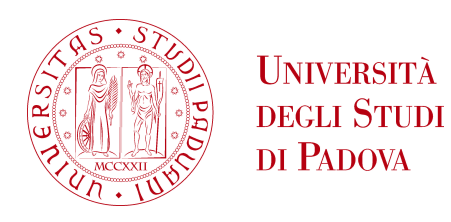

## UNIVERSITÀ DEGLI STUDI DI PADOVA

# Dipartimento di ingegneria industriale DII

Corso di Laurea Magistrale in Ingegneria Meccanica

# Calibrazione della profondità di infittimento della mesh per la verifica a fatica di componenti saldati secondo il Peak Stress Method

Relatore: Prof. G. Meneghetti Correlatori: Prof. A. Campagnolo, Ing. A. Visentin

> Federico Ganeo Matr. 2018702

Anno Accademico 2022/2023

Ai miei genitori. A mio fratello. A chi c'è sempre stato. A chi se n'è andato.

# Indice

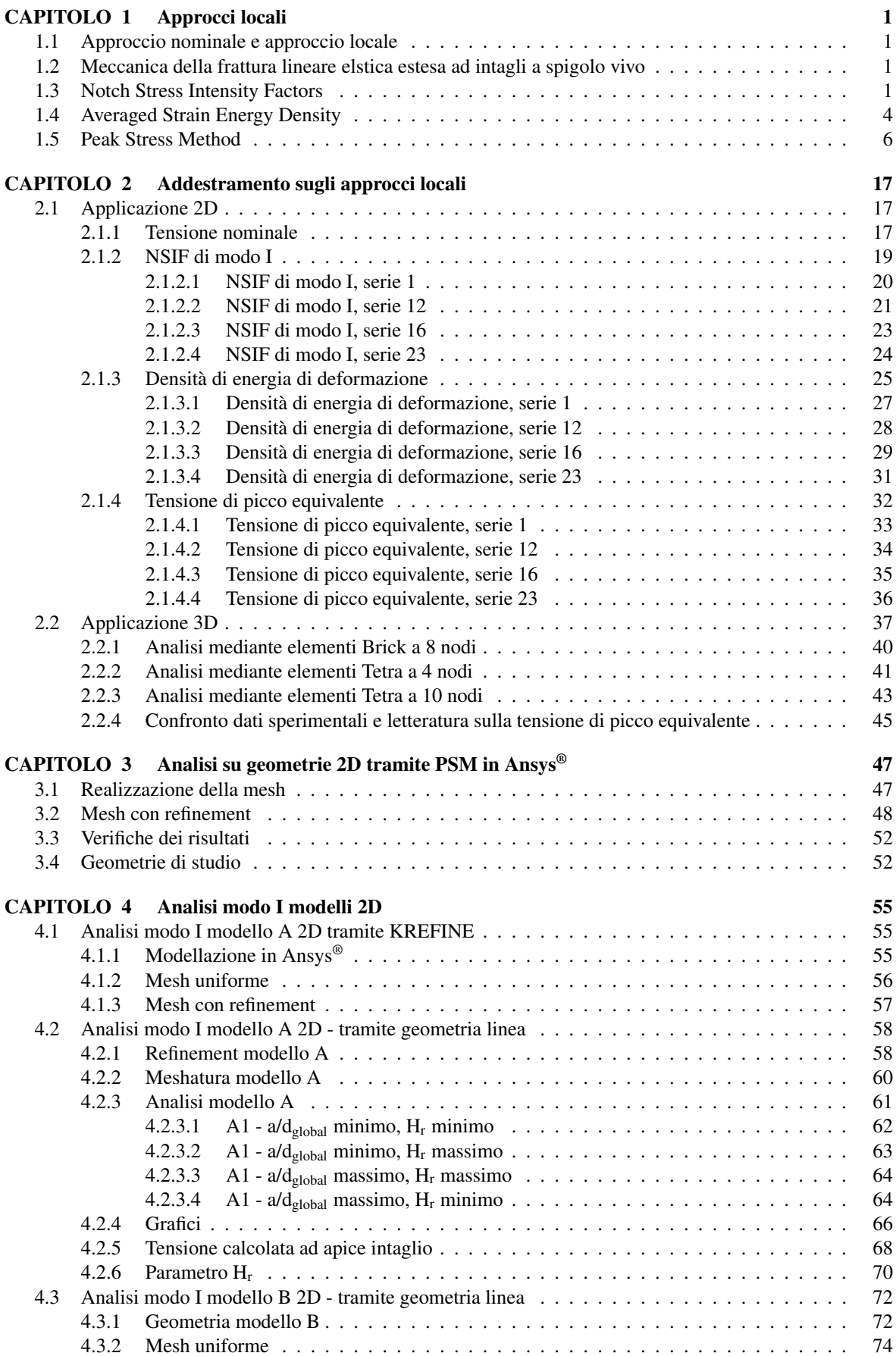

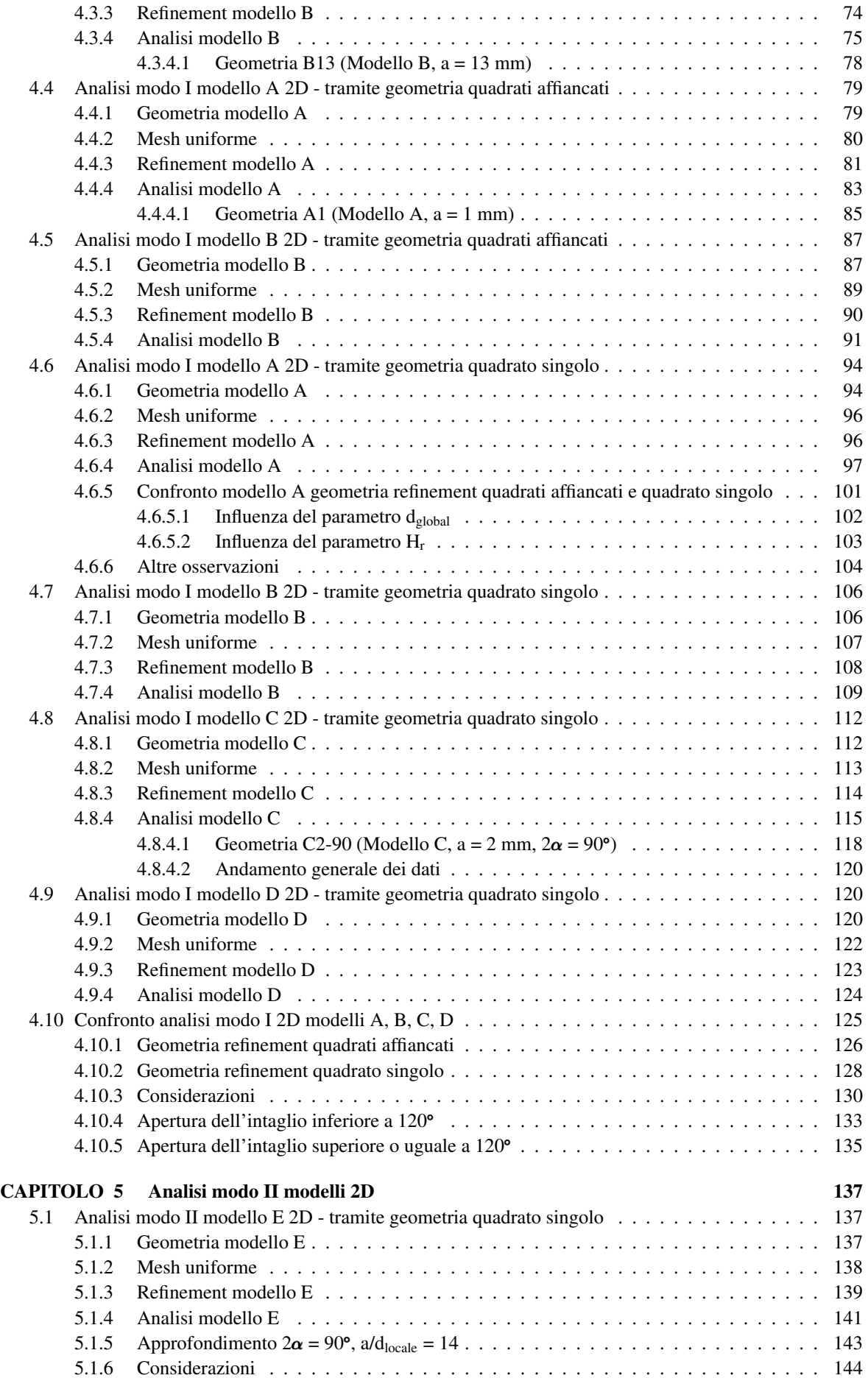

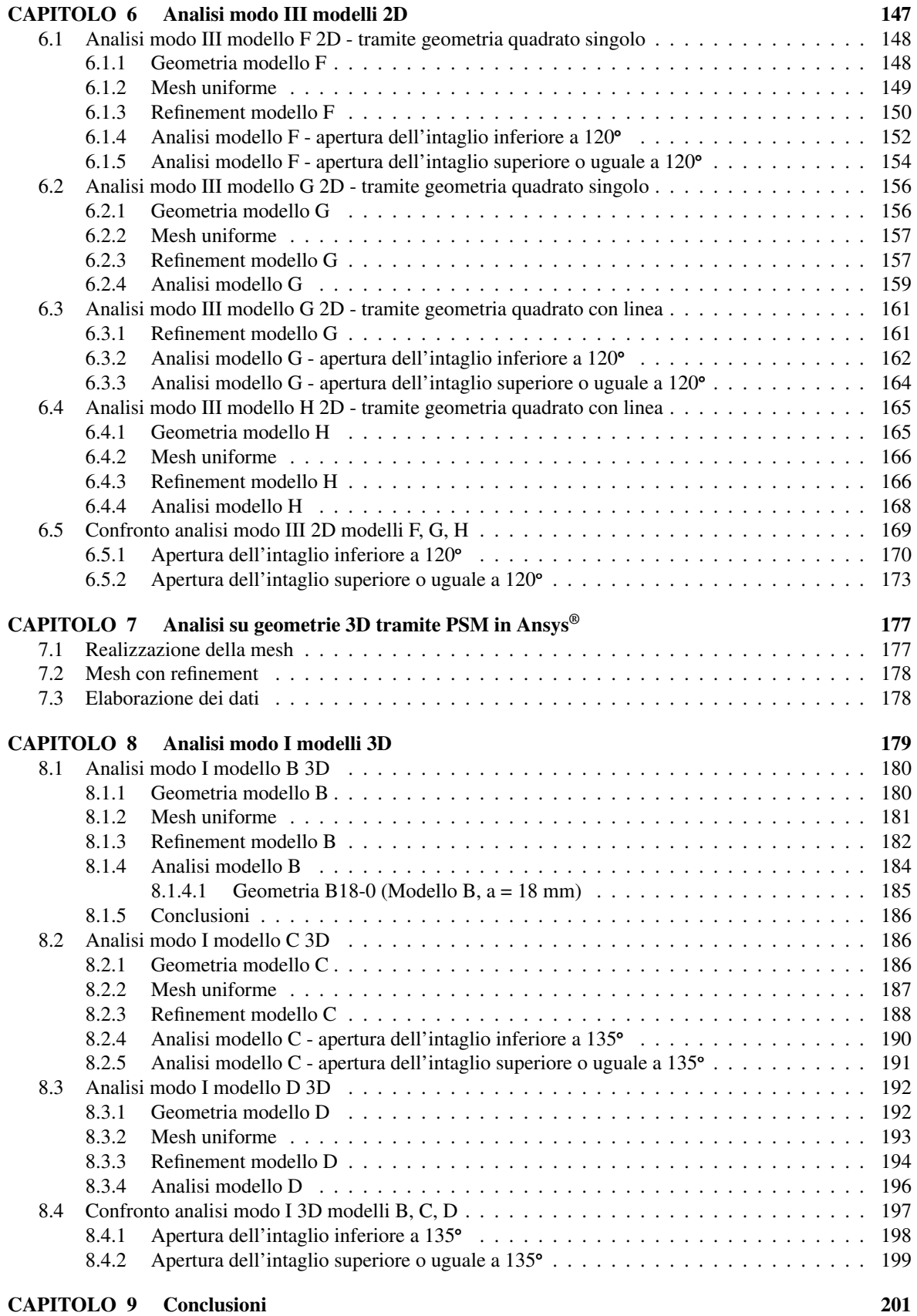

## Sommario

Il seguente lavoro di tesi si prefissa l'obiettivo di approfondire l'applicabilità del Peak Stress Method (PSM) a strutture di grandi dimensioni sfruttando la possibilità di generare opportune mesh raffinate localmente soltanto in corrispondenza degli apici di intaglio oppure piedi e radici dei cordoni di saldatura.

Attualmente il PSM, un approccio locale basato sull'analisi ad elementi finiti, utile per la previsione di durabilità delle strutture saldate soggette a carichi di fatica, prevede la generazione di una mesh uniforme estesa all'intero modello, avente dimensione relativamente rada rispetto a quelle richieste per l'applicazione di altri approcci locali (come ad esempio l'approccio NSIFs). A partire dalle tensioni locali calcolate in corrispondenza di apice intaglio o cricca, il PSM definisce una tensione equivalente di picco che permette di prevedere il punto di innesco delle rotture a fatica e stimare la vita stessa delle strutture saldate tramite adeguate curve di progettazione adottando la densità di energia di deformazione mediata (SED) come criterio di resistenza a fatica.

Una delle principali sfide ingegneristiche moderne in ambito industriale è la necessità di analizzare e progettare strutture complesse e di grandi dimensioni. In questo ambito, l'idea di estendere una mesh raffinata ad un intero componente di grandi dimensioni può aumentare notevolmente il tempo di calcolo richiesto per risoluzione ed analisi. Nel caso di piccoli componenti, estendere all'intero modello la dimensione di elemento richiesta nei punti di piede o radice cordone può risultare conveniente, data la limitata incidenza sulle tempistiche di soluzione conseguentemente alle ridotte dimensioni, ma tale pratica è invece limitante qualora si vadano a considerare strutture di grandi dimensioni, in quanto risulterebbe in un infittimento eccessivo di zone non interessate dalla presenza di intagli che vanno ad intensificare le tensioni.

Adottando geometrie 2D e 3D opportune, si vogliono quindi definire dei criteri utili alla stime della profondità di infittimento locale della mesh necessaria in modo che, rispettando la dimensione di elemento richiesta dal PSM, sia possibile applicare il metodo per l'analisi di piede e radice con riferimento a tutti i modi di sollecitazione (modo I, II, III).

Il programma di lavoro prevede uno studio preliminare della letteratura sugli approcci locali per la stima di vita a fatica di giunti saldati (approccio NSIFs, SED, PSM) seguito da un addestramento sull'applicazione del PSM in ambiente Ansys® Mechanical APDL su dettagli saldati 2D e 3D.

Successivamente vengono definite alcune geometrie di interesse per la calibrazione con riferimento ai modi di sollecitazione I, II, III. Seguono quindi analisi ad elementi finiti su diverse profondità di infittimento con tipologie di elemento supportate dal PSM (Plane-4, Tetra-10).

Terminate le analisi, vengono elaborati i risultati numerici e si esegue un confronto fra i quanto ottenuto da analisi condotte con mesh uniforme sull'intero modello e i risultati ottenuti da analisi condotte con mesh infittita localmente, al variare della profondità di infittimento e della dimensione di elemento nella mesh più rada. Si definiscono quindi dei criteri che garantiscano l'applicabilità del PSM in tali condizione di infittimento in corrispondenza di piede e radice del cordone di saldatura.

#### Il lavoro è suddiviso in nove capitoli.

I primi due capitoli riportano un'introduzione sugli approcci locali (NSIFs, SED, PSM) che ne riprende definizioni e procedure, facendo riferimento a relativi articoli presenti in letteratura, descrivendone utilità e applicazioni, e un'applicazione di tali approcci a diversi dettagli saldati sia bidimensionali che tridimensionali.

Dal capitolo terzo al sesto si affronta l'applicazione del Peak Stress Method in ambiente Ansys® Mechanical APDL su geometrie bidimensionali. Dapprima si introduce la procedura di tali analisi e successivamente si presenta l'esecuzione e relativi risultati elaborati per componenti 2D soggetti a tutti i modi di sollecitazione: modo I, modo II e modo III.

Dal capitolo settimo al capitolo ottavo si affronta l'uso del PSM invece su modelli tridimensionali. Nel primo si illustrano le differenze di applicazione e relativa procedura, mentre nel secondo si passa ad eseguire il caso studio su componenti 3D per il primo modo di sollecitazione (modo I).

Nel capitolo finale, si riportano dei criteri atti a suggerire le modalità di raffinamento della mesh affinché sia possibile applicare correttamente il metodo PSM per i diversi modi di sollecitazione nei modelli bidimensionali e tridimensionali per le analisi di piede e radice del cordone di saldatura.

## CAPITOLO 1: APPROCCI LOCALI

## 1.1 Approccio nominale e approccio locale

Lo studio delle zone soggette ad elevato stress, in particolare nelle giunzioni saldate sottoposte a carichi ciclici, è molto rilevante, perché è qui che le cricche si innescano e successivamente propagano portando spesso alla rottura dell'elemento meccanico interessato. Tali zone sono localizzate presso le radici o i piedi dei cordoni di saldatura, aree che corrispondono spesso a sensibili variazioni dimensionali o geometriche e quindi punti di concentrazione di tensioni. Una dettagliata conoscenza del campo tensionale, nonché di deformazione, delle zone sopra citate e limitrofe è una problematica delicata, soprattutto per la determinazione della vita a fatica dei componenti meccanici soggetti di questo studio, ovvero componenti saldati.

In letteratura sono proposti diversi criteri per valutare la vita a fatica di giunzioni saldate e tutti sono strettamente dipendenti dal modello in esame. Nella maggior parte di questi criteri, fattori di concentrazione delle tensioni dovuti alla geometria del componente saldato non sono presenti, poiché si propone di valutare la resistenza a fatica con un approccio nominale, cioè basato sul range di tensione nominale a cui è soggetto il componente [1]. La progettazione di strutture in acciaio soggette a vita a fatica sono regolate in dettaglio nell'Eurocodice 3 - Parte 1-9 [2]. Così facendo si hanno diverse curve di progettazione che riferiscono determinate possibilità di sopravvivenza a specifiche geometrie prese in considerazione. Raggruppare i dati sperimentali in una unica banda di dispersione non sarebbe sensato a causa della fortissima dispersione dovuta alle diverse geometrie, infatti sarebbe presente una diversa ripartizione tra tensione nominale applicata e intensità del campo di tensione locale al punto di innesco cricca.

Mediante un approccio locale basato sul massimo valore di tensione o deformazione sarebbe invece possibile prendere in considerazione l'effettiva distribuzione di tensione o deformazione, infatti così facendo si terrebbe conto del vero parametro responsabile del danneggiamento a fatica ottenendo quindi una migliore correlazione. In questa ottica di analisi, sarà invece possibile utilizzare curve di progettazione indipendenti dalla geometria o dalla modalità di applicazione del carico, tenute in considerazione implicitamente andando a calcolare la tensione direttamente nei punti critici che sarà già alterata a seguito della forma del componente, ma dipendenti solamente dalle proprietà del materiale.

Diversi procedure, basate su un approccio di tipo locale, sono state presentate in letteratura per lo studio e l'analisi di componenti in termini di vita a fatica o zone di innesco cricca. I principali parametri coinvolti sono le tensioni locali e la densità di energia di deformazione che portano alla definizione di approcci incentrati su di essi [3] [4] [5].

Successivamente vengono ripresi alcuni elementi della meccanica della frattura specifici delle geometrie di interesse di questo studio.

### 1.2 Meccanica della frattura lineare elstica estesa ad intagli a spigolo vivo

Intagli a spigolo vivo (raggio di apice intaglio nullo) su un componente non sono trattabili con la meccanica classica, in quanto il valore di tensione di picco elastico tenderebbe ad un valore infinito in prossimità dell'apertura [6], implicando quindi un materiale con resistenza nulla. Questo ha portato alla formulazione della meccanica della frattura lineare elastica (MFLE) [7] permettendo lo studio anche di cricche [8] e intagli a spigolo vivo [9]. Riguardo la vita a fatica, intagli con raggio di raccordo di dimensioni ridotte non nulle hanno comportamento analogo a quello degli intagli a spigolo vivo [10] qualora il raggio di raccordo sia  $\rho \leq 4 \cdot a_0$  (dove  $a_0 \approx 0.1$ mm per acciai da costruzione). Si considerano intagli a spigolo vivo quindi anche gli 'intagli acuti', ovvero aventi raggio di raccordo  $0 \leq \rho \leq 4 \cdot a_0$ .

## 1.3 Notch Stress Intensity Factors

L'approccio tramite 'Notch Stress Intensity Factors' (NSIFs) è stato proposto da P. Lazzarin e R. Tovo [3] come criterio di campo tensionale per quantificare l'influenza delle distribuzioni di tensioni sul comportamento a fatica in prossimità di piedi cordone per giunzioni saldate.

Il parametro di campo chiamato 'Notch Stress Intensity Factor' (NSIF) è correlato all'avvio di cricche al piede cordone. La definizione di questo parametro venne giustificata mediante analisi agli elementi finiti effettuate su giunzione cruciformi, che confermarono la possibilità di usare la soluzione analitica ottenuta da Williams [11] per cricche con apertura a V. Tali geometrie non sono direttamente rappresentati di giunzioni saldate a prima vista, ma possono essere tali se si considera il componente nelle sue geometrie più elementari quando le singolarità tensionali sono analoghe a quelle presenti nelle regioni concentratrici di tensione del caso reale. Questo caso sarà rappresentativo di uno scenario che assume le peggiori condizioni, ovvero che sia piede cordone che radice cordone siano intagli acuti a V, definiti geometricamente da un certo angolo di apertura  $2\alpha$ come schematizzato in figura e di raggio all'apice  $\rho = 0$ .

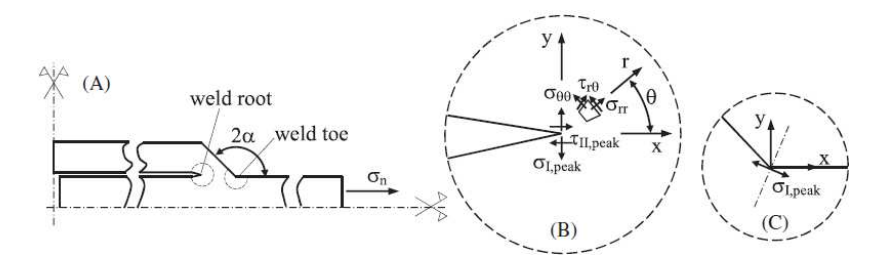

**Figura 1.1:** Intagli acuti a V in una sezione di giunto saldato (A), alla radice ( $2\alpha = 0^{\circ}$ ) (B), e al piede ( $2\alpha$ tipicamente uguale a 135°) (C) cordone [12].

Gli NSIFs quantificano l'intensità della distribuzione asintotica delle tensioni e sono definiti secondo Gross e Mendelson [9] nel seguente modo:

$$
K_1 = \sqrt{2\pi} \cdot \lim_{r \to 0} \left[ \sigma_{\theta\theta, \theta=0} \cdot r^{1-\lambda_1} \right] \tag{1.1}
$$

$$
K_2 = \sqrt{2\pi} \cdot \lim_{r \to 0} \left[ \tau_{r\theta, \theta=0} \cdot r^{1-\lambda_2} \right]
$$
 (1.2)

$$
K_3 = \sqrt{2\pi} \cdot \lim_{r \to 0} \left[ \tau_{\theta z, \theta=0} \cdot r^{1-\lambda_3} \right]
$$
 (1.3)

In queste equazioni, r è la coordinata radiale che definisce la distanza dall'apice della cricca;  $\sigma_{\theta\theta}$ ,  $\tau_{\tau\theta}$  e  $\tau_{\theta z}$  sono le distribuzioni di tensione di apertura, scorrimento e strappo valutate lungo la bisettrice dell'intaglio ( $\theta = 0$  in Figura 1.1),  $1 - \lambda_1$ ,  $1 - \lambda_2$  e  $1 - \lambda_3$  sono funzioni dell'angolo di apertura  $2\alpha$  e rappresentano gli esponenti di singolarità delle tensioni relativi ai corrispondenti modi di tensione locale (modo I: apertura, modo II: scorrimento e modo III: strappo, rispettivamente).

| $2\alpha$ <sup>(<math>\circ</math></sup> )                                                | $\lambda_1$ | $\lambda_2$ | $\lambda_3$ | Acciaio $\nu = 0.3^{b}$ |                |                |
|-------------------------------------------------------------------------------------------|-------------|-------------|-------------|-------------------------|----------------|----------------|
|                                                                                           |             |             |             | e <sub>1</sub>          | e <sub>2</sub> | e <sub>3</sub> |
| 0                                                                                         | 0.500       | 0.500       | 0.500       | 0.134                   | 0.341          | 0.414          |
| 90                                                                                        | 0.545       | 0.909       | 0.667       | 0.146                   | 0.168          | 0.310          |
| 120                                                                                       | 0.616       |             | 0.750       | 0.130                   |                | 0.276          |
| 135                                                                                       | 0.674       |             | 0.800       | 0.117                   |                | 0.259          |
| $a$ Dati da [4].<br><sup>b</sup> Valori calcolati sotto condizioni di deformazione piana. |             |             |             |                         |                |                |

Tabella 1.1: Esempio di valori dei parametri da usare nelle equazioni 1.1 1.2 1.3.

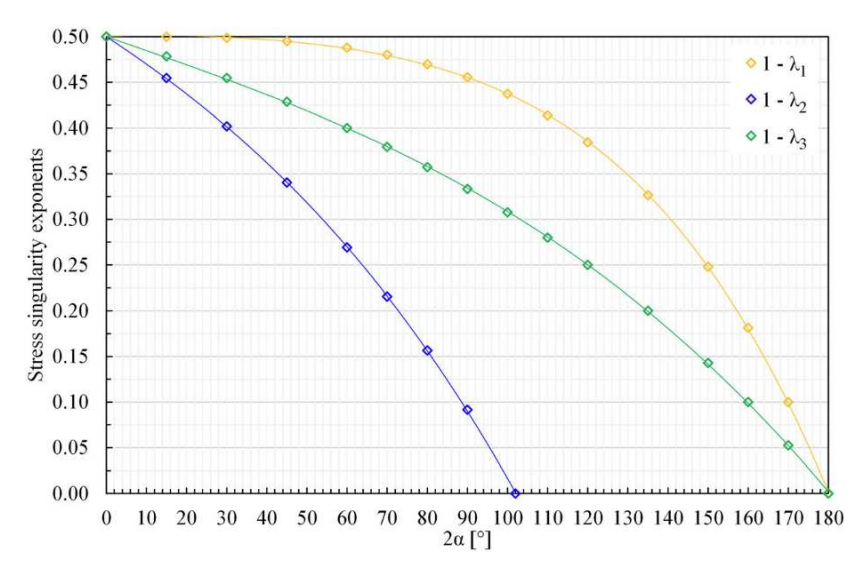

**Figura 1.2:** Andamento degli esponenti di singolarià delle tensioni  $1 - \lambda_i$  (i = 1, 2, 3) per modo di carico I, II e III in funzione dell'angolo di apertura dell'intaglio  $2\alpha$  [13].

L'andamento dei parametri di singolarità delle tensioni è stato anche definito tramite espressione polinomiale di 4° grado [13] secondo quanto segue:

 $1 - \lambda_i = a_i \cdot (2\alpha)^4 + b_i \cdot (2\alpha)^3 + c_i \cdot (2\alpha)^2 + d_i \cdot (2\alpha) + e_i$  dove  $i = 1, 2, 3$  e  $2\alpha$  espresso in [°] (1.4)

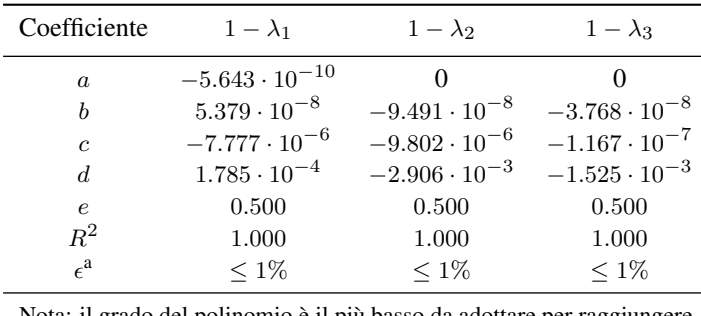

Nota: il grado del polinomio è il più basso da adottare per raggiunger il contenimento degli errori al di sotto di  $\epsilon$ . <sup>a</sup>Errore tra il valore approssimato e quello esatto.

Tabella 1.2: Coefficienti del polinomio da adottare nell'Equazione 1.4 per stimare gli esponenti di singolarità delle tensioni [13].

I fattori di intensificazione delle tensioni acquisiscono notevole rilevanza nel caso di analisi agli elementi finiti di componenti. Una volta realizzato il modello ed eseguita l'analisi, per valutare le componenti relative ai diversi modi, i campi di tensione vanno valutati lungo la bisettrice dell'angolo d'intaglio, in questo modo le tensioni radiale e circonferenziale sono legate al modo I di apertura, mentre le tensioni di scorrimento e strappo dipendono dalle tensioni superficiali opportunamente orientate.

Applicando le equazioni 1.1, 1.2 e 1.3, i valori di tensione valutati lungo la bisettrice, sufficientemente vicini all'apice dell'intaglio, possono essere usati per determinare gli NSIFs. La prima operazione consiste nel plottare l'andamento di tali valori relativamente alla distanza dall'apice dell'intaglio valutata lungo la bisettrice definita in precedenza in un grafico a scala doppio logaritmica. C'è da far notare che i nodi vicini al piede cordone possono dare una stima non accurata a causa dell'incapacità da parte delle comuni analisi agli elementi finiti di seguire i casi di singolarità di tensione; inoltre a distanza dalla radice, la tensione nominale tende a prevalere e la distribuzione di tensione non è più rappresentabile dall'approccio tramite NSIFs. Trovati quindi dei limiti opportuni per i dati calcolati, lo step successivo è identificare l'equazione della curva interpolatrice con tendenza di potenza. La pendenza dovrà quindi risultare pari al coefficiente  $1 - \lambda_i$  e questo sarà indice di correttezza dei dati ottenuti. Si calcolano quindi i valori di NSIF desiderati tramite le equazioni 1.1, 1.2 e 1.3 per i vari nodi e si graficano nuovamente relativamente alla distanza dall'apice intaglio in scala doppio

logaritmica. La tendenza di potenza in questo caso assume un andamento orizzontale, rappresenta infatti il valore di  $\Delta K_i$  in prossimità dell'apice dell'intaglio.

L'utilizzo di un approccio locale, rispetto ad un approccio nominale, consente di avere una singola curva di progettazione per geometrie diverse, per una data probabilità di sopravvivenza, come si può osservare in Figura 1.3 e tale approccio si adatta bene al calcolo mediante elementi finiti anche nel caso di strutture complesse.

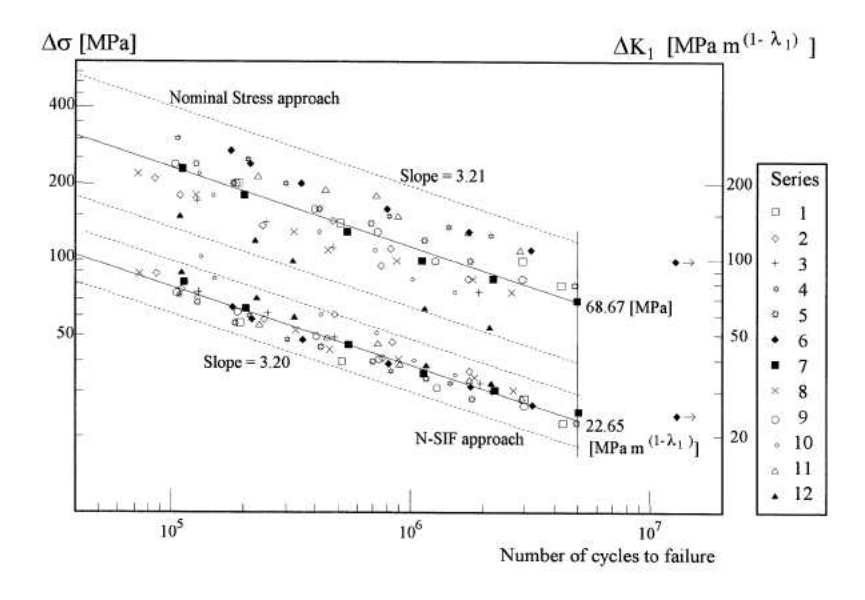

Figura 1.3: Vita a fatica in termini di intervallo di tensione nominale e NSIFs, giunti in acciaio, angolo di intaglio con apertura  $2\alpha = 135^{\circ}$  [3].

Il limite è però imposto proprio dalla formulazione degli NSIF (equazioni 1.1 1.2 1.3), dove si nota che l'unità di misura di ciascuno di essi è funzione diretta dell'angolo di apertura dell'intaglio. Il confronto diretto sarà quindi possibile solo tra componenti che presentano il medesimo angolo di apertura dell'intaglio.

La determinazione degli NSIFs tramite analisi numerica richiede però uno sforzo computazionale considerevole, nelle analisi eseguite da Lazzarin e Tovo [3] infatti la dimensione degli elementi in prossimità dell'apice intaglio era dell'ordine di <sup>10</sup>−<sup>5</sup> . Le operazioni di post elaborazione dei dati inoltre sono anch'esse dispendiose in termini di tempo.

## 1.4 Averaged Strain Energy Density

Nell'ambito dell'approccio mediante NSIFs, Lazzarin et al. [4] hanno considerato la densità di energia di deformazione mediata ('Averaged Strain Energy Density', SED  $\Delta \overline{W}$ ), valutata in un volume strutturale di materiale, sfruttando le osservazioni sulla sensibilità all'intaglio presentate da Neuber [14], come parametro di danneggiamento a fatica. Questo permette di instaurare nuovamente la comparabilità anche al variare dell'angolo di apertura dell'intaglio.

Hanno proposto un volume strutturale di forma circolare, in corrispondenza del punto di inizio propagazione cricca, di raggio  $R_C$  (Figura 1.4), tipico del materiale in esame (per giunti saldati in acciaio strutturale,  $R_C = 0.28$ mm [15] [16]).

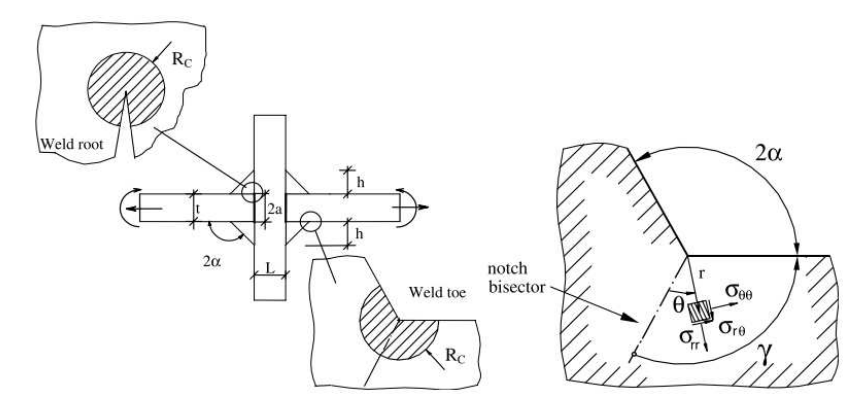

Figura 1.4: Volume critico (area) in corrispondenza di piede o radice cordone di saldatura [4].

La densità di energia di deformazione può quindi essere stimata tramite i range degli NSIFs (valori massimo e minimo),  $\Delta K_1$ ,  $\Delta K_2$  e  $\Delta K_3$  [17], secondo la seguente espressione [4]:

$$
\Delta \overline{W} = c_{w1} \frac{e_1}{E} \left[ \frac{\Delta K_1}{R_C^{1-\lambda_1}} \right]^2 + c_{w2} \frac{e_2}{E} \left[ \frac{\Delta K_2}{R_C^{1-\lambda_2}} \right]^2 + c_{w3} \frac{e_3}{E} \left[ \frac{\Delta K_3}{R_C^{1-\lambda_3}} \right]^2 \tag{1.5}
$$

dove E è il modulo di Young del materiale;  $e_1, e_2$  e  $e_3$  sono coefficienti che dipendono dall'angolo di apertura dell'intaglio 2 $\alpha$  e dal coefficiente di Poisson  $\nu$  (Equazione 1.6); i parametri  $c_{w1}$ ,  $c_{w2}$  e  $c_{w3}$  tengono in considerazione la sensibilità media alle tensioni in base allo stato del materiale e sono definiti come funzione del rapporto di carico per ogni modo di tensione locale [17] (Equazione 1.7).

$$
e_i(2\alpha, \nu) = p_{00,i} + p_{10,i} \cdot (2\alpha) + p_{01,i} \cdot (\nu) + p_{20,i} \cdot (2\alpha)^2 + p_{11,i} \cdot (2\alpha \cdot \nu) + p_{30,i} \cdot (2\alpha)^3 + p_{21,i} \cdot (2\alpha)^2 \cdot (\nu)
$$
  
dove  $i = 1, 2, 3$  e 2 $\alpha$  espresso in [°] (1.6)

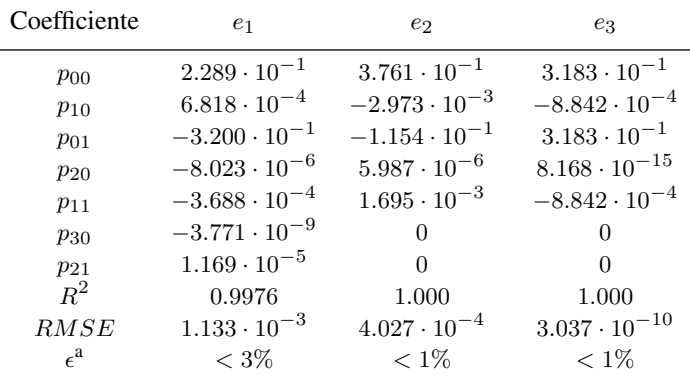

Nota: il grado del polinomio è il più basso da adottare per raggiungere il contenimento degli errori al di sotto di  $\epsilon$ .

<sup>a</sup>Errore tra il valore approssimato e quello esatto.

Tabella 1.3: Coefficienti del polinomio da adottare nell'Equazione 1.6 [13].

$$
c_{wi}(R_i) = \begin{cases} \frac{1+R_i^2}{(1-R_i)^2} & \text{se con rilassamento delle tensioni e } -1 \le R_i \le 0, \\ \frac{1-R_i^2}{(1-R_i)^2} & \text{se con rilassamento delle tensioni e } 0 \le R_i < 1, \\ 1 & \text{se materiale come da saldatura per ogni valore di } R_i, \end{cases} \qquad \text{dove } i = 1, 2, 3 \quad (1.7)
$$

Diagrammando i valori ottenuti da circa 300 test a fatica, è stata proposta una banda di dispersione basata sulla densità di energia di deformazione per giunzioni saldate d'angolo in acciaio strutturale [15], poi inclusa di altri dati sperimentali e diagrammata in Figura 1.5.

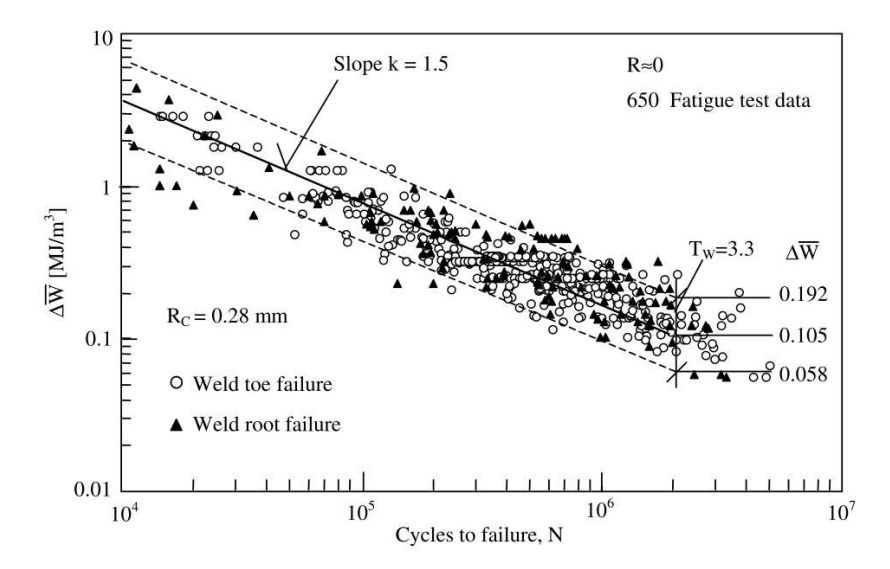

Figura 1.5: Resistenza a fatica di giunti saldati in acciaio strutturale in funzione della densità di energia di deformazione mediata [4].

In questo caso i dati riguardano geometrie con presenza di intagli a V con angolo di apertura inizialmente tra 110° e 150°, poi esteso a componenti con rottura dovuta a propagazione di cricche anche a radice cordone  $(2\alpha \approx 0^{\circ})$ . L'unità di misura del SED mediato è in MJ/m<sup>3</sup>, rappresenta infatti una densità di energia, per ogni angolo di apertura. Questo permette di identificare il punto più critico che porta a rottura il componente nonché stimarne la vita a fatica mediante la curva di progettazione dipendente unicamente dal materiale (Figura 1.5).

Nell'ottica degli analisi agli elementi finiti per il calcolo del SED mediato è possibile calcolare gli NSIF presenti nell'Equazione 1.5 tramite un'analisi con mesh fitte adottando le definizioni (equazioni 1.1, 1.2 e 1.3,), il che richiederebbe un elevato carico computazionale.

Un metodo alternativo consiste nel calcolare direttamente la densità di energia di deformazione da mesh rade, esso è infatti praticamente insensibile al grado di affinamento della mesh [18]. In questo modo, con pochi elementi all'interno del volume di controllo, si può rapidamente calcolare il valore del SED mediato.

Un ultimo modo si ottiene mediante l'applicazione del Peak Stress Method (paragrafo 1.5).

### 1.5 Peak Stress Method

Nisitani e Teranishi [19] hanno presentato una procedura numerica utile per stimare  $K_I$  (SIF di modo I) per una cricca propagante da una cavità ellissoidale. Tale procedura si basa sull'utilità della tensione elastica lineare  $\sigma_{peak}$  calcolata all'apice cricca tramite analisi agli elementi finiti caratterizzate da pattern della mesh avente una dimensione di elemento costante. In particolare, la relazione tra  $K_I$  e  $\sigma_{peak}$  è direttamente legata alla dimensione di elemento. Grazie a questo è possibile utilizzare il valore della tensione  $\sigma_{peak}$  per stimare rapidamente il valore di K<sub>I</sub>, assunto il fatto che la tipologia di mesh adottata sia stata precedentemente calibrata sulle geometrie per le quali l'esatto valore di  $K_I$  sia noto.

Tale criterio è stato poi teoricamente giustificato ed esteso per stimare anche gli NSIF di modo I per intagli acuti e aperti a V [20] [21], i SIF di modo II di cricche [22] e anche gli NSIF di modo III per intaglia a V aperti [23]. La dimensione degli elementi necessaria per effettuare una corretta valutazione risulta maggiore di diversi ordini di grandezza rispetto a quella necessaria per stimare direttamente i reali campi di tensione locali.

Con questo approccio inoltre è necessario un solo valore di tensione per stimare  $K_I$ , valutato nel nodo posizionato all'apice dell'intaglio, invece che una intera distribuzione tensionale locale richiesta applicando la definizione di Gross e Mendelson [9] da elaborare poi successivamente.

Applicando il 'Peak Stress Method' in combinazione con l'approccio basato sulla densità di energia di deformazione mediata (SED, capitolo 1.4), è possibile stimare la vita a fatica di giunti saldati in condizioni di carico assiale [22] [24], torsionale [23] e carico multiassiale [25] [26].

Essenzialmente il PSM permette di stimare rapidamente gli NSIFs di modo I  $K_I$ , di modo II  $K_{II}$  e di modo III K<sub>III</sub> per mezzo delle tensioni di picco rispettivamente σ<sub>θθ,θ=0,peak</sub>, τ<sub>rθ,θ=0,peak</sub> e τ<sub>θz,θ=0,peak</sub> riferite alla bisettrice dell'intaglio a V, come indicato in Figura 1.6 (nonché in Figura 1.1) e calcolate all'apice dell'intaglio mediante analisi agli elementi finiti da mesh grossolane.

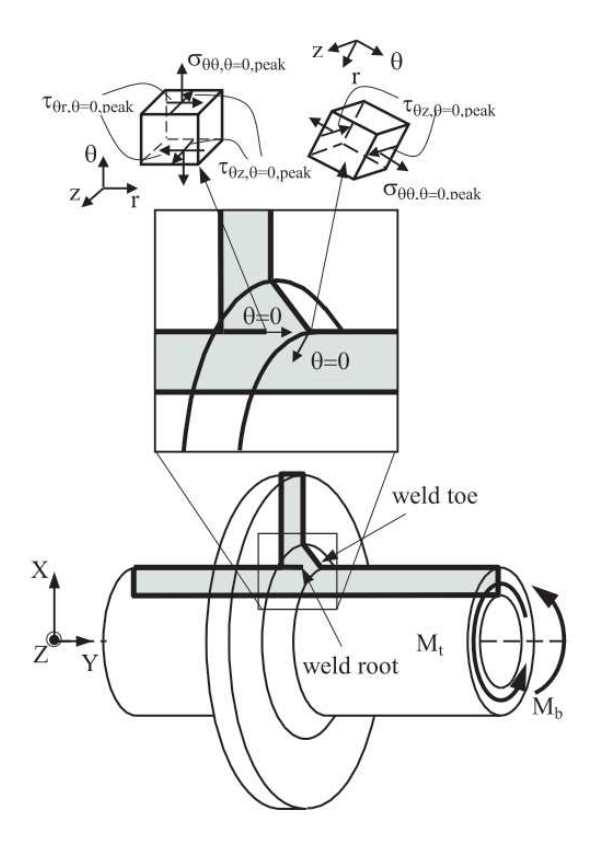

Figura 1.6: Intagli acuti a V in una sezione di giunto saldato, alla radice ( $2\alpha = 0^{\circ}$ ) (B), e al piede cordone ( $2\alpha$ tipicamente uguale a 135°). Definizione delle tensioni di picco  $\sigma_{\theta\theta,\theta=0,peak}, \tau_{r\theta,\theta=0,peak}$  e  $\tau_{\theta z,\theta=0,peak}$  [27].

In dettaglio, le espressioni per la stima degli NSIFs sono le seguenti [21] [22] [23]:

$$
K_1 \cong K_{FE}^* \cdot \sigma_{\theta\theta, \theta=0, peak} \cdot d^{1-\lambda_1} \tag{1.8}
$$

$$
K_2 \cong K_{FE}^{**} \cdot \tau_{r\theta, \theta=0, peak} \cdot d^{1-\lambda_2} \tag{1.9}
$$

$$
K_3 \cong K_{FE}^{***} \cdot \tau_{\theta z, \theta=0, peak} \cdot d^{1-\lambda_3} \tag{1.10}
$$

Dove d è il parametro 'global element size' adottato nell'analisi agli elementi finiti, ovvero la dimensione media degli elementi generati dall'algoritmo di creazione della mesh di tipo 'free' disponibile nel codice numerico; gli esponenti 1 −  $\lambda_1$ , 1 −  $\lambda_2$  e 1 −  $\lambda_3$  rappresentano il grado di singolarità dei diversi fattori di intensificazione delle tensione come definiti in precedenza al capitolo 1.3 (Equazione 1.4);  $K_{FE}^*$ ,  $K_{FE}^{**}$  e  $K_{FE}^{***}$ sono parametri adimensionali che devono essere calibrati per tener conto delle seguenti condizioni adottate nell'analisi FE:

- software utilizzato
- il tipo di elemento utilizzato (*element type*)
- la conformazione della mesh (*mesh pattern*)
- il criterio per l'estrapolazione dei valori di tensione ai nodi degli elementi finiti

In merito al software Ansys®, è possibile visualizzare i parametri PSM da utilizzare nella tabella seguente:

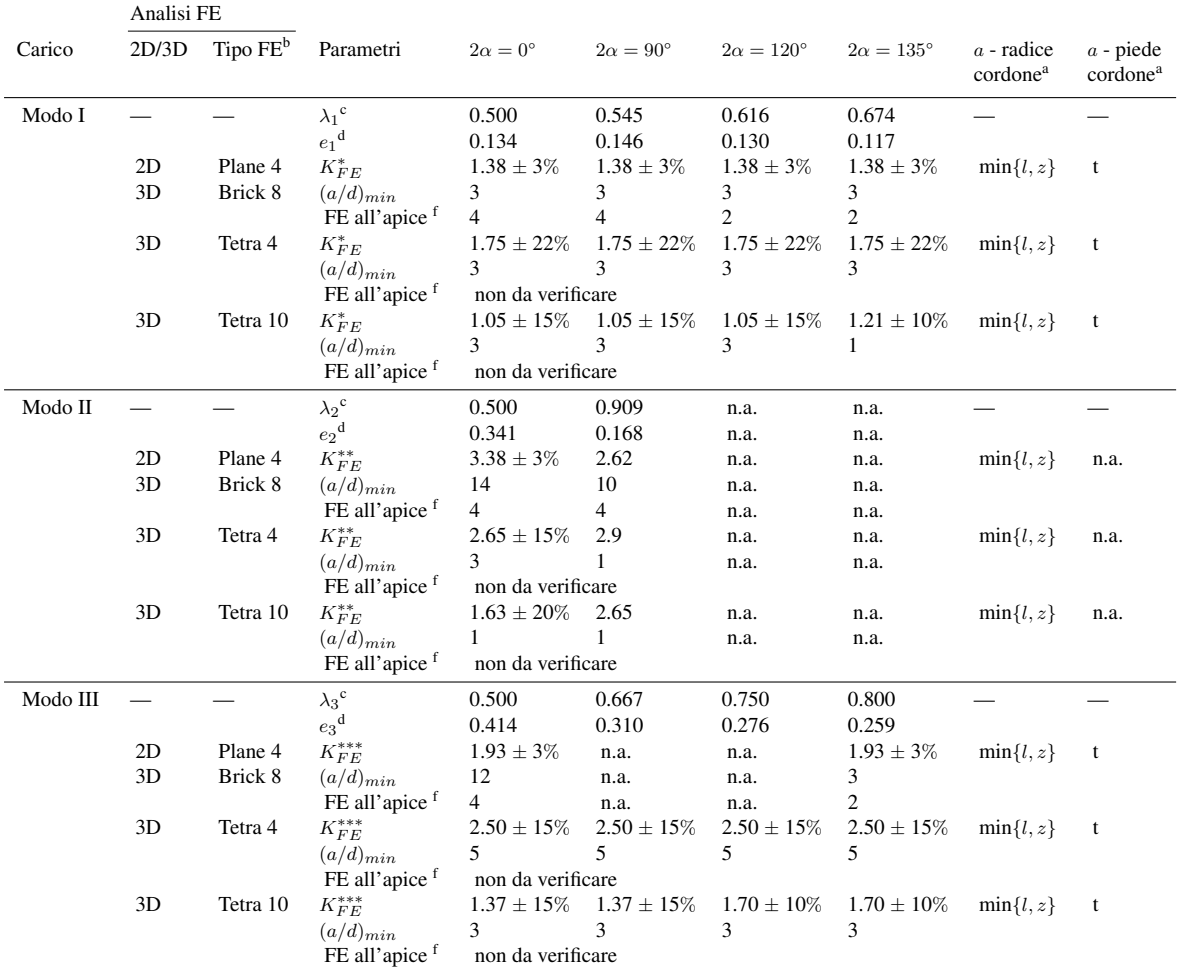

Abbreviazione n.a., non applicabile.

a l, z, t sono definiti in Figura 1.7.

<sup>b</sup>FE di Ansys® codice: Plane 4 = PLANE182 (K-option 1 su 3) o PLANE25, Brick 8 = SOLID185 (K-option 2 su 3).,

Tetra 4 = SOLID285, Tetra 10 = SOLID187.

<sup>c</sup>Valori da Lazzarin et al. [4].

<sup>d</sup>Valori calcolati per acciai strutturali ( $\nu = 0.3$ ) sotto condizioni di deformazione piana, Lazzarin et al. [4].

<sup>e</sup>Opzione 'Full graphics' deve essere attivata quando si calcolano i valori di tensione di picco per il 3D PSM.

<sup>f</sup>Numero di elementi finiti che condividono il nodo ad apice intaglio.

Tabella 1.4: Parametri del PSM[5] con i valori richiesti di densità mesh a/d per applicare tale metodo in Ansys®  $[13]$ .

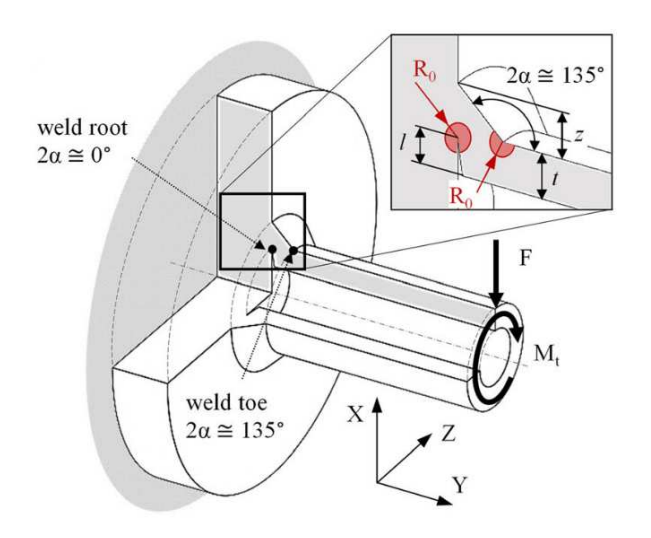

Figura 1.7: Dimensioni geometriche (l, z, t) per la definizione della dimensione caratteristica a nel PSM su un giunto saldato a penetrazione parziale tubo-su-flangia sotto carichi combinati di flessione e torsione [13].

Da qui è stata poi formulata in modo analitico la definizione dei parametri  $K_{FE}^*$ ,  $K_{FE}^{**}$  e  $K_{FE}^{***}$ [13] ed espressa con le relative bande di confidenza per le diverse tipologie di elementi finiti:

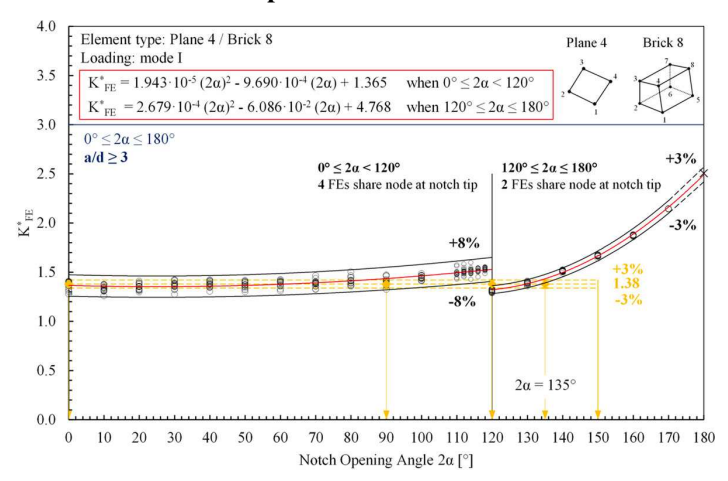

Modo I - plane 4 nodi / brick 8 nodi

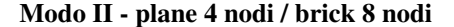

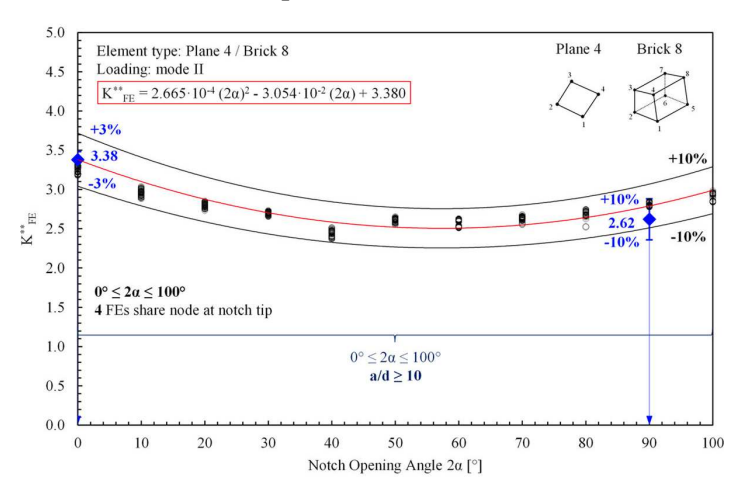

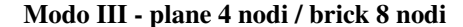

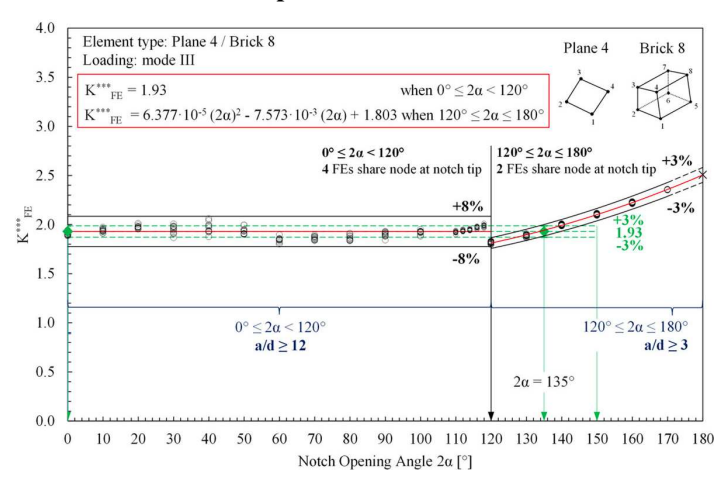

Figura 1.8: Espressione analitica che interpola il coefficiente adimensionale  $K_{FE}^*$  (modo I),  $K_{FE}^{**}$  (modo II) e  $K_{FE}^{***}$  (modo III) per elementi plane a 4 nodi (PLANE182 e PLANE25 della libreria di elementi di Ansys®) [13].

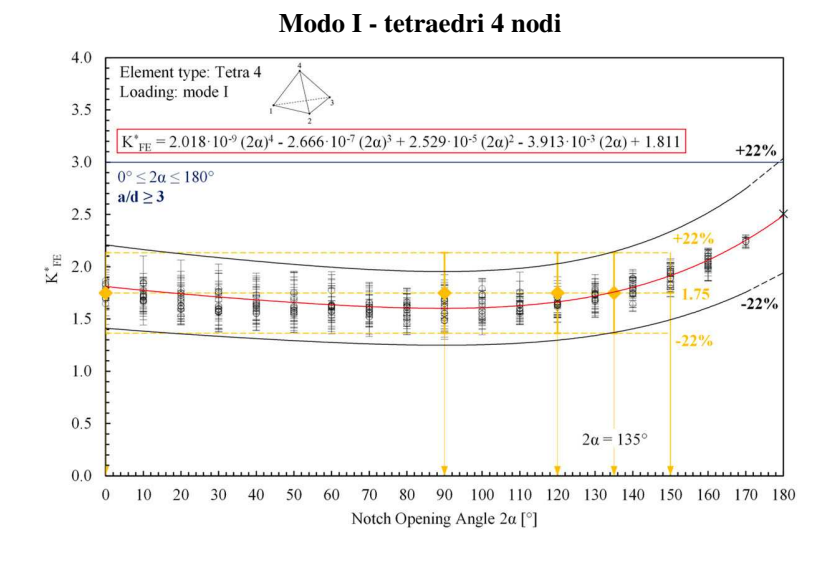

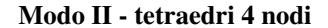

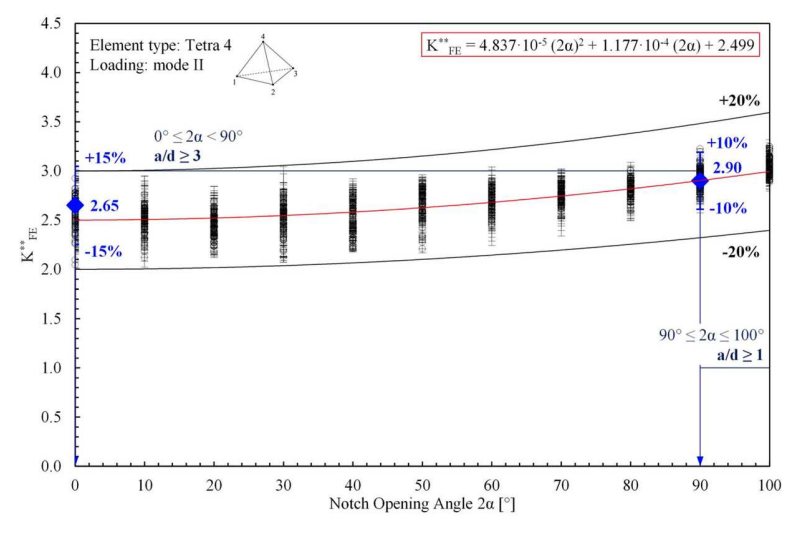

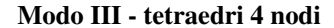

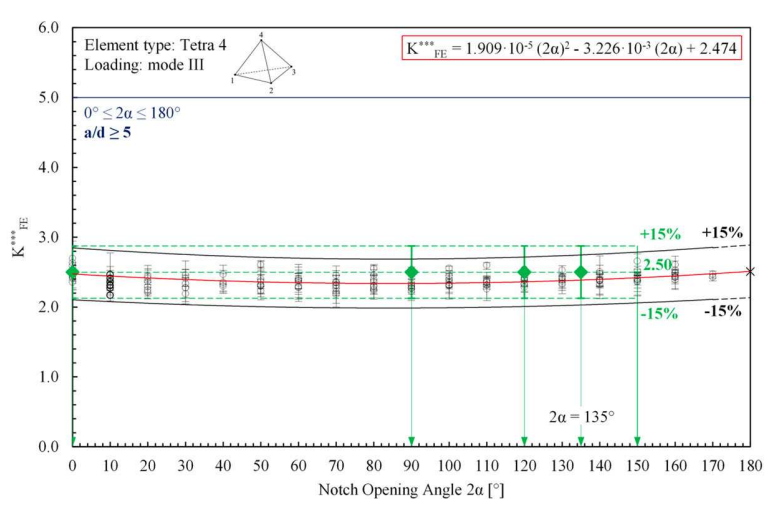

Figura 1.9: Espressione analitica che interpola il coefficiente adimensionale  $K_{FE}^*$  (modo I),  $K_{FE}^{**}$  (modo II) e  $K_{FE}^{***}$  (modo III) per elementi tetraedrici a 4 nodi (SOLID285 della libreria di elementi di Ansys<sup>®</sup>) [13].

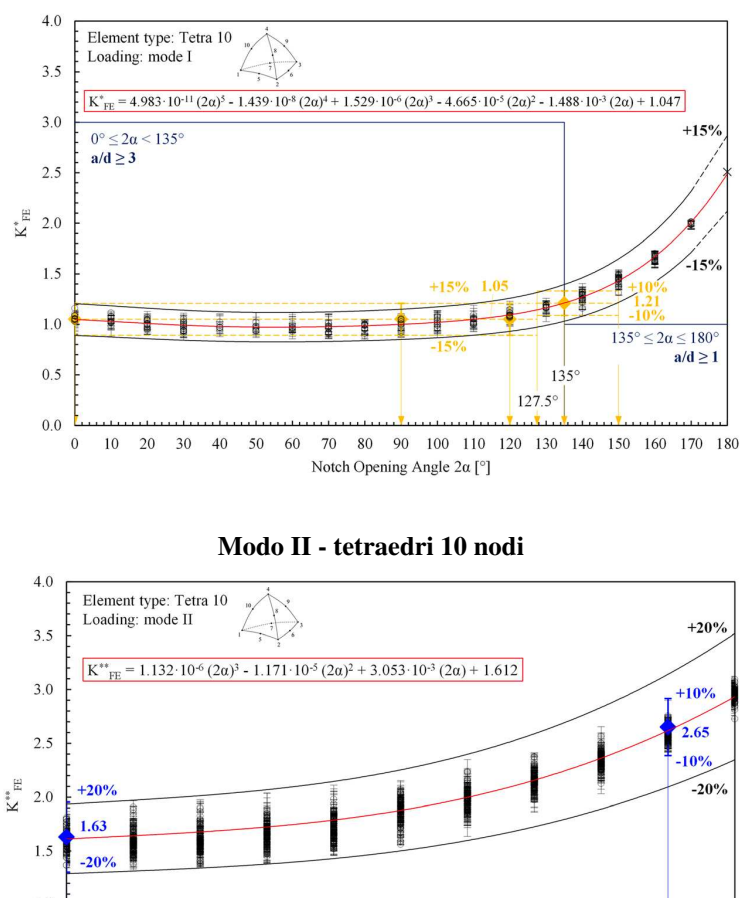

Modo I - tetraedri 10 nodi

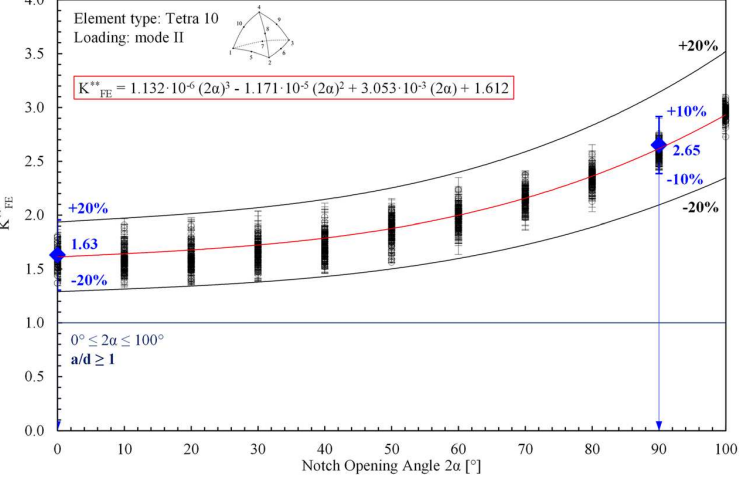

Modo III - tetraedri 10 nodi

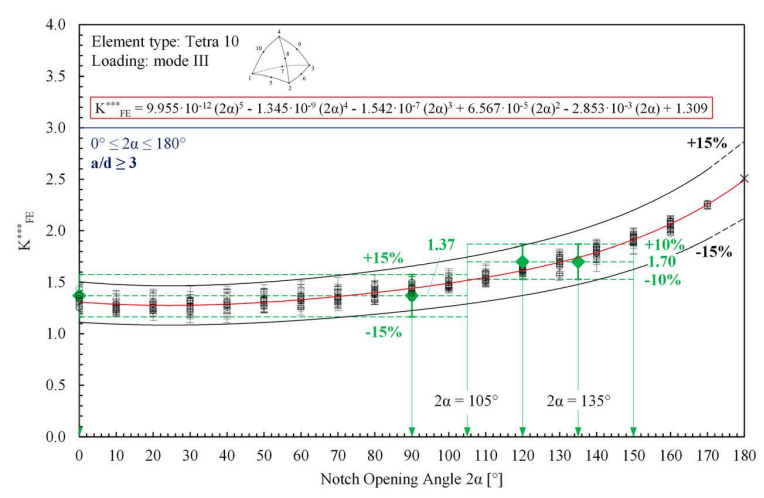

Figura 1.10: Espressione analitica che interpola il coefficiente adimensionale  $K_{FE}^*$  (modo I),  $K_{FE}^{**}$  (modo II) e K<sup>∗∗∗</sup> (modo III) per elementi tetraedrici a 10 nodi (SOLID187 della libreria di elementi di Ansys<sup>®</sup>) [13].

I parametri  $K_{FE}^*$ ,  $K_{FE}^{**}$  e  $K_{FE}^{***}$  sono stati anche calibrati in un progetto Round Robin[12] per elementi 2D ed elementi 3D tetraedrici [28] per sei codici numerici commerciali oltre ad Ansys®: Abaqus®, Straus7®,  ${\rm MSC}^{\circledast}$  Pastran/Nastran, LUSAS $^{\circledast}$ , HyperMesh/OptiStruct/HyperView $^{\circledast}$  e HyperMesh/Ls-Dyna/HyperView $^{\circledast}$ .

Il pattern della mesh nei casi bidimensionali deve seguire indicazioni in particolare sul numero di elementi che condividono il nodo di apice dell'intaglio o apice cricca. La mesh generata è di tipo 'free' e deve essere verificata la presenza di 4 elementi che condividono il nodo nel punto di singolarità nel caso di angolo di apertura dell'intaglio  $2\alpha \le 90^\circ$ , 2 elementi invece negli altri casi.

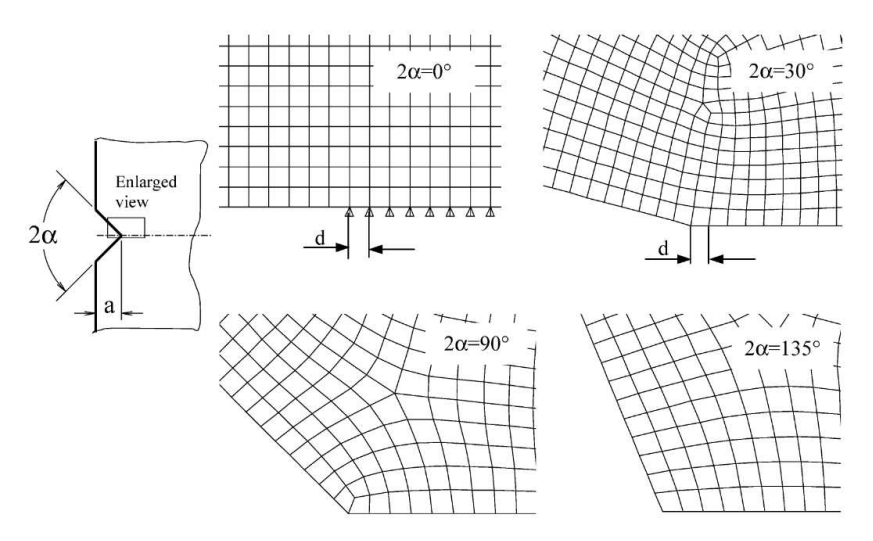

**Figura 1.11:** Pattern della mesh da adottare per determinati angoli di apertura dell'intaglio 2 $\alpha$  [21].

Per quanto riguarda la modellazione di geometrie in tre dimensioni, non sono necessarie verifiche del pattern della mesh. In questi casi si adottano elementi di tipo tetraedrico, che sono però tipicamente irregolari: ogni nodo infatti che appartiene alla linea di apice intaglio può essere condiviso da un diverso numero di elementi con differenze di dimensioni e forme sostanziali (vedi Figura 1.12).

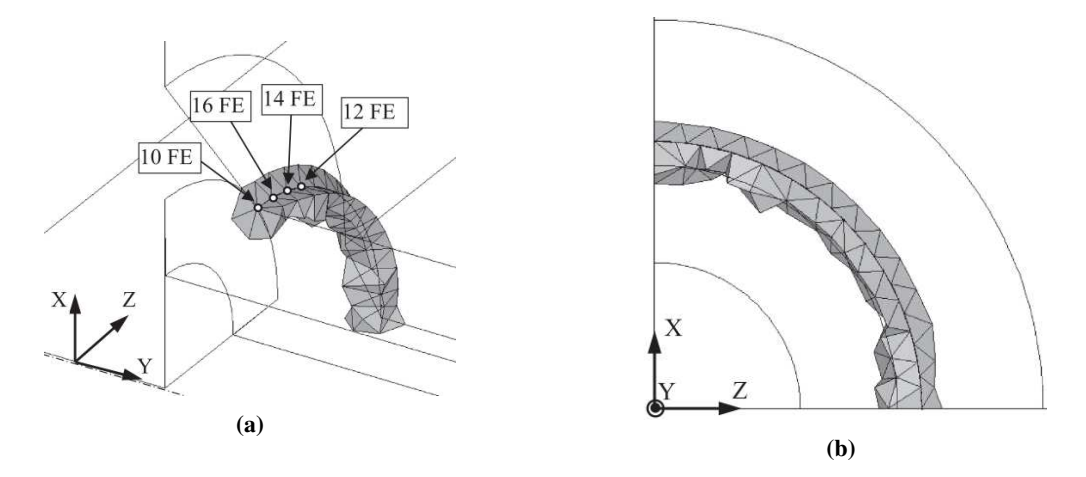

Figura 1.12: Dettaglio degli FE per applicare il PSM 3D basato su elementi tetraedrici a 4 o 10 nodi. Numero (a), dimensioni e forme (b) degli elementi finiti che condividono ogni nodo lungo la linea di piede cordone di saldatura [5].

Dato il diverso numero di elementi condivisi nel caso di elementi tetraedrici, l'uniformità del valore delle tensioni viene meno, quindi la tensione di picco può variare lungo la linea di apice intaglio nonostante gli NSIFs siano costanti. Per sovvenire a questo inconveniente è stato definito il valore di tensione di picco mediata [27]: la media mobile della tensione di picco calcolata su tre vertici di nodi adiacenti. La tensione di picco al nodo  $n = k$  è calcolata quindi nel seguente modo:

$$
\overline{\sigma}_{ij,peak,n=k} = \frac{\sigma_{ij,peak,n=k-1} + \sigma_{ij,peak,n=k} + \sigma_{ij,peak,n=k+1}}{3} \Big|_{n=node}
$$
\n(1.11)\n  
\ndove  $\sigma_{ij} = \sigma_{\theta\theta,\theta=0}, \tau_{r\theta,\theta=0}, \tau_{\theta z,\theta=0}$ 

Il PSM basato su elementi tetraedrici richiede inoltre che la tensione agente su nodi alle superfici libere sia trascurata [29] [27] perché i loro valori risultano alterati dalla distorsione del pattern della mesh (Figura ), inoltre devono essere presi solamente valori provenienti dai nodi di vertice degli elementi, quindi nel caso di elementi tetraedrici a 10 nodi, i valori dai nodi nella mezzeria degli spigoli devono essere trascurati.

#### (a) PSM basato su elementi TETRA a 4 nodi

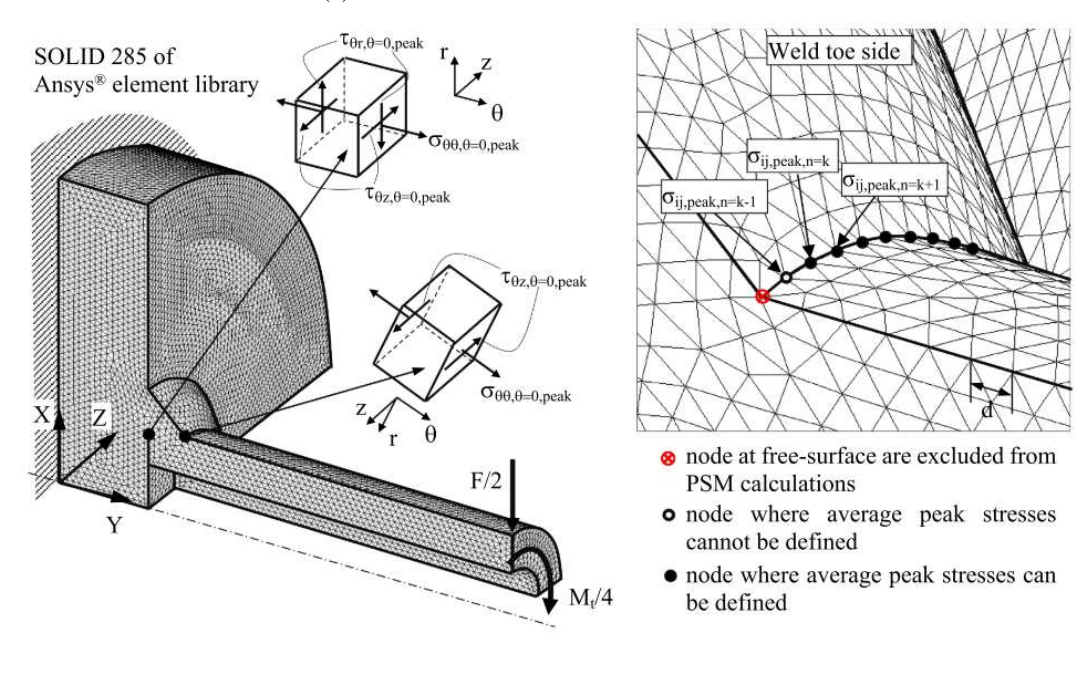

(b) PSM basato su elementi TETRA a 10 nodi

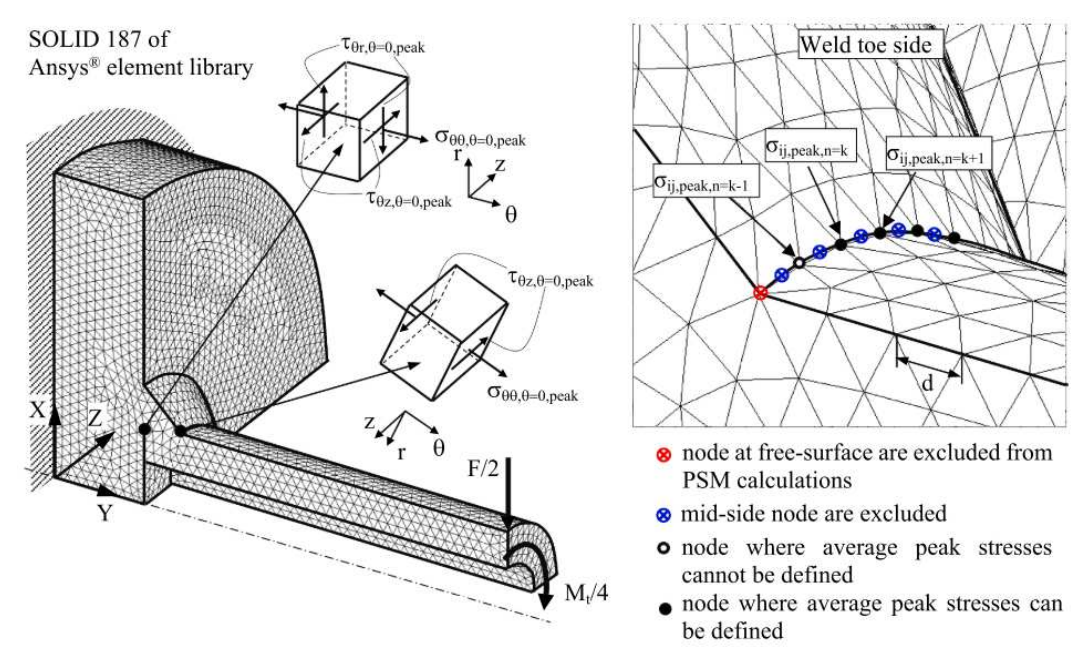

Figura 1.13: Esempio di geometria 3D per applicare il PSM su una giunzione saldata tubo-su-flangia a penetrazione parziale sotto carico combinato di flessione e torsione: (a) 3D elementi a 4 nodi, (b) 3D elementi a 10 nodi [5].

Dalla combinazione del PSM con l'approccio SED, in ottica della stima della vita a fatica, è possibile determinare la tensione di picco equivalente [23] come funzione delle tensioni ad apice intaglio [25] [26]:

$$
\Delta \sigma_{eq,peak} = \sqrt{c_{w1} \cdot f_{w1}^2 \cdot \Delta \sigma_{\theta\theta,\theta=0,peak}^2 + c_{w2} \cdot f_{w2}^2 \cdot \Delta \tau_{r\theta,\theta=0,peak}^2 + c_{w3} \cdot f_{w3}^2 \cdot \Delta \tau_{\theta z,\theta=0,peak}^2}
$$
(1.12)

dove  $f_{w1}$ ,  $f_{w2}$  e  $f_{w3}$  sono fattori correttivi definiti nel seguente modo

$$
f_{w1} = K_{FE}^{*} \cdot \sqrt{\frac{2e_1}{1 - \nu^2}} \cdot \left(\frac{d}{R_0}\right)^{1 - \lambda_1}
$$
  
\n
$$
f_{w2} = K_{FE}^{**} \cdot \sqrt{\frac{2e_2}{1 - \nu^2}} \cdot \left(\frac{d}{R_0}\right)^{1 - \lambda_2}
$$
  
\n
$$
f_{w3} = K_{FE}^{***} \cdot \sqrt{\frac{2e_3}{1 - \nu^2}} \cdot \left(\frac{d}{R_0}\right)^{1 - \lambda_3}
$$
\n(1.13)

Determinata la tensione di picco equivalente (Equazione 1.12), è possibile adottarla come parametro di danneggiamento a fatica per la stima della vita a fatica in particolare di giunzioni saldate in acciaio strutturale soggette a carico assiale o multiassiale costante [5] così come carichi ad ampiezza variabile [30].

Un criterio per selezionare l'opportuna curva di progetto è stato proposto in [5] e si basa sul rapporto di biassialità locale λ:

$$
\lambda = \frac{c_{w2} \cdot f_{w2}^2 \cdot \Delta \tau_{r\theta, \theta=0, peak}^2 + c_{w3} \cdot f_{w3}^2 \cdot \Delta \tau_{\theta z, \theta=0, peak}^2}{c_{w1} \cdot f_{w1}^2 \cdot \Delta \sigma_{\theta \theta, \theta=0, peak}^2}
$$
(1.14)

In merito a giunzioni in acciaio strutturale, vengono adottati i seguenti criteri:

- per  $\lambda = 0$  viene utilizzata la curva di progetto e banda di dispersione calibrate da Meneghetti e Lazzarin [4] e integrata con maggiori dati in [5] con  $\Delta \sigma_{ea,peak,A,50\%} = 214 \text{MPa}$ , pendenza inversa  $k = 3$ , indice di dispersione suggerito 2.3% − 97.7%,  $T_{\sigma}$  = 1.90 (Figura 1.14a).
- per  $\lambda > 0$  viene utilizzata la curva di progetto e banda di dispersione calibrate da Meneghetti [23] e integrata con maggiori dati in [5] con  $\Delta \sigma_{eq,peak,A,50\%} = 354 \text{MPa}$ , pendenza inversa  $k = 5$ , indice di dispersione suggerito 2.3% – 97.7%,  $T_{\sigma} = 1.90$  (Figura 1.14a).

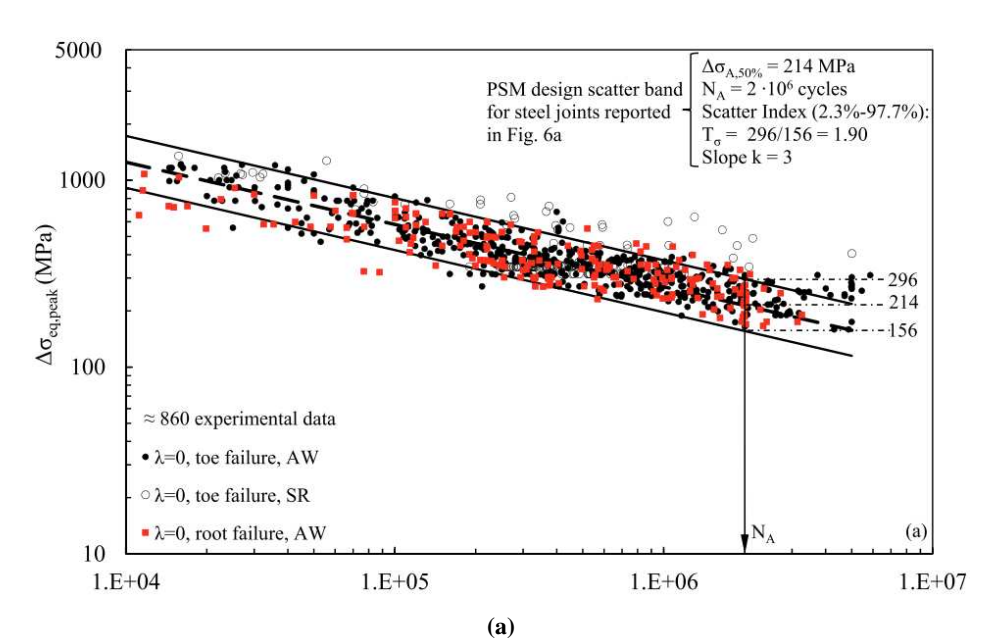

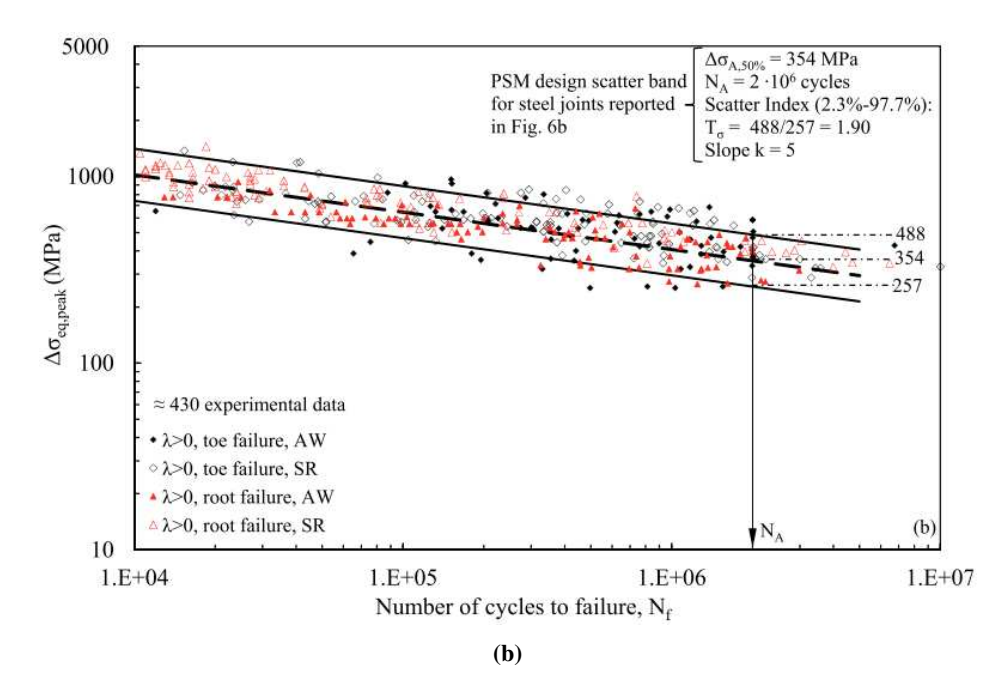

Figura 1.14: Stima della vita a fatica secondo il PSM per rottura a piede e radice cordone in giunti saldati in acciaio strutturale testati in condizione 'as-welded' e 'stress-relieved': (a)  $\lambda = 0$ , (b)  $\lambda > 0$  [5].

Nel caso di elementi tetraedrici, le tensioni di picco mediate  $\overline{\sigma}_{\theta\theta,\theta=0,peak}$ ,  $\overline{\tau}_{r\theta,\theta=0,peak}$  e  $\overline{\tau}_{\theta z,\theta=0,peak}$ devono essere utilizzate nelle Equazioni 1.8-1.10, 1.11 e 1.14 in sostituzione di  $\sigma_{\theta\theta,\theta=0,peak}, \tau_{r\theta,\theta=0,peak}$  e  $\tau_{\theta z, \theta=0,peak}$  rispettivamente.

## CAPITOLO 2: ADDESTRAMENTO SUGLI APPROCCI LOCALI

## 2.1 Applicazione 2D

Al fine di applicare gli approcci visti in precedenza, sono stati rianalizzati alcuni dati sperimentali relativi a giunti a croce o a T in acciaio mediante NSIF, SED e PSM, applicati ai risultati di analisi FEM eseguite con Ansys. Ne sono poi stati confrontati i risultati in termini di dispersione statistica con le relative bande proposte in letteratura.

Le geometrie analizzate sono riassunte nella tabella 2.1 e sono relative a dati analizzati da Meneghetti e Lazzarin in un precedente paper [21].

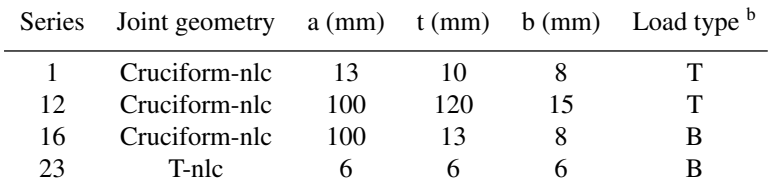

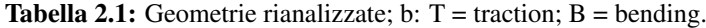

### Dove a, t e b come da Figura 2.1

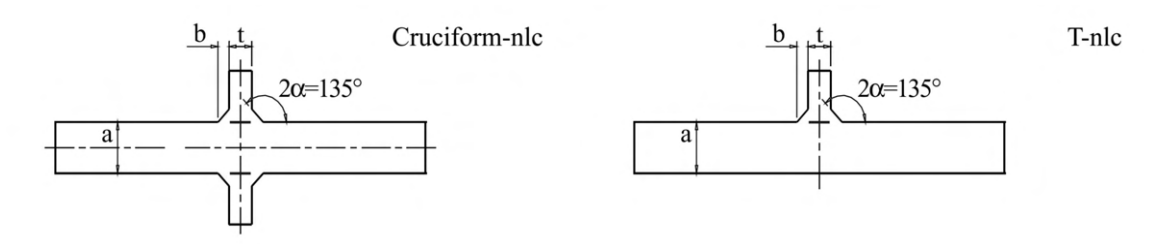

Figura 2.1: Geometria degli intagli rianalizzati (tutte le dimensioni in mm).

L'obiettivo è stato quello di plottare i risultati sperimentali in un grafico doppio logaritmico con in ascissa la vita a fatica e in ordinata il range in termini di:

- Tensione nominale,  $\Delta \sigma_{nom}$ [MPa]
- NSIF di modo I,  $\Delta K_1[\text{MPamm}^{1-\lambda_1}]$
- Densità di energia di deformazione,  $\Delta W(SED)[\rm MJ/m^3]$
- Tensione di picco equivalente,  $\Delta \sigma_{eq,peak}[\text{MPa}]$

e calcolarne successivamente la banda di dispesione dei dati rianalizzati fissando la pendenza  $k = 3$ , tipica per giunti in acciaio, per i parametri tensionali  $\Delta \sigma_{nom}$ ,  $\Delta K_1$ ,  $\Delta \sigma_{eq,peak}$  e pendenza  $k = 1.5$  per  $\Delta W$  confrontandola poi con quelle proposte in letteratura.

## 2.1.1 Tensione nominale

Per quanto riguarda i dati relativi alla tensione nominale, non è stato necessario effettuare grande elaborazione, dato che sono stati prelevati i valori risultanti dalle prove sperimentali. Questi sono stati poi rianalizzati statisticamente in termini di dispersione statistica tramite un foglio di calcolo 'Programma rianalisi statistica dati FATICA' che una volta forniti i dati, la probabilità di sopravvivenza desiderata ed imposta la pendenza richiesta, ha rappresentato i dati in un grafico doppio logaritmico, opportunamente dimensionato, con in sovrapposizione le bande di dispersione secondo ISO 12107 o senza alcun livello di confidenza.

Per quanto riguarda i dati presenti in letteratura si fa testo a quanto raccolto da Lazzarin e Tovo [3] (Figura 1.3).

I dati analizzati e rappresentati in un grafico doppio logaritmico sono i seguenti:

| $N_f$         | $\Delta \sigma_{nom}$ |
|---------------|-----------------------|
| [cicli]       | [MPa]                 |
| $1.92E + 05$  | 200                   |
| $5.07E + 05$  | 140                   |
| $2.94E + 06$  | 100                   |
| 4.30E+06      | 80                    |
| $1.09E + 0.5$ | 150                   |
| 2.24E+05      | 120                   |
| $3.22E + 0.5$ | 100                   |
| $1.15E + 06$  | 65                    |
| $2.15E + 06$  | 55                    |
| $1.20E + 05$  | 260                   |
| 2.00E+05      | 220                   |
| $3.02E + 0.5$ | 180                   |
| 7.44E+05      | 140                   |
| $1.18E + 06$  | 120                   |
| 2.16E+06      | 110                   |
| $1.35E + 05$  | 300                   |
| $2.37E + 0.5$ | 260                   |
| 4.07E+05      | 200                   |
| 5.73E+05      | 190                   |
| $6.65E + 05$  | 180                   |
| $1.53E + 06$  | 160                   |
| $1.53E + 06$  | 150                   |
| $2.60E + 06$  | 140                   |

Tabella 2.2: Valori relativi alle geometrie rianalizzate in termini di tensione nominale,  $\Delta \sigma_{nom}$ .

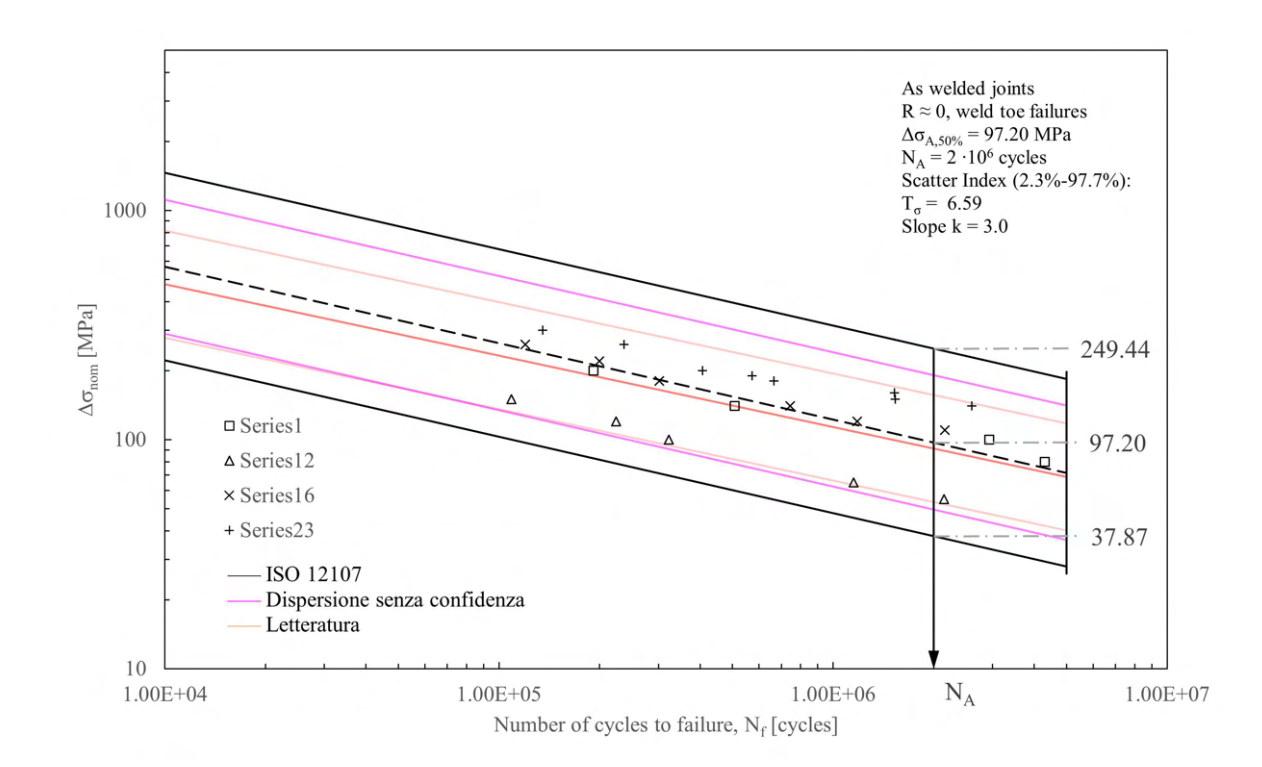

Figura 2.2: Rappresentazione grafica dei valori relativi alle geometrie rianalizzate in termini di tensione nominale,  $\Delta \sigma_{nom}$ .

## 2.1.2 NSIF di modo I

Per la rianalisi dei dati in termini di NSIF di modo I, la costruzione della geometria è stata analoga. Si è adottato come software Ansys® e rappresentata la geometria tramite la sue sezione, sfruttando poi le simmetrie disponibili. La tipologia di elemento utilizzata è stata quella del PLANE182 con le opzioni  $K_1 =$  $3(simple enhanced strain)$  e  $K_3 = 2(plane strain)$ . Sono state create delle aree guida in modo da garantire un graduale infittimento della mesh avvicinandosi all'apice dell'intaglio, sino al raggiungimento della dimensione minima pari a circa <sup>2</sup> · <sup>10</sup>−5mm. Il calcolo esatto del valore di <sup>K</sup><sup>1</sup> (NSIF di modo I) è stato fatto utilizzando la sua definizione matematica vista in precedenza (Equazione 1.1). Sono stati quindi analizzati i valori di tensione di modo I ricavati lungo la bisettrice in un grafico a scala doppio logaritmica, verificando che il grado di singolarità fosse pari a 1 −  $\lambda_1$  relativo all'angolo di apertura dell'intaglio a V. Da questa analisi sono stati esclusi i dati all'interno di un'area di controllo di raggio 0.0001mm e quelli troppo distanti dall'apice eliminando di conseguenza errori di stima in eccesso o difetto delle tensioni. Si è proceduto quindi con il calcolo dell'effettivo valore di K1.

Una volta determinati i valori di  $K_1$  relativi alle diverse geometrie e rapportati alle tensioni nominali derivanti dalla raccolta di dati sperimentali (tabella 2.2), si è effettuata nuovamente una rianalisi in termini di dispersione statistica tramite il medesimo foglio di calcolo utilizzato precedentemente.

I dati da letteratura per il confronto sono nuovamente stati prelevati dalle analisi eseguite da Lazzarin e Tovo [3] (Figura 1.3).

I valori del range di K<sup>1</sup> analizzati, relativi alla totalità delle geometrie considerate, e rappresentati in un grafico doppio logaritmico sono i seguenti:

| $N_f$         | $\Delta \sigma_{nom}$ |
|---------------|-----------------------|
| [cicli]       | [MPa]                 |
| $1.92E + 0.5$ | 539.47                |
| $5.07E + 0.5$ | 377.63                |
| 2.94E+06      | 269.73                |
| 4.30E+06      | 215.79                |
| $1.09E + 05$  | 899.43                |
| $2.24E + 0.5$ | 719.55                |
| 3.22E+05      | 599.62                |
| 1.15E+06      | 389.75                |
| 2.15E+06      | 329.79                |
| $1.20E + 0.5$ | 782.13                |
| 2.00E+05      | 661.80                |
| $3.02E + 0.5$ | 541.47                |
| 7.44E+05      | 421.14                |
| 1.18E+06      | 360.98                |
| 2.16E+06      | 330.90                |
| $1.35E + 0.5$ | 580.40                |
| 2.37E+05      | 503.02                |
| $4.07E + 0.5$ | 386.94                |
| $5.73E + 0.5$ | 367.59                |
| $6.65E + 05$  | 348.24                |
| $1.53E + 06$  | 309.55                |
| $1.53E + 06$  | 290.20                |
| 2.60E+06      | 270.85                |

**Tabella 2.3:** Valori relativi alle geometrie rianalizzate in termini di NSIF di modo I,  $\Delta K_1$ .

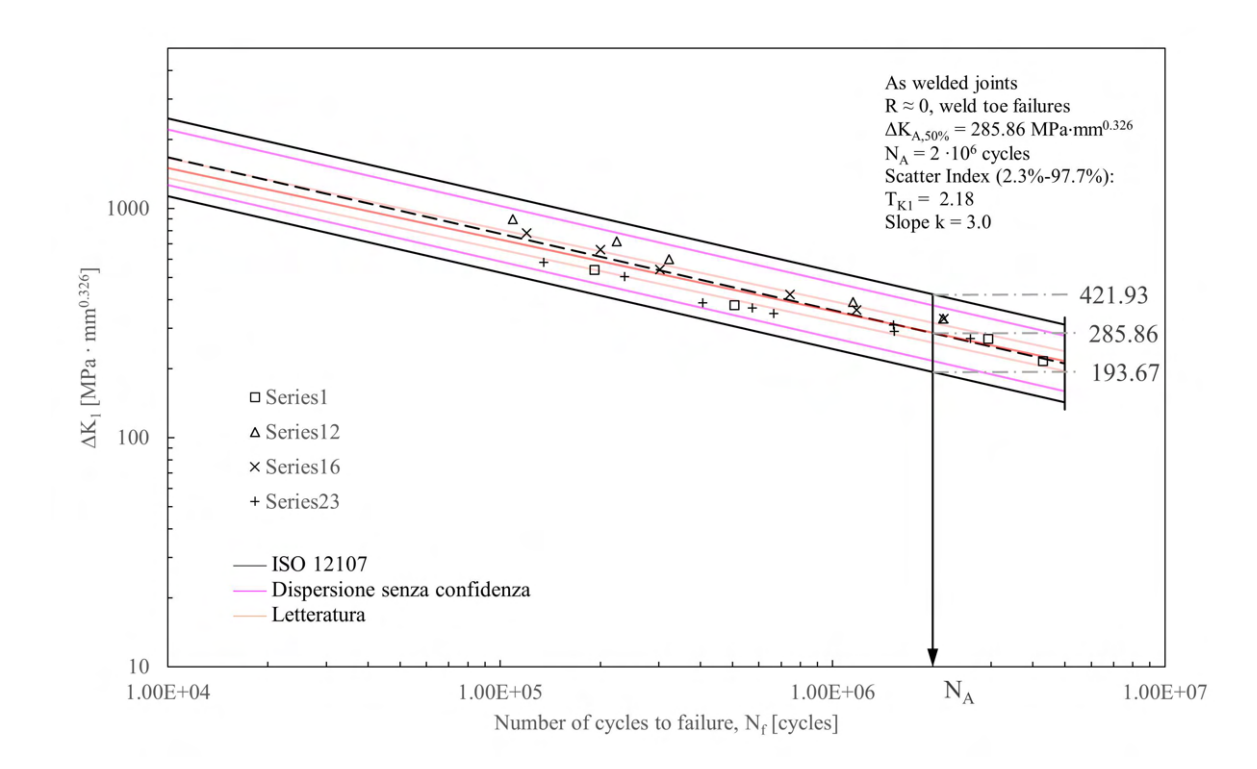

Figura 2.3: Rappresentazione grafica dei valori relativi alle geometrie rianalizzate in termini di NSIF di modo I,  $\Delta K_1$ .

Di seguito verranno presentate le geometrie analizzate in maniera più dettagliata. I carichi applicati sono sempre di valore massimo pari a 1MPa.

## 2.1.2.1 NSIF di modo I, serie 1

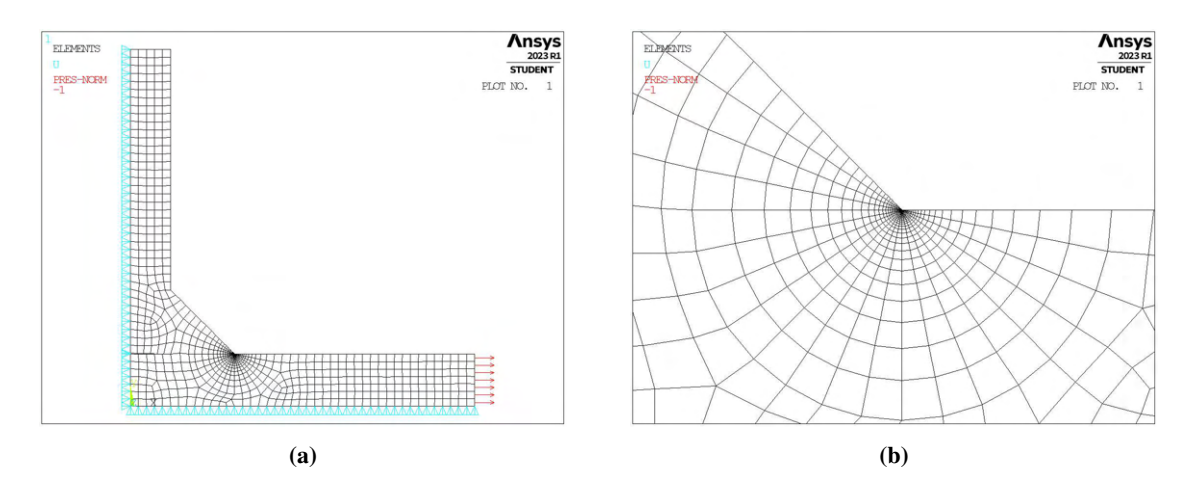

Figura 2.4: Dettaglio degli elementi meshati.

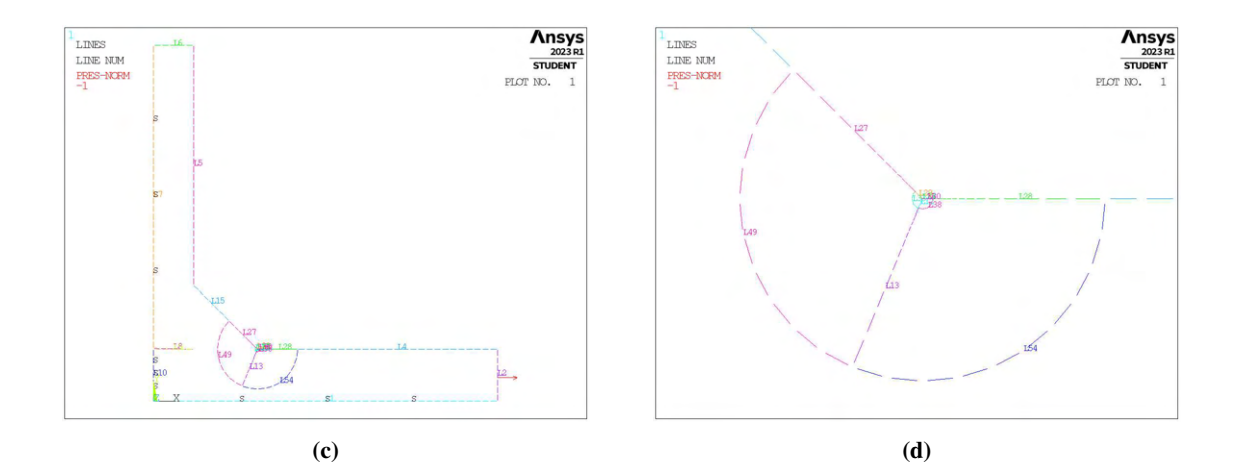

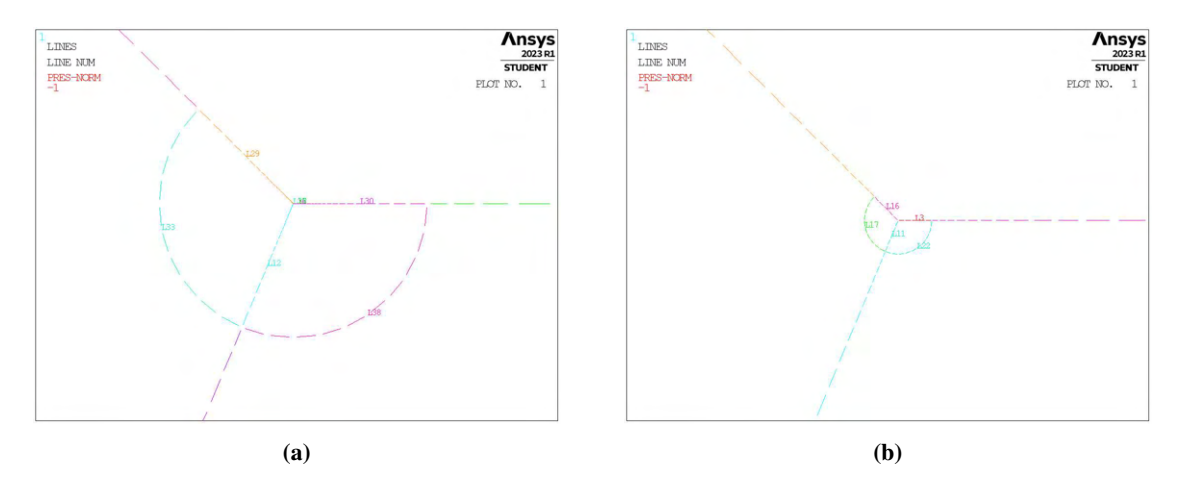

Figura 2.5: Dettaglio delle linee guida per la mesh.

2.1.2.2 NSIF di modo I, serie 12

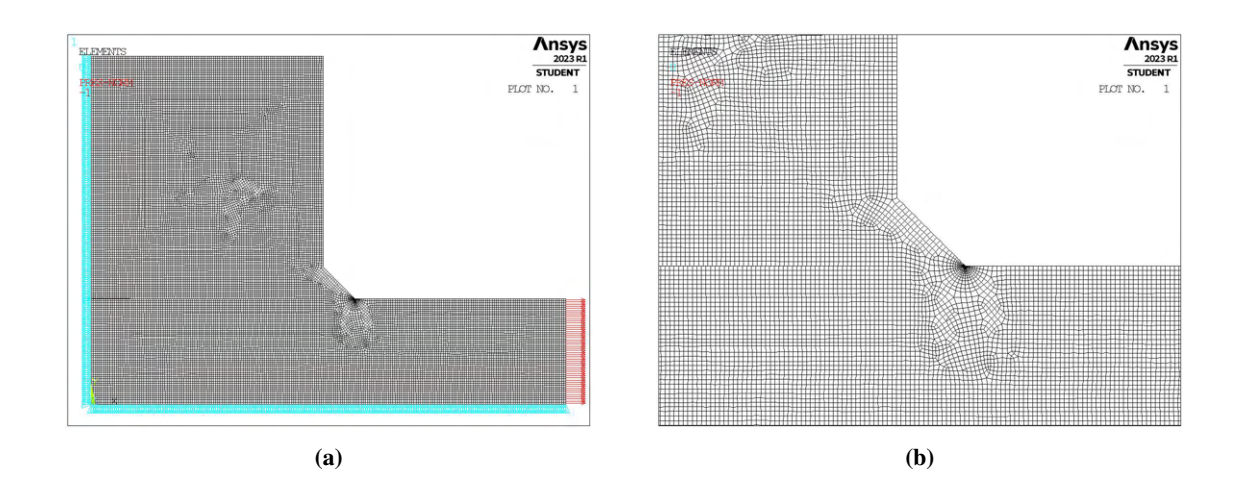

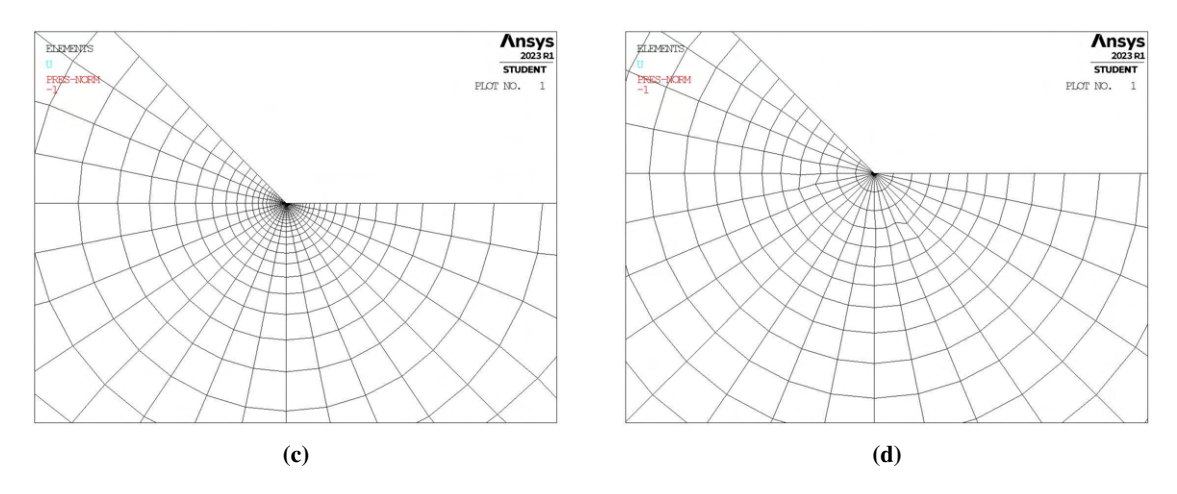

Figura 2.6: Dettaglio degli elementi meshati.

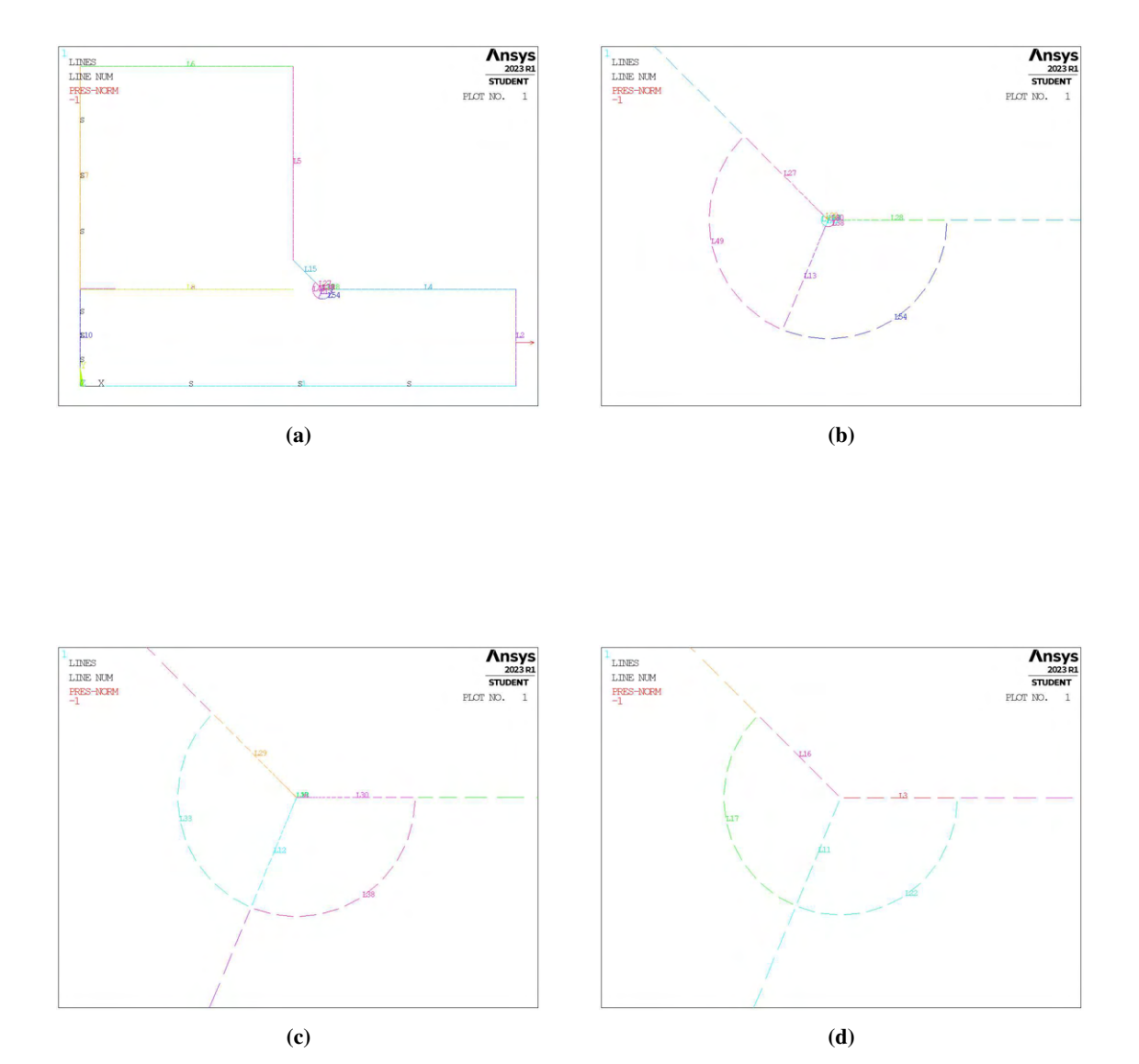

Figura 2.7: Dettaglio delle linee guida per la mesh.

## 2.1.2.3 NSIF di modo I, serie 16

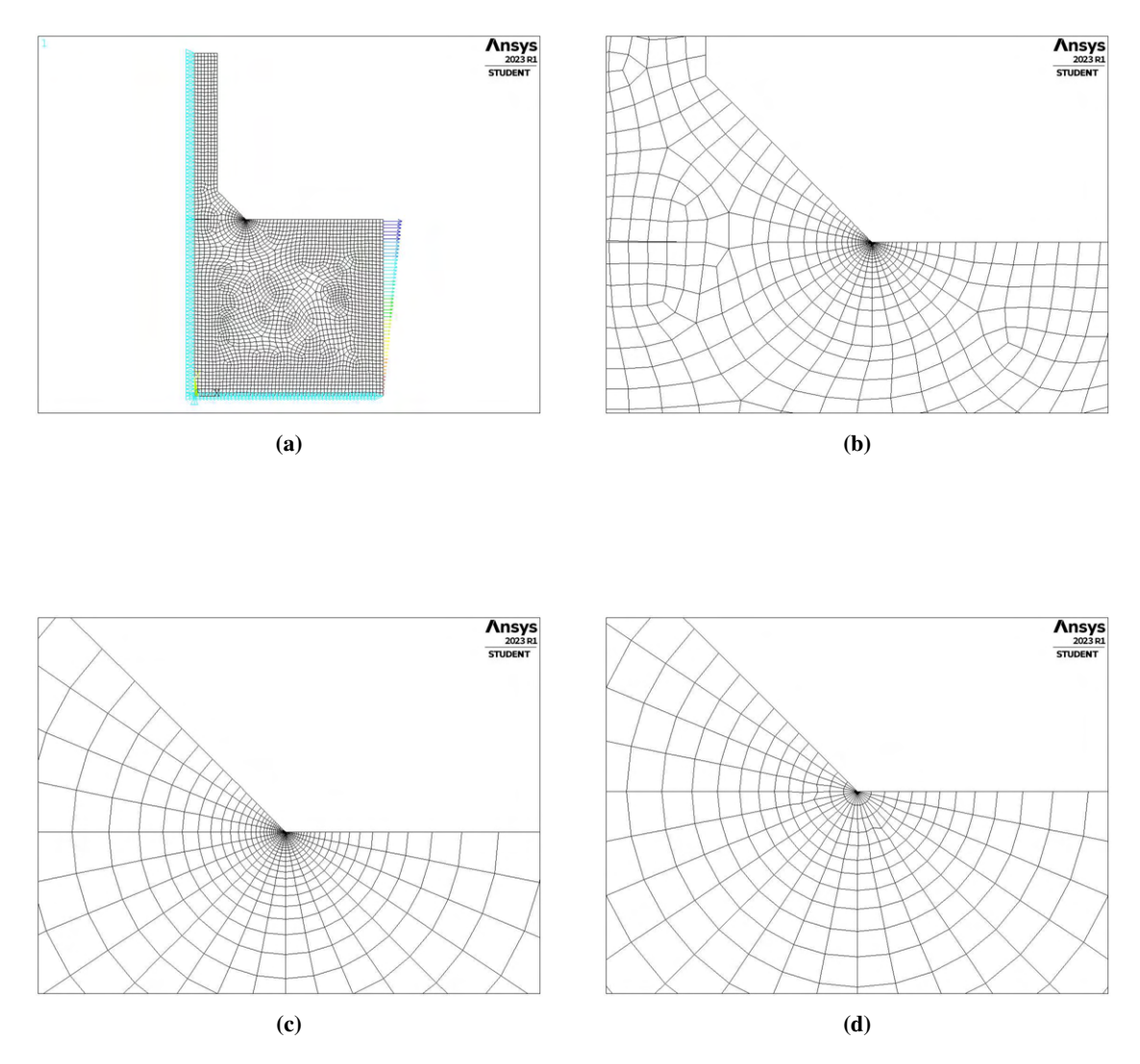

Figura 2.8: Dettaglio degli elementi meshati.

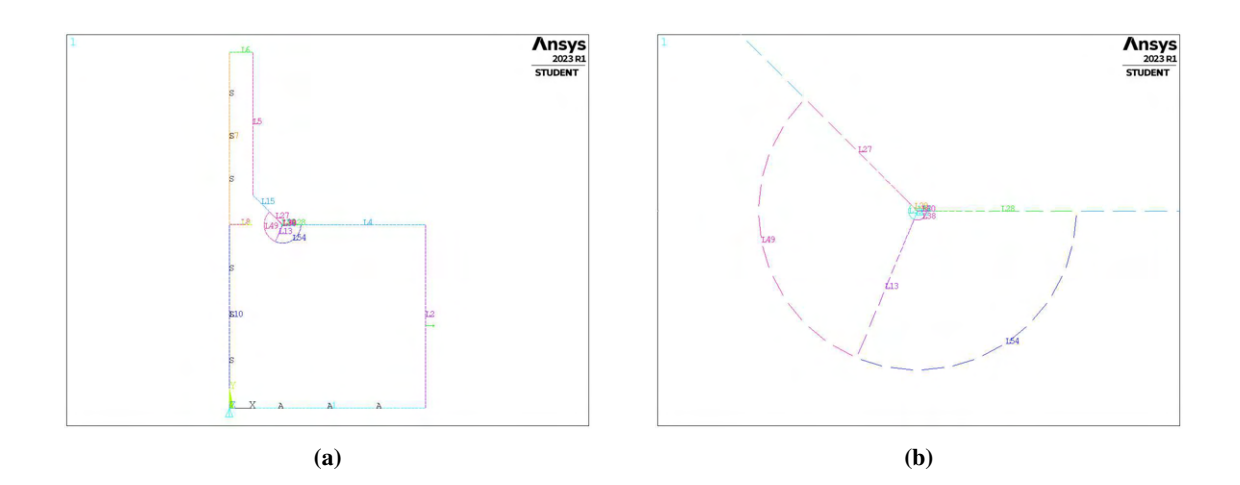

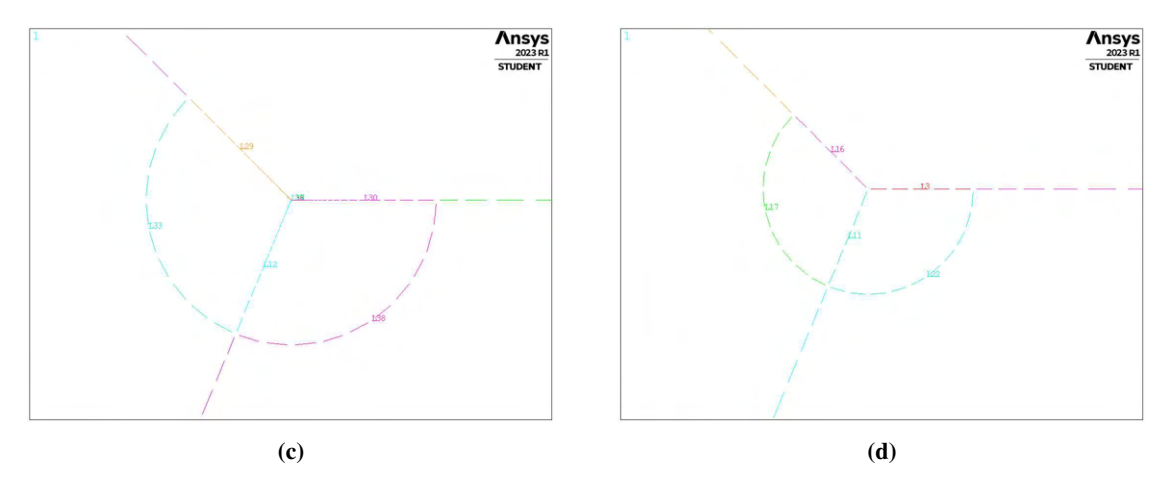

Figura 2.9: Dettaglio delle linee guida per la mesh.

## 2.1.2.4 NSIF di modo I, serie 23

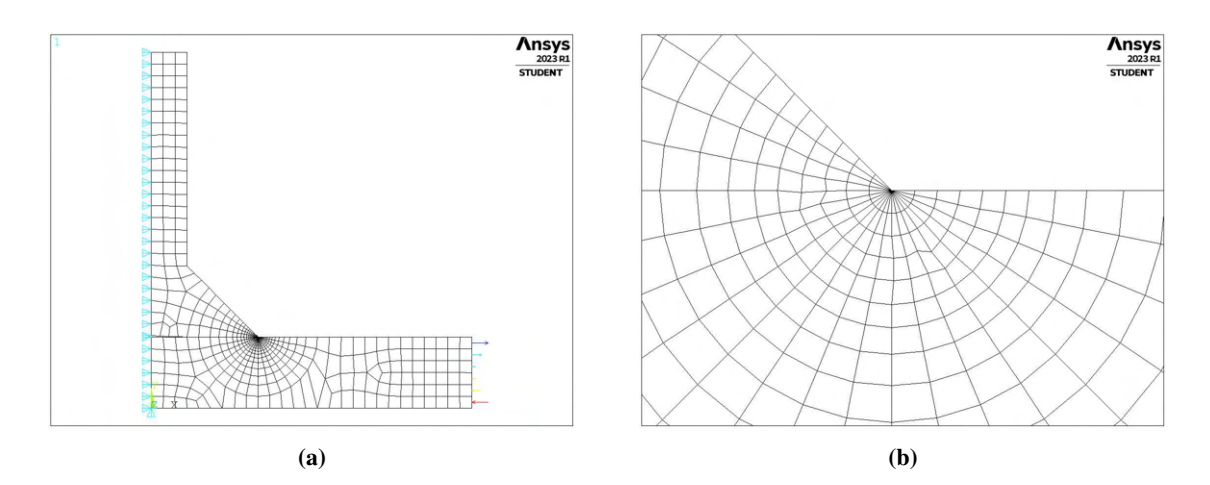

Figura 2.10: Dettaglio degli elementi meshati.

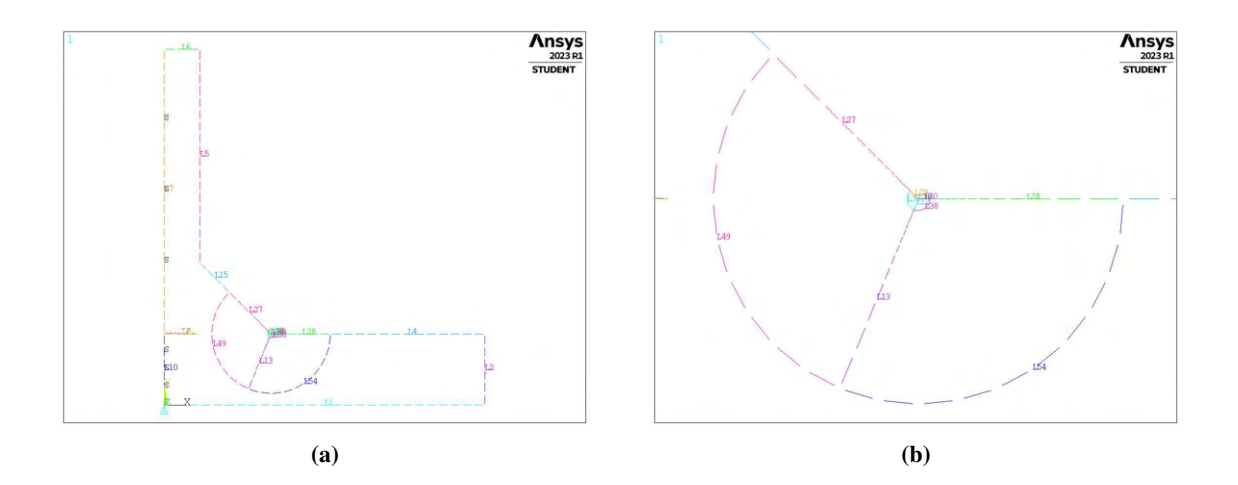

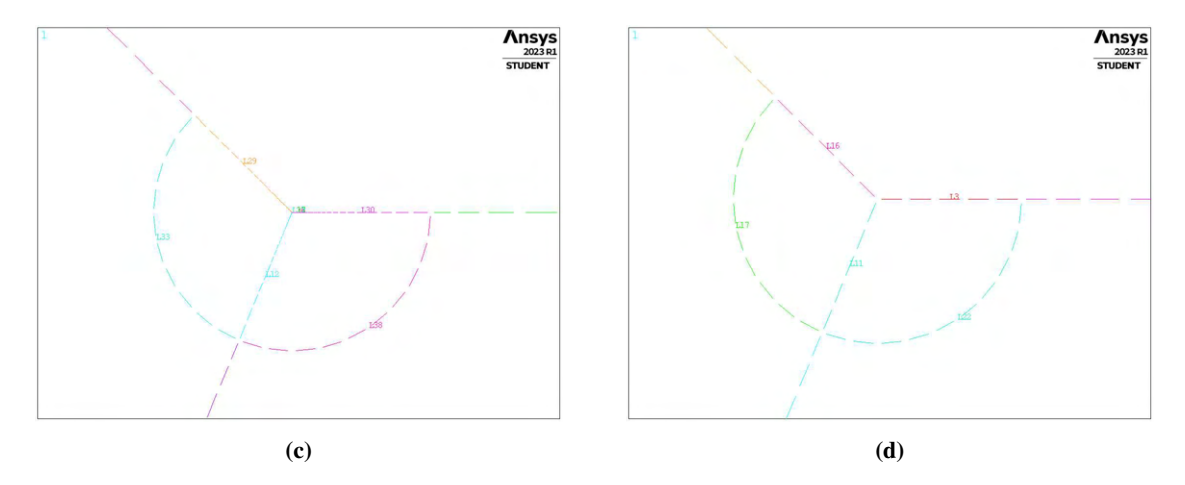

Figura 2.11: Dettaglio delle linee guida per la mesh.

## 2.1.3 Densità di energia di deformazione

Per il calcolo della densità di energia di deformazione si ha fatto nuovamente uso di un'analisi agli elementi finiti con mesh rade. Il SED mediato è poco dipendente dalla dimensione della mesh impiegata, bastano infatti pochi elementi all'interno del volume di controllo per calcolarlo correttamente. La geometria utilizzata precedentemente per il calcolo del NSIF di modo I presentava delle aree create per guidare correttamente l'infittimento in modo graduale della mesh. Una di queste consisteva esattamente in un'area circolare che accerchiava l'apice di cricca di raggio pari proprio a quello relativo al volume di controllo necessario per giunti in acciaio. Da qui la possibilità di utilizzare la costruzione geometrica precedente semplicemente privandola di alcuni elementi non più necessari e adoperando dimensioni di elemento di ordini di grandezza superiori.

Una volta effettuata l'analisi, mediante software si sono estrapolati i valori relativi agli elementi di energia di deformazione nonché volume. Al fine di ottenere il valore corretto di densità di energia di deformazione si è prima calcolata l'energia totale ed il volume complessivo di tutti gli elementi appartenenti al volume di controllo rapportando successivamente questi due valori.

Per rapportare poi il SED ai valori dei dati sperimentali (tabella 2.2), si moltiplicherà il valore ottenuto dalle analisi agli elementi finiti, condotte a tensione applicata pari a 1MPa, per il quadrato del valore di tensione nominale relativo. I risultati ottenuti, raccolti e rappresentati in un grafico doppio logaritmico, sono i seguenti:

| $N_f$        | $\Delta W(SED)$ |
|--------------|-----------------|
| [cicli]      | $\rm [MJ/m^3]$  |
| $1.92E + 05$ | 0.3710          |
| 5.07E+05     | 0.1818          |
| 2.94E+06     | 0.0927          |
| 4.30E+06     | 0.0594          |
| $1.09E + 05$ | 1.0238          |
| 2.24E+05     | 0.6552          |
| 3.22E+05     | 0.4550          |
| 1.15E+06     | 0.1923          |
| 2.15E+06     | 0.1376          |
| $1.20E + 05$ | 0.7778          |
| 2.00E+05     | 0.5569          |
| $3.02E + 05$ | 0.3728          |
| 7.44E+05     | 0.2255          |
| 1.18E+06     | 0.1657          |
| 2.16E+06     | 0.1392          |
| 1.35E+05     | 0.4162          |
| 2.37E+05     | 0.3126          |
| 4.07E+05     | 0.1850          |
| 5.73E+05     | 0.1670          |
| $6.65E + 05$ | 0.1498          |
| $1.53E + 06$ | 0.1184          |
| $1.53E + 06$ | 0.1041          |
| 2.60E+06     | 0.0906          |
|              |                 |

Tabella 2.4: Valori relativi alle geometrie rianalizzate in termini di densità di energia di deformazione, ∆W.

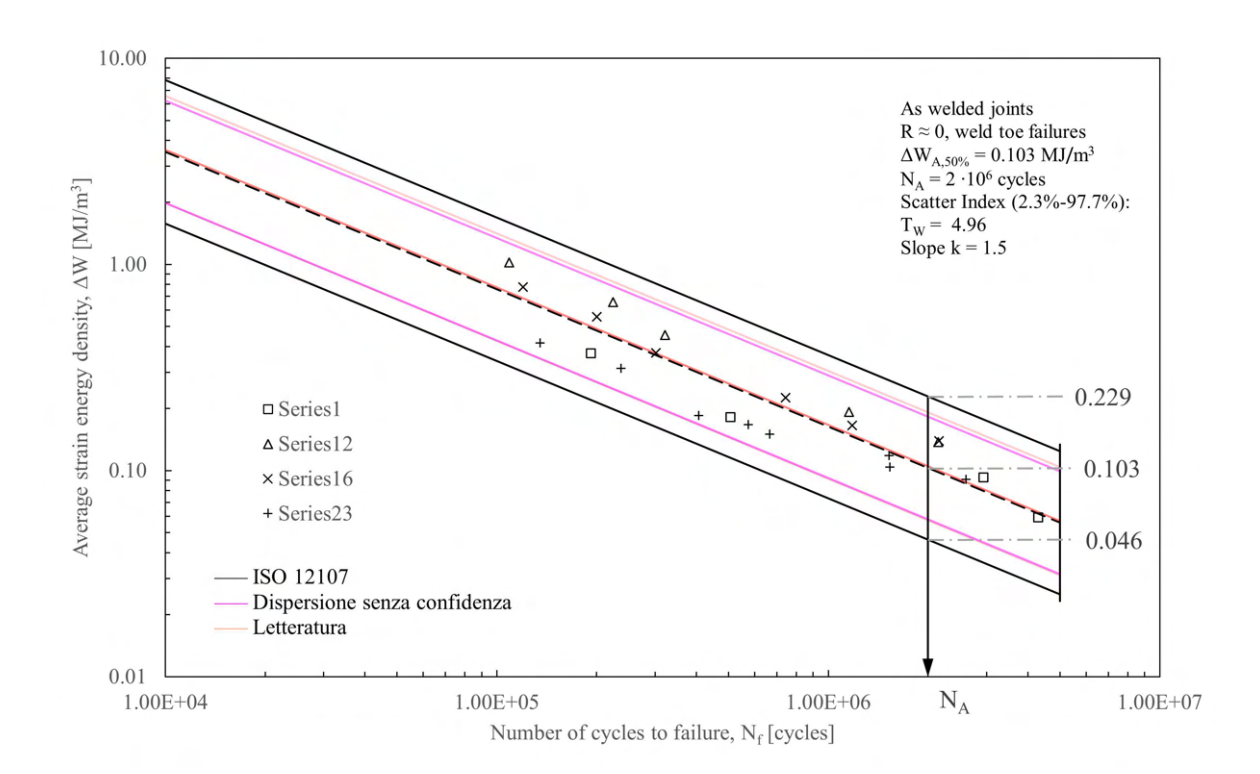

Figura 2.12: Rappresentazione grafica dei valori relativi alle geometrie rianalizzate in termini di densità di energia di deformazione, ∆W.
Di seguito verranno presentate le geometrie analizzate in maniera più dettagliata. I carichi applicati sono sempre di valore massimo pari a 1MPa.

#### 2.1.3.1 Densità di energia di deformazione, serie 1

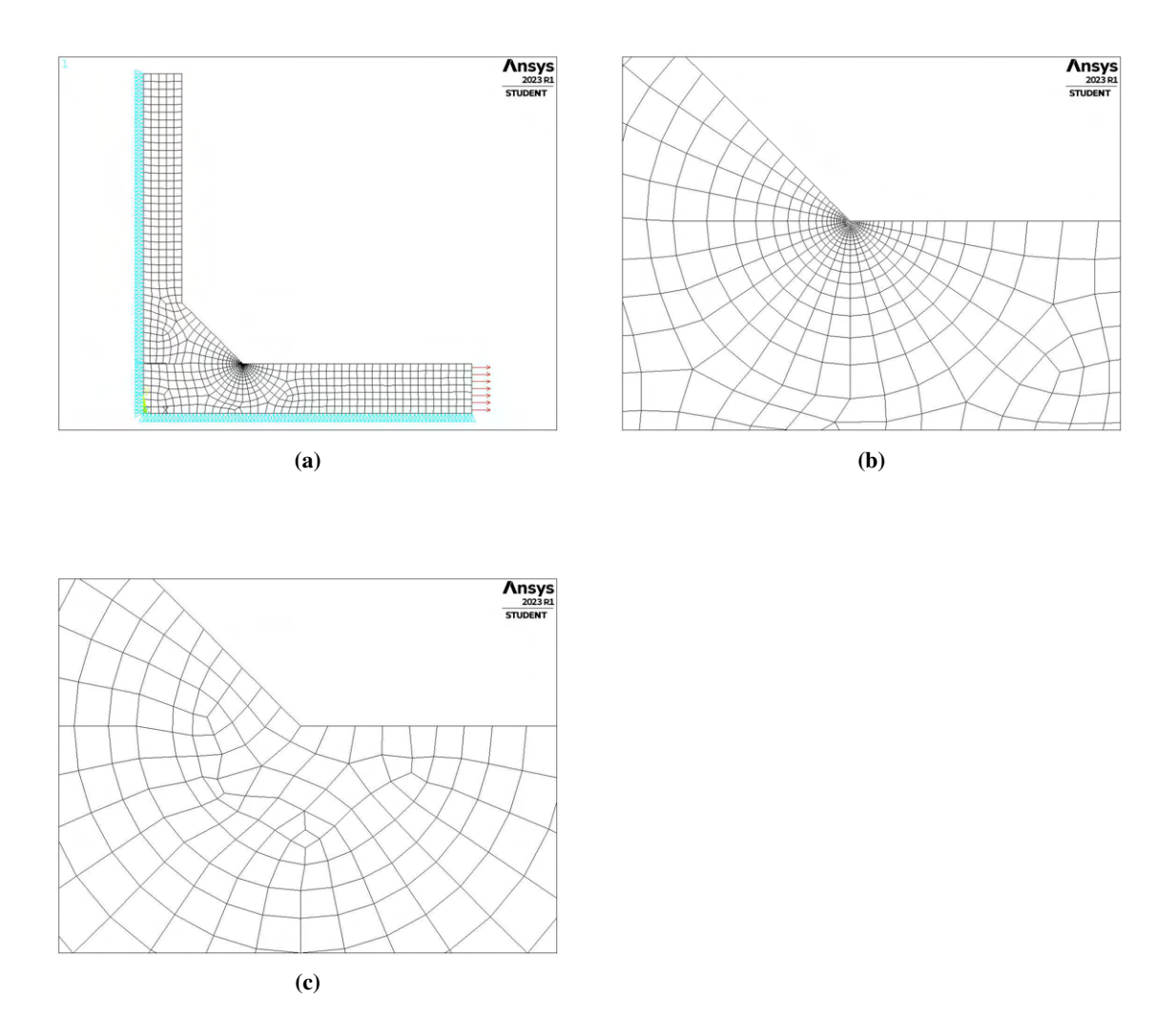

Figura 2.13: Dettaglio degli elementi meshati.

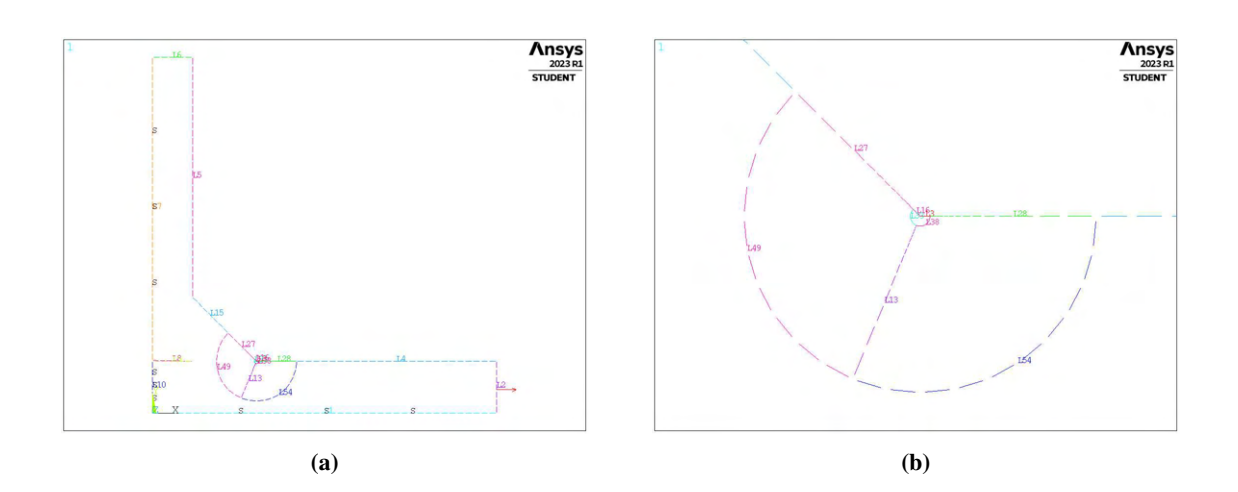

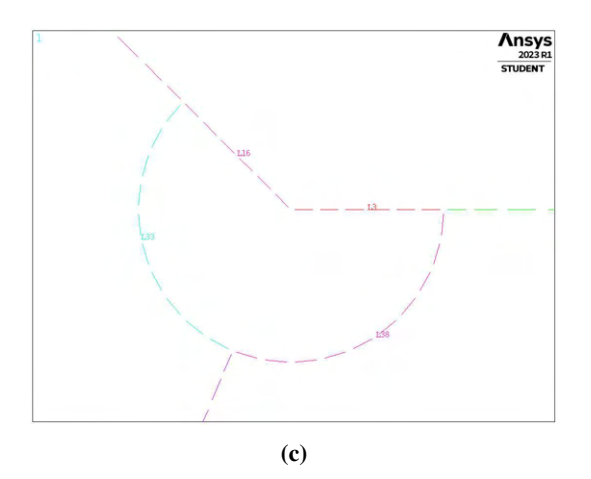

Figura 2.14: Dettaglio delle linee guida per la mesh.

# 2.1.3.2 Densità di energia di deformazione, serie 12

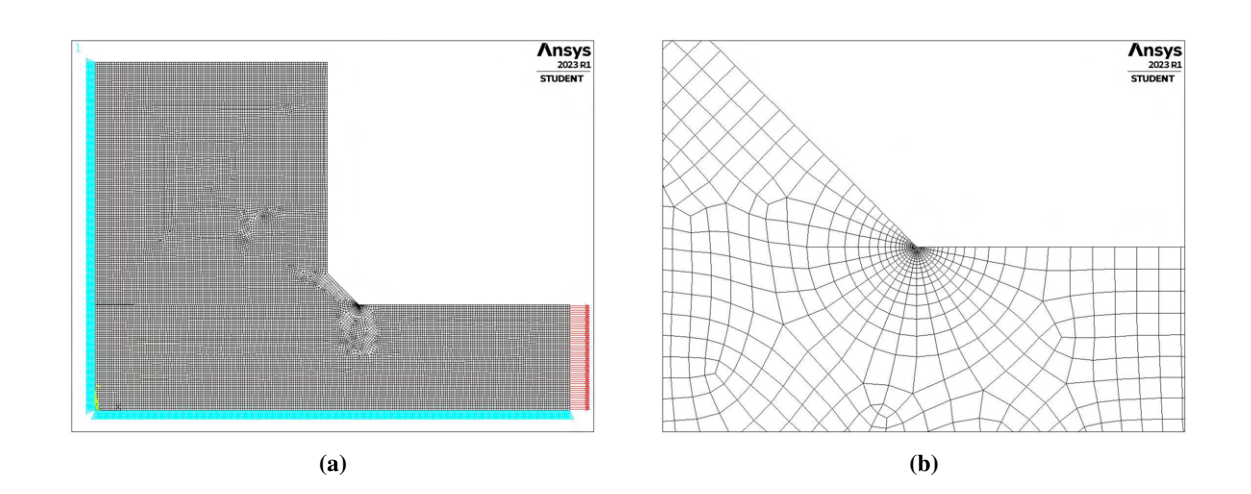

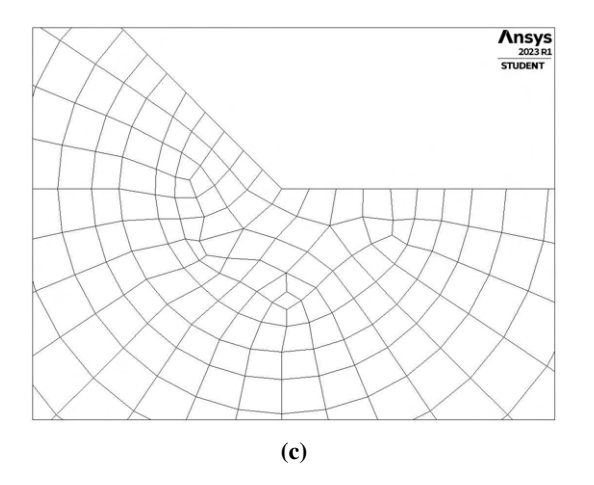

Figura 2.15: Dettaglio degli elementi meshati.

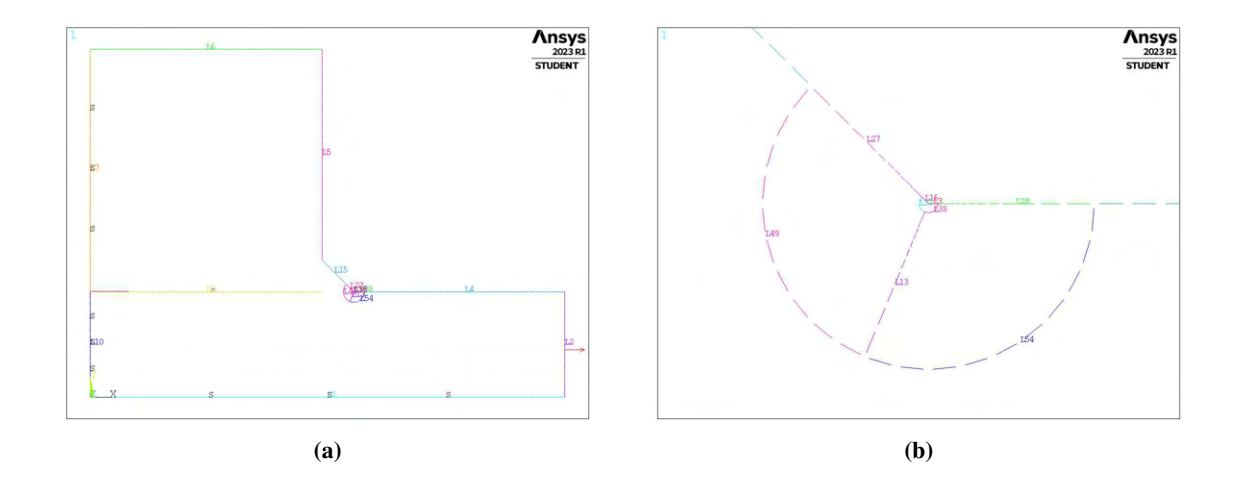

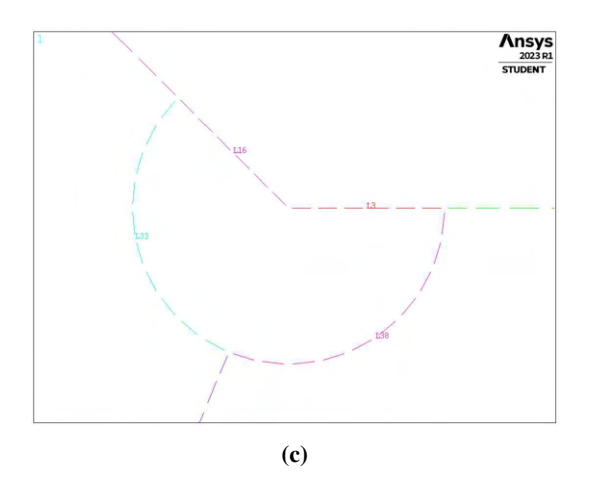

Figura 2.16: Dettaglio delle linee guida per la mesh.

2.1.3.3 Densità di energia di deformazione, serie 16

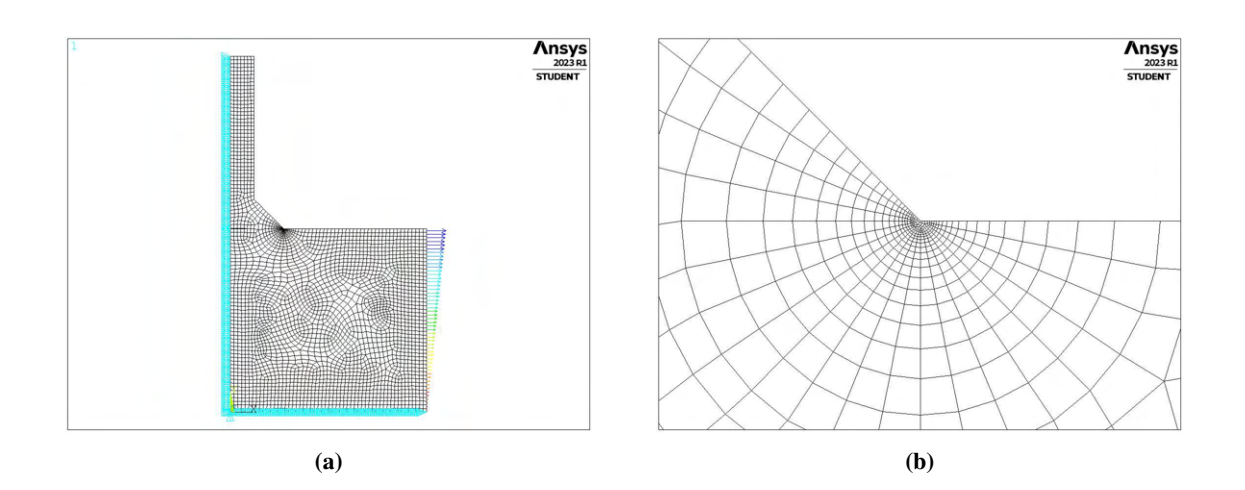

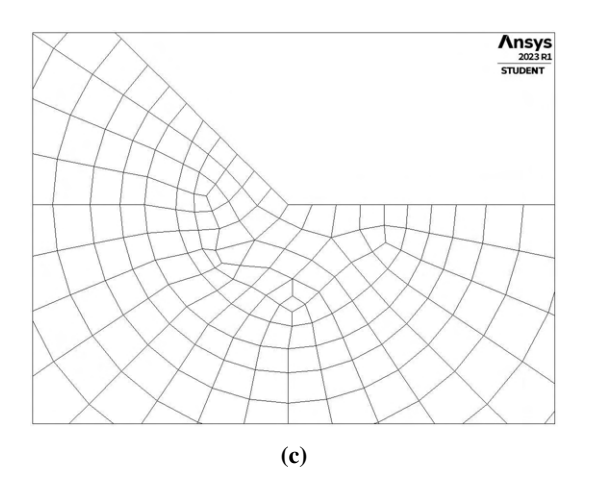

Figura 2.17: Dettaglio degli elementi meshati.

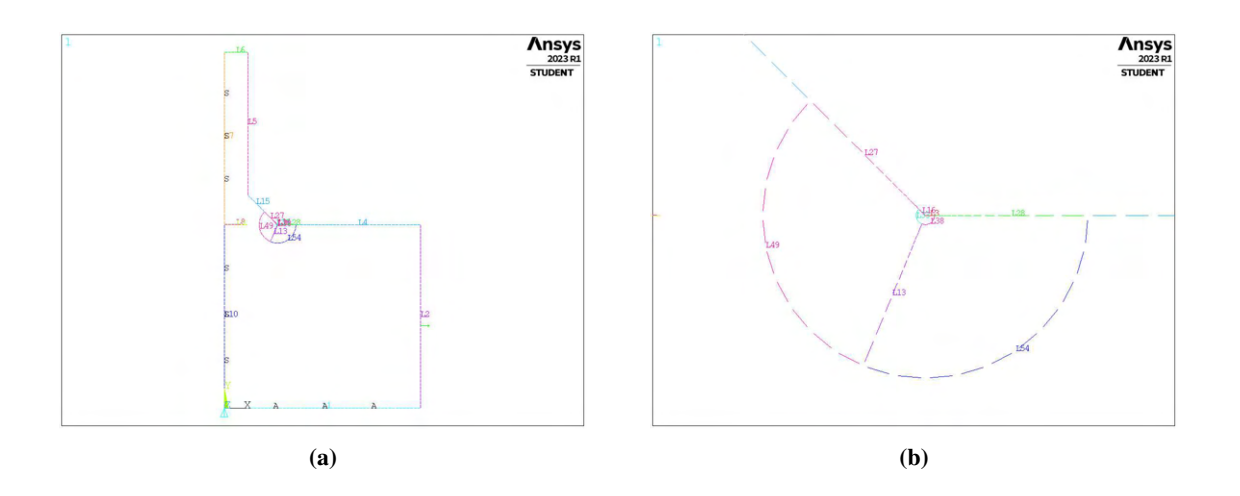

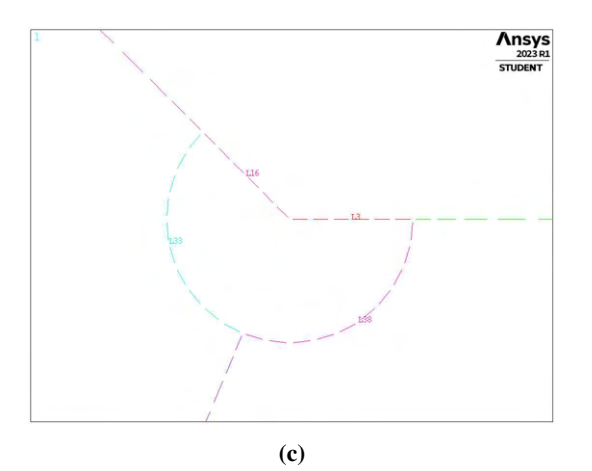

Figura 2.18: Dettaglio delle linee guida per la mesh.

# 2.1.3.4 Densità di energia di deformazione, serie 23

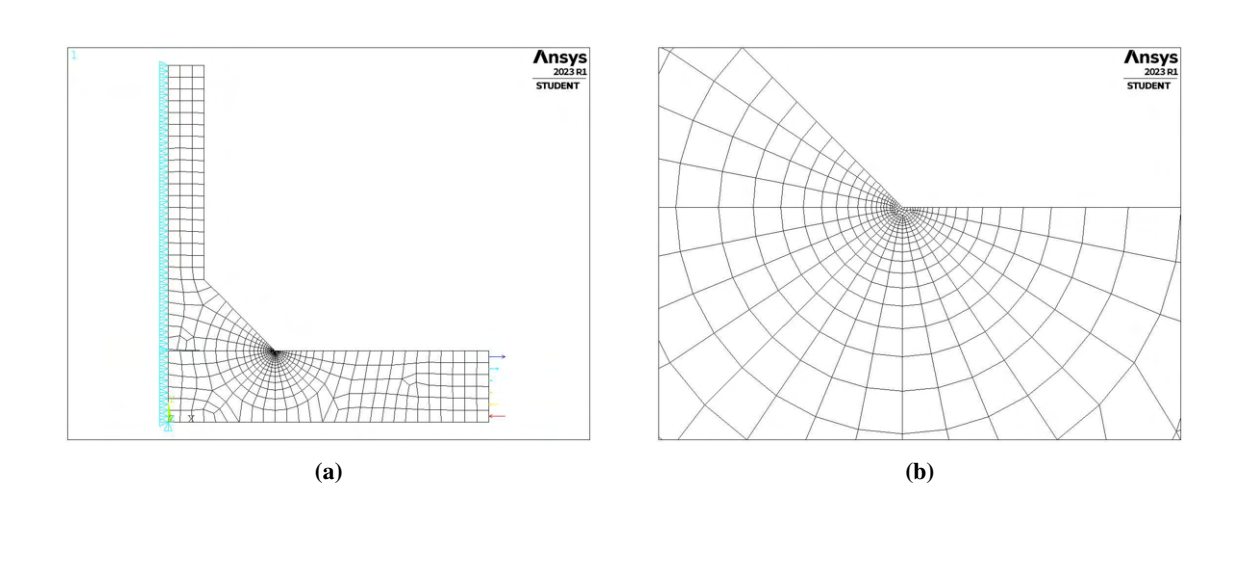

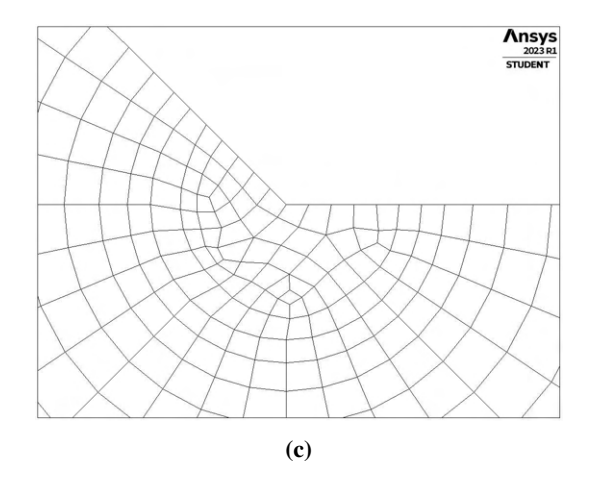

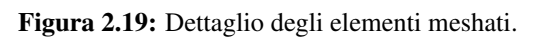

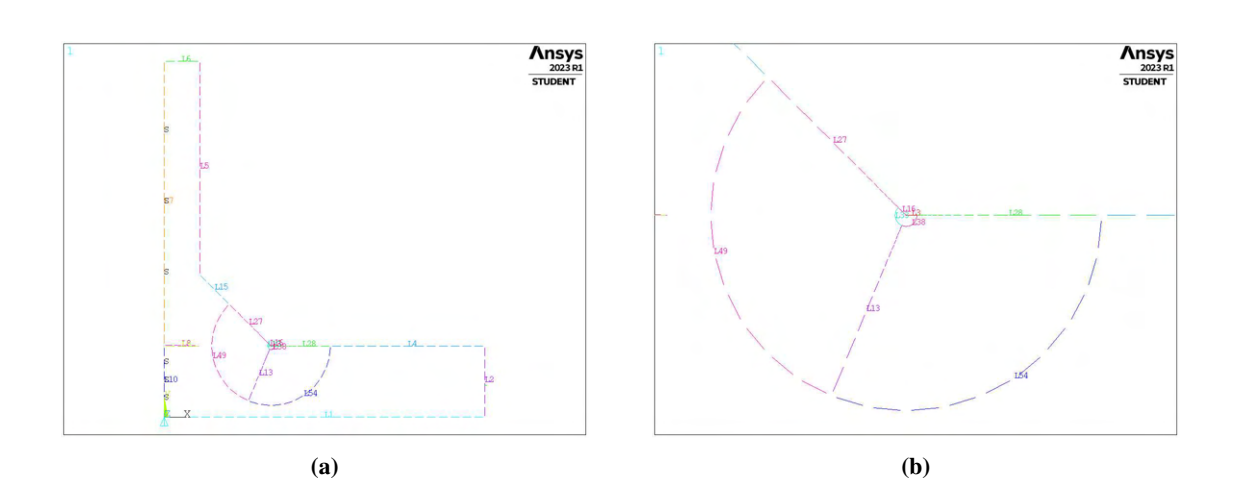

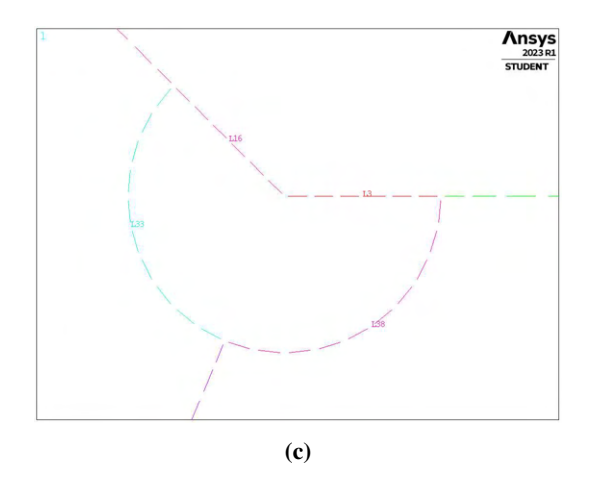

Figura 2.20: Dettaglio delle linee guida per la mesh.

#### 2.1.4 Tensione di picco equivalente

Si è proceduto infine con il calcolo della tensione di picco equivalente. Mediante questa metodologia non è necessario modellare il volume di controllo per il calcolo del SED meditao e si può adottare una dimensione globale di elemento maggiore del raggio del volume di controllo a differenza di quanto richiesto precedentemente nell'applicazione del calcolo diretto del SED da mesh rada. La validità dei risultati è assicurata se vengono rispettate le condizioni necessarie per l'applicazione del PSM.

I valori derivanti dall'analisi agli elementi finiti, condotta a tensione applicata pari a 1MPa, sono stati poi rapportati ai valori di tensione applicata pari a quelli dei dati sperimentali (tabella 2.2) semplicemente moltiplicando per il valore di tensione nominale stesso corrispondente.

I risultati ottenuti, raccolti e rappresentati in un grafico doppio logaritmico, sono i seguenti:

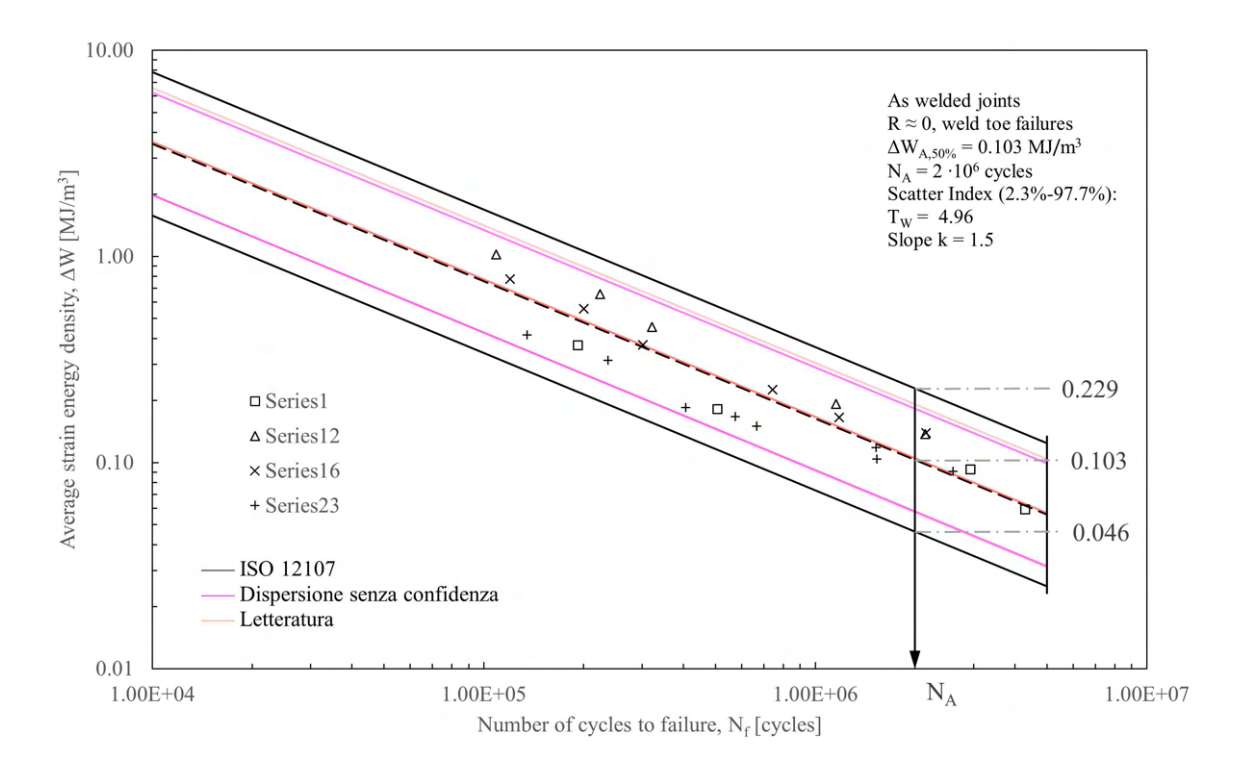

Figura 2.21: Rappresentazione grafica dei valori relativi alle geometrie rianalizzate in termini di tensione di picco equivalente,  $\Delta \sigma_{eq,peak}$ .

Di seguito verranno presentate le geometrie analizzate in maniera più dettagliata. I carichi applicati sono sempre di valore massimo pari a 1MPa.

| $N_f$         | $\Delta \sigma_{eq,peak}$ |
|---------------|---------------------------|
| [cicli]       | [MPa]                     |
| $1.92E + 0.5$ | 398.80                    |
| 5.07E+05      | 279.16                    |
| 2.94E+06      | 199.40                    |
| $4.30E + 06$  | 159.52                    |
| $1.09E + 0.5$ | 637.12                    |
| 2.24E+05      | 509.70                    |
| $3.22E + 0.5$ | 424.75                    |
| 1.15E+06      | 276.09                    |
| 2.15E+06      | 233.61                    |
| 1.20E+05      | 580.22                    |
| $2.00E + 0.5$ | 490.96                    |
| $3.02E + 0.5$ | 401.69                    |
| 7.44E+05      | 312.43                    |
| 1.18E+06      | 267.79                    |
| 2.16E+06      | 245.48                    |
| 1.35E+05      | 431.52                    |
| 2.37E+05      | 373.98                    |
| 4.07E+05      | 287.68                    |
| 5.73E+05      | 273.30                    |
| 6.65E+05      | 258.91                    |
| $1.53E + 06$  | 230.14                    |
| $1.53E + 06$  | 215.76                    |
| $2.60E + 06$  | 201.38                    |

Tabella 2.5: Valori relativi alle geometrie rianalizzate in termini di densità di tensione di picco equivalente,  $\Delta\sigma_{eq,peak}.$ 

## 2.1.4.1 Tensione di picco equivalente, serie 1

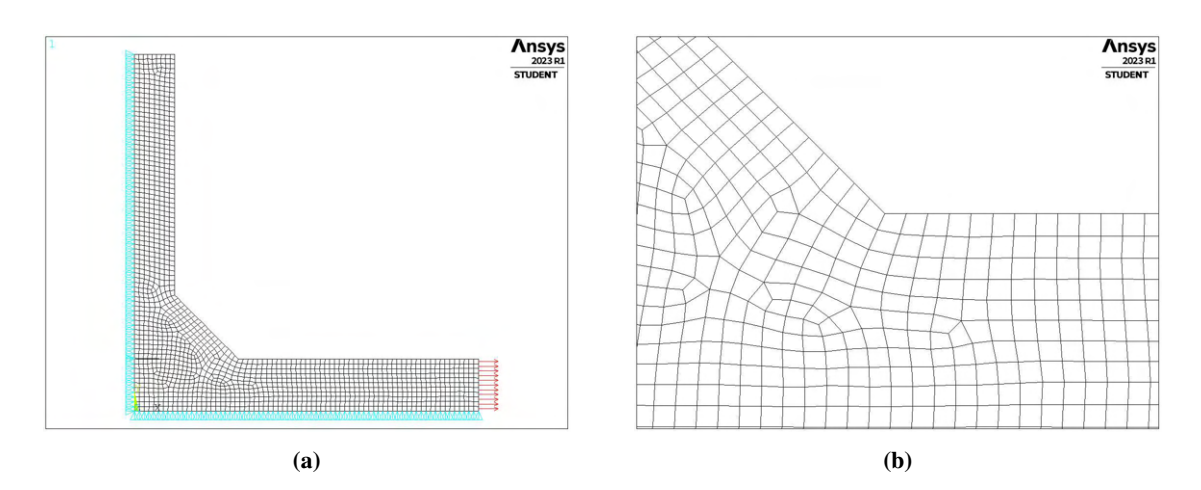

Figura 2.22: Dettaglio degli elementi meshati.

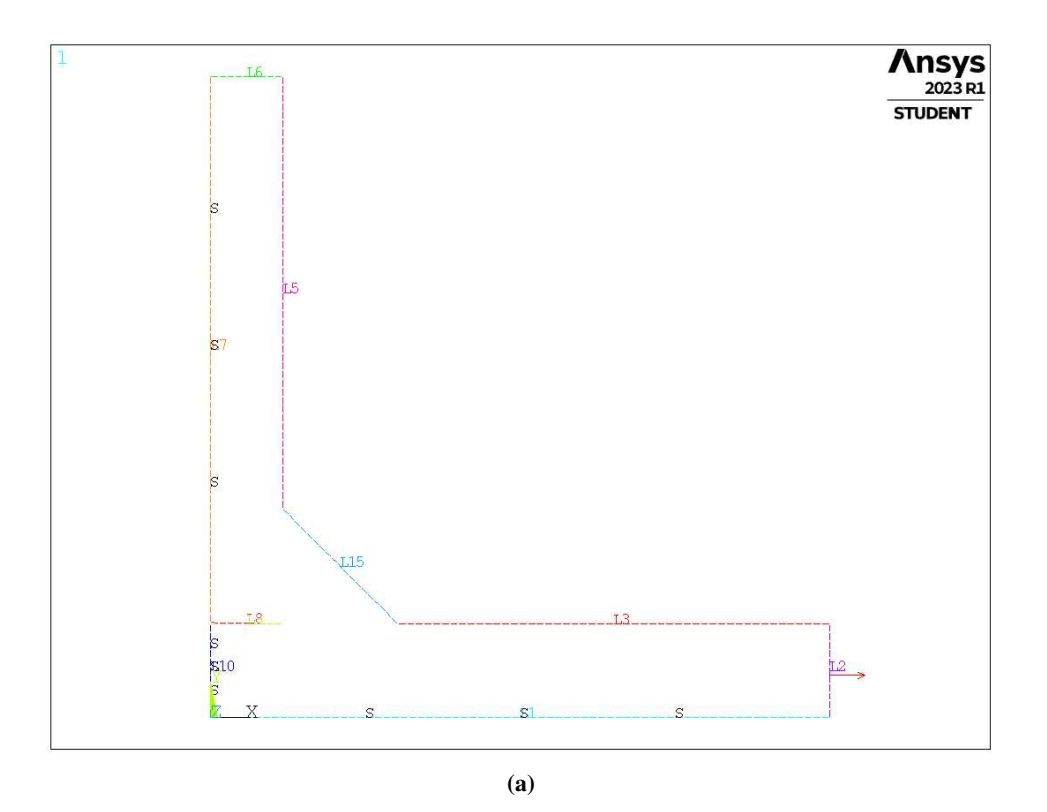

Figura 2.23: Dettaglio delle linee guida per la mesh.

# 2.1.4.2 Tensione di picco equivalente, serie 12

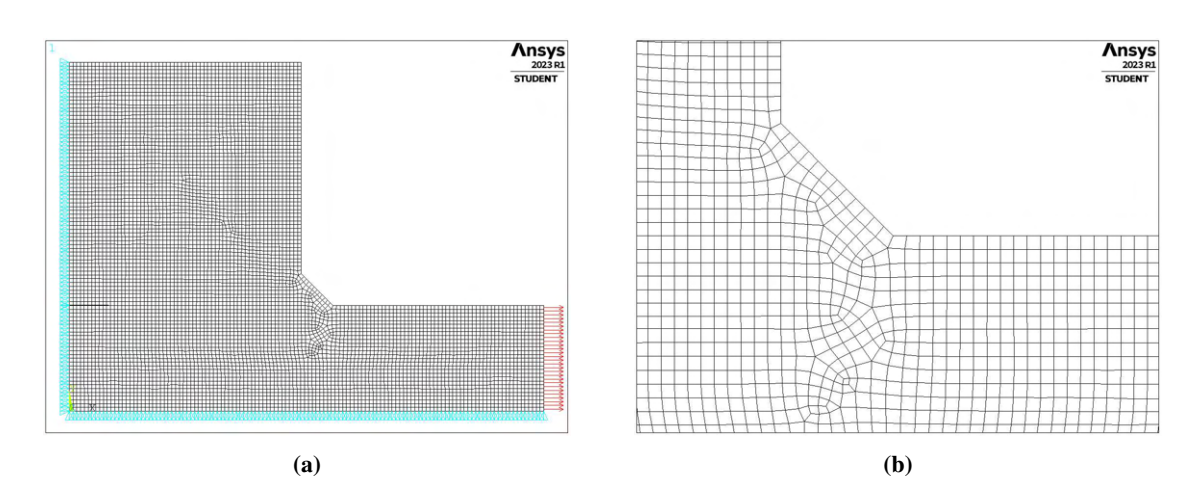

Figura 2.24: Dettaglio degli elementi meshati.

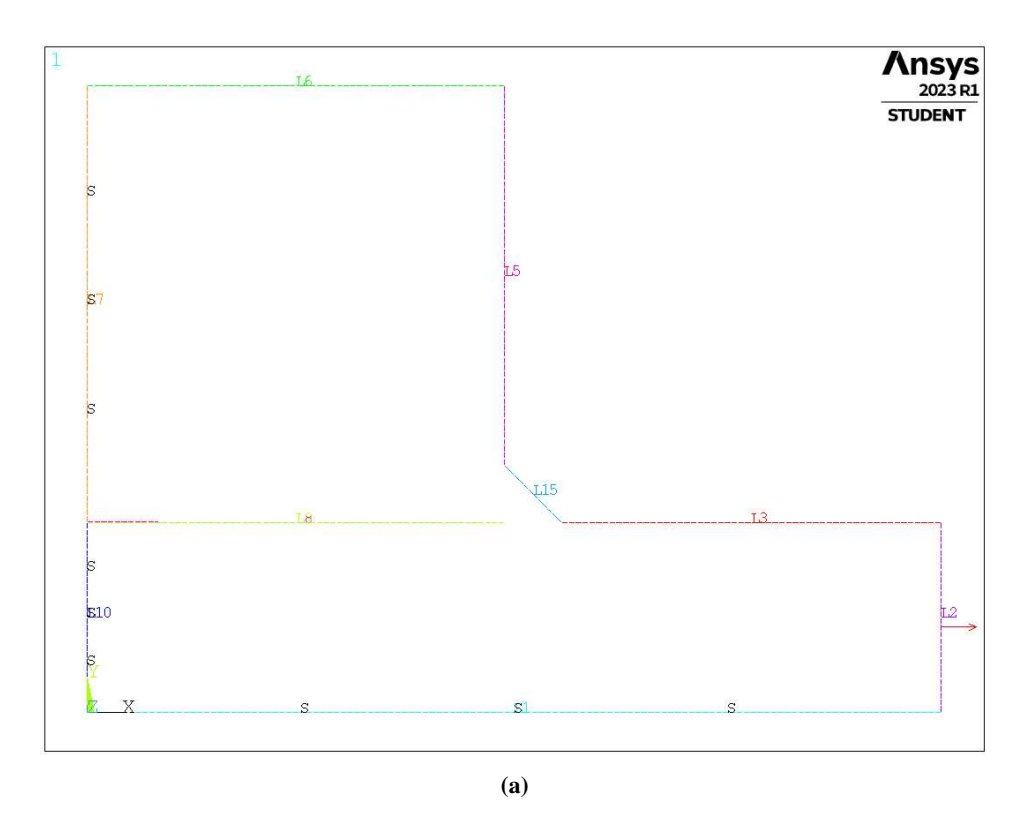

Figura 2.25: Dettaglio delle linee guida per la mesh.

## 2.1.4.3 Tensione di picco equivalente, serie 16

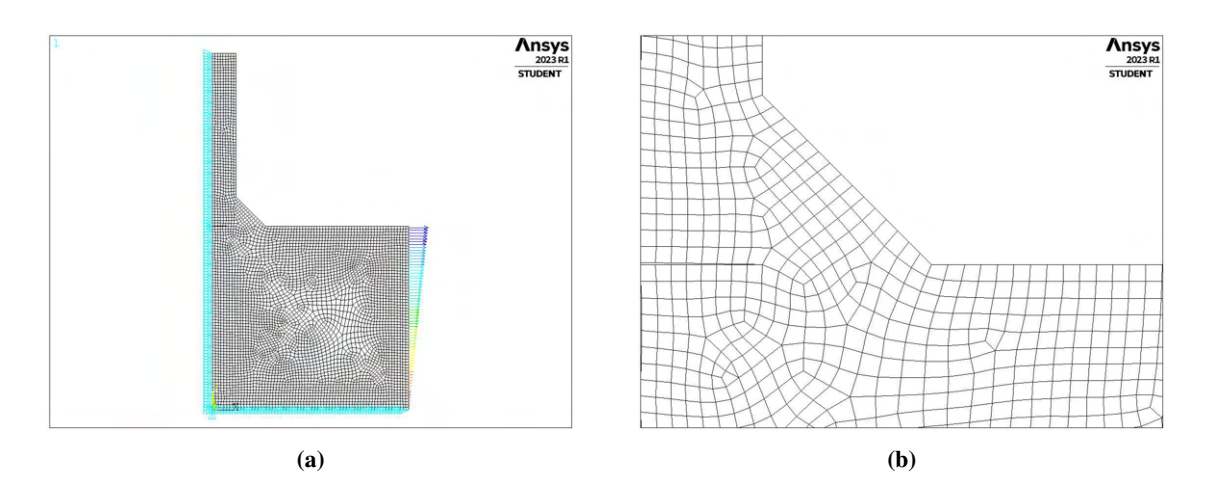

Figura 2.26: Dettaglio degli elementi meshati.

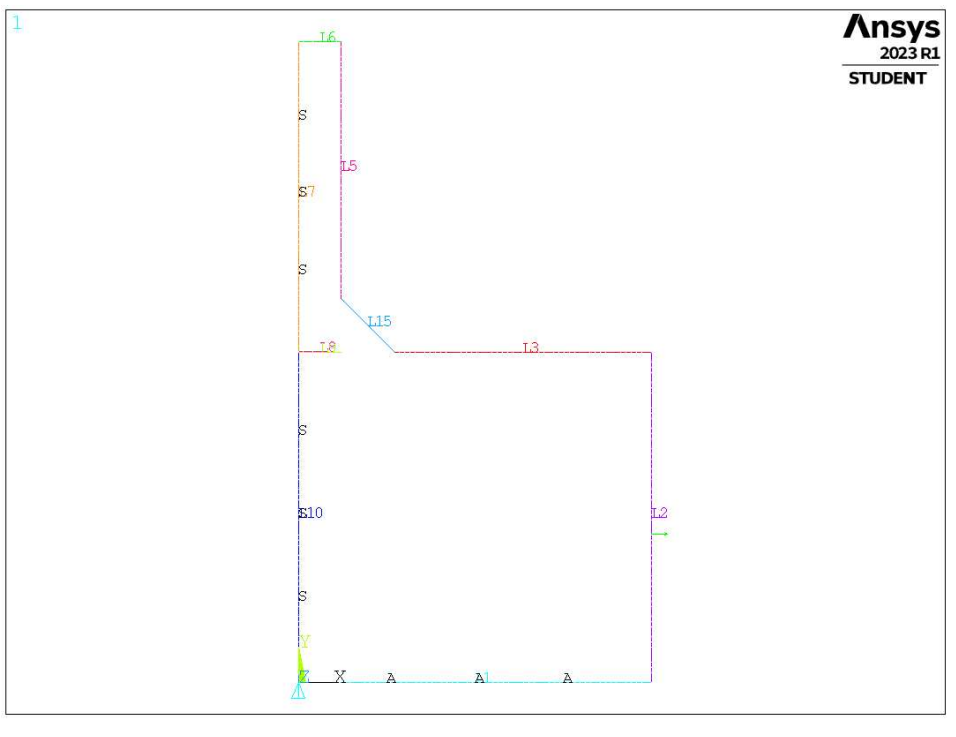

(a)

Figura 2.27: Dettaglio delle linee guida per la mesh.

# 2.1.4.4 Tensione di picco equivalente, serie 23

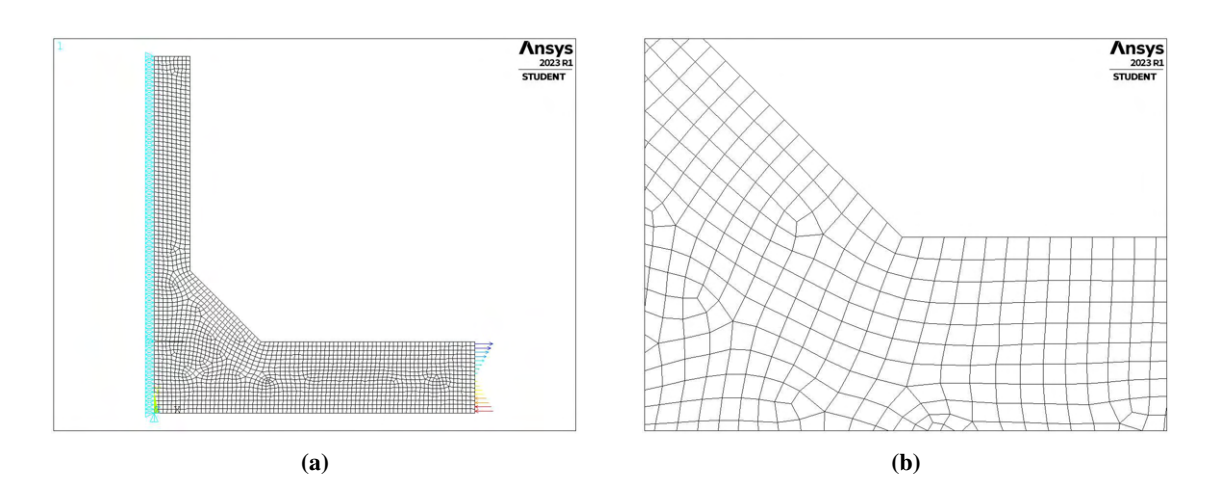

Figura 2.28: Dettaglio degli elementi meshati.

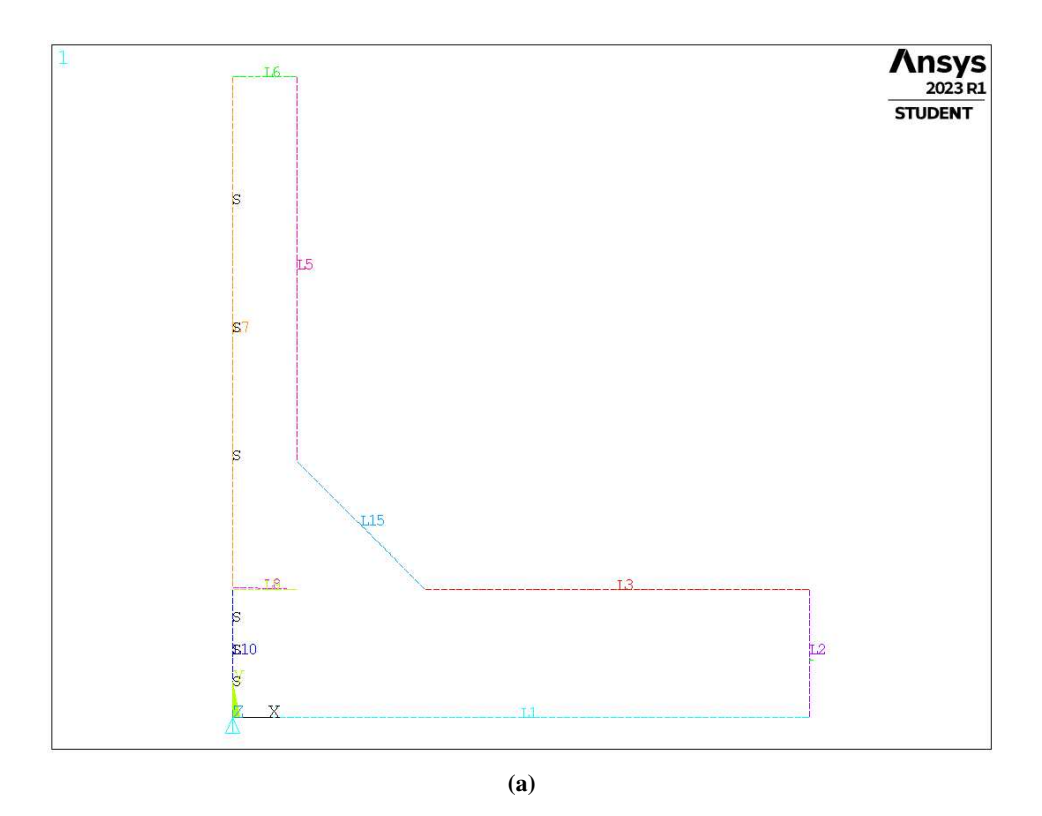

Figura 2.29: Dettaglio delle linee guida per la mesh.

## 2.2 Applicazione 3D

Per l'applicazione su modelli tridimensionali, si è fatto riferimento ad una delle geometrie analizzate da Ghandi [31]. Queste riguardavano giunti saldati a T a corda quadra e controvento circolare e sono descritte nella seguente tabella (tabella 2.6). I provini usati erano stati fabbricati da acciaio strutturale, di caratteristiche molto simili al API di grado 2H. La tensione di snervamento del materiale è pari a 355MPa.

Le giunzioni erano state realizzate mediante saldatura ad arco effettuata manualmente e testate in condizione 'as-welded'. Le giunzioni erano a piena penetrazione in corrispondenza dell'intersezione tra il controvento e la corda.

|                    | Chord              |                        |                     | <b>Brace</b>          |                        |                    |
|--------------------|--------------------|------------------------|---------------------|-----------------------|------------------------|--------------------|
| Specimen<br>number | Width,<br>$B$ (mm) | Thickness,<br>$T$ (mm) | Length,<br>$L$ (mm) | Diameter.<br>$d$ (mm) | Thickness,<br>$t$ (mm) | Length<br>$1$ (mm) |
| TA <sub>1</sub>    | 200                | 10.0                   | 720                 | 51.0                  | 6.3                    | 900                |
| TA <sub>2</sub>    | <b>200</b>         | 10.0                   | 720                 | 82.5                  | 6.3                    | 900                |
| TA <sub>3</sub>    | 200                | 10.0                   | 720                 | 159.0                 | 6.3                    | 900                |
| TA4                | <b>200</b>         | 10.0                   | 720                 | 76.0                  | 4.5                    | 900                |
| TA <sub>5</sub>    | <b>200</b>         | 10.0                   | 720                 | 82.5                  | 8.8                    | 900                |
| TA6                | 300                | 12.5                   | 720                 | 127.0                 | 8.0                    | 900                |
| TA7                | 200                | 6.3                    | 720                 | 88.9                  | 4.0                    | 900                |

Tabella 2.6: Dettagli delle geometrie.

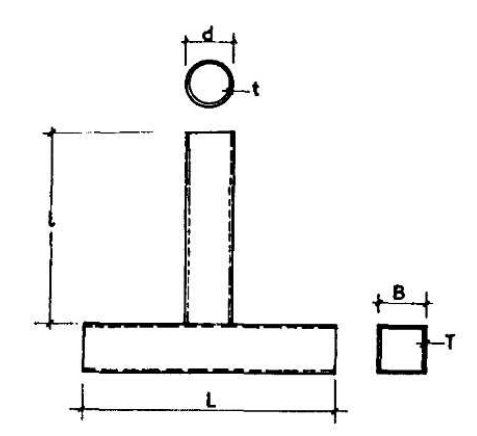

Figura 2.30: Geometria del giunto a T da [31]

I risultati dei dati sperimentali relativi a tutte le geometrie sono stati prelevati dal medesimo paper [31] e sono raccolti nella tabella 2.7.

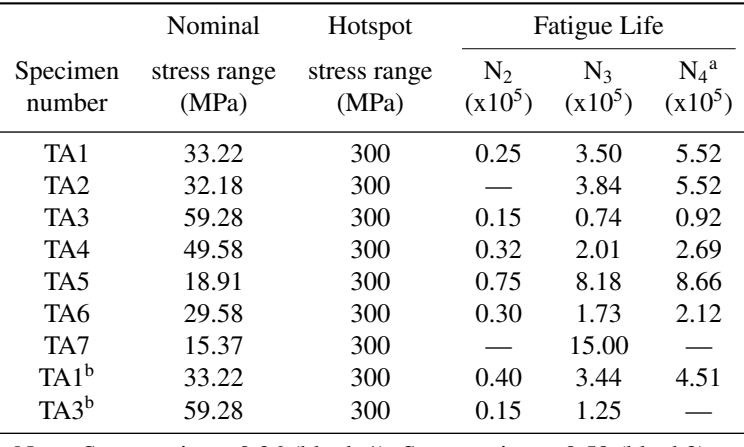

Note: Stress ratio =  $-0.36$  (block 1); Stress ratio =  $+0.59$  (block2). <sup>a</sup>Termination of test. <sup>b</sup>Retest.

Tabella 2.7: Dettagli dei test a fatica. [31]

I test sono stati effettuati in aria e il carico era di tipo assiale applicato al controvento. Ogni componente era soggetto ad un carico di tipo sinusoidale di ampiezza costante. Tutti i test sono stati condotti entro un range di frequenza di 10 − 20Hz e il rapporto di ciclo era  $R = -0.36$ , che corrisponde ad una tensione media di 70MPa. Per studiare l'influenza dei parametri geometrici sulla vita a fatica, tutte le giunzioni sono state testate ad un range di 'hotspot stress' pari a 300MPa.

I quattro stadi significativi della vita a fatica delle sezioni cave dei giunti sono definiti come:

- $N_1$  = numero di cicli che porta ad una caduta del 15% nel valore di deformazione
- $N_2$  = numero di cicli fino alla prima cricca visibile identificata da esaminazione visiva (in questa analisi, presa come innesco di cricche per fatica)
- $\bullet$   $N_3$  = numero di cicli fino a propagazione della cricca attraverso lo spessore (considerata come vita a fatica)
- $N_4$  = numero di cicli fino a rottura del componente

Di questi casi geometrici, ne è stato scelto solamente uno, a titolo di esempio. Si è deciso di eseguire le analisi richieste in riferimento alla geometria 'TA1'.

In merito a tale componente, è stato applicato il PSM nelle seguenti configurazioni:

• elementi 'Brick' a 8 nodi (mainmodel + submodel)

- elementi 'Tetra' a 4 nodi (solamente main model)
- elementi 'Tetra' a 10 nodi (solamente main model)

Per l'applicazione del PSM, sono necessari diversi parametri dipendenti da tipo di elementi utilizzati, tipologia di mesh, dimensione di elemento, geometria dell'intaglio. Si è deciso quindi di riportarne i valori in tabella 2.8. La tipologia di carico applicato e la geometria di base dei componenti rendono predominante la componente di modo I di carico, perciò si riportano solamente i valori relativi a questa.

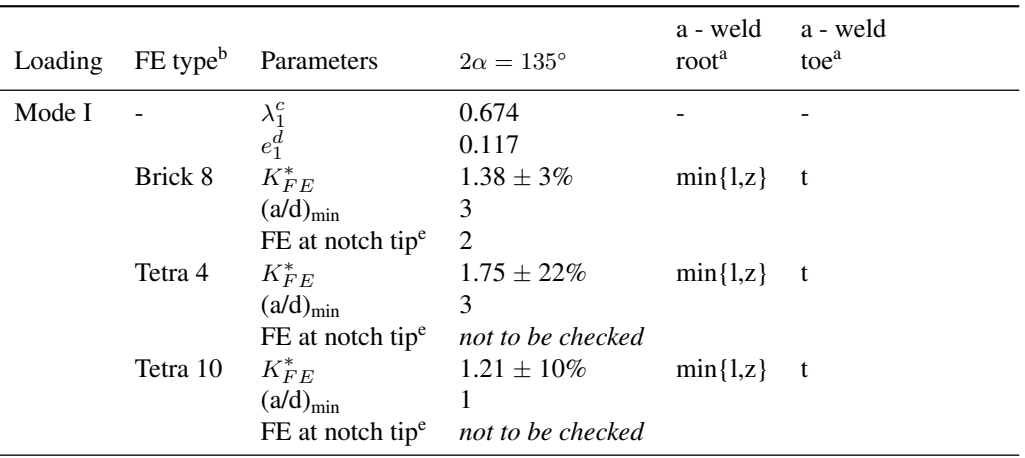

<sup>a</sup>l,z,t sono definiti in Figura 2.31

<sup>b</sup>Elementi finiti del codice Ansys®: Brick 8 = SOLID 185 (K-option 2 impostato a 3),

Tetra 4 = SOLID 285, Tetra 10 = SOLID 187. L'opzione 'Full graphics' deve essere attiva quando si calcolano le tensioni di picco secondo il PSM 3D.

<sup>c</sup>Valori da Lazzarin et al.[4]

<sup>d</sup>Valori calcolati per acciaio strutturale ( $\nu = 0.3$ ) sotto condizione di stato piano di deformazione, Lazzarin et al.[4]

<sup>e</sup>Numero di elementi finiti che condividono il nodo all'apice intaglio

Tabella 2.8: Parametri per il PSM. [13]

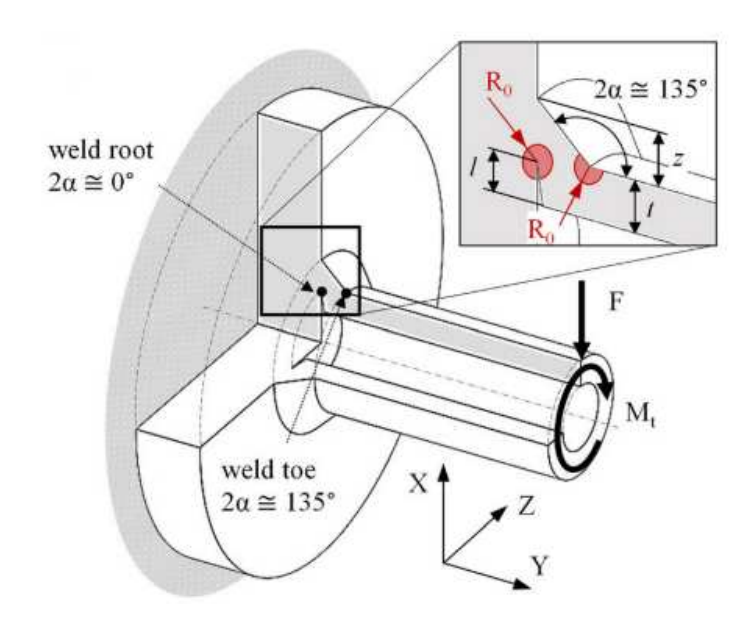

Figura 2.31: Tratto da [13].

Di seguito verranno presentati i risultati delle rianalisi della geometria scelta ('TA1') confrontati poi gli andamenti della tensione equivalente di picco calcolata ai due piedi cordone. Verrà inoltre eseguito il confronto dei dati sperimentali con la banda di dispersione proposta in letteratura per la tensione di picco equivalente, riportando questa, calcolata nel punto in cui sperimentalmente innesca la cricca di fatica che porta a rottura il giunto, in funzione della vita a fatica in termini di  $N_2$ ,  $N_3$  e  $N_4$  nello stesso grafico a parità di livello di tensione applicato, per descrivere l'evoluzione del danneggiamento nel giunto saldato dall'innesco della cricca alla rottura finale.

# 2.2.1 Analisi mediante elementi Brick a 8 nodi

Per l'analisi mediante elementi 'Brick' a 8 nodi è stato richiesto di eseguire l'analisi utilizzando la tecnologia di 'Submodelling' presente all'interno del software Ansys®. Sfruttando la doppia dimmetria presente si è quindi proceduto a modellare il giunto in esame tramite codice APDL nella sua totalità (MainModel) e in una porzione in prossimità dei due intaglii relativi ai due piedi cordone su corda e controvento (SubModel).

Per quanto riguarda il SubModel, si è preso una zona fino ad una distanza dai piedi cordone pari allo spessore delle tubazioni vicine. La modellazione è stata effettuata dapprima creando un'area, rappresentate la vista in sezione, tramite elementi PLANE 182 con opzioni K1: 'Simplified enhanced strain formulation' e K3: 'Plain strain' e poi estrudendola attorno all'asse verticale tramite elementi SOLID 185 (ovvero 'Brick 8') con opzione K2: 'Simplified enhanced strain formulation'. La dimensione di elemento adottata è stata pari a 2mm come richiesto dai dati in tabella 2.8. Sono state poi applicate condizioni di simmetria sulle aree laterali corrispondenti.

La geometria relativa al MainModel è stata invece realizzata direttamente meshando elementi di tipo SOLID 187, aventi dimensione  $d = 7$ mm, sul volume del giunto, sempre realizzato tenendo conto delle due simmetrie disponibili. La dimensione degli elementi è stata scelta avendo cura che gli spostamenti dei nodi in corrispondenza del 'cut boundary' fossero a convergenza.

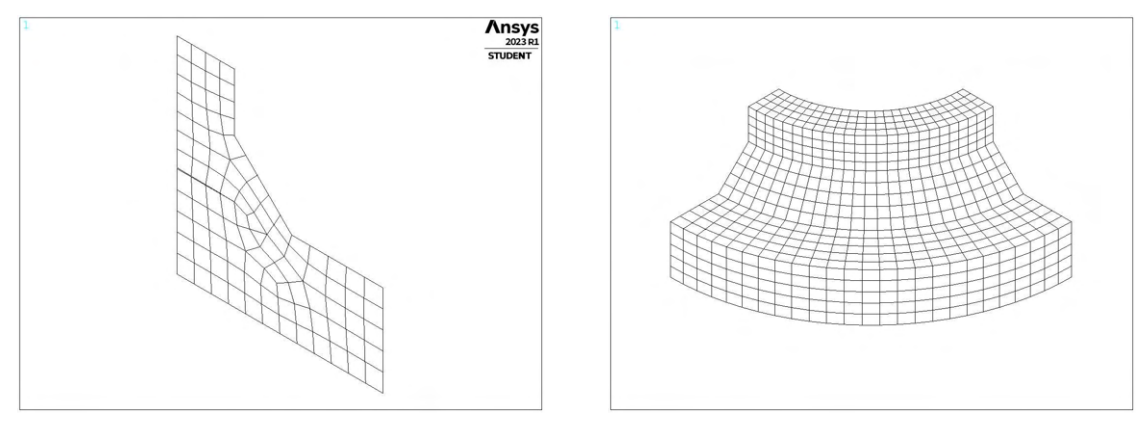

(a) Creazione mediante elementi PLANE 182. (b) Creazione mediante elementi SOLID 185.

Figura 2.32: Modellazione SubModel.

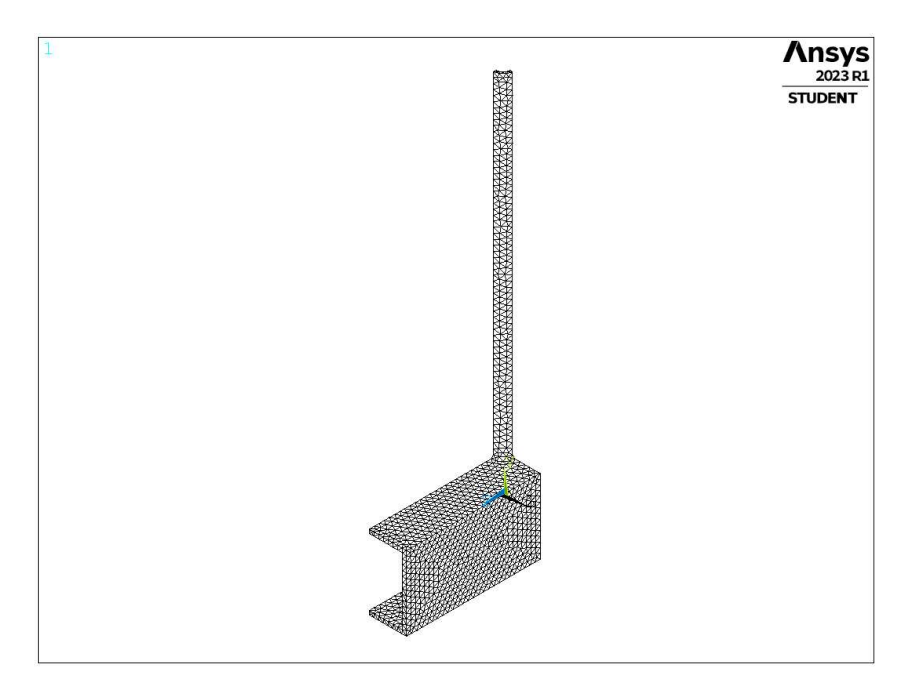

Figura 2.33: Modellazione MainModel.

Una volta terminata l'analisi, sono stati estrapolati i valori lungo i piedi cordone, valutando per ciascun nodo, mediante opportunamente orientati sistemi di riferimento, la corrispondente tensione (rilevante: di modo I). I parametri rilevanti sono ricapitolati nella tabella 2.8 ed è possibile poi calcolare i valori di tensione di picco equivalente corrispondenti per ciascun nodo. Una volta calcolati tutti i valori, li si è rappresentati in un grafico (2.34).

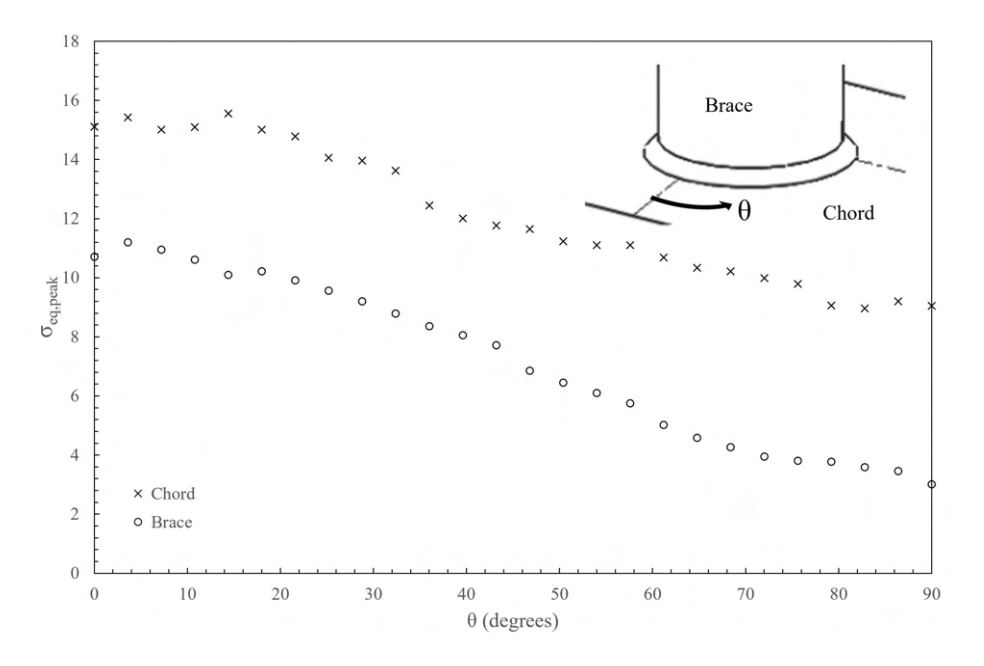

Figura 2.34: Distribuzione delle tensioni equivalenti di picco lungo corda e controvento nei giunti 'TA1'[31] calcolate mediante applicazione del PSM utilizzando la tecnica del 'Submodelling'.

#### 2.2.2 Analisi mediante elementi Tetra a 4 nodi

Per l'analisi mediante elementi 'Tetra' a 4 nodi l'esecuzione è stata più diretta. Si è realizzato la geometria complessiva (analogamente a quanto realizzato come MainModel nel paragrafo 2.2.1) questa volta però meshando tramite elementi SOLID 285, aventi dimensione  $d = 2$ mm, secondo quanto richiesto per l'applicazione del PSM.

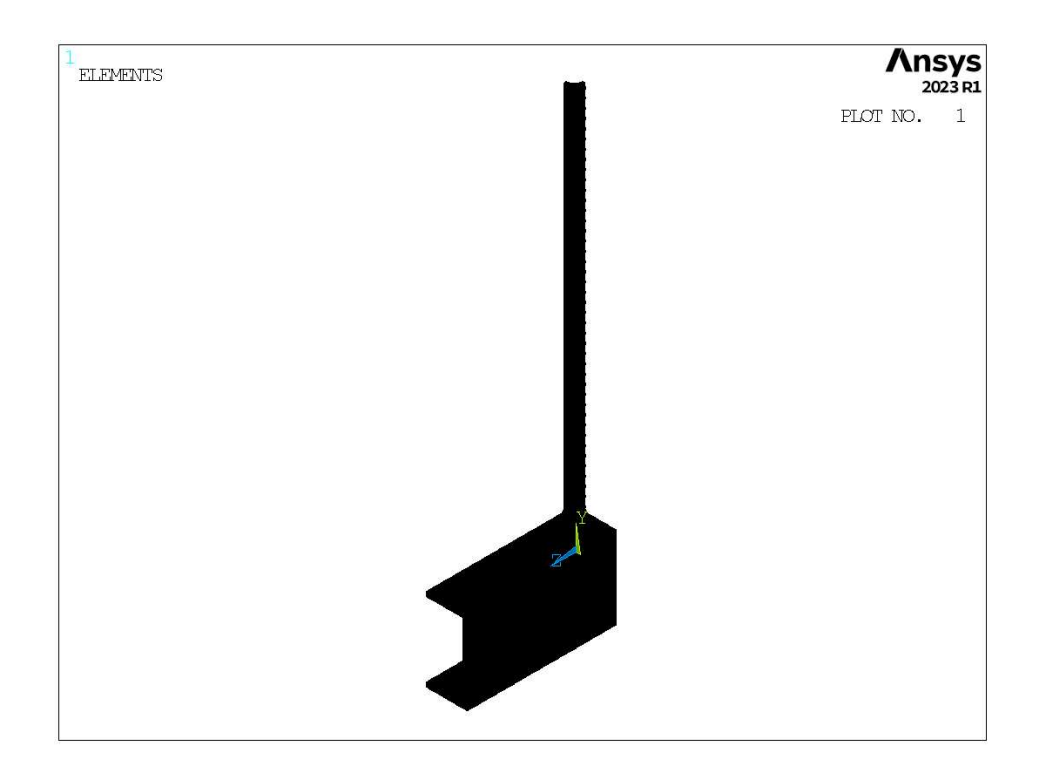

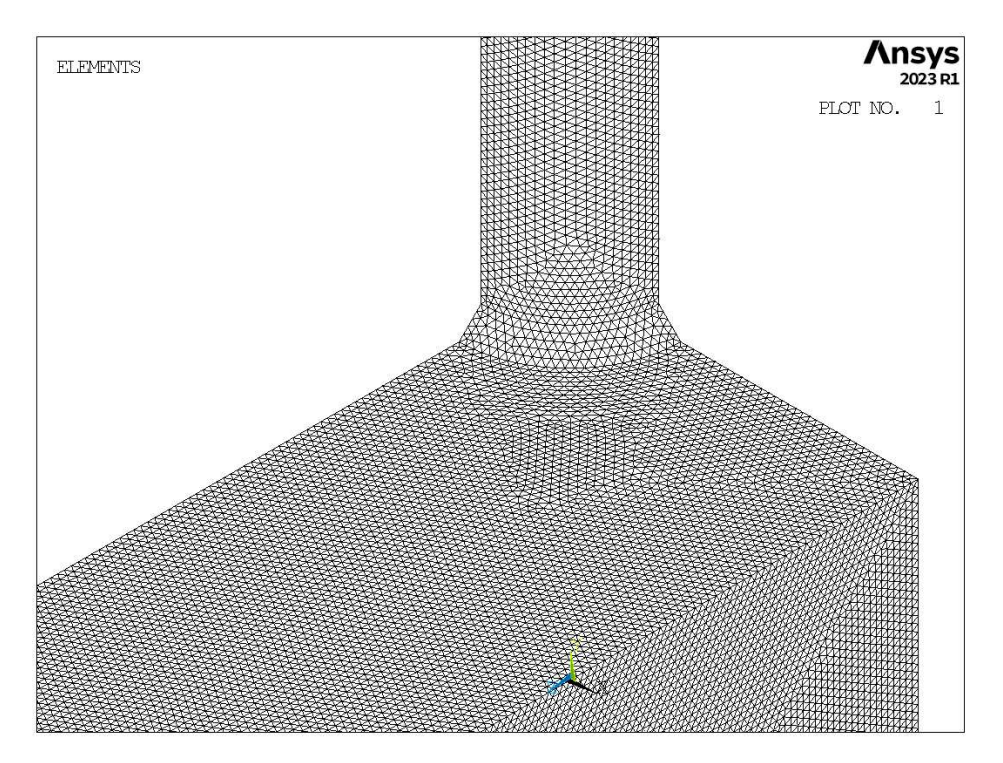

Figura 2.35: Modellazione tramite elementi Tetra 4.

Una volta terminata l'analisi, sono stati estrapolati i valori lungo i piedi cordone, valutando per ciascun nodo, mediante opportunamente orientati sistemi di riferimento, la corrispondente tensione (rilevante: di modo I). I parametri rilevanti sono ricapitolati nella tabella 2.8 ed è possibile poi calcolare i valori di tensione di picco equivalente corrispondenti per ciascun nodo. Una volta calcolati tutti i valori, li si è rappresentati in un grafico (2.36).

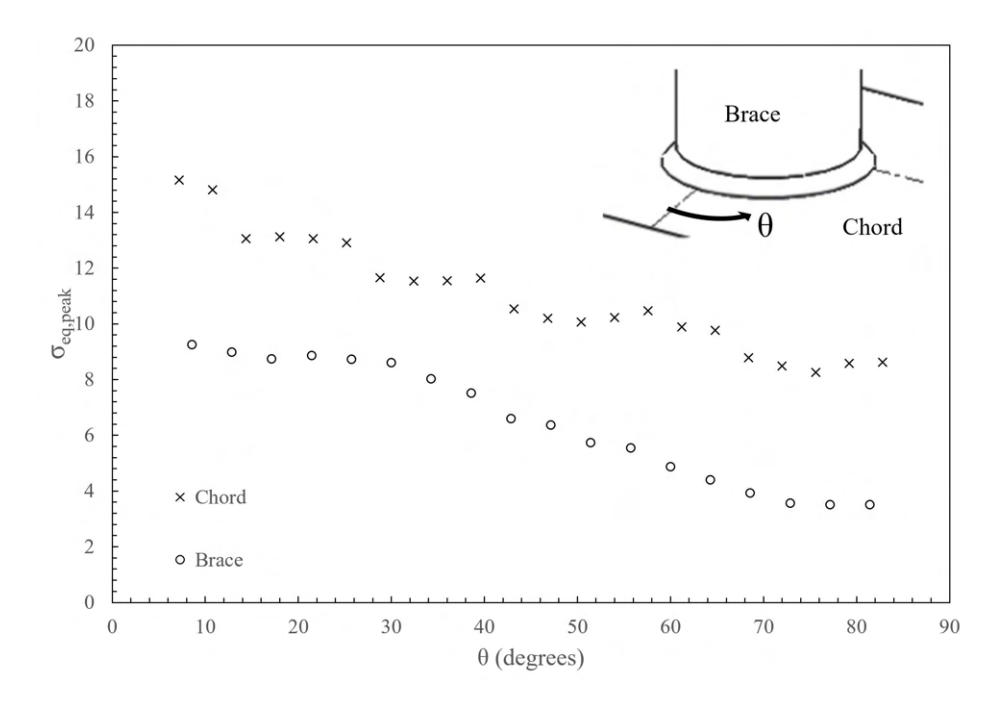

Figura 2.36: Distribuzione delle tensioni equivalenti di picco lungo corda e controvento nei giunti 'TA1' [31] calcolate mediante applicazione del PSM con elementi tetra a 4 nodi.

# 2.2.3 Analisi mediante elementi Tetra a 10 nodi

Per l'analisi mediante elementi 'Tetra' a 10 nodi si è realizzato la geometria complessiva in modo analogo a quanto fatto per gli elementi 'Tetra' a 4 nodi (vedi capitolo 2.2.2) meshando tramite elementi SOLID 187, aventi dimensione  $d = 6$ mm, secondo quanto richiesto per l'applicazione del PSM.

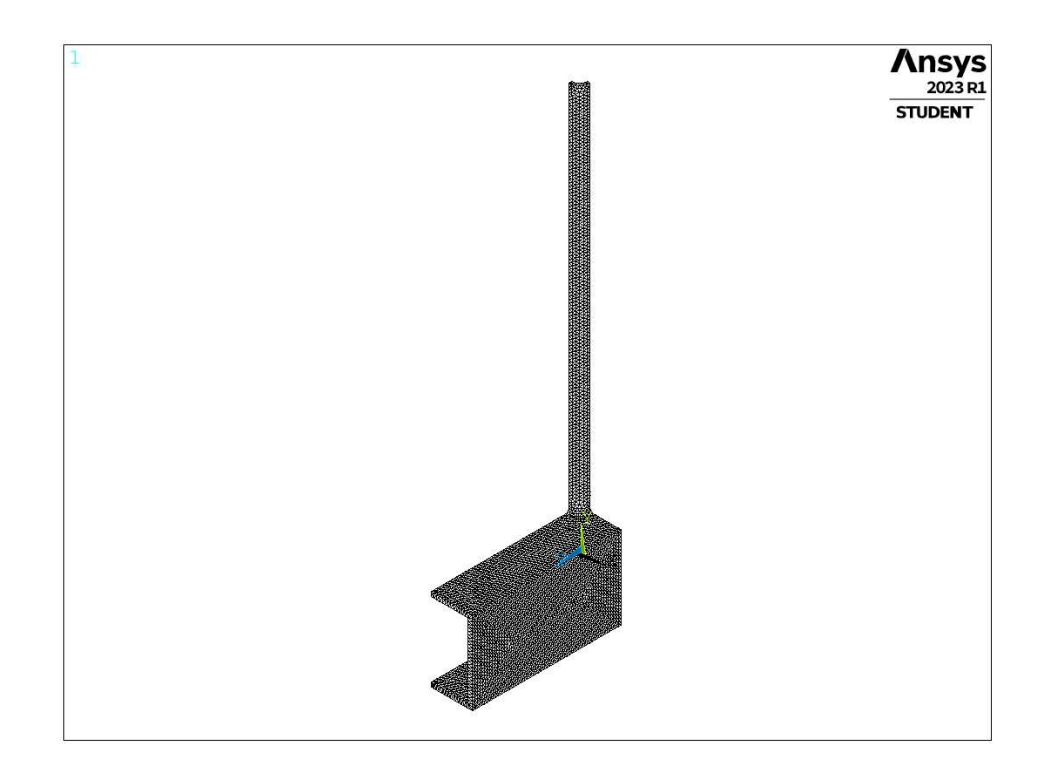

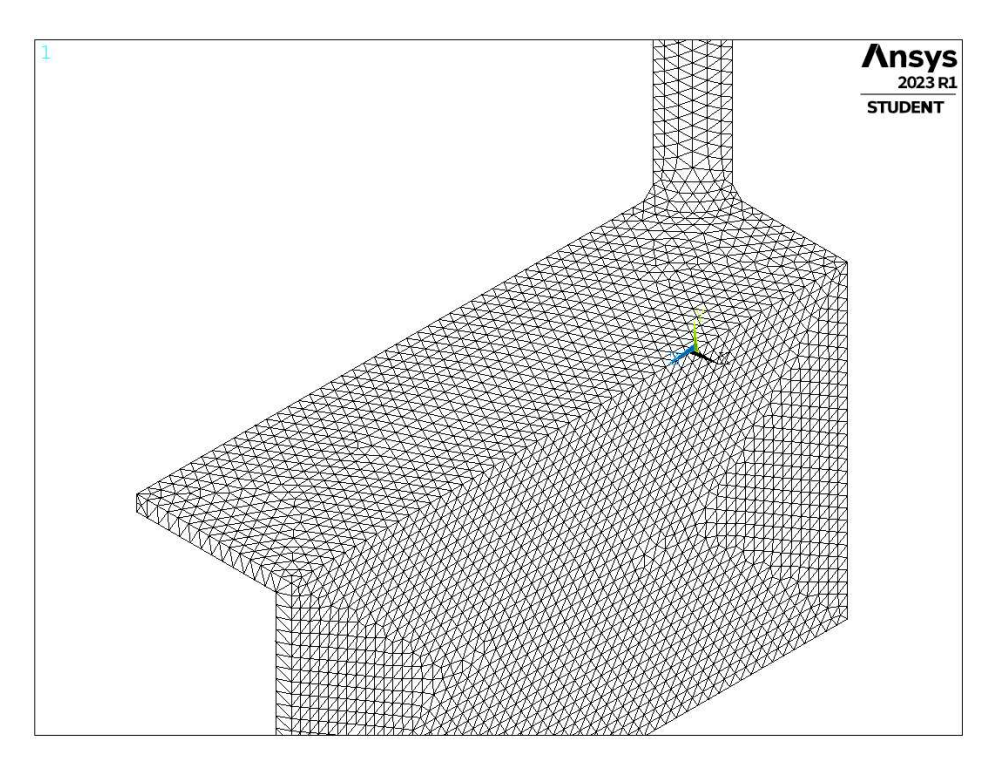

Figura 2.37: Modellazione tramite elementi Tetra 10.

Una volta terminata l'analisi, sono stati estrapolati i valori lungo i piedi cordone, valutando per ciascun nodo, mediante opportunamente orientati sistemi di riferimento, la corrispondente tensione (rilevante: di modo I). I parametri rilevanti sono ricapitolati nella tabella 2.8 ed è possibile poi calcolare i valori di tensione di picco equivalente corrispondenti per ciascun nodo. Una volta calcolati tutti i valori, li si è rappresentati in un grafico (2.38).

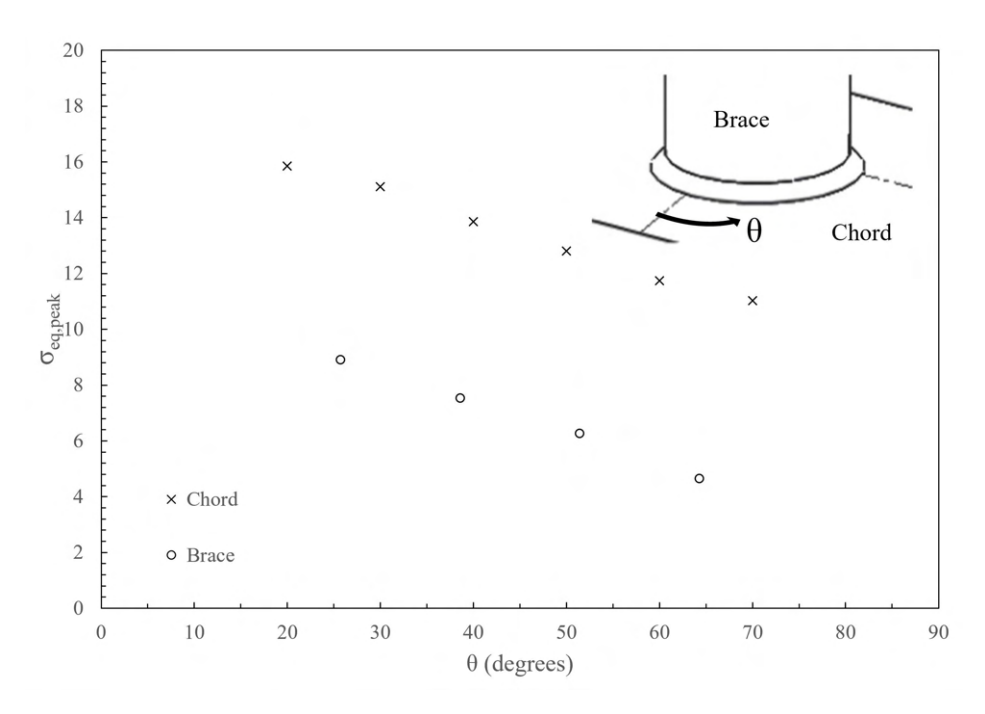

Figura 2.38: Distribuzione delle tensioni equivalenti di picco lungo corda e controvento nei giunti 'TA1' [31] calcolate mediante applicazione del PSM con elementi tetra a 10 nodi.

#### 2.2.4 Confronto dati sperimentali e letteratura sulla tensione di picco equivalente

Si è eseguito infine un confronto dei dati sperimentali ricavati con la banda di dispersione proposta in letteratura per la tensione di picco equivalente. Per la geometria considerata, il punto in cui sperimentalmente innesca la cricca di fatica si ha in corrispondenza del piede cordone sulla tubazione di corda. Il valore di tensione equivalente qui calcolato, è stato quindi legato alle tre diverse vite a fatica indicate in tabella 2.7: prima cricca visibile  $(N_2)$ , vita a propagazione della cricca attraverso lo spessore  $(N_3)$  e vita fino a rottura del componente  $(N_4)$ .

Sono stati raggruppati i valori di tensione equivalente nel punto di rottura per le diverse tipologie di analisi agli elementi finiti in corrispondenza delle vite a fatica richieste e sovrapposti alla banda da letteratura (dati raccolti da Lazzarin e Tovo [3]) nel seguente grafico:

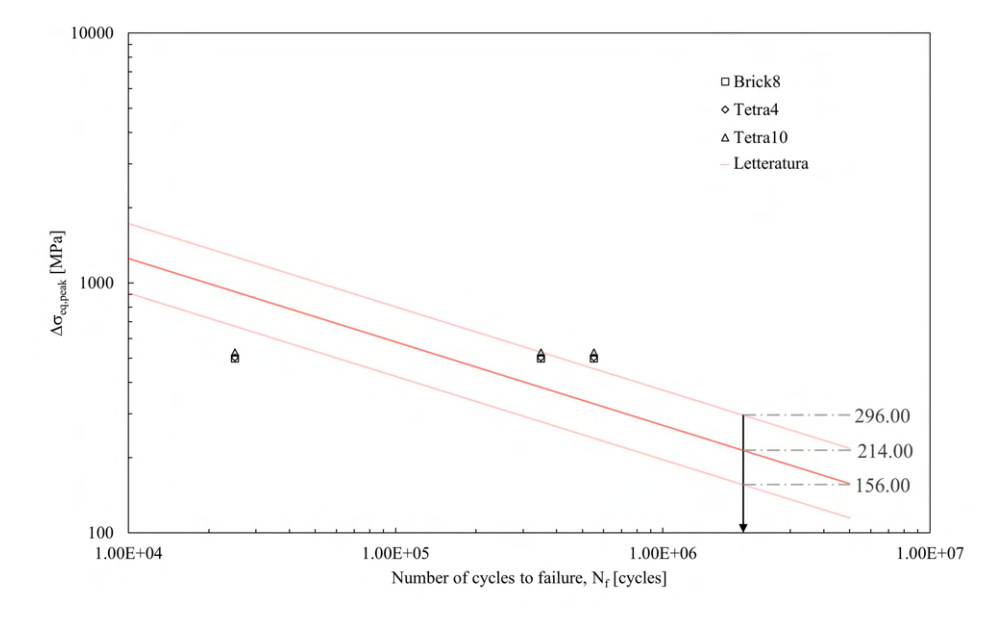

Figura 2.39: Confronto tra dati da analisi agli elementi finiti e letteratura.

Come si può notare, i diversi valori di vita a fatica indicano il percorso di progressivo danneggiamento fino alla completa rottura del componente.

# CAPITOLO 3: ANALISI SU GEOMETRIE 2D TRAMITE PSM IN ANSYS®

#### 3.1 Realizzazione della mesh

Secondo quanto visto nel capitolo 1.5, il Peak Stress Method permette di stimare in maniera rapida i fattori di intensificazione delle tensioni nelle geometrie bidimensionali per mezzo della tensione di picco  $\sigma_{peak}$ , calcolata nel nodo situato all'apice dell'intaglio tramite un'analisi agli elementi finiti eseguita sulla base di precise indicazioni.

Nell'ambiente del codice di calcolo Ansys® Mechanical APDL, l'operazione di meshatura viene eseguita assegnando una dimensione globale di elemento tramite il comando **ESIZE**, SIZE,NDIV oppure seguendo il percorso 'Main Menu > Preprocessor > Meshing > Size Cntrls > ManualSize > Global > Size' (Figura 3.1).

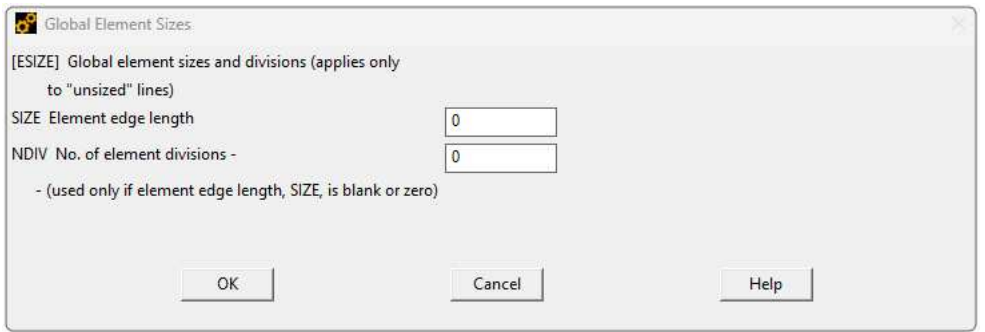

Figura 3.1: Comando da 'Main Menu > Preprocessor > Meshing > Size Cntrls > ManualSize > Global > Size' in Ansys® Mechanical APDL

Successivamente viene eseguita la meshatura di tipo 'Free' sulle aree di interesse tramite il comando **AMESH**, NA1, NA2, NINC oppure seguendo il percorso 'Main Menu > Preprocessor > Meshing > Mesh > Areas > Free' (Figura 3.2).

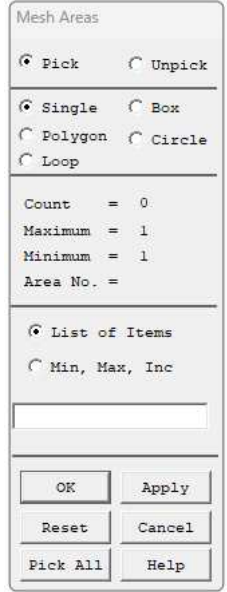

**Figura 3.2:** Comando da 'Main Menu > Preprocessor > Meshing > Mesh > Areas > Free' in Ansys<sup>®</sup> Mechanical APDL

La dimensione di elemento adottata, d, indicata con la nomenclatura SIZE in Figura 3.1, deve rispettare le condizioni imposte dal PSM, ovvero deve essere minore o uguale ad un valore definito nelle corrispondenti tabelle o grafici di calibrazione relative alla tipologia di analisi e di elemento adottati, affinché i risultati ottenuti siano veritieri con la relativa banda di dispersione suggerita. (Tali parametri possono essere recuperati nell'articolo [13] o in alternativa alla Tabella 1.4 nel capitolo 1.5).

Nell'ottica però di adoperare il PSM per strutture di grandi dimensioni, basti pensare ad esempio al braccio di una gru, o ad una trave di lunghezza pari a qualche metro, anche l'applicazione di tale approccio, nonostante gli elementi presentino dimensione di diversi ordini di grandezza superiore a quanto richiesto per l'applicazione della definizione degli NSIFs secondo di Gross e Mendelson [9], lo sforzo computazionale richiesto sarebbe considerevole dunque conviene affidarsi a metodologie di analisi diverse, quale ad esempio l'analisi tramite la tecnica del 'SubModeling' che come inconveniente però richiede molto più lavoro ed elaborazione dei dati da parte dell'utilizzatore.

Con queste premesse in mente, si è deciso di ricercare la possibilità di adottare una mesh raffinata che rispecchi le condizioni richieste dal PSM in una zona vicina all'apice di intaglio, ma confinata e non estesa dunque all'intero modello.

## 3.2 Mesh con refinement

Una possibilità è offerta all'interno dell'ambiente Ansys® Mechanical APDL tramite il comando **KREFINE**, NP1, NP2, NINC, LEVEL, DEPTH, POST, RETAIN oppure seguendo il percorso Main Menu > Preprocessor > Meshing > Modify Mesh > Refine At > Keypoints (Figura 3.3). Con questo è possibile effettuare un'operazione di affinamento della mesh in corrispondenza di uno o più *keypoints* specifici.

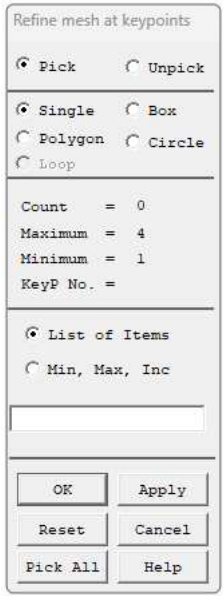

Figura 3.3: Comando da 'Main Menu > Preprocessor > Meshing > Modify Mesh > Refine At > Keypoints' in Ansys® Mechanical APDL

Una volta selezionati i *keypoints* su cui eseguire il comando, è possibile accedere alle impostazioni, la prima è visualizzata in Figura 3.4 e permette di selezionare il valore del parametro LEVEL.

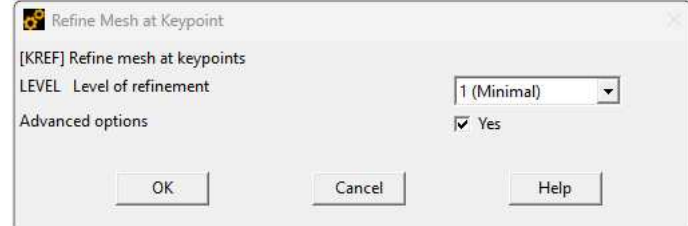

Figura 3.4: Comando da 'Main Menu > Preprocessor > Meshing > Modify Mesh > Refine At > Keypoints' in Ansys® Mechanical APDL - impostazioni

Spuntando poi la casella di impostazioni avanzate, è possibile accedere al secondo set di impostazioni (Figura 3.5), dove compaiono anche i comandi di DEPTH, POST e RETAIN.

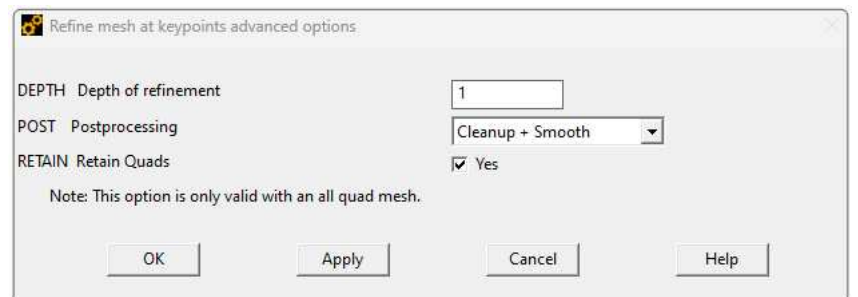

Figura 3.5: Comando da 'Main Menu > Preprocessor > Meshing > Modify Mesh > Refine At > Keypoints' in Ansys® Mechanical APDL - impostazioni avanzate

Tali parametri sono descritti di seguito:

- LEVEL: indica la 'quantità' di *refinement* che deve essere eseguita. Assume valori interi da 1 a 5, dove 1 realizza il minimo affinamento, 5 quello massimo (default: 1). Una volta eseguito il comando, l'elemento nella mesh di origine viene suddiviso secondo il rapporto corrispondente indicato nella Tabella 3.1.
- DEPTH: profondità dell'affinamento in termini di numero di elementi all'esterno dai *keypoints* indicati.
- POST: tipologia di *postprocessing* da effettuare successivamente alla suddivisione degli elementi, per migliorarne la qualità.

**OFF**: nessuna operazione di post elaborazione viene eseguita.

**SMOOTH**: viene effettuata un'operazione di *smoothing*. La posizione dei nodi può cambiare.

**CLEAN**: viene effettuata un'operazione di *smoothing* e pulizia. Gli elementi esistenti possono essere cancellati e la posizione dei nodi può cambiare (default).

• RETAIN: indicatore che afferma o meno la richiesta che gli elementi quadrilateri rimangano tali a seguito dell'affinamento in una mesh composta da elementi tutti quadrilateri.

**ON**: la mesh finale sarà composta interamente di elementi quadrilateri, a prescindere dalla qualità degli elementi (default).

**OFF**: la mesh finale può includere alcuni elementi triangolari per mantenere la qualità degli elementi e consentire transizione.

Nella Tabella 3.1 viene riportato il grado di suddivisione della mesh su cui viene eseguito il *refinement* per diversi valori di LEVEL. Tale rapporto è indicato come approssimazione perché secondo alcune impostazioni del processo di affinamento, la posizione di alcuni nodi potrebbe venire alterata ivi modificando l'effettiva lunghezza dei bordi di elemento nonché il rapporto con la lunghezza di origine.

| Valore del parametro LEVEL Lunghezza approssimativa di bordo elemento $(s_{ref})$ |
|-----------------------------------------------------------------------------------|
| 1/2                                                                               |
| 1/3                                                                               |
| 1/4                                                                               |
| 1/8                                                                               |
|                                                                                   |

Tabella 3.1: Valore del parametro LEVEL e relativo rapporto di lunghezza del bordo elemento.

La definizione della dimensione della mesh per soddisfare l'applicabilità del PSM è stata formulata per una mesh di tipo uniforme, questo significa che nell'idea di un'operazione di *refinement*, tale dimensione deve essere quella presente a livello locale e non quella da assumere nella realizzazione della mesh più grossolana di partenza e dovranno essere verificate le condizioni per le quali i risultati calcolati saranno analoghi.

La dimensione deve essere nota con precisione, perché da essa dipenderanno poi i valori dei parametri di intensificazione delle tensione che potranno essere ricavati (vedi Equazioni 1.8-1.10 in Capitolo 1.5). Nell'uso dell'operazione di **KREFINE**, non viene imposto il valore della dimensione di elemento a seguito del*refinement*, sarà quindi necessario partire da una mesh di dimensione maggiore di quella uniforme, ovvero una mesh grossolana, da cui poi a seguito dell'operazione si raggiungerà una dimensione localmente pari a quella richiesta dal PSM (mesh raffinata). Per comprendere bene le caratteristiche da imporre alla mesh di partenza è bene studiare il comportamento dei diversi fattori presenti al comando che si intende utilizzare.

A prescindere dai parametri LEVEL e DEPTH, il cui effetto è ben descritto, è di rilevante interessa valutare anche quali variazioni sulla mesh comportano gli altri parametri coinvolti, ovvero POST e RETAIN. Per questo scopo è stata presa una geometria tipo (Figura 3.6) su cui si ipotizza di realizzare un *refinement* attorno al *keypoint* di apice cricca (indicato con dal numero 6) di livello 1 (LEVEL=1) e profondità 1 (DEPTH=1). La mesh in figura rappresenta la mesh con dimensione grossolana da cui, a seguito dell'infittimento, ci si aspetta di ottenere la dimensione locale richiesta.

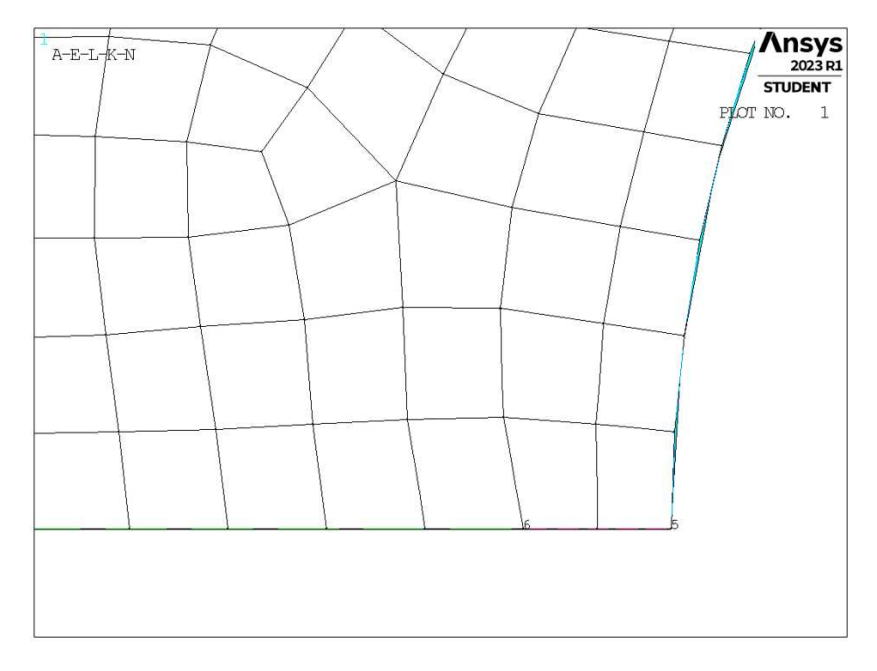

Figura 3.6: Ingrandimento della mesh di dimensione grossolana su cui applicare un infittimento di livello 1 e profondità 1 in prossimità del *keypoint* 6 su un componente tipo.

Su questa mesh di partenza si è quindi deciso di eseguire l'operazione di*refinement* con parametri LEVEL=1 e DEPTH=1, facendo invece variare i parametri POST e RETAIN andando ad realizzare tutte le possibili combinazioni (Figura 3.7).

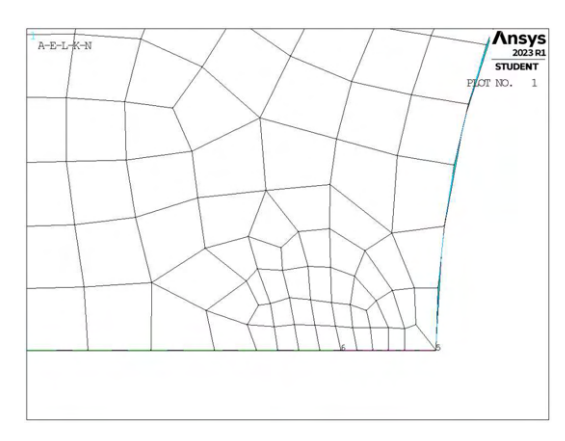

**Ansys**  $R - R - T - V$  $\frac{2023}{\text{STUDEN}}$ 

(a) LEVEL=1, DEPTH=1, POST=CLEAN, RETAIN=OFF (b) LEVEL=1, DEPTH=1, POST=CLEAN, RETAIN=ON

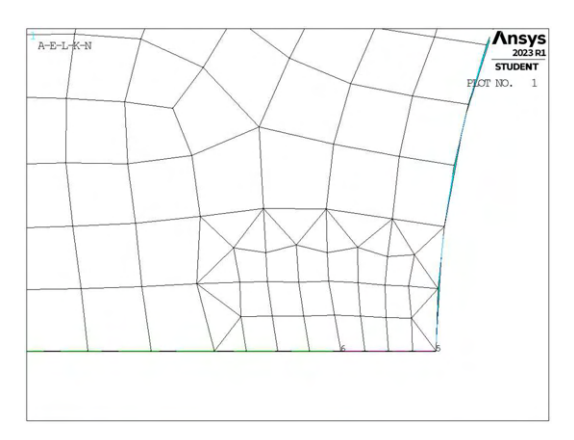

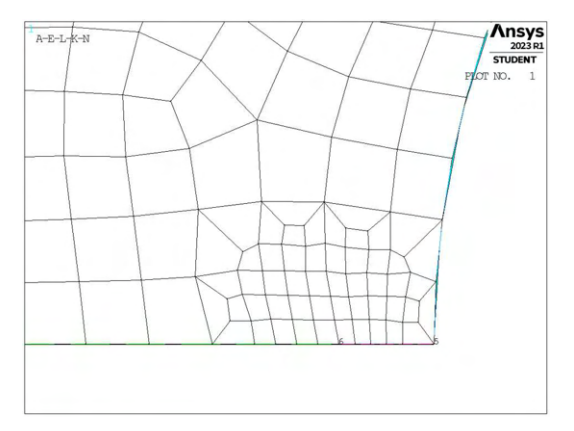

(c) LEVEL=1, DEPTH=1, POST=SMOOTH, RETAIN=OFF (d) LEVEL=1, DEPTH=1, POST=SMOOTH, RETAIN=ON

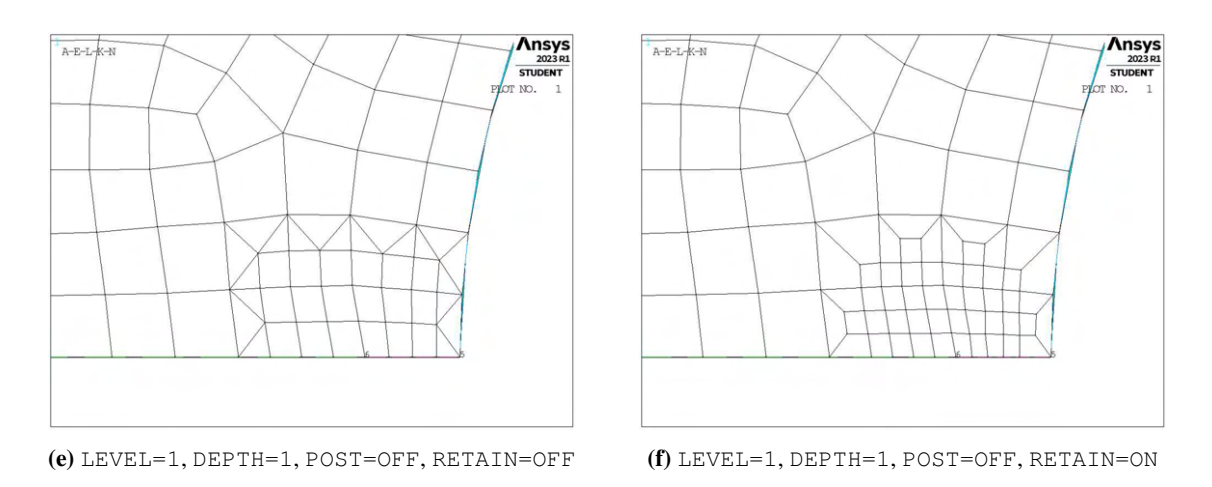

Figura 3.7: Effetto dei parametri LEVEL, DEPTH, POST e RETAIN.

Ottenute queste geometrie, si è andato a verificare che effettivamente la dimensione a livello locale fosse pari a quella imposta nella mesh grossolana di origine rapportata al corrispondente grado di suddivisione (LEVEL=1 implica una lunghezza approssimativa di bordo elemento pari ad 1/2 rispetto a quella originale).

L'operazione di misurazione è stata effettuata manualmente misurando la distanza tra il nodo di applicazione del *refinement* e quello immediatamente successivo in direzione sinistra nelle immagini precedenti (Figura 3.7) tramite il comando 'Main Menu > Preprocessor > Modeling > Check Geom > ND distances' (Figura 3.8).

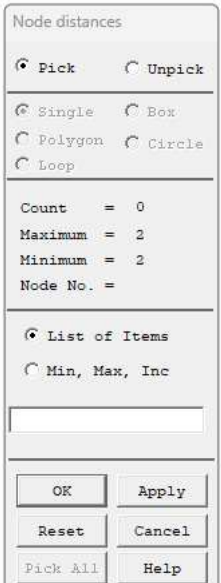

Figura 3.8: Comando da 'Main Menu > Preprocessor > Modeling > Check Geom > ND distances' in Ansys® Mechanical APDL

Tale riscontro è risultato valido solamente nei casi caratterizzati da parametri POST=SMOOTH o POST=OFF e RETAIN=OFF. Questo si ha perché nella condizione di POST=CLEAN gli elementi esistenti vengono cancellati e ricreati in modo da realizzare una mesh di qualità migliore. Con riferimento a quanto indicato nella documentazione relativa al comando **KREFINE**, anche nella condizione POST=SMOOTH è possibile che la posizione dei nodi sia alterata, questo andrebbe a comportare possibile dimensione di elemento diversa da il valore atteso, portando quindi a dei valori calcolati non più coerenti.

Per evitare quindi qualsiasi alterazione si è deciso di adottare le seguenti impostazioni: POST=OFF, POST=OFF.

#### 3.3 Verifiche dei risultati

Per determinare l'effettiva coerenza tra le tensioni di picco ottenute da analisi condotte con mesh uniforme su tutto il modello e le tensioni di picco ottenute da analisi condotte con mesh infittita localmente sono state proposte due verifiche.

La prima prevede un calcolo dell'errore percentuale del valore di tensione calcolato con mesh raffinata localmente rispetto a quello calcolato con mesh uniforme:

$$
err\% = \frac{\sigma_{Y,refinement} - \sigma_{Y,uniform}}{\sigma_{Y,uniform}} \cdot 100\%
$$
\n(3.1)

Questo permetterà un primo controllo sulla coerenza dei valori di tensione di picco. Un secondo controllo, di maggior interesse, si basa sulla applicazione inverse delle Equazioni 1.8-1.10 (Capitolo 1.5). In questo caso si avranno valori effettivi dei parametri di intensificazione delle tensioni (NSIFs  $K_1, K_2$  e  $K_3$ ) calcolati per specifiche geometrie e si andranno a ricavare i valori corrispondenti di  $K_{FE}^*, K_{FE}^{**}$  e  $K_{FE}^{***}$  derivati sia da mesh uniforme che da mesh raffinata. Tali valori andranno poi confrontati con la corrispondente banda di letteratura (Capitolo 1.5, Figura 1.8).

$$
\sigma_{Y, uniform} \rightarrow K_{FE, uniform}^{*} = \frac{K_{i}}{\sigma_{Y, uniform} \cdot d_{local}^{1 - \lambda_{i}}}
$$
\n
$$
\sigma_{Y, refinement} \rightarrow K_{FE, refinement}^{*} = \frac{K_{i}}{\sigma_{Y,refinement} \cdot d_{local}^{1 - \lambda_{i}}}
$$
\n(3.2)

#### 3.4 Geometrie di studio

Inizialmente si prevede di effettuare analisi su diverse geometrie 2D soggette a carico di modo I. Vengono analizzate 4 diverse geometrie

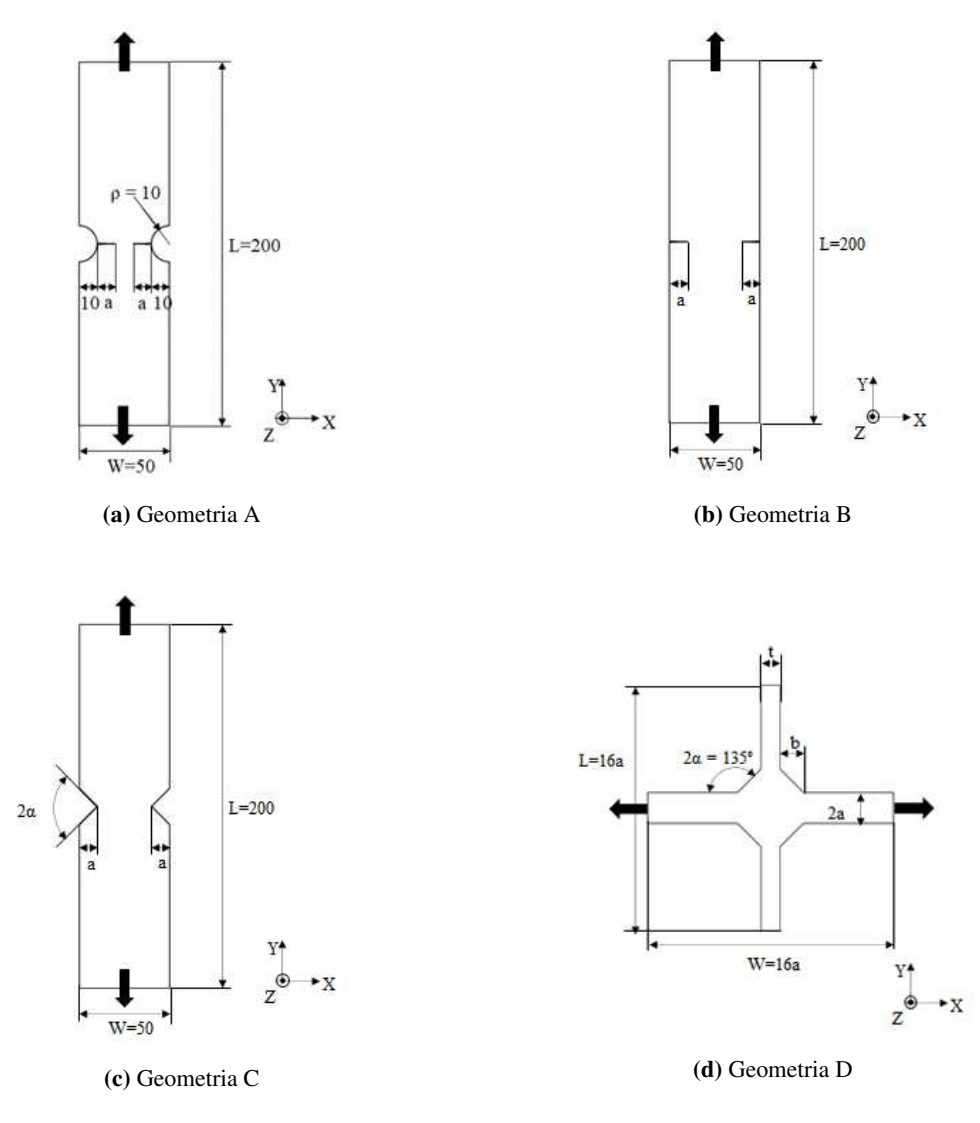

Figura 3.9: Geometrie 2D soggette a carico di modo I

Queste presentano diversi parametri con valori variabili secondo quanto indicato nelle seguenti tabelle (Tabelle 3.2-3.3):

| Modello | $\alpha$<br>$\lfloor$ mm $\rfloor$                                    | $2\alpha$<br>г٥٦            |
|---------|-----------------------------------------------------------------------|-----------------------------|
| A       | 1,2,3,4,5,6,7,8,9,10                                                  |                             |
| B       | 1, 2, 3, 4, 5, 6, 7, 8, 9, 10, 11, 12, 13, 14, 15, 16, 17, 18, 19, 20 |                             |
|         | 1,2,5,10,15                                                           | 30,45,60,90,100,120,135,150 |

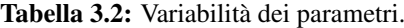

| Modello | a.<br>$\lceil \text{mm} \rceil$ | b<br>$\lceil \text{mm} \rceil$ | $\lceil \text{mm} \rceil$ | $2\alpha$<br>r۱ |
|---------|---------------------------------|--------------------------------|---------------------------|-----------------|
| D       | 6.5                             | 10                             | 8                         | 135             |
| Ð       | 50                              | 50                             | 16                        | 135             |

Tabella 3.3: Variabilità dei parametri.

Tutte queste combinazioni geometriche andranno inoltre verificate per le diverse combinazione dei parametri di *refinement* (Tabella 3.4).

| LEVEL     | DEPTH      |  |
|-----------|------------|--|
| 1,2,3,4,5 | 1,3,5,7,10 |  |

Tabella 3.4: Variabilità dei parametri di *refinement*.

Le diverse geometrie di ciascun modello verranno realizzate all'interno di un opportuno codice di calcolo realizzato in Ansys® Mechanical APDL e per ognuna di esse sarà calcolato il valore della tensione di picco necessario per l'elaborazione dei dati richiesti, nonché memorizzati i parametri adottati nell'operazione di affinamento della mesh.

I dati ottenuti andranno quindi analizzati in opportuni grafici riepilogativi e studiati nel dettaglio successivamente.

# CAPITOLO 4: ANALISI MODO I MODELLI 2D

## 4.1 Analisi modo I modello A 2D tramite KREFINE

## 4.1.1 Modellazione in Ansys®

La prima geometria realizzata è il modello A (Figura 3.9a), soggetto a carico di modo I. Per la realizzazione all'interno dell'ambiente di lavoro Ansys® Mechanical APDL, si sfrutta la duplice simmetria presente e si procede alla modellazione quindi di solamente un quarto del modello complessivo.

La tipologia di elemento adottata è il PLANE182 con l'opzione *K-option 1* impostato su 3, questo per realizzare la condizione di *Simplified enhanced strain formulation*, secondo quando previsto dala relativa calibrazione [13].

Come materiale si considera un acciaio strutturale, si seleziona quindi un modulo elastico pari a 206000MPa e coefficiente di Poisson  $\nu = 0.3$ .

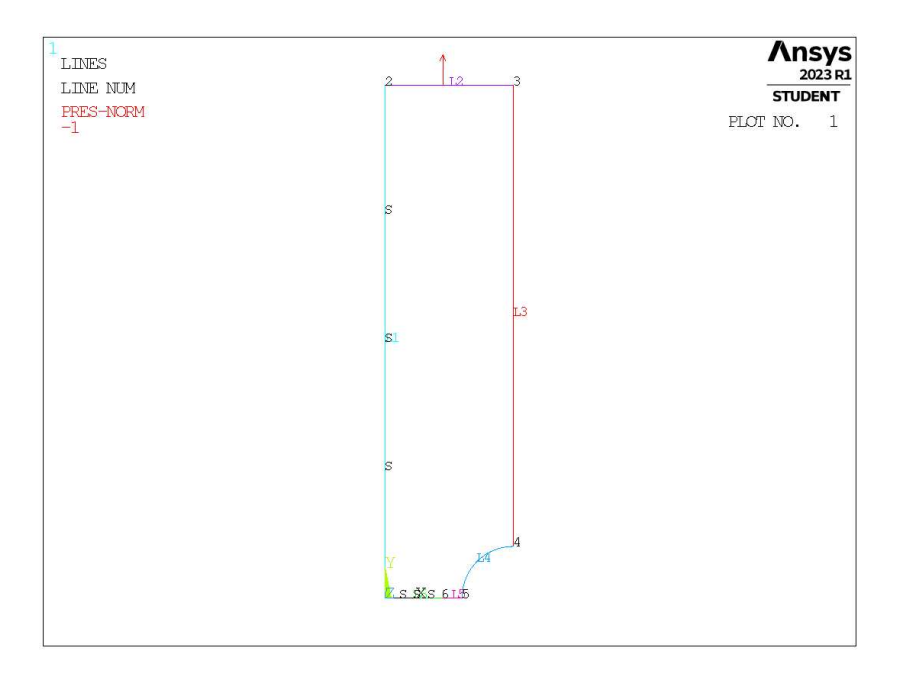

Figura 4.1: Geometria A in Ansys® Mechanical APDL.

Per realizzare un carico di modo I, si applica una pressione sulla linea superiore del modello pari a 1MPa. Sulle linee invece che poggiano sugli assi di simmetria si impongono le omonime condizioni. In Figura 4.2 si può notare l'estensione della cricca (indicata dalla linea *L5*) dove non si imporrà quindi alcun vincolo di spostamento o simmetria.

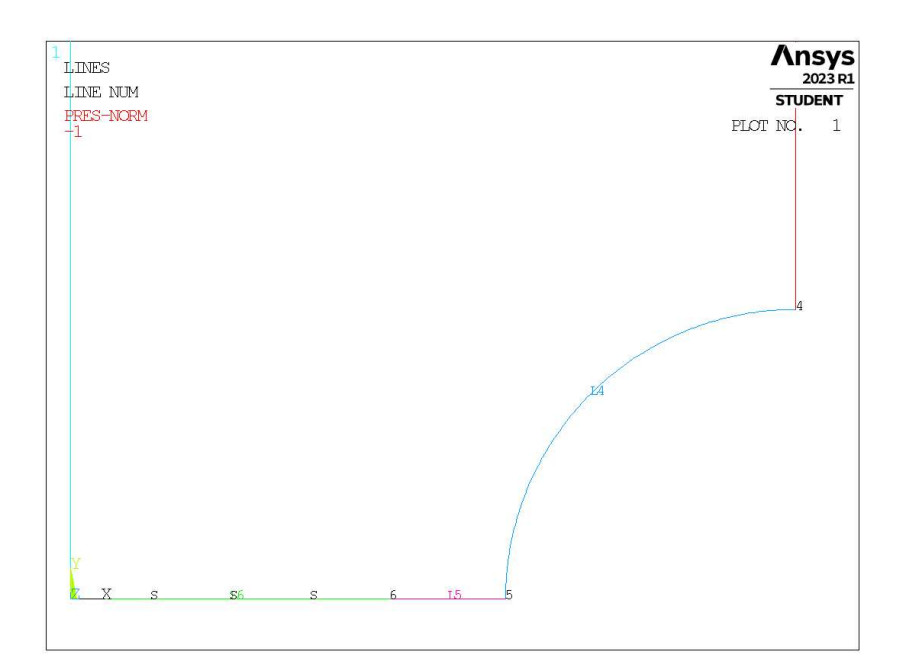

Figura 4.2: Zoom apice cricca (*keypoint 6*)

Per condizioni di modo I ed elementi plane a 4 nodi, per l'applicabilità del PSM è prevista una dimensione di elemento su mesh uniforme non superiore ad  $a/3$  per cricche [13], dove  $a \text{ è un parametro pari al valore}$ minore tra la profondità di cricca (linea *L5*) e la semilunghezza della porzione di materiale, indicata dalla linea *L6* in Figura 4.2.

## 4.1.2 Mesh uniforme

Prendendo ad esempio il caso della geometria modello A, con profondità di cricca pari ad  $a = 1$ mm (indicata in breve come geometria A1), la dimensione di elemento da imporre per la realizzazione della mesh uniforme sarà dunque  $d = a/3 = 1/3$ mm = 0.333mm (Figura 4.3). Questa viene realizzata imponendo prima la dimensione di elemento tramite il comando **ESIZE** (Figura 3.1) e poi realizzando la mesh uniforme tramite il comando **AMESH**, NA1, NA2, NINC (Figura 3.2).

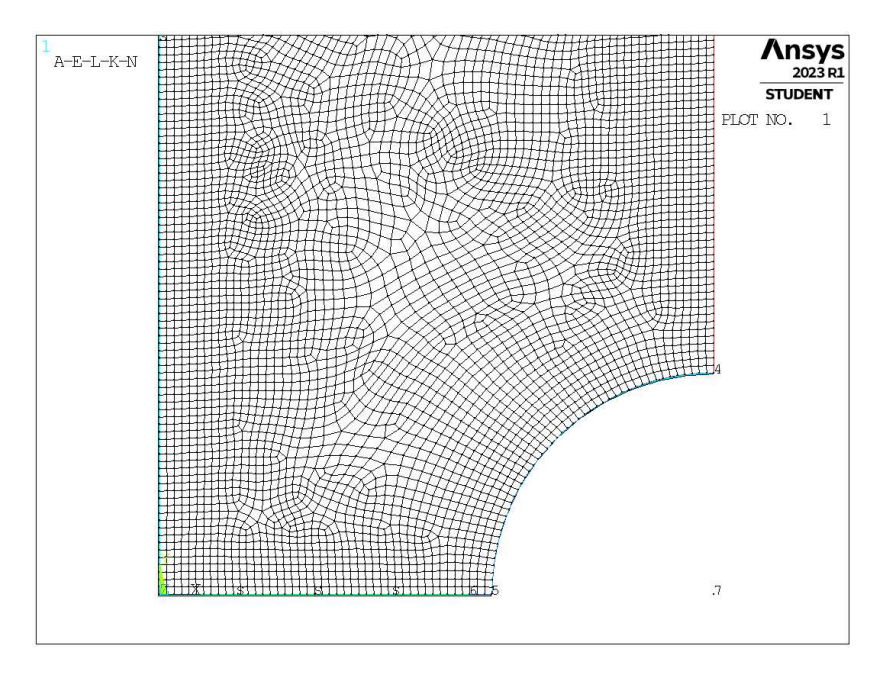

**Figura 4.3:** Mesh uniforme geometria A1 (modello A,  $a = 1$ mm).

#### 4.1.3 Mesh con refinement

Per la realizzazione della mesh con *refinement*, l'operazione sarà più complicata. L'obiettivo sarà quello di ottenere la medesima dimensione locale di elemento (nel caso della geometria A1,  $d_{local} = 0.333$ mm) per poter avere dei risultati analoghi disponibili per il confronto. L'operazione di affinamento in Ansys® però non permette di regolare la dimensione a seguito dell'operazione di *refinement*, ma solamente il grado di suddivisione, come visto al Capitolo 3.2. Ivi la necessità di realizzare dapprima una mesh globale più grossolana di partenza, dalla quale, a seguito di un'operazione di affinamento, si dovrà ottenere la dimensione a livello locale desiderata.

La dimensione della mesh globale di partenza può essere calcolata mediante la seguente formulazione:

$$
d_{global} = \frac{d_{local}}{s_{ref}} \tag{4.1}
$$

dove con  $s_{ref}$  si indica il rapporto di suddivisone corrispondente al livello di affinamento adottato, secondo quanto riportato alla Tabella 3.1.

Prima di procedere con le analisi dei dati, si è eseguita quindi una verifica che tale comportamento avvenga correttamente.

Prendendo in esame la geometria A1, si è proceduto con l'eseguire delle operazioni di *refinement* per le diverse combinazioni di parametri LEVEL e DEPTH, secondo i valori previsti (Tabella 3.4). Una volta realizzate tali mesh si è proceduto con la misurazione manuale della distanza nodale, come quanto visto al Capitolo 3.2. I dati rilevati sono riportati nella Tabella 4.1.

| LEVEL                   | DEPTH          | $d_{misurata}$           | err%     |
|-------------------------|----------------|--------------------------|----------|
| 1                       | 1              | 0.33334 mm               | $0.00\%$ |
| 1                       | 3              | $0.33334$ mm             | $0.00\%$ |
| 1                       | 5              | $0.33334$ mm             | $0.00\%$ |
| 1                       | $\overline{7}$ | 0.33334 mm               | 0.00%    |
| 1                       | 10             | $0.33334$ mm             | 0.00%    |
| $\overline{\mathbf{c}}$ | 1              | $0.333293$ mm            | 0.01%    |
| $\overline{c}$          | 3              | $0.333293$ mm            | 0.01%    |
| $\overline{c}$          | 5              | $0.333293$ mm            | 0.01%    |
| $\overline{c}$          | 7              | $0.333293$ mm            | 0.01%    |
| $\overline{c}$          | 10             | $0.333293$ mm            | 0.01%    |
| 3                       | 1              | $0.318185$ mm            | 4.54%    |
| 3                       | 3              | $0.318185$ mm            | 4.54%    |
| 3                       | 5              | $0.318185$ mm            | 4.54%    |
| 3                       | 7              | $0.318185$ mm            | 4.54%    |
| 3                       | 10             | $0.318185$ mm            | 4.54%    |
| $\overline{4}$          | 1              | $0.291673$ mm            | 12.50%   |
| 4                       | 3              | $0.291673$ mm            | 12.50%   |
| 4                       | 5              | $0.291673$ mm            | 12.50%   |
| 4                       | 7              | $0.291673$ mm            | 12.50%   |
| 4                       | 10             | $0.291673$ mm            | 12.50%   |
| 5                       | 1              | $0.311111$ mm            | 6.67%    |
| 5                       | 3              | $0.311111 \,\mathrm{mm}$ | 6.67%    |
| 5                       | 5              | $0.311111 \,\mathrm{mm}$ | 6.67%    |
| 5                       | 7              | $0.311111$ mm            | 6.67%    |
| 5                       | 10             | $0.311111 \,\mathrm{mm}$ | 6.67%    |

Tabella 4.1: Valori di dimensione locale misurati manualmente e relativo errore percentuale.

Tali valori sono stati anche confrontati in termine di errore percentuale, con il valore della dimensione locale attesa  $d_{local} = d = 0.333$ mm.

Si nota che già in questi casi esempio sono presenti dimensioni di elemento inaccettabili, si procede quindi con l'analizzare nel dettaglio il motivo di tale discrepanza. Si prende un caso che presenta scostamento particolarmente elevato, ovvero uno dei casi con LEVEL=4.

In Figura 4.4 è riportata la geometria in esame in condizioni *pre-refinement*, ovvero mesh uniforme con dimensione globale  $d_{global} = \frac{0.333 \text{mm}}{1/8} = 2.666 \text{mm}$  e *post-refinement*.

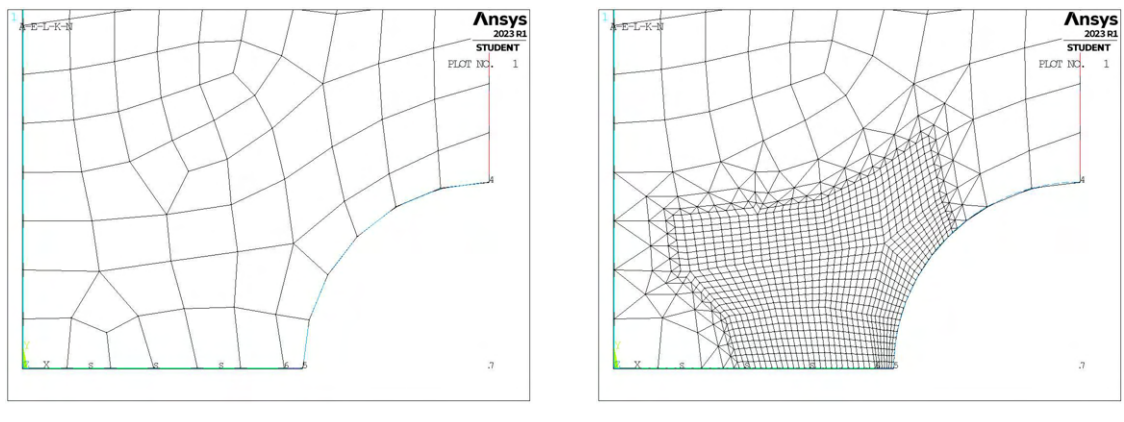

(a) Mesh globale da imporre *pre-refinement*. (b) Mesh *post-refinement*, LEVEL=4, DEPTH=3.

Figura 4.4: Geometria A1, *pre* e *post* operazione di *refinement* con LEVEL=4, DEPTH=3.

In particolare in Figura 4.4a si può notare come la lunghezza della profondità di cricca (rappresentata tra i *keypoints 5* e *6*) sia di lunghezza inferiore alla dimensione globale di elemento. La presenza di *keypoint* fissi non permette di realizzare elementi grossolani di dimensione adeguata e questo difetto viene perpetrato anche a seguito dell'operazione di affinamento.

Si riscontra quindi un grande limite di questa applicazione, ovvero non è possibile imporre dimensioni di elemento al di fuori della zona infittita maggiori della profondità di cricca o della semilunghezza della porzione di materiale (denominato anche *ligament*), limitando quindi fortemente l'idea alla base di questa applicazione, ovvero generare una mesh con dimensione molto superiore a quella locale ad una determinata distanza dal punto in cui calcolare le tensioni di picco.

Ne segue quindi la necessità di trovare una nuova tecnica di esecuzione di affinamento della mesh.

## 4.2 Analisi modo I modello A 2D - tramite geometria linea

#### 4.2.1 Refinement modello A

In questo caso la realizzazione della zona raffinata avviene realizzando una geometria secondaria che va a suddividere la superficie originaria in due zone distinte.

La porzione contenente il nodo di apice intaglio verrà meshata con elementi di dimensione pari a quella locale richiesta, la superficie esterna invece presenterà mesh di dimensione globale maggiore.

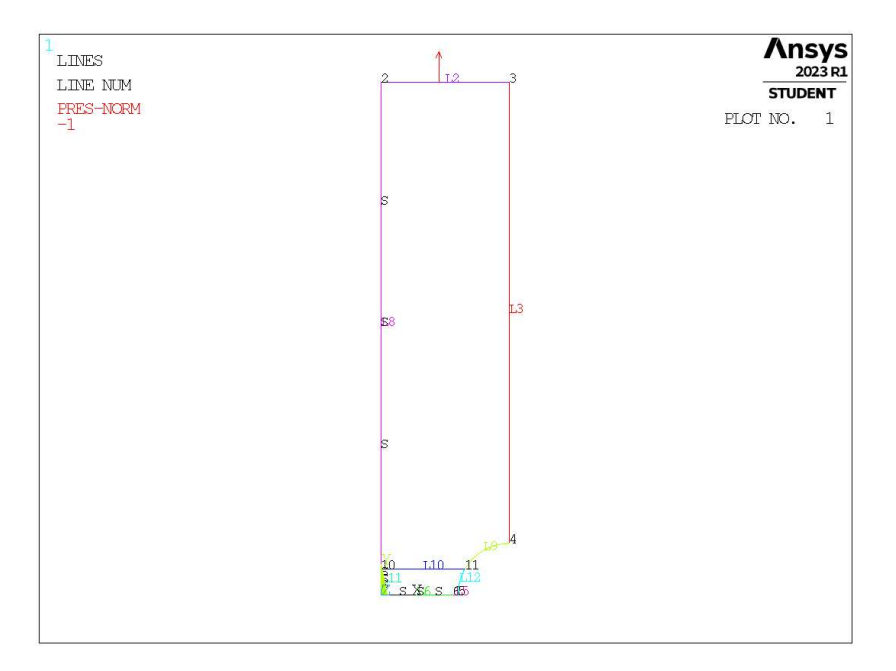

Figura 4.5: Geometria A in Ansys® Mechanical APDL - geometria linea.

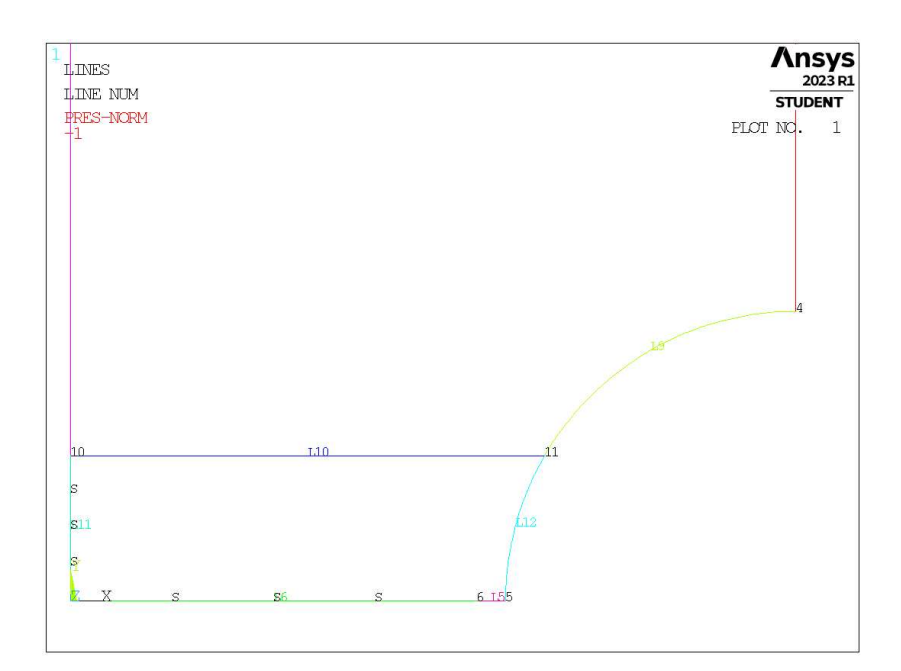

Figura 4.6: Zoom apice cricca (*keypoint 6*).

La presenza della linea che separa le due aree è presente solamente nella geometria relativa al *refinement*, nel caso di mesh uniforme la geometria sarà analoga a quanto visto in Figura 4.1.

Per la realizzazione all'interno dell'ambiente di lavoro Ansys® Mechanical APDL, si sfrutta la duplice simmetria presente e si procede alla modellazione quindi di solamente un quarto del modello complessivo.

La tipologia di elemento adottata è il PLANE182 con l'opzione *K-option 1* impostato su 3, questo per realizzare la condizione di *Simplified enhanced strain formulation*, secondo quando previsto dala relativa calibrazione [13].

Come materiale si considera un acciaio strutturale, si seleziona quindi un modulo elastico pari a 206000MPa e coefficiente di Poisson  $\nu = 0.3$ .

Per realizzare un carico di modo I, si applica una pressione sulla linea superiore del modello pari a 1MPa. Sulle linee invece che poggiano sugli assi di simmetria si impongono le omonime condizioni (Linee *L8, L11, L6, L5*). La linea *L5* rappresenta la profondità della cricca.

Diverse geometrie di *refinement* vengono realizzate facendo variare la distanza alla quale viene tracciata la linea di suddivisione delle aree. Questa è indicata dal parametro  $H_r$ . I primi valori assegnati a questo sono stati scelti secondo quanto segue: valore minimo  $0.5 \cdot a$ ; valore massimo  $3 \cdot a$ ; incremento tra i diversi valori  $0.25 \cdot a$ .

Il parametro è stato scelto in funzione di a, ovvero del valore minimo tra la profondità di cricca e la lunghezza di *ligament*, in quanto è senso comune che l'influenza della profondità di cricca sia tanto più elevata quanto più estesa e può quindi ritenersi opportuno estendere la zona di infittimento pari a dimensione locale richiesta.

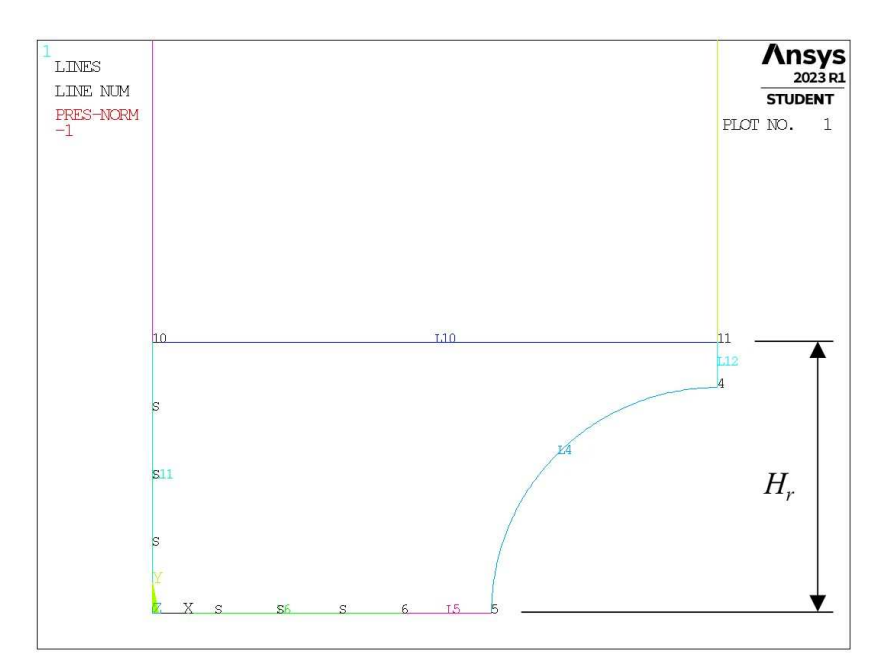

**Figura 4.7:** Indicazione del parametro  $H_r$ .

# 4.2.2 Meshatura modello A

Per l'operazione di meshatura, altro parametro rilevante risulta essere la dimensione globale  $d_{global}$  da imporre al di fuori della zona infittita. Questo è stato fatto variare secondo quanto descritto: valore minimo pari al valore di dimensione locale ( $d_{global} = d_{local} = a/3$ ); valore massimo tale che porti alla realizzazione di due elementi sulla zona più distante del componente, ovvero sulla linea *L2* in Figura 4.5 ( $d_{global} = (W/2)/2$ 12.5mm); si assegnano 5 valori uniformemente distribuito tra il valore massimo e quello minimo.

La realizzazione della mesh avviene creando prima la zona di infittimento locale assegnando prima la dimensione di elemento corretta tramite il comando **ESIZE** seguito da **AMESH**. Successivamente si imposta la dimensione di elemento pari al valore corrispondente di dimensione globale e viene eseguita l'operazione di *mesh* anche per la zona più esterna.

Così facendo, si realizza ciascuna mesh con le diverse combinazioni di parametri. A titolo di esempio, si considera la geometria A1 (modello A,  $a = 1$ mm), con parametro  $H_r$  pari a 1.25 ·  $a = 1.25$ mm e si presentano i diversi risultati di meshatura per tutti i valori di dimensione globale assegnati, in Figura 4.8.

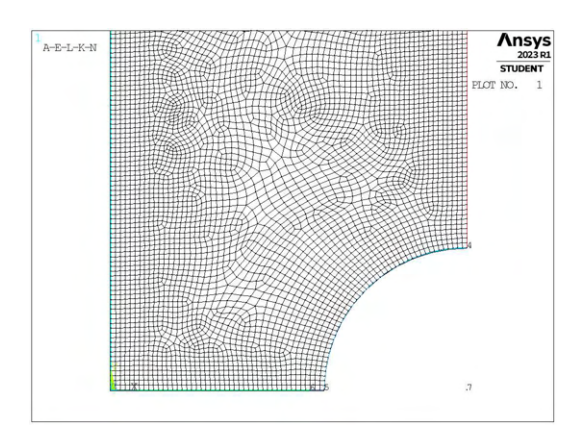

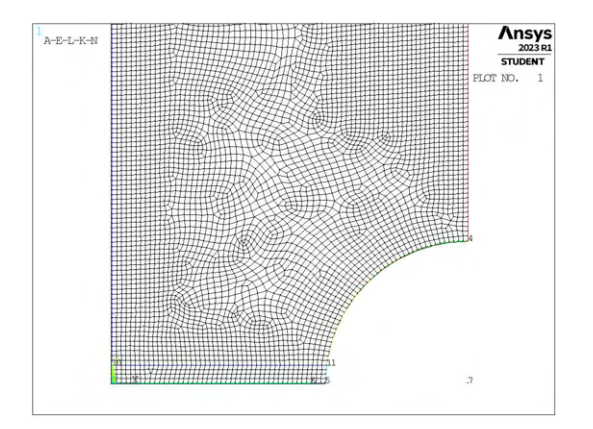

(a) Mesh uniforme,  $d_{unif} = 0.333$ mm. (b) Mesh raffinata,  $H_r = 1.25$ mm,  $d_{global} = 0.333$ mm.

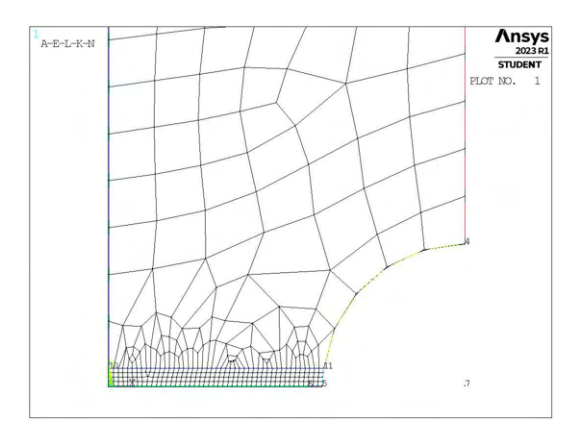

Ansy  $A - E - I - K - N$ 

(c) Mesh raffinata,  $H_r = 1.25$ mm,  $d_{global} = 3.375$ mm. (d) Mesh raffinata,  $H_r = 1.25$ mm,  $d_{global} = 6.416$ mm.

J

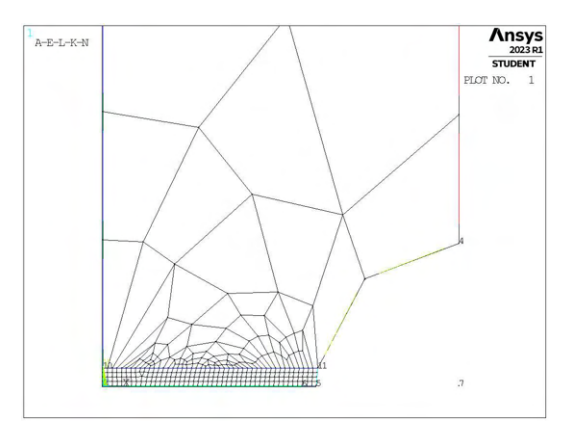

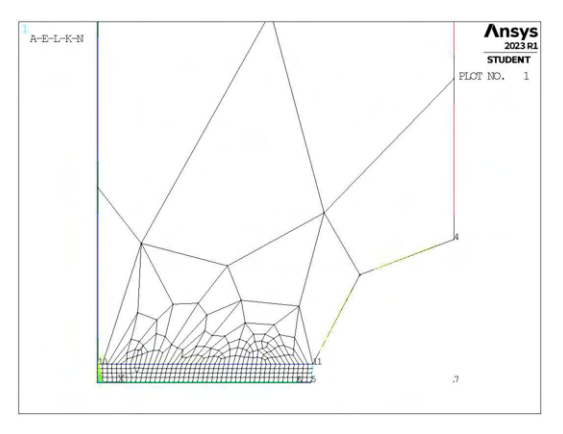

(e) Mesh raffinata,  $H_r = 1.25$ mm,  $d_{global} = 9.458$ mm. (f) Mesh raffinata,  $H_r = 1.25$ mm,  $d_{global} = 12.5$ mm.

**Figura 4.8:** Mesh delle varie geometria di A1,  $H_r = 1.25$ mm,  $d_{uniforme} = 0.333$ mm e  $d_{global} = 0.333$ mm ÷ 12.5mm.

#### 4.2.3 Analisi modello A

Vengono quindi eseguite le analisi innanzitutto per il modello A, profondità di cricca  $a = 1$ mm e se ne analizzano i dati. Come prima operazione, si procede ad effettuare la prima verifica sulla tensione estratta al nodo di apice cricca  $\sigma_{Y,refinement}$ , come previsto al Capitolo 3.3.

I risultati, come previsto risulteranno influenzati dai valori dei parametri Hr, profondità di zona infittita e d<sub>alobal</sub>, dimensione di elemento per la mesh al di fuori della zona infittita. Al fine di ottenere dati utili nell'ambiente della letteratura presente, si preferisce definire un nuovo coefficiente descritto dal rapporto tra la dimensione caratteristica della geometria (valore minimo tra la profondità di cricca a e la lunghezza di *ligament*) e la dimensione globale esterna adottata  $(d_{global})$ :  $a/d_{global}$ .

Si procede quindi a realizzare un grafico a tre dimensioni sui cui assi di base saranno presenti le variabili indipendenti  $a/d_{global}$  e  $H_r$ , mentre sull'asse verticale, il valore corrispondente di errore percentuale tra la tensione di picco calcolato con mesh raffinata  $\sigma_{Y,refinement}$  e la tensione di picco calcolata invece con mesh uniforme  $\sigma_{Y,uniforme}$  (Equazione 3.1). Si assume una banda di errore per l'asse verticale pari a  $\pm 5\%$ .

Di seguito viene rappresentato il grafico riepilogativo dei risultati per la geometria A1:

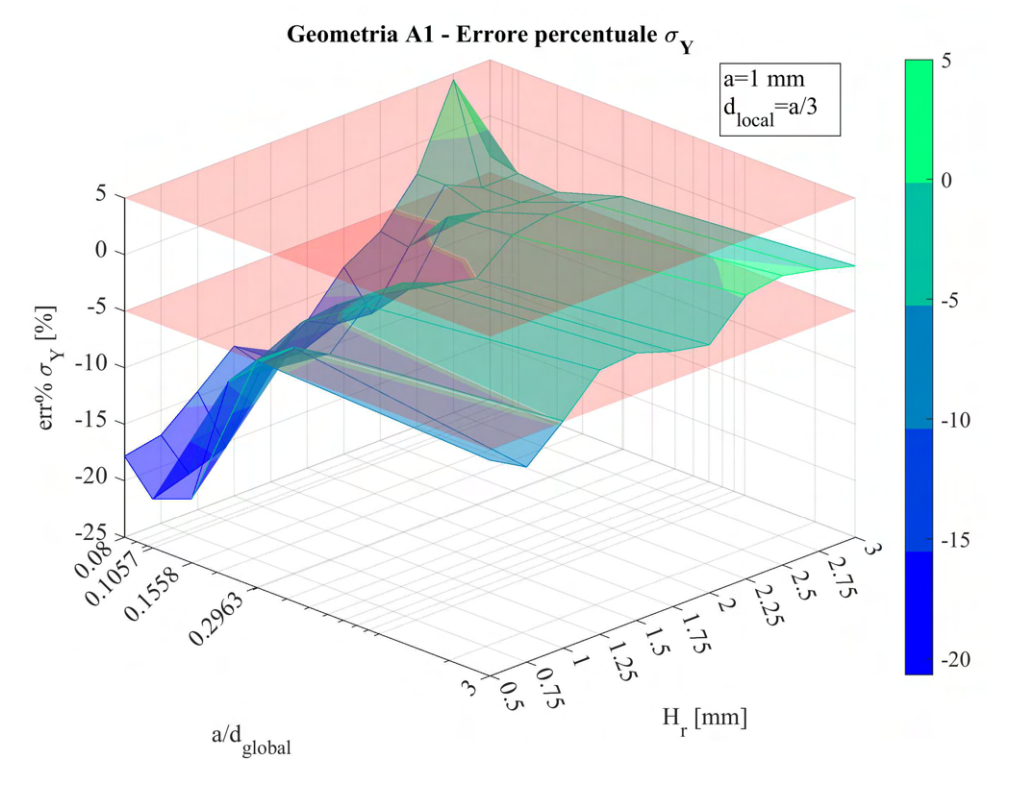

Figura 4.9: Errore percentuale per la geometria A1.

Data la rappresentazione grafica dei risultati, si procede con analizzare nel dettaglio le geometrie che risultano ai quattro vertici del grafico, ovvero le combinazioni di  $a/d_{global}$  minimo e massimo con  $H_r$  minimo e massimo.

#### 4.2.3.1 A1 -  $a/d_{global}$  minimo,  $H_r$  minimo

Nel caso di valori  $a/d_{global} = 0.08$  (minimo) e  $H_r = 0.5$ mm (minimo), l'errore percentuale risultante è molto elevato. Questo è prevedibile, in quanto la geometria in questione presenza una zona infittita molto piccola, inoltre la dimensione di elemento della mesh grossolana risulta la massima stabilita, quindi si presenterà una condizione di forte transizione di dimensione.

La mesh in dettaglio è presentata in Figura 4.10 .
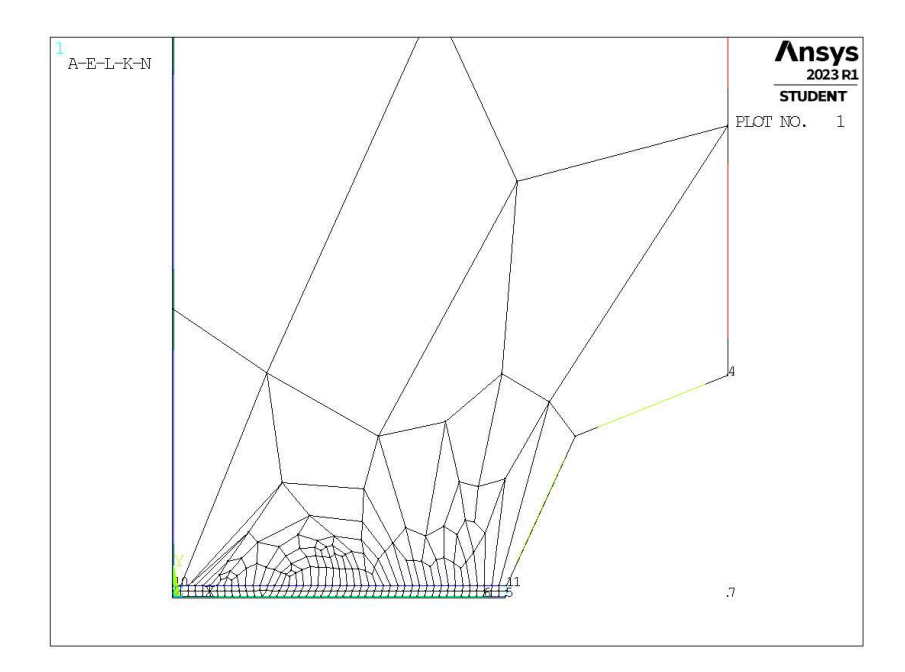

**Figura 4.10:** Mesh raffinata,  $H_r = 0.5$ mm,  $d_{global} = 12.5$ mm.

Come si può notare la mesh presenta elementi per niente regolari e molto stirati, frutto della diversità di dimensione adottata. Questo può avere una forte influenza sulla affidabilità dei valori calcolati ai nodi, ed è confermato dalla forte discrepanza con i risultati invece ottenuti a mesh uniforme.

### 4.2.3.2  $\quad$  A1 - a/d<sub>global</sub> minimo, H<sub>r</sub> massimo

In questo secondo caso, si estende la dimensione della zona infittita al suo massimo livello deciso in precedenza, e si mantiene la dimensione di elemento al di fuori di questa zona con dimensione massima prestabilita.

La mesh ottenuta è presentata in Figura 4.11.

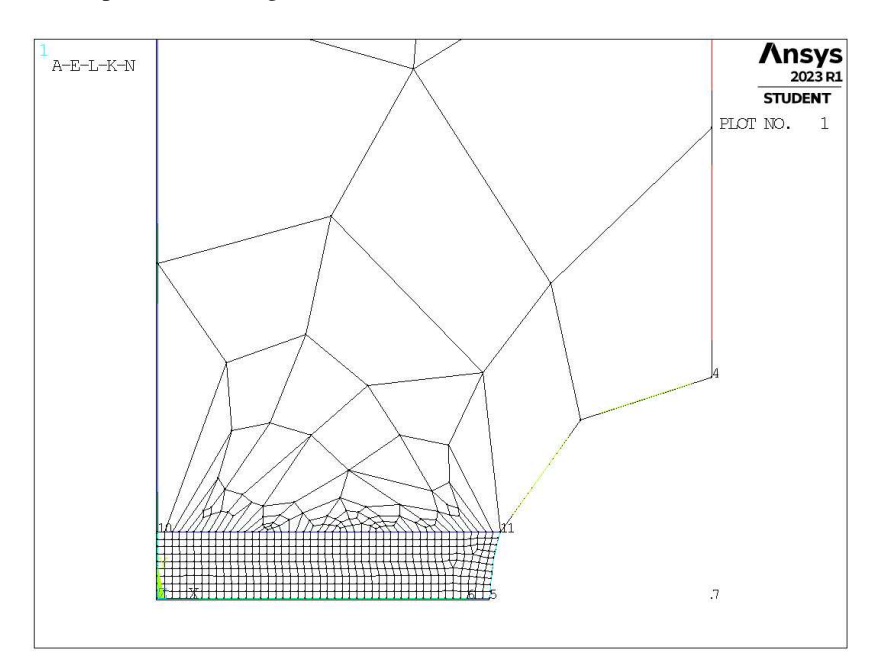

**Figura 4.11:** Mesh raffinata,  $H_r = 3$ mm,  $d_{global} = 12.5$ mm.

Anche in questo caso è comunque presente la forte transizione tra la dimensione di elemento globale e quella locale. L'errore percentuale risulta ancora una volta fuori banda imposta, ma in questo caso è sensibilmente ridotto.

### 4.2.3.3 A1 -  $a/d_{global}$  massimo,  $H_r$  massimo

Questo caso rappresenta una condizione sostanzialmente non vantaggiosa, in quanto la mesh presenta dimensione di elemento pari a quella locale, sia internamente che esternamente la zona geometrica creata, quindi risulta analogo al caso di dimensione uniforme su tutto il componente, solo che presenta al suo interno linee geometriche aggiuntive.

Questo non è utile ai fini di un'utilità operativa, ma fornisce l'abilità di verificare che i dati calcolati siano ugualmente corretti se resi rispettosi delle condizioni di applicabilità del PSM. Nel caso ciò non avvenisse, L'affidabilità dei risultati verrebbe meno.

La mesh ottenuta è presentata in Figura 4.12.

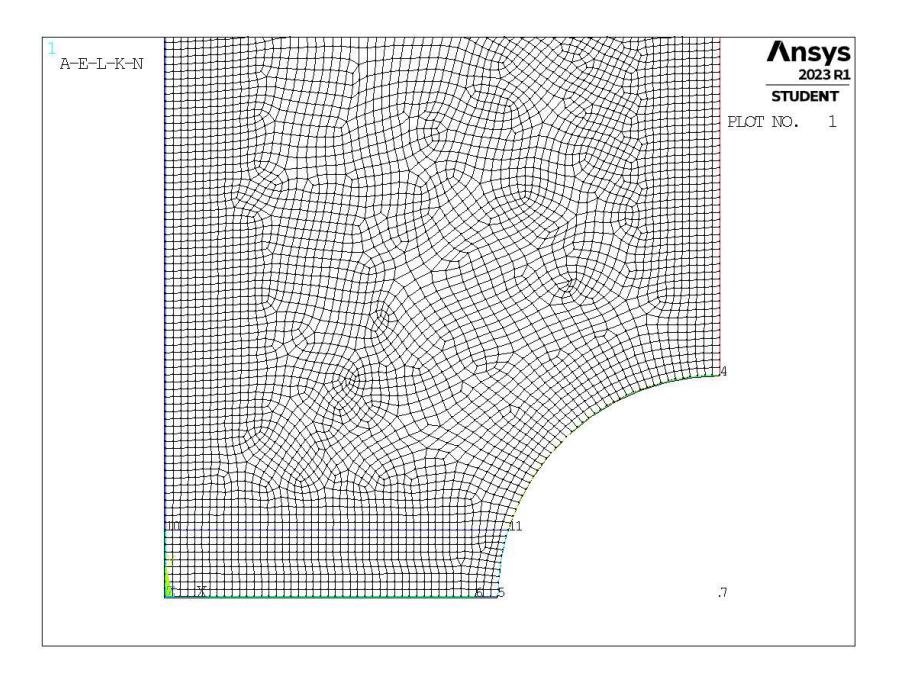

Figura 4.12: Mesh raffinata,  $H_r = 3$ mm,  $d_{alobal} = 0.333$ mm.

L'errore percentuale calcolato in questo caso risulta all'interno della banda di dispersione imposta, come ci si aspetterebbe, data l'imposizione della dimensione di elemento su tutto il modello pari al valore localmente richiesto.

#### 4.2.3.4 A1 -  $a/d_{global}$  massimo,  $H_r$  minimo

L'ultimo caso analizzato in dettaglio, rappresenta la condizione in cui l'estensione della zona raffinata è minima, ma la dimensione di elemento interna ed esterna tale zona è la medesima e pari a quella richiesta a livello locale per l'applicazione del Peak Stress Method.

La mesh ottenuta è presentata in Figura 4.13.

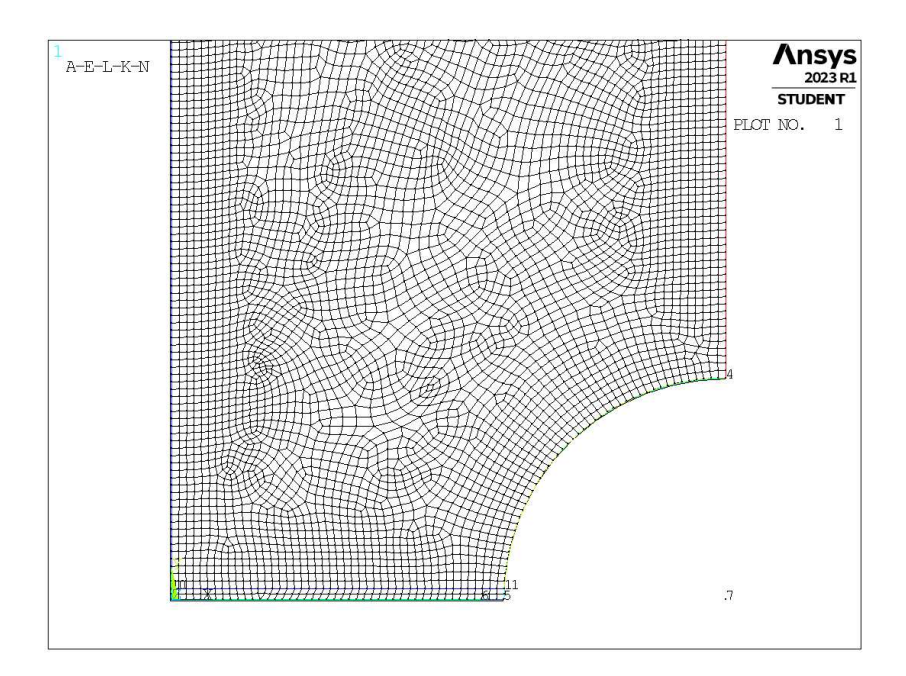

**Figura 4.13:** Mesh raffinata,  $H_r = 0.5$ mm,  $d_{global} = 0.333$ mm.

L'errore percentuale calcolato in questo caso risulta maggiore di quello richiesto.

Questo non corrisponde a quanto ci si aspetta, dato che la dimensione di elemento imposta è quella necessaria per l'applicabilità del Peak Stress Method, quindi i valori dovrebbero tutti essere contenuti tra i due valori di errore massimo e minimo.

Per capire le ragioni di tale comportamento, è necessario osservare nel dettaglio la mesh in corrispondenza dell'apice cricca, ovvero nel punto in cui le tensioni di picco sono calcolate. Una rappresentazione ingrandita di tale sezione è riportata in Figura 4.14.

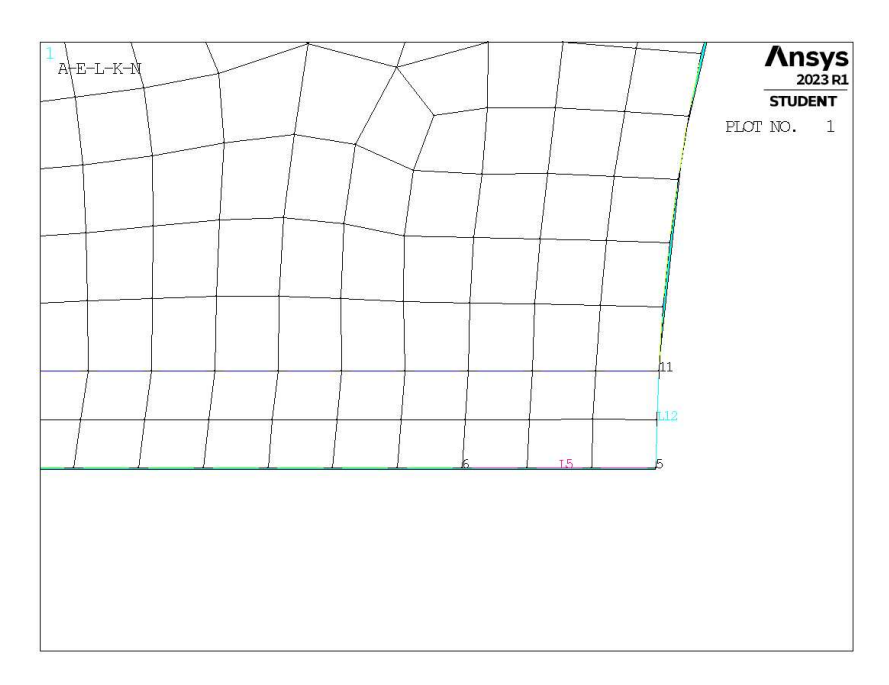

**Figura 4.14:** Ingrandimento mesh raffinata,  $H_r = 0.5$ mm,  $d_{global} = 0.333$ mm.

Una importante osservazione da fare è pensare all'ordine di esecuzione dei comandi.

Innanzitutto si realizza la geometria con le due aree divise, successivamente si esegue l'operazione di realizzazione della mesh. Nonostante l'imposizione di adottare una prefissata dimensione di elemento, questo non è possibile se la geometria stessa non lo permette. In questo caso infatti, si ricorda che la profondità di zona infittita è pari a  $H_r = 0.5$ mm, mentre la dimensione locale di elemento che si desidera imporre è  $d_{local} = 0.333$ mm. Chiaramente, il software non riuscendo a realizzare la dimensione richiesta, crea quella più ad essa vicina.

In questo caso quindi gli elementi presenteranno dimensione lungo l'asse orizzontale esatta se non molto prossima a quella richiesta, mentre lungo l'asse verticale la dimensione sarà di 0.25mm andando quindi a inficiare la correttezza dei risultati che invece richiede elementi di dimensione pressoché omogenea, per lo meno nella zona di calcolo delle tensioni di picco.

### 4.2.4 Grafici

Prima di procedere con una revisione della modalità di realizzazione della mesh infittita, si preferisce avere una visione più dettagliata dei risultati anche per gli altri casi e meglio osservabile. Per prima cosa, si procede a calcolare i valori di  $K_{FE}^*$  per questi casi, come visto all'equazione 3.2 (Capitolo 3.3) e a rapportare tale valore a quanto previsto da letteratura (per modo I, elementi plane a 4 nodi, angolo di apertura dell'intaglio  $2\alpha = 0^{\circ}$ :  $K_{FE}^{*} = 1.38$  [13]), in un analogo grafico tridimensionale, come riportato in Figura 4.15.

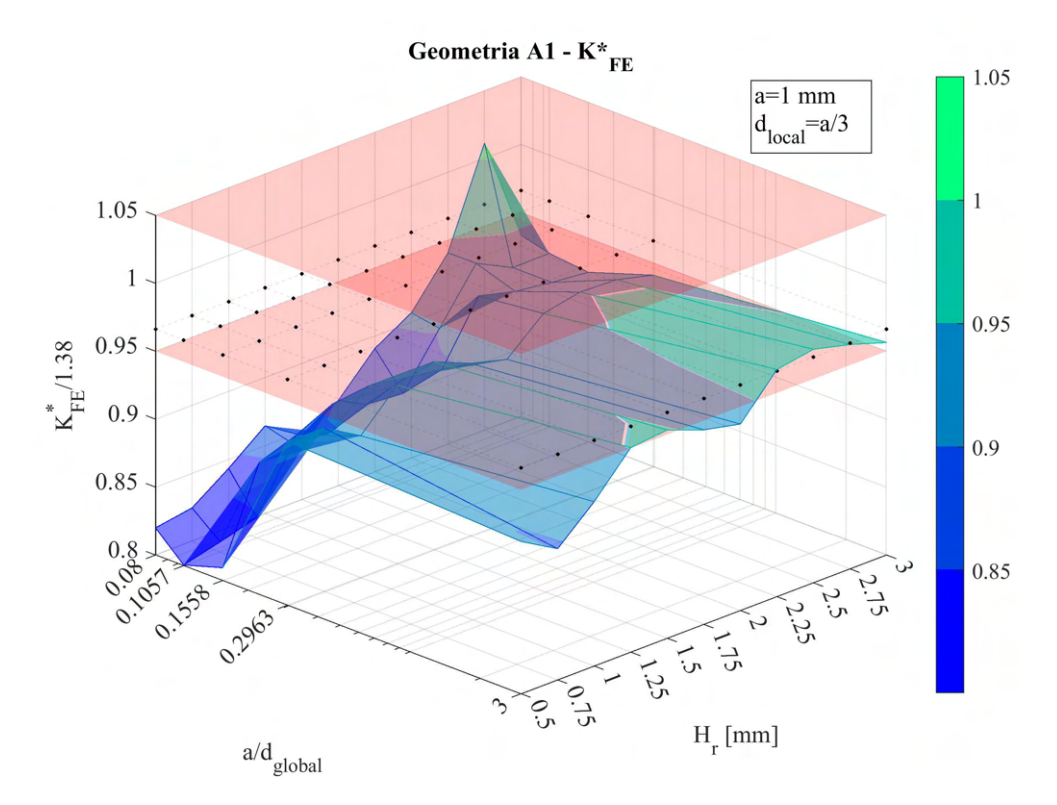

**Figura 4.15:** Valore di  $K_{FE}^*$  rapportato al valore di letteratura per la geometria A1.

Nell'immagine, si può notare una griglia di punti, essa rappresenta il valore assunto da  $K_{FE}^*$ , nel caso di mesh uniforme a dimensione di elemento pari alla dimensione locale richiesta.

La lettura dei valori in questi grafici risulta però non sempre semplice e diretta, si decide quindi di realizzare due nuovi grafici bidimensionali distinti che riporteranno in ascissa i valori delle due variabili  $a/d_{global}$  e  $H_r$ , mentre in ordinata i corrispondenti valori di  $K_{FE}^*/K_{FE,let}^*$ .

I grafici risultanti, nel caso della geometria A1, saranno quindi i seguenti:

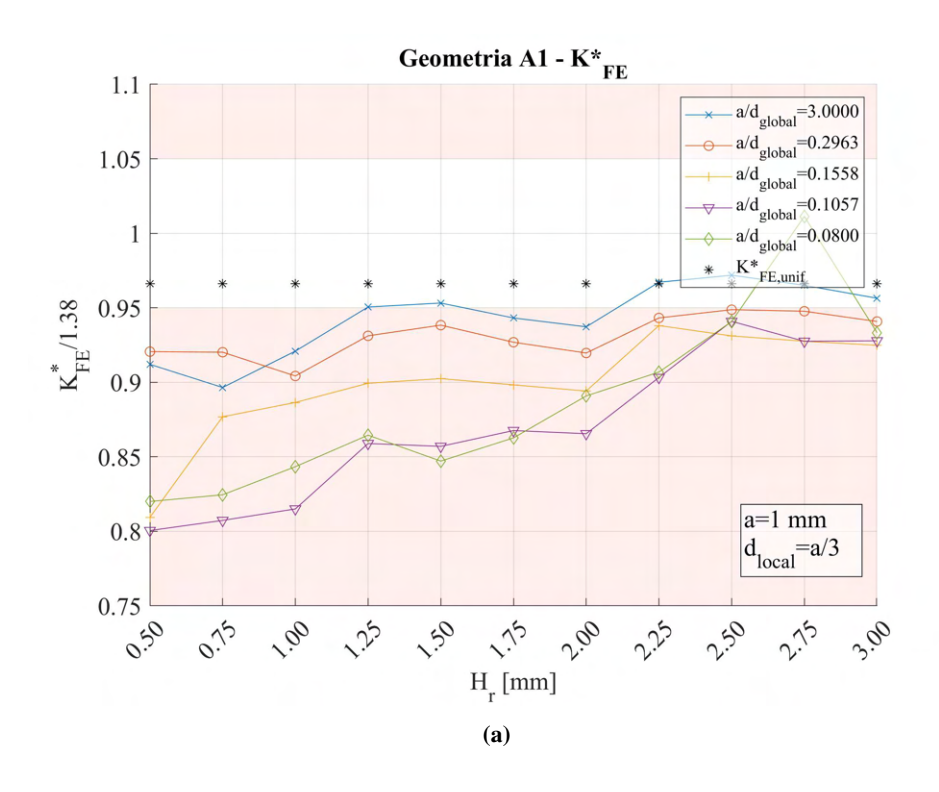

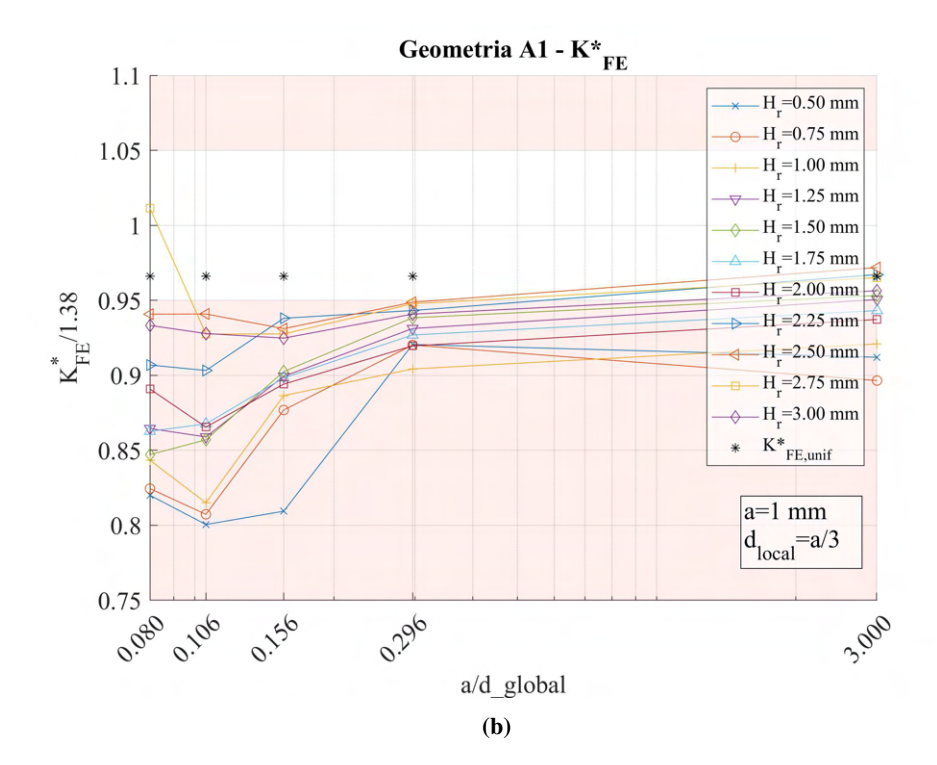

**Figura 4.16:** Grafici (a)  $H_r$  vs  $K_{FE}^*/K_{FE,let}^*$  e (b)  $a/d_{global}$  vs  $K_{FE}^*/K_{FE,let}^*$  per il caso A1.

Il grafico in Figura 4.16b presenta l'asse delle ascisse in scala logaritmica per visualizzare al meglio i dati.

L'analisi prevede però il confronto di tutte le diverse geometrie, quindi si realizzano analoghi grafici, contenenti però i dati da tutte le diverse geometrie del modello A:

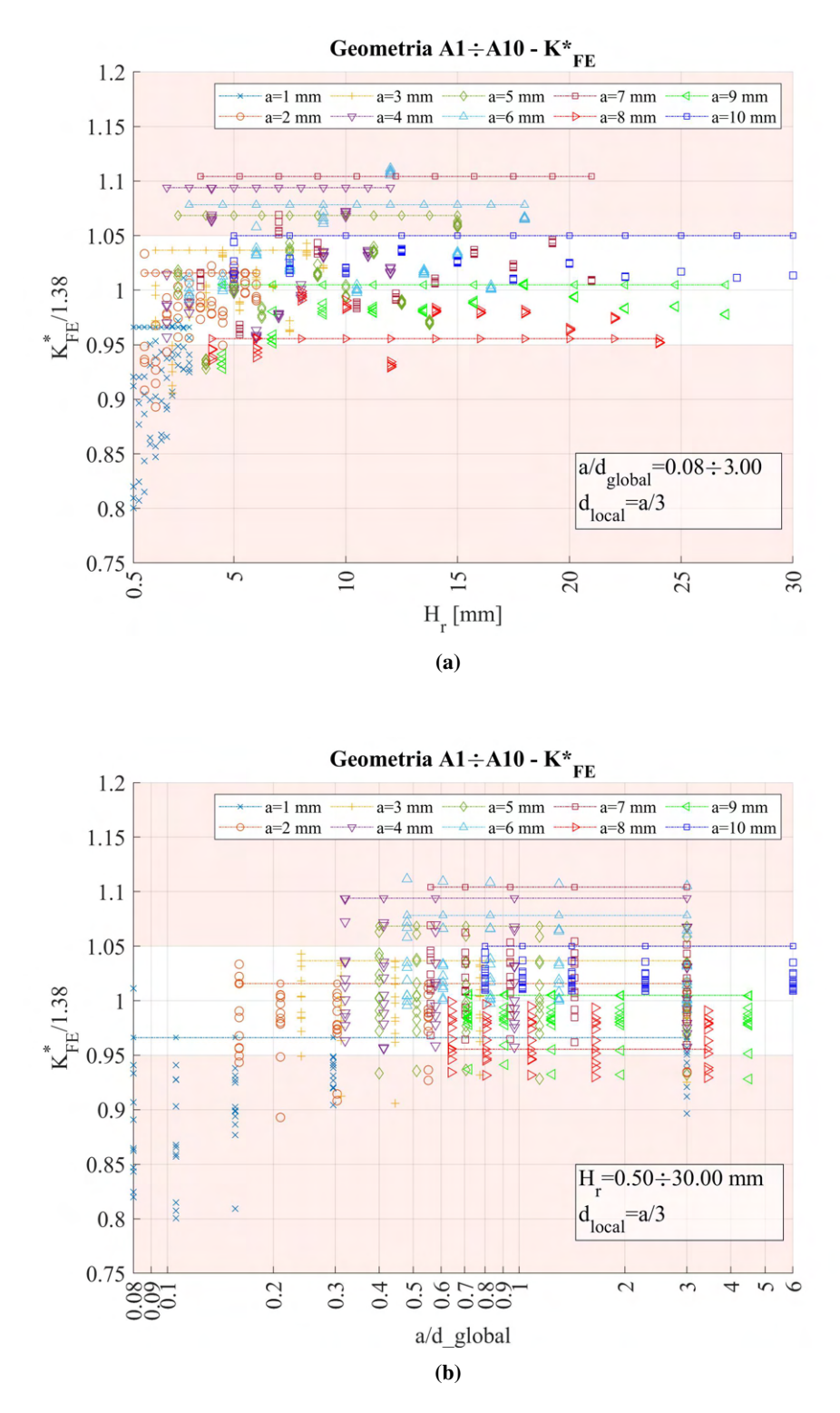

**Figura 4.17:** Grafici (a)  $H_r$  vs  $K_{FE}^*/K_{FE,let}^*$  e (b)  $a/d_{global}$  vs  $K_{FE}^*/K_{FE,let}^*$  per tutte le geometrie del modello A.

Nei grafici sono anche presenti delle linee con profilo tratto-punto, queste rappresentano la quota corrispondente al valore  $K_{FE}^*/K_{FE,let}^*$  calcolato per mesh uniforme a dimensione di elemento pari alla dimensione locale richiesta.

## 4.2.5 Tensione calcolata ad apice intaglio

Dalla Figura 4.17a si nota che i valori corrispondenti a tensioni di picco calcolate su mesh senza affinamento, di dimensione uniforme (identificati da linea tratto-punto), non cadono sempre all'interno della banda.

Questo può essere dovuto alla modalità di calibrazione dei coefficienti  $K_{FE}^*$ . In riferimento all'articolo [12], la calibrazione è stata effettuata calcolando la tensione massima principale di picco  $\sigma_{1,peak}$  e non la tensione di apertura della cricca (modo I)  $\sigma_{Y,peak}$  (asse x orientato secondo la bisettrice dell'angolo di apertura dell'intaglio), come si può vedere in Figura 4.18.

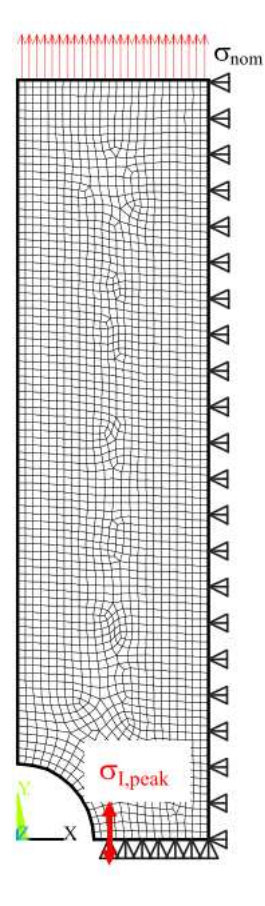

Figura 4.18: Pattern della mesh adottata in [12].

Dato questo, si è deciso di effettuare un tentavo di analisi anche adottando la tensione  $\sigma_{1,peak}$  anziché  $\sigma_{Y,peak}.$ 

I risultati sono stati riportati in Figura 4.19.

Si nota che questi sono caratterizzati da una distribuzione generalmente più contenuta all'interno delle bande, soprattutto per quanto riguarda i valori derivanti da mesh uniforme senza affinamento. Questo potrebbe quindi essere un aspetto da tenere in considerazione, anche se è preferibile fare riferimento alla tensione  $\sigma_{Y,peak}$ , data la sua più coerente natura con la definizione degli NSIFs.

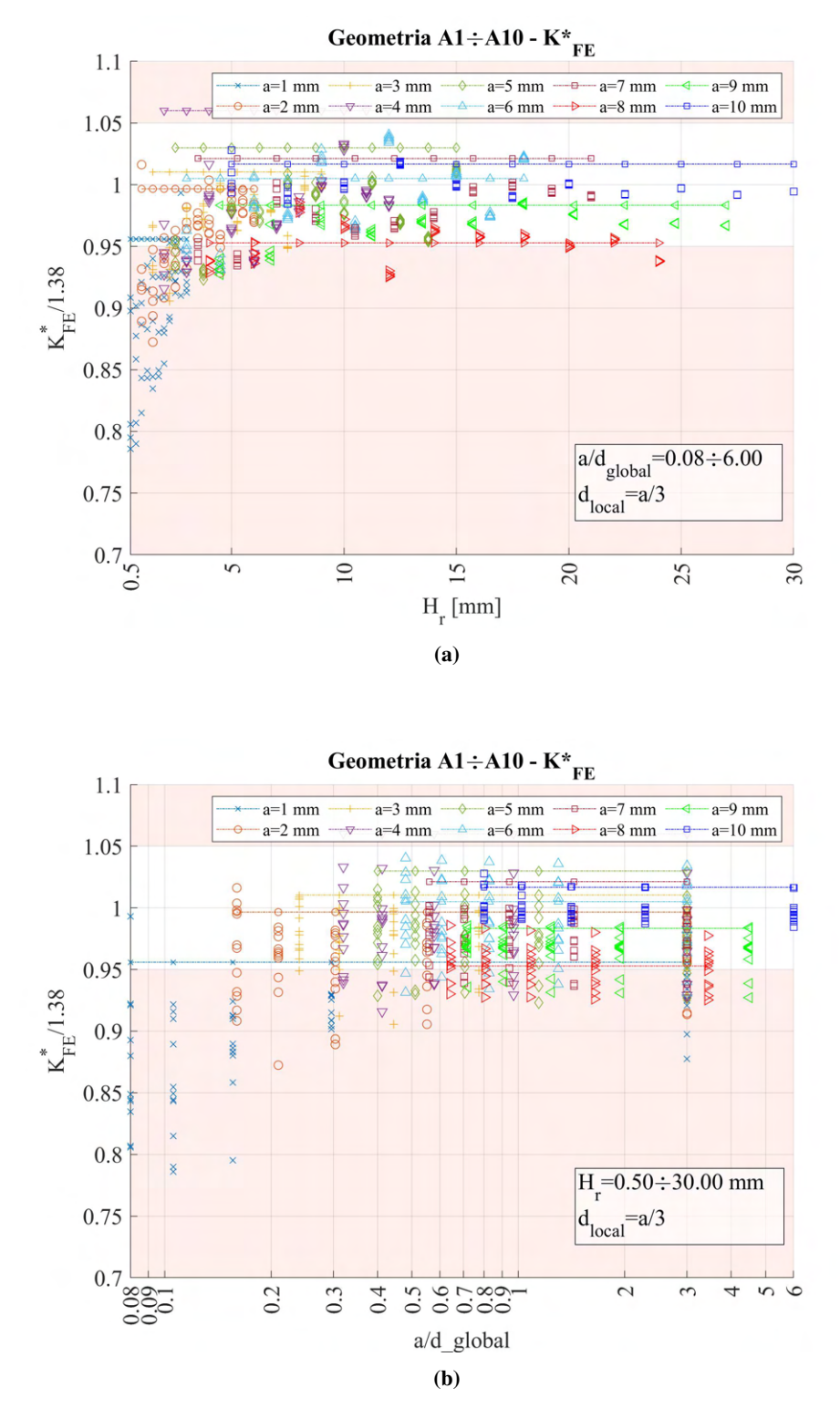

**Figura 4.19:** Grafici (a)  $H_r$  vs  $K_{FE}^*/K_{FE,let}^*$  e (b)  $a/d_{global}$  vs  $K_{FE}^*/K_{FE,let}^*$  per tutte le geometrie del modello A, tensione di picco calcolata come  $\sigma_{1,peak}$ .

# 4.2.6 Parametro  $H_r$

Come anticipato in precedenza al Capitolo 4.2.3.4, la attuale variabilità del parametro  $H_r$ , in particolare quando assume valori minimi, non permette la realizzazione di una mesh omogenea, con conseguenti errori nel corretto calcolo delle tensioni di picco.

Si decide così di far variare tale parametro nel seguente modo: valore minimo pari a  $2\cdot min\{a, ligament\}/3 =$  $2 \cdot d_{local}$ ; massimo pari a 30mm; incremento pari alla dimensione locale.

In Figura 4.20 sono riportati i risultati calcolati facendo riferimento alla tensione  $\sigma_{Y,peak}$ , mentre in Figura 4.21 con riferimento a  $\sigma_{1,peak}$ .

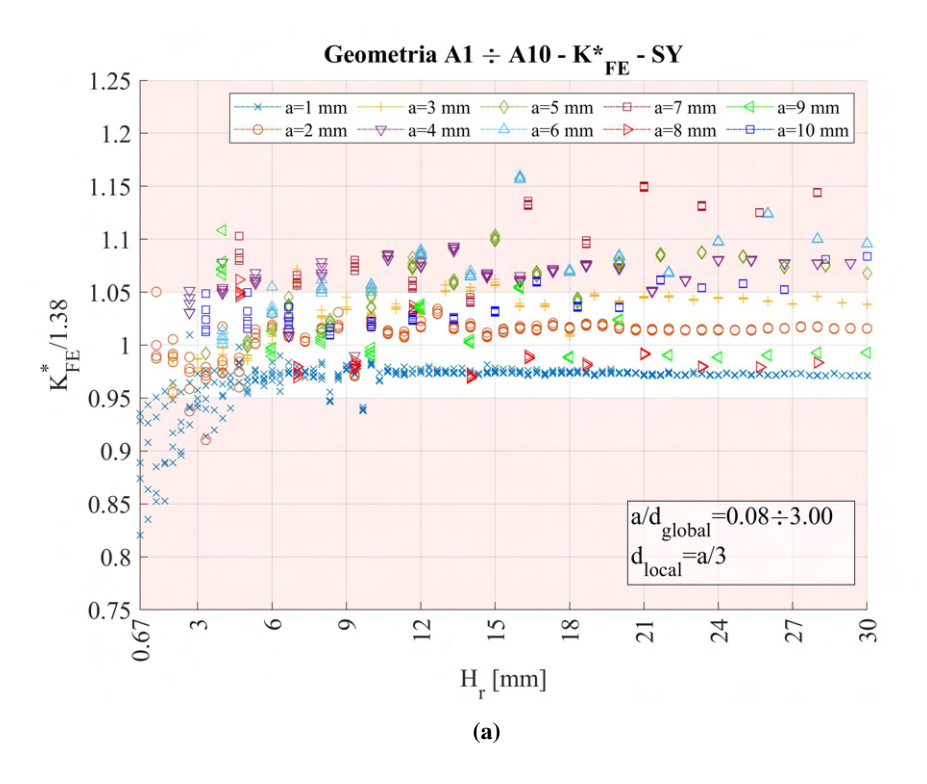

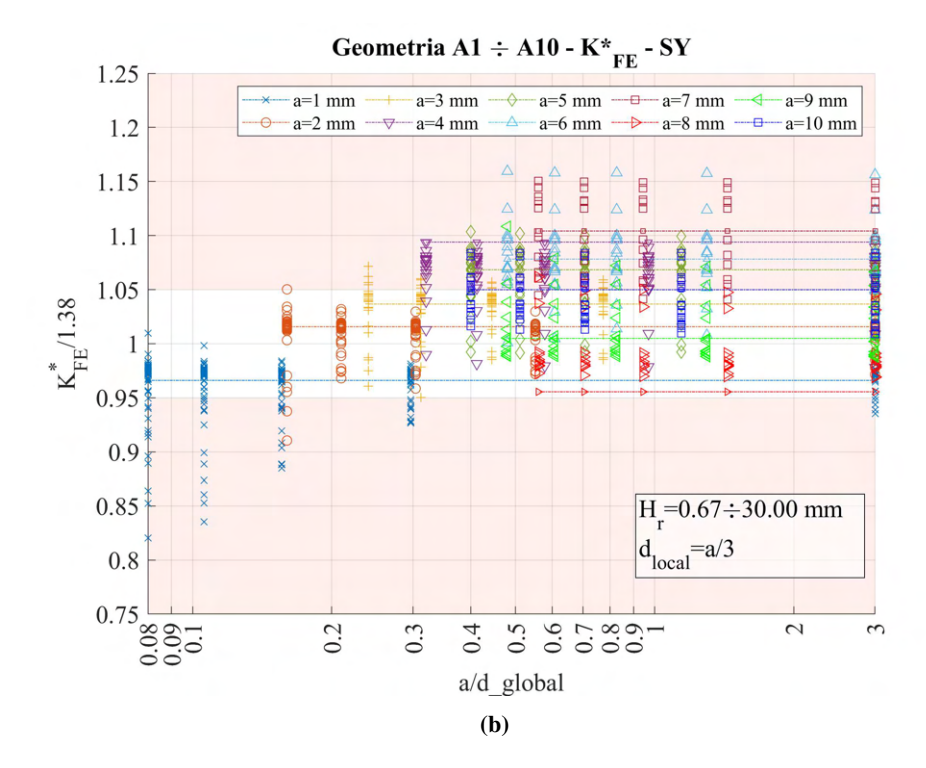

**Figura 4.20:** Grafici (a)  $H_r$  vs  $K_{FE}^*/K_{FE,let}^*$  e (b)  $a/d_{global}$  vs  $K_{FE}^*/K_{FE,let}^*$  per tutte le geometrie del modello A.

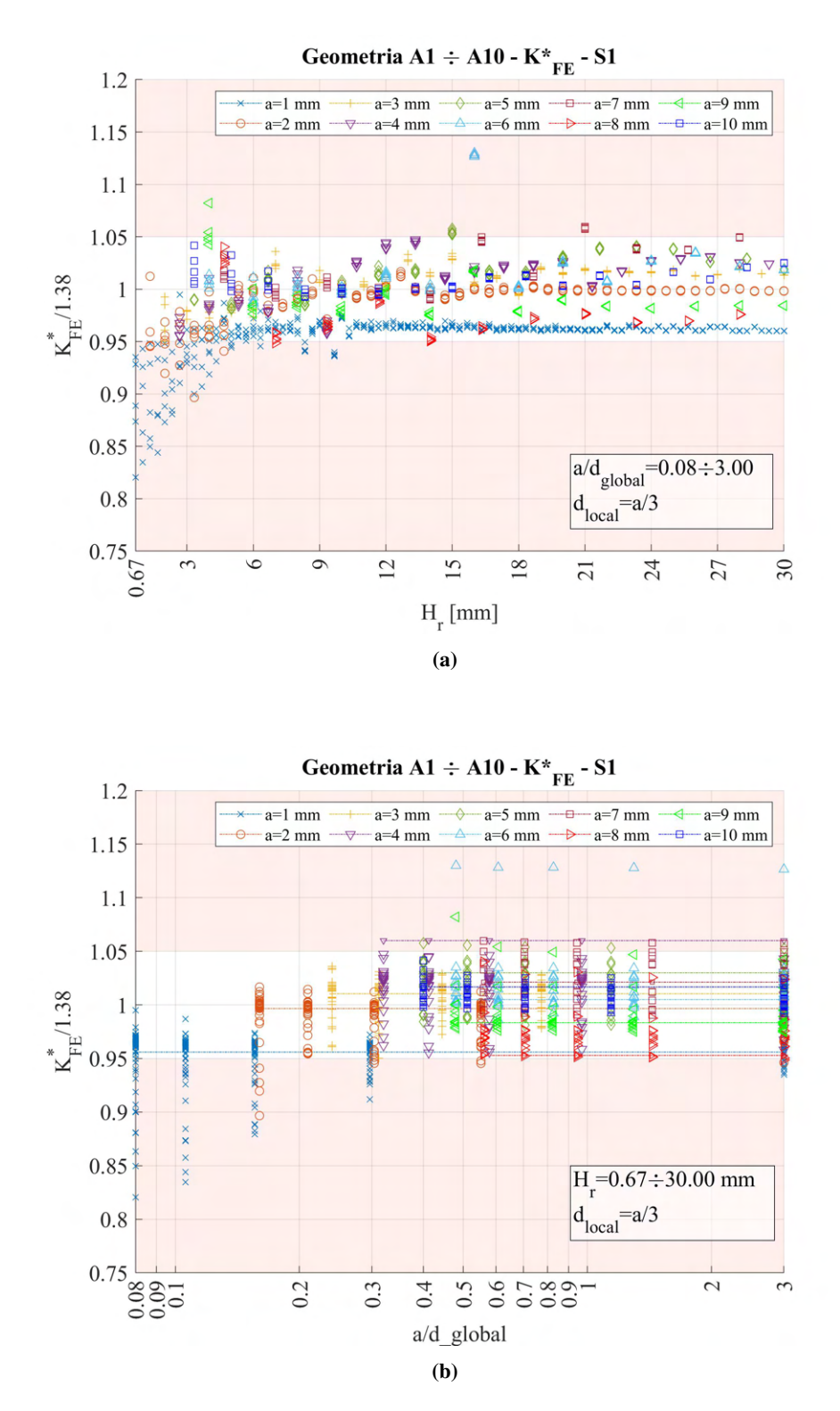

**Figura 4.21:** Grafici (a)  $H_r$  vs  $K_{FE}^*/K_{FE,let}^*$  e (b)  $a/d_{global}$  vs  $K_{FE}^*/K_{FE,let}^*$  per tutte le geometrie del modello A.

## 4.3 Analisi modo I modello B 2D - tramite geometria linea

## 4.3.1 Geometria modello B

La seconda geometria realizzata è il modello B (Figura 3.9b), soggetto a carico di modo I. Per la realizzazione all'interno dell'ambiente di lavoro Ansys® Mechanical APDL, si sfrutta la duplice simmetria presente e si procede alla modellazione quindi di solamente un quarto del modello complessivo.

La tipologia di elemento adottata è il PLANE182 con l'opzione *K-option 1* impostato su 3, questo per realizzare la condizione di *Simplified enhanced strain formulation*, secondo quando previsto dala relativa calibrazione [13].

Come materiale si considera un acciaio strutturale, si seleziona quindi un modulo elastico pari a 206000MPa e coefficiente di Poisson  $\nu = 0.3$ .

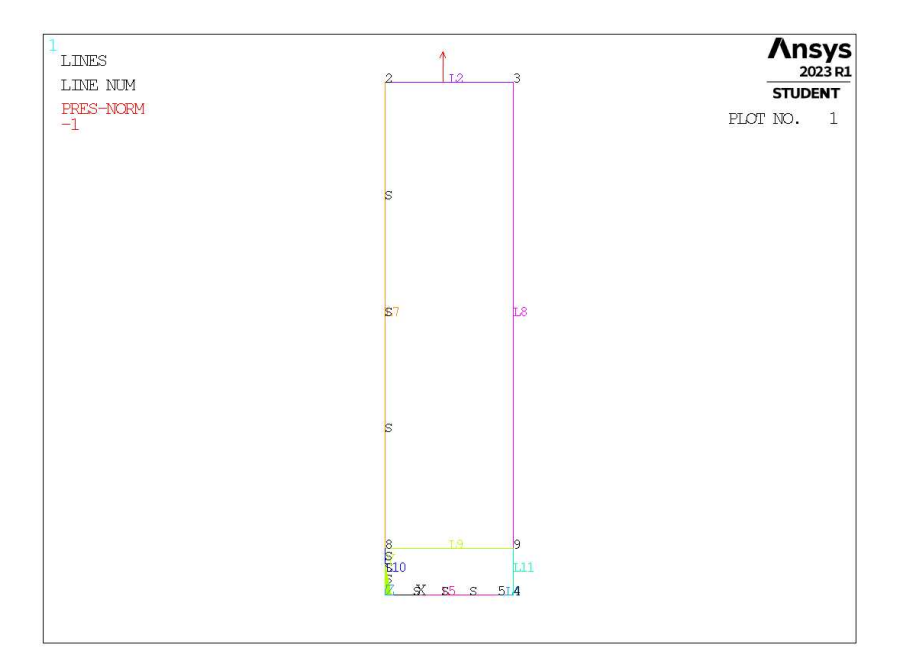

Figura 4.22: Geometria B in Ansys® Mechanical APDL - geometria linea.

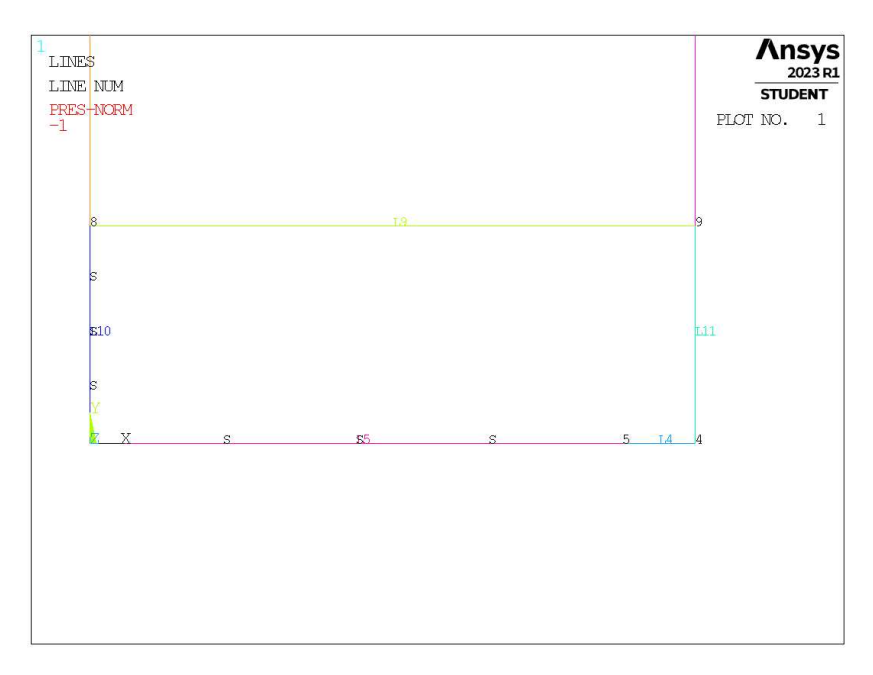

Figura 4.23: Zoom apice cricca (*keypoint 5*).

Per realizzare un carico di modo I, si applica una pressione sulla linea superiore del modello pari a 1MPa. Sulle linee invece che poggiano sugli assi di simmetria si impongono le omonime condizioni. Lungo l'estensione della cricca (indicata dalla linea *L4*) dove non si imporrà quindi alcun vincolo di spostamento o simmetria.

Per condizione di modo I ed elementi plane a 4 nodi, per l'applicabilità del PSM è prevista una dimensione di elemento su mesh uniforme non superiore ad a/3 per cricche [13].

### 4.3.2 Mesh uniforme

Per la geometria modello B, con profondità di cricca pari ad  $a = 1$ mm (indicata in breve come geometria B1), la dimensione di elemento da imporre per la realizzazione della mesh uniforme è  $d = a/3 = 1/3$ mm = 0.333mm (Figura 4.24). Questa viene realizzata imponendo prima la dimensione di elemento tramite il comando **ESIZE** (Figura 3.1) e poi realizzando la mesh uniforme tramite il comando **AMESH**, NA1,NA2,NINC (Figura 3.2).

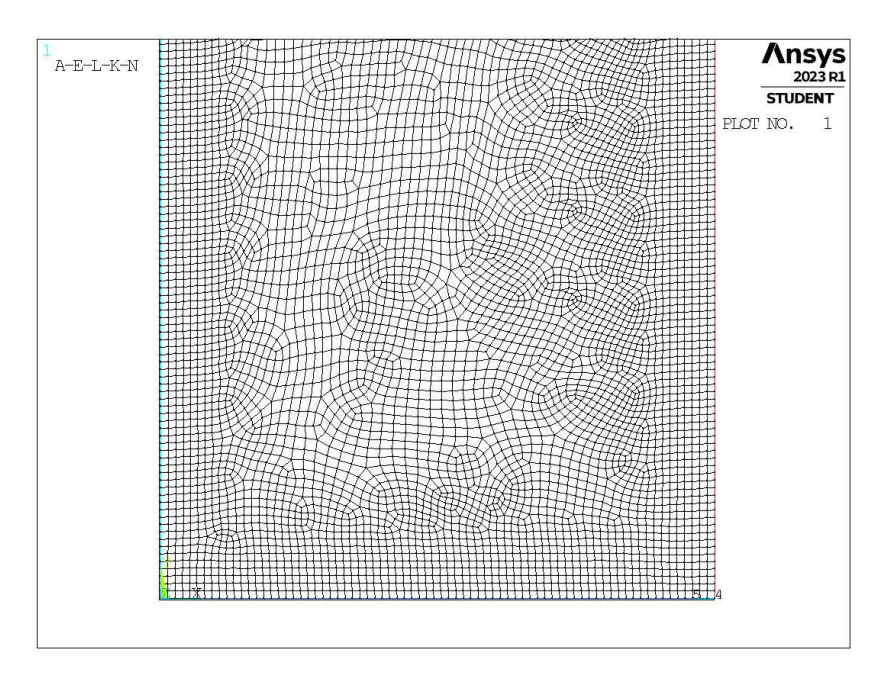

**Figura 4.24:** Mesh uniforme geometria B1 (modello B,  $a = 1$ mm).

### 4.3.3 Refinement modello B

Il parametro di dimensione globale  $d_{global}$  da imporre al di fuori della zona infittita è stato fatto variare secondo quanto descritto: valore minimo pari al valore di dimensione locale ( $d_{global} = d_{local} = a/3$ ); valore massimo tale che porti alla realizzazione di due elementi sulla zona più distante del componente, ovvero sulla linea *L2* in Figura 4.22 ( $d_{global} = (W/2)/2 = 12.5$ mm); si assegnano 5 valori uniformemente distribuito tra il valore massimo e quello minimo.

Per il parametro  $H_r$ , questo varia secondo: valore minimo  $H_r = 2 \cdot d_{local}$ ; valore massimo  $H_r = 30$ mm; incrementi pari alla dimensione locale  $d_{local}$ .

La realizzazione della mesh avviene creando prima la zona di infittimento locale assegnando prima la dimensione di elemento corretta tramite il comando **ESIZE** seguito da **AMESH**. Successivamente si imposta la dimensione di elemento pari al valore corrispondente di dimensione globale e viene eseguita l'operazione di *mesh* anche per la zona più esterna.

Così facendo, si realizza ciascuna mesh con le diverse combinazioni di parametri, per tutti i valori di profondità di cricca da 1 a 20mm (Tabella 3.2). A titolo di esempio, si considera la geometria B3 (modello B,  $a = 3$ mm), con parametro  $H_r$  pari a 5mm e si presentano i diversi risultati di meshatura per tutti i valori di dimensione globale assegnati, in Figura 4.25.

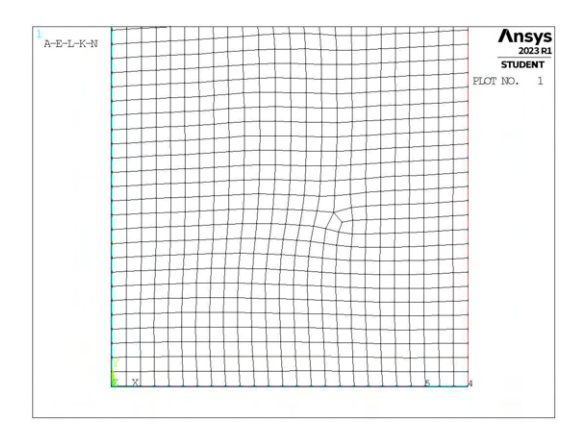

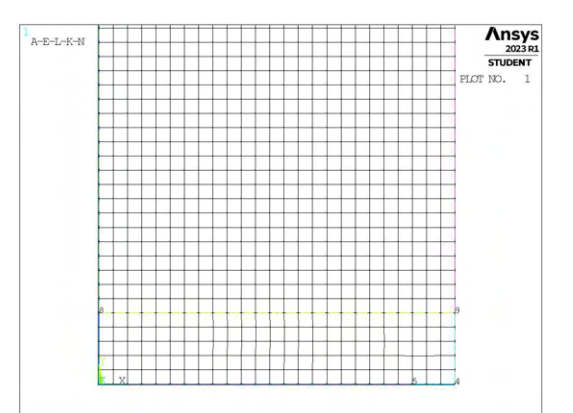

(a) Mesh uniforme,  $d_{unif} = 1$ mm.<br>(b) Mesh raffinata,  $H_r = 5$ mm,  $d_{global} = 1$ mm.

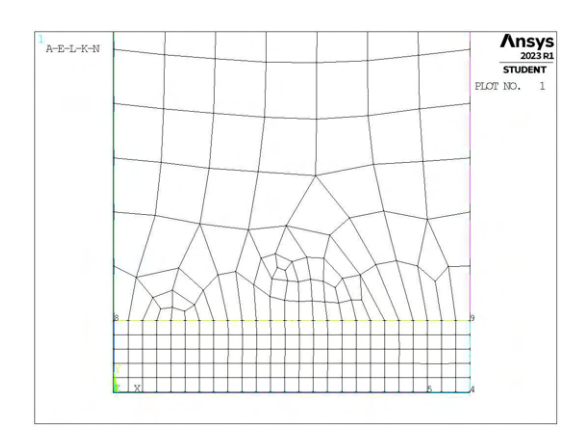

(c) Mesh raffinata,  $H_r = 5$ mm,  $d_{global} = 3.875$ mm. (d) Mesh raffinata,  $H_r = 5$ mm,  $d_{global} = 6.75$ mm.

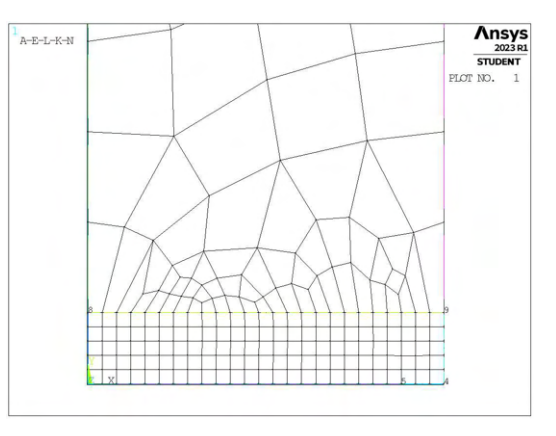

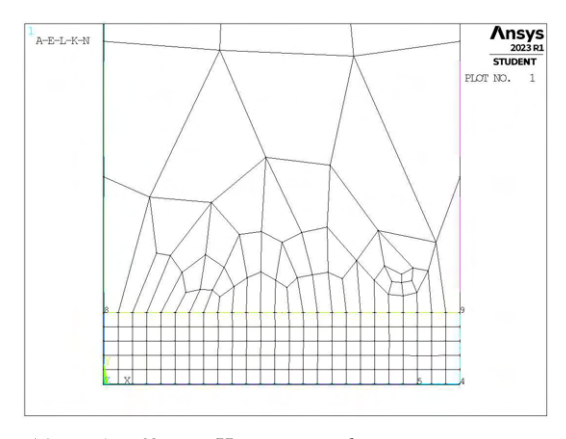

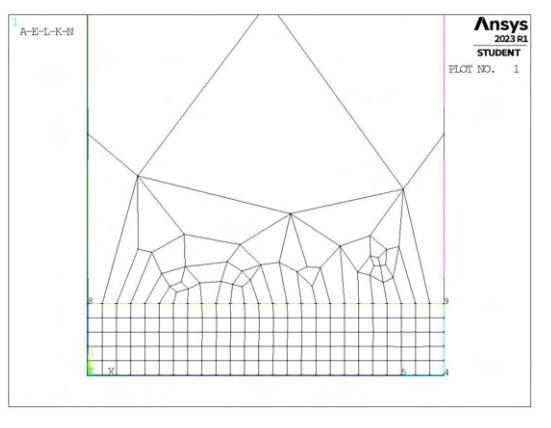

(e) Mesh raffinata,  $H_r = 5$ mm,  $d_{global} = 9.625$ mm. (f) Mesh raffinata,  $H_r = 5$ mm,  $d_{global} = 12.5$ mm.

Figura 4.25: Mesh delle varie geometria di B3,  $H_r = 5$ mm,  $d_{uniform} = 1$ mm e  $d_{global} = 1$ mm ÷ 12.5mm.

# 4.3.4 Analisi modello B

Analogamente al caso precedente, si procede con il calcolo delle tensioni locali, quindi dei coefficienti  $K_{FE}^{*}$  per ciascuna mesh realizzata. In Figura 4.26 sono riportati i risultati calcolati facendo riferimento alla tensione  $\sigma_{Y,peak}$ , mentre in Figura 4.27 con riferimento a  $\sigma_{1,peak}$ .

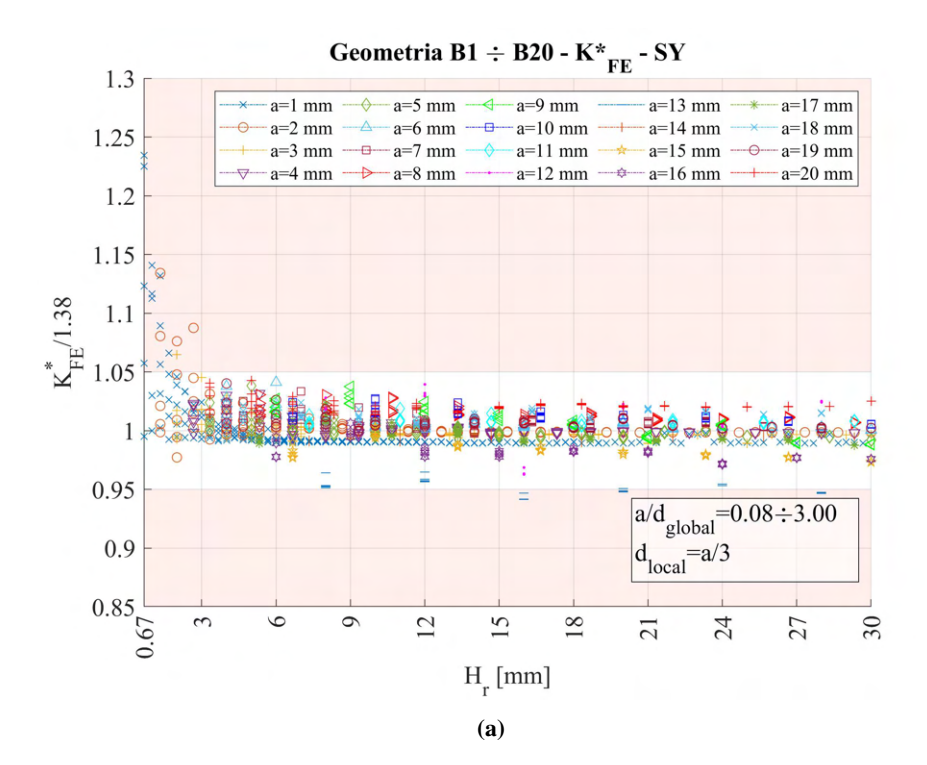

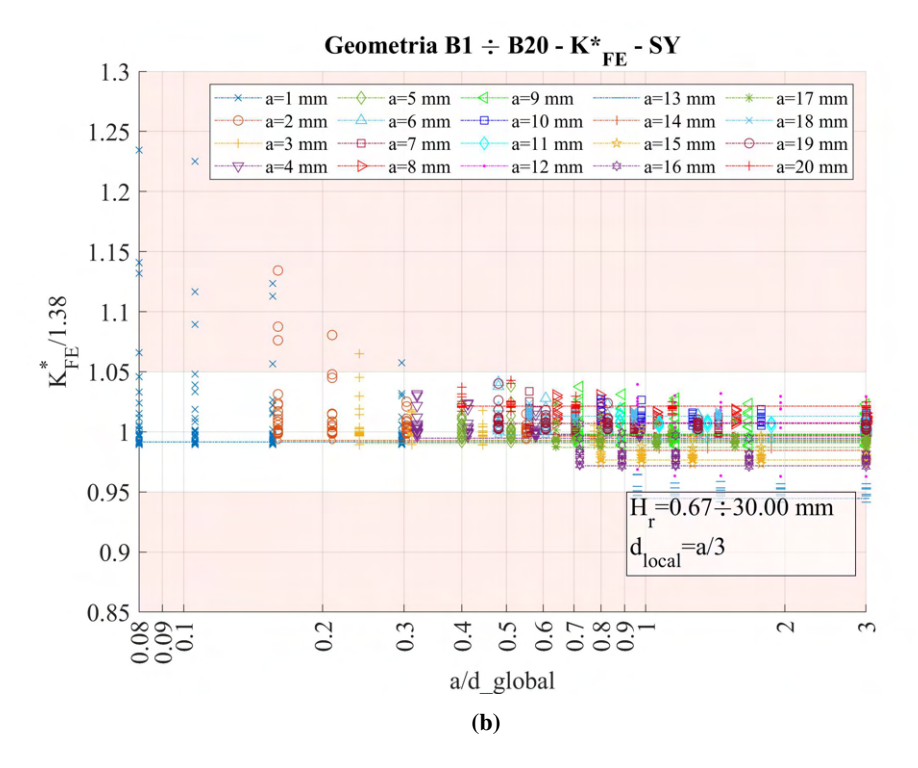

**Figura 4.26:** Grafici (a)  $H_r$  vs  $K_{FE}^*/K_{FE,let}^*$  e (b)  $a/d_{global}$  vs  $K_{FE}^*/K_{FE,let}^*$  per tutte le geometrie del modello B.

Con questo modello, si nota che i valori derivanti da tensione locale calcolata secondo la tensione  $\sigma_{Y,peak}$ presentano una dispersione comunque molto buona, ed i valori calcolati di  $K_{FE}^*$  cadono generalmente all'interno della banda già per valori di profondità di infittimento ridotto. Questo trend dei dati potrebbe essere frutto della geometria in sé, che premette una molto più facile realizzazione di una mesh regolare di elementi quadrilateri.

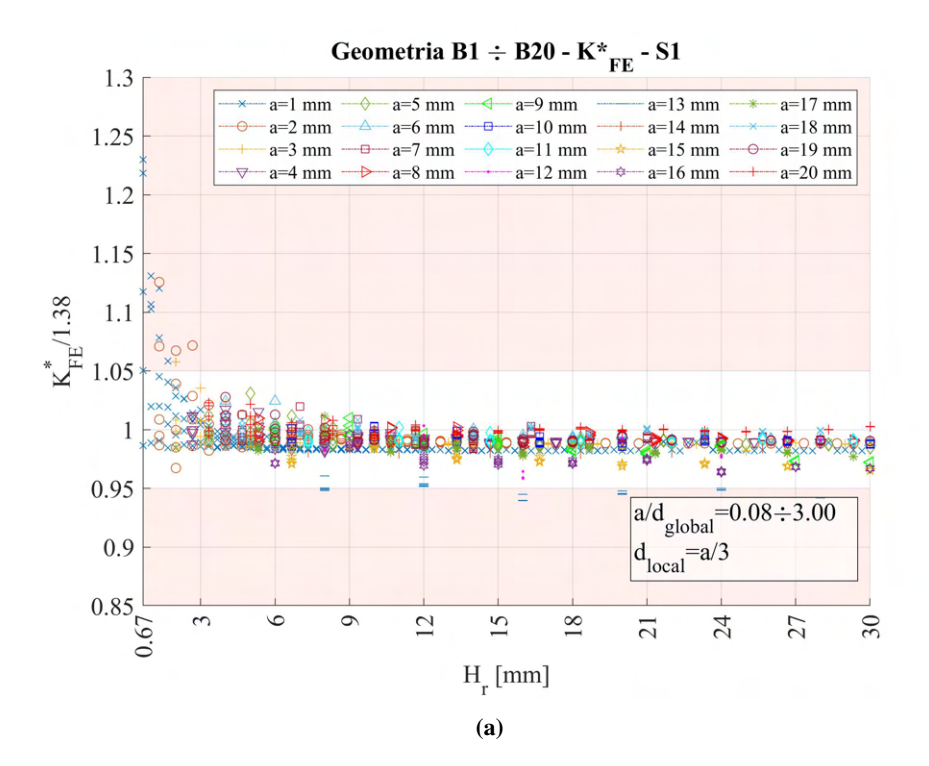

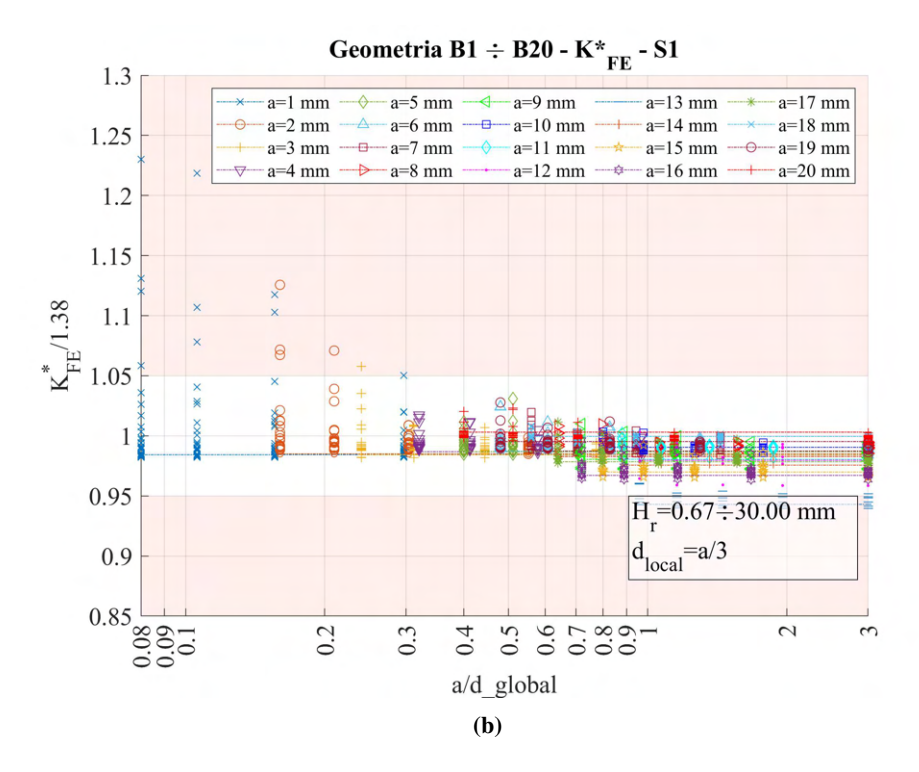

**Figura 4.27:** Grafici (a)  $H_r$  vs  $K_{FE}^*/K_{FE,let}^*$  e (b)  $a/d_{global}$  vs  $K_{FE}^*/K_{FE,let}^*$  per tutte le geometrie del modello B.

L'andamento dei valori è molto simile con ambedue i valori di tensione calcolati. Entrambi inoltre presentano un medesimo valore che si discosta da tutti gli altri, è il caso della profondità di cricca pari a  $a = 13$ mm. In questo caso si nota che i valori non cadono in banda a prescindere dalla dimensione adottata nella mesh più grossolana (anche nel caso estremo  $a/d_{global} = 3$ ) ed a prescindere dall'estensione della zona infittita (anche per  $H_r = 24$ mm). Si decide di analizzare nel dettaglio il caso avente  $H_r = 16$ mm, che sembra avere la massima distanza dal valore di letteratura.

#### 4.3.4.1 Geometria B13 (Modello B, a = 13 mm)

Si presentano le mesh del caso con dimensione di elemento uniforme e dei casi di mesh raffinata al variare del parametro dglobal. Per i casi di *refinement*, il parametro H<sup>r</sup> è assunto sempre pari a 16mm

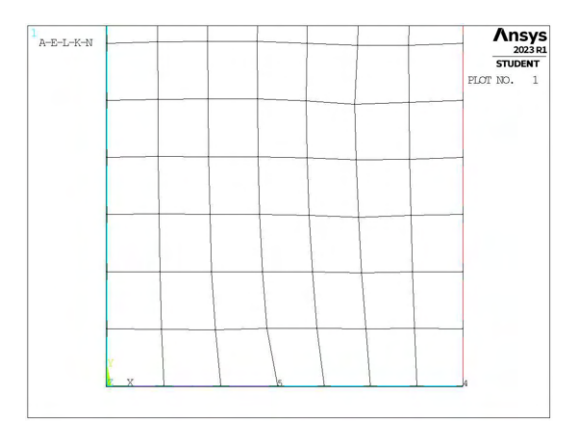

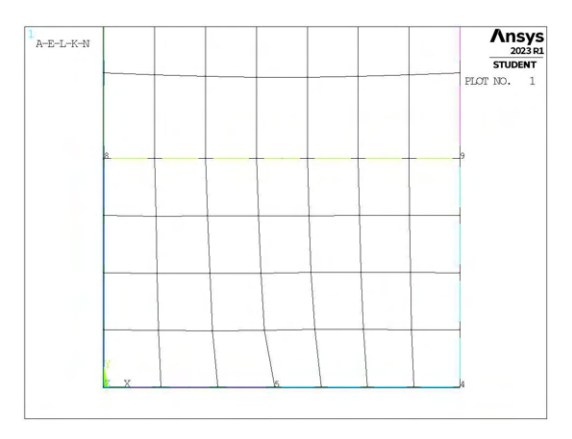

(c) Mesh raffinata,  $H_r = 16$ mm,  $d_{global} = 6.125$ mm. (d) Mesh raffinata,  $H_r = 16$ mm,  $d_{global} = 8.25$ mm.

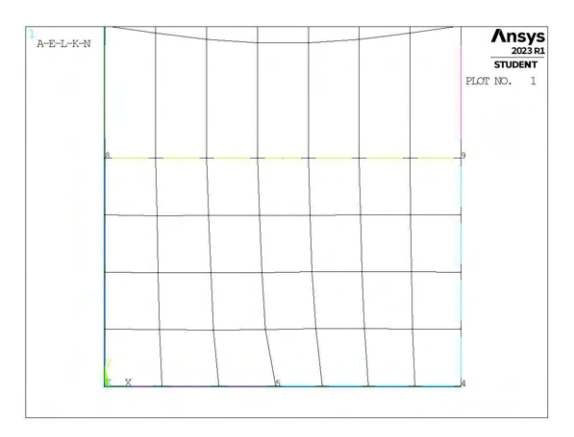

(e) Mesh raffinata,  $H_r = 16$ mm,  $d_{global} = 10.375$ mm. (f) Mesh raffinata,  $H_r = 16$ mm,  $d_{global} = 12.5$ mm.

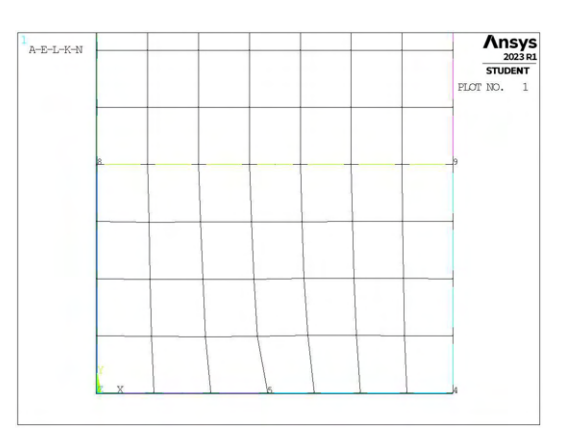

(a) Mesh uniforme,  $d_{unif} = 4$ mm. (b) Mesh raffinata,  $H_r = 16$ mm,  $d_{global} = 4$ mm.

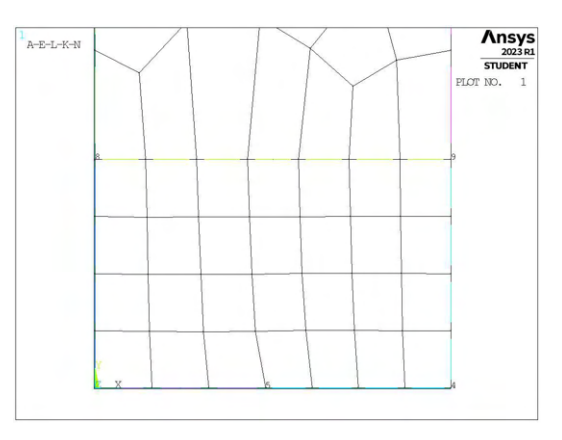

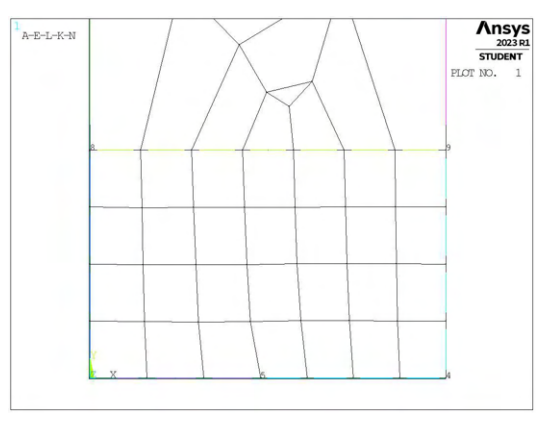

**Figura 4.28:** Mesh delle varie geometria di B13,  $H_r = 16$ mm,  $d_{uniforme} = 4$ mm e  $d_{global} = 4$ mm ÷ 12.5mm.

Osservando le diverse mesh, si nota subito che, data l'elevata lunghezza sia della profondità di cricca (a = 13mm) che della lunghezza di *ligament* (lig = 14mm), il valore di dimensione da adottare a livello locale risulta inevitabilmente elevato, questo rende più difficoltoso da parte del software realizzare mesh con elementi di dimensione pari a quella imposta.

La diversa lunghezza degli spigoli degli elementi, in particolare prossimi al nodo su cui si calcolano le tensioni di picco, e probabilmente anche l'inclinazione del segmento di mesh proprio in questo punto sono dunque la causa che porta tale geometria ad avere valori più anomali rispetto al trend generalmente presente.

La modellazione però di una zona raffinata tramite una linea geometrica di non definita estensione, può essere problematica da realizzare in un componente di utilizzo comune soggetto a studio. In un componente caratterizzato da un'elevata estensione orizzontale ad esempio, tale modellazione richiederebbe una mesh infittita anche in zone molto lontane dal punto di calcolo delle tensioni di picco che potrebbero, anche se meshate con dimensione di elemento più grossolana, portare a valori ugualmente veritieri.

Con questo in mente si procede a creare una nuova geometria della zona di infittimento.

### 4.4 Analisi modo I modello A 2D - tramite geometria quadrati affiancati

## 4.4.1 Geometria modello A

In questo caso la realizzazione della zona raffinata avviene realizzando una geometria secondaria costituita da due quadrati affiancati, che condividono il vertice posto in corrispondenza dell'apice intaglio. La superficie originaria viene poi suddivisa dalle linee geometriche create.

Le due aree contenenti il nodo di apice intaglio vengono meshate con elementi di dimensione pari a quella locale richiesta, la superficie esterna invece presenta mesh di dimensione globale maggiore.

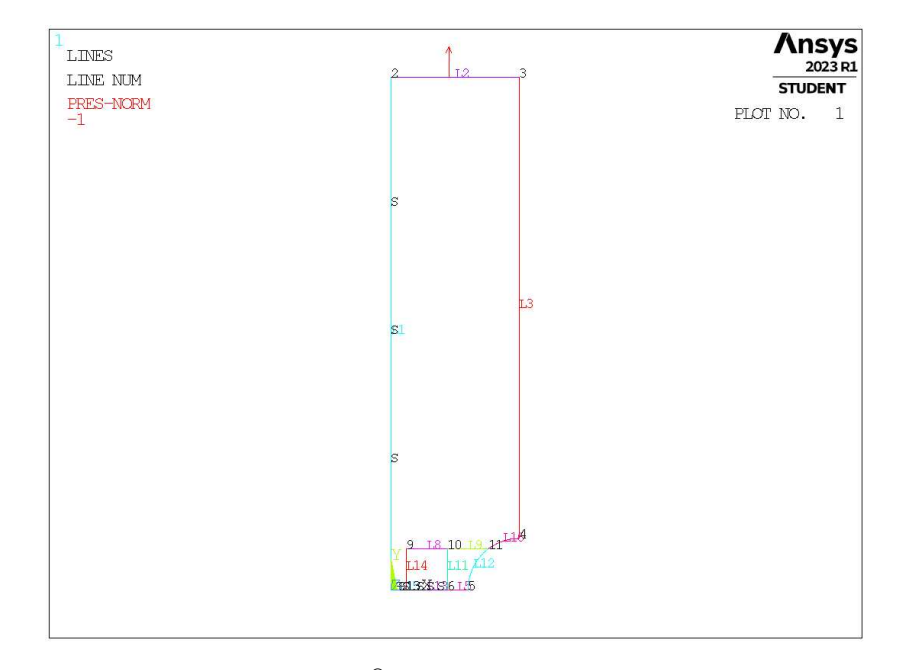

Figura 4.29: Geometria A in Ansys® Mechanical APDL - geometria quadrati affiancati.

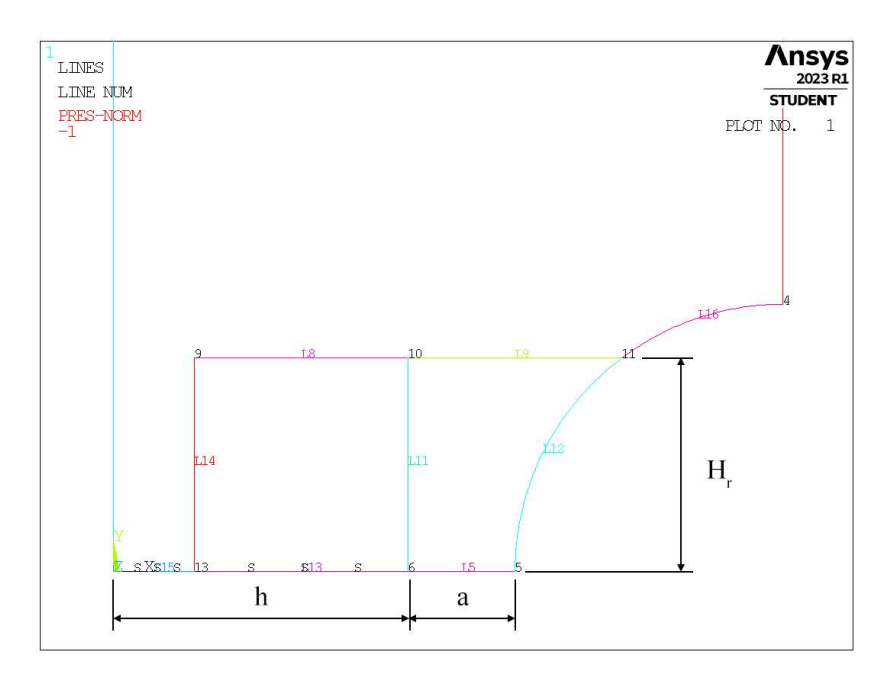

Figura 4.30: Zoom apice cricca (*keypoint 6*).

In Figura 4.30 viene indicata la lunghezza del lato dei due quadrati, identificata dal parametro  $H_r$ . La profondità di cricca è indicata dal parametro a e la lunghezza della porzione di *ligament* è indicata dalla lettera h.

La geometria dei due quadrati è presente solamente relativamente al *refinement*, nel caso di mesh uniforme la geometria sarà analoga a quanto visto in Figura 4.1.

Per la realizzazione all'interno dell'ambiente di lavoro Ansys® Mechanical APDL, si sfrutta la duplice simmetria presente e si procede alla modellazione quindi di solamente un quarto del modello complessivo.

La tipologia di elemento adottata è il PLANE182 con l'opzione *K-option 1* impostato su 3, questo per realizzare la condizione di *Simplified enhanced strain formulation*, secondo quando previsto dala relativa calibrazione [13].

Come materiale si considera un acciaio strutturale, si seleziona quindi un modulo elastico pari a 206000MPa e coefficiente di Poisson  $\nu = 0.3$ .

Per realizzare un carico di modo I, si applica una pressione sulla linea superiore del modello pari a 1MPa. Sulle linee invece che poggiano sugli assi di simmetria si impongono le omonime condizioni (Linee *L1, L15, L13*). La linea *L5* rappresenta la profondità della cricca.

Diverse geometrie di *refinement* vengono realizzate facendo variare il valore del parametro Hr.

## 4.4.2 Mesh uniforme

Ancora una volta, per il modello A con profondità di cricca pari ad  $a = 1$ mm (indicata in breve come geometria A1), la dimensione di elemento da imporre per la realizzazione della mesh uniforme è  $d = a/3$ 1/3mm = 0.333mm (Figura 4.3, riportata anche in Figura 4.31). Questa viene realizzata imponendo prima la dimensione di elemento tramite il comando **ESIZE** (Figura 3.1) e poi realizzando la mesh uniforme tramite il comando **AMESH**, NA1, NA2, NINC (Figura 3.2).

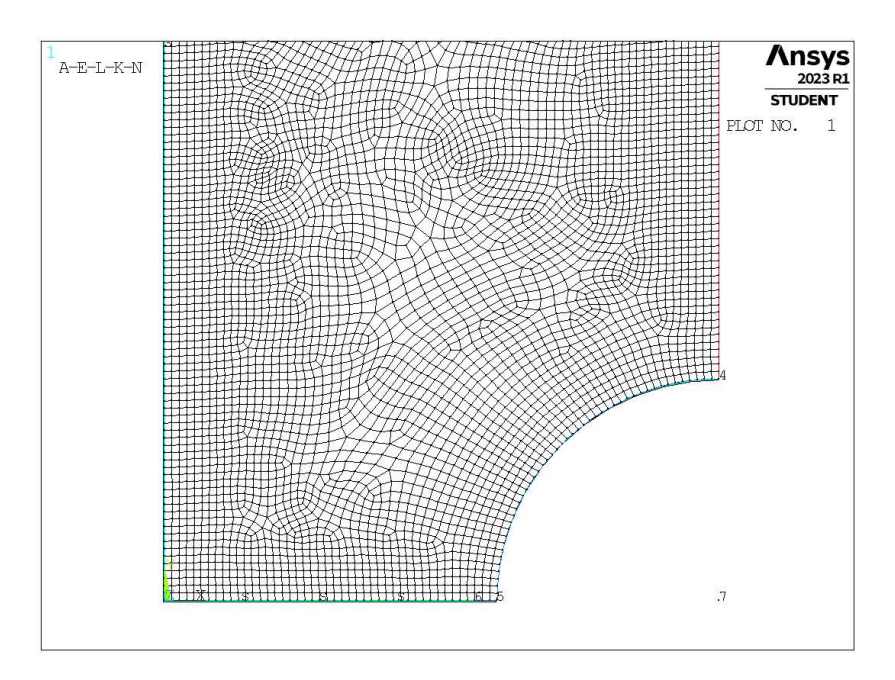

**Figura 4.31:** Mesh uniforme geometria A1 (modello A,  $a = 1$ mm).

### 4.4.3 Refinement modello A

Il parametro di dimensione globale  $d_{global}$  da imporre al di fuori della zona infittita è stato fatto variare secondo quanto descritto: valore minimo pari al valore di dimensione locale ( $d_{global} = d_{local} = a/3$ ); valore massimo tale che porti alla realizzazione di due elementi sulla zona più distante del componente, ovvero sulla linea *L2* in Figura 4.29 ( $d_{global} = (W/2)/2 = 12.5$ mm); si assegnano 5 valori uniformemente distribuito tra il valore massimo e quello minimo.

Per il parametro  $H_r$ , questo varia secondo: valore minimo  $H_r = min\{a, h\}$ ; valore massimo  $H_r = 30$ mm; incrementi pari alla dimensione locale  $d_{local}$ .

La realizzazione della mesh avviene creando prima la zona di infittimento locale. Si assegna la dimensione di elemento corretta tramite il comando **ESIZE** seguito da **AMESH** e selezionando le aree sottese dai due quadrati creati geometricamente. Successivamente si imposta la dimensione di elemento pari al valore corrispondente di dimensione globale e viene eseguita l'operazione di meshatura anche per la zona più esterna.

Così facendo, si realizza ciascuna mesh con le diverse combinazioni di parametri, per tutti i valori di profondità di cricca da 1 a 10mm (Tabella 3.2). A titolo di esempio, si considera la geometria A3 (modello A,  $a = 3$ mm), con parametro  $H_r$  pari a  $5$ mm e si presentano i diversi risultati di meshatura per tutti i valori di dimensione globale assegnati, in Figura 4.32.

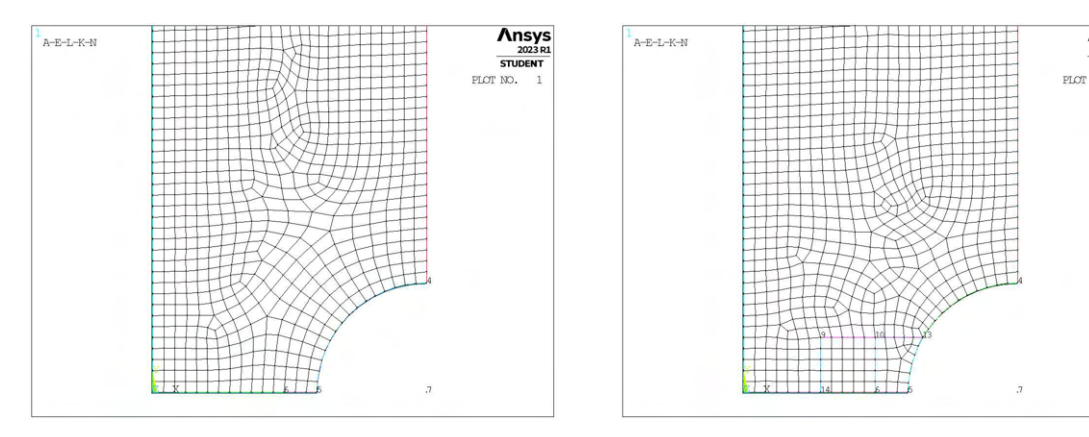

(a) Mesh uniforme,  $d_{unif} = 1$ mm.<br>(b) Mesh raffinata,  $H_r = 5$ mm,  $d_{global} = 1$ mm.

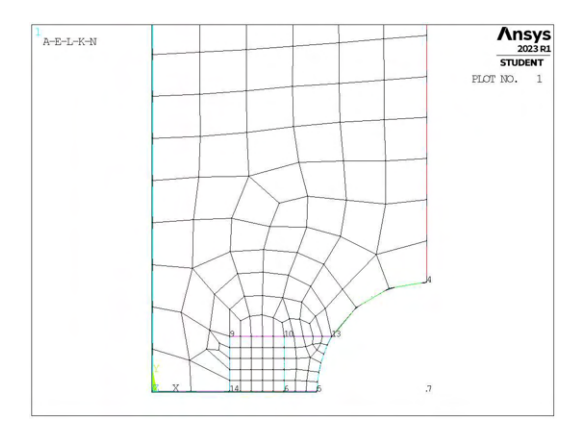

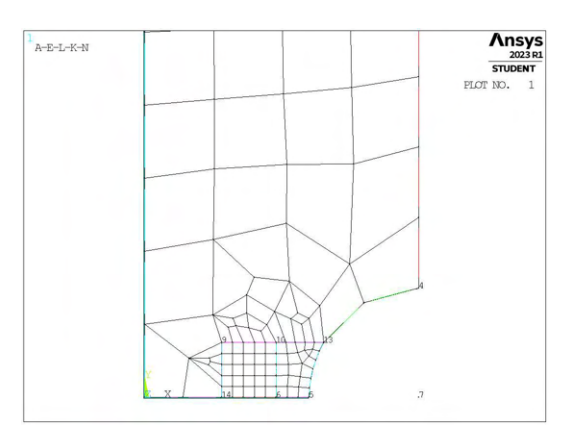

(c) Mesh raffinata,  $H_r = 5$ mm,  $d_{global} = 3.875$ mm. (d) Mesh raffinata,  $H_r = 5$ mm,  $d_{global} = 6.75$ mm.

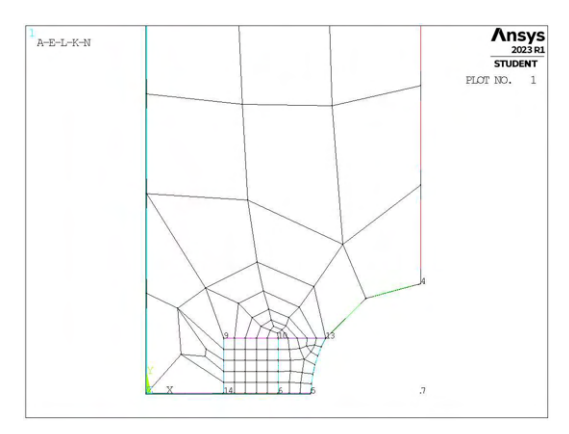

(e) Mesh raffinata,  $H_r = 5$ mm,  $d_{global} = 9.625$ mm. (f) Mesh raffinata,  $H_r = 5$ mm,  $d_{global} = 12.5$ mm.

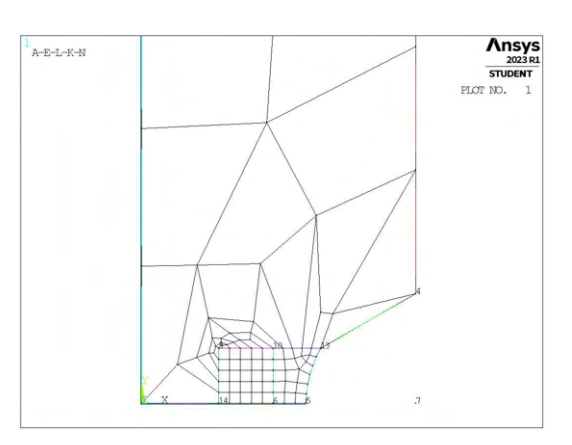

Figura 4.32: Mesh delle varie geometria di A3,  $H_r = 5$ mm,  $d_{uniforme} = 1$ mm e  $d_{global} = 1$ mm ÷ 12.5mm.

Durante l'esecuzione delle diverse analisi, non tutte le mesh sono riuscite nella realizzazione. Un esempio si ha in Figura 4.33. Questo è dovuto alla diversa dimensione di elemento imposta nella zona infittita ed in quella esterna. Quando la dimensione esterna  $d_{global}$  assume valori elevati, questo è ancora più accentuato.

La geometria in questione, richiederebbe al software una repentina transizione da una dimensione all'altra. Tramite questa realizzazione della zona infittita, si può però presentare una condizione per la quale la porzione tra le due superfici sia particolarmente ridotta in direzione orizzontale, ma non necessariamente in quella verticale. Questo rapporto di forma estremo se non consente un'adeguata transizione tra le due dimensioni di elemento porta a fallimento dell'operazione di generazione della mesh.

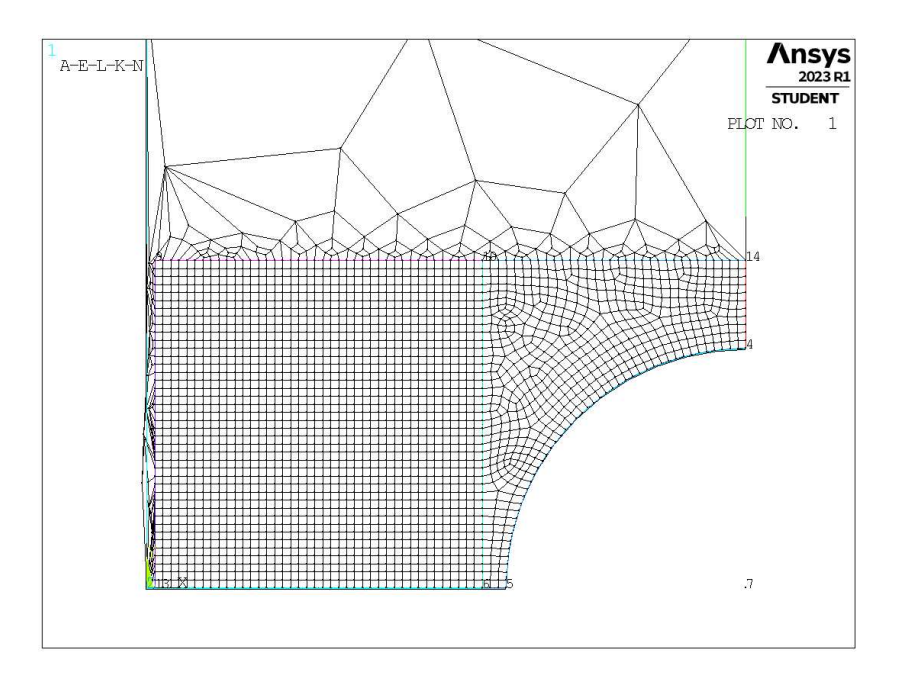

Figura 4.33: Mesh raffinata,  $a = 1$ mm,  $H_r = 13.667$ mm,  $d_{global} = 12.5$ mm.

Tali casi sono stati esclusi dalle analisi, in quanto non permettevano proprio di calcolare i valori di tensione di picco, ma non alterano in alcun modo il trend complessivo.

# 4.4.4 Analisi modello A

Si procede con il calcolo delle tensioni locali, da cui il calcolo dei coefficienti  $K_{FE}^*$  per ciascuna mesh realizzata. In Figura 4.34 sono riportati i risultati calcolati facendo riferimento alla tensione  $\sigma_{Y,peak}$ , mentre in Figura 4.35 con riferimento a  $\sigma_{1,peak}$ .

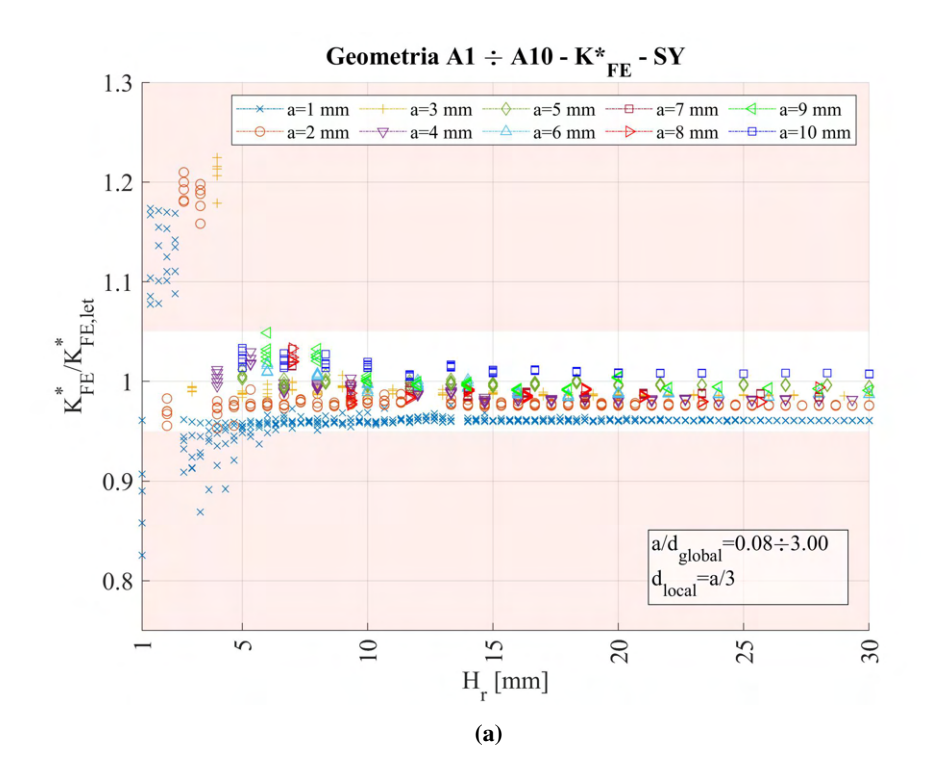

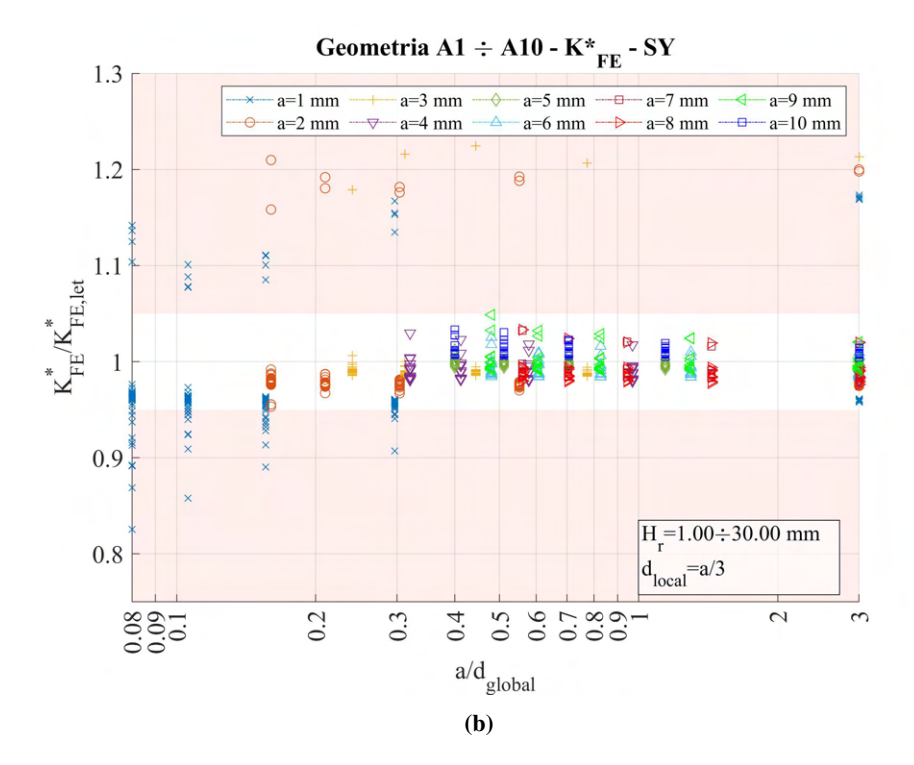

**Figura 4.34:** Grafici (a)  $H_r$  vs  $K_{FE}^*/K_{FE,let}^*$  e (b)  $a/d_{global}$  vs  $K_{FE}^*/K_{FE,let}^*$  per tutte le geometrie del modello A.

Tramite questa nuova modellazione della zona di *refinement*, su può apprezzare in Figura 4.34a quanto sia migliorata la dispersione dei dati. Si può notare che per una certa profondità di infittimento, tutti i valori sembrano cadere all'interno della banda di errore imposta, anche per i valori calcolati tramite la tensione  $\sigma_{Y,peak}$ .

Si procede comunque ad eseguire le stesse analisi questa volta però andando a calcolare la tensione  $\sigma_{1,peak}$ . I risultati sono riportati in Figura 4.35.

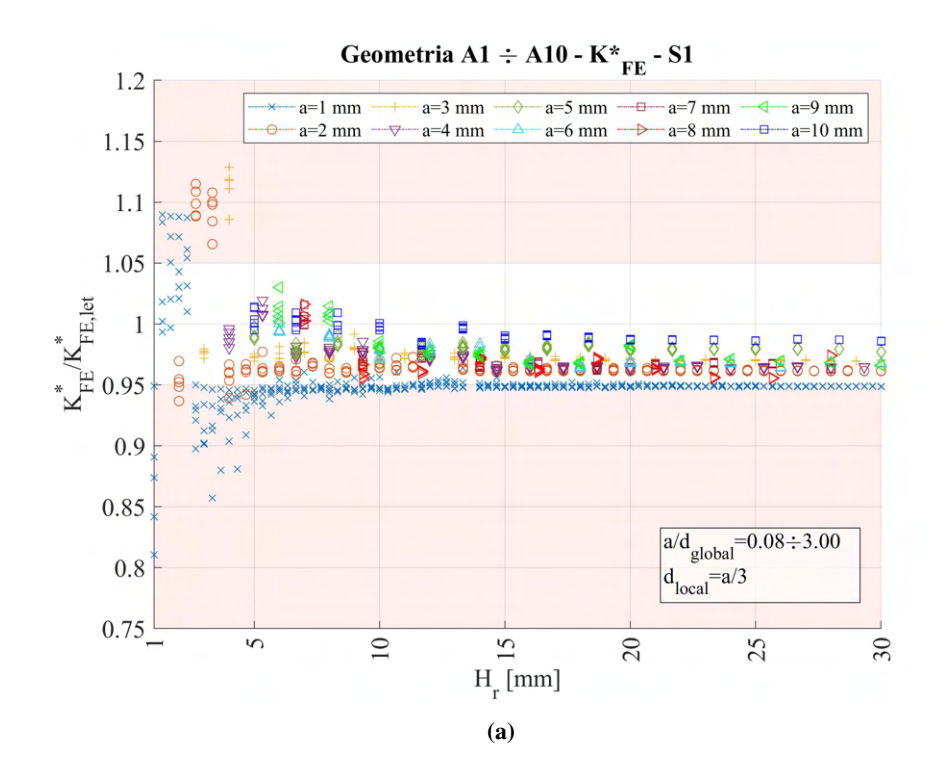

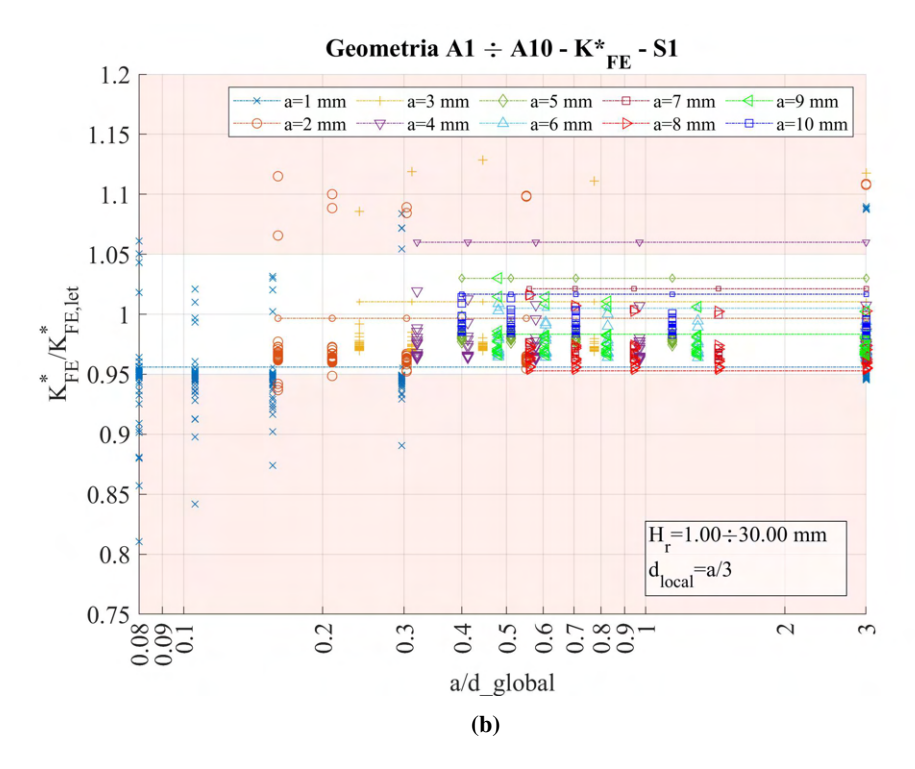

**Figura 4.35:** Grafici (a)  $H_r$  vs  $K_{FE}^*/K_{FE,let}^*$  e (b)  $a/d_{global}$  vs  $K_{FE}^*/K_{FE,let}^*$  per tutte le geometrie del modello A.

In questo caso i valori in Figura 4.35a sembrano giacere più vicini al bordo inferiore della banda di errore ammesso.

Nelle Figure 4.34a e 4.35a si può notare, in modo particolarmente evidente per la geometria A1 (a = 1mm), la 'mancanza' di alcuni valori sull'apparente continuità di dati. Questi sono i casi di impossibilità di realizzazione della *mesh* accennati in precedenza (Figura 4.33).

In Figura 4.34a si osserva che per le geometrie A1, A2 e A3, per alcuni valori di ridotta profondità di infittimento, i dati calcolati di  $K_{FE}^*/K_{FE,let}^*$  sono particolarmente fuori banda, ma con un andamento differente in funzione di  $H_r$ . Si decide quindi di approfondire tale comportamento, in particolare per la geometria A1.

#### 4.4.4.1 Geometria A1 (Modello A,  $a = 1$  mm)

Si tenta di effettuare una prima scrematura dei dati andando a modificare la selezione della dimensione globale, ovvero la dimensione di elemento nella superficie esterna a quella di *refinement*. Si prende la totalità dei casi e la si confronta con la selezione più restrittiva, ovvero il caso in cui  $d_{global} = d_{local}$ . Per avere una visione migliore dei dati, si assumono valori di  $H_r$  fino a 9mm e si riportano i dati in Figura .

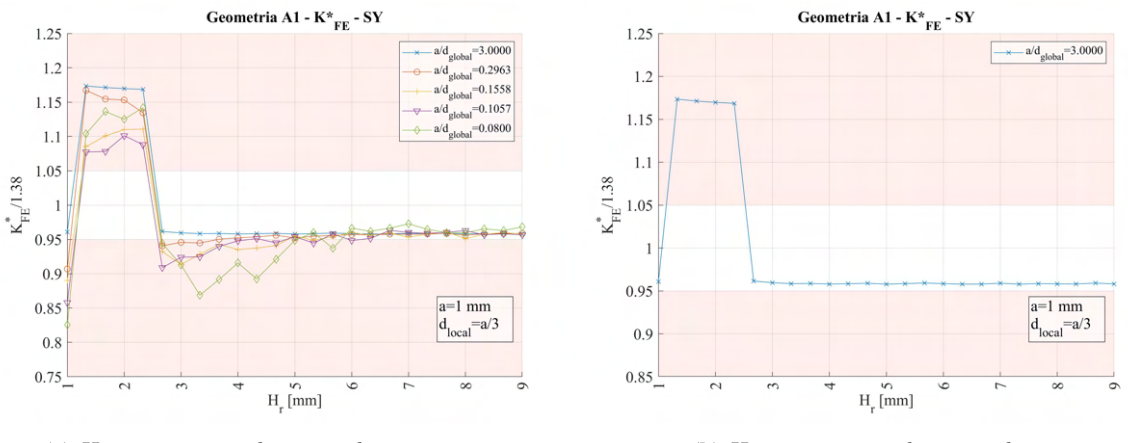

(a)  $H_r = 1 \div 9 \text{mm}$ ,  $d_{global} = d_{local} \div 12.5 \text{mm}$ .<br>(b)  $H_r = 1 \div 9 \text{mm}$ ,  $d_{global} = d_{local}$ .

**Figura 4.36:** Grafici  $H_r$  vs  $K_{FE}^*/K_{FE,let}^*$  per la geometria A1 per diverse selezioni dei valori di  $d_{global}$ .

Come si può notare, l'andamento anomalo dei dati è presente, a prescindere dalla dimensione di elemento adottata nella superficie più esterna. Si procede quindi nell'analizzare dettagliatamente la mesh presente per valori di  $H_r$  da 1mm a 2.666mm, ovvero le prime 6 iterazioni. I valori di  $K_{FE}^*$  calcolati dalla prima ed ultima di queste profondità di infittimento rientrano all'interno della banda di errore, mentre gli altri no.

Si riportano le immagini delle mesh generate, considerando dimensione della mesh esterna grossolana pari a  $d_{global} = 3.375$ mm, in Figura 4.37.

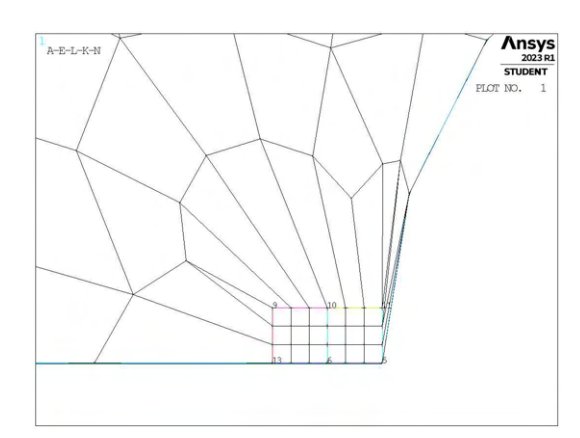

Ansys  $A + E - L - K \frac{1}{5}$ 

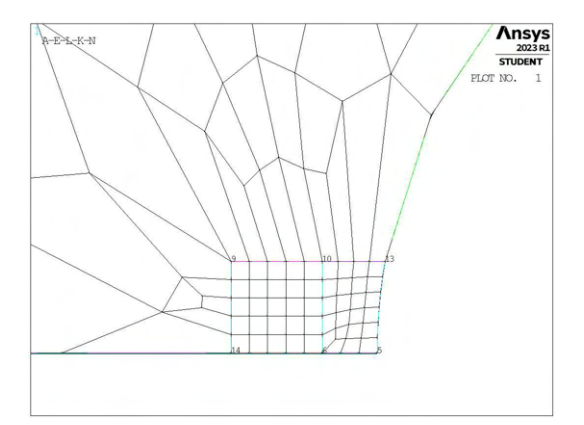

(c) Mesh raffinata,  $H_r = 1.666$ mm,  $d_{global} = 3.375$ mm. (d) Mesh raffinata,  $H_r = 2$ mm,  $d_{global} = 3.375$ mm.

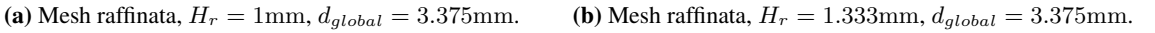

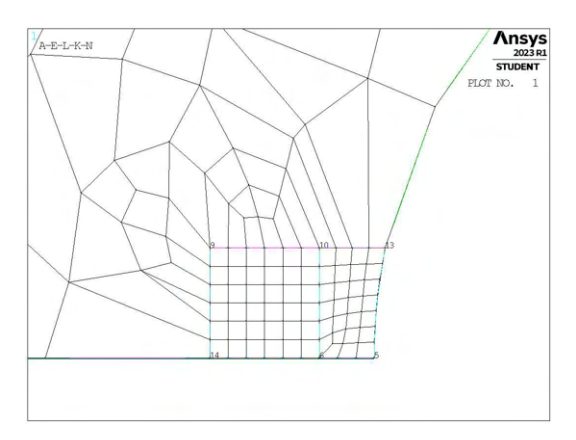

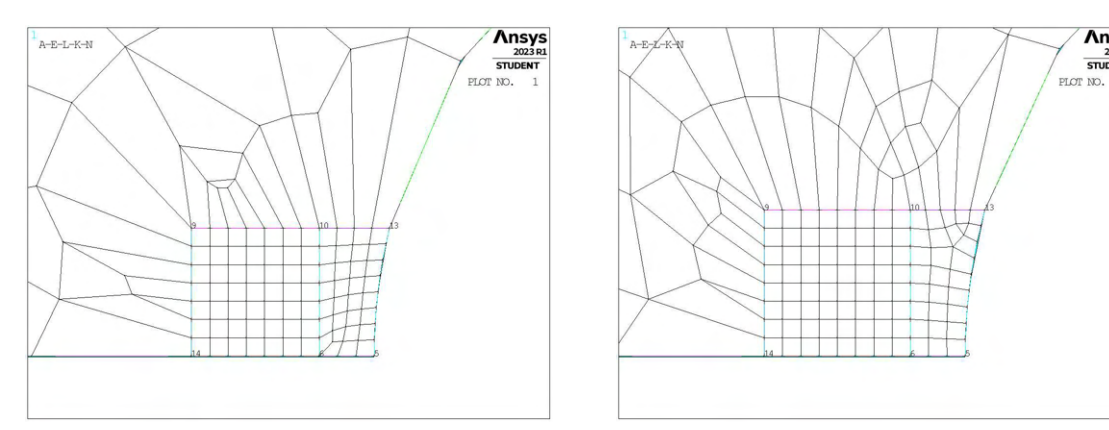

(e) Mesh raffinata,  $H_r = 2.333$ mm,  $d_{global} = 3.375$ mm. (f) Mesh raffinata,  $H_r = 2.666$ mm,  $d_{global} = 3.375$ mm.

Figura 4.37: Mesh delle varie geometria di A1,  $d_{global} = 3.375$ mm,  $H_r = 1$ mm ÷ 2.666mm.

Dalle immagini si nota chiaramente che i casi che portano a valori di  $K_{FE}^*/K_{FE,let}^*$  fuori banda (b, c, d, e) presentano sul nodo di apice cricca elementi con conformazione molto diversa dalle altre. Il numero stesso

degli elementi che condividono tale nodo è diverso e questo rende tali mesh difformi dalle richieste necessarie per l'applicabilità del Peak Stress Method.

Sembra quindi opportuno tenere a mente la forte influenza che ha la conformazione della mesh, in particolare in corrispondenza del nodo su cui si effettua il calcolo delle tensioni di picco, perché da tale morfologia dipende l'ottenimento di risultati validi e coerenti.

Una volta eliminati i dati che non rispecchiano le condizioni necessarie per applicare il Peak Stress Method, i grafici ottenuti sono i seguenti:

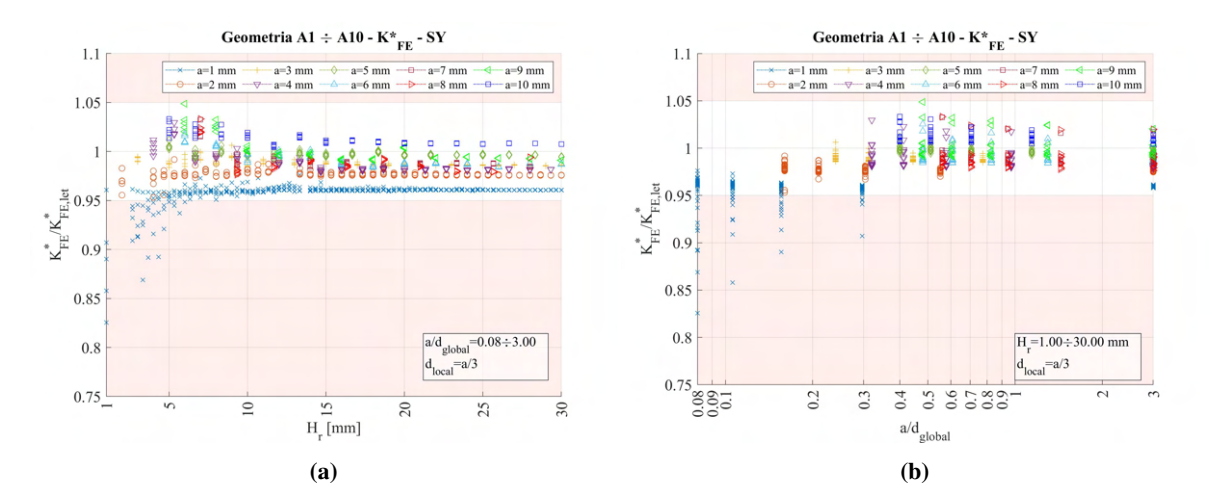

**Figura 4.38:** Grafici (a)  $H_r$  vs  $K_{FE}^*/K_{FE,let}^*$  e (b)  $a/d_{global}$  vs  $K_{FE}^*/K_{FE,let}^*$  per tutte le geometrie del modello A, tensione  $\sigma_{Y,peak}$ .

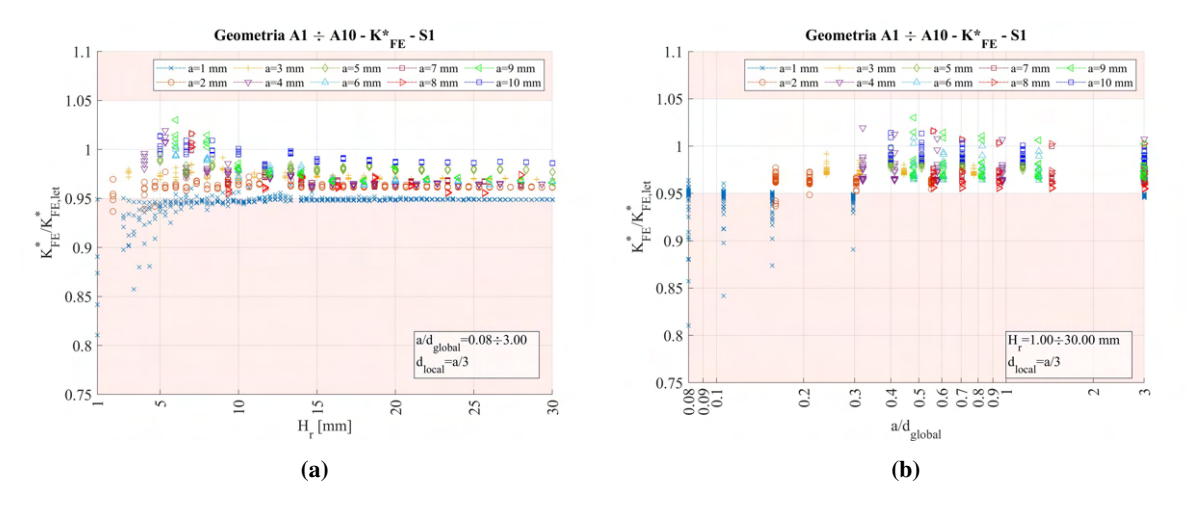

**Figura 4.39:** Grafici (a)  $H_r$  vs  $K_{FE}^*/K_{FE,let}^*$  e (b)  $a/d_{global}$  vs  $K_{FE}^*/K_{FE,let}^*$  per tutte le geometrie del modello A, tensione  $\sigma_{1,peak}$ .

## 4.5 Analisi modo I modello B 2D - tramite geometria quadrati affiancati

### 4.5.1 Geometria modello B

Nuovamente la zona raffinata viene creata realizzando una geometria secondaria costituita da due quadrati affiancati, che condividono il vertice posto in corrispondenza dell'apice intaglio. La superficie originaria viene poi suddivisa dalle linee geometriche create.

Le due aree contenenti il nodo di apice intaglio vengono meshate con elementi di dimensione pari a quella locale richiesta, la superficie esterna invece presenta mesh con dimensione maggiore.

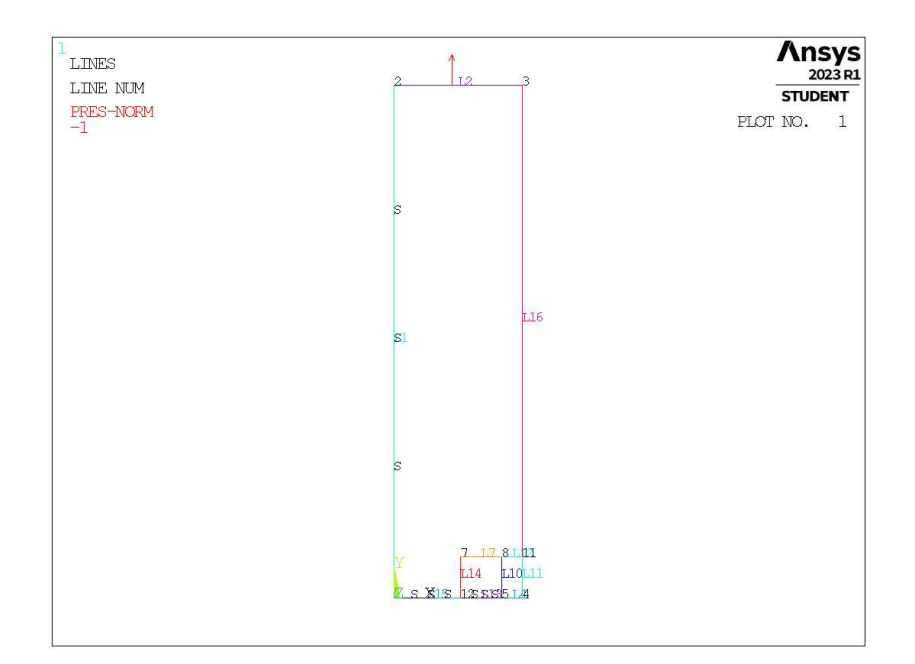

Figura 4.40: Geometria B in Ansys® Mechanical APDL - geometria quadrati affiancati.

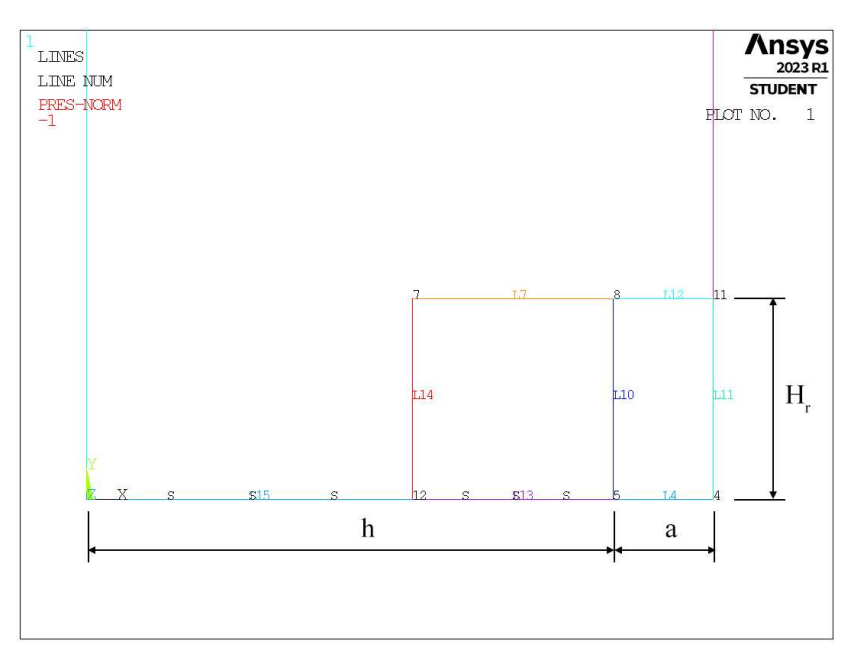

Figura 4.41: Zoom apice cricca (*keypoint 5*).

In Figura 4.41 viene indicata la lunghezza di ciascun lato dei due quadrati realizzati, identificata dal parametro Hr. La profondità di cricca è indicata dal parametro a, pari alla linea *L4* e la lunghezza della porzione di *ligament* è indicata dalla lettera h, pari alla somma delle linee *L3* e *L5*.

Per la realizzazione all'interno dell'ambiente di lavoro Ansys® Mechanical APDL, si sfrutta la duplice simmetria presente e si procede alla modellazione quindi di solamente un quarto del modello complessivo.

La tipologia di elemento adottata è il PLANE182 con l'opzione *K-option 1* impostato su 3, questo per realizzare la condizione di *Simplified enhanced strain formulation*, secondo quando previsto dala relativa calibrazione [13].

Come materiale si considera un acciaio strutturale, si seleziona quindi un modulo elastico pari a 206000MPa e coefficiente di Poisson  $\nu = 0.3$ .

Per realizzare un carico di modo I, si applica una pressione sulla linea superiore del modello pari a 1MPa. Sulle linee invece che poggiano sugli assi di simmetria si impongono le omonime condizioni (Linee *L1, L15, L13*). La linea *L4* rappresenta la profondità della cricca.

Diverse geometrie di *refinement* vengono realizzate facendo variare il valore del parametro Hr.

## 4.5.2 Mesh uniforme

Per la generazione della mesh uniforme si fa riferimento alla geometria priva della costruzione della zona di infittimento (Figura 4.42).

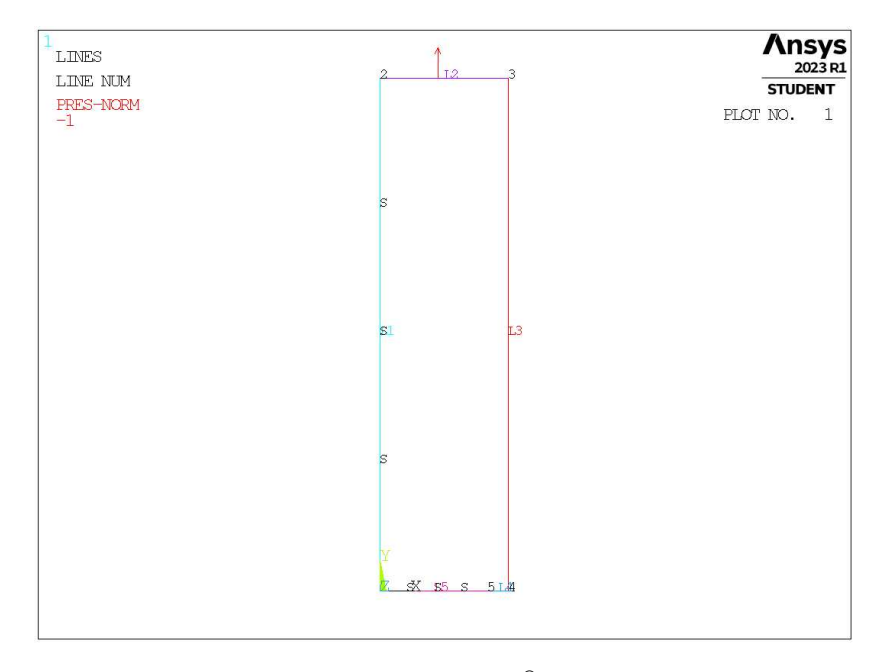

Figura 4.42: Geometria B in Ansys® Mechanical APDL.

Per il modello B, per profondità di cricca pari ad  $a = 1$ mm (indicata in breve come geometria B1), la dimensione di elemento da imporre per la realizzazione della mesh uniforme è  $d = a/3 = 1/3$ mm = 0.333mm (Figura 4.24, riportata anche in Figura 4.43). Questa viene realizzata imponendo prima la dimensione di elemento tramite il comando **ESIZE** (Figura 3.1) e poi realizzando la mesh uniforme tramite il comando **AMESH**, NA1, NA2, NINC (Figura 3.2).

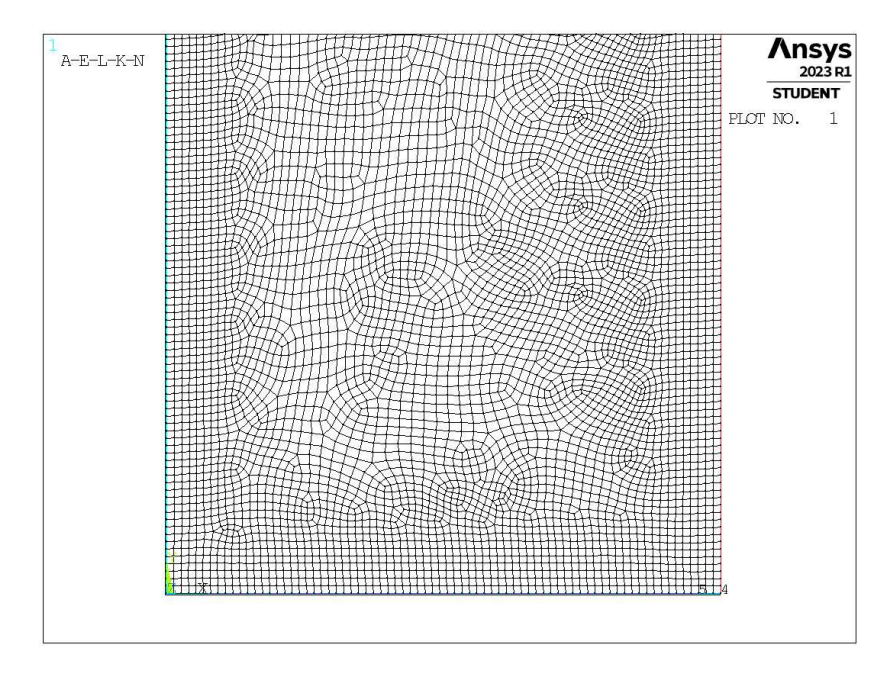

**Figura 4.43:** Mesh uniforme geometria B1 (modello B,  $a = 1$ mm).

## 4.5.3 Refinement modello B

Il parametro di dimensione globale  $d_{alobal}$  da imporre al di fuori della zona infittita è stato fatto variare secondo quanto descritto: valore minimo pari al valore di dimensione locale ( $d_{global} = d_{local} = a/3$ ); valore massimo tale che porti alla realizzazione di due elementi sulla zona più distante del componente, ovvero sulla linea *L2* in Figura 4.42 ( $d_{global} = (W/2)/2 = 12.5$ mm); si assegnano 5 valori uniformemente distribuito tra il valore massimo e quello minimo.

Per il parametro  $H_r$ , questo varia secondo: valore minimo  $H_r = min\{a, h\}$ ; valore massimo  $H_r = 30$ mm; incrementi pari alla dimensione locale  $d_{local}$ .

La realizzazione della mesh avviene creando prima la zona di infittimento locale. Si assegna la dimensione di elemento corretta tramite il comando **ESIZE** seguito da **AMESH** e selezionando le aree sottese dai due quadrati creati geometricamente. Successivamente si imposta la dimensione di elemento pari al valore corrispondente di dimensione globale e viene eseguita l'operazione di meshatura anche per la zona più esterna.

Così facendo, si realizza ciascuna mesh con le diverse combinazioni di parametri, per tutti i valori di profondità di cricca da 1 a 20mm (Tabella 3.2). A titolo di esempio, si considera la geometria B4 (modello B,  $a = 4$ mm), con parametro  $H_r$  pari a 8mm e si presentano i diversi risultati di meshatura per tutti i valori di dimensione globale assegnati, in Figura 4.44.

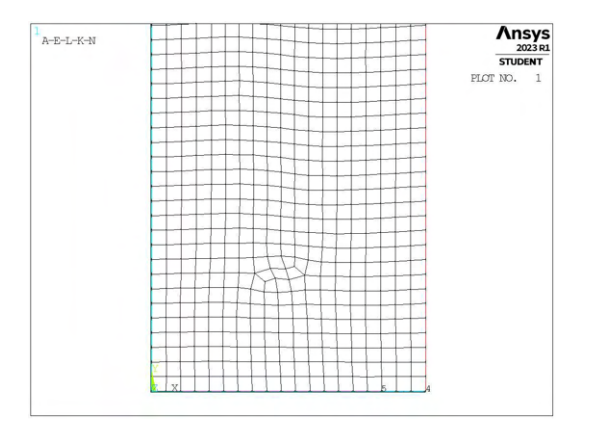

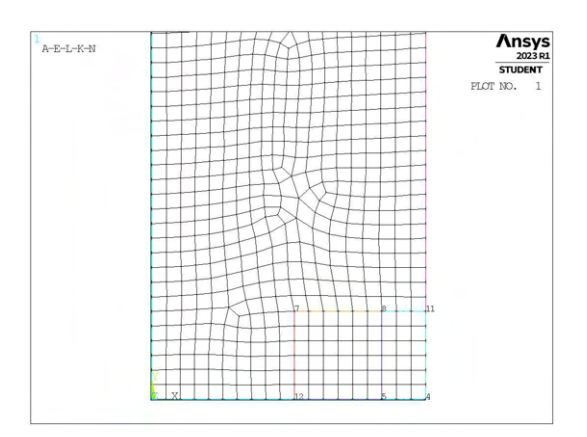

(a) Mesh uniforme,  $d_{unif} = 1.333$ mm. (b) Mesh raffinata,  $H_r = 8$ mm,  $d_{global} = 1.333$ mm.

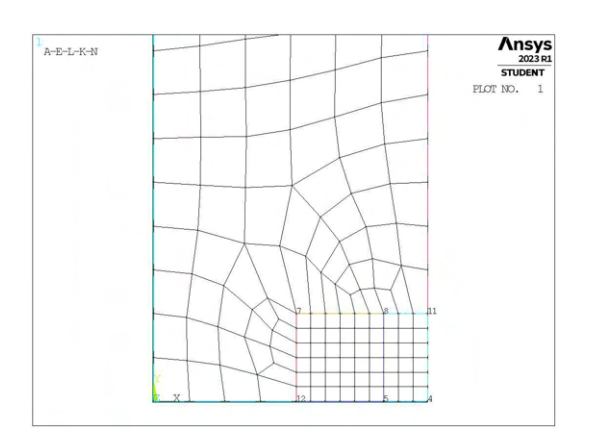

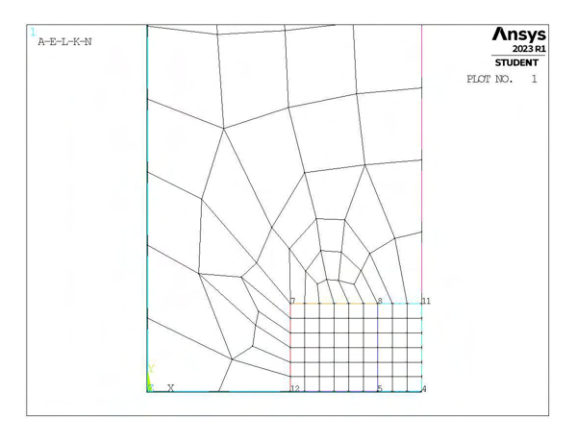

(c) Mesh raffinata,  $H_r = 8$ mm,  $d_{global} = 4.125$ mm. (d) Mesh raffinata,  $H_r = 8$ mm,  $d_{global} = 6.9166$ mm.

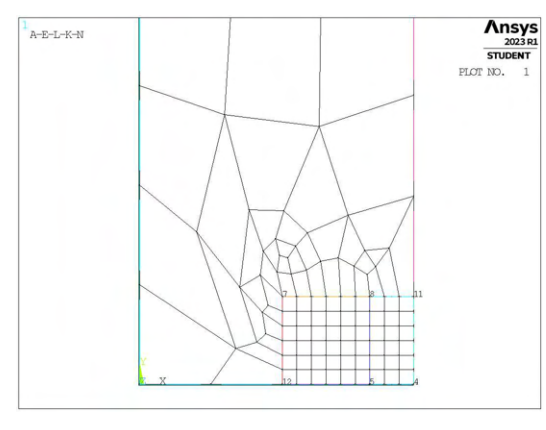

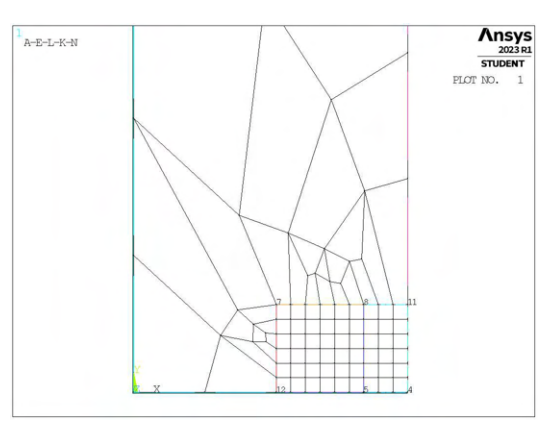

(e) Mesh raffinata,  $H_r = 85$ mm,  $d_{global} = 9.708$ mm. (f) Mesh raffinata,  $H_r = 8$ mm,  $d_{global} = 12.5$ mm.

**Figura 4.44:** Mesh delle varie geometria di A3,  $H_r = 8$ mm,  $d_{uniforme} = 1.333$ mm e  $d_{global} = 1.333$ mm ÷ 12.5mm.

Durante la creazione delle mesh, in alcuni casi questa non può essere realizzata, per le stesse motivazioni viste al Capitolo 4.4.3. Anche in questo caso si procede ad escludere tali geometrie.

## 4.5.4 Analisi modello B

Si procede con il calcolo delle tensioni locali per ciascuna mesh realizzata. In Figura 4.45 sono riportati i risultati calcolati facendo riferimento alla tensione  $\sigma_{Y,peak}$ , mentre in Figura 4.46 con riferimento a  $\sigma_{1,peak}$ .

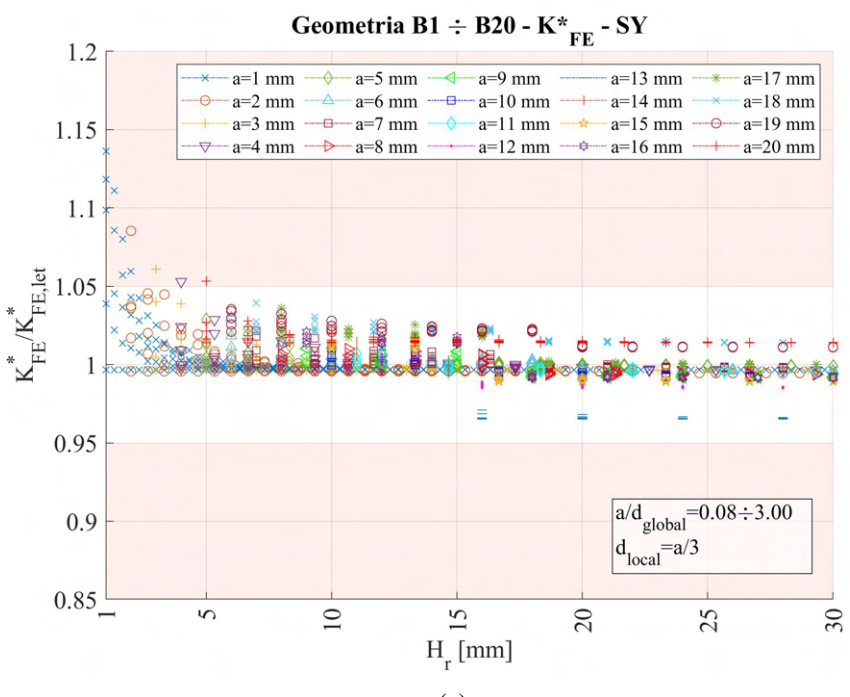

(a)

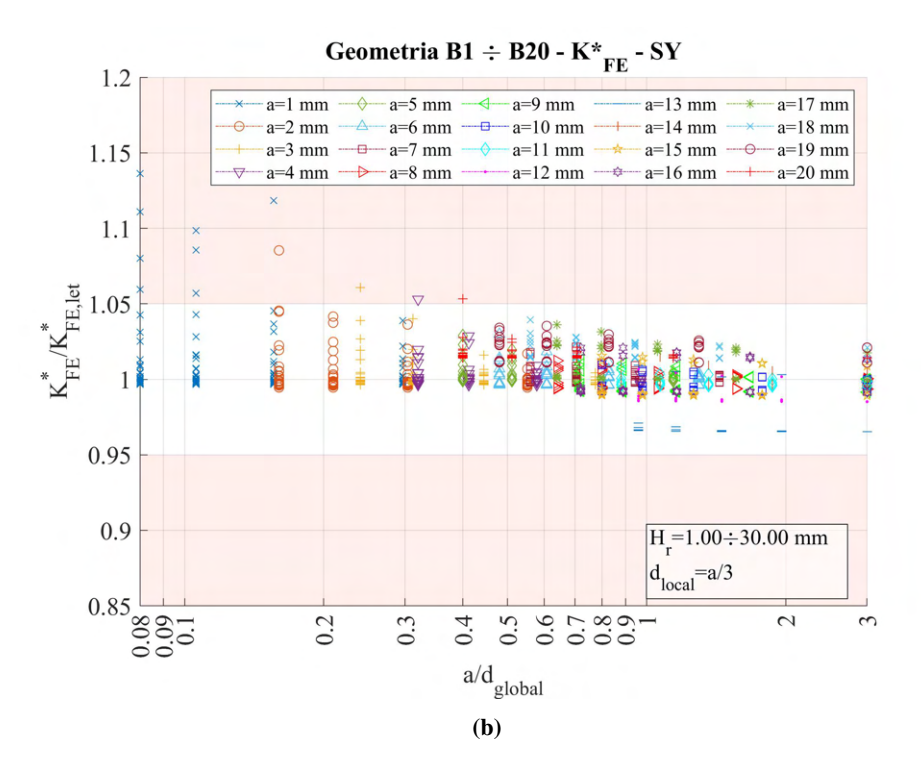

**Figura 4.45:** Grafici (a)  $H_r$  vs  $K_{FE}^*/K_{FE,let}^*$  e (b)  $a/d_{global}$  vs  $K_{FE}^*/K_{FE,let}^*$  per tutte le geometrie del modello B.

Per la geometria B, come visto in precedenza, la dispersione dei valori calcolati di  $K_{FE}^*$  è molto buona, anche condierando la tensione  $\sigma_{Y,peak}$ .

Si procede comunque ad eseguire le stesse analisi anche andando a calcolare la tensione  $\sigma_{1,peak}$ . I risultati sono riportati in Figura 4.46.

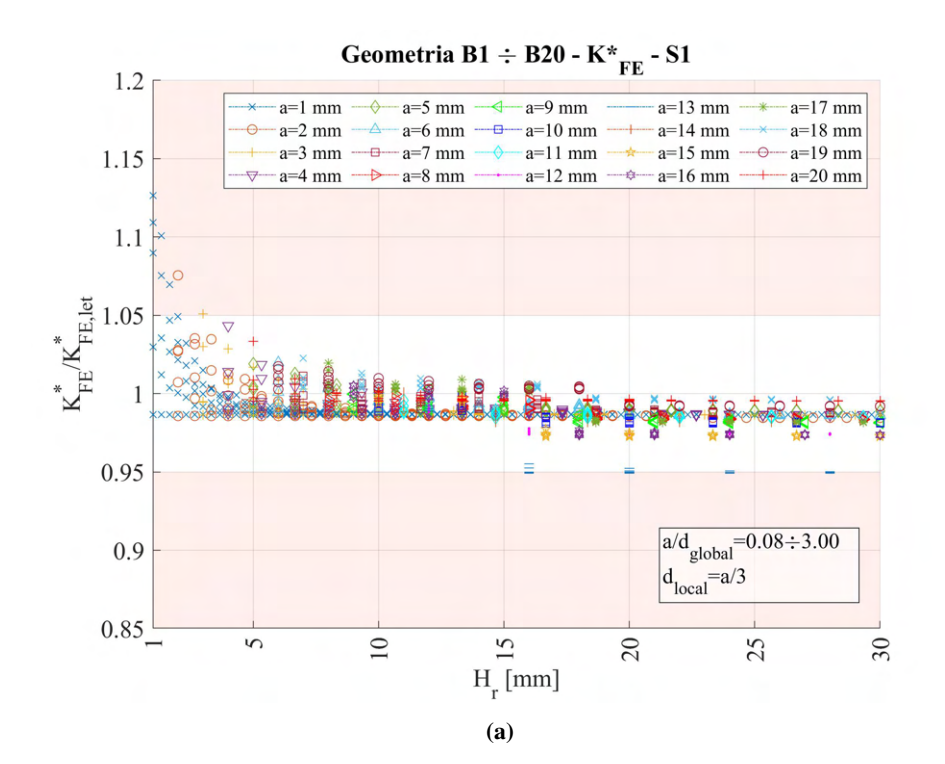

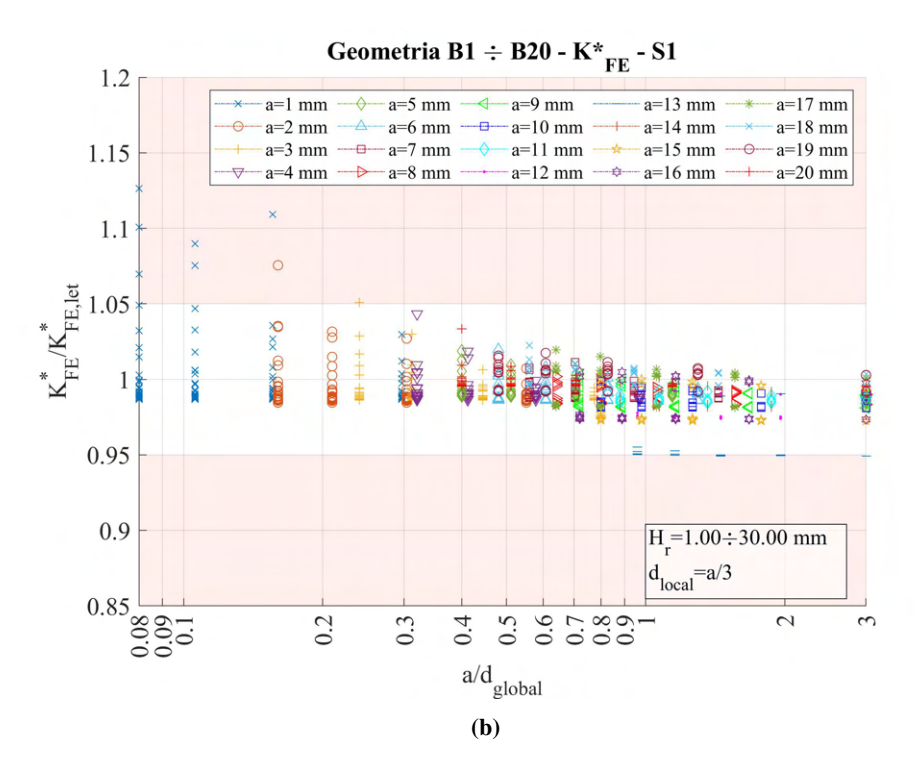

**Figura 4.46:** Grafici (a)  $H_r$  vs  $K_{FE}^*/K_{FE,let}^*$  e (b)  $a/d_{global}$  vs  $K_{FE}^*/K_{FE,let}^*$  per tutte le geometrie del modello B.

Si può notare che la dispersione dei dati sembra migliore nel caso della tensione di picco calcolata dalla  $\sigma_{Y,peak}$  (Figura 4.45). In entrambi i casi si nota comunque che nel caso della geometria per  $a = 13$ mm, i valori si discostano dal trend generale.

Questo è dovuto alle stesse ragioni viste al Capitolo 4.3.4.1. In quel caso tale fenomeno era visibile si da valori di  $H_r$  molto bassi, questo perché la distorsione degli elementi nella zona infittita si aveva sistematicamente, data la modalità di costruzione della zona infittita tramite linea orizzontale.

In questo caso invece, i valori calcolati di  $K_{FE}^*/K_{FE,let}^*$  risultano fuori o quasi bordo banda d'errore all'incirca per  $H_r$  superiore o uguale a 16mm, come si può notare in Figura 4.46a.

La ragione risiede nella diversa modellazione della zona di infittimento. Nel caso in questione,  $a = 13$ mm, quindi la lunghezza di *ligament* vale <sup>h</sup> = 50/<sup>2</sup> <sup>−</sup> <sup>a</sup> = 12mm. Nella prima iterazione del parametro <sup>H</sup>r, questo assume valore pari a  $12 \text{mm} = min \{a, h\}$ . La mesh risulta quindi come in Figura 4.47 (valido per qualsiasi valore di  $a/d_{global}$  adottato).

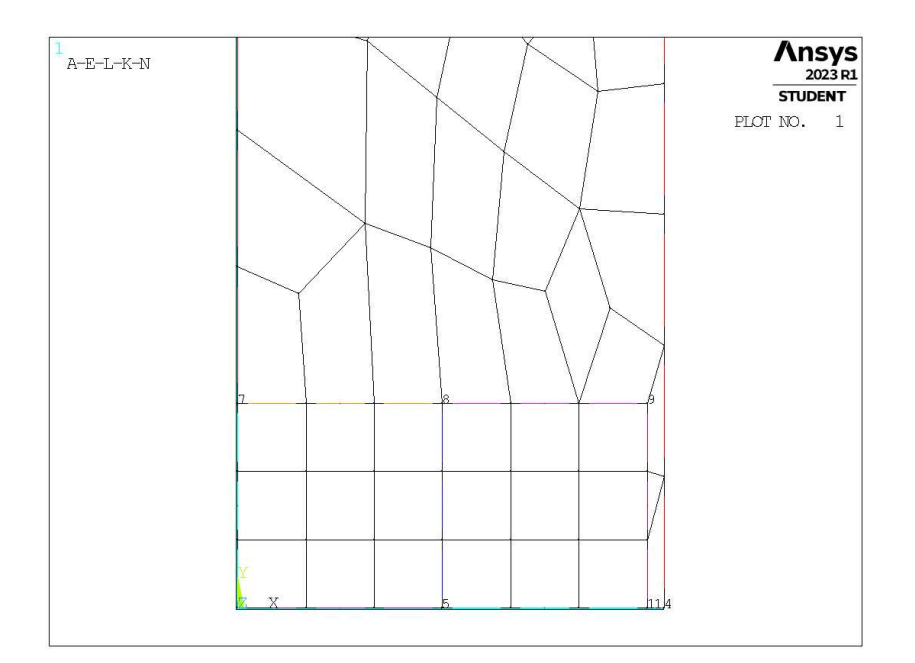

Figura 4.47: Mesh raffinata,  $H_r = 12$ mm,  $d_{global} = 8.25$ mm.

L'estensione complessiva della superficie infittita in direzione orizzontale, in questo caso, risulta quindi inferiore alla larghezza dell'intero modello. Questo fatto permette che all'interno della zona di infittimento vengano realizzati elementi con dimensione costante e pari a quella desiderata.

All'aumentare della lunghezza di lato dei due quadrati, tale situazione non accade più, il software è quindi costretto a realizzare elementi di dimensione diversa lungo la linea di simmetria orizzontale che poggia sull'origine.

Infatti, già dall'iterazione successiva del parametro Hr, si può notare la distorsione che la mesh subisce nei pressi del nodo di apice cricca (*keypoint 5*) in Figura 4.48.

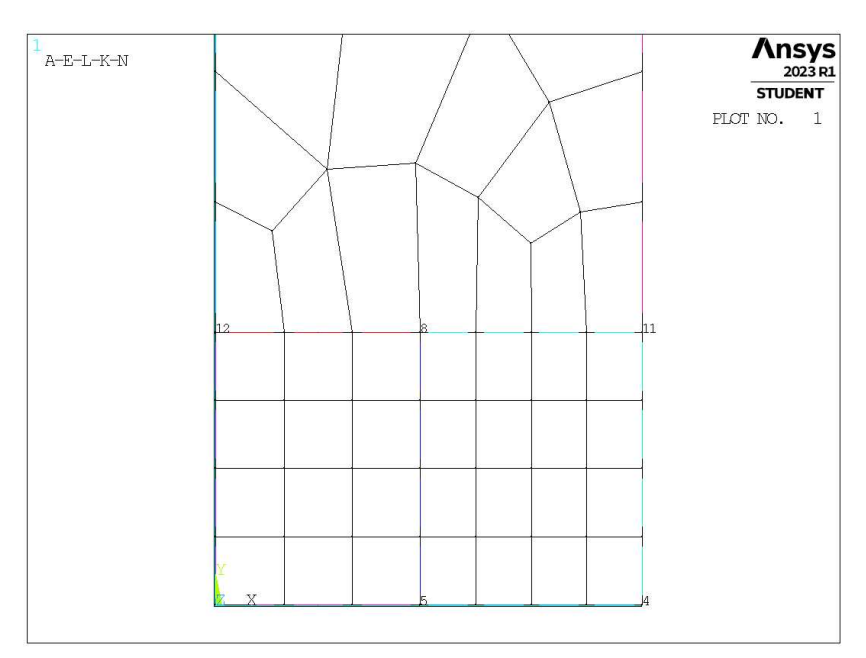

Figura 4.48: Mesh raffinata,  $H_r = 16$ mm,  $d_{global} = 8.25$ mm.

# 4.6 Analisi modo I modello A 2D - tramite geometria quadrato singolo

### 4.6.1 Geometria modello A

Risulta di interesse verificare se la validità dei dati rimanga tale anche considerando geometrie della zona raffinata più semplici. L'idea di creare il *refinement* solo all'interno di una circonferenza di raggio pari ad H<sup>r</sup>

viene accantonata per il caso 2D tramite elementi plane a 4 nodi, in quanto ciò non permetterebbe di realizzare elementi quadrilateri regolari.

Una possibile geometria più semplice consisterebbe nel creare un unico quadrato di lato pari a  $2 \cdot H_r$ con centro posizionato sull'apice cricca, come si può vedere nelle Figure 4.49 e 4.50. In questo caso l'area contenente il nodo di apice intaglio meshata con elementi di dimensione pari a quella locale richiesta, la superficie esterna invece presenta mesh di dimensione globale maggiore.

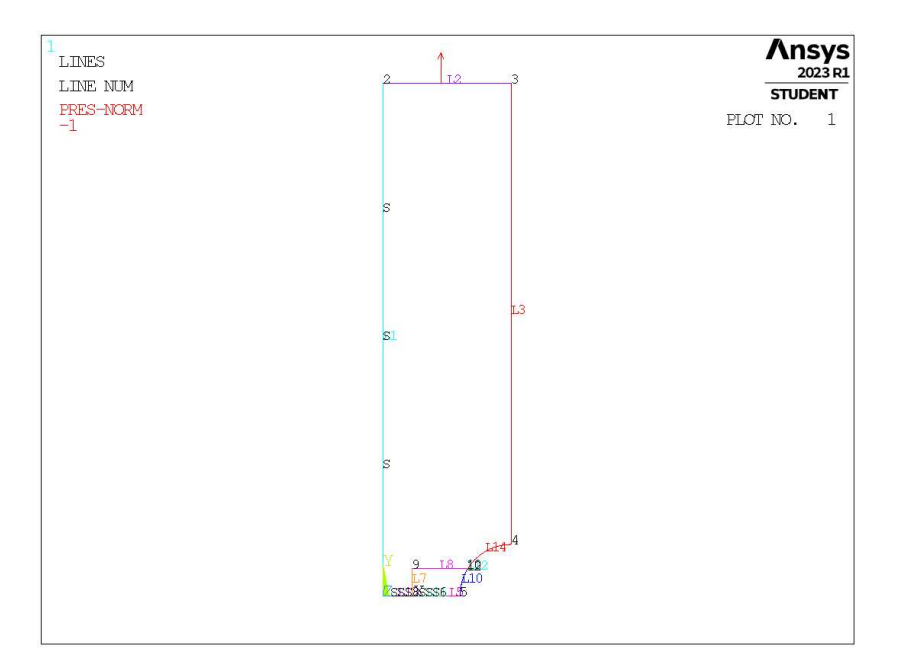

Figura 4.49: Geometria A in Ansys® Mechanical APDL - geometria quadrato singolo.

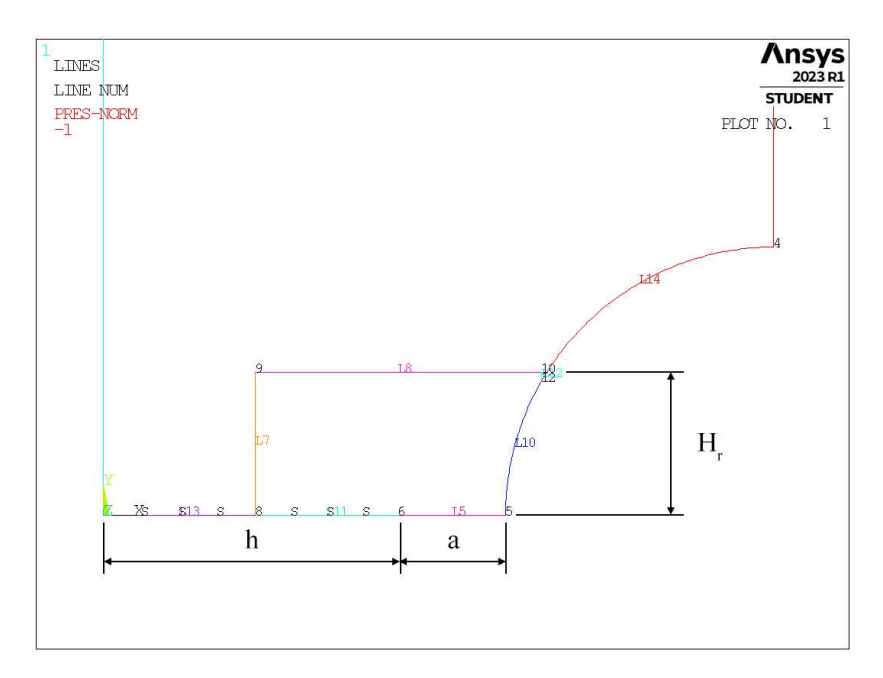

Figura 4.50: Zoom apice cricca (*keypoint 6*).

In Figura 4.50 viene indicata la semilunghezza del lato del quadrato, identificata dal parametro Hr. La profondità di cricca è indicata dalla lettera a e la lunghezza della porzione di *ligament* è indicata dalla lettera h.

La geometria del quadrato è presente solamente relativamente al *refinement*, nel caso di mesh uniforme la geometria sarà analoga a quanto visto in Figura 4.1.

Per la realizzazione all'interno dell'ambiente di lavoro Ansys® Mechanical APDL, si sfrutta la duplice simmetria presente e si procede alla modellazione quindi di solamente un quarto del modello complessivo.

La tipologia di elemento adottata è il PLANE182 con l'opzione *K-option 1* impostato su 3, questo per realizzare la condizione di *Simplified enhanced strain formulation*, secondo quando previsto dala relativa calibrazione [13].

Come materiale si considera un acciaio strutturale, si seleziona quindi un modulo elastico pari a 206000MPa e coefficiente di Poisson  $\nu = 0.3$ .

Per realizzare un carico di modo I, si applica una pressione sulla linea superiore del modello pari a 1MPa. Sulle linee invece che poggiano sugli assi di simmetria si impongono le omonime condizioni (Linee *L1, L15, L13*). La linea *L5* rappresenta la profondità della cricca.

Diverse geometrie di *refinement* vengono realizzate facendo variare il valore del parametro Hr.

## 4.6.2 Mesh uniforme

Ancora in questo caso, per il modello A con profondità di cricca pari ad  $a = 1$ mm (indicata in breve come geometria A1), la dimensione di elemento da imporre per la realizzazione della mesh uniforme è  $d = a/3$ 1/3mm = 0.333mm (Figura 4.3, riportata anche in Figura 4.51). Questa viene realizzata imponendo prima la dimensione di elemento tramite il comando **ESIZE** (Figura 3.1) e poi realizzando la mesh uniforme tramite il comando **AMESH**, NA1, NA2, NINC (Figura 3.2).

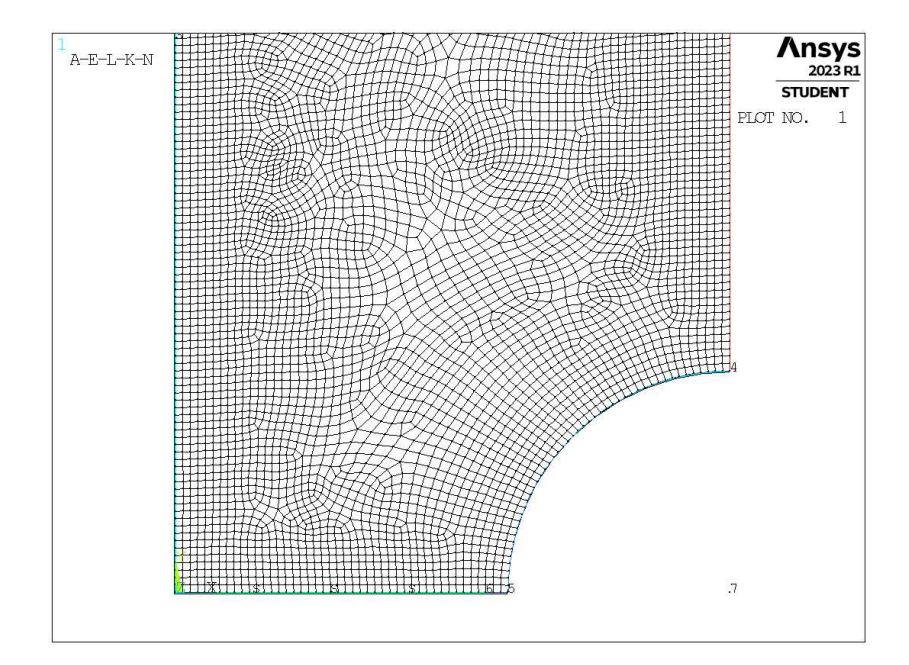

**Figura 4.51:** Mesh uniforme geometria A1 (modello A,  $a = 1$ mm).

### 4.6.3 Refinement modello A

Il parametro di dimensione globale  $d_{global}$  da imporre al di fuori della zona infittita è stato fatto variare secondo quanto descritto: valore minimo pari al valore di dimensione locale ( $d_{global} = d_{local}$ ); valore massimo tale che porti alla realizzazione di due elementi sulla zona più distante del componente, ovvero sulla linea *L2* in Figura 4.49  $(d_{global} = (W/2)/2 = 12.5$ mm); si assegnano 5 valori uniformemente distribuito tra il valore massimo e quello minimo.

Per il parametro  $H_r$ , questo varia secondo: valore minimo  $H_r = min\{a, h\}$ ; valore massimo  $H_r = 30$ mm; incrementi pari alla dimensione locale  $d_{local}$ .

La realizzazione della mesh avviene creando prima la zona di infittimento locale. Si assegna la dimensione di elemento corretta tramite il comando **ESIZE** seguito da **AMESH** e selezionando l'area sottesa dal quadrato creato geometricamente. Successivamente si imposta la dimensione di elemento pari al valore corrispondente di dimensione globale e viene eseguita l'operazione di meshatura anche per la zona più esterna.

Così facendo, si realizza ciascuna mesh con le diverse combinazioni di parametri, per tutti i valori di profondità di cricca da 1 a 10mm (Tabella 3.2). A titolo di esempio, si considera la geometria A3 (modello A,  $a = 3$ mm), con parametro  $H_r$  pari a 8mm e si presentano i diversi risultati di meshatura per tutti i valori di dimensione globale assegnati, in Figura 4.52.

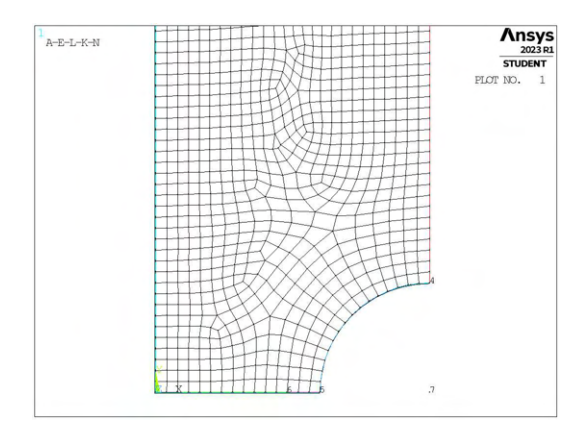

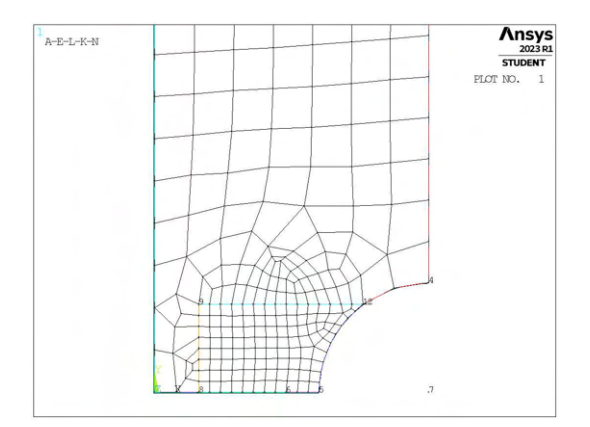

(c) Mesh raffinata,  $H_r = 8$ mm,  $d_{global} = 3.875$ mm. (d) Mesh raffinata,  $H_r = 8$ mm,  $d_{global} = 6.75$ mm.

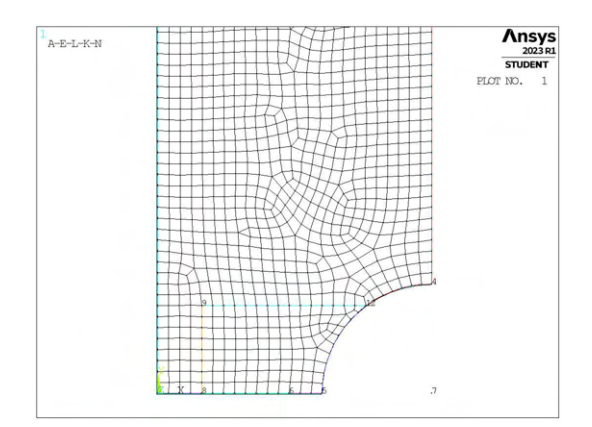

(a) Mesh uniforme,  $d_{unif} = 1$ mm.<br>(b) Mesh raffinata,  $H_r = 8$ mm,  $d_{global} = 1$ mm.

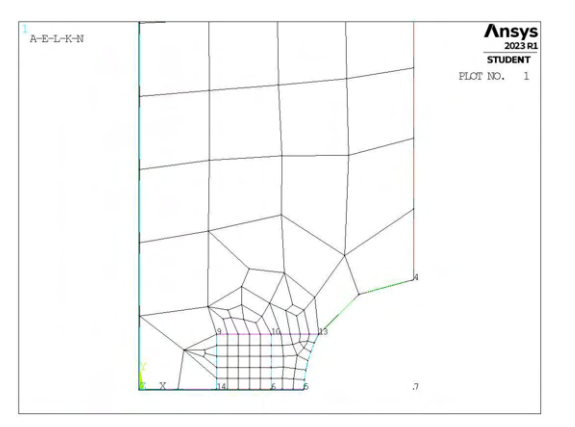

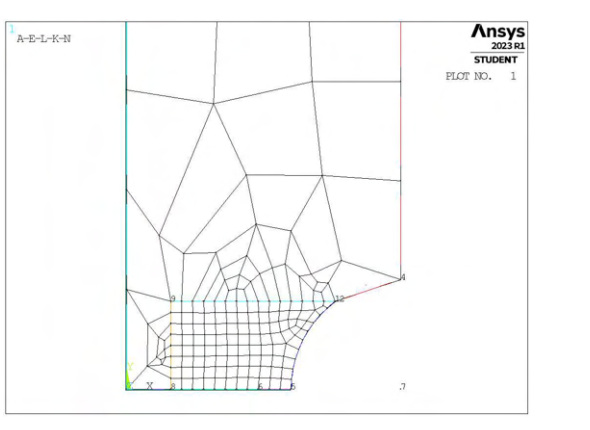

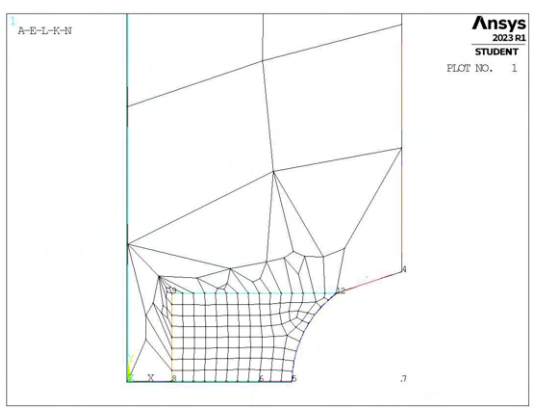

(e) Mesh raffinata,  $H_r = 8$ mm,  $d_{global} = 9.625$ mm. (f) Mesh raffinata,  $H_r = 8$ mm,  $d_{global} = 12.5$ mm.

Figura 4.52: Mesh delle varie geometria di A3,  $H_r = 8$ mm,  $d_{uniforme} = 1$ mm e  $d_{global} = 1$ mm ÷ 12.5mm.

Come per diversi casi nel Capitolo 4.6, non tutte le mesh sono riuscite nella realizzazione. I casi infatti coincidono dato lo stesso problema geometrico che si viene a creare. Anche in questa situazione si escludono tali geometrie dall'analisi data l'impossibilità di calcolarvi le tensioni di picco.

### 4.6.4 Analisi modello A

Si calcolano le tensioni locali, quindi i relativi coefficienti  $K_{FE}^*$  per ciascuna mesh realizzata. In Figura 4.53 sono riportati i risultati calcolati facendo riferimento alla tensione  $\sigma_{Y,peak}$ , mentre in Figura 4.54 con riferimento a  $\sigma_{1,peak}$ .

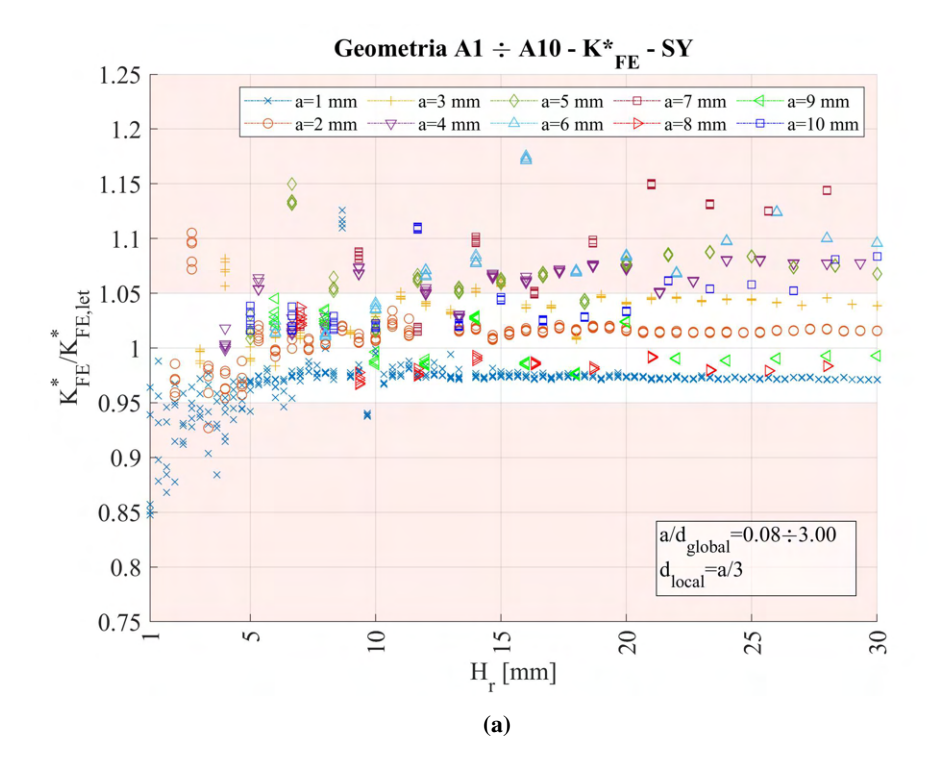

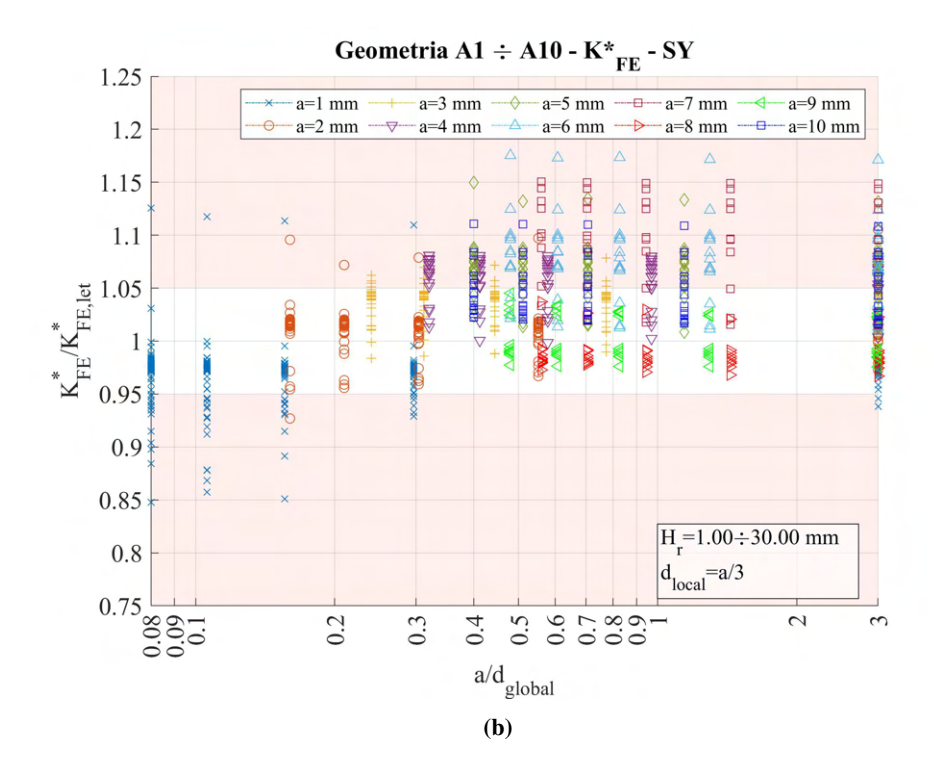

**Figura 4.53:** Grafici (a)  $H_r$  vs  $K_{FE}^*/K_{FE,let}^*$  e (b)  $a/d_{global}$  vs  $K_{FE}^*/K_{FE,let}^*$  per tutte le geometrie del modello A.
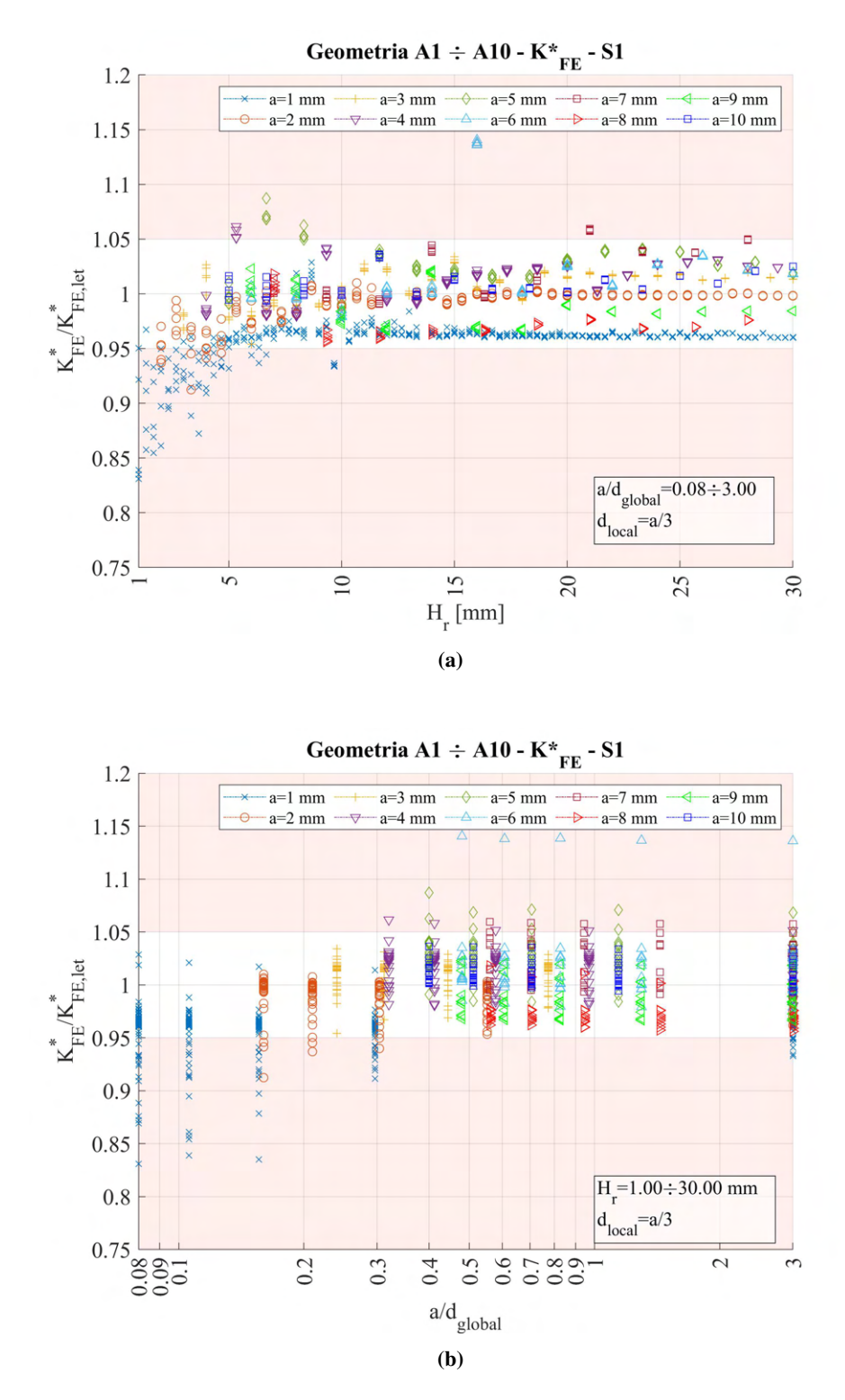

**Figura 4.54:** Grafici (a)  $H_r$  vs  $K_{FE}^*/K_{FE,let}^*$  e (b)  $a/d_{global}$  vs  $K_{FE}^*/K_{FE,let}^*$  per tutte le geometrie del modello A.

Osservando i dati, si nota che quelli rappresentati nelle Figure 4.53a e 4.54a non si ha una rappresentazione in funzione della profondità di intaglio. Come detto in precedenza, ci si aspetta che profondità di cricca maggiori possano richiedere zone di *refinement* più estese, quindi valori del parametro H<sup>r</sup> più elevati. Allo scopo di normalizzare tale parametri, si decide di realizzare dei nuovi grafici, nei quali siano rappresentati nelle ordinate sempre i valori di  $K_{FE}^*/K_{FE,let}^*$ , mentre nell'asse delle ascisse il valore  $H_r/a$ , dove con a si intende in realtà il parametro di influenza necessario per calcolare poi la dimensione locale, ovvero il valore minimo tra a ed h, dove h rappresenta la lunghezza di *ligament*.

I nuovi grafici sono riportati nelle Figura 4.55.

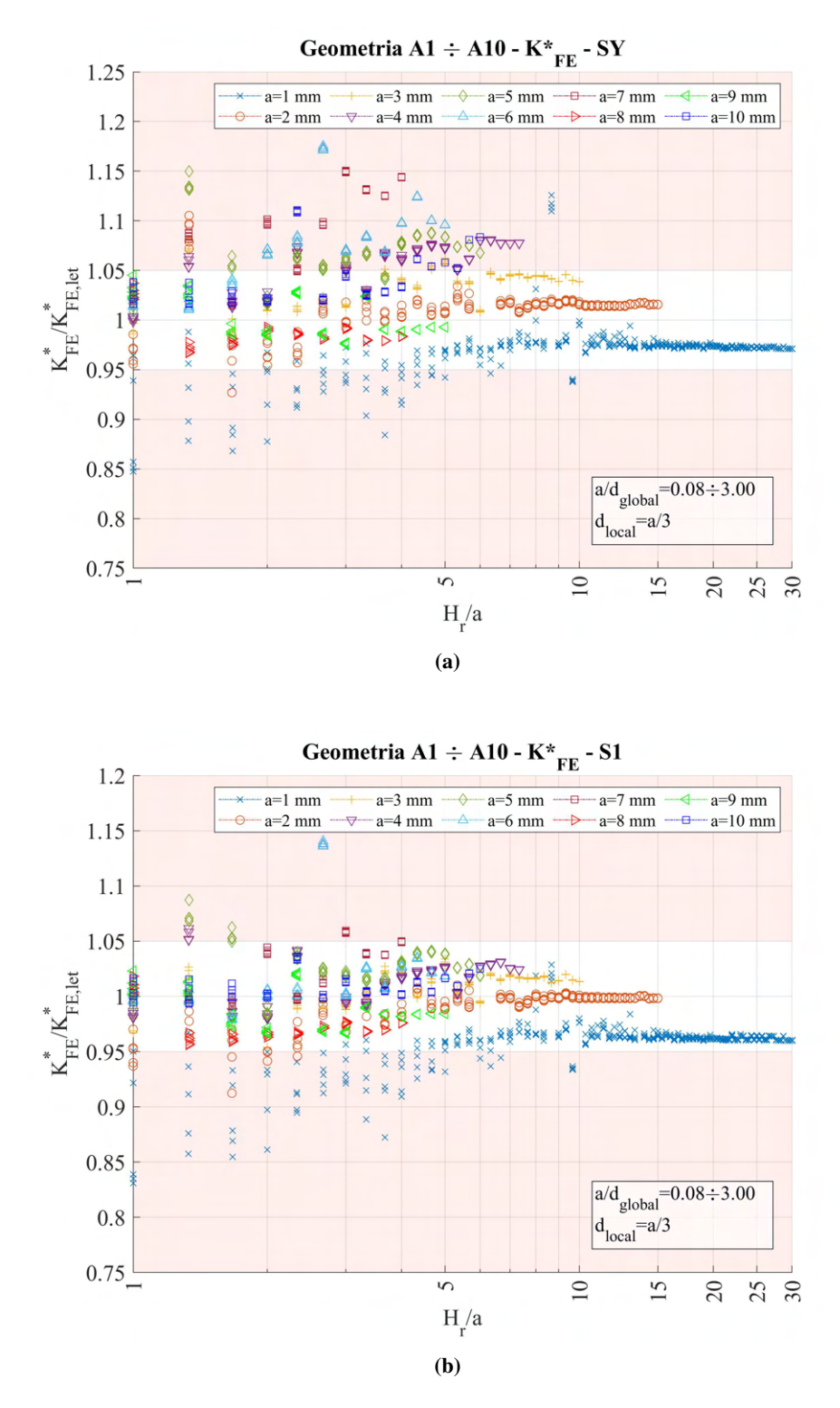

**Figura 4.55:** Grafici (a)  $H_r/a$  vs  $K_{FE}/K_{FE,let}^*$  e (b)  $H_r/a$  vs  $K_{FE}/K_{FE,let}^*$  per tutte le geometrie del modello A.

Si può notare come nel caso dei dati calcolati tramite tensione di picco dal valore di  $\sigma_{Y,peak}$  (Figura 4.55a), i dati non rientrino in banda per molti casi geometrici. Da una prima osservazione può sembrare che i risultati tendano a convergere al crescere del rapporto di  $H_r/a$ , ma questo non è corretto, in quanto i dati per le diverse geometrie non sono stati calcolati per stessi valori sull'asse delle ascisse. Se si osservano infatti i valori calcolati di <sup>K</sup><sup>∗</sup> F E/K<sup>∗</sup> F E,let per la geometria *A4*, i dati sembrano invece stabilizzarsi al di fuori della banda d'errore.

Si decide di proseguire quindi con un confronto diretto tra i valori calcolati di  $K_{FE}^*/K_{FE,let}^*$  da tensione σY,peak per i modelli con geometria di *refinement* ottenuta tramite due quadrati affiancati e tramite singolo quadrato.

# 4.6.5 Confronto modello A geometria refinement quadrati affiancati e quadrato singolo

Di seguito vengono riportate le due diverse geometrie adottate per definire la zona di *refinement* in cui applicare la dimensione di elemento pari a  $d_{local}$ .

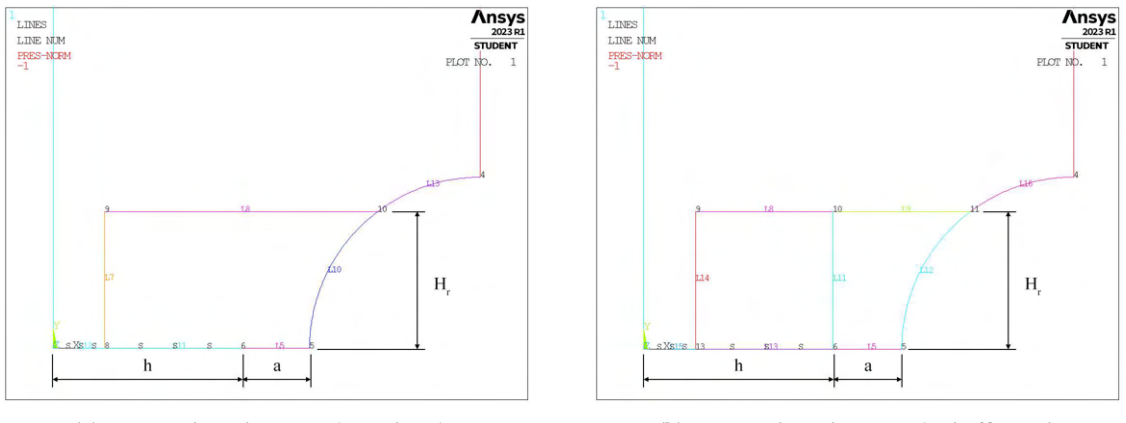

(a) Zoom apice cricca, quadrato singolo. (b) Zoom apice cricca, quadrati affiancati.

Figura 4.56: Costruzione geometrica zona raffinata.

Si nota che la differenza tra i due modelli non è grande, essenzialmente è presente solamente una linea aggiuntiva nel secondo caso (Figura 4.56b) che collega l'apice cricca alla linea immediatamente superiore, in direzione ortogonale a quest'ultima.

Da queste segue il calcolo delle tensioni di picco tramite  $\sigma_{Y,peak}$ , da qui i valori calcolati di  $K_{FE}^*/K_{FE,let}^*$ sono riportati in Figura 4.57.

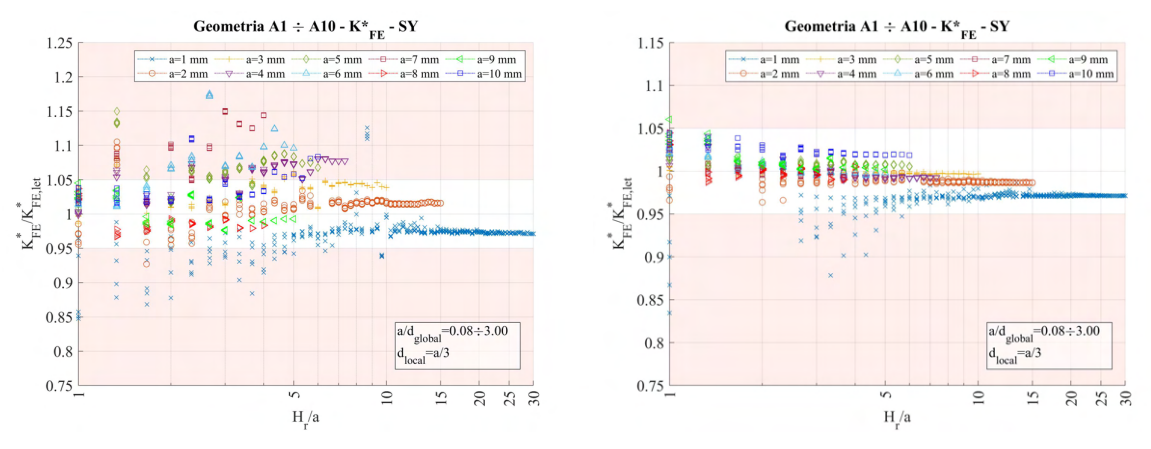

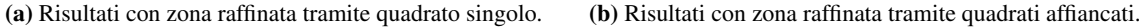

**Figura 4.57:** Grafici  $H_r/a$  vs  $K_{FE}^*/K_{FE,let}^*$  per tutte le geometrie del modello A secondo le due modalità di creazione della zona di *refinement*, tensioni di picco calcolate tramite  $\sigma_{Y,peak}$ ,

Risulta utile presentare anche le diverse mesh che vengono a realizzarsi. Si prendeono una dimensione gloable e profondità di zona infittita campione pari a  $d_{global} = 4.125$ mm e  $H_r = 8$ mm =  $2 \cdot a$ . Le diverse mesh sono presentate in Figura 4.58.

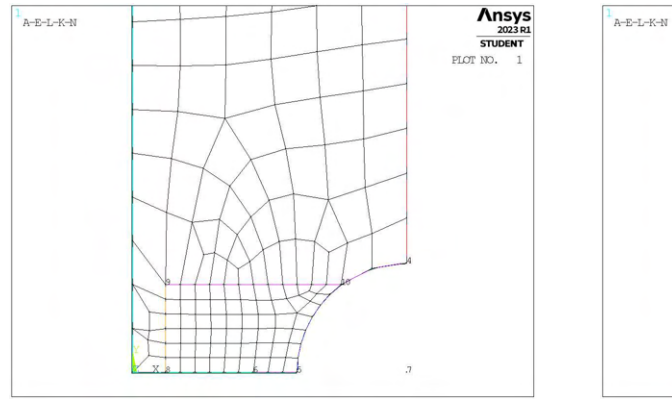

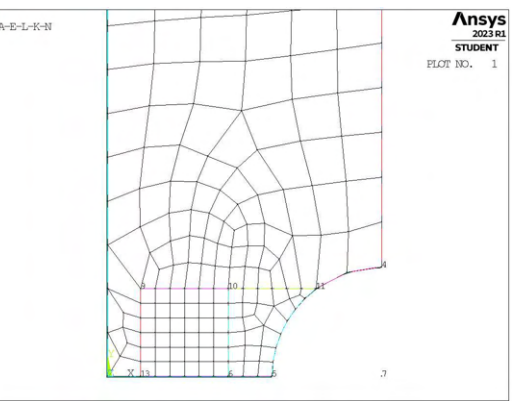

(a) Mesh raffinata,  $H_r = 8$ mm,  $d_{global} = 4.125$ mm. (b) Mesh raffinata,  $H_r = 8$ mm,  $d_{global} = 4.125$ mm.

**Figura 4.58:** Mesh raffinata,  $H_r = 8$ mm,  $d_{alobal} = 4.125$ mm secondo le due modalità di creazione della zona di *refinement*.

Osservando con attenzione la diversa conformazione degli elementi realizzati nei due casi di Figura 4.58 si nota che gli elementi realizzati via zona di infittimento tramite due quadrati affiancati sono più 'guidati' soprattutto in prossimità dell'apice cricca. Gli elementi in questa zona nel caso (b) sono più regolari, mentre nel caso (a) presentano una certa inclinazione dovuta alla presenza dell'ampio raccorto sulla zona destra della geometria. Tale inclinazione ha quindi forti effetti sul calcolo della tensione  $\sigma_{Y,peak}$ , che è appunto incentrata sulla direzione Y, verticale in figura. I valori risultano più coerenti con quelli ottenuti per la calibrazione dei coefficienti  $K_{FE}^*$ , che facevano uso della tensione  $\sigma_{1,peak}$  non dipendente dall'orientazione del sistema di riferimento, quando la geometria di affinamento presenta la linea verticale in corrispondenza dell'apice cricca.

Si procede ora con un'analisi più dettagliata dei dati di Figura 4.55a.

#### 4.6.5.1 Influenza del parametro  $d_{global}$

Per prima cosa si osserva l'influenza del parametro  $d_{global}$  confrontando l'intero range di dati e la selezione più restrittiva, ovvero  $d_{global} = d_{local}$ . Tale confronto è presentato in Figura

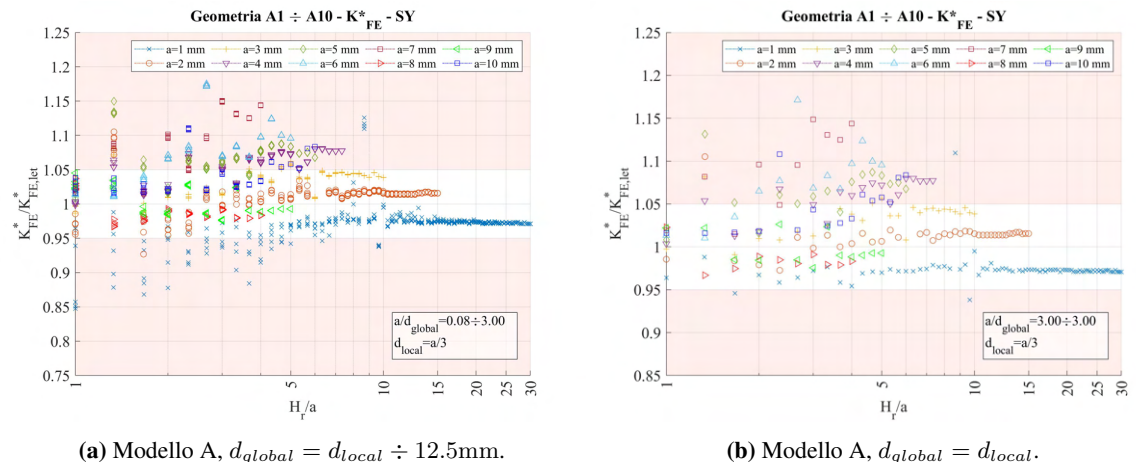

**Figura 4.59:** Grafici  $H_r/a$  vs  $K_{FE}/K_{FE,let}^*$  modello A ( $a = 1$ mm ÷ 10mm) per diverse selezioni dei valori di  $d_{global}$ .

Si osserva che non vi è una sostanziale variazione dei dati. I grafici vengono un po' 'puliti' da valori ripetitivi, ma non c'è un'apprezzabile riduzione della dispersione.

Si procede ora con verificare per un caso campione come si presenta la mesh a diversi valori invece del parametro  $H_r$ .

#### 4.6.5.2 Influenza del parametro H<sup>r</sup>

Si seleziona una geometria campione caratterizzata da determinata profondità di cricca (a) e valore di dimensione di elemento della mesh nella superficie esterna alla zona di affinamento fissata ( $d_{alobal}$ ), data la sua apparente poca influenza nella variabilità dei risultati ottenuti. Si seleziona la geometria A4 e dimensione  $d_{global} = 12.5$ mm  $(a/d_{global} = 0.32)$ .

L'andamento dei dati al variare del parametro  $H_r$  è riportato in Figura 4.60.

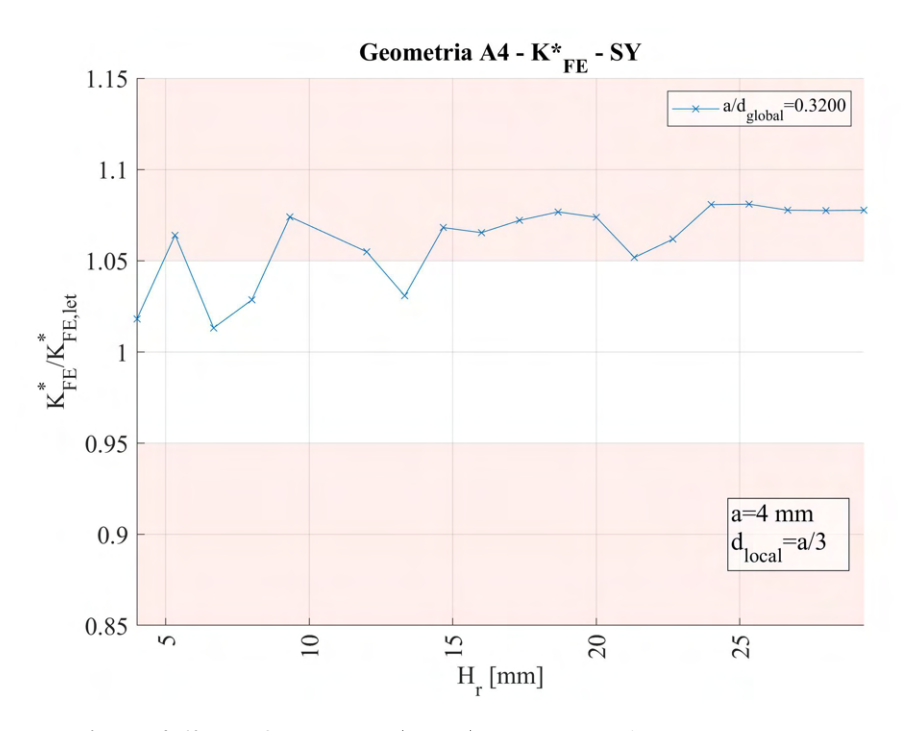

**Figura 4.60:** Grafico  $H_r$  vs  $K_{FE}^*/K_{FE,let}^*$ , geometria A4,  $d_{global} = 12.5$ mm.

Di questa geometria si vanno a selezionare alcuni casi specifici, di cui si osserva anche la conformazione assunta dalla mesh. Le profondità di infittimento selezionate sono:  $H_r = 4$ mm, 5.333mm, 6.666mm, 9.333mm, 20mm.

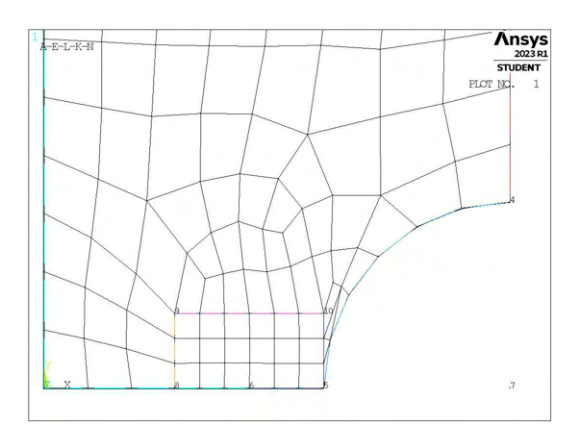

(a) Mesh raffinata,  $H_r = 4$ mm,  $d_{global} = 12.5$ mm. (b) Mesh raffinata,  $H_r = 4$ mm,  $d_{global} = 12.5$ mm.

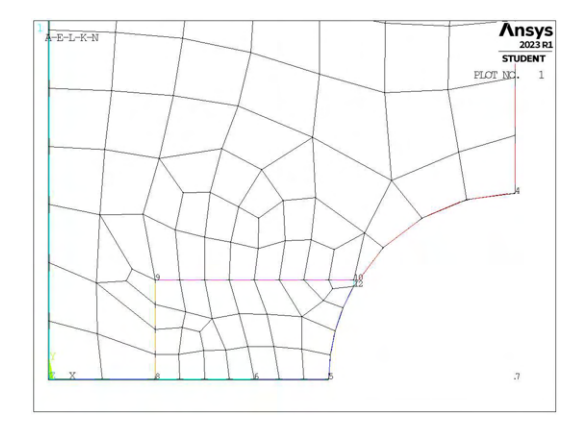

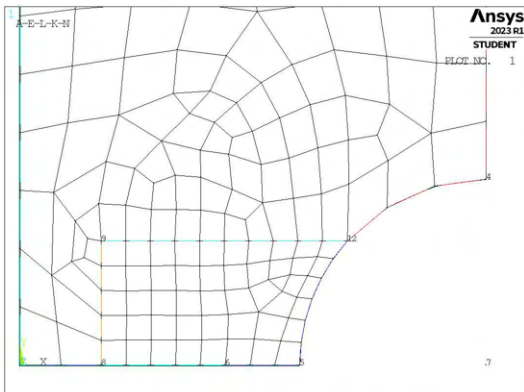

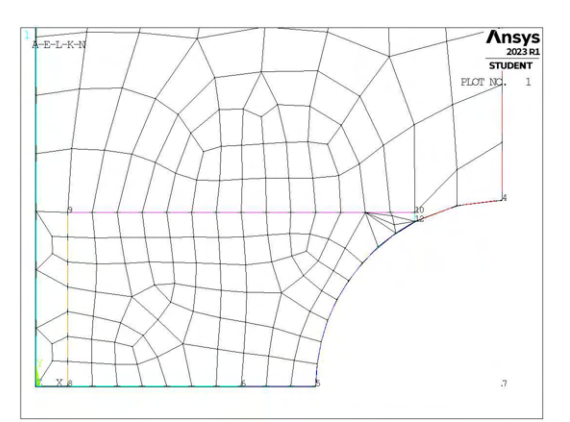

(c) Mesh raffinata,  $H_r = 4$ mm,  $d_{global} = 12.5$ mm. (d) Mesh raffinata,  $H_r = 4$ mm,  $d_{global} = 12.5$ mm.

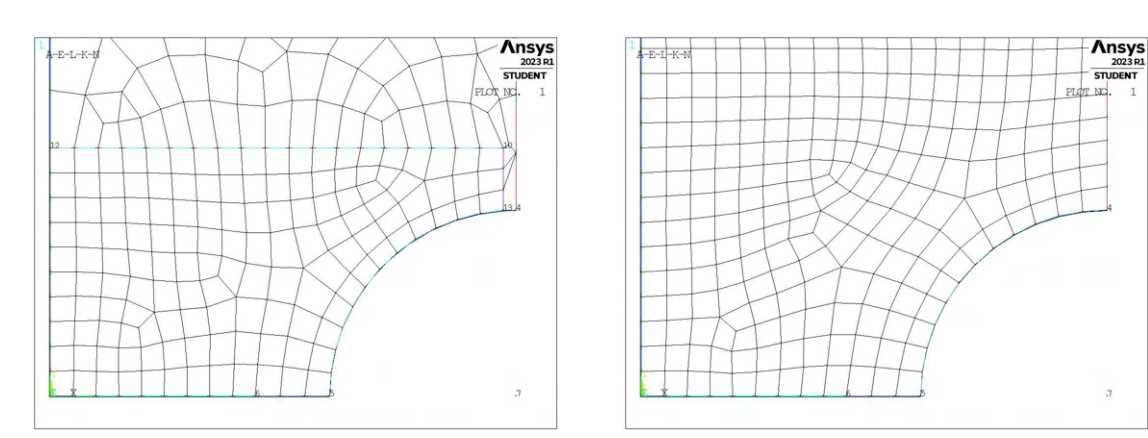

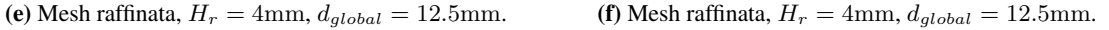

Figura 4.61: Mesh varie della geometria A4,  $d_{alobel} = 12.5$ mm.

I valori fuori banda sono quelli derivanti dalle mesh nelle Figure 4.61 b, d ed f.

Per tutte queste si può notare che gli elementi che condividono il nodo di apice intaglio, non risultano molto regolari. Spesso presentano lati inclinati o dimensione verticale predominante su quella orizzontale, o combinazione di queste due condizioni. Questo, come visto in precedenza, sembra essere una caratteristiche che porta alla valutazione di tensioni di picco  $\sigma_{Y,peak}$  fuorvianti.

Si riscontra quindi ancora una volta l'importanza della morfologia della mesh, in particolare in corrispondenza dell'apice intaglio.

#### 4.6.6 Altre osservazioni

Riguardo i dati in Figura 4.55a, si presenta un'ultima osservazione. Si nota che per profondità della zona infittita pari al valore minimo tra la lunghezza di cricca a e la lunghezza di ligament h  $(H_r/a = 1)$ , i dati non sono molto dispersi. L'andamento è riportato in Figura 4.62.

Di questi si nota che i valori fuori banda sono relativi solamente alla geometria A1. Per questa si decide quindi di graficare anche l'andamento in funzione del parametro  $d_{global}$ , che in questo caso, data la ridotta superficie di infittimento (a ridotto significa anche  $H_r$  ridotto) potrebbe risultare più influente, dato l'effetto più aggressivo della transizione di dimensione. Lo si riporta in Figura 4.63.

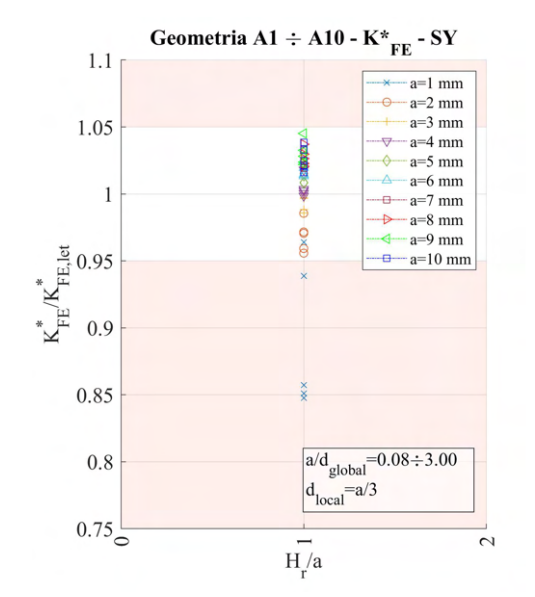

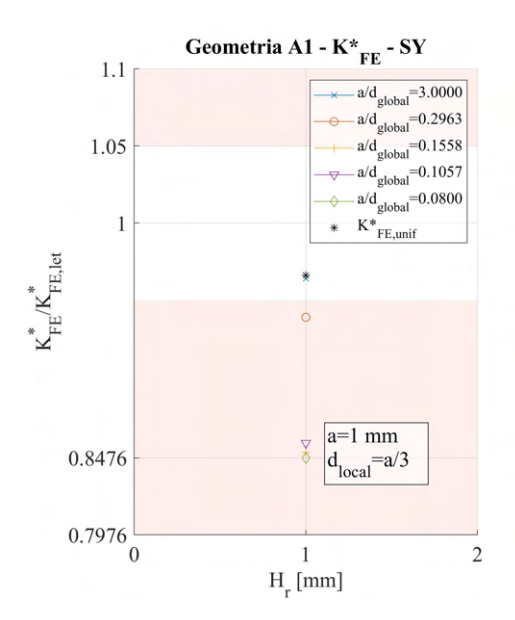

**Figura 4.62:** Grafico  $H_r/a$  vs  $K_{FE}^*/K_{FE,let}^*$ , modello A,  $H_r/a = 1$ .

Figura 4.63: Grafico  $H_r$  vs  $K_{FE}^*/K_{FE,let}^*$ , geometria A1,  $H_r/a = 1$ .

Per verificare se la causa dei valori fuori banda nella geometria A1 sia dovuta alla forma degli elementi presente nelle varie mesh infittite, si riportano anche queste, per lo meno nei i casi in cui  $d_{global} \neq d_{local}$ .

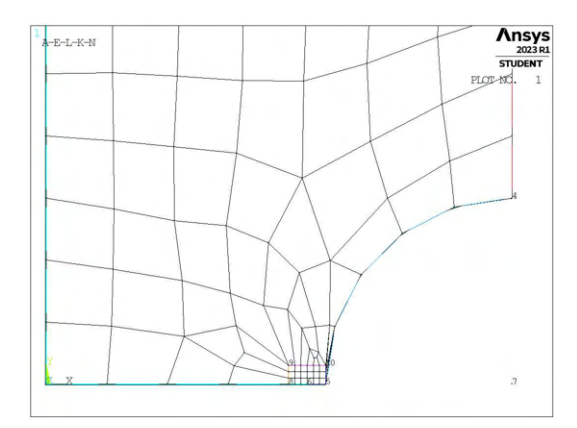

(a) Mesh raffinata,  $H_r = 1$ mm,  $d_{global} = 3.375$ mm. (b) Mesh raffinata,  $H_r = 1$ mm,  $d_{global} = 6.4166$ mm.

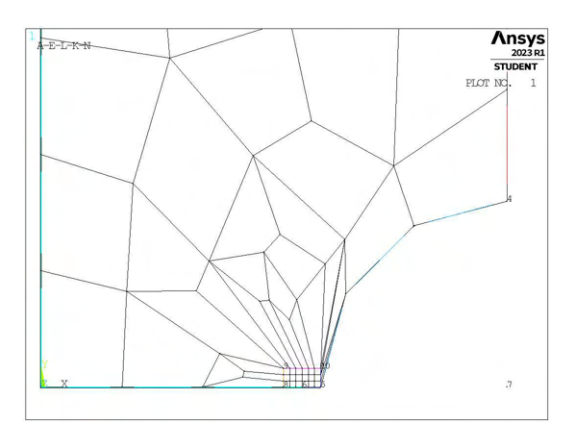

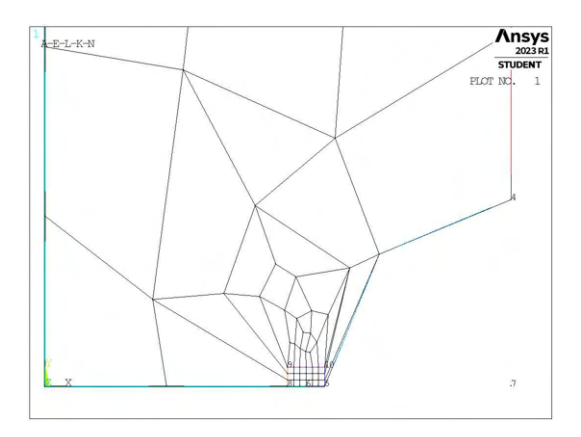

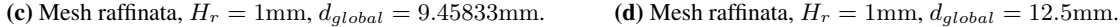

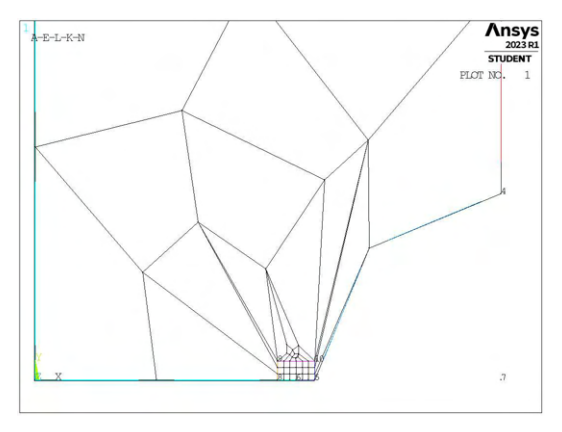

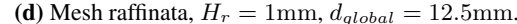

Figura 4.64: Mesh varie della geometria A1,  $H_r = 1$ mm.

Si osserva chiaramente come, soprattutto negli ultimi casi, la tra transizione tra la mesh infittita e quella grossolana sia eccessivamente violenta, causando elementi molto deformati, portando quindi valori di tensione ad apice intaglio fuorvianti.

Considerando quindi mesh appropriate, si può affermare che l'andamento dei dati calcolati di  $K^*_{FE}/K^*_{FE, let}$ per parametro  $H_r/a = 1$ mm, sia contenuto in buona approssimazione dalle bande di errore imposte.

Questo è probabilmente dovuto al fatto che, essendo la regione a mesh fitta poco estesa, permette la creazione di pochi elementi e questi risultano molto più guidati dalla geometria, senza possibilità di portare a distorsione. Sostanzialmente si viene a ricreare una situazione analoga a quanto creato nel Capitolo 4.4, il cui andamento dei dati risultava generalmente ben posizionato entro la banda richiesta.

# 4.7 Analisi modo I modello B 2D - tramite geometria quadrato singolo

# 4.7.1 Geometria modello B

In questo caso la zona raffinata viene creata realizzando una geometria secondaria costituita da un unico quadrato, di lunghezza lato pari a  $2 \cdot H_r$ , con il baricentro fisso sull'apice intaglio. La superficie originaria viene suddivisa dalle linee geometriche create.

L'area contenente il nodo di apice intaglio viene meshata con elementi di dimensione pari a quella locale richiesta, la superficie esterna invece presenta mesh con dimensione maggiore.

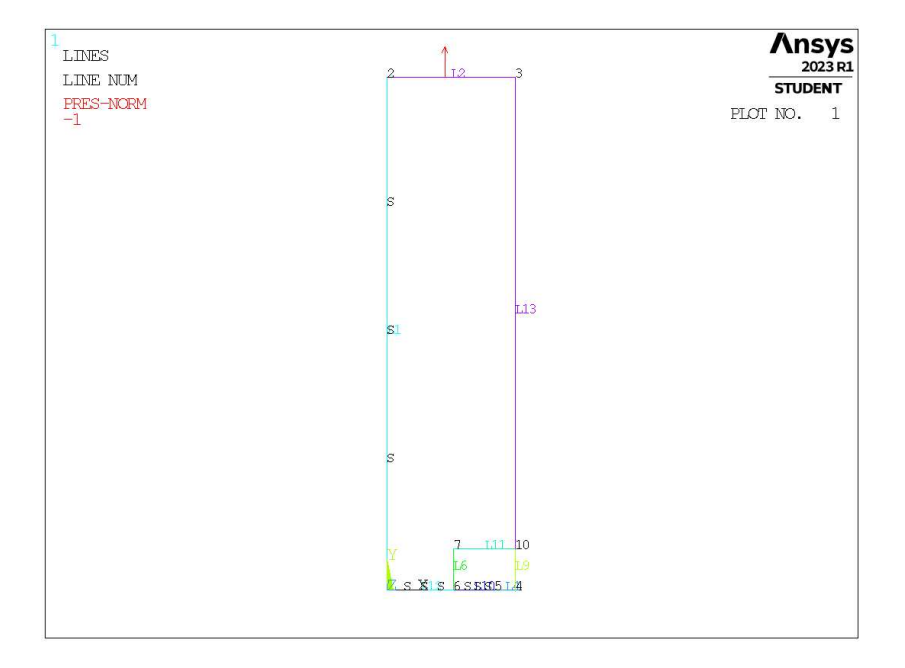

Figura 4.65: Geometria B in Ansys® Mechanical APDL - geometria quadrato singolo.

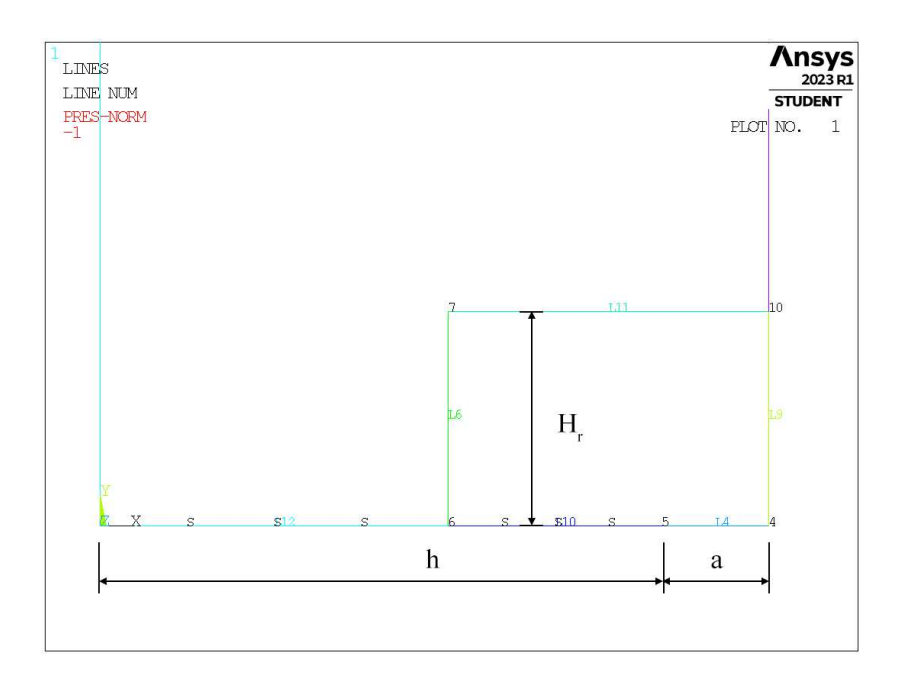

Figura 4.66: Zoom apice cricca (*keypoint 5*).

In Figura 4.66 viene indicata la semilunghezza del lato del quadrato, identificata dal parametro Hr. La profondità di cricca è indicata dalla lettera a e la lunghezza della porzione di *ligament* è indicata dalla lettera h.

La geometria del quadrato è presente solamente relativamente al *refinement*, nel caso di mesh uniforme la geometria sarà analoga a quanto visto in Figura 4.42.

Per la realizzazione all'interno dell'ambiente di lavoro Ansys® Mechanical APDL, si sfrutta la duplice simmetria presente e si procede alla modellazione quindi di solamente un quarto del modello complessivo.

La tipologia di elemento adottata è il PLANE182 con l'opzione *K-option 1* impostato su 3, questo per realizzare la condizione di *Simplified enhanced strain formulation*, secondo quando previsto dala relativa calibrazione [13].

Come materiale si considera un acciaio strutturale, si seleziona quindi un modulo elastico pari a 206000MPa e coefficiente di Poisson  $\nu = 0.3$ .

Per realizzare un carico di modo I, si applica una pressione sulla linea superiore del modello pari a 1MPa. Sulle linee invece che poggiano sugli assi di simmetria si impongono le omonime condizioni (Linee *L1, L12, L10*). La linea *L4* rappresenta la profondità della cricca.

Diverse geometrie di *refinement* vengono realizzate facendo variare il valore del parametro Hr.

### 4.7.2 Mesh uniforme

Ad esempio, per il modello B con profondità di cricca pari ad  $a = 1$ mm (indicata in breve come geometria B1), la dimensione di elemento da imporre per la realizzazione della mesh uniforme è  $d = a/3 = 1/3$ mm = 0.333mm (Figura 4.24, riportata anche in Figura 4.67). Questa viene realizzata imponendo prima la dimensione di elemento tramite il comando **ESIZE** (Figura 3.1) e poi realizzando la mesh uniforme tramite il comando **AMESH**, NA1, NA2, NINC (Figura 3.2).

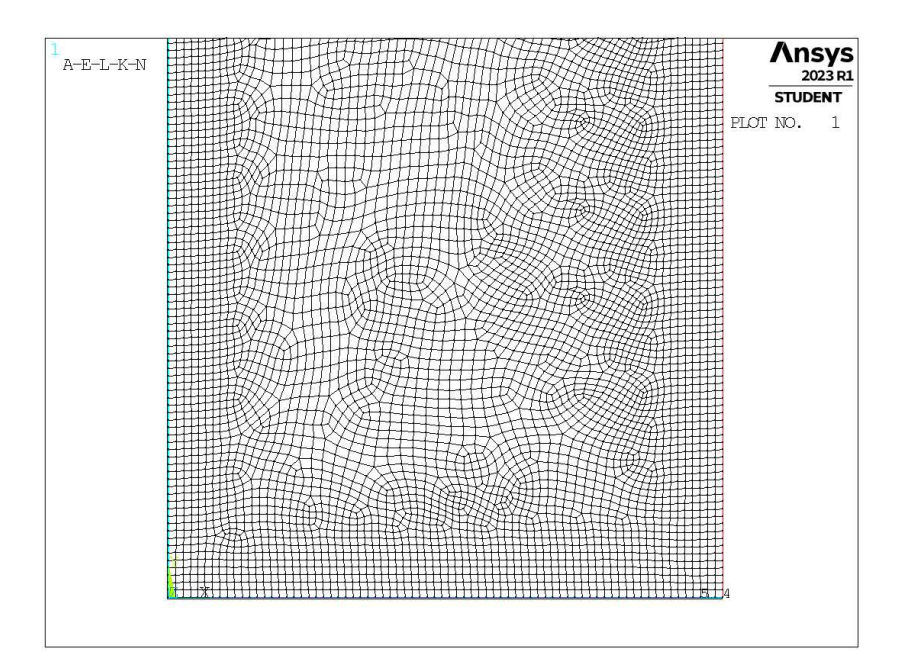

**Figura 4.67:** Mesh uniforme geometria B1 (modello B,  $a = 1$ mm).

### 4.7.3 Refinement modello B

Il parametro di dimensione globale  $d_{global}$  da imporre al di fuori della zona infittita è stato fatto variare secondo quanto descritto: valore minimo pari al valore di dimensione locale ( $d_{global} = d_{local}$ ); valore massimo tale che porti alla realizzazione di due elementi sulla zona più distante del componente, ovvero sulla linea *L2* in Figura 4.65 ( $d_{global} = (W/2)/2 = 12.5$ mm); si assegnano 5 valori uniformemente distribuito tra il valore massimo e quello minimo.

Per il parametro  $H_r$ , questo varia secondo: valore minimo  $H_r = min\{a, h\}$ ; valore massimo  $H_r = 30$ mm; incrementi pari alla dimensione locale  $d_{local}$ .

La realizzazione della mesh avviene creando prima la zona di infittimento locale. Si assegna la dimensione di elemento corretta tramite il comando **ESIZE** seguito da **AMESH** e selezionando l'area sottesa dal quadrato creato geometricamente. Successivamente si imposta la dimensione di elemento pari al valore corrispondente di dimensione globale e viene eseguita l'operazione di meshatura anche per la zona più esterna.

Così facendo, si realizza ciascuna mesh con le diverse combinazioni di parametri, per tutti i valori di profondità di cricca da 1 a 20mm (Tabella 3.2). A titolo di esempio, si considera la geometria B3 (modello B,  $a = 3$ mm), con parametro  $H_r$  pari a 8mm e si presentano i diversi risultati di meshatura per tutti i valori di dimensione globale assegnati, in Figura 4.68.

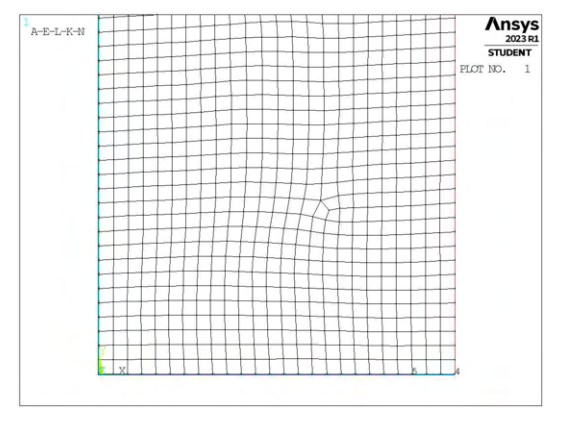

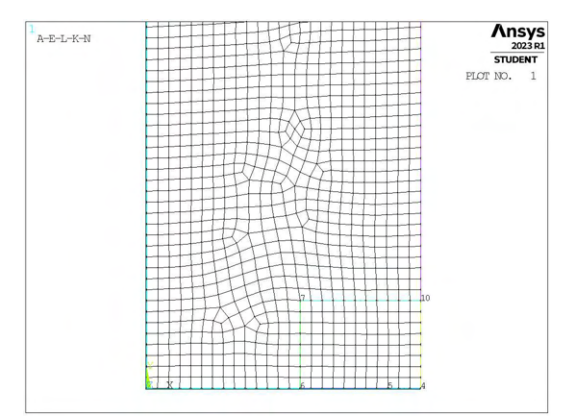

(a) Mesh uniforme,  $d_{unif} = 1$ mm. (b) Mesh raffinata,  $H_r = 8$ mm,  $d_{global} = 1$ mm.

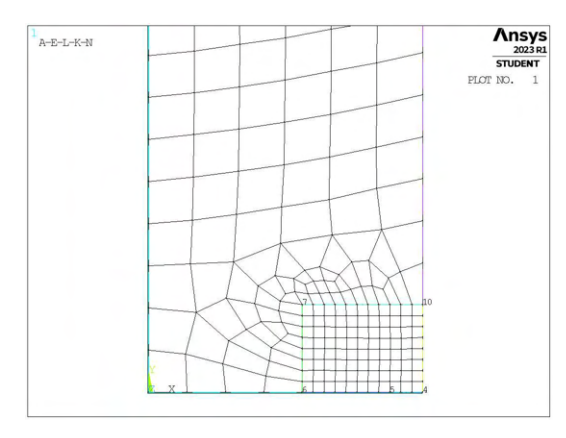

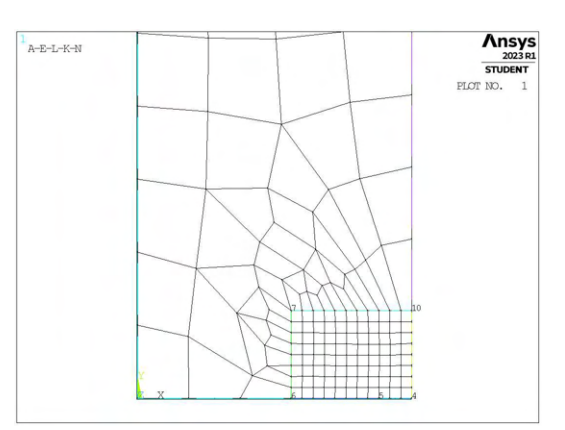

(c) Mesh raffinata,  $H_r = 8$ mm,  $d_{global} = 3.875$ mm. (d) Mesh raffinata,  $H_r = 8$ mm,  $d_{global} = 6.75$ mm.

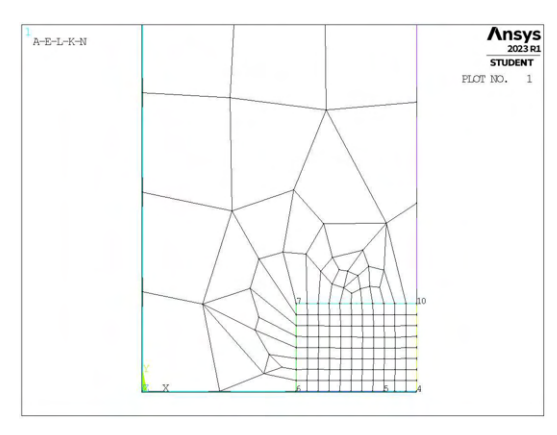

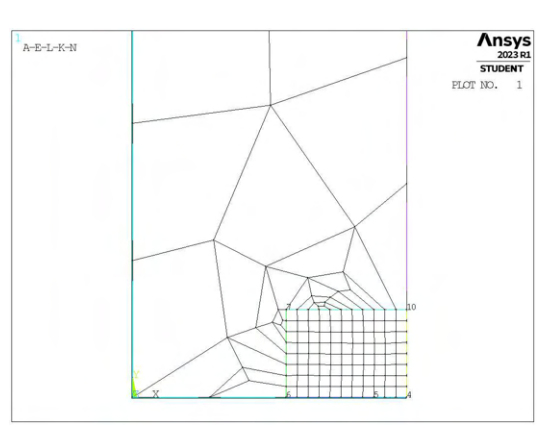

(e) Mesh raffinata,  $H_r = 8$ mm,  $d_{global} = 9.625$ mm. (f) Mesh raffinata,  $H_r = 8$ mm,  $d_{global} = 12.5$ mm.

Figura 4.68: Mesh delle varie geometria di B3,  $H_r = 8$ mm,  $d_{uniforme} = 1$ mm e  $d_{global} = 1$ mm ÷ 12.5mm.

# 4.7.4 Analisi modello B

Si calcolano le tensioni locali, quindi i relativi coefficienti  $K_{FE}^*$  per ciascuna mesh realizzata. In Figura 4.69 sono riportati i risultati calcolati facendo riferimento alla tensione  $\sigma_{Y,peak}$ , mentre in Figura 4.70 con riferimento a  $\sigma_{1,peak}$ .

Allo scopo di normalizzare i dati ottenuti in relazione alla profondità di cricca, si decide di adottare grafici nei quali siano rappresentati nelle ascisse il valore  $H_r/a$ , dove con a si intende in realtà il parametro di influenza necessario per calcolare poi la dimensione locale, ovvero il valore minimo tra a ed h, con h che rappresenta la lunghezza di *ligament*. Questo in analogia con quanto visto al Capitolo 4.6.4.

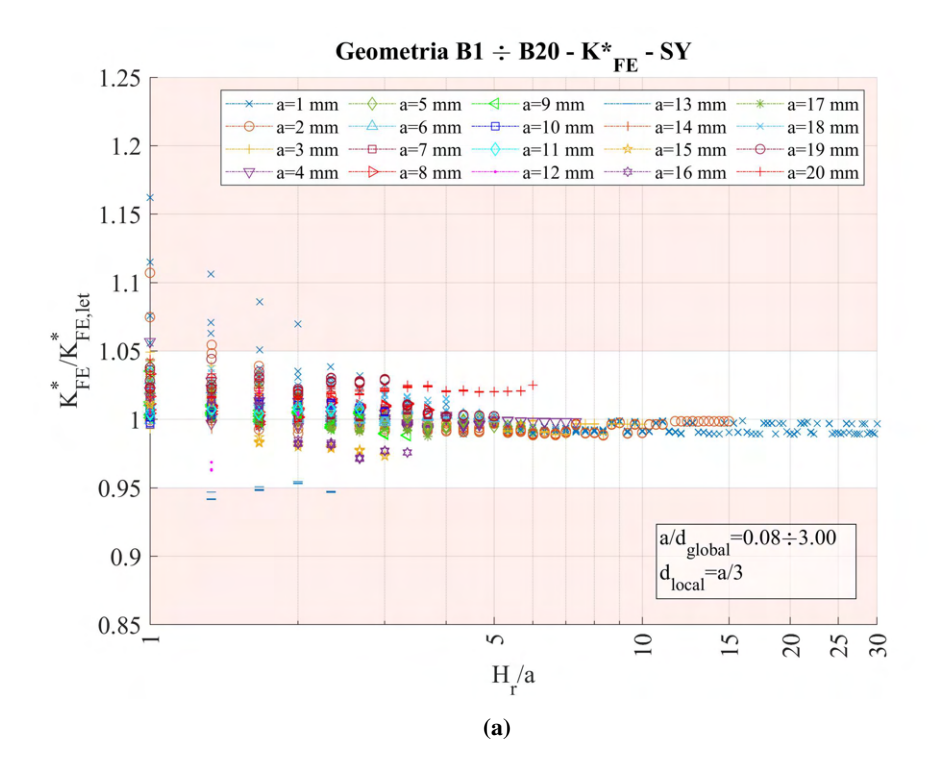

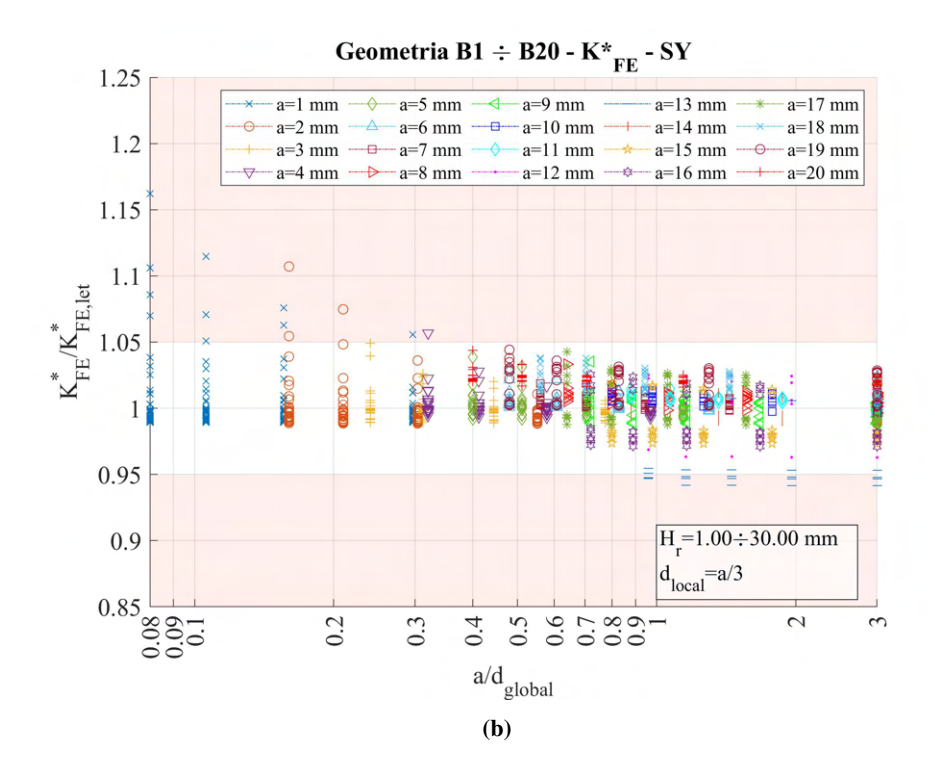

**Figura 4.69:** Grafici (a)  $H_r$  vs  $K_{FE}^*/K_{FE,let}^*$  e (b)  $a/d_{global}$  vs  $K_{FE}^*/K_{FE,let}^*$  per tutte le geometrie del modello B.

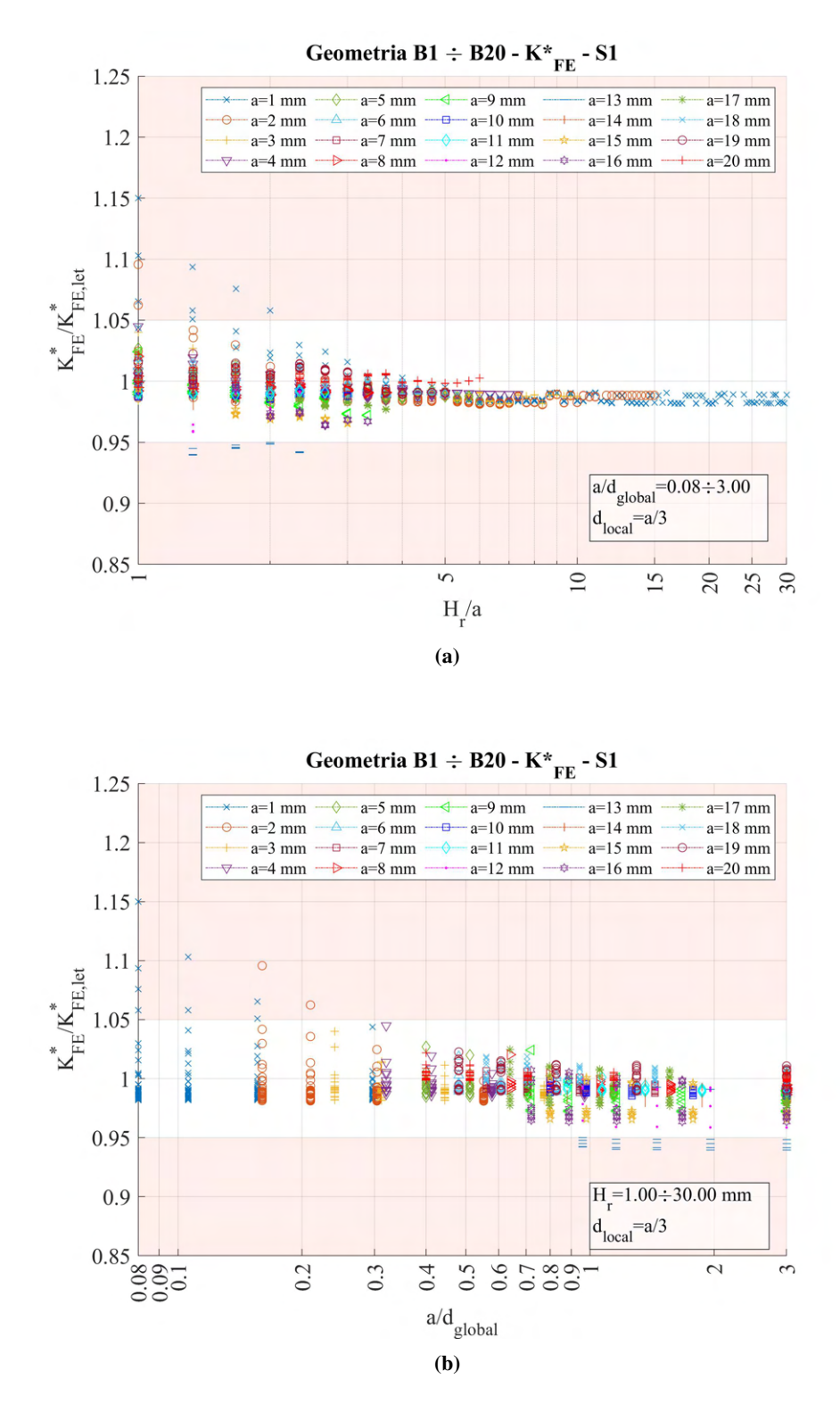

**Figura 4.70:** Grafici (a)  $H_r/a$  vs  $K_{FE}^*/K_{FE,let}^*$  e (b)  $a/d_{global}$  vs  $K_{FE}^*/K_{FE,let}^*$  per tutte le geometrie del modello B.

Per entrambe le tipologie di calcolo di tensione, si nota che per profondità di cricca pari a  $a = 13$ mm, i valori di  $K_{FE}^*/K_{FE,let}^*$  ottenuti si distaccano dal trend caratteristico degli altri dati. Questo è esattamente analogo a quanto visto nel Capitolo 4.5.4, per il medesimo caso geometrico. Le ragioni infatti sono le medesime e si rimanda eventualmente al capitolo sopra citato.

Dato l'ottimo andamento dei dati, non sono richieste ulteriori analisi.

Anche in questo caso si nota che, data una minima profondità di infittimento determinata dal parametro Hr/a, i risultati ottenuti dalla mesh con *refinement* portano a valori di tensioni analoghi a quelli previsti in caso di mesh uniforme, permettendo quindi di semplificare sensibilmente le analisi sotto l'aspetto di numero di elementi.

# 4.8 Analisi modo I modello C 2D - tramite geometria quadrato singolo

# 4.8.1 Geometria modello C

Si passa ora alla modellazione della geometria C vista in Figura 3.9c al Capitolo 3.4. La zona raffinata viene creata realizzando una geometria secondaria costituita da un unico quadrato, di lunghezza lato pari a 2 · H<sub>r</sub>, di centro coincidente con l'apice intaglio. La superficie originaria viene poi suddivisa dalle linee geometriche create.

L'area contenente il nodo di apice intaglio viene meshata con elementi di dimensione pari a quella locale richiesta, la superficie esterna invece presenta mesh con dimensione maggiore.

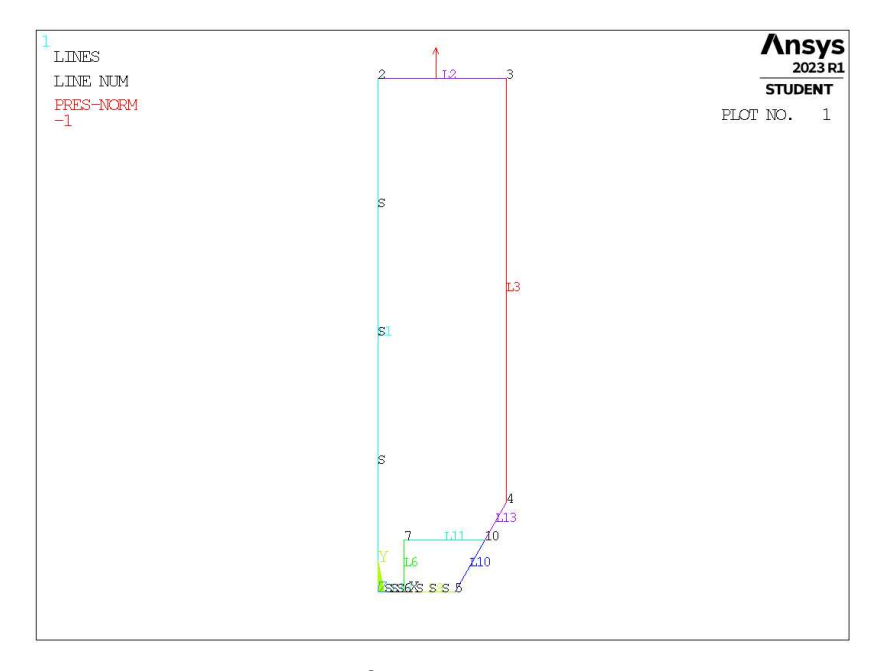

Figura 4.71: Geometria C in Ansys® Mechanical APDL - geometria quadrato singolo.

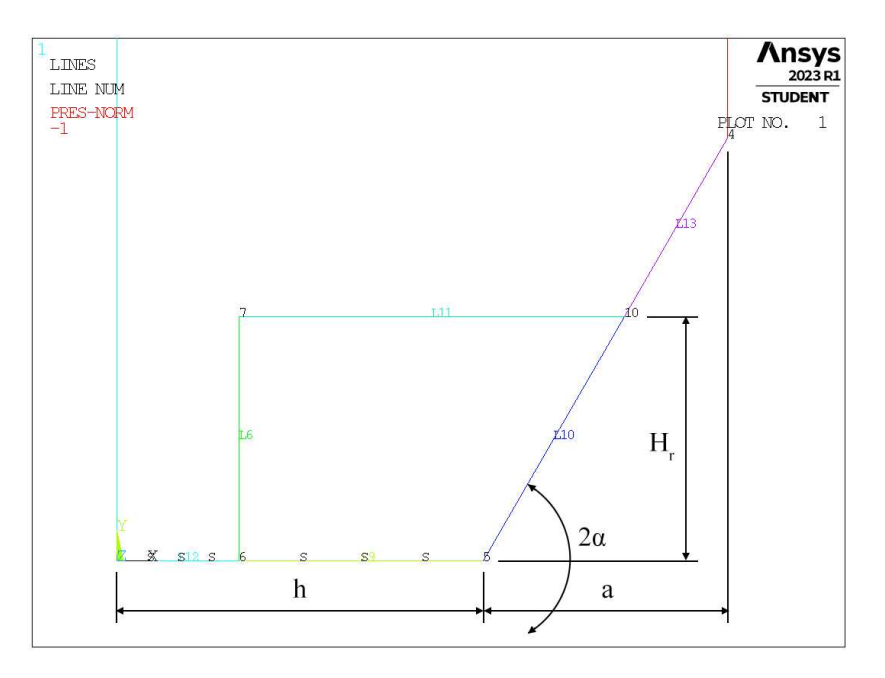

Figura 4.72: Zoom apice intaglio (*keypoint 5*).

In Figura 4.72 viene indicata la semilunghezza del lato del quadrato, identificata dal parametro Hr. La profondità di intaglio è indicata dalla lettera a e la lunghezza della porzione di *ligament* è indicata dalla lettera h.

La geometria del quadrato è presente solamente relativamente al *refinement*.

Per la realizzazione all'interno dell'ambiente di lavoro Ansys® Mechanical APDL, si sfrutta la duplice simmetria presente e si procede alla modellazione quindi di solamente un quarto del modello complessivo.

La tipologia di elemento adottata è il PLANE182 con l'opzione *K-option 1* impostato su 3, questo per realizzare la condizione di *Simplified enhanced strain formulation*, secondo quando previsto dala relativa calibrazione [13].

Come materiale si considera un acciaio strutturale, si seleziona quindi un modulo elastico pari a 206000MPa e coefficiente di Poisson  $\nu = 0.3$ .

Per realizzare un carico di modo I, si applica una pressione sulla linea superiore del modello pari a 1MPa. Sulle linee invece che poggiano sugli assi di simmetria si impongono le omonime condizioni (Linee *L1, L12, L9*).

Diverse geometrie di *refinement* vengono realizzate facendo variare il valore del parametro Hr.

### 4.8.2 Mesh uniforme

La geometria a cui si fa riferimento in questo caso è la seguente:

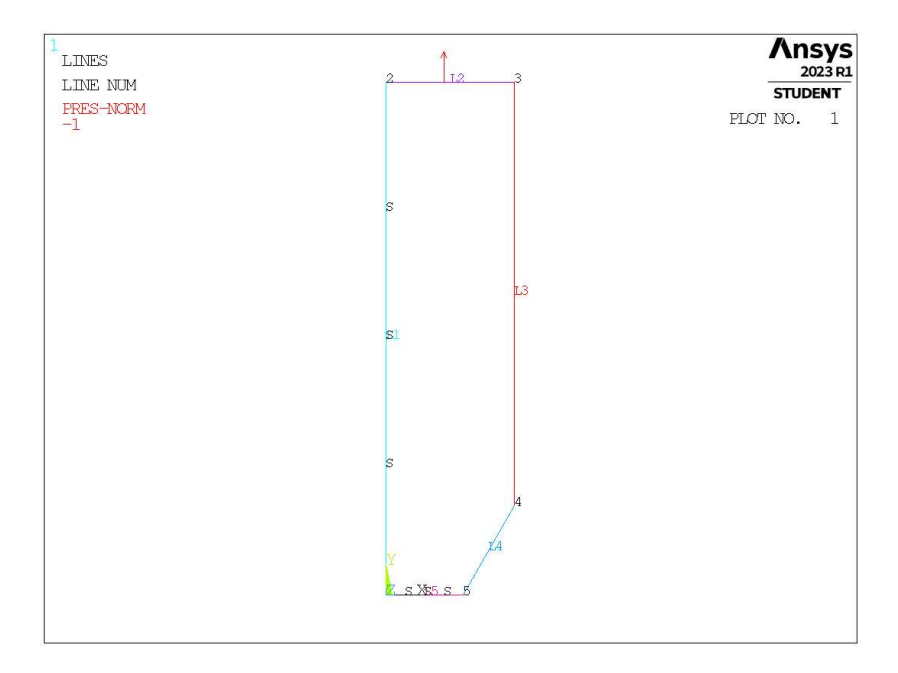

Figura 4.73: Geometria C in Ansys® Mechanical APDL.

Prendendo ad esempio una profondità d'intaglio pari ad  $a = 10$ mm e angolo di apertura dell'intaglio 2 $\alpha =$ 120° (indicata in breve come geometria C10-120), la dimensione di elemento da imporre per la realizzazione della mesh uniforme è  $d = a/3 = 10/3$ mm = 3.333mm (Figura 4.74). Questa viene realizzata imponendo prima la dimensione di elemento tramite il comando **ESIZE** (Figura 3.1) e poi realizzando la mesh uniforme tramite il comando **AMESH**, NA1, NA2, NINC (Figura 3.2).

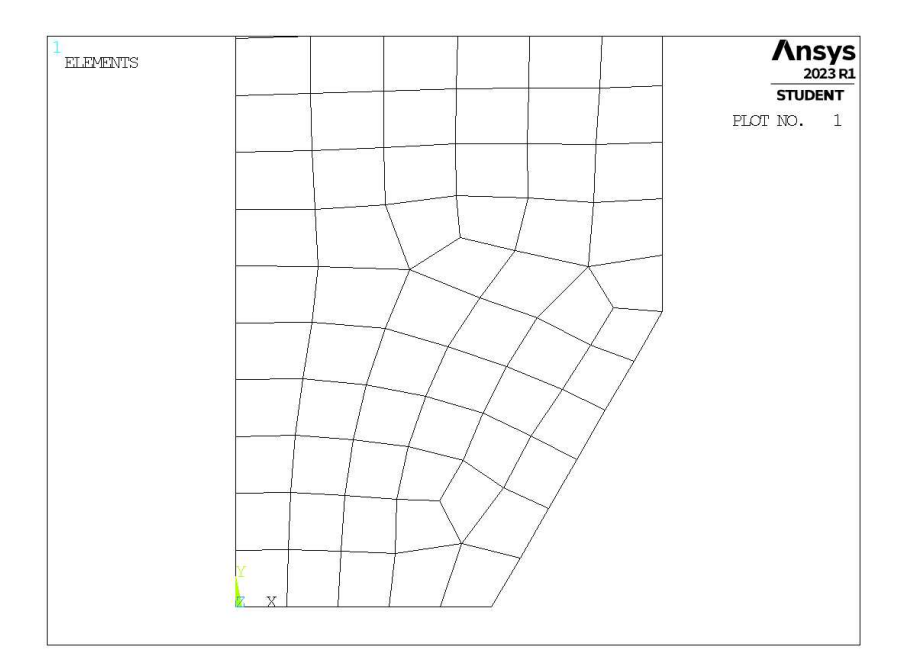

Figura 4.74: Mesh uniforme geometria C10-120 (modello C,  $a = 10$ mm,  $2\alpha = 120^{\circ}$ ).

### 4.8.3 Refinement modello C

Il parametro di dimensione globale  $d_{global}$  da imporre al di fuori della zona infittita è stato fatto variare secondo quanto descritto: valore minimo pari al valore di dimensione locale  $(d_{global} = d_{local})$ ; valore massimo tale che porti alla realizzazione di due elementi sulla zona più distante del componente, ovvero sulla linea *L2* in Figura 4.71 ( $d_{global} = (W/2)/2 = 12.5$ mm); si assegnano 5 valori uniformemente distribuito tra il valore massimo e quello minimo.

Per il parametro  $H_r$ , questo varia secondo: valore minimo  $H_r = min\{a, h\}$ ; valore massimo  $H_r \approx 30$ mm. Visti gli andamenti dei casi precedenti, si decide ora invece di adottare 10 valori di iterazione totali, con incrementi pari ad opportuni multipli della dimensione locale  $d_{local}$ , in modo che il valore massimo del range sia il più vicino possibile al massimo  $H_r$  desiderato ( $H_r \approx 30$ mm). Così facendo si tenta di ottimizzare il numero di analisi totali, diminuendone il numero soprattuto per profondità di intaglio ridotte che sono più intense computazionalmente.

La realizzazione della mesh avviene creando prima la zona di infittimento locale. Si assegna la dimensione di elemento corretta tramite il comando **ESIZE** seguito da **AMESH** e selezionando l'area sottesa dal quadrato creato geometricamente. Successivamente si imposta la dimensione di elemento pari al valore corrispondente di dimensione globale e viene eseguita l'operazione di meshatura anche per la zona più esterna.

Così facendo, si realizza ciascuna mesh con le diverse combinazioni di parametri, per tutti i valori di profondità d'intaglio ( $a = 1$ mm,  $2$ mm,  $5$ mm,  $10$ mm,  $15$ mm) e per tutti i valori dell'angolo di apertura d'intaglio  $(2\alpha = 30^\circ, 45^\circ, 60^\circ, 90^\circ, 100^\circ, 120^\circ, 135^\circ, 150^\circ)$  secondo quanto previsto in Tabella 3.2. A titolo di esempio, si considera la geometria C10-120 (modello C,  $a = 10$ mm), con parametro  $H_r$  pari a 10mm e si presentano i diversi risultati di meshatura per tutti i valori di dimensione globale assegnati, in Figura 4.75.

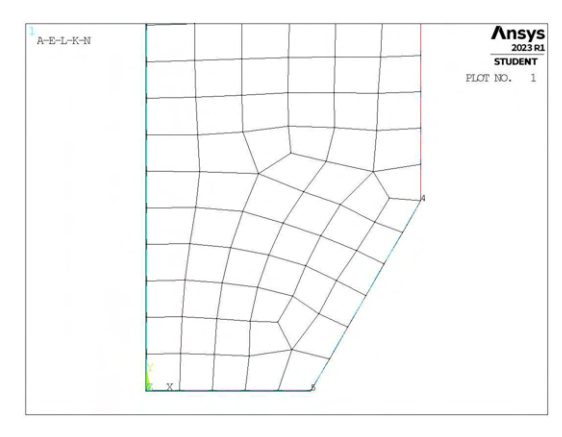

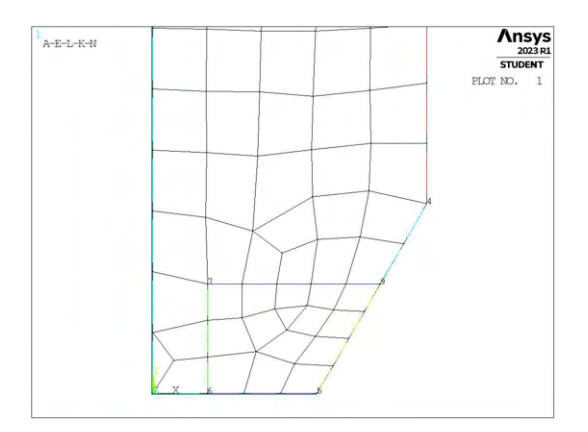

(c) Mesh raffinata,  $H_r = 10$ mm,  $d_{global} = 5.625$ mm. (d) Mesh raffinata,  $H_r = 10$ mm,  $d_{global} = 7.9166$ mm.

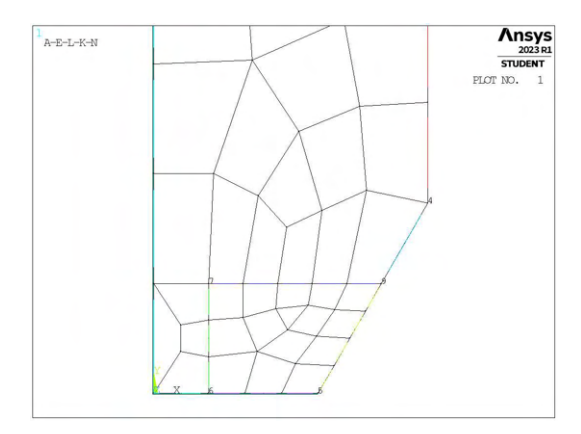

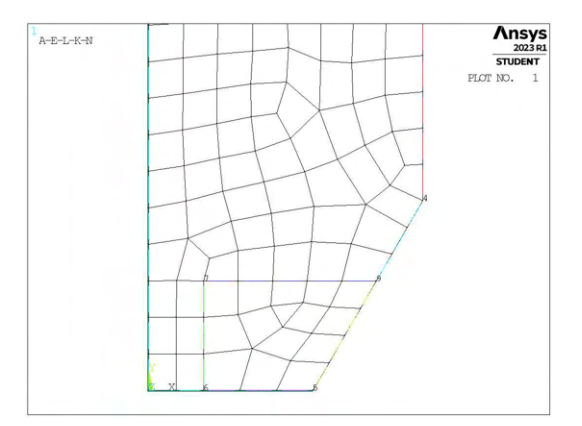

(a) Mesh uniforme,  $d_{unif} = 3.333$ mm. (b) Mesh raffinata,  $H_r = 10$ mm,  $d_{global} = 3.333$ mm.

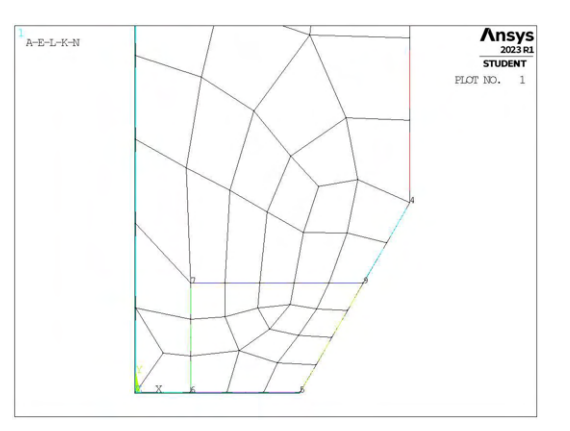

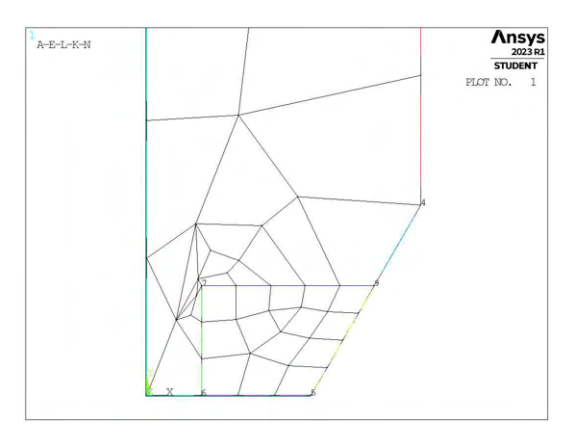

(e) Mesh raffinata,  $H_r = 10$ mm,  $d_{global} = 10.208$ mm. (f) Mesh raffinata,  $H_r = 10$ mm,  $d_{global} = 12.5$ mm.

Figura 4.75: Mesh delle varie geometria di B3,  $H_r = 10$ mm,  $d_{uniform} = 3.333$ mm e  $d_{global} = 3.333$ mm ÷ 12.5mm.

# 4.8.4 Analisi modello C

Si calcolano le tensioni locali, quindi i relativi coefficienti  $K_{FE}^*$  per ciascuna mesh realizzata.

In questo caso, i grafici realizzati non conterranno l'intera varietà di geometrie, almeno per una prima osservazione dei risultati, in quanto conterrebbe combinazioni sia di diverse profondità di intaglio che di diverse aperture degli stessi.

Si realizzano quindi i grafici in cui sono osservabili tutte le profondità di intaglio per una prefissata apertura, oppure viceversa.

Un esempio della prima tipologia si può osservare in Figura 4.76. Questa è una formulazione più simile ai casi visti in precedenza, in cui la presenza di una cricca imponeva la costanza dell'angolo di intaglio pari a  $2\alpha = 0^{\circ}$ . In questo modello si decide di eseguire le analisi solamente sotto la rilevazione della tensione di picco  $\sigma_{Y,peak}$ . Ancora una volta si fa riferimento non direttamente alla profondità di infittimento  $H_r$ , ma al rapporto  $H_r/a$ , dove con a si intende il parametro di influenza necessario per calcolare poi la dimensione locale, ovvero il valore minimo tra a ed h, e con h la lunghezza di *ligament*.

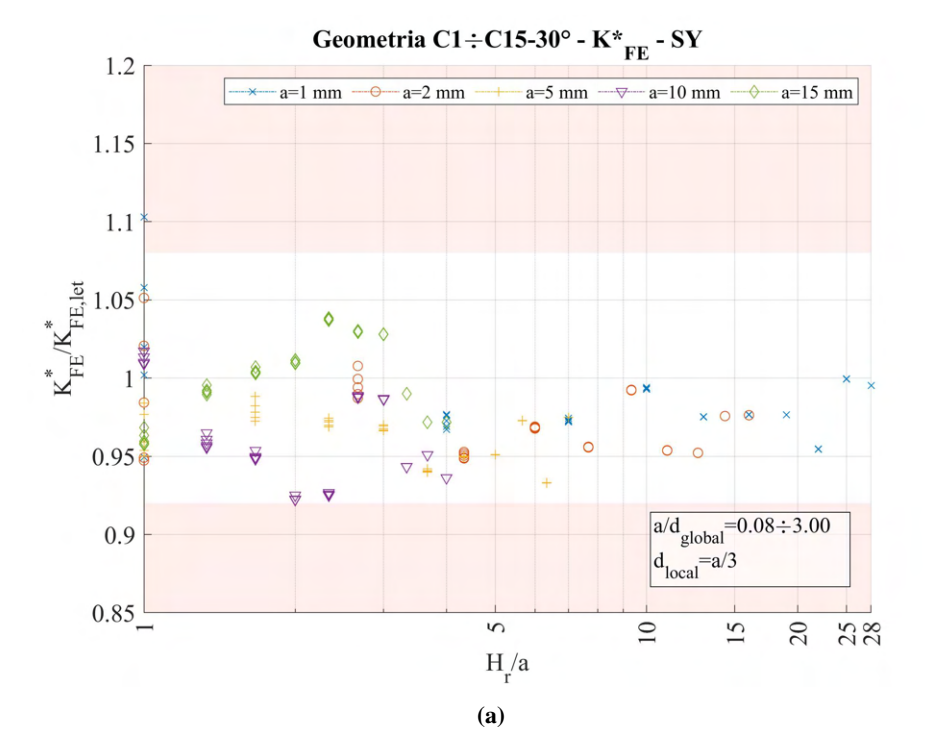

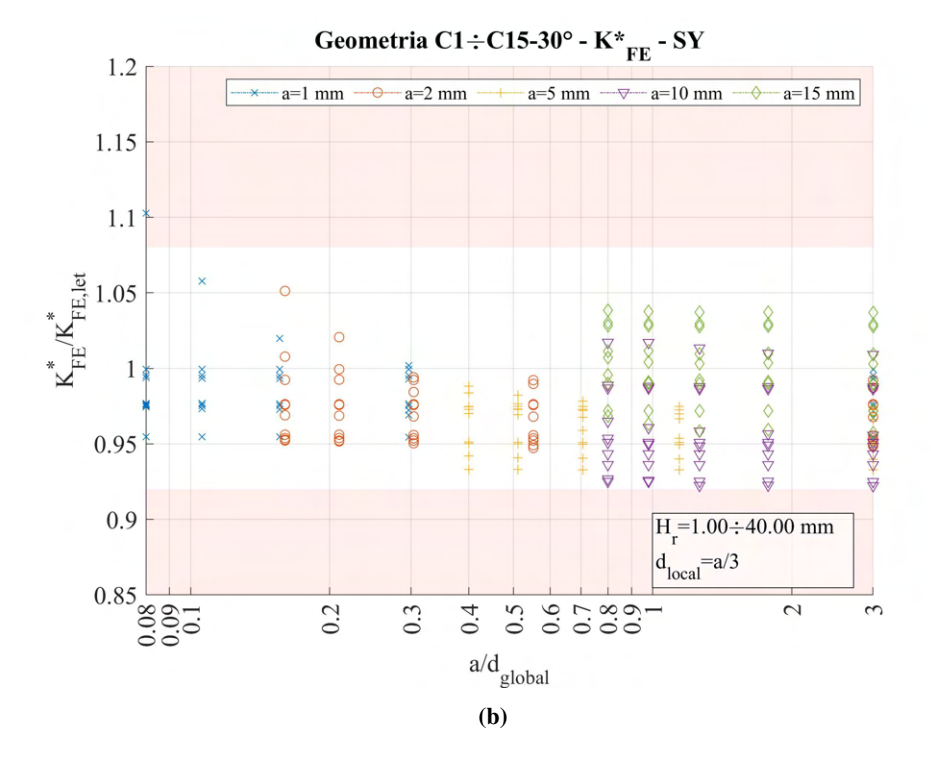

**Figura 4.76:** Grafici (a)  $H_r/a$  vs  $K_{FE}^*/K_{FE,let}^*$  e (b)  $a/d_{global}$  vs  $K_{FE}^*/K_{FE,let}^*$  per le geometrie con angolo di apertura d'intaglio  $2\alpha = 30^{\circ}$  del modello C.

Per quanto riguarda la seconda tipologia di grafici, ovvero profondità di intaglio prefissata ed angolo

di apertura variabile, si presentano la totalità delle geometrie ( $a = 1$ mm,  $2$ mm,  $5$ mm,  $10$ mm,  $15$ mm) solo in termini di rapporto  $a/d_{global}$ . Questo perché le due rappresentazioni con asse delle ascisse impostato su  $H_r/a$ o a/d<sub>global</sub> presentano gli stessi punti disposti semplicemente in diverso ordine orizzontalmente, ma la quota determinata dal valore di  $K_{FE}^*/K_{FE,let}^*$  è sempre la medesima. Confrontando entrambe le tipologie per tutti i dati, si decide di presentare la rappresentazione che porta una maggiore utilità di informazione in combinazione con semplicità di lettura.

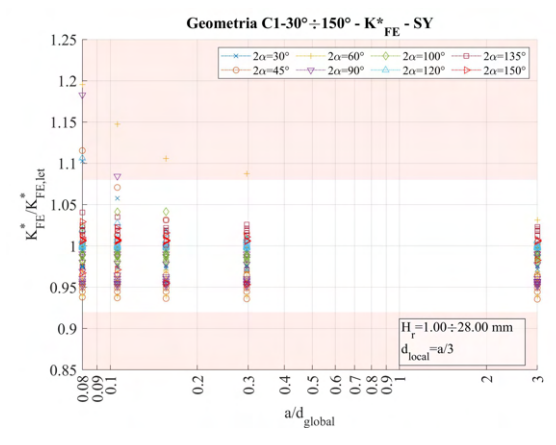

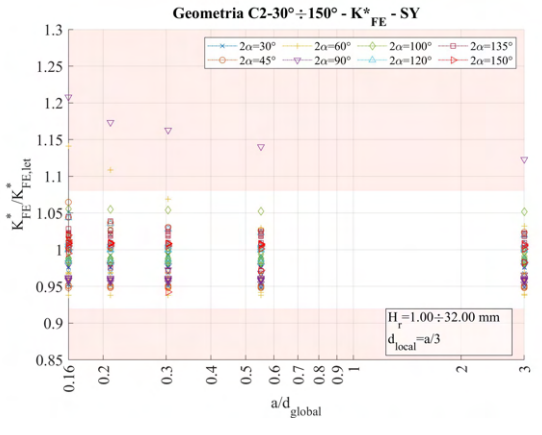

(a) Modello C,  $a = 1$ mm,  $2\alpha = 30^{\circ} \div 150^{\circ}$ .<br>(b) Modello C,  $a = 2$ mm,  $2\alpha = 30^{\circ} \div 150^{\circ}$ .

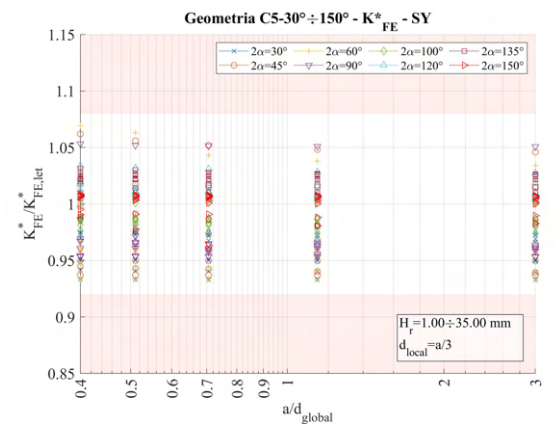

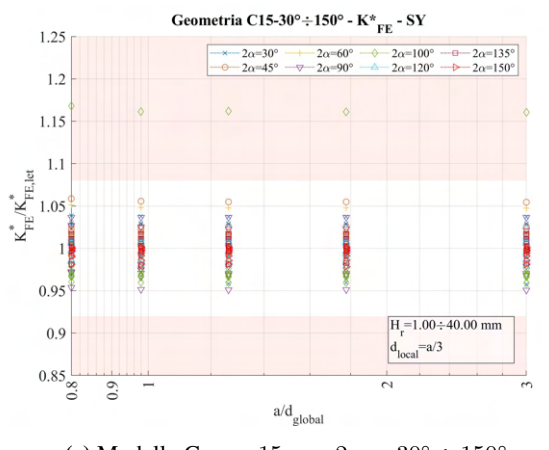

(e) Modello C,  $a = 15$ mm,  $2\alpha = 30^\circ \div 150^\circ$ .

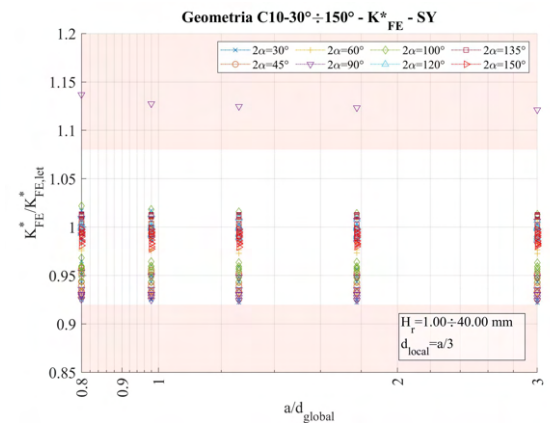

(c) Modello C,  $a = 5$ mm,  $2\alpha = 30^{\circ} \div 150^{\circ}$ . (d) Modello C,  $a = 10$ mm,  $2\alpha = 30^{\circ} \div 150^{\circ}$ .

**Figura 4.77:** Grafici  $a/d_{global}$  vs  $K_{FE}^{*}/K_{FE,let}^{*}$  per tutte le profondità di intaglio (*a*) del modello C, al variare dell'angolo di apertura 2α.

I grafici presentati in Figura 4.77 presentano in banda l'errore pari a <sup>±</sup>8%. Secondo quanto presentato in [13], per carico di modo I ed elementi plane a 4 nodi, l'errore assunto è tale solo per angolo di apertura di intaglio inferiore a <sup>120</sup>°, mentre per valori superiore l'errore da assumere è <sup>±</sup>3%. Per poter graficare i dati complessivi per una prima analisi si è deciso di adottare l'errore maggiore e inserire i datti di tutte le aperture. In questo modo si possono fare delle prime osservazioni sul *trend* dei risultati.

Dai dati riportati, si riscontrano valori anomali solamente in casi geometrici che presentano angolo di intaglio pari a 90° o 100°. Per tutti le ragioni di tale accadimento sono le medesime. Per comprenderle al meglio è bene osservare le mesh relative. Si prende un caso tra questi a campione, la geometria C2-90.

#### 4.8.4.1 Geometria C2-90 (Modello C, a = 2 mm,  $2\alpha = 90^{\circ}$ )

Per prima cosa si prelevano i dati calcolati di  $K_{FE}^*/K_{FE,let}^*$  per questa geometria, in funzione della profondità di infittimento (Figura 4.78).

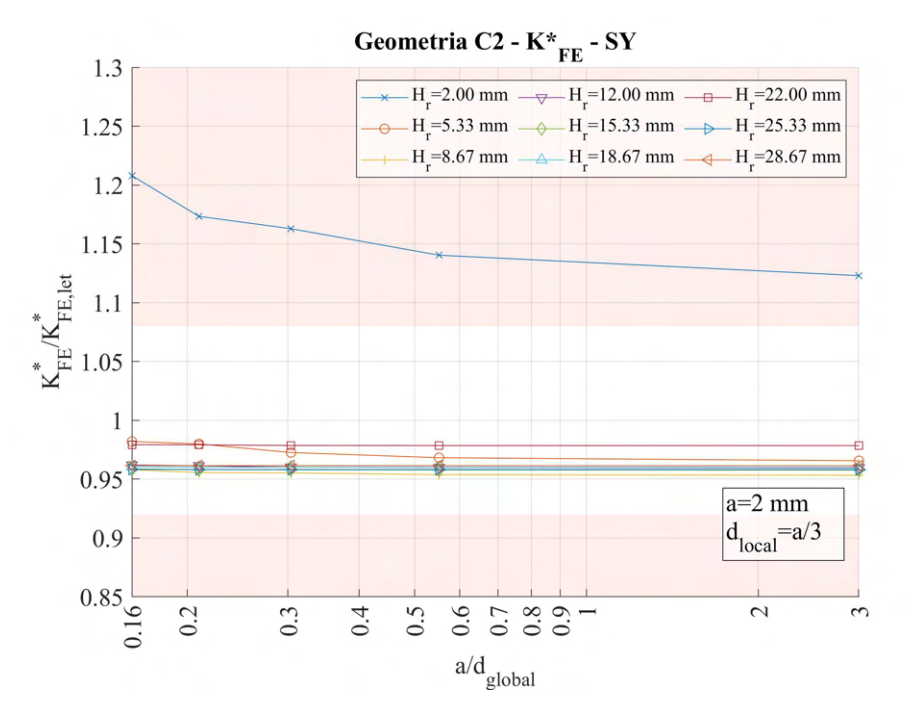

**Figura 4.78:** Grafico  $a/d_{global}$  vs  $K_{FE}^*/K_{FE, let}^*$ , geometria C2-90.

Si nota che i valori fuori banda sono ottenuti per  $H_r = 2 \text{mm}$ . Si procede quindi con analizzare nel dettaglio le mesh del caso in questione.

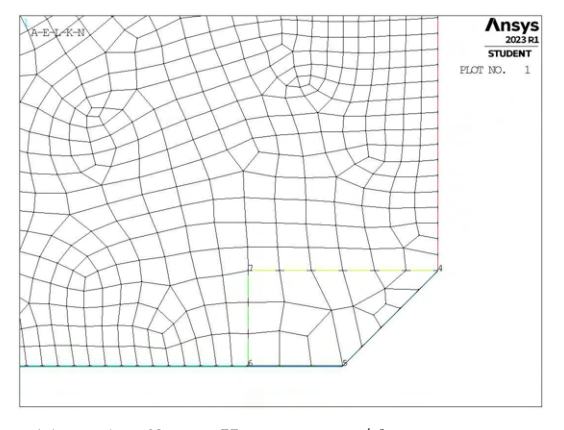

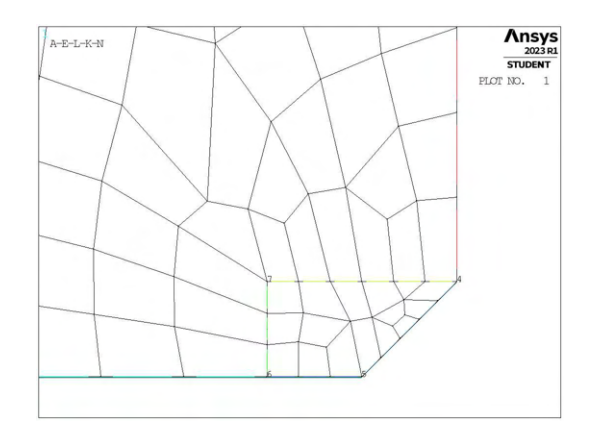

(a) Mesh raffinata,  $H_r = 2$ mm,  $a/d_{global} = 3$ mm. (b) Mesh raffinata,  $H_r = 2$ mm,  $a/d_{global} = 0.552$ mm.

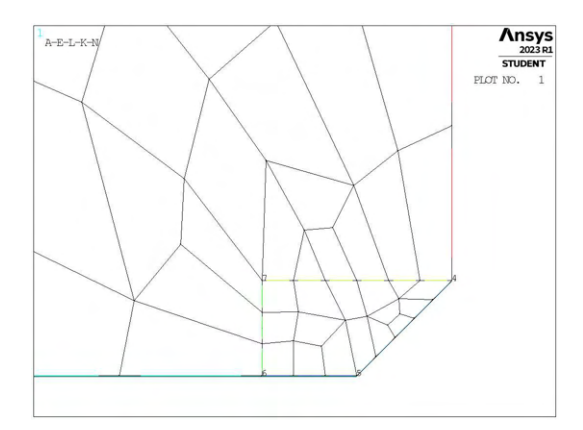

**Ansys**  $A - E - I - K - N$ 

(c) Mesh raffinata,  $H_r = 2 \text{mm}$ ,  $a/d_{global} = 0.304 \text{mm}$ . (d) Mesh raffinata,  $H_r = 2 \text{mm}$ ,  $a/d_{global} = 0.210 \text{mm}$ .

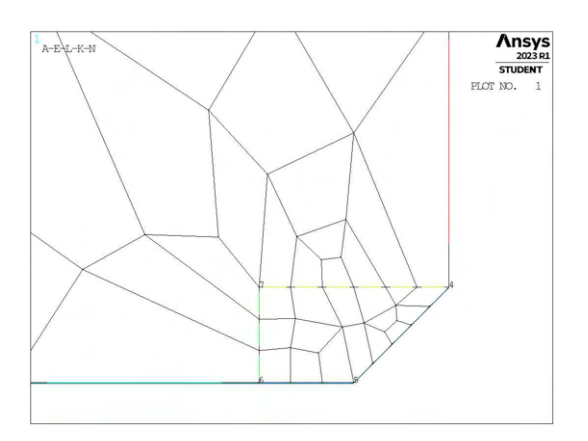

(e) Mesh raffinata,  $H_r = 2 \text{mm}$ ,  $a/d_{global} = 0.16 \text{mm}$ .

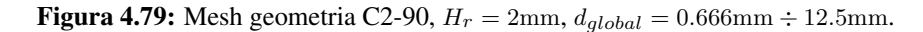

Come si può notare, gli elementi che condividono il nodo di apice intaglio sono particolarmente irregolari risultando molto allungati in una direzione. A ragion di questo si aggiunge al confronto la mesh del caso di iterazione di  $H_r$  immediatamente successivo, anche nel caso di mesh esterna più rada, che presenta invece valori di  $K_{FE}^*/K_{FE,let}^*$  ben all'interno della banda.

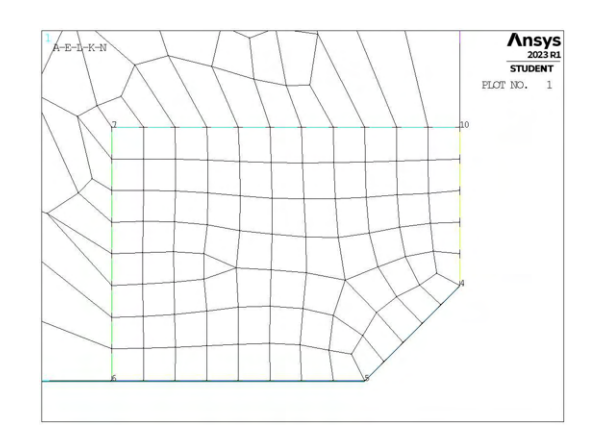

Figura 4.80: Mesh raffinata,  $H_r = 5.333$ mm,  $a/d_{global} = 0.16$ mm.

Si può dedurre quindi dal confronto con i diversi valori di  $H_r$  quanto anticipato precedentemente, ovvero la conformazione degli elementi ad apice intaglio è primamente responsabile della validità delle tensioni di picco calcolate.

Considerando quindi mesh con elementi dalla morfologia opportuna, si nota che per questo modello, assunto un valore adeguato del rapporto  $a/d_{global}$ , i valori calcolati di tensione  $\sigma_{Y,peak}$ , portano a coefficienti  $K_{FE}^{*}$  coerenti con quanto previsto in letteratura entra la appropriata banda d'errore.

Risulta opportuno evidenziare il fatto che le mesh ottenute assegnando valori elevati di dimensione di elemento nella zona esterna al *refinement* più elevati sono estreme, con elementi assolutamente deformati e che sembrerebbero inaccettabili a priori. Tali analisi invece dimostrano che la morfologia della mesh è determinante per assicurare la bontà dei risultati, ma quasi esclusivamente in corrispondenza dell'apice intaglio.

Questo contribuisce molto favorevolmente all'idea che la zona raffinata non debba estendersi all'intero modello, e la possibilità di adottare dimensioni nella zona rada tanto elevate permette di ridurre lo sforzo computazionale considerevolmente, soprattutto in ottica di componenti di dimensioni molto maggiori.

#### 4.8.4.2 Andamento generale dei dati

Si riporta ora l'andamento complessivo di tutti i dati delle geometrie C, suddivise però in base al valore dell'angolo di intaglio, ovvero se inferiore oppure superiore o uguale a 120°.

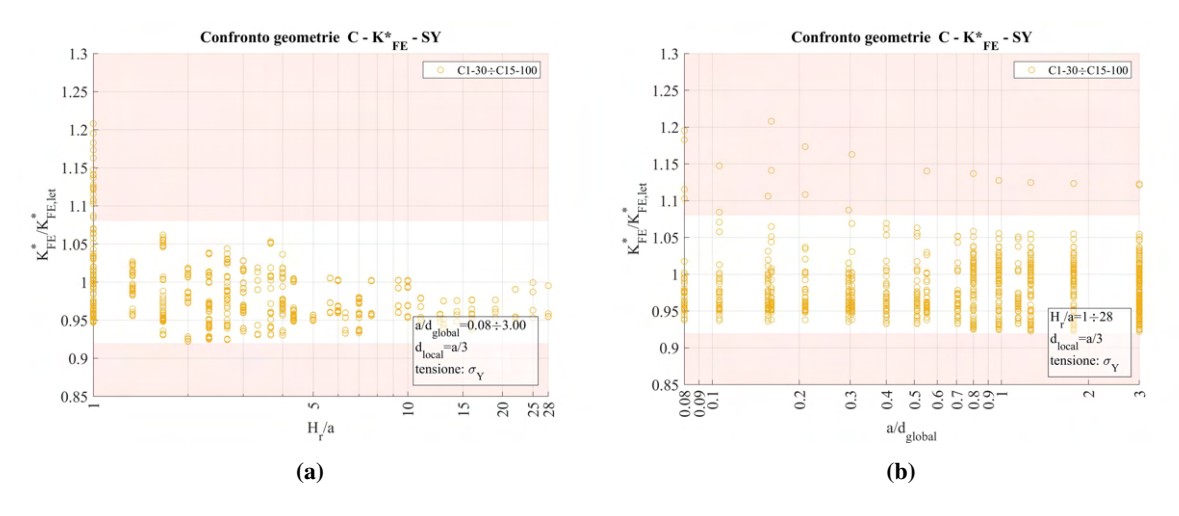

**Figura 4.81:** Grafici  $H_r/a$  vs  $K_{FE}^*/K_{FE,let}^*$  modello C ( $a = 1$ mm  $\div$  15mm,  $2\alpha = 30^\circ \div 150^\circ$ ) per  $2\alpha < 120^\circ$ .

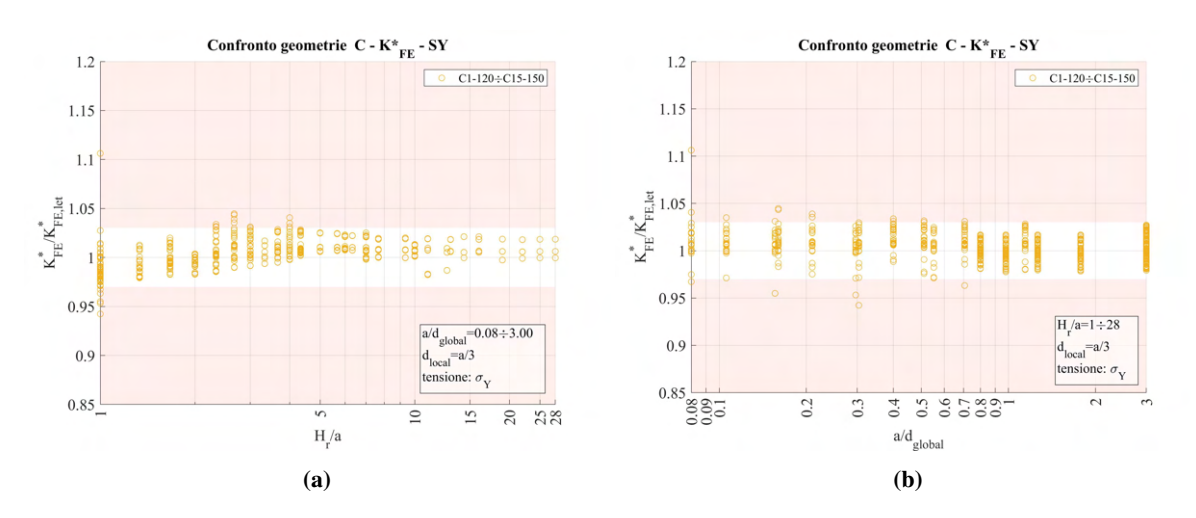

**Figura 4.82:** Grafici  $H_r/a$  vs  $K_{FE}^*/K_{FE,let}^*$  modello C ( $a = 1$ mm  $\div$  15mm,  $2\alpha = 30^\circ \div 150^\circ$ ) per  $2\alpha \ge 120^\circ$ .

Si nota che nel primo caso (Figura 4.81) tutti i valori cadono all'interno della banda d'errore richiesta da letteratura [13] quando la profondità di infittimento  $H_r$  è superiore ad a.

Nel secondo caso (Figura 4.82) invece valori validi si hanno o per  $H_r/a$  superiore a 4, o per  $a/d_{global}$ superiore a 0.8. Non sono presenti altre combinazione dei due parametri più vantaggiose.

# 4.9 Analisi modo I modello D 2D - tramite geometria quadrato singolo

#### 4.9.1 Geometria modello D

L'ultima geometria considerata per carico di modo I è il modello D, visto in Figure 3.9d al Capitolo 3.4. La zona raffinata viene creata realizzando una geometria secondaria costituita da un unico quadrato, con lunghezza

di lato pari a <sup>2</sup> · <sup>H</sup>r, di centro coincidente con l'apice intaglio. La superficie originaria viene poi suddivisa dalle linee geometriche create.

L'area contenente il nodo di apice intaglio viene meshata con elementi di dimensione pari a quella locale richiesta, la superficie esterna invece presenta mesh con dimensione maggiore.

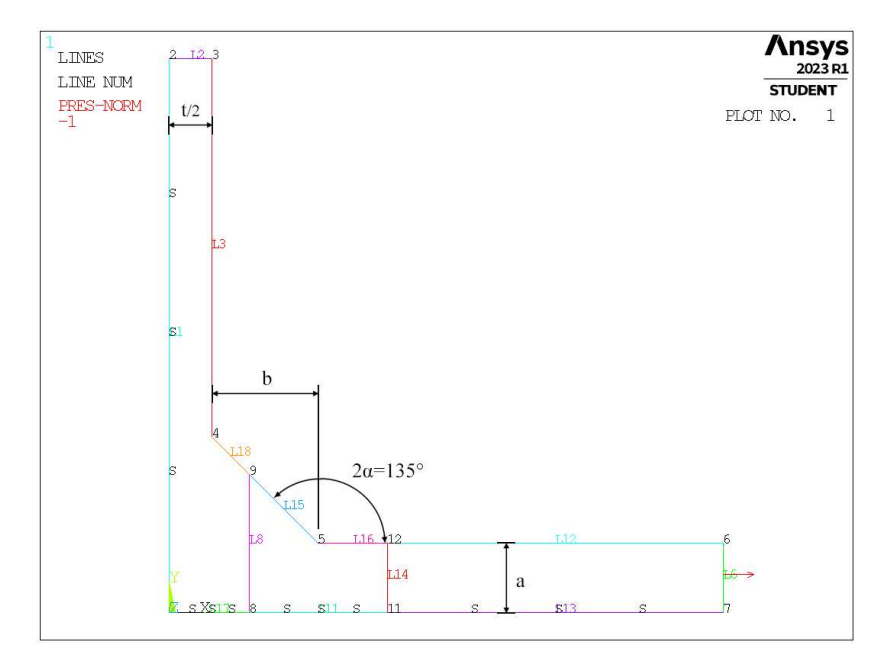

Figura 4.83: Geometria D in Ansys® Mechanical APDL - geometria quadrato singolo.

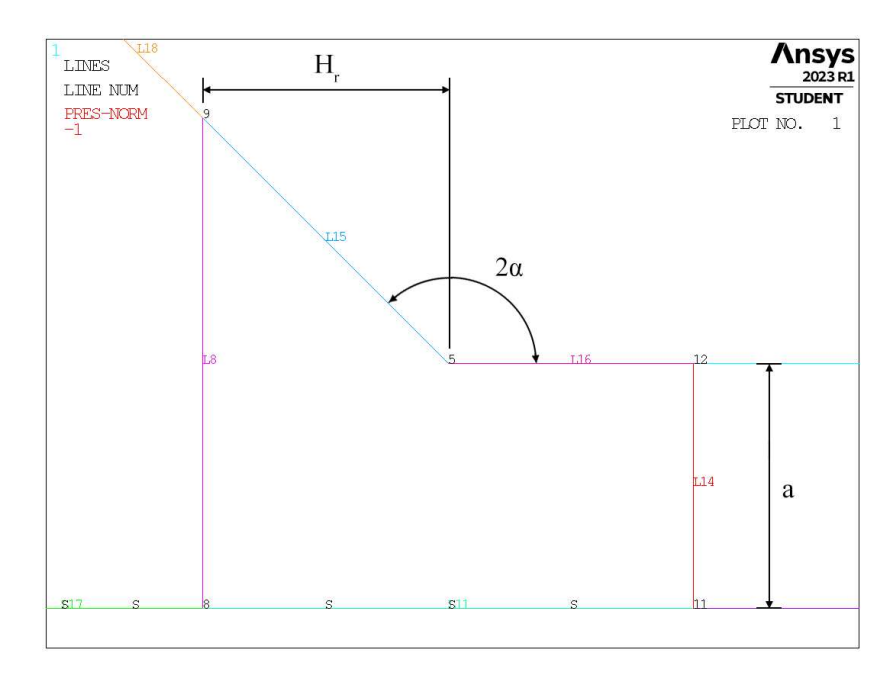

Figura 4.84: Zoom apice intaglio (*keypoint 5*).

In Figura 4.84 vengono indicati i principali parametri caratterizzanti la geometria. Il parametro  $H_r$  indicat la profondità di infittimento a dimensione pari a quello locale richiesta  $d_{local}$ .

La geometria del quadrato è presente solamente relativamente al *refinement*.

Per la realizzazione all'interno dell'ambiente di lavoro Ansys® Mechanical APDL, si sfrutta la duplice simmetria presente e si procede alla modellazione quindi di solamente un quarto del modello complessivo.

La tipologia di elemento adottata è il PLANE182 con l'opzione *K-option 1* impostato su 3, questo per realizzare la condizione di *Simplified enhanced strain formulation*, secondo quando previsto dala relativa calibrazione [13].

Come materiale si considera un acciaio strutturale, si seleziona quindi un modulo elastico pari a 206000MPa e coefficiente di Poisson  $\nu = 0.3$ .

Per realizzare un carico di modo I, si applica una pressione sulla linea *L6* (Figura 4.83) pari a 1MPa. Sulle linee invece che poggiano sugli assi di simmetria si impongono le omonime condizioni (Linee *L1, L17, L11, L13*).

Diverse geometrie di *refinement* vengono realizzate facendo variare il valore del parametro Hr.

### 4.9.2 Mesh uniforme

La geometria a cui si fa riferimento in questo caso è la seguente:

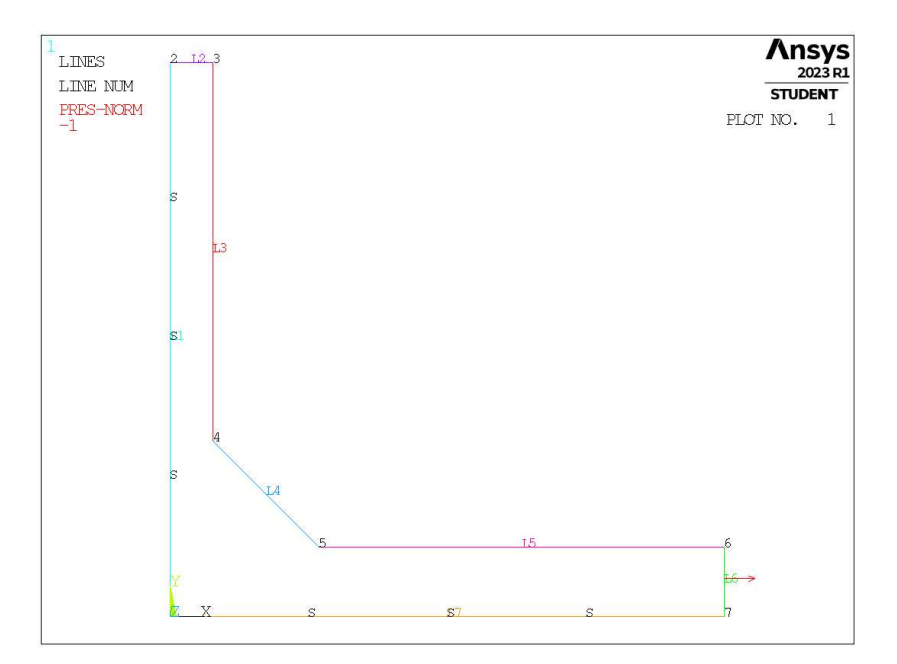

Figura 4.85: Geometria D in Ansys® Mechanical APDL.

Prendendo ad esempio la geometria caratterizzata da valori  $a = 6.5$ mm,  $b = 10$ mm e  $t = 8$ mm (indicata in breve come geometria D6.5-10-8), la dimensione di elemento da imporre per la realizzazione della mesh uniforme è  $d = a/3 = 10/3$ mm = 3.333mm (Figura 4.86). Questa viene realizzata imponendo prima la dimensione di elemento tramite il comando **ESIZE** (Figura 3.1) e poi realizzando la mesh uniforme tramite il comando **AMESH**, NA1, NA2, NINC (Figura 3.2).

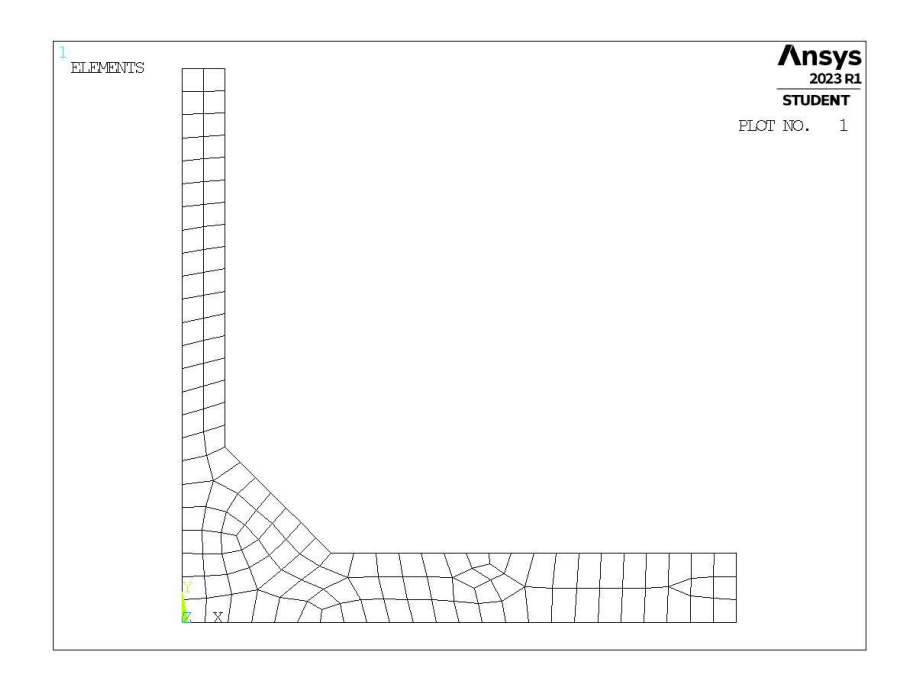

**Figura 4.86:** Mesh uniforme geometria D6.5-10-8 (modello D,  $a = 6.5$ mm,  $b = 10$ mm,  $t = 8$ mm).

#### 4.9.3 Refinement modello D

Il parametro di dimensione globale  $d_{global}$  da imporre al di fuori della zona infittita è stato fatto variare secondo quanto descritto: valore minimo tale che porti alla realizzazione di due elementi sulla linea *L6* in Figura 4.83 ( $d_{global} = a/2$ ); valore massimo tale che porti alla realizzazione di un elemento sulla linea L6 in Figura 4.83 ( $d_{global} = a$ ); si assegnano solamente questi due valori dato che la dimensione locale richiesta è pari ad a/3, mesh quindi già molto rada date le dimensioni in gioco.

Per il parametro  $H_r$ , questo viene solamente imposto pari ad  $a$ , dato che altrimenti si vede poco utile l'operazione.

La realizzazione della mesh avviene creando prima la zona di infittimento locale. Si assegna la dimensione di elemento corretta tramite il comando **ESIZE** seguito da **AMESH** e selezionando l'area sottesa dal quadrato creato geometricamente. Successivamente si imposta la dimensione di elemento pari al valore corrispondente di dimensione globale e viene eseguita l'operazione di meshatura anche per le zone più esterne.

Così facendo, si realizza ciascuna mesh con le diverse combinazioni di parametri, per le due geometrie in questione (D6.5-10-8 e D50-50-16), secondo quanto previsto in Tabella 3.3.

Si presentano ora i risultati di meshatura ottenuti, in Figura 4.87 e 4.88.

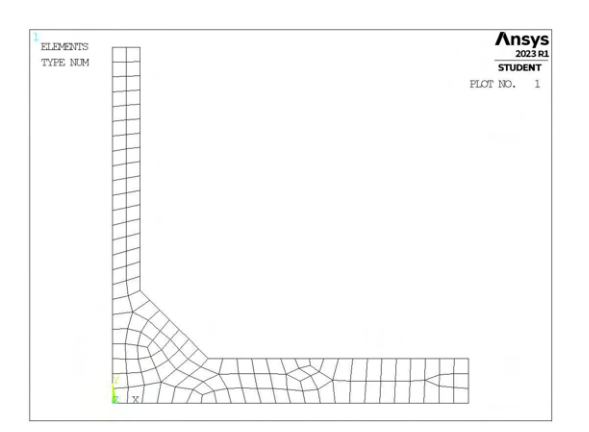

(a) Mesh uniforme,  $d_{unif} = 2.666$ mm.

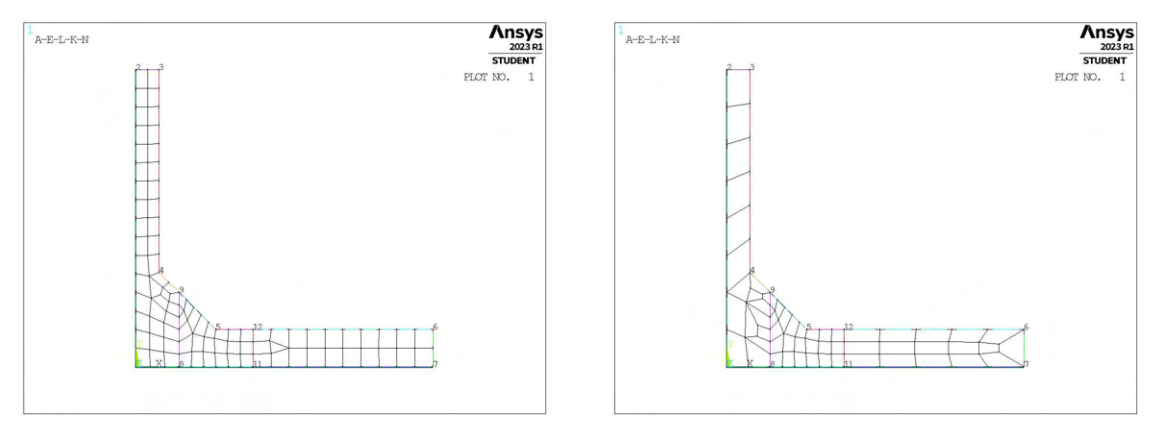

(b) Mesh raffinata,  $H_r = 6.5$ mm,  $d_{global} = 3.25$ mm. (c) Mesh raffinata,  $H_r = 6.5$ mm,  $d_{global} = 6.5$ mm.

Figura 4.87: Mesh di D6.5-10-8,  $a = 6.5$ mm,  $b = 10$ mm,  $t = 8$ mm.

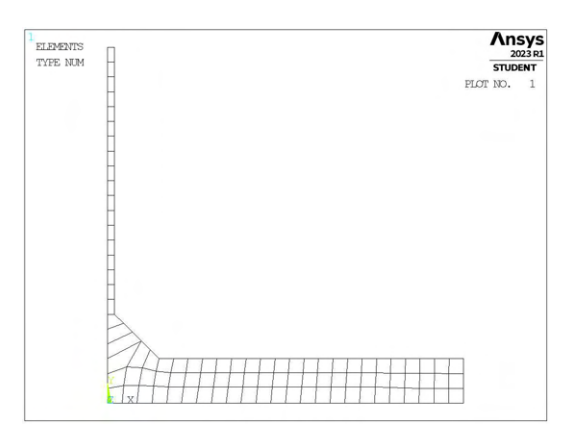

(a) Mesh uniforme,  $d_{unif} = 16.666$ mm.

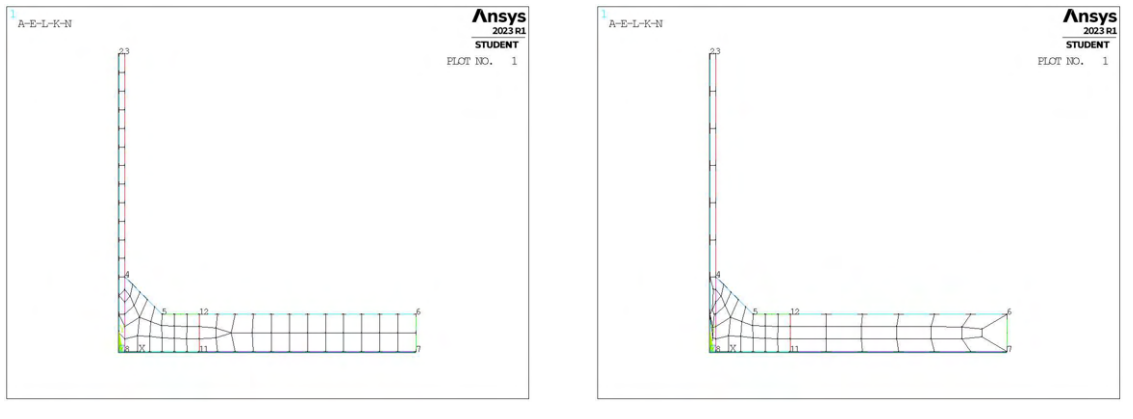

(b) Mesh raffinata,  $H_r = 50$ mm,  $d_{global} = 25$ mm. (c) Mesh raffinata,  $H_r = 50$ mm,  $d_{global} = 50$ mm.

Figura 4.88: Mesh di D50-50-16,  $a = 50$ mm,  $b = 50$ mm,  $t = 16$ mm.

# 4.9.4 Analisi modello D

Si calcolano le tensioni locali, quindi i relativi coefficienti  $K_{FE}^*$  per ciascuna mesh realizzata. In Figura 4.89 sono riportati i risultati calcolati facendo riferimento alla tensione  $\sigma_{Y,peak}$ .

Si realizzano quindi i relativi grafici in funzione dei valori di  $H_r/a$  e  $a/d_{global}$  come visto nei casi precedenti.

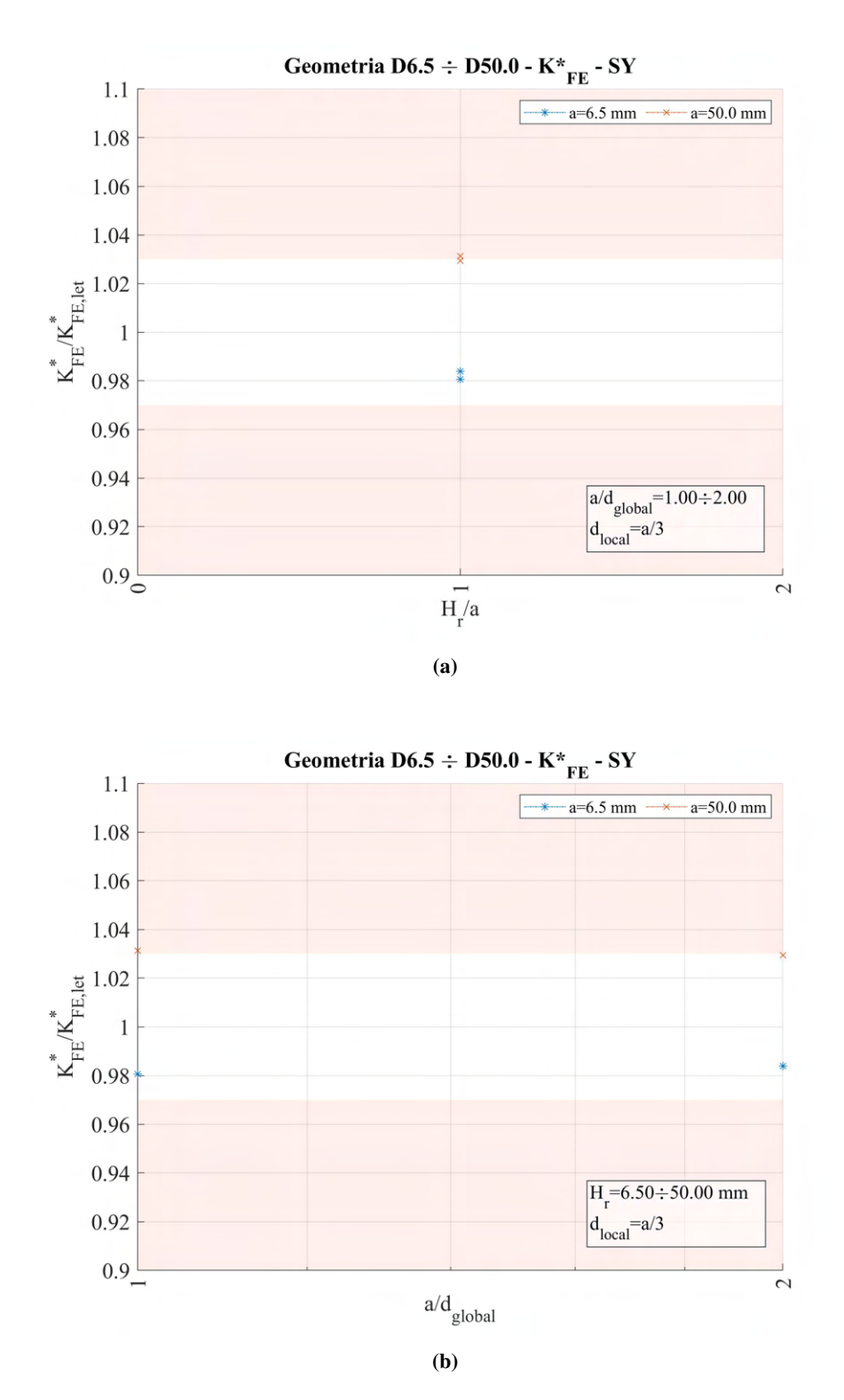

**Figura 4.89:** Grafici (a)  $H_r/a$  vs  $K_{FE}^*/K_{FE,let}^*$  e (b)  $a/d_{global}$  vs  $K_{FE}^*/K_{FE,let}^*$  per le mesh del modello D.

Come si può notare, i valori calcolati cadono quasi tutti all'interno della banda. Data la ridotta possibilità di rendere la mesh più rada di quanto previsto per le condizioni del Peak Stress Method, ovvero adottando la dimensione 'raffinata' per l'intero modello, ci si aspettava che accadesse questo. Osservando nel dettaglio le mesh ottenute, si intuisce che l'uscita dell'unico valore dalla banda è dovuto ad una bassa qualità degli elementi.

### 4.10 Confronto analisi modo I 2D modelli A, B, C, D

Dalle analisi svolte in precedenza, si faceva uso delle tensioni calcolate a livello locale per determinare i coefficienti K<sup>\*</sup><sub>FE</sub>, noti che fossero i valori degli NSIFs per le varie geometrie analizzate. Questo permetteva di

avere una verifica della coerenza o meno tra analisi condotte con mesh uniforme su tutto il modello e analisi condotte con mesh infittita localmente.

Per tutti i modelli considerati, i grafici che si andavano a diagrammare erano i medesimi in termini di assi ordinati. Questo permette ora di raccogliere tutti i dati complessivi e realizzare due nuovi grafici unici comparativi dei parametri  $H_r/a$  e  $a/d_{global}$ .

Le uniche distinzioni che possono essere effettuate riguardano la geometria che si è andata a creare per ottenere la zona di *refinement*. Queste distinzioni riguarderanno solamente i modelli A e B, dato che le analisi per i modelli C e D prevedevano un'unica realizzazione geometrica della zona infittita. È bene far notare che l'adozione di diverse modalità di creazione di tale zona è un termine di confronto che permette di valutare quali dati siano più coerenti con quanto viene calcolato per mesh invece uniforme.

### 4.10.1 Geometria refinement quadrati affiancati

Cadono in questa sezione i modelli A e B di mesh raffinata che vedevano la zona infittita realizzate tramite geometria aggiuntiva formata due quadrati affiancati condividenti il nodo di apice intaglio o cricca. I dati ottenuti per i modelli C e D sono invece calcolati in modo univoco.

I valori sono raggruppati per modello e, con riferimento alla tensione  $\sigma_{Y,peak}$ , sono riportati in Figura 4.90.

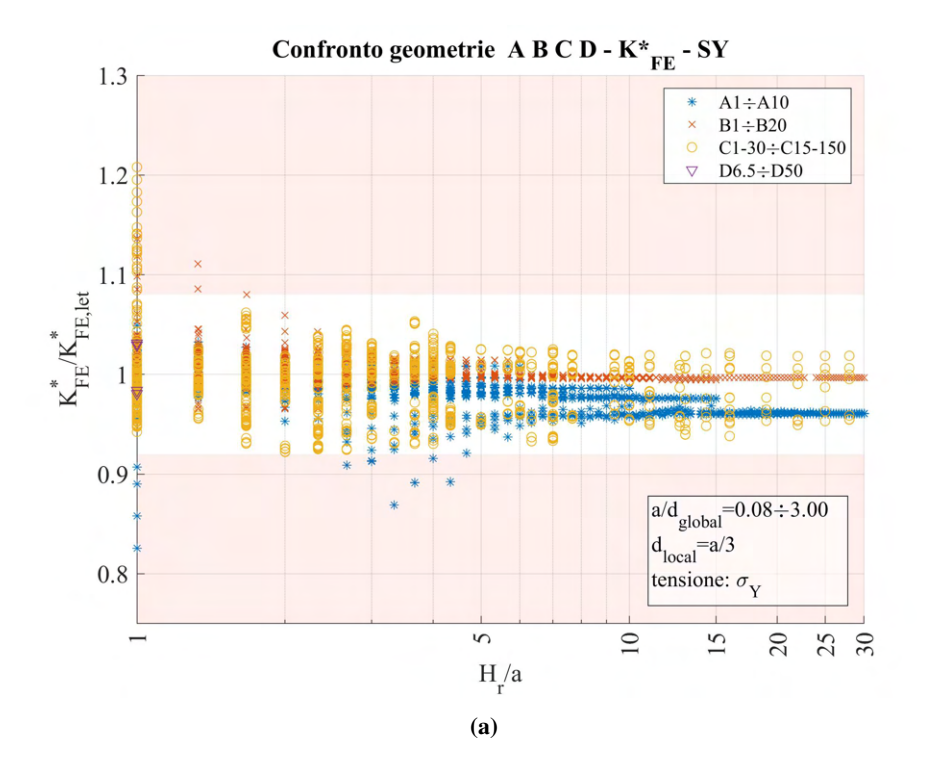

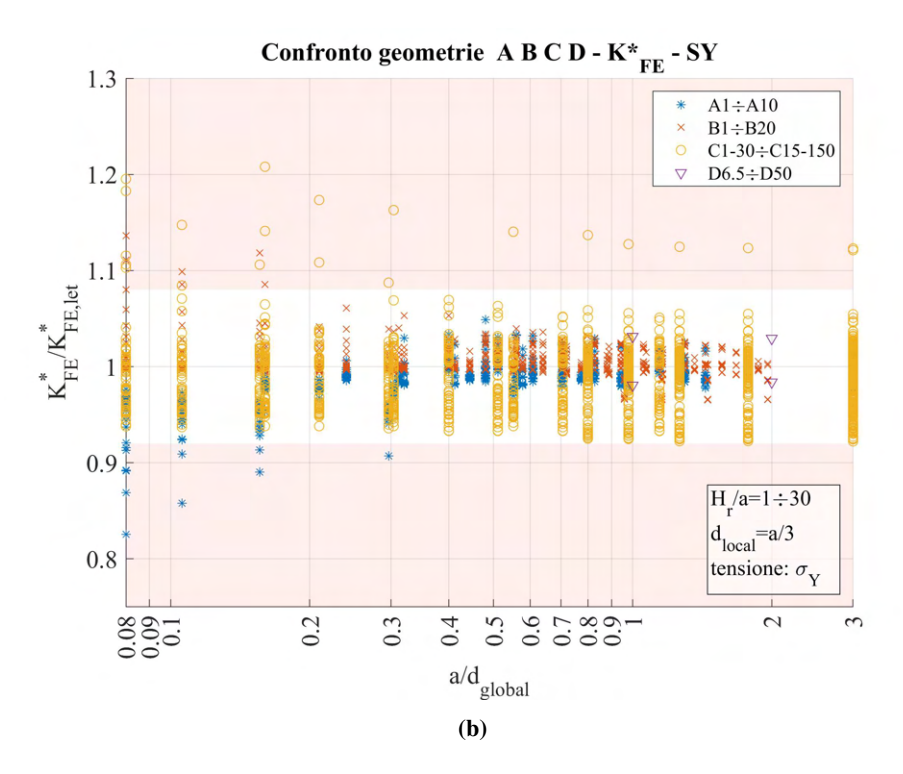

**Figura 4.90:** Grafici (a)  $H_r/a$  vs  $K_{FE}^*/K_{FE,let}^*$  e (b)  $a/d_{global}$  vs  $K_{FE}^*/K_{FE,let}^*$  modelli A, B, C, D, in riferimento a  $\sigma_{Y,peak}$ .

Con riferimento invece alla tensione  $\sigma_{1,peak}$  in Figura 4.91.

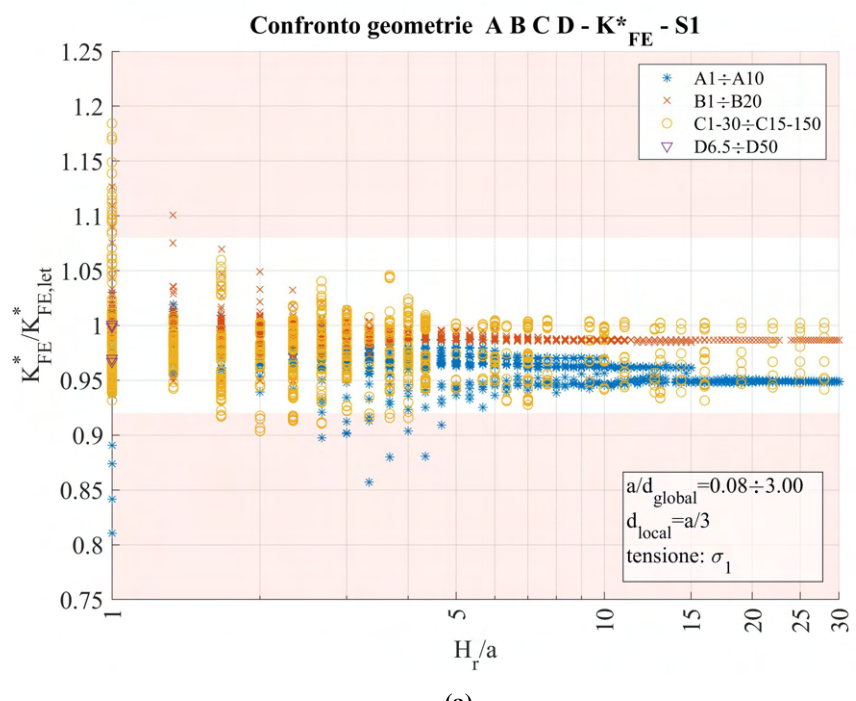

(a)

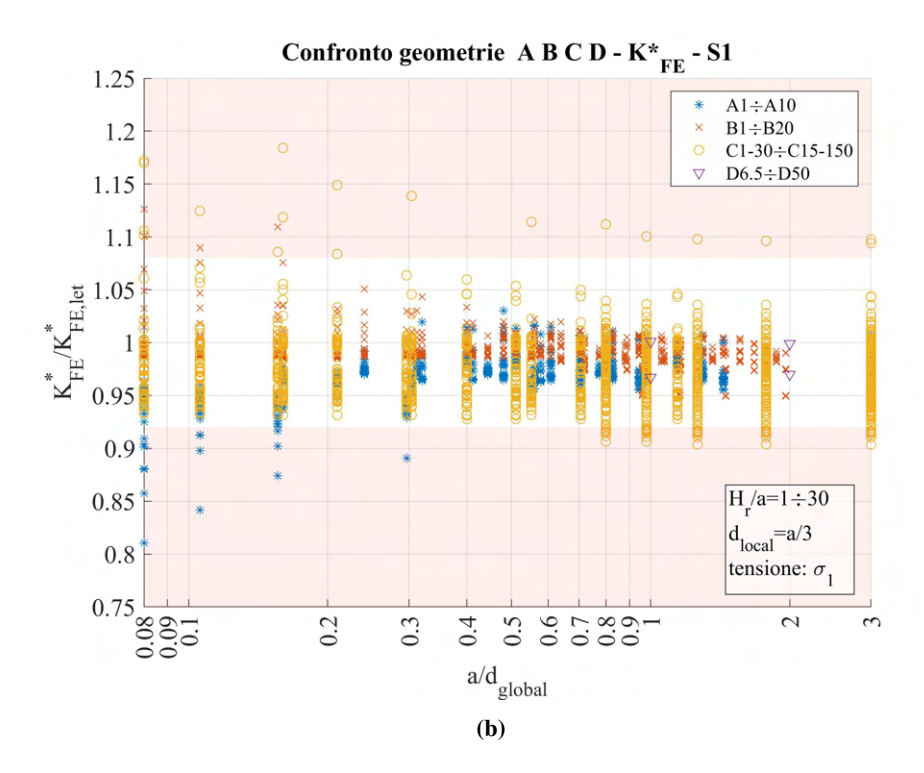

**Figura 4.91:** Grafici (a)  $H_r/a$  vs  $K_{FE}^*/K_{FE,let}^*$  e (b)  $a/d_{global}$  vs  $K_{FE}^*/K_{FE,let}^*$  modelli A, B, C, D, in riferimento a  $\sigma_{1,peak}$ .

### 4.10.2 Geometria refinement quadrato singolo

Cadono in questa sezione i modelli A e B di mesh raffinata che vedevano la zona infittita realizzate tramite geometria aggiuntiva formata un singolo quadrato con centro sul nodo di apice intaglio o cricca. I dati ottenuti per i modelli C e D sono invece calcolati in modo univoco.

I valori sono raggruppati per modello e, con riferimento alla tensione  $\sigma_{Y,peak}$ , sono riportati in Figura 4.92.

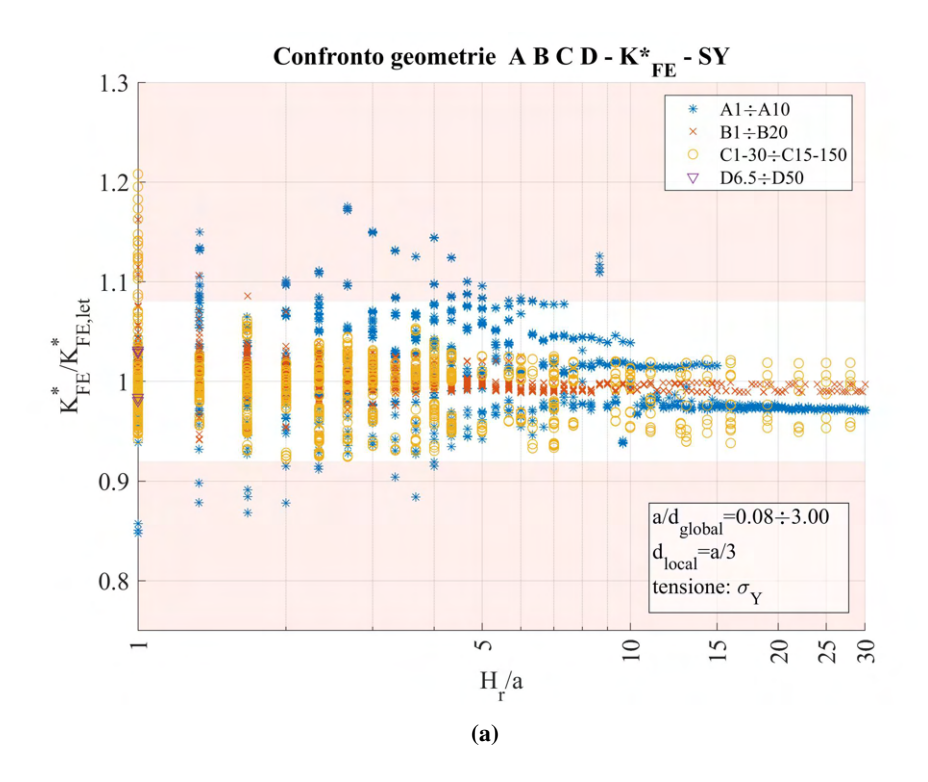

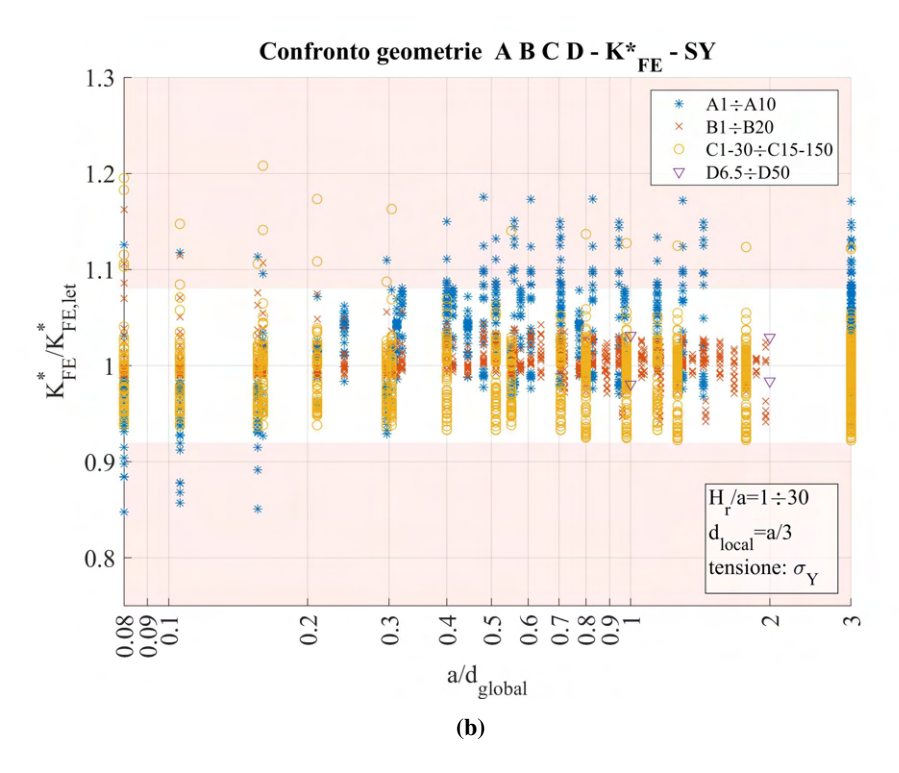

**Figura 4.92:** Grafici (a)  $H_r/a$  vs  $K_{FE}^*/K_{FE,let}^*$  e (b)  $a/d_{global}$  vs  $K_{FE}^*/K_{FE,let}^*$  modelli A, B, C, D, in riferimento a  $\sigma_{Y,peak}$ .

Con riferimento invece alla tensione  $\sigma_{1,peak}$  in Figura 4.93.

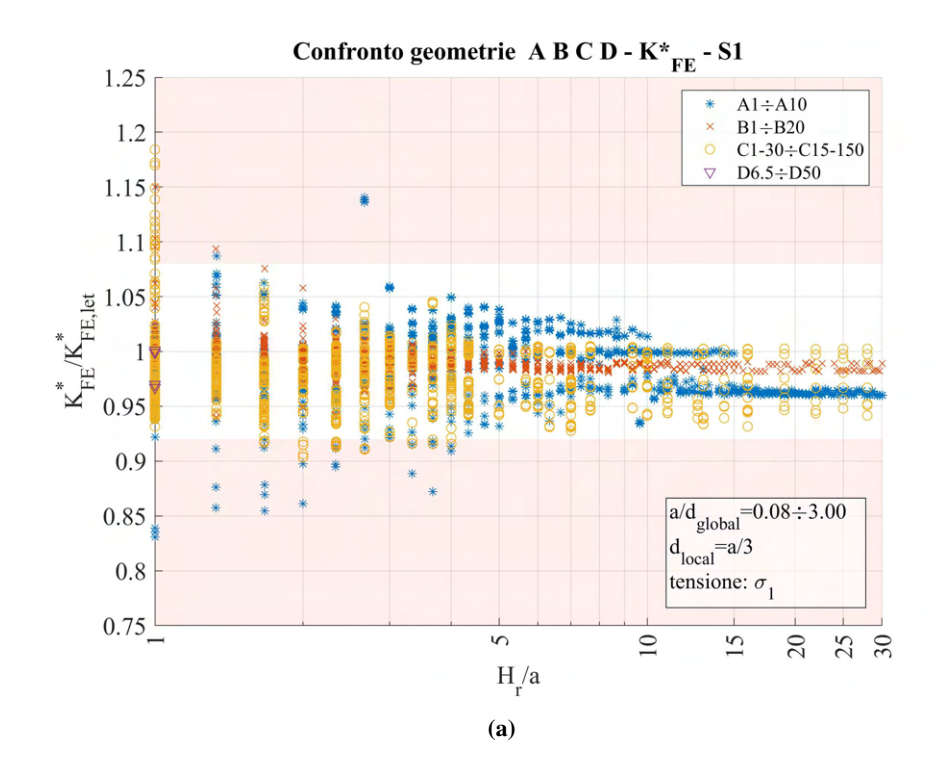

129

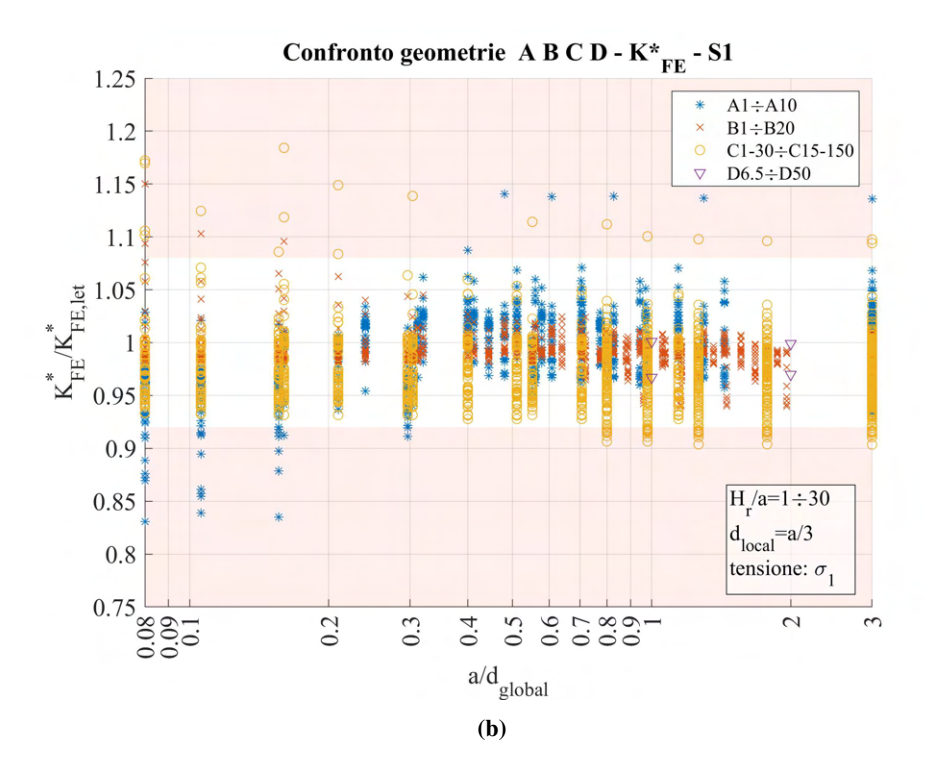

**Figura 4.93:** Grafici (a)  $H_r/a$  vs  $K_{FE}^*/K_{FE,let}^*$  e (b)  $a/d_{global}$  vs  $K_{FE}^*/K_{FE,let}^*$  modelli A, B, C, D, in riferimento a  $\sigma_{1,peak}$ .

# 4.10.3 Considerazioni

Tra le due modellazioni della zona di *refinement*: con quadrati affiancati o con quadrato singolo, per i dati calcolati da modelli B, C e D non si osservano grosse differenze. Questo non è vero invece per il modello A.

In questo ultimo caso i valori ottenuti tramite geometria secondaria costituita da due quadrati affiancati permettono di ottenere valori calcolati di K<sup>\*</sup><sub>FE</sub> molto vicini a quelli previsti da letteratura quando si va a considerare la tensione di picco valutando il valore della  $\sigma_{Y,peak}$ .

La tensione di picco  $\sigma_{Y,peak}$  è quella utilizzata per il calcolo del Notch Stress Intensity Factor nel caso di sollecitazione di modo I nella formulazione di Gross e Mendelson (eq: 1.1 al Capitolo 1.3), per questo è preferibile alla tensione  $\sigma_{1,peak}$ , anche se il loro valore non è molto diverso.

Tale costruzione geometrica, seppur leggermente più complessa rispetto al quadrato singolo di dimensione doppia, è decisamente consigliata, perché altrimenti non è possibile giungere ad una configurazione dei parametri adottati nel *refinement* che portino a valori in linea con quelli ottenuti da mesh invece uniforme sull'intero modello.

I dati riepilogativi che si prendono a riferimento sono quindi quelli di Figura 4.90a e Figura 4.90b.

Prima di procedere ulteriormente, si ricorda la formulazione dell'espressione per il calcolo del coefficiente  $K_{FE}^{*}$  (sollecitazione di modo I) per gli elementi plane a 4 nodi vista precedentemente in Figura 1.8 al Capitolo 1.5 e qui di seguito riportata.

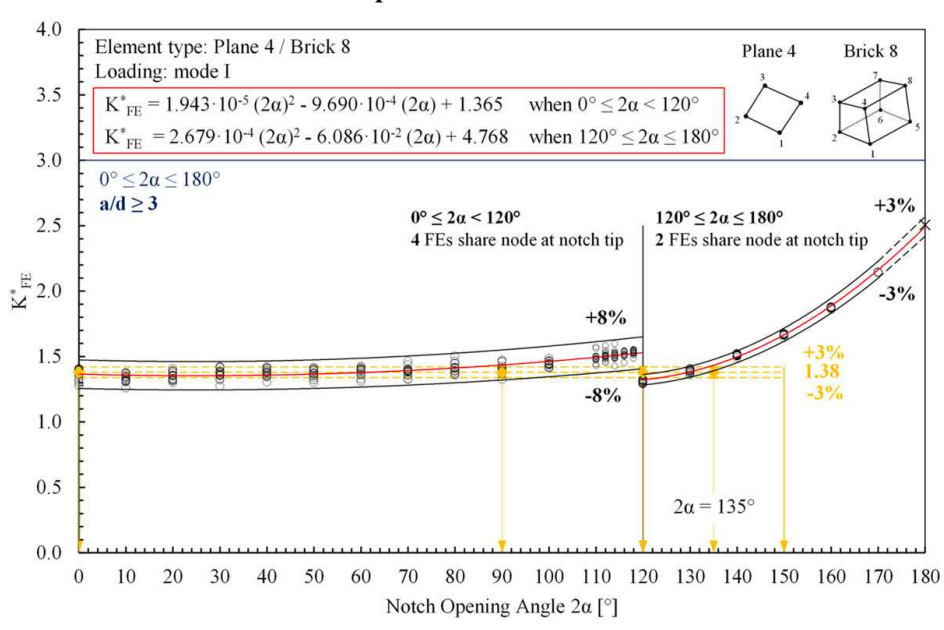

Modo I - plane 4 nodi / brick 8 nodi

Si nota che la formulazione segue due andamenti distinti per angolo di apertura dell'intaglio inferiore oppure superiore o uguale a 120°. In particolare la differenza di interesse riguarda la banda d'errore adottata. Questa è pari infatti a  $\pm 8\%$  nella prima zona e invece pari a  $\pm 3\%$  nella seconda.

I dati riepilogativi invece prima presentati facendo riferimento a tutte le geometrie in particolare C e D, per poter essere rappresentate all'interno della stessa figura, sono stati presi con la banda d'errore massima presente.

Si decide ora però di suddividere i dati in Figura 4.90, per poter avere una banda d'errore utilizzabile minore nel caso di  $2\alpha > 120^\circ$ .

Tale suddivisione comporterà la presenza dei modelli A e B solamente nei grafici relativi a  $2\alpha < 120^{\circ}$ , data la presenza di una cricca in questi, mentre il modello D sarà presente solamente nei grafici relativi a  $2\alpha > 120^{\circ}$ , data la presenza di un cordone di saldatura modellato geometricamente come intaglio a V. I dati del modello C saranno presenti in ambedue i grafici, data la variabilità dell'apertura del *V-notch*.

$$
Per 2\alpha < 120^{\circ}
$$
:

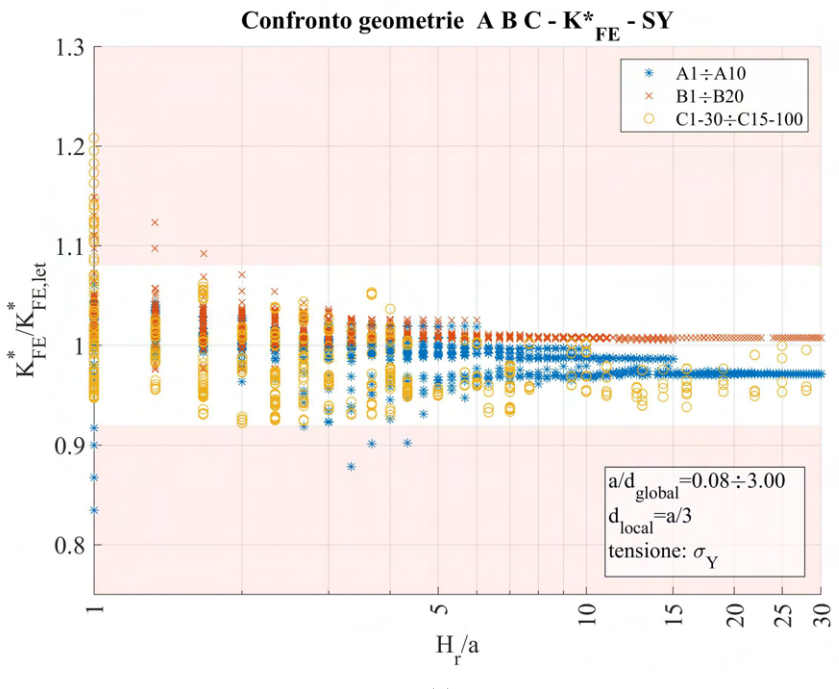

(a)

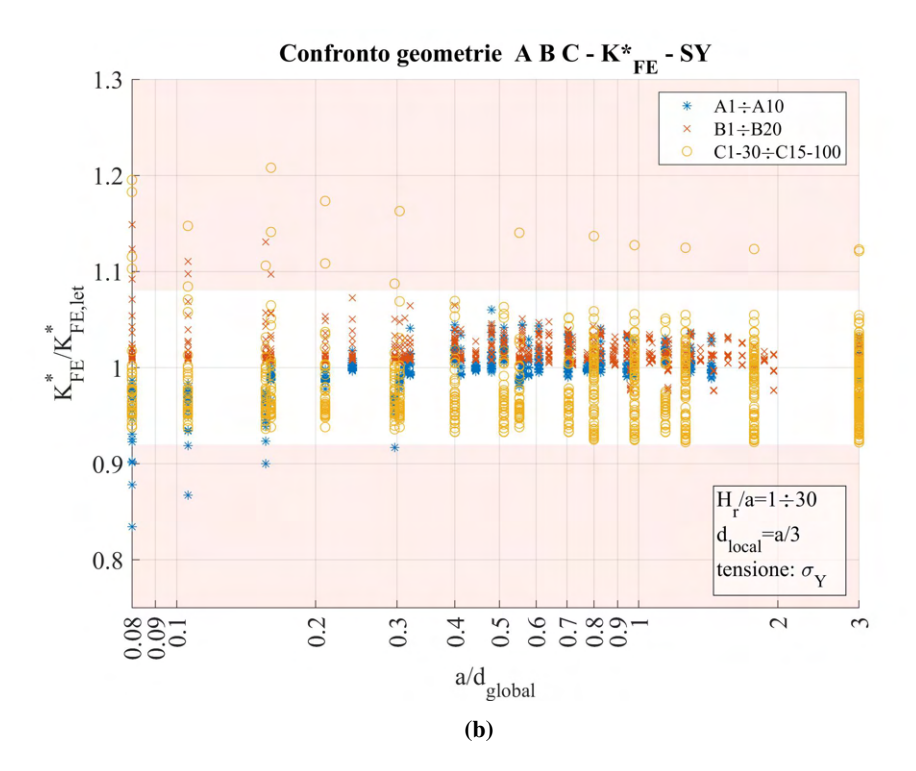

**Figura 4.95:** Grafici (a)  $H_r/a$  vs  $K_{FE}/K_{FE,let}^*$  e (b)  $a/d_{global}$  vs  $K_{FE}/K_{FE,let}^*$  modelli A, B, C in riferimento a  $\sigma_{Y,peak}$ , per angolo di apertura dell'intaglio 2 $\alpha < 120^{\circ}$ .

Prendendo invece  $2\alpha \ge 120^{\circ}$ :

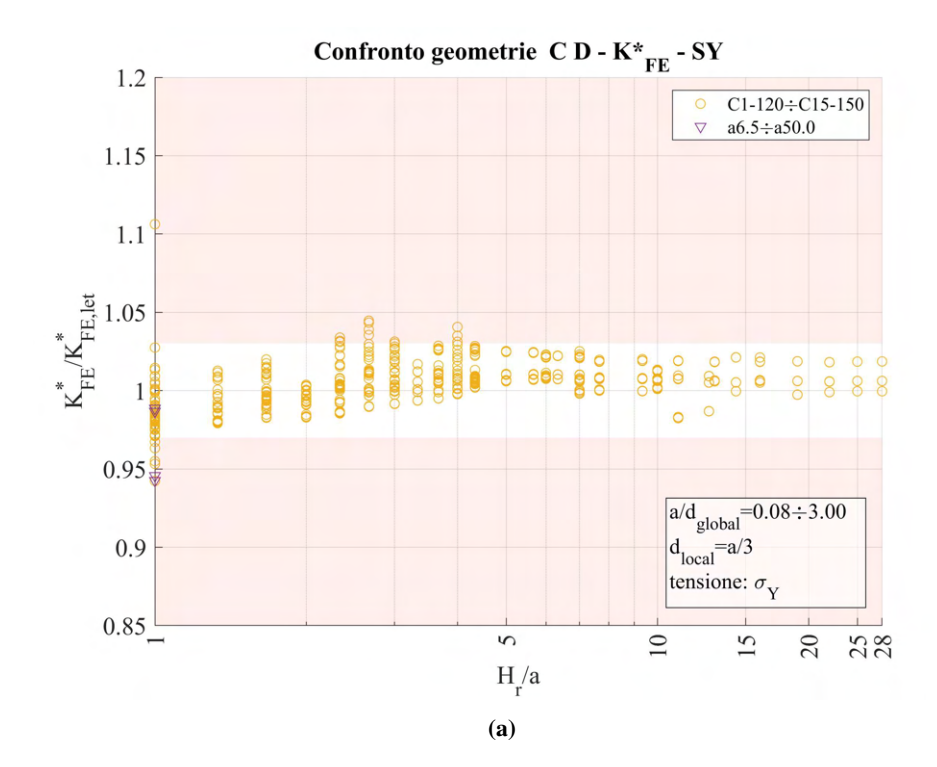

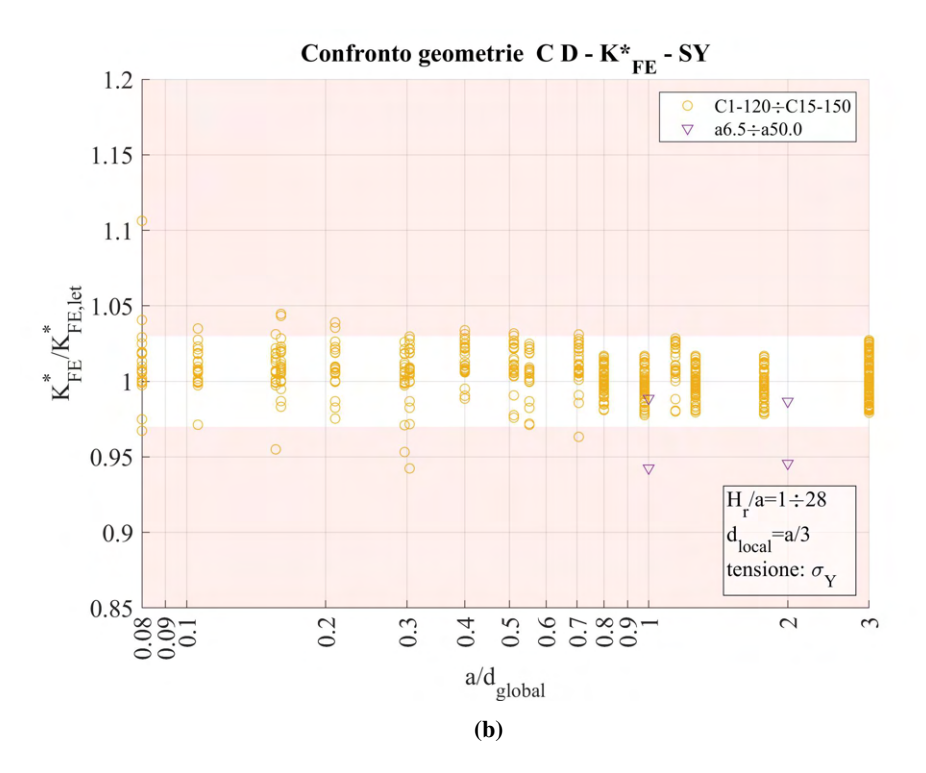

**Figura 4.96:** Grafici (a)  $H_r/a$  vs  $K_{FE}/K_{FE,let}^*$  e (b)  $a/d_{global}$  vs  $K_{FE}/K_{FE,let}^*$  modelli A, B, C in riferimento a  $\sigma_{Y,peak}$ , per angolo di apertura dell'intaglio  $2\alpha \ge 120^\circ$ .

Si procede successivamente a ricercare combinazioni dei due parametri  $H_r/a$  e  $a/d_{global}$  che permettano di avere tutti i valori all'interno delle bande d'errore ammesse e avere mesh con minore numero di elementi complessivi che siano convenienti in termini di tempo di calcolo rispetto alla attuale formulazione con mesh uniforme sull'intero modello.

# 4.10.4 Apertura dell'intaglio inferiore a 120°

Per questa selezione di dati, è possibile considerare una profondità di infittimento minima pari a 5 volte il valore minimo tra la profondità d'intaglio e la lunghezza di *ligament* ed in questo modo si ottengono i dati di Figura 4.97.

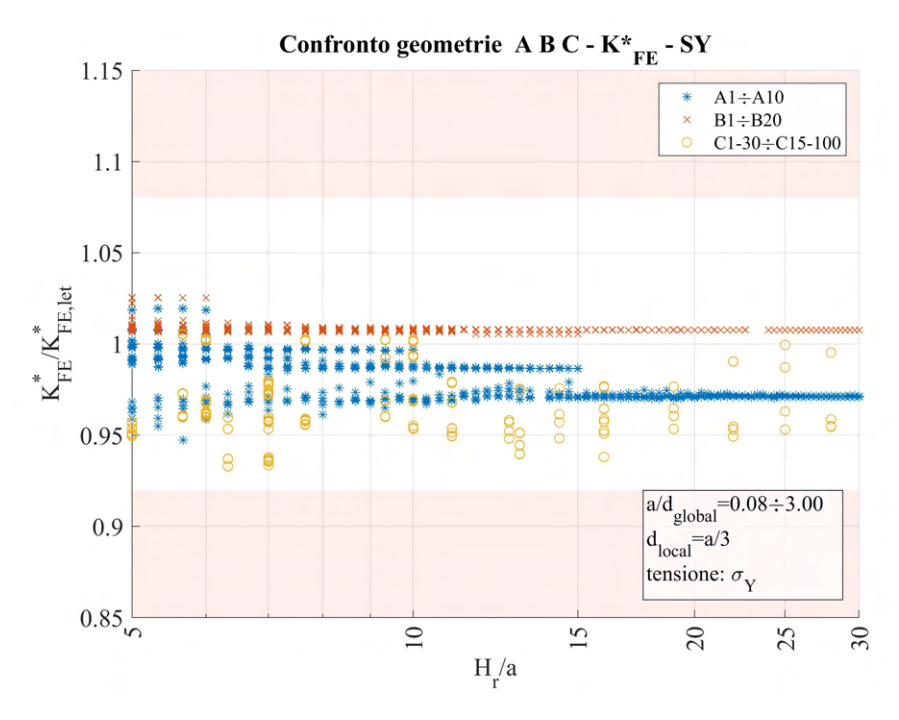

**Figura 4.97:** Grafico  $H_r/a$  vs  $K_{FE}^*/K_{FE,let}^*$  modelli A, B, C per  $2\alpha < 120^\circ$ ,  $H_r/amin = 5$ .

In alternativa è possibile alzare leggermente il valore di soglia minimo del rapporto  $a/d_{global}$  pari a 0.16 ed assumere valore minimo di  $H_r/a$  invece di 1.33. Si osserva quindi il comportamento seguente:

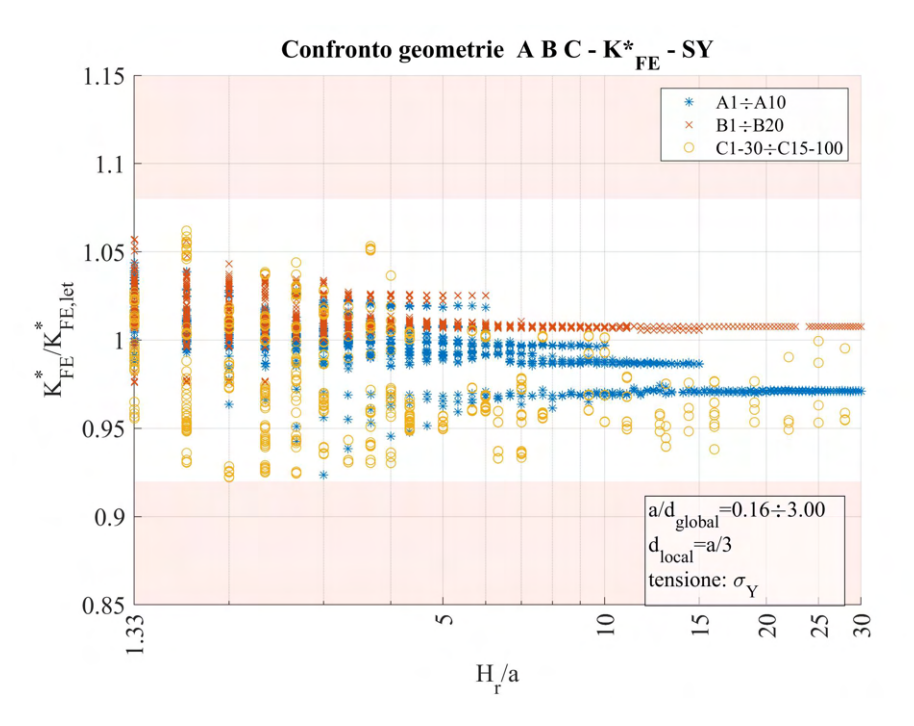

Figura 4.98: Grafico  $H_r/a$  vs  $K_{FE}^*/K_{FE,let}^*$  modelli A, B, C per  $2\alpha < 120^\circ$ ,  $H_r/a$   $min = 1.33$ ,  $a/d_{global}$  min = 0.16.

Diverse combinazioni dei due parametri  $H_r/a$  e  $a/d_{global}$ forniranno diversi numeri di elementi necessari per l'analisi. Come linea guida, risulta preferibile andare ad alzare la soglia di  $H_r/a$  e mantenere  $d_{global}$  più alto possibile ( $a/d_{global}$  quindi minore), questo perché pur estendendo la zona infittita, e quindi facendo aumentare considerevolmente il numero di elementi, la possibilità di adottare elementi nella zona rada molto più grandi va in contrasto a tale crescita e generalmente prevale. Tale ragionamento assume tanta più validità, quanto maggiore è l'estensione del componente a parità di profondità d'intaglio.
## 4.10.5 Apertura dell'intaglio superiore o uguale a 120°

Per questi dati l'unico taglio di dati conveniente si ha prendendo un valore minimo di  $H_r/a$  pari a 4.33. I dati risultanti sono i seguenti.

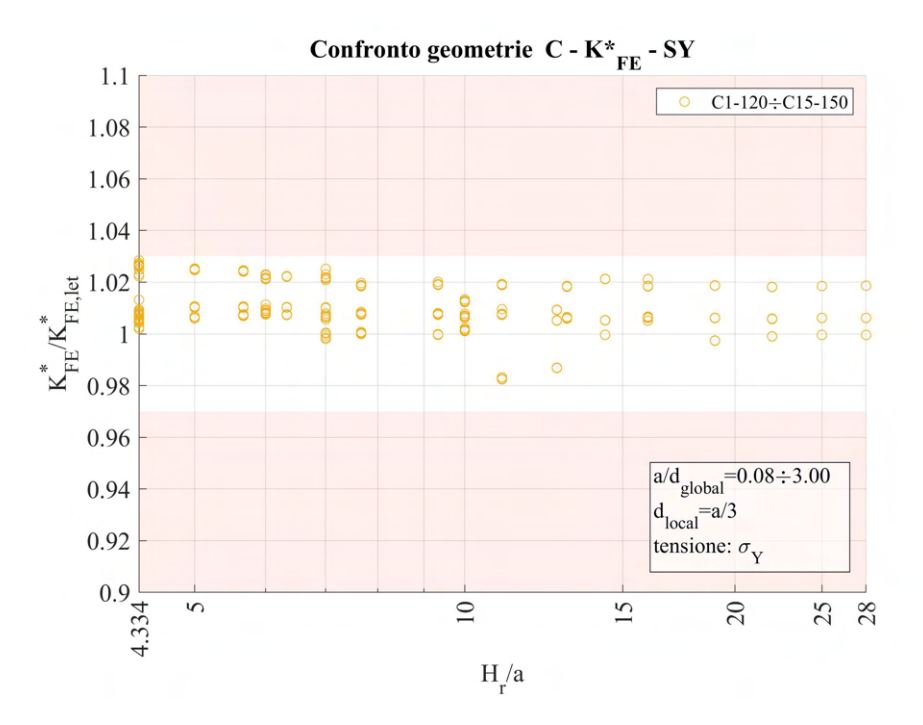

**Figura 4.99:** Grafico  $H_r/a$  vs  $K_{FE}^*/K_{FE,let}^*$  modelli C, D per  $2\alpha < 120^\circ$ ,  $H_r/amin = 4.33$ .

Si nota che così facendo non si hanno dati relativi al modello D. Questo perché in tale caso l'infittimento non era stato esteso oltre al valore di  $H_r/a = 1$ , data la mesh di partenza già rada. Per questo modello non vi era infatti una considerevole convenienza nell'utilizzare un infittimento locale rispetto all'applicazione della mesh uniforme sull'intero modello in termini di qualità e tempo.

## CAPITOLO 5: ANALISI MODO II MODELLI 2D

## 5.1 Analisi modo II modello E 2D - tramite geometria quadrato singolo

## 5.1.1 Geometria modello E

Per le analisi di modo II (tensione di scorrimento nel piano), si adotta una nuova geometria: il modello E. Questo consiste in una piastra nel cui centro è presente un intaglio acuto a V di forma romboidale.

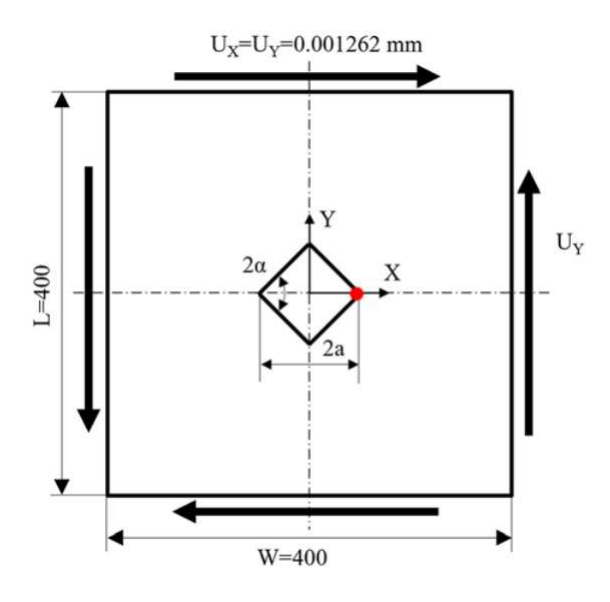

Figura 5.1: Geometria E.

L'angolo di apertura dell'intaglio è stato fatto variare ed anche la profondità di questo. La variabilità di tali valori segue quanto riportato in Tabella 5.1:

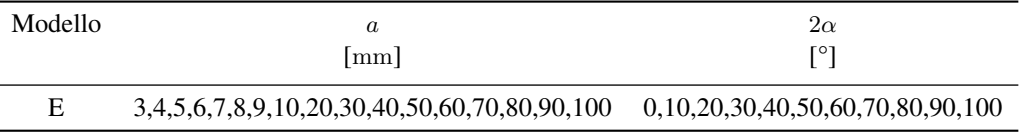

Tabella 5.1: Variabilità dei parametri.

Tutte queste combinazioni geometriche andranno inoltre verificate per le diverse combinazione dei parametri di profondità di infittimento  $H_r$  e dimensione della mesh rada esterna  $d_{alobal}$ .

Le diverse geometrie di ciascun modello vengono realizzate all'interno di un opportuno codice di calcolo realizzato in Ansys® Mechanical APDL e per ognuna di esse viene calcolato il valore della tensione di picco necessario per l'elaborazione dei dati richiesti, nonché memorizzati i parametri adottati nell'operazione di affinamento della mesh.

Per la realizzazione all'interno dell'ambiente di lavoro Ansys® Mechanical APDL, si sfrutta la duplice anti-simmetria presente e si procede alla modellazione quindi di solamente un quarto del modello complessivo.

La tipologia di elemento adottata è il PLANE182 con l'opzione *K-option 1* impostato su 3, questo per realizzare la condizione di *Simplified enhanced strain formulation*, secondo quando previsto dalla relativa calibrazione [13].

Come materiale si considera un acciaio strutturale, si seleziona quindi un modulo elastico pari a 206000MPa e coefficiente di Poisson  $\nu = 0.3$ .

Per realizzare un carico di modo II, si applicano spostamenti  $U_X = U_Y = 1.262 \cdot 10^{-3}$ mm ai lati liberi della piastra che generano una tensione nominale lorda di taglio pari a 1MPa nella corrispondente geometria della piastra priva di intaglio.

Il modello si presenta quindi secondo quanto segue:

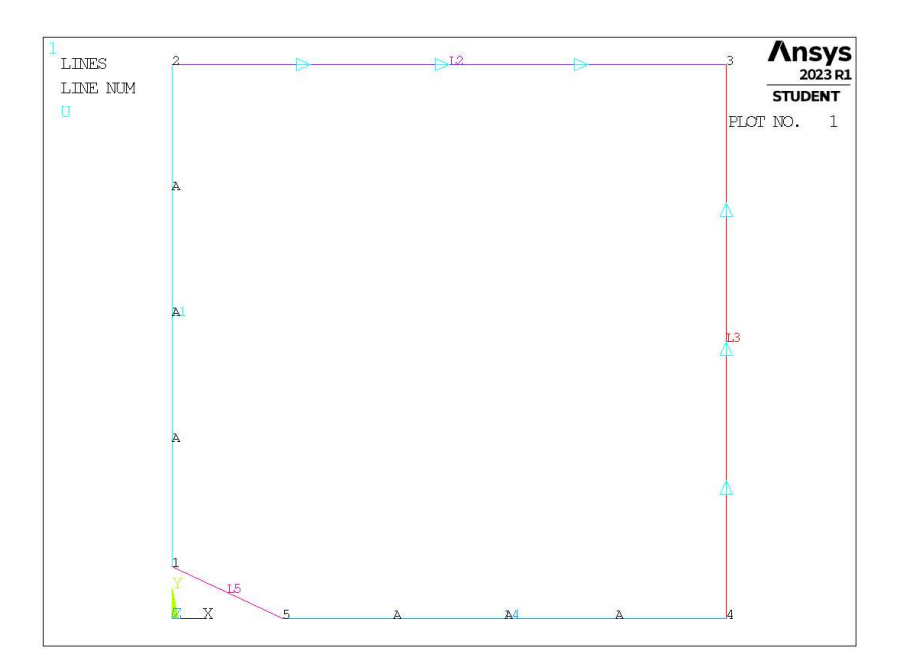

Figura 5.2: Geometria E in Ansys® Mechanical APDL.

## 5.1.2 Mesh uniforme

Prima di procedere, si ricorda la formulazione dell'espressione per il calcolo del coefficiente  $K^{**}_{FE}$  (sollecitazione di modo II) per gli elementi plane a 4 nodi vista precedentemente in Figura 1.8 al Capitolo 1.5 e qui di seguito riportata.

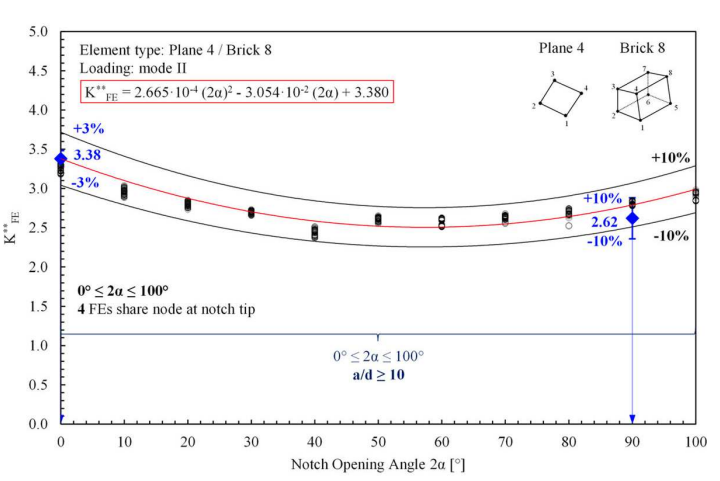

Modo II - plane 4 nodi / brick 8 nodi

Da questa si nota che la dimensione da applicare sulla mesh uniforme è pari a  $d = a/10$  per la totalità degli angoli trattati.

Considerando ad esempio il modello E con profondità di intaglio pari ad  $a = 40$ mm e angolo di apertura dell'intaglio  $2\alpha = 50^\circ$  (indicata in breve come geometria E40-50), la dimensione di elemento da imporre per la realizzazione della mesh uniforme è  $d = a/10 = 40/10$ mm = 4mm. Questa viene realizzata imponendo prima la dimensione di elemento tramite il comando **ESIZE** (Figura 3.1) e poi realizzando la mesh uniforme tramite il comando **AMESH**,  $NA1$ ,  $NA2$ ,  $NINC$  (Figura 3.2).

Il risultato è riportato in Figura 5.4.

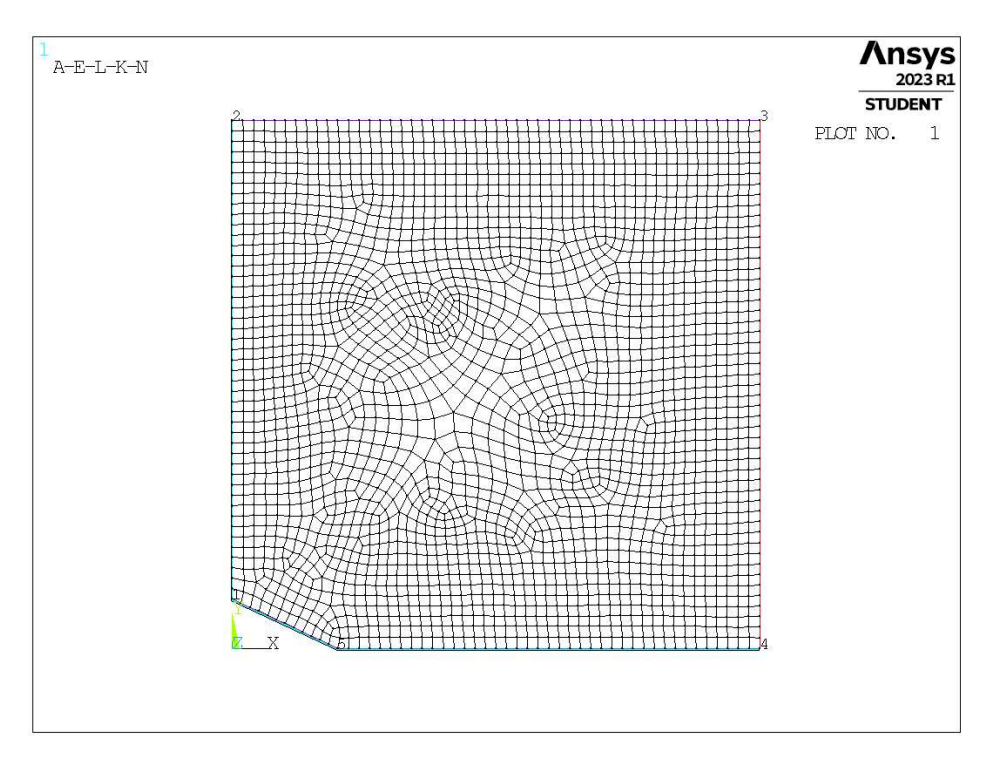

Figura 5.4: Mesh uniforme geometria E40-50 (modello E,  $a = 40$ mm,  $2\alpha = 50^{\circ}$ ).

## 5.1.3 Refinement modello E

In questo caso la zona raffinata viene creata realizzando una geometria secondaria costituita da un unico quadrato, di lunghezza lato pari a  $2 \cdot H_r$ , con il baricentro fisso sull'apice intaglio. La superficie originaria viene suddivisa dalle linee geometriche create.

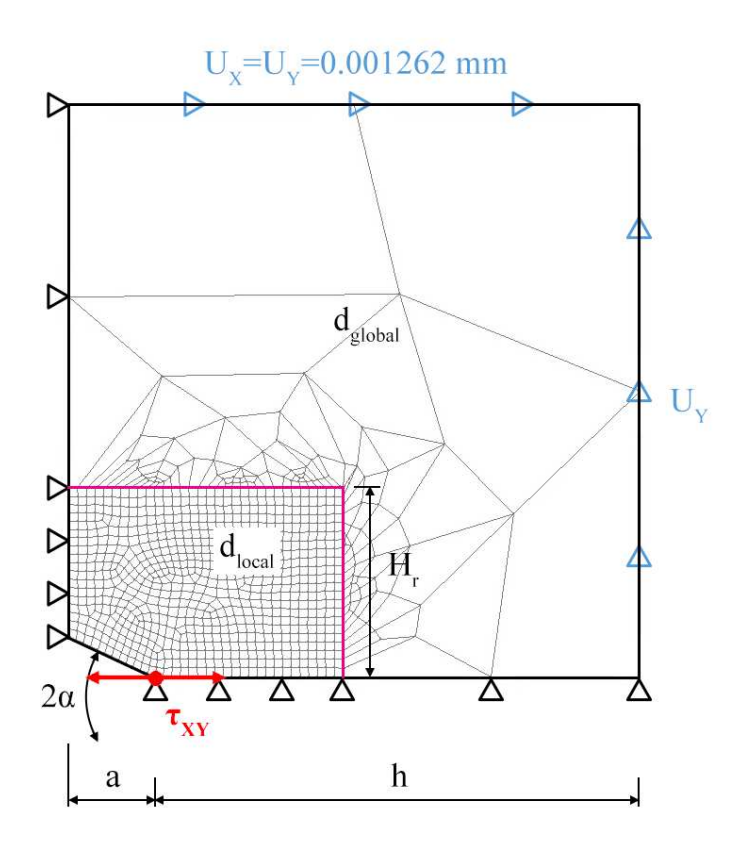

Figura 5.5: Geometria di *refinement* nel modello B in Ansys® Mechanical APDL.

L'area contenente il nodo di apice intaglio viene meshata con elementi di dimensione pari a quella locale richiesta, la superficie esterna invece presenta mesh con dimensione maggiore.

In Figura 5.5 viene indicata la semilunghezza del lato del quadrato, identificata dal parametro  $H_r$ . La profondità di intaglio è indicata dalla lettera a e la lunghezza della porzione di *ligament* è indicata dalla lettera h.

Il parametro di dimensione globale  $d_{global}$  da imporre al di fuori della zona infittita è stato fatto variare secondo quanto descritto: valore minimo pari al valore di dimensione locale  $(d_{global} = d_{local})$ ; nel caso di a < 10mm il valore massimo è assunto tale che porti alla realizzazione di 3 elementi sulla zona più distante dall'intaglio, ovvero sulla linea *L2* in Figura 5.2 ( $d_{alobel} = (W/2)/3 = 66.666$ mm); nel caso di  $a \ge 10$ mm il valore massimo è assunto tale che porti alla realizzazione di 2 elementi sulla zona più distante dall'intaglio. Si assegnano 5 valori uniformemente distribuiti tra il valore massimo e quello minimo.

Per il parametro  $H_r$ , si differenzia ancora una volta in range in base alla lunghezza dell'intaglio  $a$ . Per  $a < 10$ mm, si assume come valore minimo  $H_r = min\{a, h\}$ ; valore massimo  $H_r \approx 50$ mm; incrementi multiplo della dimensione locale  $d_{local}$  per un totale di 5 valori. Per  $a \ge 10$ mm, si assume come valore minimo  $H_r =$ min {a, h}; valore massimo  $H_r \approx 150$ mm; incrementi multiplo della dimensione locale  $d_{local}$  per un totale di 10 valori.

La realizzazione della mesh avviene creando prima la zona di infittimento locale. Si assegna la dimensione di elemento corretta tramite il comando **ESIZE** seguito da **AMESH** e selezionando l'area sottesa dal quadrato creato geometricamente. Successivamente si imposta la dimensione di elemento pari al valore corrispondente di dimensione globale e viene eseguita l'operazione di meshatura anche per la zona più esterna.

Così facendo, si realizza ciascuna mesh con le diverse combinazioni di parametri, per tutti i valori di profondità da 1 a 100mm e di apertura da 0° a 100° dell'intaglio (Tabella 5.1). A titolo di esempio, si considera la geometria E30-70 (modello E,  $a = 30$ mm,  $2\alpha = 70^{\circ}$ ), con parametro  $H_r$  pari a 42mm e si presentano i diversi risultati di meshatura per tutti i valori di dimensione globale assegnati, in Figura 5.6.

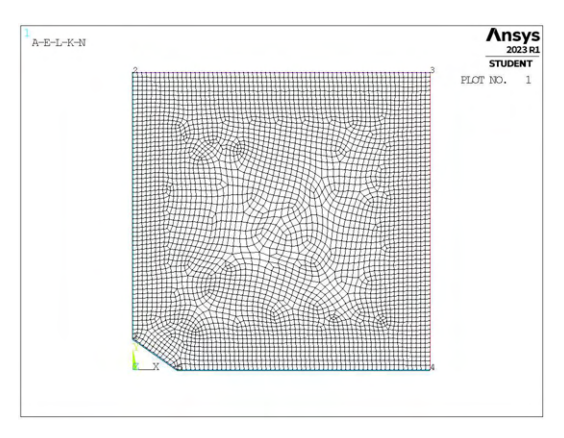

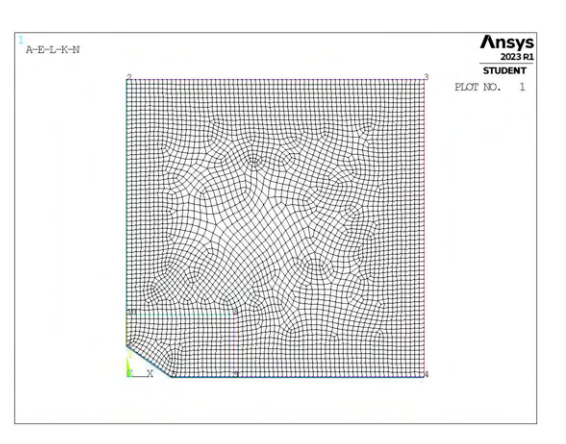

(a) Mesh uniforme,  $d_{unif} = 3$ mm. (b) Mesh raffinata,  $H_r = 42$ mm,  $d_{global} = 3$ mm.

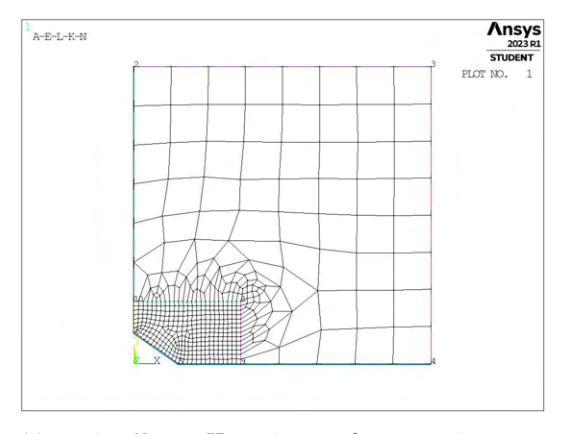

(c) Mesh raffinata,  $H_r = 42$ mm,  $d_{global} = 27.25$ mm. (d) Mesh raffinata,  $H_r = 42$ mm,  $d_{global} = 51.5$ mm.

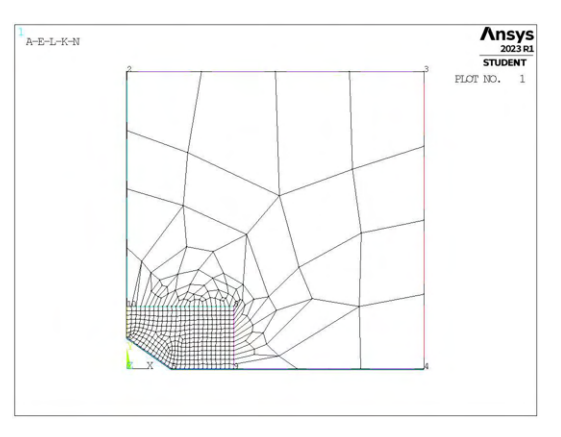

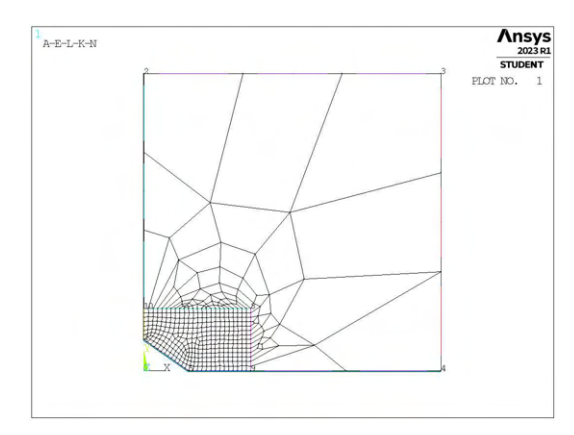

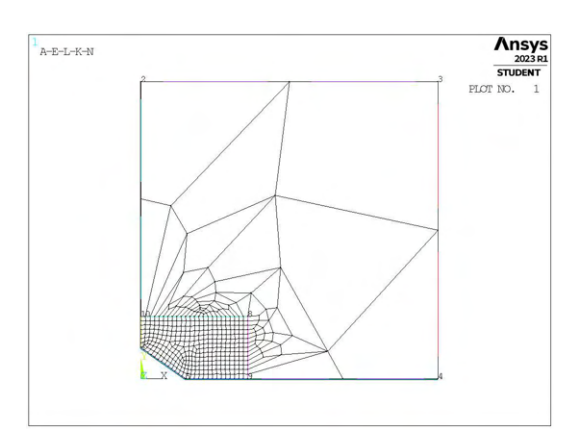

(e) Mesh raffinata,  $H_r = 42$ mm,  $d_{global} = 75.75$ mm. (f) Mesh raffinata,  $H_r = 42$ mm,  $d_{global} = 100$ mm.

Figura 5.6: Mesh delle varie geometria di E30-70,  $H_r = 42$ mm,  $d_{uniforme} = 3$ mm e  $d_{global} = 3$ mm $\div 100$ mm.

Da queste immagini si nota come la dimensione adottata nella mesh rada possa risultare in alcuni casi estremamente maggiore di quella adottata localmente. Questo può portare a forti distorsioni dovute alla transizione repentina tra sensibilmente differenti dimensioni in spazio ridotto. Se i risultati ottenuti rientrano all'interno della banda per determinate estensioni della zona di affinamento, questo comporta una diminuzione del numero totale di elementi estremamente significativa.

Per la geometria rappresentata in Figura 5.6 ad esempio, per cui  $a = 30$ mm,  $2\alpha = 70^{\circ}$ ,  $H_r = 42$ mm si ha una dimensione locale di elemento  $d_{local} = a/10 = 3$ mm. Nel caso di mesh uniforme (Figura 5.6a) il numero complessivo di elementi è pari a 3779. Se si considera invece il caso più estremo di mesh rada (Figura 5.6f) il numero totale di elementi è 398, una diminuzione di quasi il 90%.

#### 5.1.4 Analisi modello E

Per analizzare i dati, si calcolano le tensioni locali, per il modo II sarà rilevante la tensione locale  $\tau_{XY,peak}$ ad apice intaglio, quindi i relativi coefficienti  $K_{FE}^{**}$  per ciascuna mesh realizzata.

I dati sono quindi riportati in opportuni grafici in termini di distanza di infittimento normalizzata  $H_r/a$  e rapporto di dimensione globale  $a/d_{alobal}$ .

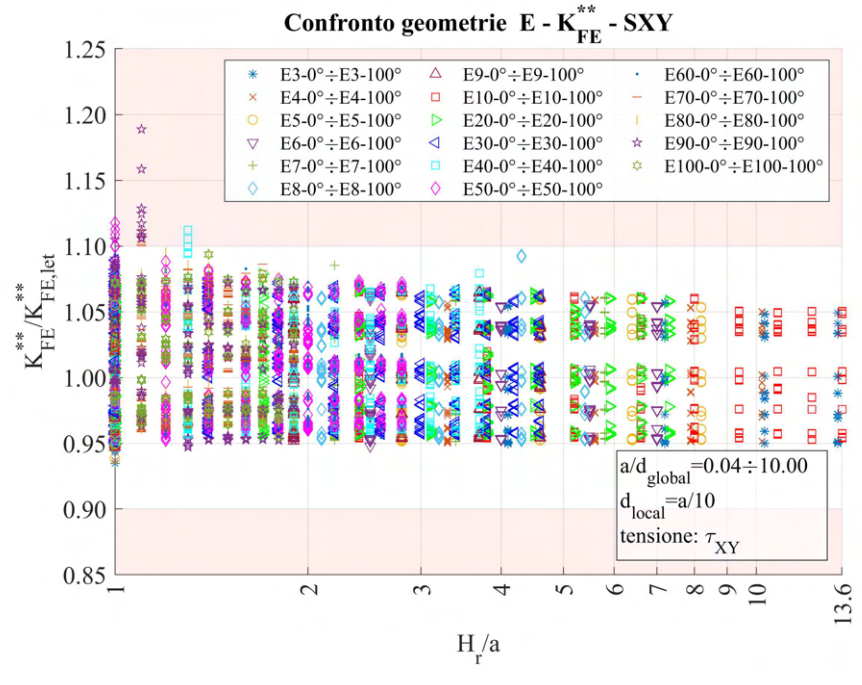

(a)

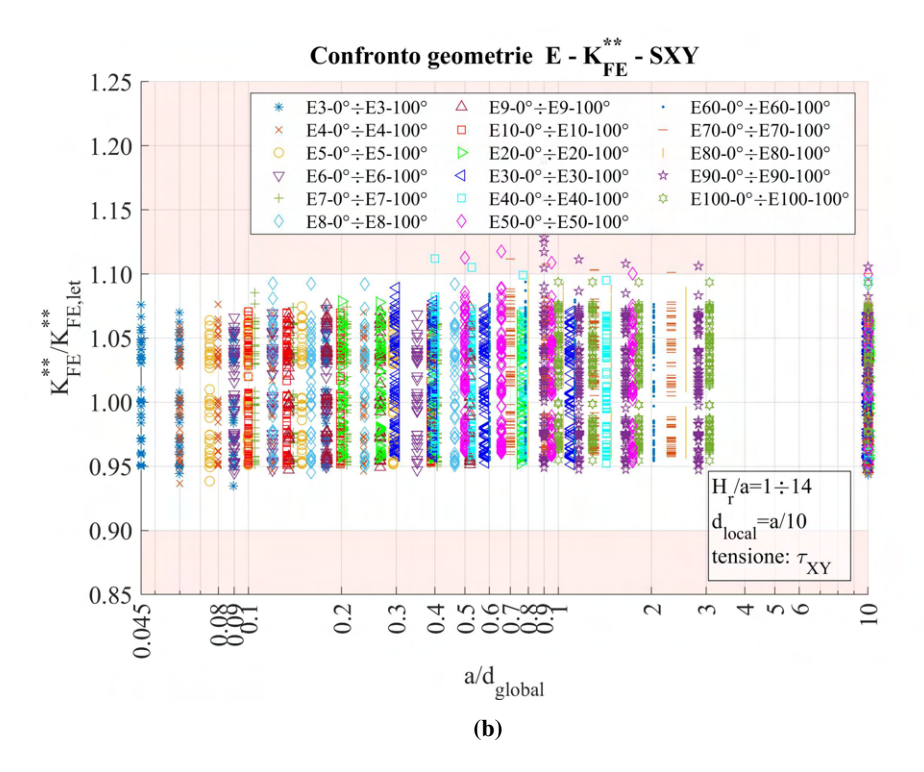

**Figura 5.7:** Grafici (a)  $H_r/a$  vs  $K_{FE}^{**}/K_{FE,let}^{**}$  e (b)  $a/d_{global}$  vs  $K_{FE}^{**}/K_{FE,let}^{**}$  per tutte le geometrie del modello E.

In tali grafici sono rappresentate tutte le geometrie suddivise per profondità di intaglio, senza alcuna distinzione in merito all'angolo di apertura di questo.

Se si desidera quindi avere maggiori informazioni, si può andare a considerare una suddivisione in base proprio all'angolo e al suo interno far variare la profondità. Si ottengono così molti più grafici, uno per ciascun angolo considerato nel range presentato in Tabella 5.1.

Si riporta di seguito un solo caso preso a campione, dato l'andamento comune per tutti gli altri casi.

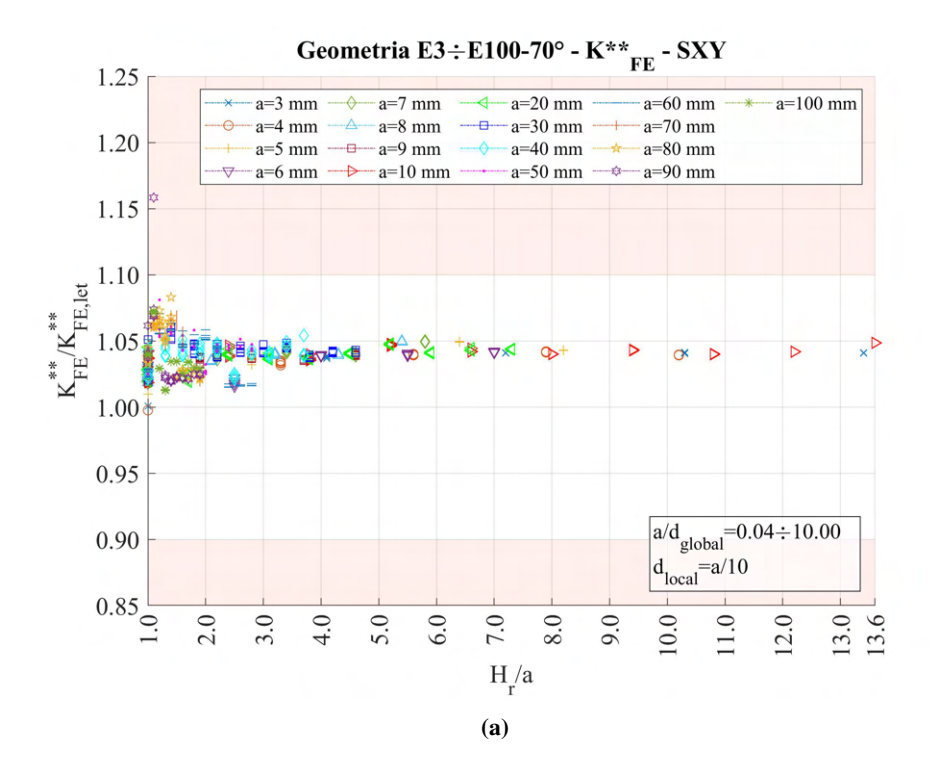

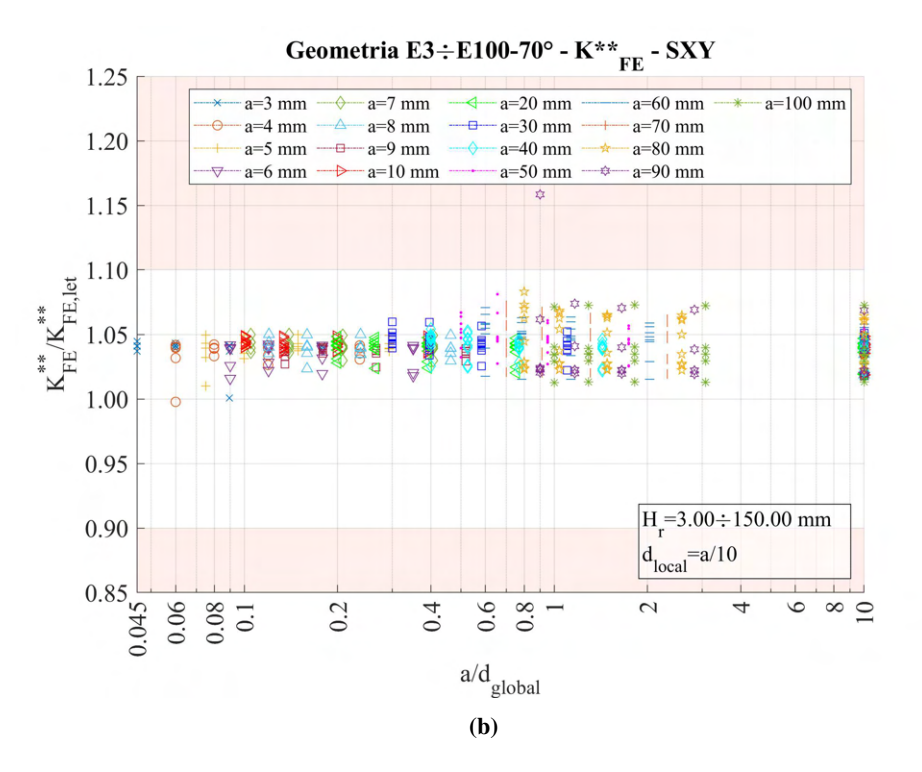

**Figura 5.8:** Grafici (a)  $H_r/a$  vs  $K_{FE}^{**}/K_{FE, let}^{**}$  e (b)  $a/d_{global}$  vs  $K_{FE}^{**}/K_{FE, let}^{**}$  per le geometrie con angolo di intaglio  $2\alpha = 70^{\circ}$  del modello E.

Analizzando ulteriormente i dati si è osservato che non sono presenti geometrie che rispettano le condizioni richieste dal Peak Stress Method in termini di numero di elementi in corrispondenza del nodo di apice intaglio per angolo di apertura  $2\alpha = 100^{\circ}$  per quale che sia la profondità considerata. Questo è dovuto alla modalità di realizzazione della mesh di tipo free, che decide in autonomia la morfologia da assegnare al pattern in base a quello che ritiene più valido qualitativamente. I dati non PSM sono stati semplicemente esclusi dalle rappresentazioni grafiche precedenti.

## 5.1.5 Approfondimento  $2\alpha = 90^\circ$ , a/d<sub>locale</sub> = 14

Nella calibrazione originale del Peak Stress Method per cricche ( $2\alpha = 0^{\circ}$ ) soggette a carico di modo II [22] (Figura 5.9) si erano ottenuti da analisi agli elementi finiti i dati riportati in Figura 5.10.

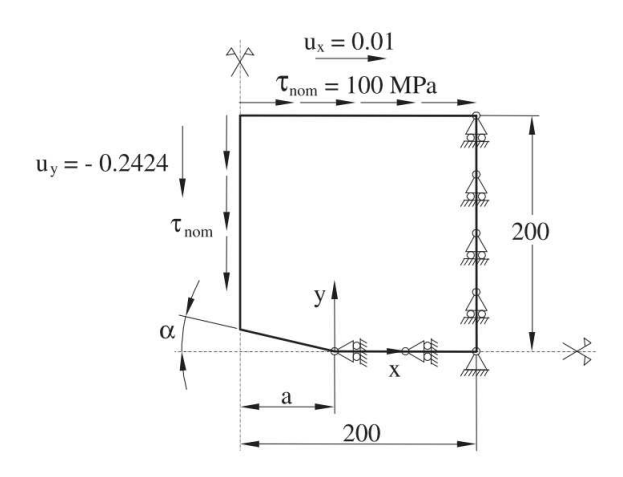

Figura 5.9: Geometria e condizioni di carico dei problemi di cricche a modo II analizzate in [22].

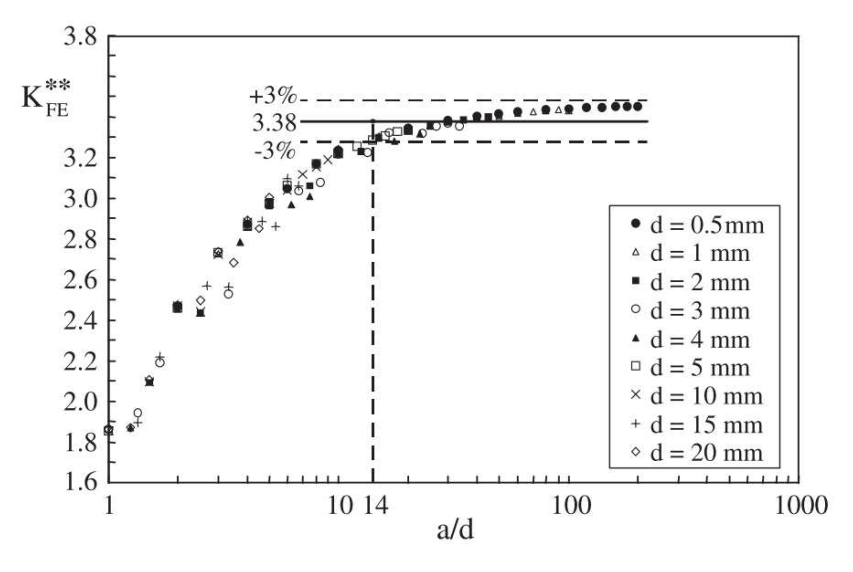

Figura 5.10: Risultati ottenuti in [22].

Si decide quindi di effettuare delle analisi con *refinement* nel caso di cricca (2α = 0°) e dimensione locale di elemento pari a  $a/14$  e deviazione su  $K_{FE}^{**}$  massima accettabile di  $\pm 3\%$ .

I dati ottenuti sono i seguenti:

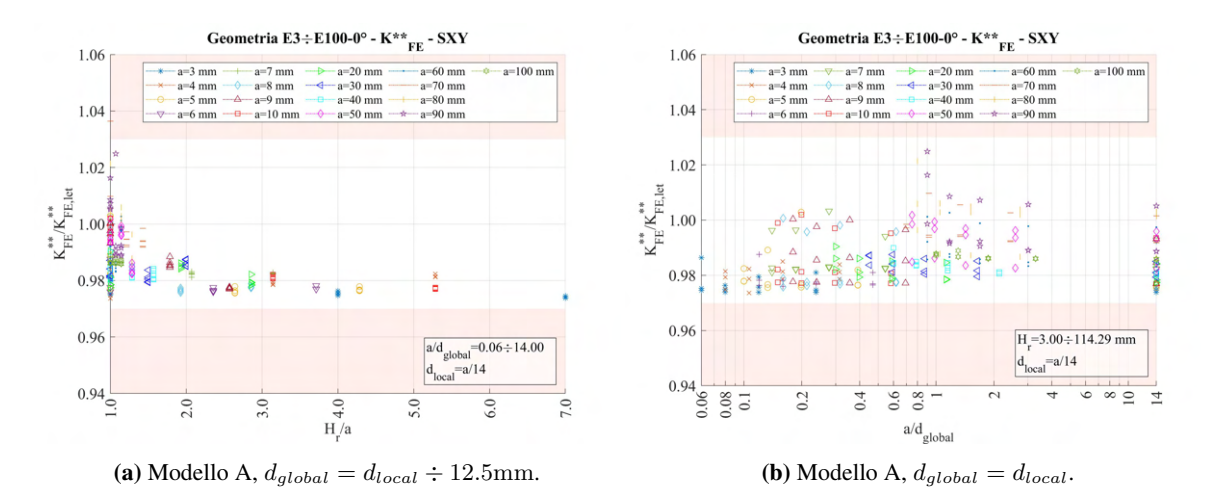

**Figura 5.11:** Grafici  $H_r/a$  vs  $K_{FE}^{**}/K_{FE,let}^{**}$  modello E per  $2\alpha = 0^\circ$  e  $d_{local} = a/14$ .

Come si vede in particolare dal grafico di Figura 5.11a, assumendo valori di  $H_r/a$  maggiori di 1, tutti rientrano all'interno della banda, permettendo quindi di applicare la tipologia di *refinement* adottata finora e ottenendo comunque valori di  $K_{FE}^{**}$  coerenti con quelli di letteratura. I dati ottenuti inoltre sono disposti in prossimità della zona inferiore della banda, come si assiste ai dati ottenuti per rapporto  $a/d = 14$  in Figura 5.10 andando quindi a ulteriore conferma dell'andamento analogo.

## 5.1.6 Considerazioni

Ritornando ora ai casi riportati in Figura 5.7 e si ricerca una combinazione dei parametri  $H_r/a$  e  $a/d_{global}$ . Dalla Figura 5.7b si nota che, anche considerando il valore massimo di  $a/d_{global}$  e quindi il valore  $d_{global}$ minimo, pari alla dimensione locale, non tutti i dati rientrano all'interno della banda d'errore ammesso.

Considerando invece i valori per geometrie con  $H_r/a > 1$  si ottiene quanto segue:

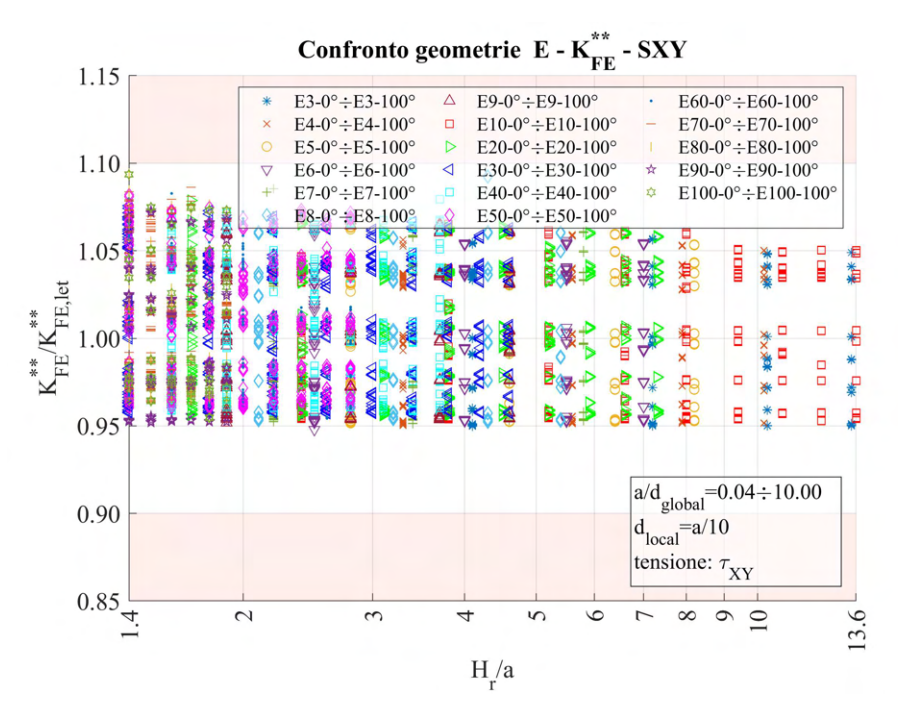

**Figura 5.12:** Grafico  $H_r/a$  vs  $K_{FE}^{**}/K_{FE,let}^{**}$  modello E per  $H_r/amin = 1.4$ .

Si nota quindi che con questa selezione tutti i dati rientrano all'interno della banda d'errore ammesso. Non essendo stato eseguito alcun taglio in termini di  $a/d_{global}$  minimo, per la mesh rada è possibile assumere la dimensione massima considerata nelle analisi permettendo quindi di ridurre notevolmente il numero complessivo degli elementi coinvolti nell'analisi.

# CAPITOLO 6: ANALISI MODO III MODELLI 2D

Per le analisi di modo III (tensione di scorrimento nel piano), si adotta tre diverse geometrie: i modelli F, G e H. Il primo consiste in una barra cilindrica indebolita da un intaglio a V circonferenziale. Il modello G invece rappresenta lo spallamento di un albero con inclinazione di 45° rispetto all'asse. L'ultimo modello è il frutto di una giunzione saldata tubo-su-tubo.

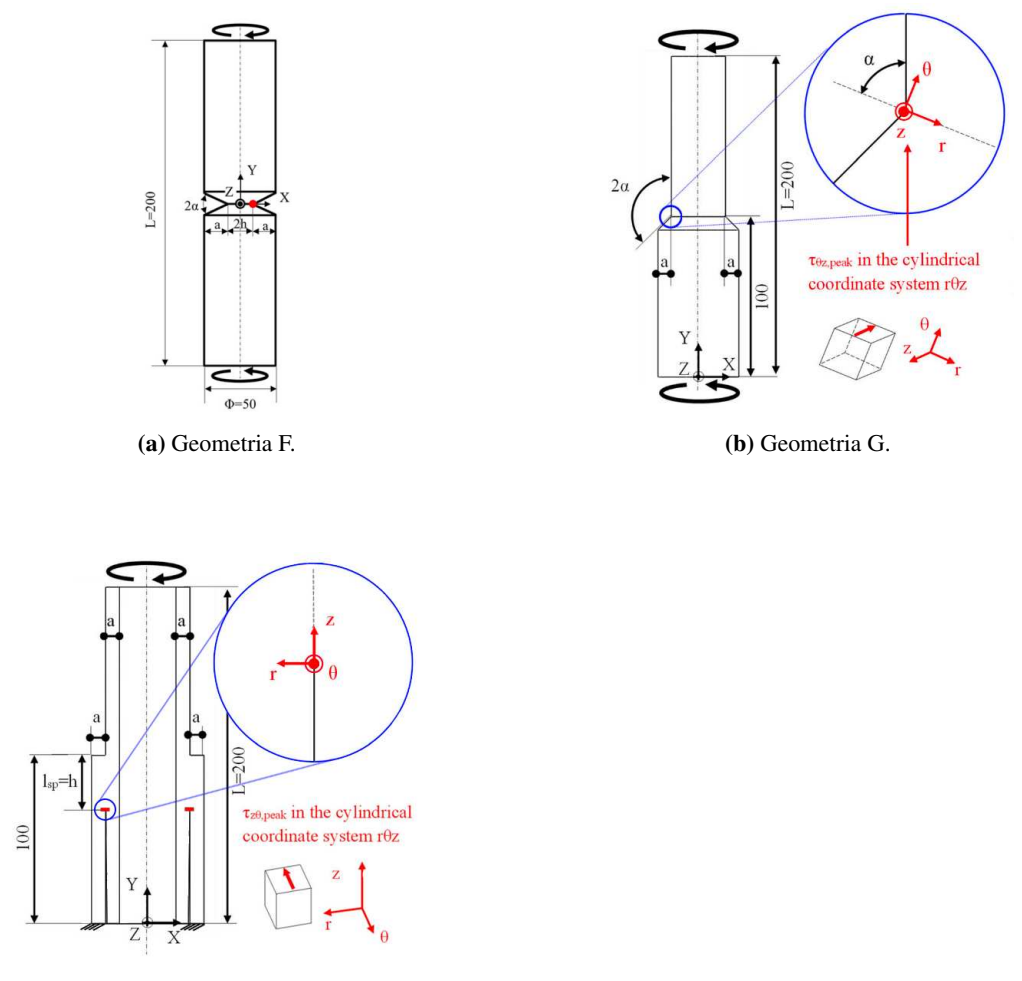

(c) Geometria H.

Figura 6.1: Geometrie 2D soggette a carico di modo III.

Per tutti i modelli angolo di apertura dell'intaglio e profondità sono stati fatti variare secondo quanto riportato in Tabella 6.1:

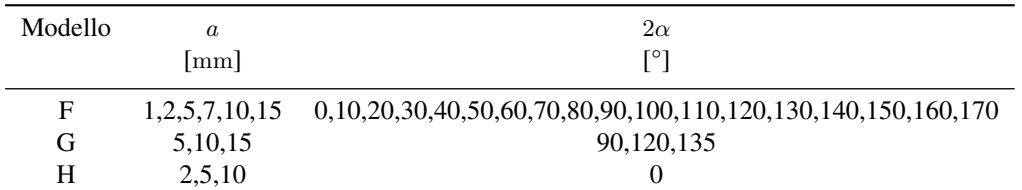

Tabella 6.1: Variabilità dei parametri.

Si ricorda inoltre la formulazione dell'espressione per il calcolo del coefficiente K<sup>∗∗∗</sup> (sollecitazione di modo III) per gli elementi plane a 4 nodi vista precedentemente in Figura 1.8 al Capitolo 1.5 e qui di seguito riportata.

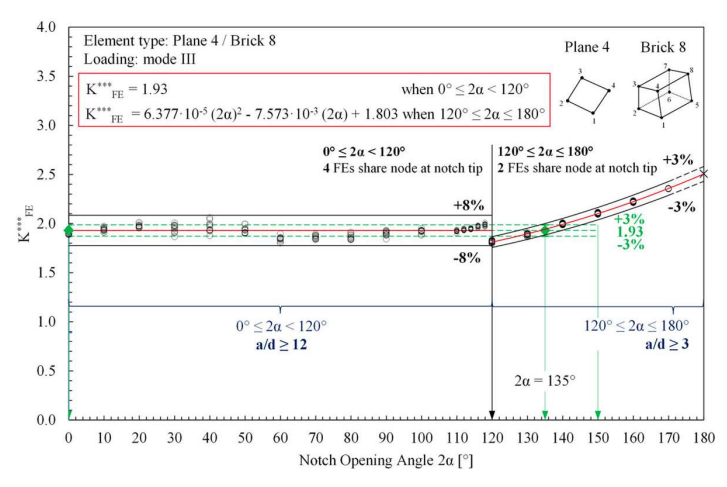

#### Modo III - plane 4 nodi / brick 8 nodi

Come si può osservare, è preferibile suddividere la trattazione in basse alla dimensione dell'angolo di intaglio attorno al valore 120°. Prima e dopo questo infatti si notano diverse dimensioni richieste a livello locale nonché diverse bande d'errore.

## 6.1 Analisi modo III modello F 2D - tramite geometria quadrato singolo

## 6.1.1 Geometria modello F

Per le analisi di modo III (tensione di scorrimento fuori dal piano), la prima geometria analizzata è il modello F.

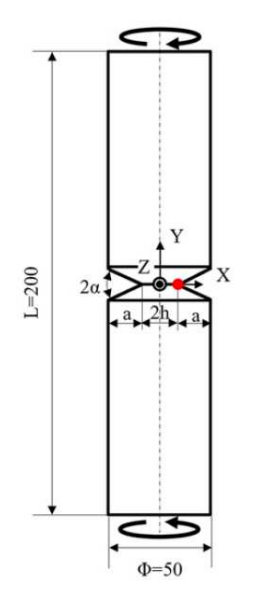

Figura 6.3: Geometria F.

L'angolo di apertura dell'intaglio è stato fatto variare ed anche la profondità di questo. La variabilità di tali valori segue quanto riportato in Tabella 6.2:

| Modello | $\lfloor$ mm $\rfloor$ | $2\alpha$<br>r۱                                              |
|---------|------------------------|--------------------------------------------------------------|
|         |                        |                                                              |
| E       | 1,2,5,7,10,15          | 0,10,20,30,40,50,60,70,80,90,100,110,120,130,140,150,160,170 |

Tabella 6.2: Variabilità dei parametri.

Tutte queste combinazioni geometriche andranno inoltre verificate per le diverse combinazione dei parametri di profondità di infittimento  $H_r$  e dimensione della mesh rada esterna  $d_{alobal}$ .

Le diverse geometrie di ciascun modello vengono realizzate all'interno di un opportuno codice di calcolo realizzato in Ansys® Mechanical APDL e per ognuna di esse viene calcolato il valore della tensione di picco necessario per l'elaborazione dei dati richiesti, nonché memorizzati i parametri adottati nell'operazione di affinamento della mesh.

Per la realizzazione all'interno dell'ambiente di lavoro Ansys® Mechanical APDL, si sfrutta la simmetria assiale presente, la tipologia di elemento da adottare secondo quando previsto dalla relativa calibrazione [13] è quindi il PLANE25, elementi armonici quadrilateri lineari a 4 nodi.

Come materiale si considera un acciaio strutturale, si seleziona quindi un modulo elastico pari a 206000MPa e coefficiente di Poisson  $\nu = 0.3$ .

Per realizzare un carico di modo III, si applica una forza  $F_Z = 981.76N$  fuori dal piano sul *keypoint* al lato libero nel punto più esterno della barra (*keypoint 3* in Figura 6.4), che induce una tensione nominale lorda di taglio pari a 1MPa.

Il modello si presenta quindi secondo quanto segue:

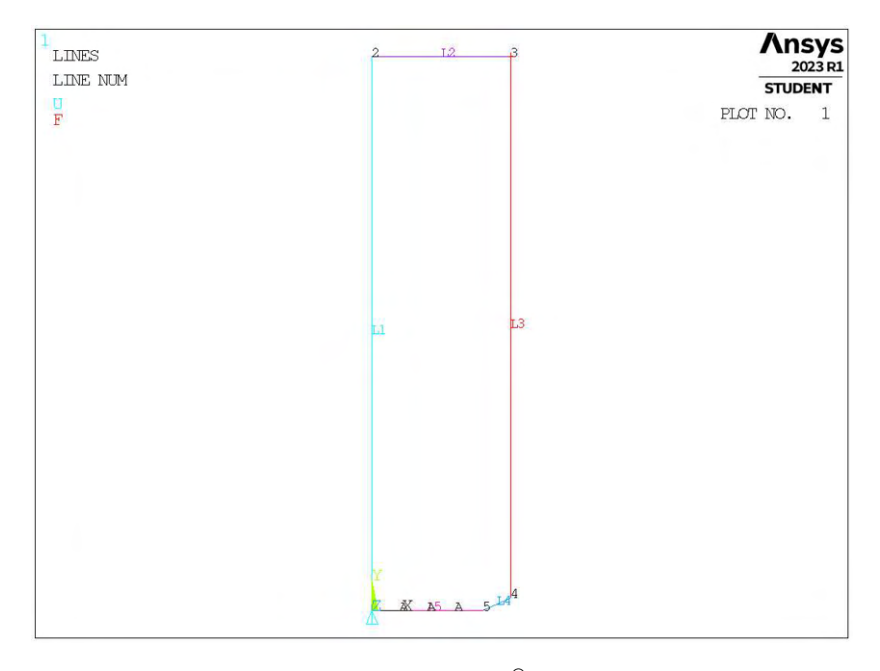

Figura 6.4: Geometria F in Ansys® Mechanical APDL.

## 6.1.2 Mesh uniforme

Come visto in precedenza, la trattazione è differenziata a seconda dell'angolo di intaglio.

Considerando ad esempio il modello F con profondità di intaglio pari ad  $a = 10$ mm e angolo di apertura dell'intaglio  $2\alpha = 100^{\circ}$  (indicata in breve come geometria F10-100), la dimensione di elemento da imporre per la realizzazione della mesh uniforme è  $d = a/12 = 10/12$ mm = 0.833mm. Questa viene realizzata imponendo prima la dimensione di elemento tramite il comando **ESIZE** (Figura 3.1) e poi realizzando la mesh uniforme tramite il comando **AMESH**, NA1, NA2, NINC (Figura 3.2).

Il risultato è riportato in Figura 6.5.

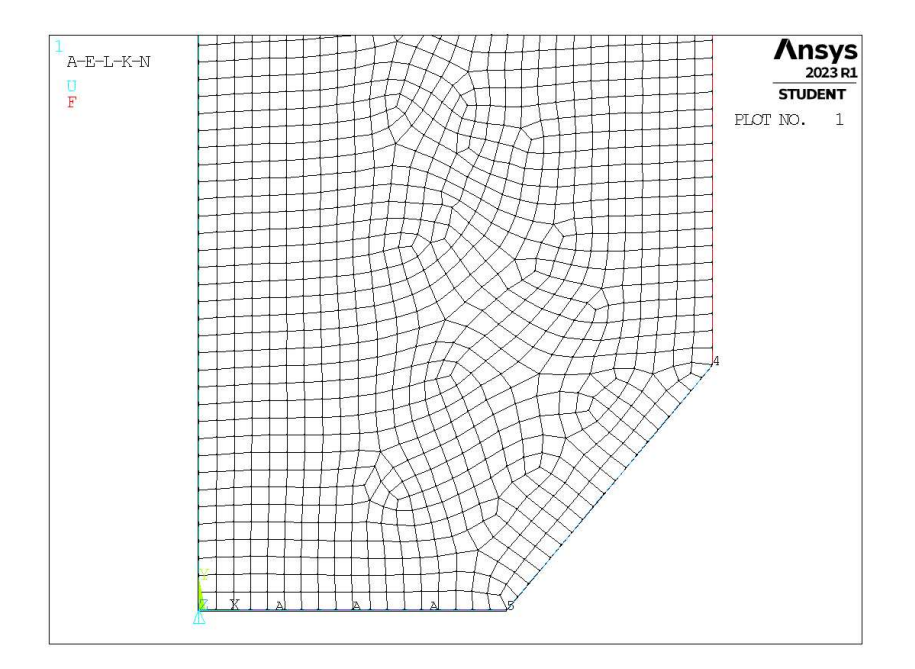

Figura 6.5: Mesh uniforme geometria F10-100 (modello F,  $a = 10$ mm,  $2\alpha = 100^{\circ}$ ).

## 6.1.3 Refinement modello F

In questo caso la zona raffinata viene creata realizzando una geometria secondaria costituita da un unico quadrato, di lunghezza lato pari a  $2 \cdot H_r$ , con il baricentro fisso sull'apice intaglio. La superficie originaria viene suddivisa dalle linee geometriche create.

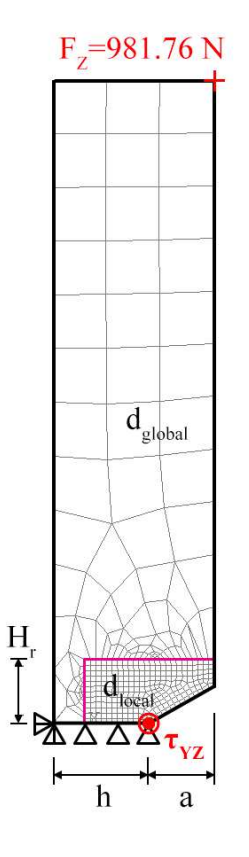

Figura 6.6: Geometria di *refinement* nel modello F in Ansys® Mechanical APDL.

L'area contenente il nodo di apice intaglio viene meshata con elementi di dimensione pari a quella locale richiesta ( $d_{local}$ ), la superficie esterna invece presenta mesh con dimensione maggiore ( $d_{global}$ ).

In Figura 6.6 viene indicata la semilunghezza del lato del quadrato, identificata dal parametro  $H_r$ . La profondità di intaglio è indicata dalla lettera a e la lunghezza della porzione di *ligament* è indicata dalla lettera h.

Il parametro di dimensione globale  $d_{global}$  da imporre al di fuori della zona infittita è stato fatto variare secondo quanto descritto: valore minimo pari al valore di dimensione locale  $(d_{global} = d_{local})$ ; nel caso di  $a < 10$ mm il valore massimo è assunto tale che porti alla realizzazione di 3 elementi sulla zona più distante dall'intaglio, ovvero sulla linea *L2* in Figura 6.4 ( $d_{global} = (\Phi/2)/3 = 8.333$ mm); nel caso di  $a \ge 10$ mm il valore massimo è assunto tale che porti alla realizzazione di 1 elemento sulla zona più distante dall'intaglio. Si assegnano 5 valori uniformemente distribuiti tra il valore massimo e quello minimo.

Per il parametro  $H_r$  assumono i seguenti valori: valore minimo  $H_r = min\{a, h\}$ ; valore massimo  $H_r =$  $11 \cdot min\{a, h\}$ ; incremento pari a  $2 \cdot min\{a, h\}$  per un totale di 6 valori.

La realizzazione della mesh avviene creando prima la zona di infittimento locale. Si assegna la dimensione di elemento corretta tramite il comando **ESIZE** seguito da **AMESH** e selezionando l'area sottesa dal quadrato creato geometricamente. Successivamente si imposta la dimensione di elemento pari al valore corrispondente di dimensione globale e viene eseguita l'operazione di meshatura anche per la zona più esterna.

Così facendo, si realizza ciascuna mesh con le diverse combinazioni di parametri, per tutti i valori di profondità da 1 a 15mm e di apertura da 0° a 170° dell'intaglio (Tabella 6.2). A titolo di esempio, si considera la geometria F10-30 (modello F,  $a = 10$ mm,  $2\alpha = 30^{\circ}$ ), con parametro  $H_r$  pari a 10mm e si presentano i diversi risultati di meshatura per tutti i valori di dimensione globale assegnati, in Figura 6.7.

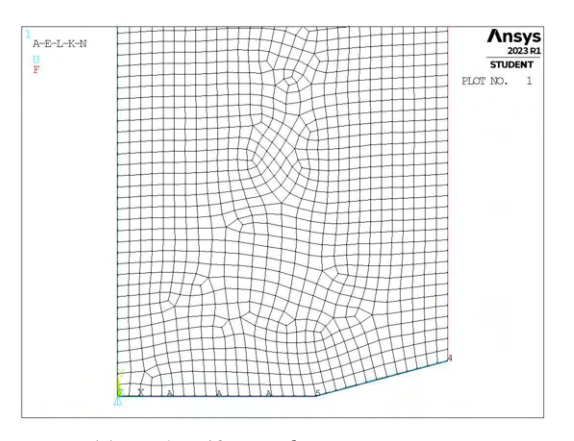

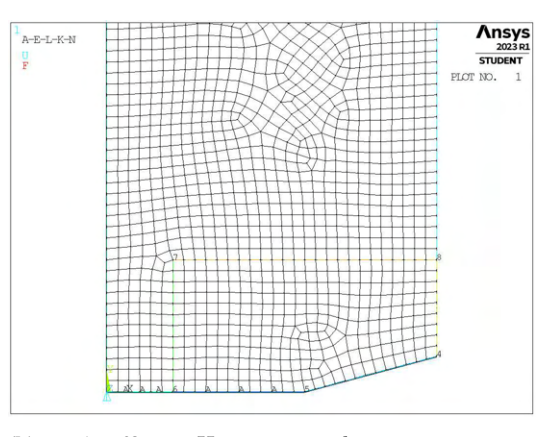

(a) Mesh uniforme,  $d_{unif} = 0.833$ mm. (b) Mesh raffinata,  $H_r = 10$ mm,  $d_{global} = 0.833$ mm.

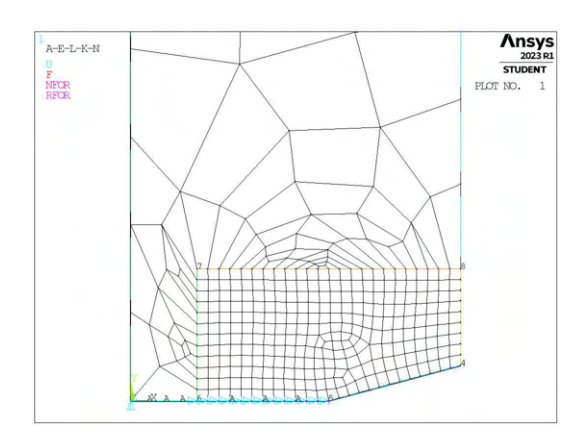

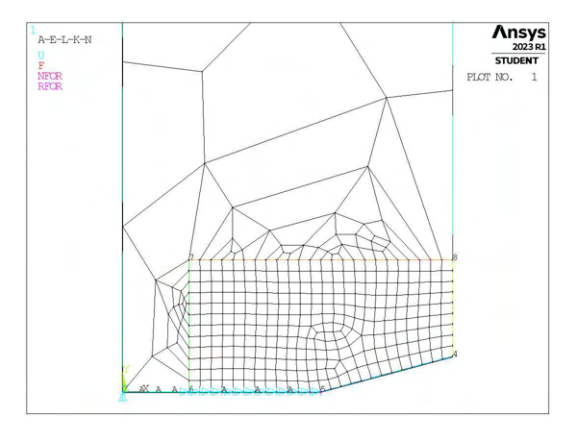

(c) Mesh raffinata,  $H_r = 10$ mm,  $d_{global} = 6.875$ mm. (d) Mesh raffinata,  $H_r = 10$ mm,  $d_{global} = 12.917$ mm.

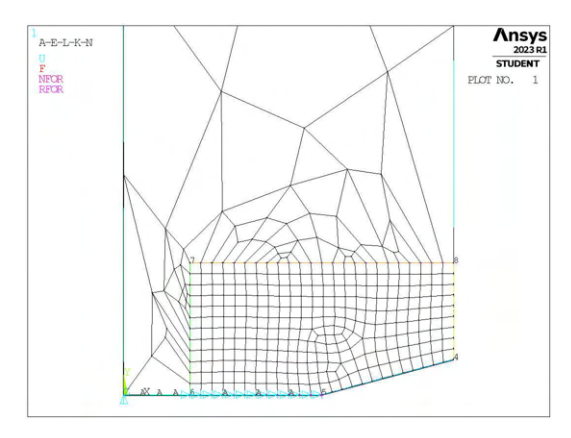

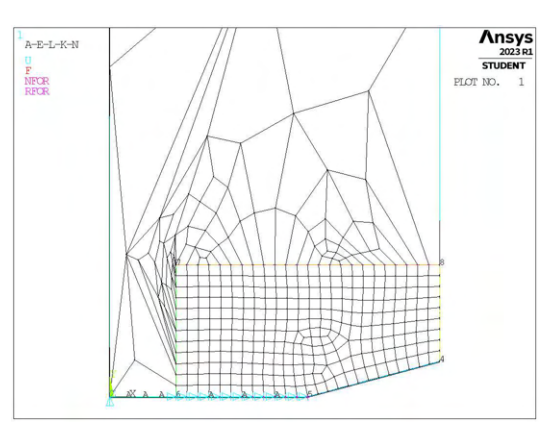

(e) Mesh raffinata,  $H_r = 10$ mm,  $d_{global} = 18.985$ mm. (f) Mesh raffinata,  $H_r = 10$ mm,  $d_{global} = 25$ mm.

Figura 6.7: Mesh delle varie geometria di F10-30,  $H_r = 10$ mm,  $d_{uniform} = 0.833$ mm e  $d_{global} = 0.833$ mm ÷ 25mm.

## 6.1.4 Analisi modello F - apertura dell'intaglio inferiore a 120°

Per analizzare i dati, si calcolano le tensioni locali, per il modo III sarà rilevante la tensione locale  $\tau_{YZ,peak}$ ad apice intaglio, quindi i relativi coefficienti  $K_{FE}^{***}$  per ciascuna mesh realizzata.

I dati sono quindi riportati in opportuni grafici in termini di distanza di infittimento normalizzata  $H_r/a$  e rapporto di dimensione globale  $a/d_{global}$ .

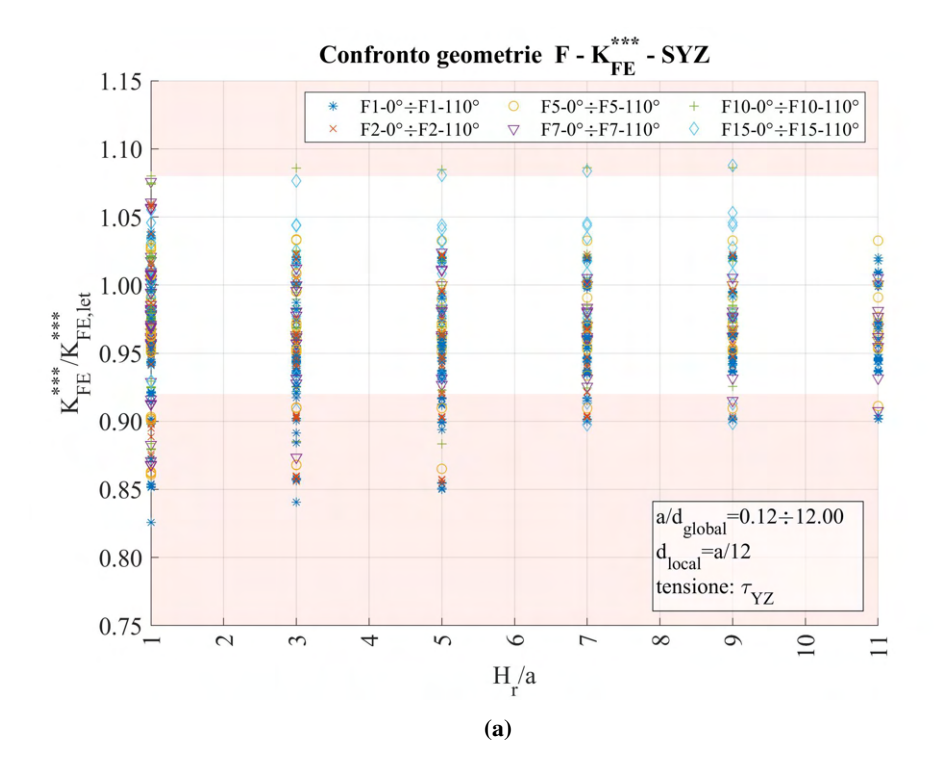

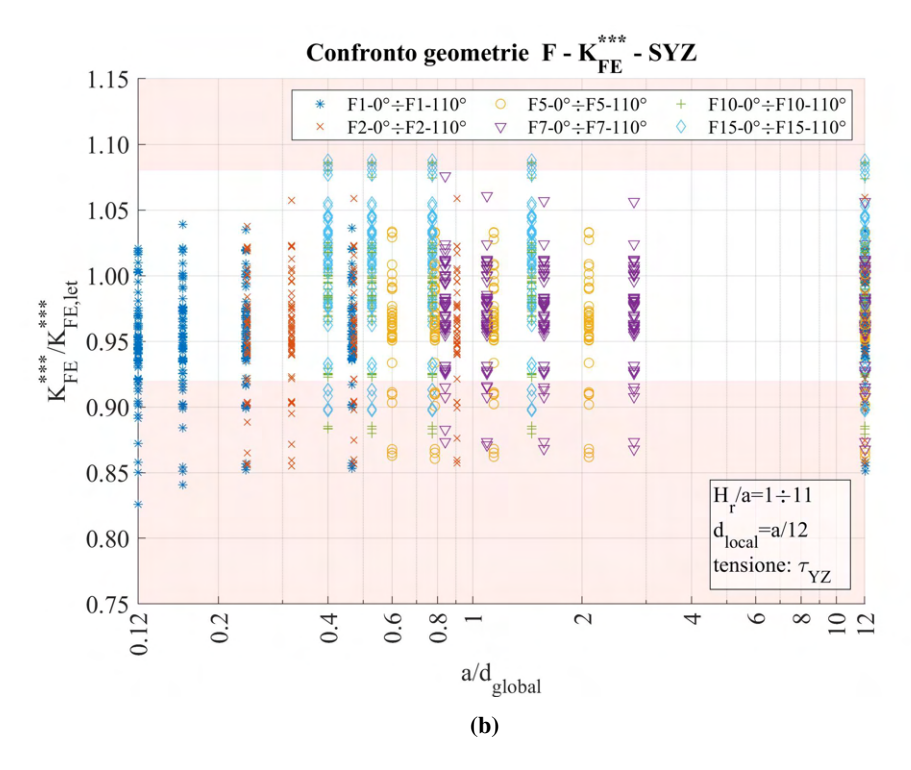

**Figura 6.8:** Grafici (a)  $H_r/a$  vs  $K_{FE}^{***}/K_{FE,let}^{***}$  e (b)  $a/d_{global}$  vs  $K_{FE}^{***}/K_{FE,let}^{***}$  per le geometrie del modello F con angolo di intaglio minore di 120°.

Si può notare che i dati fuoriescono dalle bande prefissate. Una prima operazione che si attua è quella di assumere il parametro  $a/d_{global}$  pari al suo valore massimo, in questo modo la dimensione della mesh all'interno e all'esterno della zona geometrica di *refinement* sarà la medesima, ovvero pari a  $d_{local}$  richiesto. Ovviamente tale scrematura dei dati non permette una semplificazione del quantitativo computazionale, anzi va a complicarne l'operazione, ma il fine di questo è verificare se la variazione del parametro in questione abbia un effetto migliorativo o meno sui dati.

Si procede quindi a selezionare i dati secondo quanto detto e si ottiene il seguente andamento:

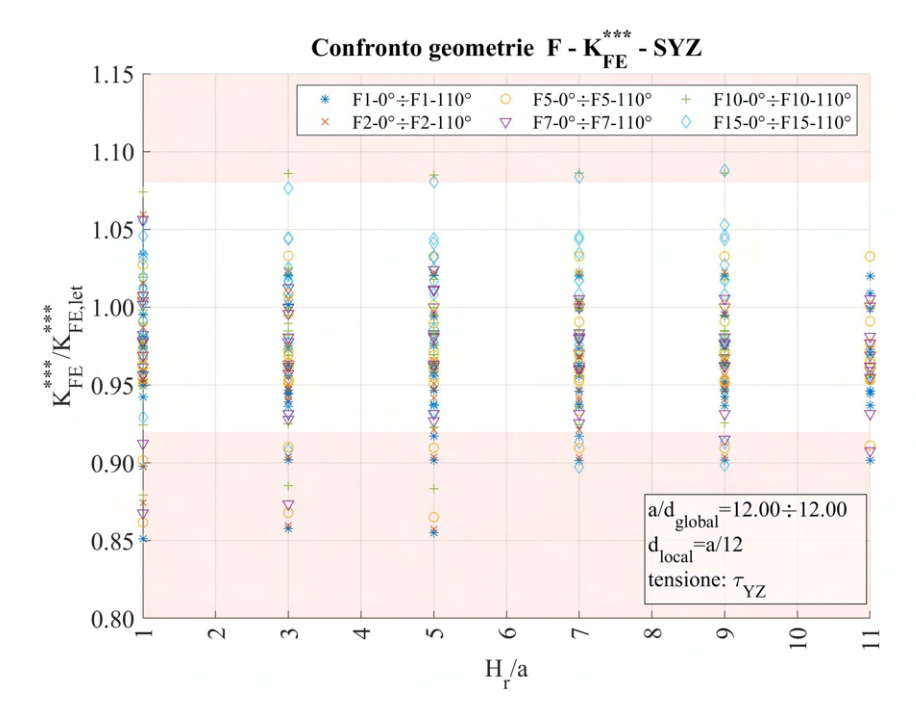

**Figura 6.9:** Grafico  $H_r/a$  vs  $K_{FE}^{***}/K_{FE,let}^{***}$  modello F,  $2\alpha < 120^{\circ}$  per  $a/d_{global}min = 12$ .

Si osserva che non vi è un significativo effetto migliorativo, si ricercano quindi altri metodi di validazione dei dati.

Nonostante i valori fuori banda, già dalla Figura 6.8a si nota una certa influenza del parametro  $H_r/a$ : per valori di questo superiori a 5, la dispersione dei dati risulta significativamente minore. In particolare, se si considera una banda con errore <sup>±</sup>10%, i dati risultano contenuti.

Una prima soluzione consiste quindi nel considerare validi dati provenienti da geometria di *refinement* creata adottando  $H_r/a > 5$ , sarà però necessario richiedere che la banda di dispersione adottata nel polinomio di calibrazione del coefficiente K<sup>\*\*\*</sup> per elementi plane a 4 nodi soggetti a carico di modo III per angolo di intaglio inferiore a <sup>120</sup>° sia pari a <sup>±</sup>10%.

Si ricorda che nei grafici appena visti sono rappresentate tutte le geometrie suddivise per profondità di intaglio, ma raggruppando tutte le variazioni di angolo incluse. È possibile andare a considerare casi più specifici, in cui viene fatta variare la profondità di intaglio, ma si mantiene costante l'angolo di apertura. In questo modo è possibile osservare se quest'ultimo abbia un'influenza o meno sulla dispersione dei dati.

Una volta tracciati i relativi grafici per tutto il range di angoli, senza riportarli qui per evitare di essere eccessivamente prolissi e confusionari, si riferisce quanto notato: la fuoriuscita dei valori calcolati di K<sup>∗∗∗∗</sup> /K<sup>∗∗∗∗</sup> dalla banda  $\pm 8\%$  si osserva solo nei casi di  $2\alpha = 30^{\circ}, 50^{\circ}, 70^{\circ}, 80^{\circ}$ .

> Confronto geometrie  $F - K_{FF}^{***} - SYZ$ 1.15  $F1-0^\circ \div F1-110^\circ$  $F5-0^\circ \div F5-110^\circ$  $F10-0° \div F10-110°$  $F7-0^\circ \div F7-110^\circ$  $F15-0° \div F15-110°$  $F2-0^\circ \div F2-110^\circ$ 1.10 1.05 \*\*\* <br>FE <sup>/K</sup>FE,let 1.00 0.95  $a/d$ <sub>global</sub>= $0.12 \div 12.00$ 0.90  $d_{local} = a/12$ tensione:  $\tau_{YZ}$ 0.85  $\sim$  $\sim$ 4  $\sigma$  $\epsilon$  $\overline{ }$  $\infty$  $\sigma$  $\supseteq$  $H<sub>r</sub>/a$

Si riporta un nuovo grafico che escluda questi valori di angolo di intaglio:

Figura 6.10: Grafico  $H_r/a$  vs  $K_{FE}^{***}/K_{FE,let}^{***}$  modello F,  $2\alpha < 120^{\circ}$  e  $2\alpha \neq 30^{\circ}$ ,  $50^{\circ}$ ,  $70^{\circ}$ ,  $80^{\circ}$ .

In questo caso si nota invece che, assumendo  $H_r/a > 3$  i dati riescono ad essere contenuti all'interno della banda di dispersione presente in letteratura. Da qui nasce la seconda soluzione proposta: i dati ottenuti dal *refinement* descritto in precedenza sono validi per angoli di intaglio pari a: 0°, 10°, 20°, 40°, 60°, 90°, 100°, 110° se ottenuti assumendo  $H_r/a > 3$  qualunque che sia la dimensione di elemento nella mesh più rada.

#### 6.1.5 Analisi modello F - apertura dell'intaglio superiore o uguale a 120°

Anche in questa seconda selezione di casi, per analizzare i dati, si calcolano le tensioni locali  $\tau_{YZ,peak}$  ad apice intaglio, quindi i relativi coefficienti  $K_{FE}^{***}$  per ciascuna mesh realizzata.

I dati sono quindi di seguito riportati.

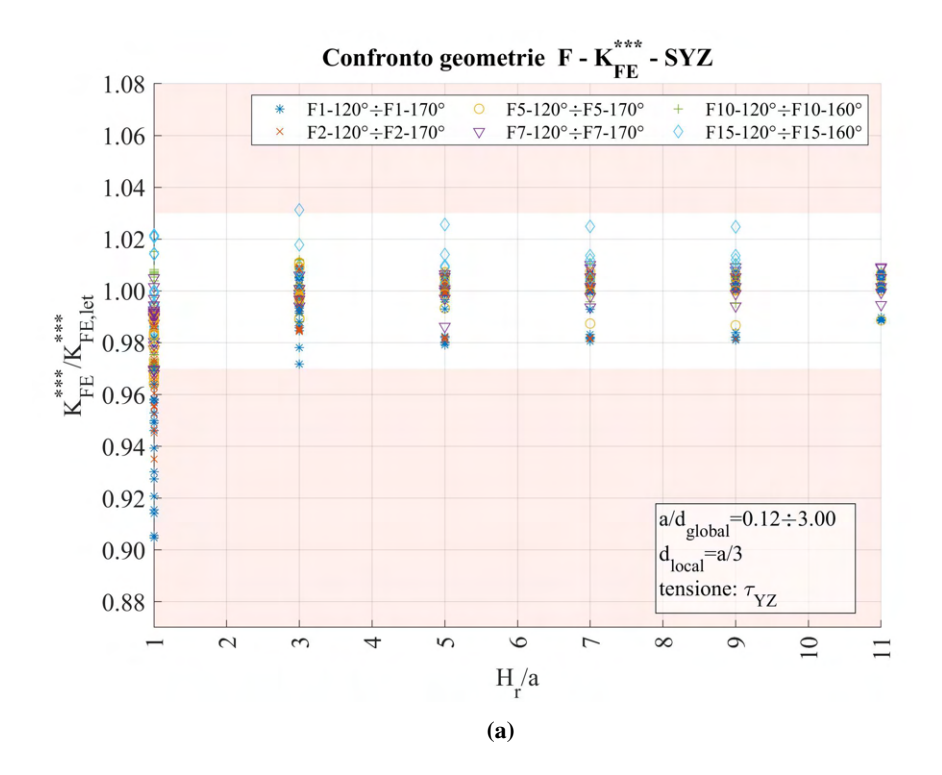

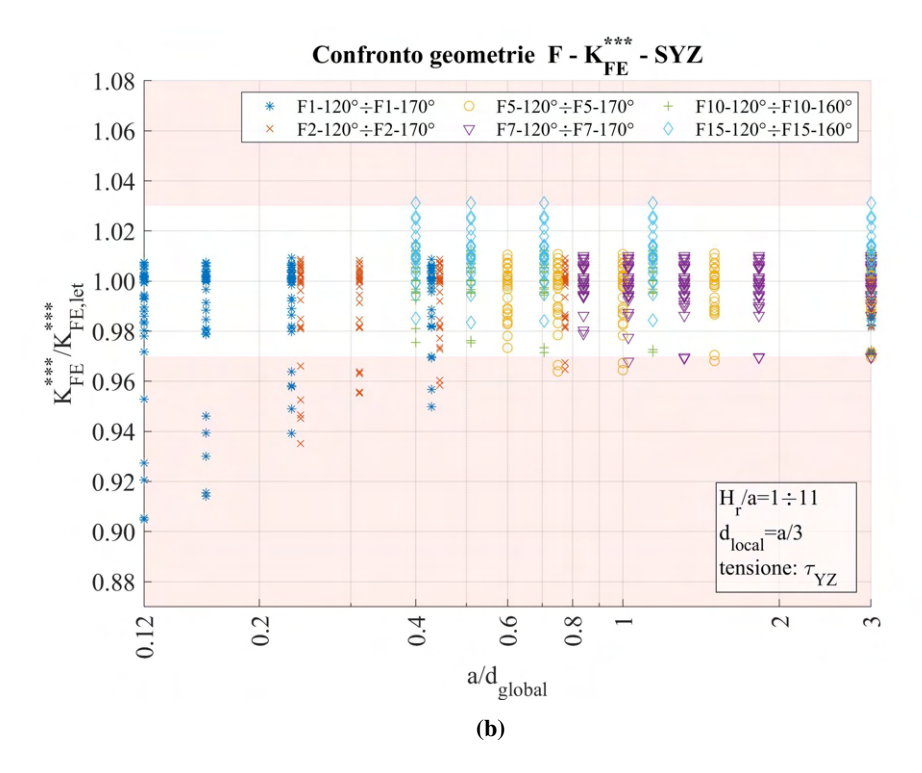

**Figura 6.11:** Grafici (a)  $H_r/a$  vs  $K_{FE}^{***}/K_{FE,let}^{***}$  e (b)  $a/d_{global}$  vs  $K_{FE}^{***}/K_{FE,let}^{***}$  per le geometrie del modello F con angolo di intaglio superiore o uguale a 120°.

La trattazione per questo caso è molto più semplice, si nota chiaramente dalla Figura 6.11a che assumendo valori oltre la soglia di  $H_r/a = 3$ , tutti i dati rientrano all'interno della banda di letteratura  $\pm 3\%$ , qualunque che sia la dimensione di elemento adottata nella mesh più rada.

## 6.2 Analisi modo III modello G 2D - tramite geometria quadrato singolo

## 6.2.1 Geometria modello G

La seconda geometria analizzata per le analisi di modo III (tensione di scorrimento fuori dal piano) è il modello G.

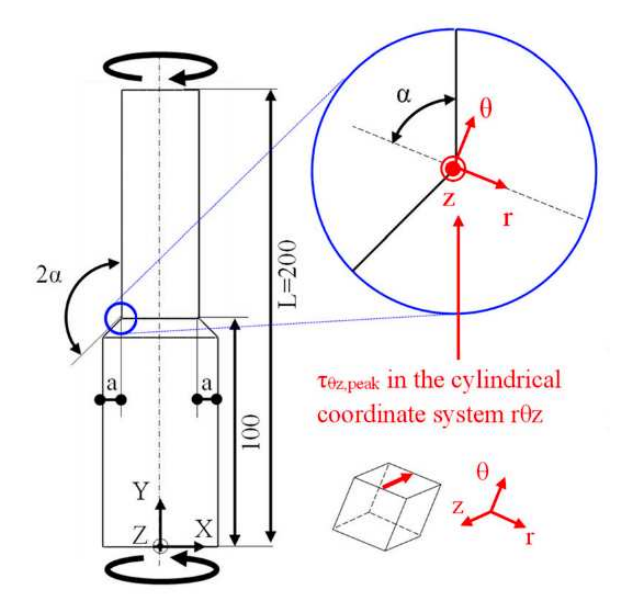

Figura 6.12: Geometria G.

L'angolo di apertura dell'intaglio è stato fatto variare ed anche la profondità di questo. La variabilità di tali valori segue quanto riportato in Tabella 6.3:

| Modello | a.                        | $2\alpha$                      |
|---------|---------------------------|--------------------------------|
|         | $\lceil \text{mm} \rceil$ | $\lceil$ <sup>o</sup> $\rceil$ |
| G       | 5, 10, 15                 | 90,120,135                     |

Tabella 6.3: Variabilità dei parametri.

Tutte queste combinazioni geometriche andranno inoltre verificate per le diverse combinazione dei parametri di profondità di infittimento  $H_r$  e dimensione della mesh rada esterna  $d_{alobal}$ .

Le diverse geometrie di ciascun modello vengono realizzate all'interno di un opportuno codice di calcolo realizzato in Ansys® Mechanical APDL e per ognuna di esse viene calcolato il valore della tensione di picco necessario per l'elaborazione dei dati richiesti, nonché memorizzati i parametri adottati nell'operazione di affinamento della mesh.

Per la realizzazione all'interno dell'ambiente di lavoro Ansys® Mechanical APDL, si sfrutta la simmetria assiale presente, la tipologia di elemento da adottare secondo quando previsto dalla relativa calibrazione [13] è quindi il PLANE25, elementi armonici quadrilateri lineari a 4 nodi.

Come materiale si considera un acciaio strutturale, si seleziona quindi un modulo elastico pari a 206000MPa e coefficiente di Poisson  $\nu = 0.3$ .

Per realizzare un carico di modo III, si applica una forza  $F_Z = 981.76N$  fuori dal piano sul *keypoint* al lato libero nel punto più esterno della barra (*keypoint 3* in Figura 6.13), che induce una tensione nominale lorda di taglio pari a 1MPa.

Il modello si presenta quindi secondo quanto segue:

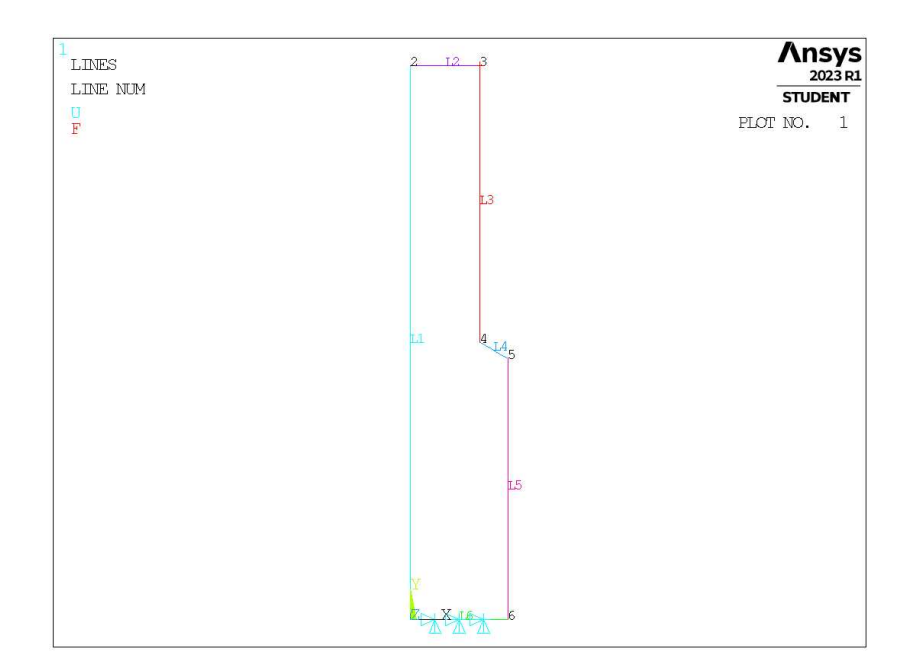

Figura 6.13: Geometria G in Ansys® Mechanical APDL.

## 6.2.2 Mesh uniforme

Considerando ad esempio il modello G con profondità di intaglio pari ad  $a = 5$ mm e angolo di apertura dell'intaglio 2α = 90° (indicata in breve come geometria G5-90), la dimensione di elemento da imporre per la realizzazione della mesh uniforme è  $d = a/12 = 5/12$ mm = 0.416mm. Questa viene realizzata imponendo prima la dimensione di elemento tramite il comando **ESIZE** (Figura 3.1) e poi realizzando la mesh uniforme tramite il comando **AMESH**, NA1, NA2, NINC (Figura 3.2).

Il risultato è riportato in Figura 6.14.

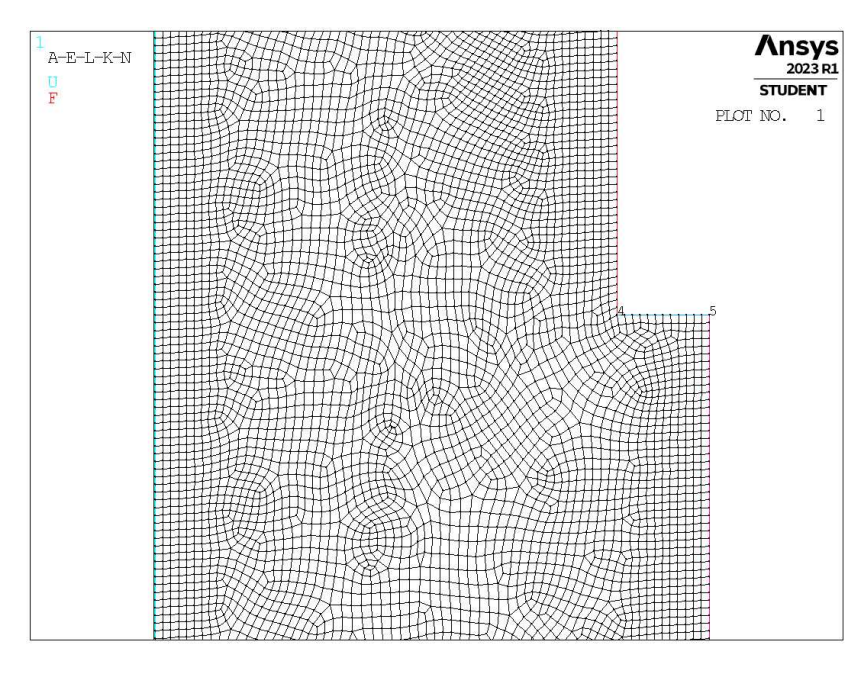

**Figura 6.14:** Mesh uniforme geometria G5-90 (modello G,  $a = 5$ mm,  $2\alpha = 90^{\circ}$ ).

#### 6.2.3 Refinement modello G

In questo caso la zona raffinata viene creata realizzando una geometria secondaria costituita da un unico quadrato, di lunghezza lato pari a  $2 \cdot H_r$ , con il baricentro fisso sull'apice intaglio. Il quadrato è orientato in modo che due lati siano paralleli alla bisettrice dell'angolo di intaglio. La superficie originaria viene suddivisa dalle linee geometriche create.

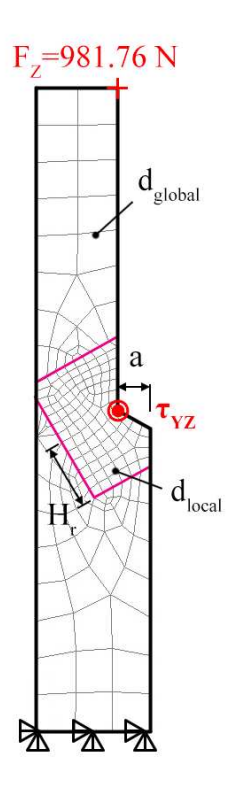

Figura 6.15: Geometria di *refinement* nel modello G in Ansys® Mechanical APDL.

L'area contenente il nodo di apice intaglio viene meshata con elementi di dimensione pari a quella locale richiesta ( $d_{local}$ ), la superficie esterna invece presenta mesh con dimensione maggiore ( $d_{global}$ ).

In Figura 6.15 viene indicata la semilunghezza del lato del quadrato, identificata dal parametro  $H_r$ . La profondità di intaglio è indicata dalla lettera a.

Il parametro di dimensione globale  $d_{alobal}$  da imporre al di fuori della zona infittita è stato fatto variare secondo quanto descritto: valore minimo pari al valore di dimensione locale ( $d_{global} = d_{local}$ ); valore massimo è assunto tale che porti alla realizzazione di 2 elementi sulla zona più distante dall'intaglio, ovvero sulla linea *L2* in Figura 6.13 ( $d_{global} = (\Phi/2)/2 = 12.5$ mm). Si assegnano 5 valori uniformemente distribuiti tra il valore massimo e quello minimo.

Per il parametro  $H_r$  assumono i seguenti valori: valore minimo  $H_r = min\{a, h\}$ ; valore massimo  $H_r =$  $11 \cdot min\{a, h\}$ ; incremento pari a  $min\{a, h\}$  per un totale di 11 valori.

La realizzazione della mesh avviene creando prima la zona di infittimento locale. Si assegna la dimensione di elemento corretta tramite il comando **ESIZE** seguito da **AMESH** e selezionando l'area sottesa dal quadrato creato geometricamente. Successivamente si imposta la dimensione di elemento pari al valore corrispondente di dimensione globale e viene eseguita l'operazione di meshatura anche per la zona più esterna.

Così facendo, si realizza ciascuna mesh con le diverse combinazioni di parametri, per tutti i valori di profondità da 5 a 15mm e di apertura da 90° a 135° dell'intaglio (Tabella 6.3). A titolo di esempio, si considera la geometria G5-120 (modello G,  $a = 5$ mm,  $2\alpha = 120^{\circ}$ ), con parametro  $H_r$  pari a 10mm e si presentano i diversi risultati di meshatura per tutti i valori di dimensione globale assegnati, in Figura 6.16.

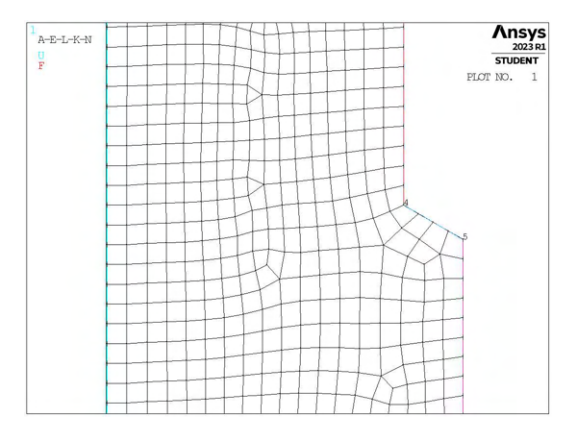

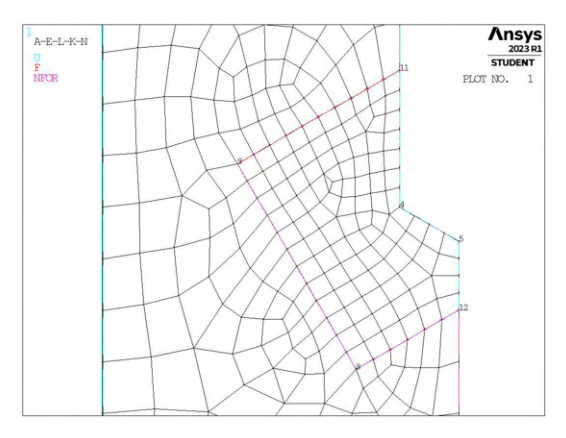

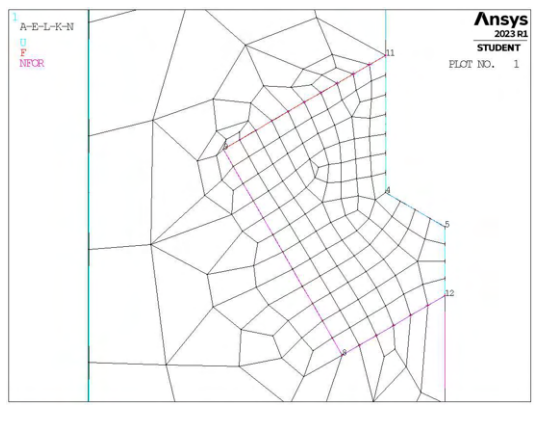

(e) Mesh raffinata,  $H_r = 10$ mm,  $d_{global} = 9.791$ mm. (f) Mesh raffinata,  $H_r = 10$ mm,  $d_{global} = 12.5$ mm.

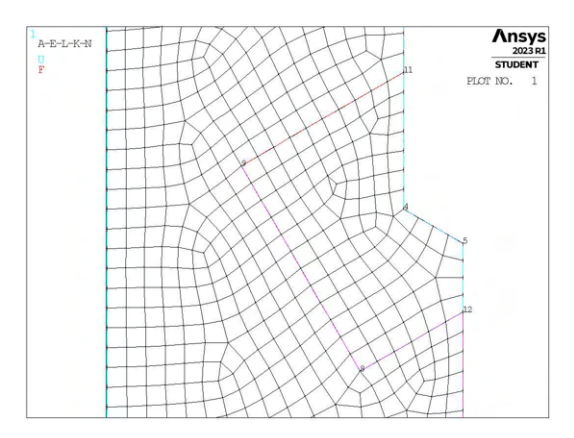

(a) Mesh uniforme,  $d_{unif} = 1.666$ mm. (b) Mesh raffinata,  $H_r = 10$ mm,  $d_{global} = 1.666$ mm.

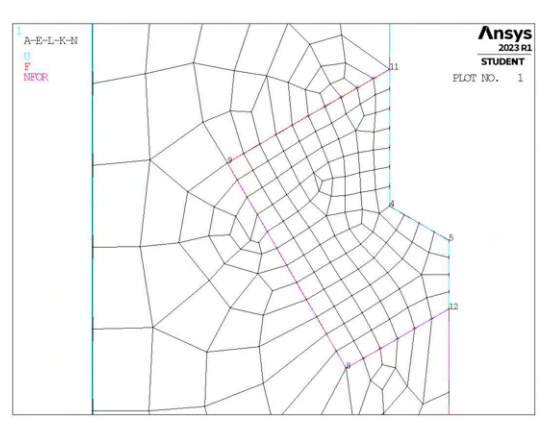

(c) Mesh raffinata,  $H_r = 10$ mm,  $d_{global} = 4.375$ mm. (d) Mesh raffinata,  $H_r = 10$ mm,  $d_{global} = 7.083$ mm.

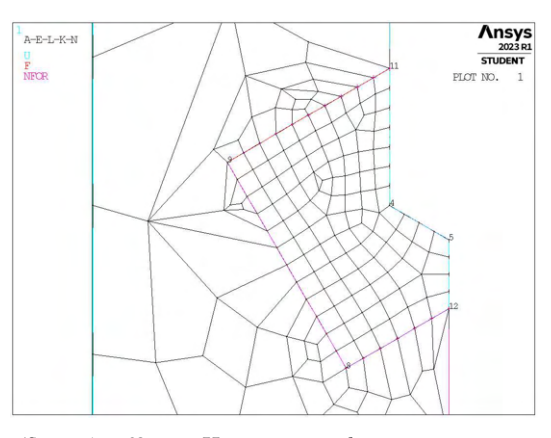

Figura 6.16: Mesh delle varie geometria di G5-120,  $H_r = 10$ mm,  $d_{uniforme} = 1.666$ mm e  $d_{global} =$  $1.666$ mm  $\div 12.5$ mm.

## 6.2.4 Analisi modello G

Per analizzare i dati, si calcolano le tensioni locali, per il modo III sarà rilevante la tensione locale  $\tau_{YZ,peak}$ ad apice intaglio, quindi i relativi coefficienti  $K_{FE}^{***}$  per ciascuna mesh realizzata.

I dati sono quindi riportati in opportuni grafici in termini di distanza di infittimento normalizzata  $H_r/a$ e rapporto di dimensione globale  $a/d_{global}$ . Nei grafici vengono riportati solamente i casi che presentano mesh conformi con quanto richiesto dalle condizioni del Peak Stress Method. Per questo modello, nel caso di 2 $\alpha = 90^\circ$  il numero di elementi ad apice intaglio risulta sempre pari a 3, non conforme quindi a quanto richiesto. Si riportano quindi solamente i casi relativi ad angolo di apertura dell'intaglio superiore a 120°, dato che sono gli unici casi presenti.

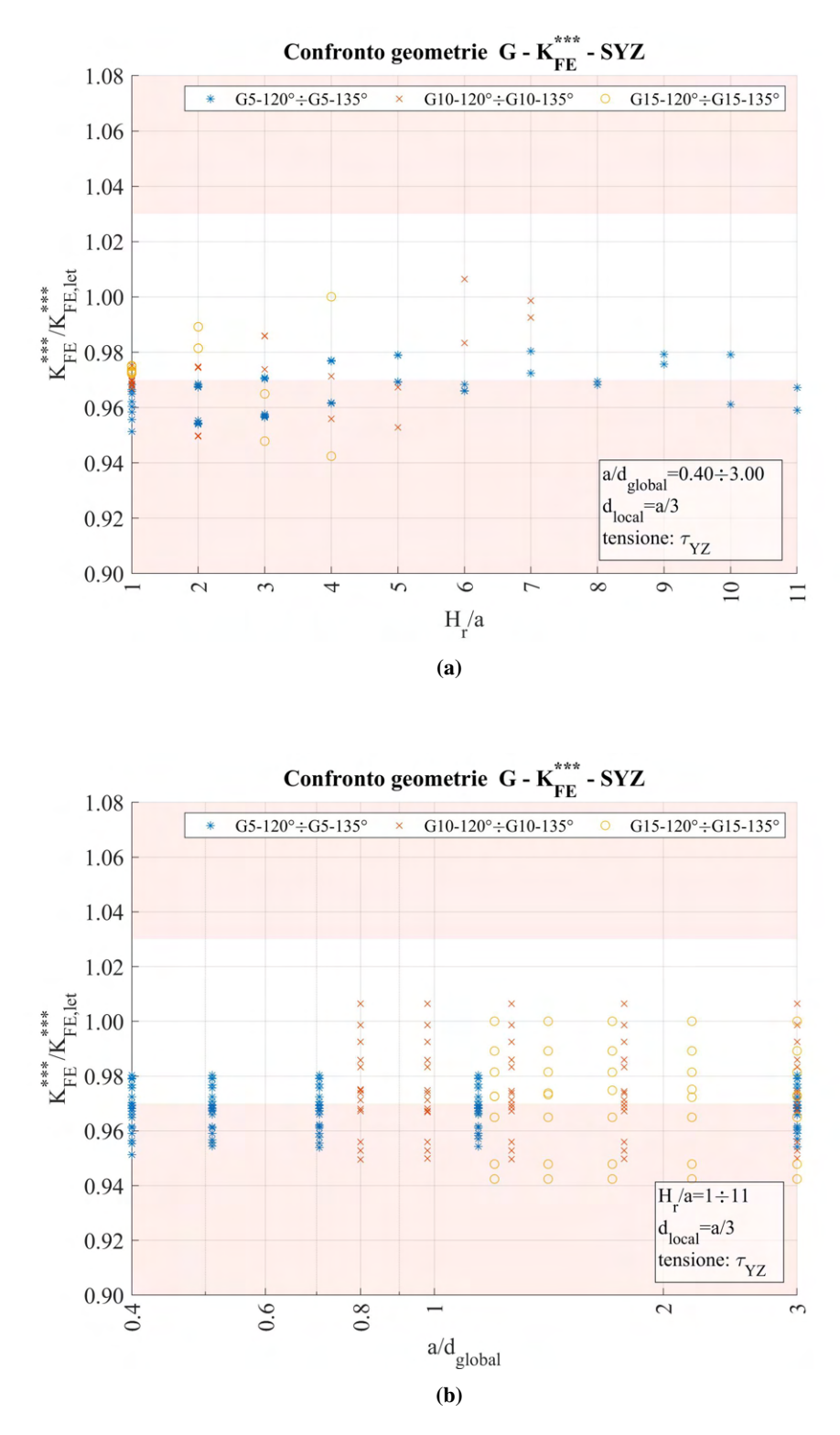

**Figura 6.17:** Grafici (a)  $H_r/a$  vs  $K_{FE}^{***}/K_{FE,let}^{***}$  e (b)  $a/d_{global}$  vs  $K_{FE}^{***}/K_{FE,let}^{***}$  per le geometrie del modello G con angolo di intaglio superiore o uguale a 120°.

Osservando i dati ottenuti si nota che i valori non presentano una chiara tendenza, e comunque per la maggior parte dei casi si ha un valore che cade al di fuori della banda.

Andando a vedere la geometria di *refinement* dei casi precedenti, si è sempre fatto uso delle simmetrie presenti. Tali modellazioni facevano sì che si andasse a creare intrinsecamente una linea guida lungo la bisettrice dell'intaglio che coincideva con uno degli assi di simmetria. Si decide quindi di andare a creare una geometria della zona di *refinement* che sia similare ai casi precedenti, nella speranza che porti a dati di maggiore validità.

## 6.3 Analisi modo III modello G 2D - tramite geometria quadrato con linea

In questo caso geometria del modello base è mesh uniforme saranno analoghi a quanto appena visto. La differenza si avrà nella creazione della zona con mesh raffinata. Avendo una linea lungo la direzione della bisettrice si spera che le mesh ottenute siano più facilmente conformi a quanto richiesto dal PSM.

#### 6.3.1 Refinement modello G

Con questa nuova idea, la zona raffinata viene creata realizzando una geometria secondaria costituita da un quadrato, di lunghezza lato pari a  $2 \cdot H_r$ , con il baricentro fisso sull'apice intaglio e in aggiunta un segmento che parte da quest'ultimo punto e si conclude in corrispondenza del lato, seguendo la direzione della bisettrice dell'intaglio. Il quadrato è orientato in modo che due lati siano paralleli alla bisettrice dell'angolo di intaglio. La superficie originaria viene suddivisa dalle linee geometriche create.

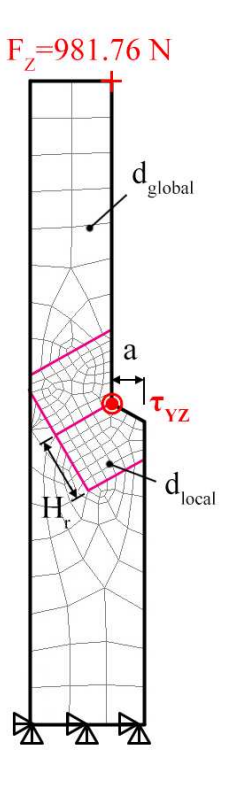

Figura 6.18: Geometria di *refinement* nel modello G in Ansys® Mechanical APDL.

Le aree contenenti il nodo di apice intaglio vengono meshata con elementi di dimensione pari a quella locale richiesta ( $d_{local}$ ), la superficie esterna invece presenta mesh con dimensione maggiore ( $d_{alobal}$ ).

In Figura 6.18 viene indicata la semilunghezza del lato del quadrato, identificata dal parametro  $H_r$ . La profondità di intaglio è indicata dalla lettera a.

Il parametro di dimensione globale  $d_{alobal}$  da imporre al di fuori della zona infittita è stato fatto variare secondo quanto descritto: valore minimo pari al valore di dimensione locale ( $d_{alobal} = d_{local}$ ); valore massimo è assunto tale che porti alla realizzazione di 2 elementi sulla zona più distante dall'intaglio, ovvero sulla linea *L2* in Figura 6.13 ( $d_{global} = (\Phi/2)/2 = 12.5$ mm). Si assegnano 5 valori uniformemente distribuiti tra il valore massimo e quello minimo.

Per il parametro  $H_r$  assumono i seguenti valori: valore minimo  $H_r = min\{a, h\}$ ; valore massimo  $H_r =$  $11 \cdot min\{a, h\}$ ; incremento pari a  $min\{a, h\}$  per un totale di 11 valori.

La realizzazione della mesh avviene creando prima la zona di infittimento locale. Si assegna la dimensione di elemento corretta tramite il comando **ESIZE** seguito da **AMESH** e selezionando l'area sottesa dal quadrato creato geometricamente. Successivamente si imposta la dimensione di elemento pari al valore corrispondente di dimensione globale e viene eseguita l'operazione di meshatura anche per la zona più esterna.

Così facendo, si realizza ciascuna mesh con le diverse combinazioni di parametri, per tutti i valori di profondità da 5 a 15mm e di apertura da 90° a 135° dell'intaglio (Tabella 6.3). A titolo di esempio, si considera

nuovamente la geometria G5-120 (modello G,  $a = 5$ mm,  $2\alpha = 120^{\circ}$ ), con parametro H<sub>r</sub> pari a 10mm e si presentano i diversi risultati di meshatura per tutti i valori di dimensione globale assegnati, in Figura 6.19.

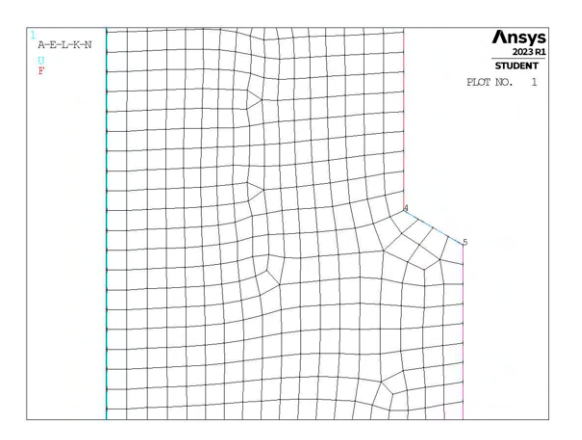

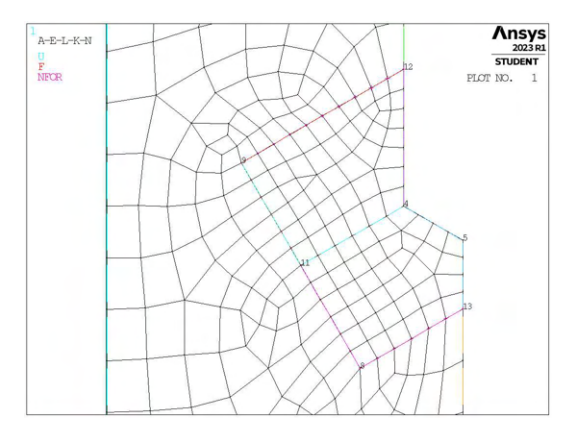

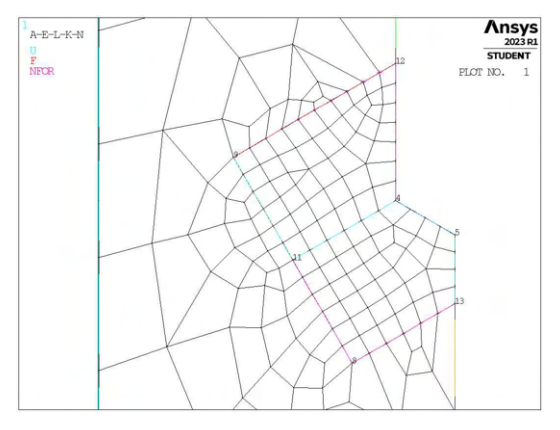

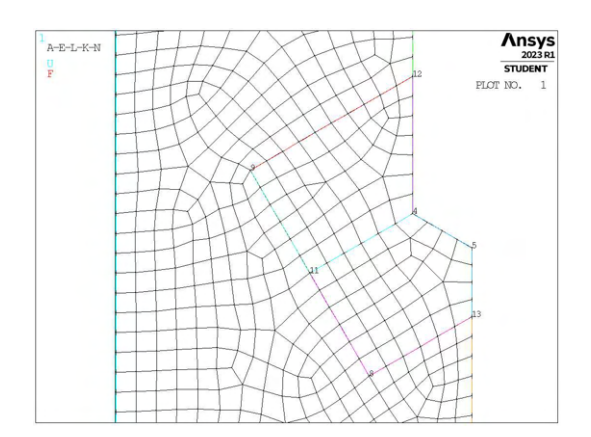

(a) Mesh uniforme,  $d_{unif} = 1.666$ mm. (b) Mesh raffinata,  $H_r = 10$ mm,  $d_{global} = 1.666$ mm.

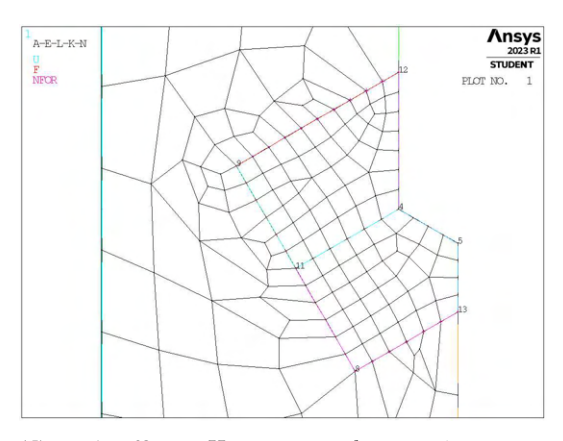

(c) Mesh raffinata,  $H_r = 10$ mm,  $d_{global} = 4.375$ mm. (d) Mesh raffinata,  $H_r = 10$ mm,  $d_{global} = 7.083$ mm.

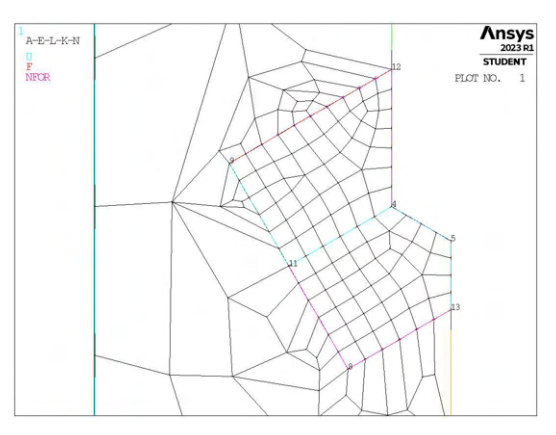

(e) Mesh raffinata,  $H_r = 10$ mm,  $d_{global} = 9.791$ mm. (f) Mesh raffinata,  $H_r = 10$ mm,  $d_{global} = 12.5$ mm.

Figura 6.19: Mesh delle varie geometria di G5-120,  $H_r = 10$ mm,  $d_{uniforme} = 1.666$ mm e  $d_{global} =$  $1.666\text{mm} \div 12.5\text{mm}.$ 

Si passa ora ad analizzare i dati di questo secondo caso di modellazione.

## 6.3.2 Analisi modello G - apertura dell'intaglio inferiore a 120°

Si calcolano le tensioni locali  $\tau_{YZ,peak}$  ad apice intaglio, quindi i relativi coefficienti  $K_{FE}^{***}$  per ciascuna mesh realizzata nel caso di  $2\alpha < 120^\circ$ .

I dati sono riportati di seguito.

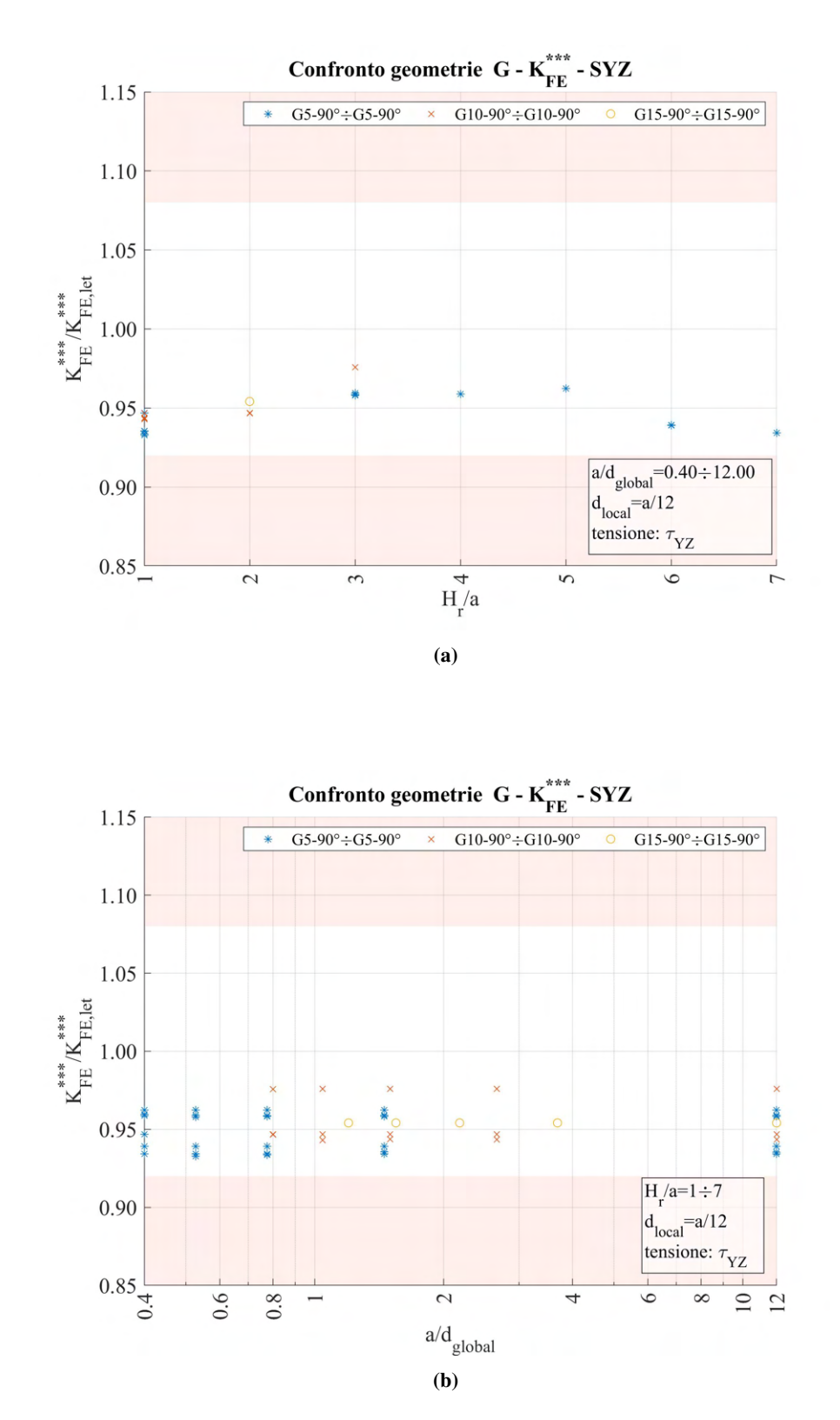

**Figura 6.20:** Grafici (a)  $H_r/a$  vs  $K_{FE}^{***}/K_{FE,let}^{***}$  e (b)  $a/d_{global}$  vs  $K_{FE}^{***}/K_{FE,let}^{***}$  per le geometrie del modello G con angolo di intaglio inferiore a 120°.

Con questa nuova modellazione si nota innanzitutto che le mesh del caso  $2\alpha = 90^{\circ}$  ora sono conformi a quanto richiesto dal PSM e i valori ottenuti da queste cadono all'interno della banda di letteratura proposta.

## 6.3.3 Analisi modello G - apertura dell'intaglio superiore o uguale a 120°

Si calcolano le tensioni locali  $\tau_{YZ,peak}$  ad apice intaglio, quindi i relativi coefficienti  $K_{FE}^{***}$  per ciascuna mesh realizzata nel caso di  $2\alpha \ge 120^\circ$ .

Seguono i risultati.

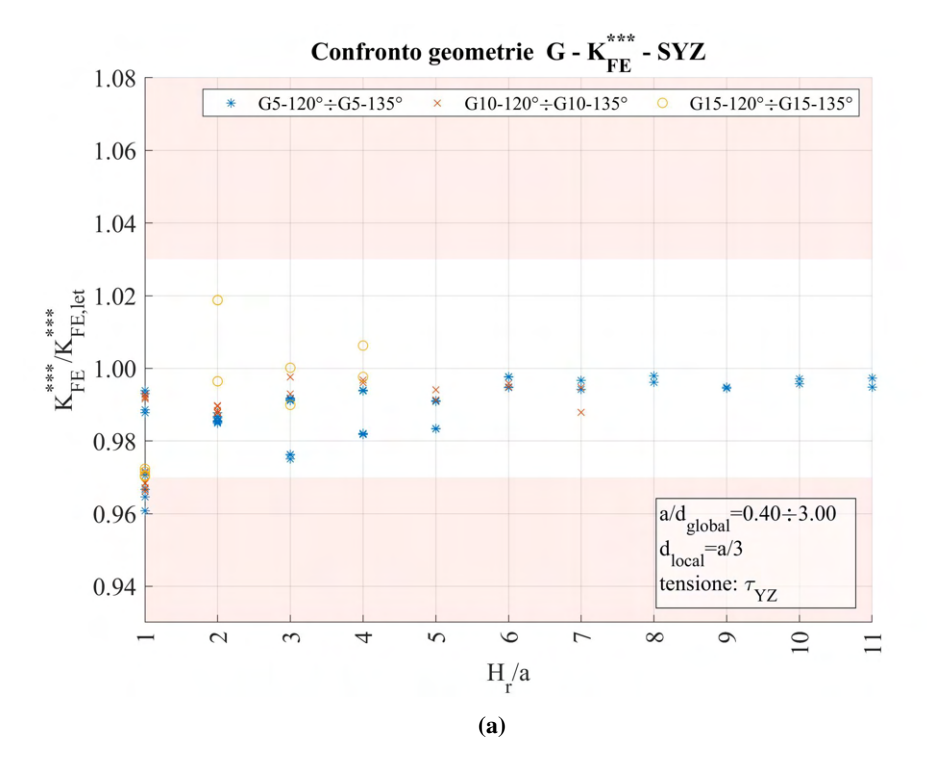

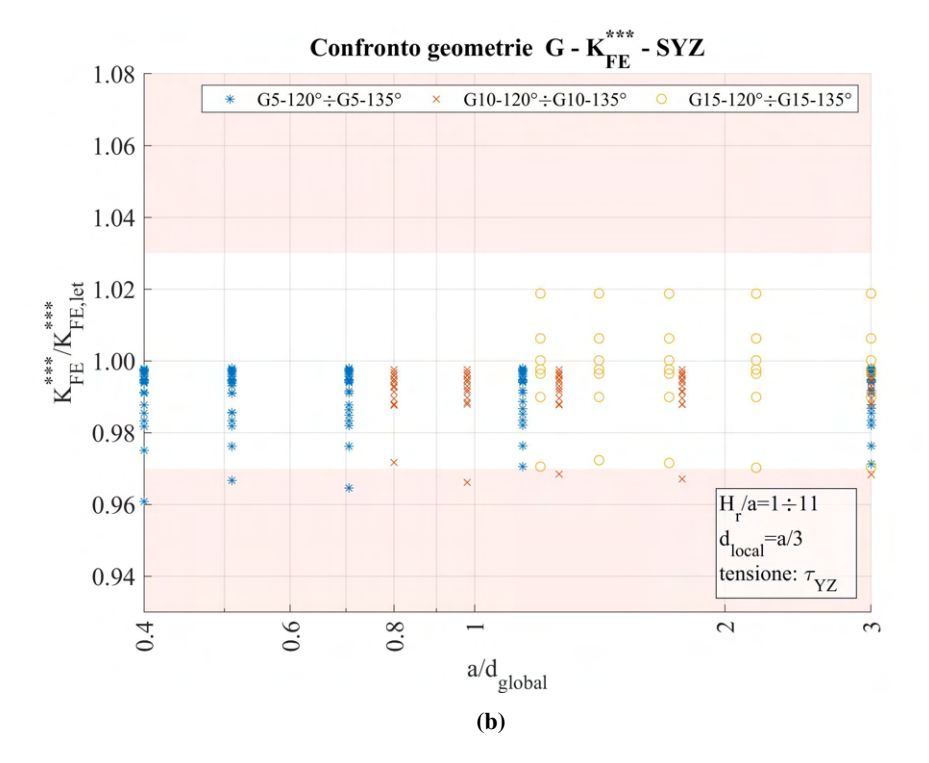

**Figura 6.21:** Grafici (a)  $H_r/a$  vs  $K_{FE}^{***}/K_{FE,let}^{***}$  e (b)  $a/d_{global}$  vs  $K_{FE}^{***}/K_{FE,let}^{***}$  per le geometrie del modello G con angolo di intaglio superiore o uguale a 120°.

Osservando i dati ottenuti si nota che ora la maggior parte dei valori rientra nella banda. Risulta sufficiente assumere  $H_r/a > 1$  per poter accettare i dati ottenuti qualunque che sia la dimensione della mesh rada.

## 6.4 Analisi modo III modello H 2D - tramite geometria quadrato con linea

## 6.4.1 Geometria modello H

L'ultima geometria analizzata per le analisi di modo III (tensione di scorrimento fuori dal piano) è il modello H.

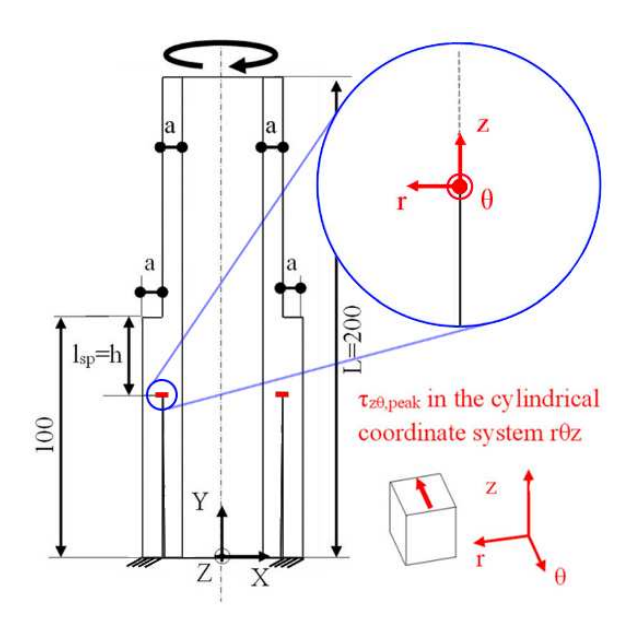

Figura 6.22: Geometria H.

Lo spessore dei due tubi è stato fatto variare ed anche la profondità della saldatura di giunzione. La variabilità di tali valori segue quanto riportato in Tabella 6.4:

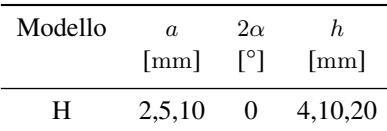

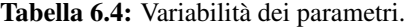

Tutte queste geometrie andranno inoltre verificate per le diverse combinazione dei parametri di profondità di infittimento  $H_r$  e dimensione della mesh rada esterna  $d_{global}$ .

Le diverse geometrie di ciascun modello vengono realizzate all'interno di un opportuno codice di calcolo realizzato in Ansys® Mechanical APDL e per ognuna di esse viene calcolato il valore della tensione di picco necessario per l'elaborazione dei dati richiesti, nonché memorizzati i parametri adottati nell'operazione di affinamento della mesh.

Per la realizzazione all'interno dell'ambiente di lavoro Ansys® Mechanical APDL, si sfrutta la simmetria assiale presente, la tipologia di elemento da adottare secondo quando previsto dalla relativa calibrazione [13] è quindi il PLANE25, elementi armonici quadrilateri lineari a 4 nodi.

Come materiale si considera un acciaio strutturale, si seleziona quindi un modulo elastico pari a 206000MPa e coefficiente di Poisson  $\nu = 0.3$ .

Per realizzare un carico di modo III, si applica una forza  $F_Z = 854.51N$  fuori dal piano sul *keypoint* al lato libero nel punto più esterno del cilindro interno (*keypoint 3* in Figura 6.23), che induce una tensione nominale lorda di taglio pari a 1MPa.

Il modello ottenuto è quindi il seguente:

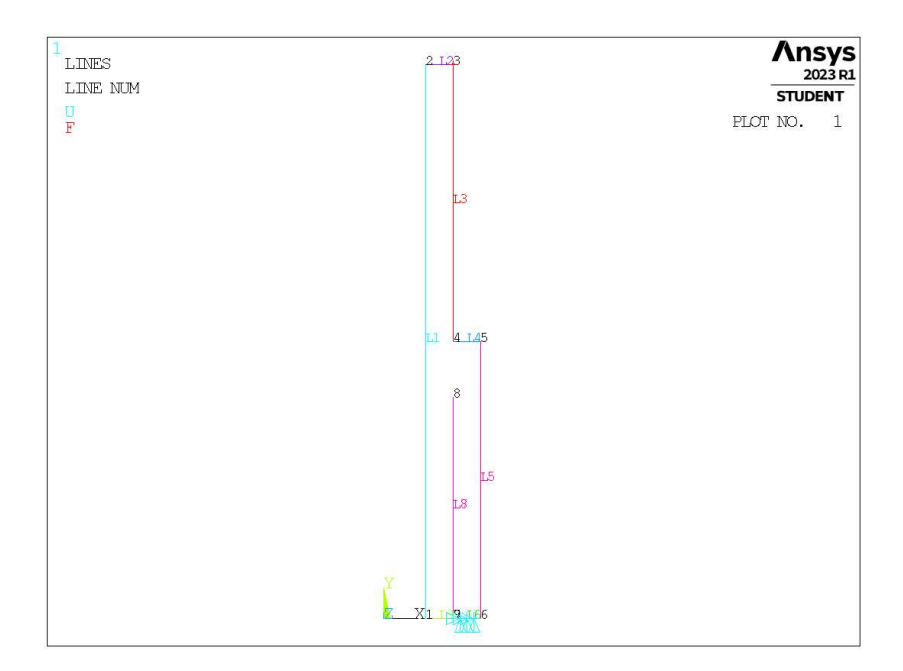

Figura 6.23: Geometria H in Ansys® Mechanical APDL.

## 6.4.2 Mesh uniforme

Considerando ad esempio il modello H con tubi di spessore pari ad  $a = 5$ mm, profondità della giunzione  $h = 10$ mm (indicata in breve come geometria H5-0), la dimensione di elemento da imporre per la realizzazione della mesh uniforme è  $d = a/12 = 5/12$ mm = 0.416mm. Questa viene realizzata imponendo prima la dimensione di elemento tramite il comando **ESIZE** (Figura 3.1) e poi realizzando la mesh uniforme tramite il comando **AMESH**, NA1, NA2, NINC (Figura 3.2).

Il risultato è riportato in Figura 6.24.

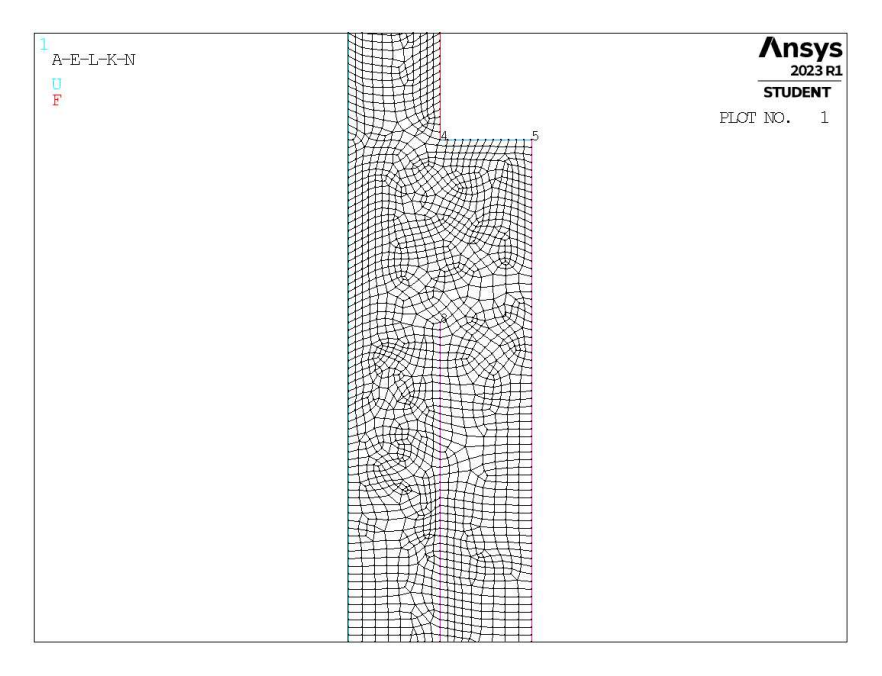

**Figura 6.24:** Mesh uniforme geometria H2-0 (modello H,  $a = 2$ mm,  $2\alpha = 0^{\circ}$ ).

## 6.4.3 Refinement modello H

In questo caso la zona raffinata viene creata realizzando una geometria secondaria costituita da un quadrato, di lunghezza lato pari a  $2 \cdot H_r$ , con il baricentro fisso sull'apice cricca e in aggiunta un segmento che parte da

quest'ultimo punto e si conclude in corrispondenza del lato, seguendo la direzione della bisettrice dell'intaglio. La superficie originaria viene suddivisa dalle linee geometriche create.

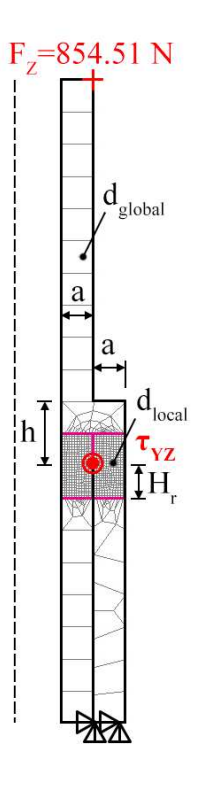

Figura 6.25: Geometria di *refinement* nel modello H in Ansys® Mechanical APDL.

L'area contenente il nodo di apice cricca viene meshata con elementi di dimensione pari a quella locale richiesta ( $d_{local}$ ), la superficie esterna invece presenta mesh con dimensione maggiore ( $d_{alobel}$ ).

In Figura 6.25 viene indicata la semilunghezza del lato del quadrato, identificata dal parametro  $H_r$ . Lo spessore dei tubi è indicato dalla lettera a e la profondità della giunzione h.

Il parametro di dimensione globale  $d_{global}$  da imporre al di fuori della zona infittita è stato fatto variare secondo quanto descritto: valore minimo pari al valore di dimensione locale ( $d_{global} = d_{local}$ ); valore massimo è assunto pari allo spessore dei tubi  $(d_{alobal} = a)$ . Si assegnano 5 valori uniformemente distribuiti tra il valore massimo e quello minimo.

Per il parametro  $H_r$  assumono i seguenti valori: valore minimo  $H_r = min\{a, h\}$ ; valore massimo  $H_r =$  $11 \cdot min\{a, h\}$ ; incremento pari a  $min\{a, h\}$  per un totale di 11 valori.

La realizzazione della mesh avviene creando prima la zona di infittimento locale. Si assegna la dimensione di elemento corretta tramite il comando **ESIZE** seguito da **AMESH** e selezionando l'area sottesa dal quadrato creato geometricamente. Successivamente si imposta la dimensione di elemento pari al valore corrispondente di dimensione globale e viene eseguita l'operazione di meshatura anche per la zona più esterna.

Così facendo, si realizza ciascuna mesh con le diverse combinazioni di parametri, per tutti i valori di profondità da 2 a 10mm (Tabella 6.4). A titolo di esempio, si considera la geometria H5-0 (modello H, a = 5mm,  $2\alpha = 0^{\circ}$ ), con parametro  $H_r$  pari a 10mm e si presentano i diversi risultati di meshatura per tutti i valori di dimensione globale assegnati, in Figura 6.26.

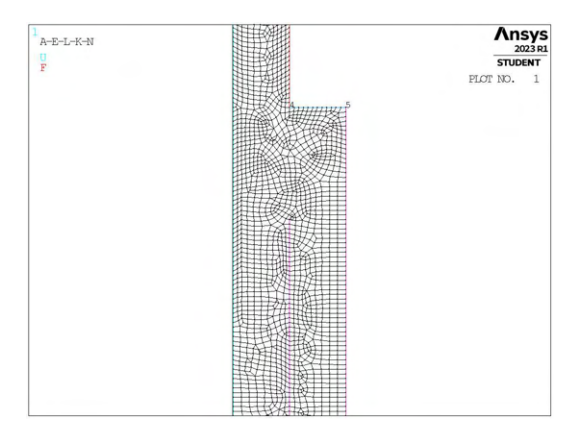

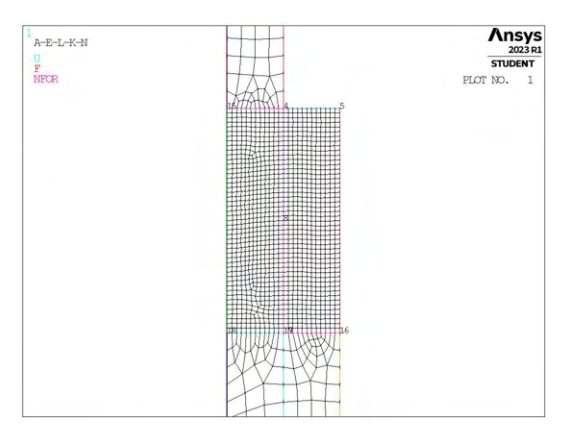

(c) Mesh raffinata,  $H_r = 10$ mm,  $d_{global} = 1.562$ mm. (d) Mesh raffinata,  $H_r = 10$ mm,  $d_{global} = 2.708$ mm.

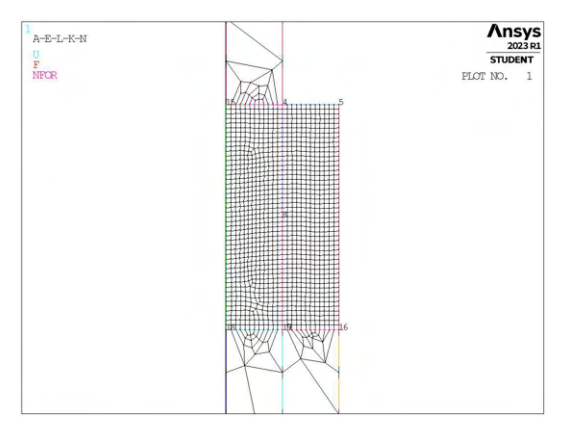

(e) Mesh raffinata,  $H_r = 10$ mm,  $d_{global} = 3.854$ mm. (f) Mesh raffinata,  $H_r = 10$ mm,  $d_{global} = 5$ mm.

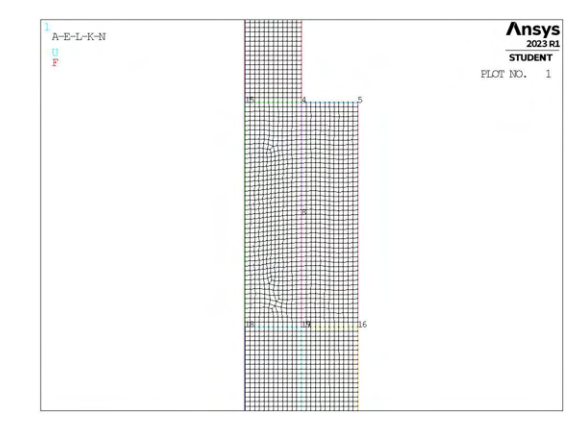

(a) Mesh uniforme,  $d_{unif} = 0.416$ mm. (b) Mesh raffinata,  $H_r = 10$ mm,  $d_{global} = 0.416$ mm.

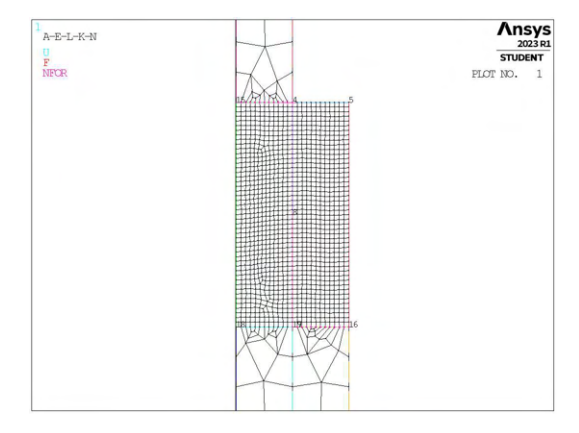

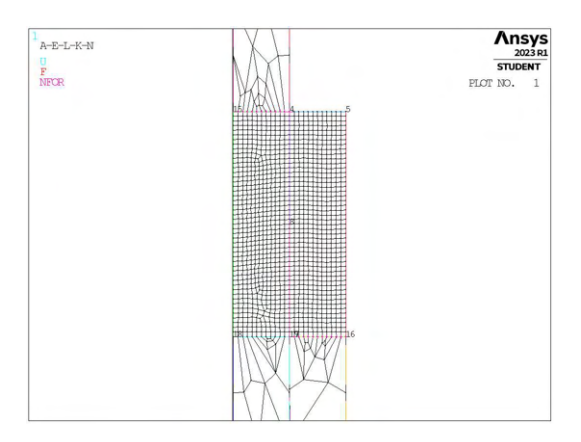

Figura 6.26: Mesh delle varie geometria di H5-0,  $H_r = 10$ mm,  $d_{uniform} = 0.416$ mm e  $d_{global} = 0.416$ mm ÷ 5mm.

Si passa ora ad analizzare i dati di questo secondo caso di modellazione.

## 6.4.4 Analisi modello H

Si calcolano le tensioni locali  $\tau_{YZ,peak}$  ad apice cricca, quindi i relativi coefficienti  $K_{FE}^{***}$  per ciascuna mesh realizzata nel caso di 2α < 120°. Per questa geometria, essendo presente una cricca, l'angolo di intaglio sarà  $2\alpha = 0^{\circ}$ , da cui la trattazione unica dei risultati ottenuti.

I dati sono riportati di seguito.

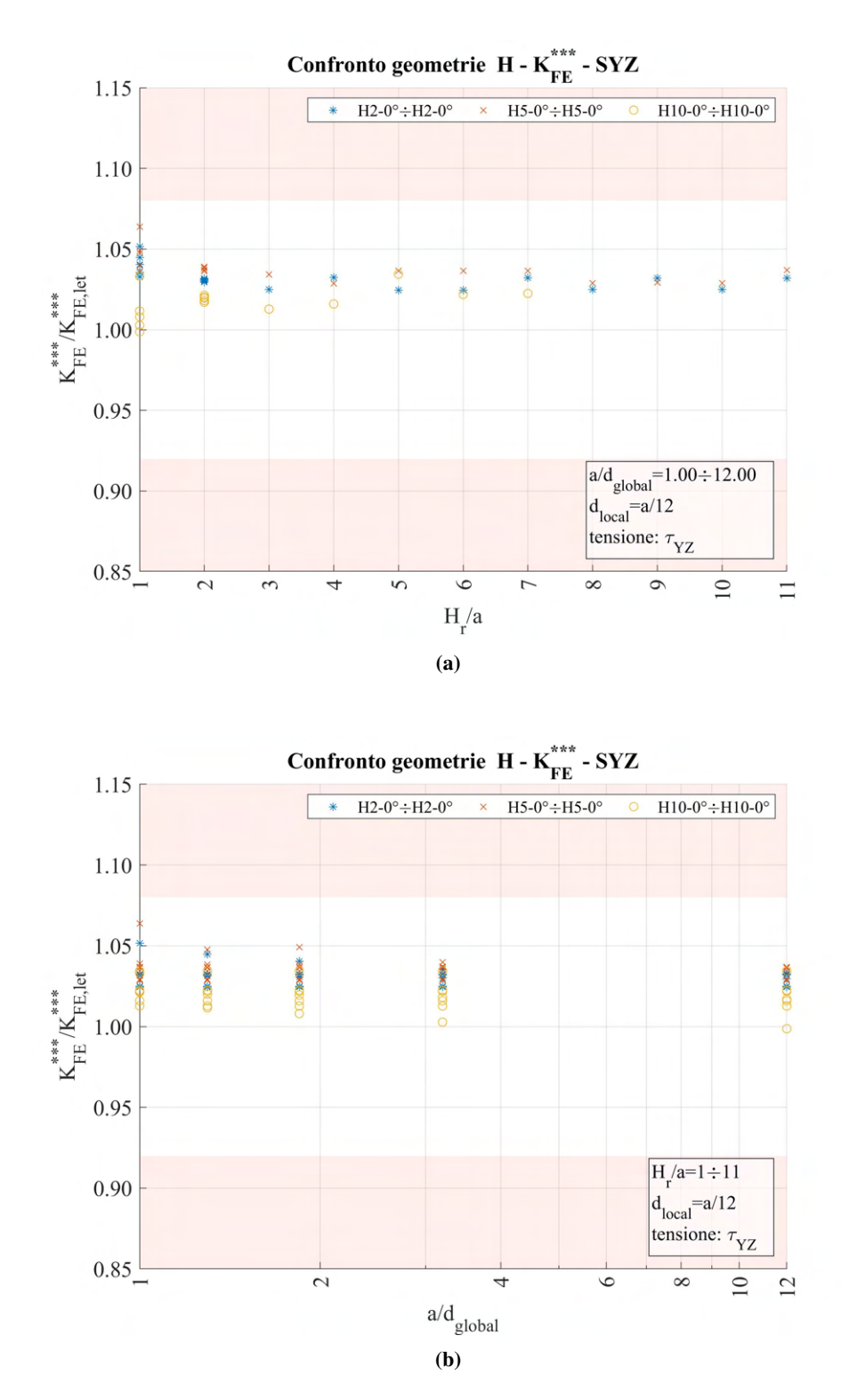

**Figura 6.27:** Grafici (a)  $H_r/a$  vs  $K_{FE}^{***}/K_{FE,let}^{***}$  e (b)  $a/d_{global}$  vs  $K_{FE}^{***}/K_{FE,let}^{***}$  per le geometrie del modello H.

Come si può ben notare, i dati sono tutti all'interno della banda e molto poco dispersi. Qualunque che sia la profondità di infittimento e la dimensione di elemento adottata nella mesh più rada, i dati sono da ritenersi validi.

## 6.5 Confronto analisi modo III 2D modelli F, G, H

Come eseguito per il modo I, è ora possibile raggruppare tutti i valori calcolati all'interno di un unico grafico relativo alle sollecitazioni di modo III.

Ancora una volta l'unica distinzione che è possibile fare riguarda l'angolo di apertura dell'intaglio. Valori infatti inferiori oppure superiori o uguali a 120° presentano diverse bande d'errore e diversa dimensione di elemento minima richiesta. Si ricorda la formulazione dell'espressione per il calcolo del coefficiente  $K_{FE}^{***}$ (sollecitazione di modo III) per gli elementi plane a 4 nodi vista precedentemente in Figura 1.8 al Capitolo 1.5 e qui di seguito riportata.

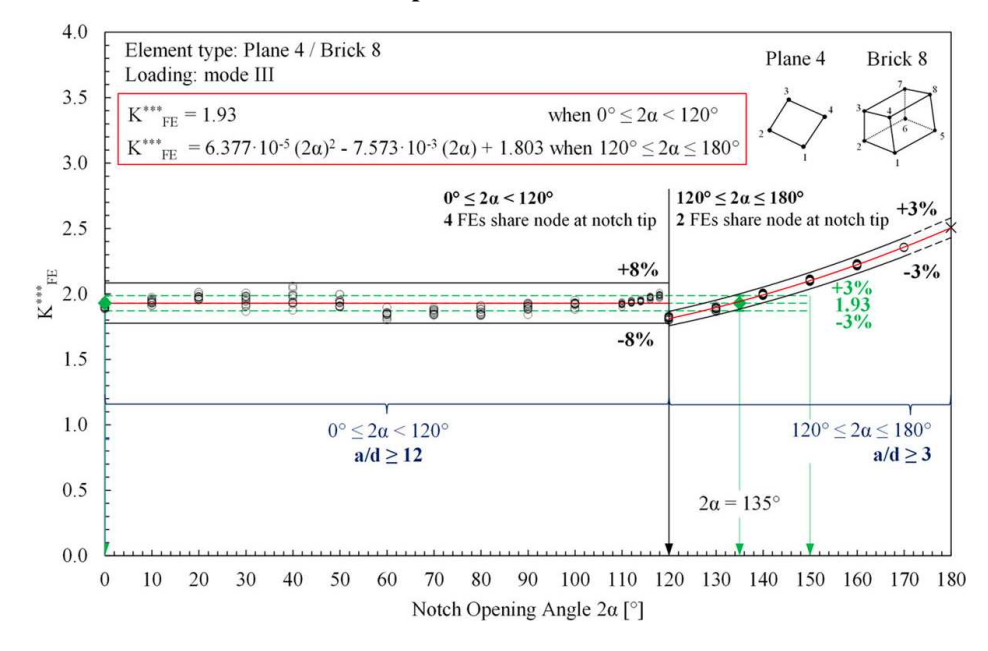

#### Modo III - plane 4 nodi / brick 8 nodi

Si riportano ora i dati ottenuti dalle diverse geometrie sollecitate a modo III suddivise in queste due casistiche.

Tale divisione comporterà la presenza di tutti e tre i modelli F, G e H nei grafici relativi a  $2\alpha < 120^{\circ}$ , mentre il modello H non sarà presente nei grafici relativi a  $2\alpha \ge 120^{\circ}$ , data la presenza di una cricca in questo  $(2\alpha = 0^{\circ}).$ 

### 6.5.1 Apertura dell'intaglio inferiore a 120°

I dati ottenuti sono i seguenti:
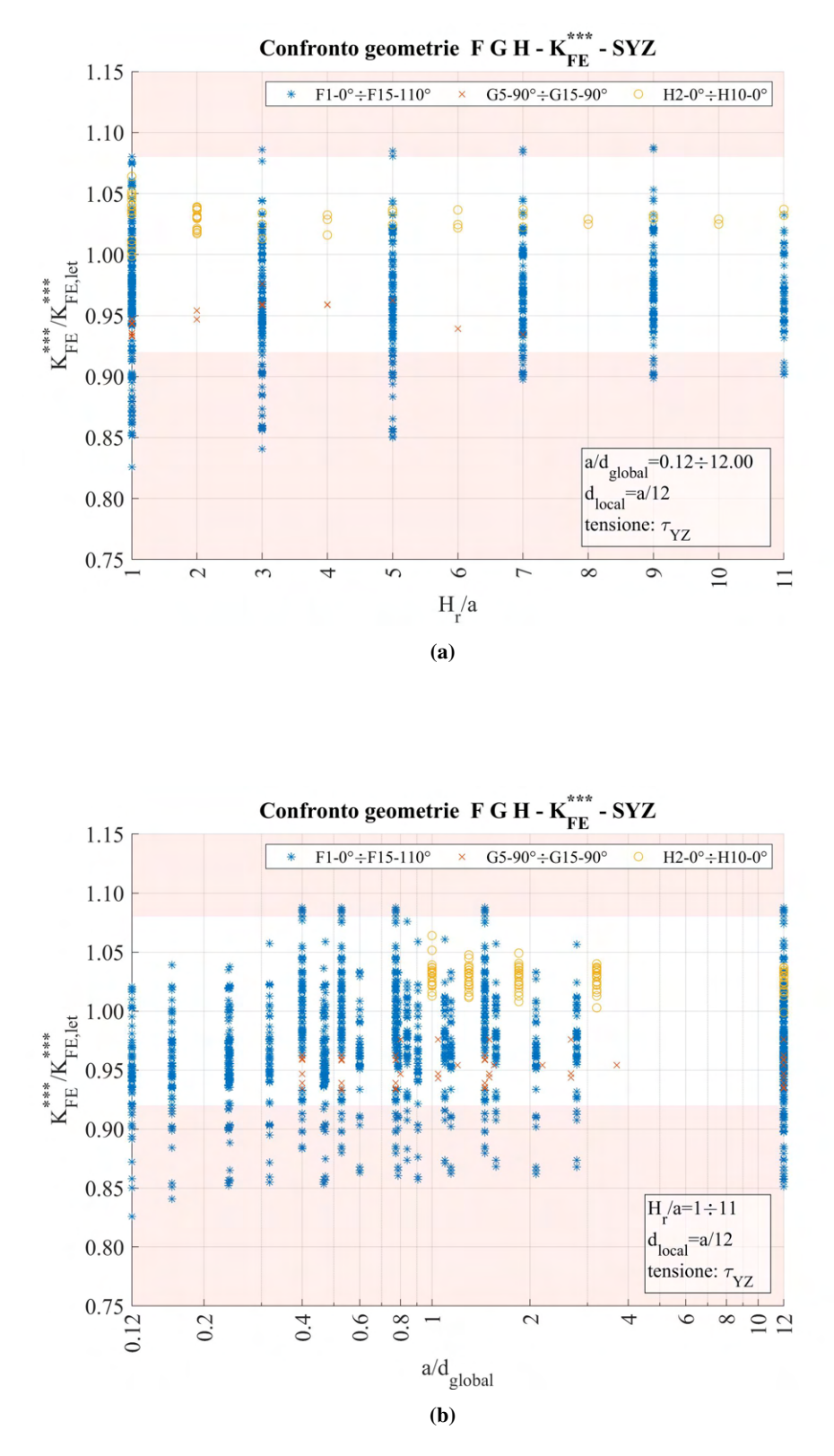

**Figura 6.29:** Grafici (a)  $H_r/a$  vs  $K_{FE}^{***}/K_{FE,let}^{***}$  e (b)  $a/d_{global}$  vs  $K_{FE}^{***}/K_{FE,let}^{***}$  modelli F, G, H per angolo di apertura dell'intaglio  $2\alpha < 120^\circ$ .

Come si può osservare, in particolare da Figura 6.29a, molti dati risultano al di fuori della banda di letteratura. Una prima pulizia può essere eseguita andando a selezionare solamente i dati ottenuti da geometrie di *refinement* con  $H_r/a > 5$  e per qualsiasi valore di  $a/d_{global}$ . I dati ottenuti a seguito di questa operazione sono quindi i seguenti:

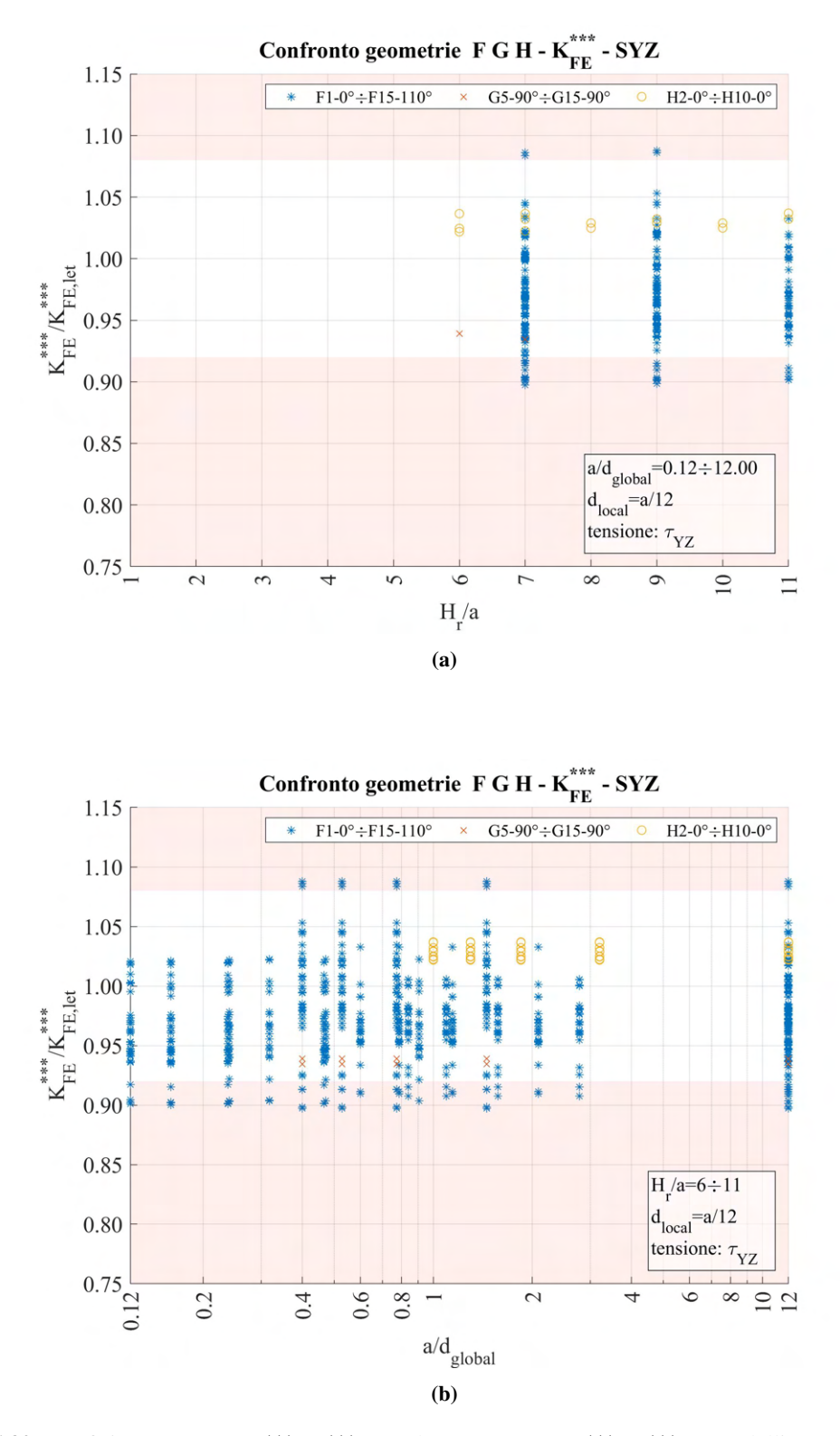

**Figura 6.30:** Grafici (a)  $H_r/a$  vs  $K_{FE}^{***}/K_{FE,let}^{***}$  e (b)  $a/d_{global}$  vs  $K_{FE}^{***}/K_{FE,let}^{***}$  modelli F, G, H per angolo di apertura dell'intaglio  $2\alpha < 120^\circ$  e  $H_r/a > 5$ .

In questo caso quindi i dati sono migliori, ma risulta comunque necessario assumere una banda di letteratura per il  $K_{FE}^{***}$  maggiore, da qui la regola suggerita: assumere dati da  $H_r/a < 5$  e con banda d'errore ±10%.

Avendo analizzato nel dettaglio tutti i dati ottenuti, si è giunti ad una possibile soluzione valida per casi più specifici. Si è trovato infatti che escludendo gli angoli di apertura dell'intaglio pari a 30°, 50°, 70°, 80°, è possibile selezionare valori che richiedano Hr/a solamente maggiore o uguale a 4. I risultati ottenuti sono i seguenti:

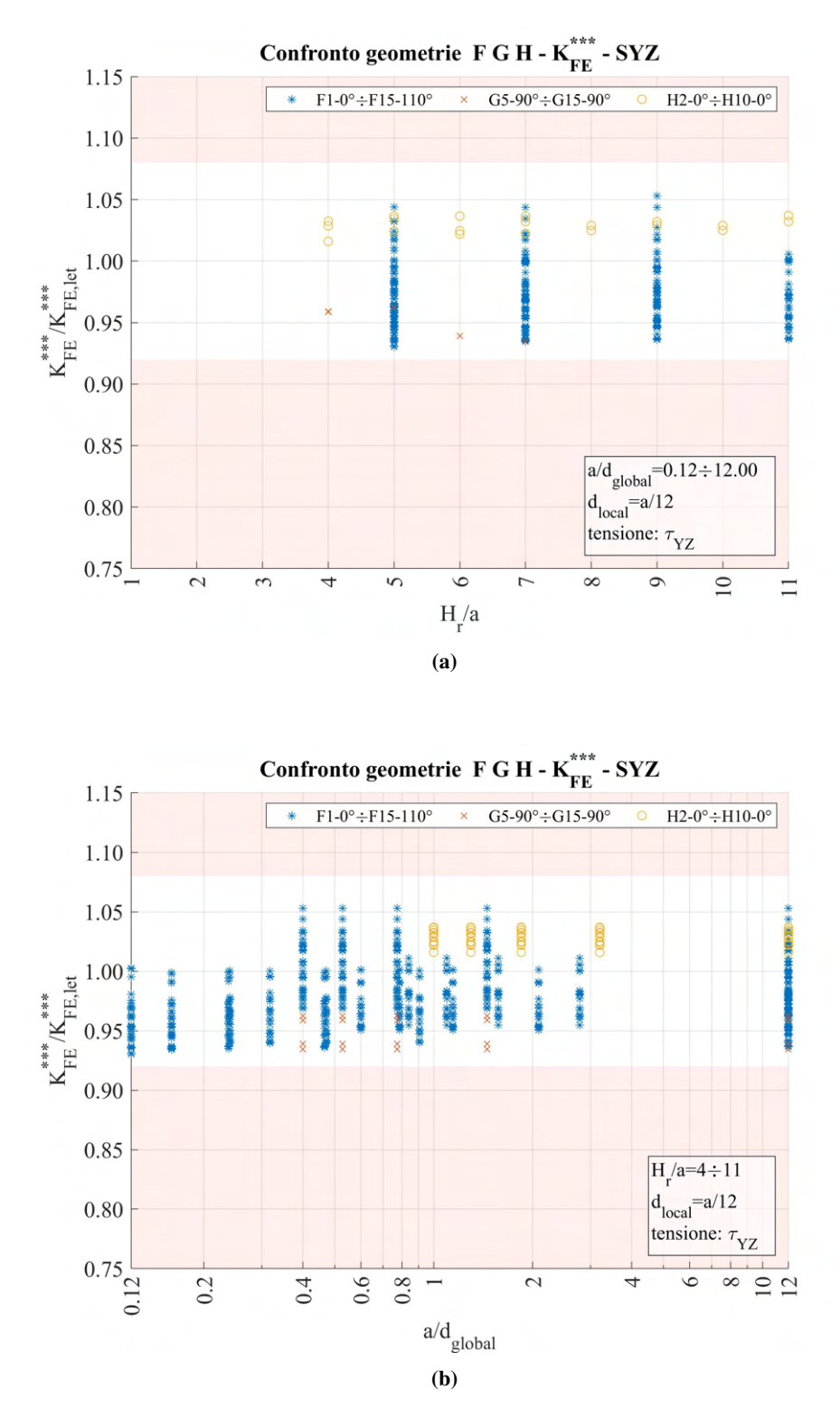

**Figura 6.31:** Grafici (a)  $H_r/a$  vs  $K_{FE}^{***}/K_{FE,let}^{***}$  e (b)  $a/d_{global}$  vs  $K_{FE}^{***}/K_{FE,let}^{***}$  modelli F, G, H per angolo di apertura dell'intaglio 2 $\alpha < 120^{\circ}, 2\alpha \neq 30^{\circ}, 50^{\circ}, 70^{\circ}, 80^{\circ}$  e  $H_r/a \geq 4$ .

In questo caso non è quindi più necessario assumere una banda d'errore maggiore rispetto a quella proposta in letteratura e non si impone alcun vincolo sulla dimensione della mesh rada, l'unica limitazione riguarda la profondità di infittimento che deve essere  $H_r/a \geq 4$ .

## 6.5.2 Apertura dell'intaglio superiore o uguale a 120°

Assumendo invece  $2\alpha \ge 120^{\circ}$ :

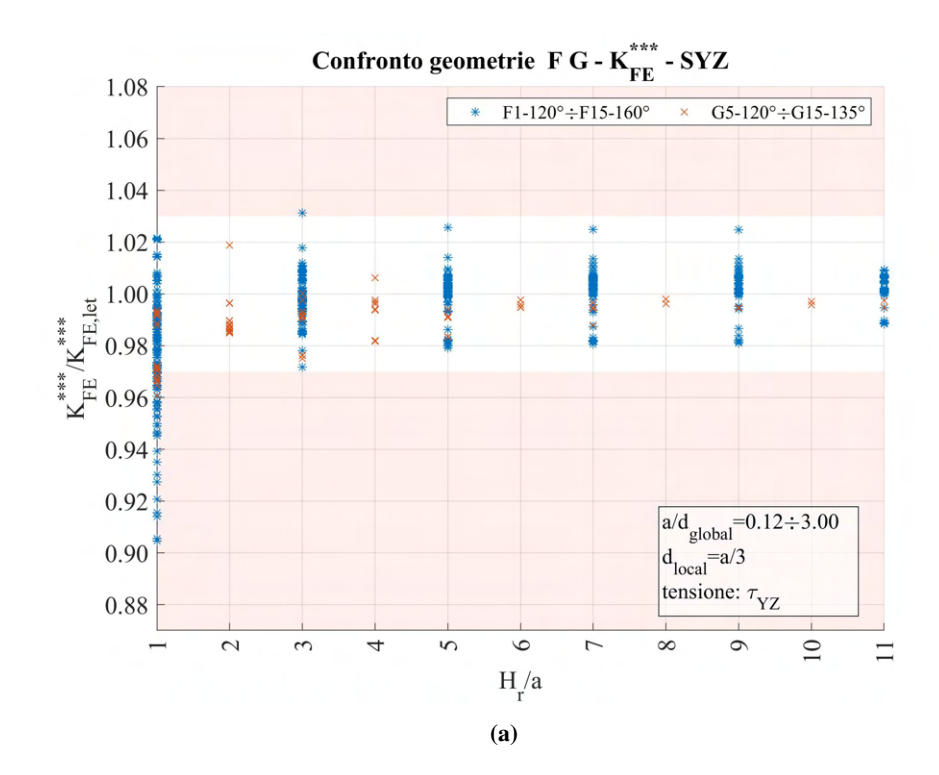

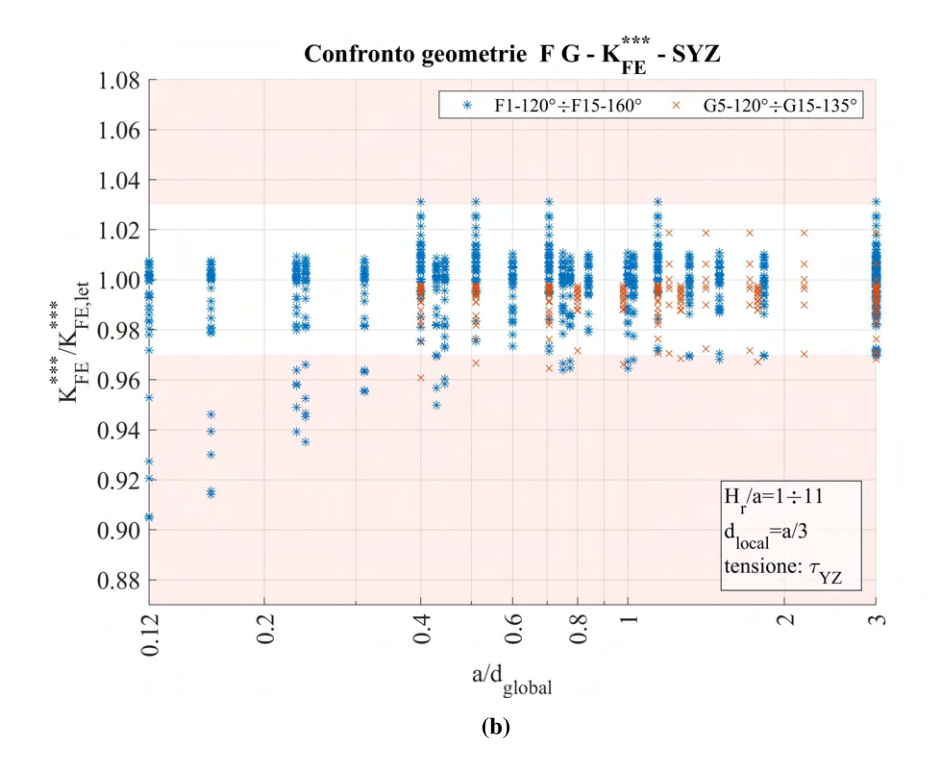

**Figura 6.32:** Grafici (a)  $H_r/a$  vs  $K_{FE}^{***}/K_{FE,let}^{***}$  e (b)  $a/d_{global}$  vs  $K_{FE}^{***}/K_{FE,let}^{***}$  modelli F, G per angolo di apertura dell'intaglio  $2\alpha \ge 120^\circ$ .

Per questi dati l'unico taglio di dati conveniente si ha prendendo un valore minimo di  $H_r/a$  pari a 4. I dati risultanti sono i seguenti.

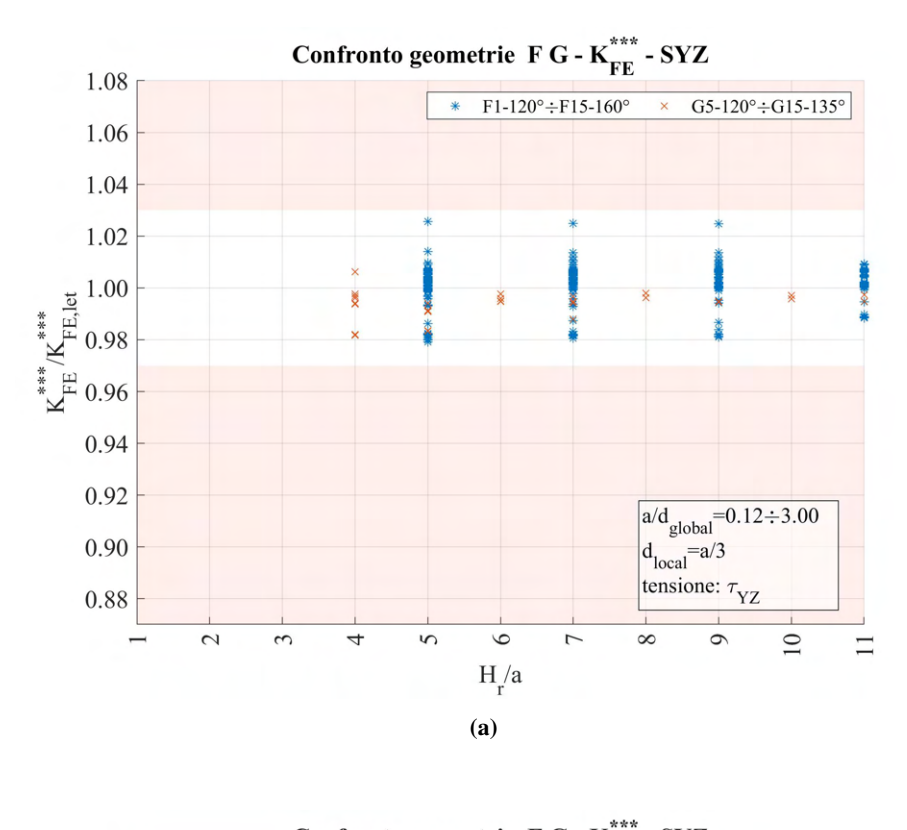

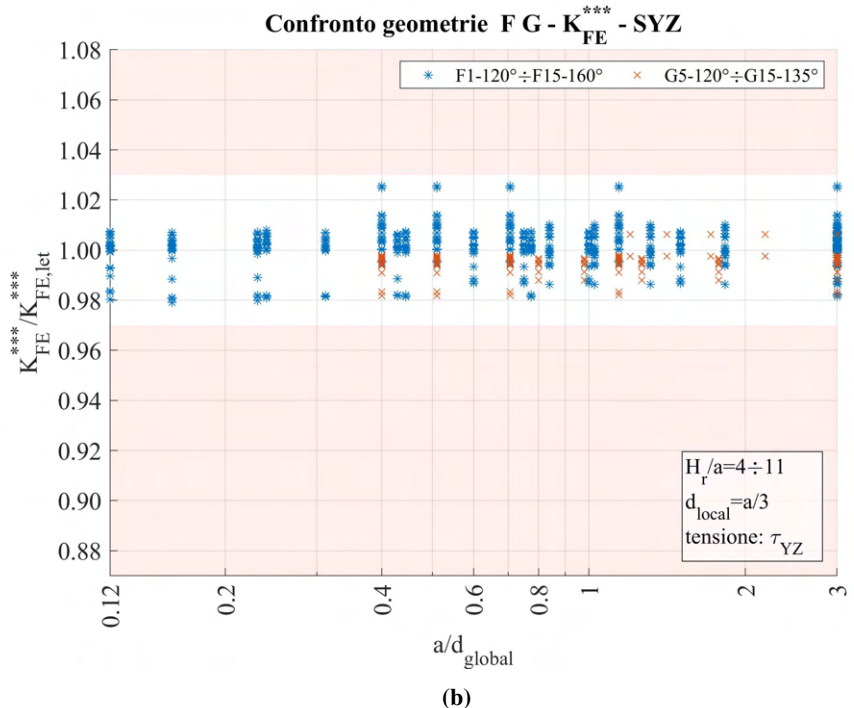

**Figura 6.33:** Grafici (a)  $H_r/a$  vs  $K_{FE}^{***}/K_{FE,let}^{***}$  e (b)  $a/d_{global}$  vs  $K_{FE}^{***}/K_{FE,let}^{***}$  modelli F, G per angolo di apertura dell'intaglio 2 $\alpha \ge 120^\circ$  e  $H_r/a \ge 4$ .

In questo modo, per ogni dimensione di elemento della mesh rada adottata i valori rientrano all'interno della banda prevista da letteratura.

# CAPITOLO 7: ANALISI SU GEOMETRIE 3D TRAMITE PSM IN ANSYS®

#### 7.1 Realizzazione della mesh

Per la realizzazione della mesh di componenti tridimensionali in questa trattazione si è scelto di adottare elementi tetraedrici a 10 nodi.

Secondo quanto visto nel capitolo 1.5, il Peak Stress Method permette di stimare in maniera rapida gli NSIFs nelle geometrie tridimensionali per mezzo delle tensioni di picco  $\sigma_{peak}$ , calcolate sulla linea di apice intaglio.

Nell'ambiente del codice di calcolo Ansys® Mechanical APDL, l'operazione di meshatura viene eseguita assegnando una dimensione di elemento tramite il comando **ESIZE**, SIZE,NDIV oppure seguendo il percorso 'Main Menu > Preprocessor > Meshing > Size Cntrls > ManualSize > Global > Size' (Figura 3.1).

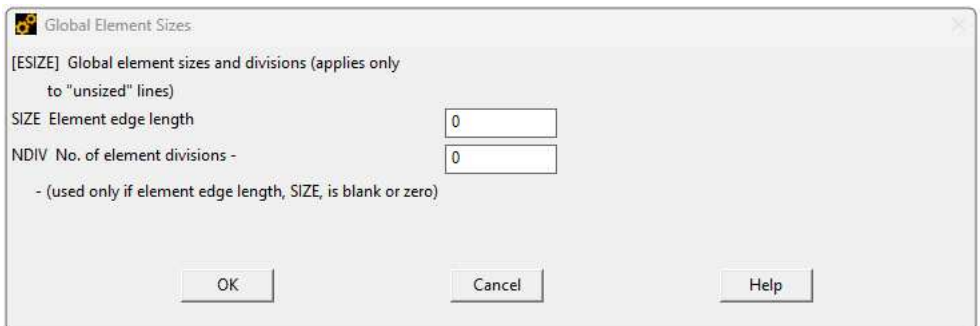

Figura 7.1: Comando da 'Main Menu > Preprocessor > Meshing > Size Cntrls > ManualSize > Global > Size' in Ansys® Mechanical APDL

Successivamente viene eseguita la meshatura di tipo 'Free' sul volume di interesse tramite il comando **VMESH,**  $NVI$ ,  $NVI$ ,  $NIX$ ,  $NINC$  oppure seguendo il percorso 'Main Menu > Preprocessor > Meshing > Mesh > Volumes > Free' (Figura 7.2).

| G Pick (Unpick                                     |        |
|----------------------------------------------------|--------|
| G Single C Box                                     |        |
| C Polygon C Circle<br>$C$ Loop                     |        |
| $Count = 0$                                        |        |
| $Maximum = 2$                                      |        |
| $Minimum = 1$                                      |        |
| $Volu No. =$<br>G List of Items<br>C Min, Max, Inc |        |
|                                                    |        |
| OK.                                                | Apply  |
| Reset                                              | Cancel |

Figura 7.2: Comando da 'Main Menu > Preprocessor > Meshing > Mesh > Volumes > Free' in Ansys® Mechanical APDL

La dimensione di elemento adottata, d, indicata con la nomenclatura SIZE in Figura 7.1, deve rispettare le condizioni imposte dal PSM, ovvero deve essere minore o uguale ad un valore definito nelle corrispondenti tabelle o grafici di calibrazione relative alla tipologia di analisi e di elemento adottati, affinché i risultati ottenuti siano veritieri con la relativa banda di dispersione suggerita. (Tali parametri possono essere recuperati nell'articolo [13] o in alternativa alla Tabella 1.4 nel capitolo 1.5).

Anche in questo caso si è ricercata la possibilità di adottare una mesh raffinata che rispecchi le condizioni richieste dal PSM in una zona vicina all'apice di intaglio, ma confinata e non estesa all'intero modello.

#### 7.2 Mesh con refinement

Per l'operazione di *refinement* in questo caso si è deciso di limitare la zona infittita in modo differente. L'adozione di elementi tetraedrici permette infatti di meshare adeguatamente anche volumi non necessariamente prismatici a base perlopiù rettangolare, e per rendere l'operazione di creazione della zona di infittimento il più semplice possibile, si definisce il volume della zona infittita mediante una circonferenza centrata ed estrusa lungo la linea di apice intaglio.

Questo volume verrà meshato secondo dimensione richiesta per l'applicazione del PSM, mentre la porzione di volume rimanente potrà adottare dimensione di elemento maggiore, come visto nei casi bidimensionali.

#### 7.3 Elaborazione dei dati

Una volta eseguite le opportune mesh, è necessario andare a calcolare le tensioni locali caratteristiche. Data la tridimensionalità dei modelli, il valore ottenuto ora non sarà più singolo, ma si otterrà un valore di tensione per ogni nodo presente lungo la linea di apice intaglio.

L'adozione di elementi tetraedri a 10 nodi, porta però intrinsecamente un pattern della mesh irregolare e in particolare variabile come quantitativo di tetraedri che condividono lo stesso nodo lungo la linea di apice intaglio. Questo comportamento provoca una distribuzione confusionata delle tensioni di picco. Per sovvenire a questo inconveniente, la distribuzione deve essere addolcita adottando una tensione di picco mediata secondo la seguente espressione [27]:

$$
\overline{\sigma}_{ij,peak,n=k} = \frac{\sigma_{ij,peak,n=k-1} + \sigma_{ij,peak,n=k} + \sigma_{ij,peak,n=k+1}}{3} \Big|_{n=node}
$$
\n
$$
\text{dove } \sigma_{ij} = \sigma_{\theta\theta,\theta=0}, \tau_{r\theta,\theta=0}, \tau_{\theta z,\theta=0}
$$
\n
$$
(7.1)
$$

Questa non è altro che la media mobile della tensione di picco calcolata su tre vertici di nodi adiacenti. In questa equazione vanno inserite solamente le tensioni di picco che si riferiscono ai nodi di vertice degli elementi 3D tetraedrici, le tensioni di picco provenienti dai nodi intermedi sono quindi escluse. In aggiunta, le tensioni di picco devono anche escludere i nodi che poggiano su una superficie libera della struttura analizzata, secondo quanto visto in [28] [27].

Una volta ottenute le relative tensioni di picco mediate, sarà possibile calcolare la distribuzione dei relativi coefficienti  $K_{FE}^*$ ,  $K_{FE}^{**}$ ,  $K_{FE}^{**}$ . Riportando ad esempio per il modo I la relativa formulazione:

$$
\overline{\sigma}_{Y, uniform} \rightarrow K_{FE, uniform}^{*} = \frac{K_{1}}{\overline{\sigma}_{Y, uniform} \cdot d_{local}^{1-\lambda_{1}}}
$$
\n
$$
\overline{\sigma}_{Y,refinement} \rightarrow K_{FE,refinement}^{*} = \frac{K_{1}}{\overline{\sigma}_{Y,refinement} \cdot d_{local}^{1-\lambda_{1}}}
$$
\n(7.2)

Una volta nota la distribuzioni di coefficienti  $K_{FE}$ , si calcola il valore medio e vengono utilizzati i valori massimo e minimo per assegnare una banda d'errore specifica. Questi valori muniti di banda d'errore, vengono infine confrontati con i valori calibrati in letteratura [13].

## CAPITOLO 8: ANALISI MODO I MODELLI 3D

Per le analisi di modo I, si adotta tre diverse geometrie: i modelli B, C e D. Il primo (B) consiste in una piastra con una cricca laterale, il secondo (C) in una piastra con intaglio laterale a V e infine il modello D rappresenta un piede cordone ( $2\alpha = 135^{\circ}$ ) di un giunto saldato a croce a piena penetrazione.

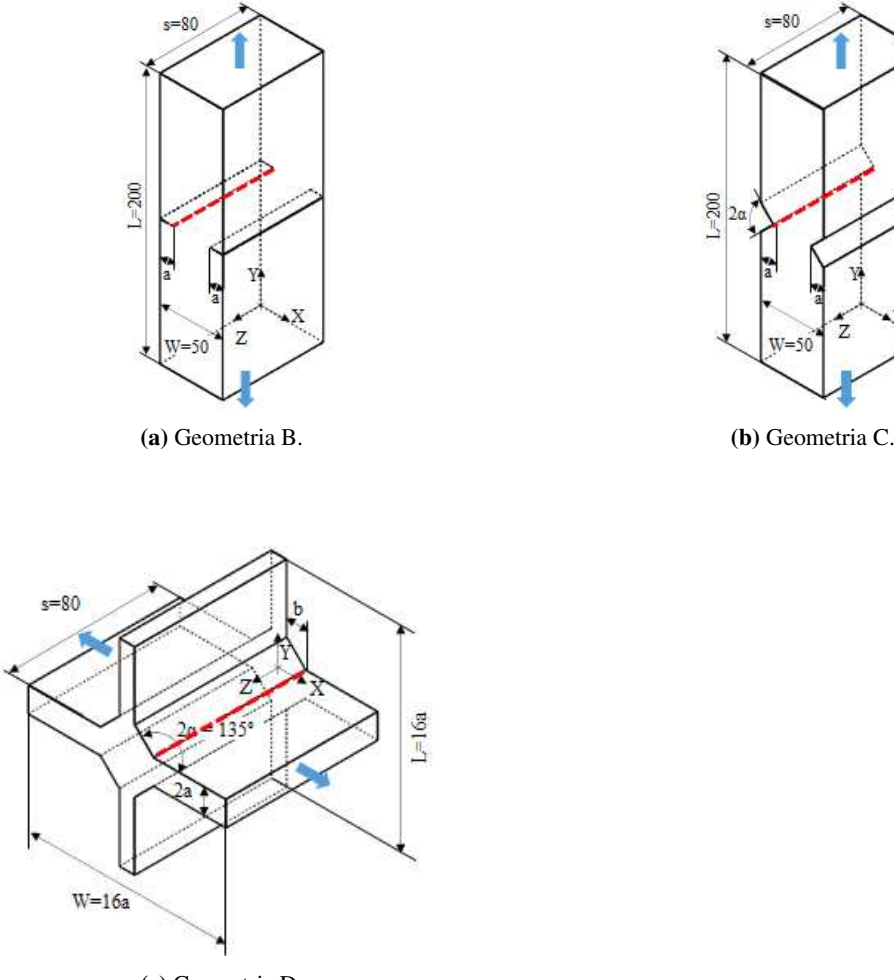

(c) Geometria D.

Figura 8.1: Geometrie 3D soggette a carico di modo I.

Per tutti i modelli angolo di apertura dell'intaglio e profondità sono stati fatti variare secondo quanto riportato nella Tabella 8.1:

| Modello | a                                     | $2\alpha$                   |
|---------|---------------------------------------|-----------------------------|
|         | $\lfloor$ mm                          | r۱                          |
| B       | 6,7,8,9,10,11,12,13,14,15,16,17,18,19 |                             |
|         | 5,7,10,15                             | 30,45,60,90,100,120,135,150 |

Tabella 8.1: Variabilità dei parametri.

Per il modello D, viene fatto variare lo spessore delle piastre coinvolte nonché del cordone di saldatura, secondo quanto riportato in Tabella 8.2.

Si ricorda inoltre la formulazione dell'espressione per il calcolo del coefficiente  $K_{FE}^{*}$  (sollecitazione di modo I) per gli elementi tetra a 10 nodi vista precedentemente in Figura 1.10 al Capitolo 1.5 e qui di seguito riportata.

| Modello | $\alpha$                  | h    | T.           | $2\alpha$ |
|---------|---------------------------|------|--------------|-----------|
|         | $\lceil \text{mm} \rceil$ | [mm] | $\lfloor$ mm | [°]       |
| D       | 6.5                       | 10   | 8            | 135       |
| Ð       | 50                        | 50   | 16           | 135       |

Tabella 8.2: Variabilità dei parametri.

Modo I - tetraedri 4 nodi

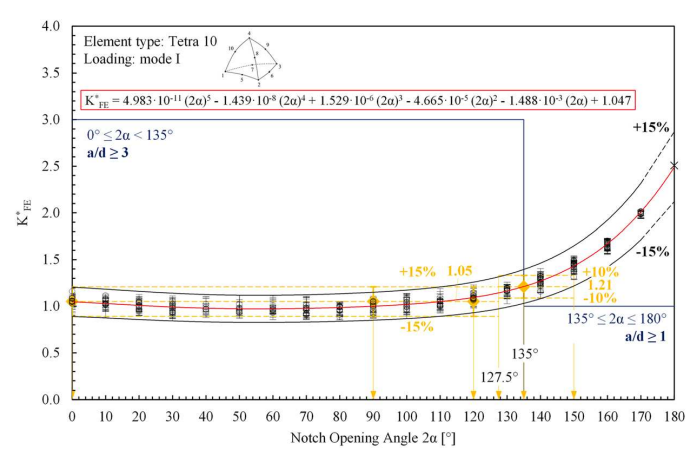

Come si può osservare, è preferibile suddividere la trattazione in basse alla dimensione dell'angolo di intaglio attorno al valore 135°. Prima e dopo questo infatti si notano diverse dimensioni richieste a livello locale.

## 8.1 Analisi modo I modello B 3D

#### 8.1.1 Geometria modello B

Per le analisi di modo I (tensione di apertura della cricca), la prima geometria analizzata è il modello B.

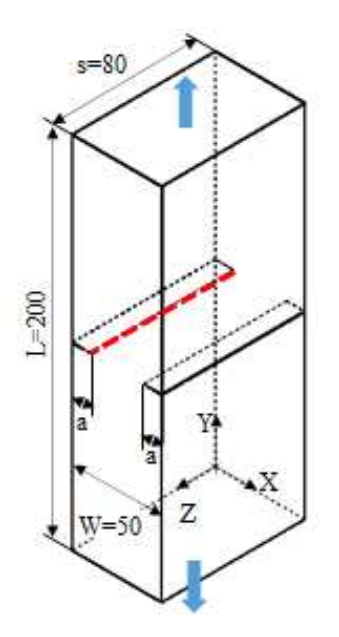

Figura 8.3: Geometria B.

La profondità della cricca laterale presente è stata fatta variare secondo quanto riportato in Tabella 8.3: Tutte queste geometrie andranno inoltre verificate per le diverse combinazione dei parametri di profondità di infittimento  $H_r$  e dimensione della mesh rada esterna  $d_{global}$ .

| Modello | a.<br>$\lfloor$ mm                    | $2\alpha$<br>r۱ |
|---------|---------------------------------------|-----------------|
| B       | 6,7,8,9,10,11,12,13,14,15,16,17,18,19 |                 |

Tabella 8.3: Variabilità dei parametri.

Le diverse geometrie di ciascun modello vengono realizzate all'interno di un opportuno codice di calcolo realizzato in Ansys® Mechanical APDL e per ognuna di esse vengono calcolati i valori delle tensioni di picco necessarie per l'elaborazione dei dati richiesti, nonché memorizzati i parametri adottati nell'operazione di affinamento della mesh.

Per la realizzazione all'interno dell'ambiente di lavoro Ansys® Mechanical APDL, si sfrutta la triplice simmetria presente, la tipologia di elemento da adottare è quindi il SOLID187, elementi tetraedrici a 10 nodi.

Come materiale si considera un acciaio strutturale, si seleziona quindi un modulo elastico pari a 206000MPa e coefficiente di Poisson  $\nu = 0.3$ .

Per realizzare un carico di modo I, si applica una pressione di 1MPa in trazione sulla superficie superiore del modello. Sulle superfici libere ad inizio e fine cricca (superfici a quota  $Z_{min}$  e  $Z_{max}$ ) si impone il vincolo di spostamento nullo lungo l'asse Z, in questo modo si crea una condizione simulata di stato piano di deformazione.

Il modello si presenta quindi secondo quanto segue:

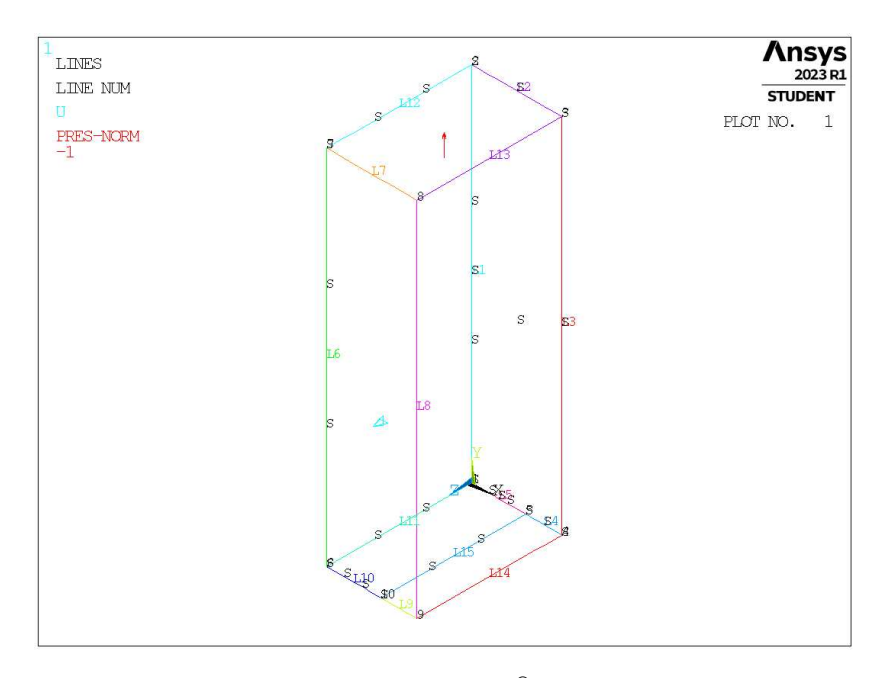

Figura 8.4: Geometria B in Ansys® Mechanical APDL.

## 8.1.2 Mesh uniforme

Data la costanza dell'angolo dell'intaglio (cricca:  $2\alpha = 0^{\circ}$ ), in questo caso non è necessario suddividere la trattazione.

Considerando ad esempio il modello B con profondità di cricca pari ad  $a = 8$ mm (indicata in breve come geometria B8-0), la dimensione di elemento da imporre per la realizzazione della mesh uniforme è  $d = a/3 = 8/3$ mm = 2.666mm. Questa viene realizzata imponendo prima la dimensione di elemento tramite il comando **ESIZE** (Figura 3.1) e poi realizzando la mesh uniforme tramite il comando **VMESH**, NV1, NV2, NINC (Figura 7.2).

Il risultato è riportato in Figura 8.5.

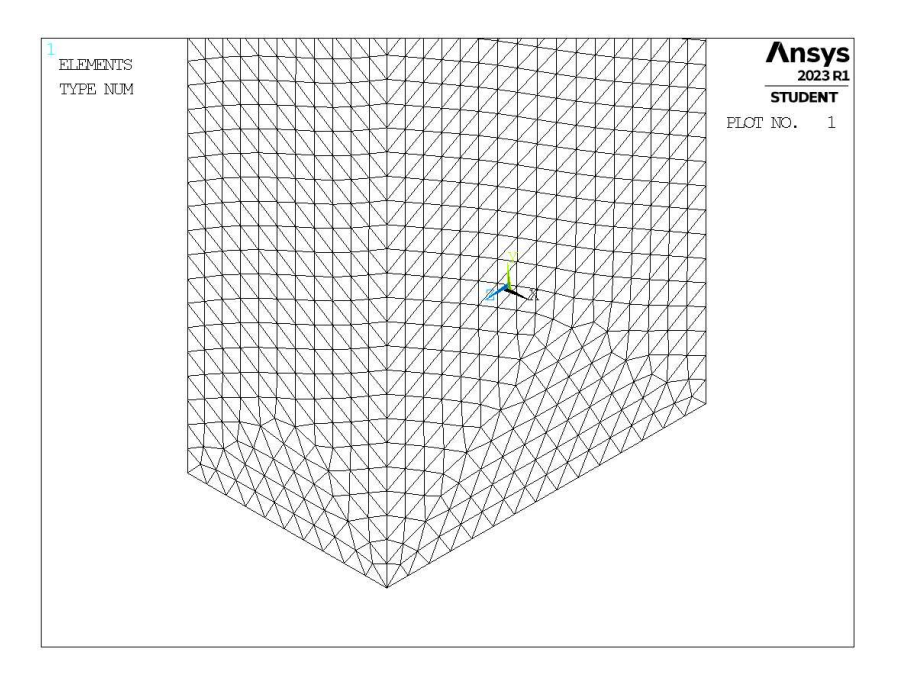

**Figura 8.5:** Mesh uniforme geometria B8-0 (modello B,  $a = 8$ mm,  $2\alpha = 0^{\circ}$ ).

## 8.1.3 Refinement modello B

In questo caso la zona raffinata viene creata realizzando un volume secondario costituita da un cilindro centrate lungo l'apice cricca, di raggio pari a  $H_r$ . Il volume originario viene suddiviso dalle superfici create.

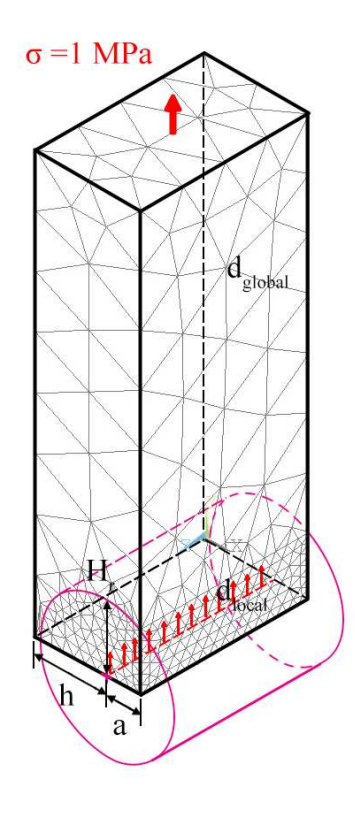

Figura 8.6: Geometria di *refinement* nel modello B in Ansys® Mechanical APDL.

Il volume contenente la linea di apice intaglio viene meshata con elementi di dimensione pari a quella locale richiesta ( $d_{local}$ ), il volume esterno invece presenta mesh con dimensione maggiore ( $d_{global}$ ).

In Figura 8.6 viene indicata la lunghezza del raggio del cilindro, identificata dal parametro  $H_r$ . La profondità di cricca è indicata dalla lettera a e la lunghezza della porzione di *ligament* è indicata dalla lettera h.

Il parametro di dimensione globale  $d_{global}$  da imporre al di fuori della zona infittita è stato fatto variare secondo quanto descritto: valore minimo pari al valore di dimensione locale ( $d_{global} = d_{local}$ ); valore massimo pari alla metà della lunghezza massima in direzione  $X(d_{global} = (W/2)/2 = 12.5$ mm). Si assegnano 5 valori uniformemente distribuiti tra il valore massimo e quello minimo.

Per il parametro  $H_r$  assumono i seguenti valori: valore minimo  $H_r = min\{a, h\}$ ; valore massimo  $H_r =$ <sup>9</sup> · min {a, h}; incremento pari a min {a, h} per un totale di <sup>9</sup> valori.

La realizzazione della mesh avviene creando prima la zona di infittimento locale. Si assegna la dimensione di elemento corretta tramite il comando **ESIZE** seguito da **VMESH** e selezionando il volume cilindrico di *refinement*. Successivamente si imposta la dimensione di elemento pari al valore corrispondente di dimensione globale e viene eseguita l'operazione di meshatura anche per il volume più esterno.

Così facendo, si realizza ciascuna mesh con le diverse combinazioni di parametri, per tutti i valori di profondità di cricca da 6 a 19mm (Tabella 8.3). A titolo di esempio, si considera la geometria B6-0 (modello B,  $a = 6$ mm,  $2\alpha = 0^\circ$ ), con parametro  $H_r$  pari a 12mm e si presentano i diversi risultati di meshatura per tutti i valori di dimensione globale assegnati, in Figura ??.

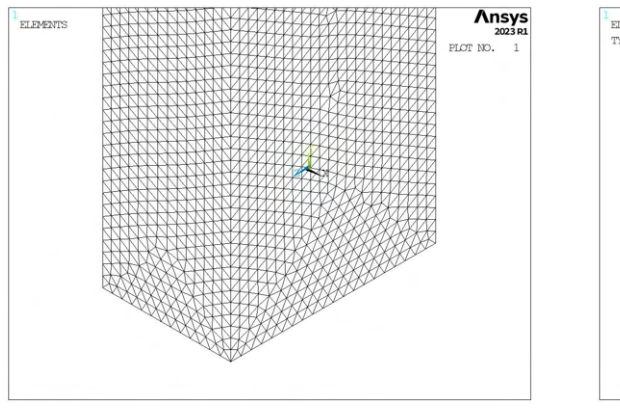

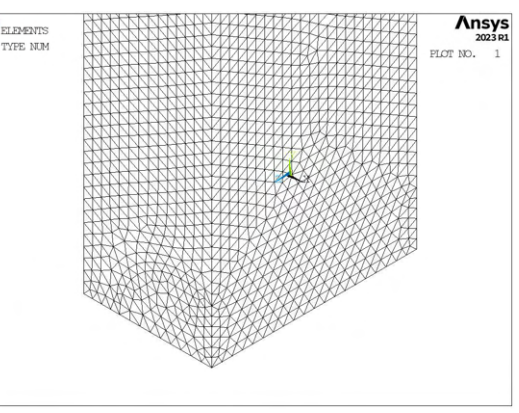

(a) Mesh uniforme,  $d_{unif} = 2 \text{mm}$ .<br>(b) Mesh raffinata,  $H_r = 12 \text{mm}$ ,  $d_{global} = 2 \text{mm}$ .

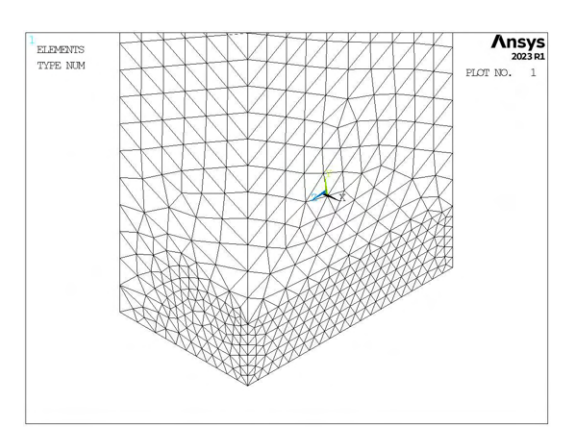

(c) Mesh raffinata,  $H_r = 12$ mm,  $d_{global} = 4.625$ mm. (d) Mesh raffinata,  $H_r = 12$ mm,  $d_{global} = 7.25$ mm.

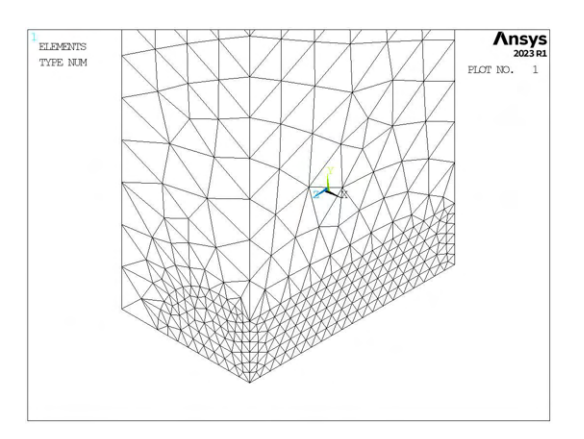

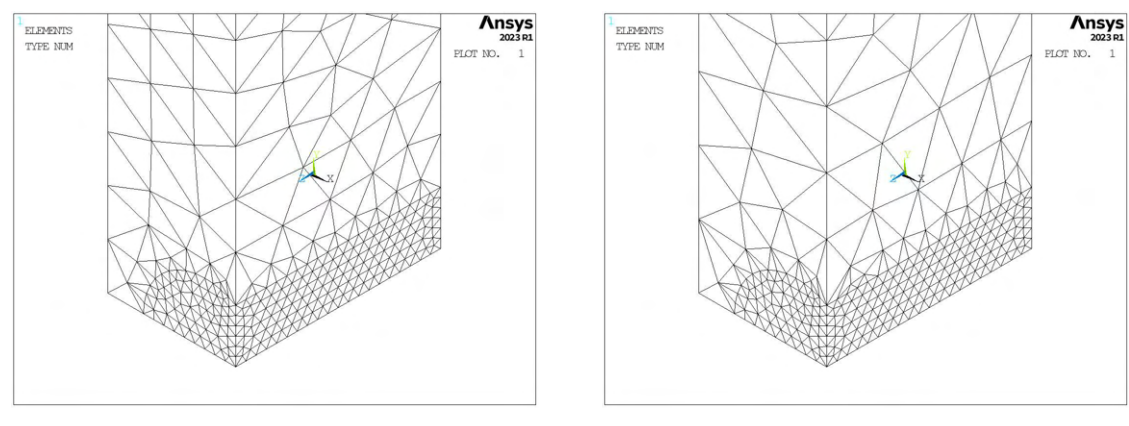

(e) Mesh raffinata,  $H_r = 12$ mm,  $d_{global} = 9.875$ mm. (f) Mesh raffinata,  $H_r = 12$ mm,  $d_{global} = 12.5$ mm.

Figura 8.7: Mesh delle varie geometria di B6-0,  $H_r = 12 \text{mm}$ ,  $d_{uniform} = 2 \text{mm}$  e  $d_{global} = 2 \text{mm} \div 12.5 \text{mm}$ .

## 8.1.4 Analisi modello B

Per analizzare i dati, si calcolano le tensioni locali, per il modo I sarà rilevante la distribuzione delle tensioni locali  $\sigma_{Y,peak}$  lungo la linea di apice intaglio, da cui si calcoleranno i relativi valori delle tensioni mediate  $\overline{\sigma}_{Y,peak}$  quindi la distribuzione di coefficienti  $K_{FE}^*$  per ciascuna mesh realizzata. Da questi si ottiene un unico valore medio con banda d'errore specifica e possono essere confrontati con i valori da letteratura mediante rapporto.

I risultati sono riportati in opportuni grafici in termini di distanza di infittimento normalizzata  $H_r/a$  e rapporto di dimensione globale  $a/d_{global}$ .

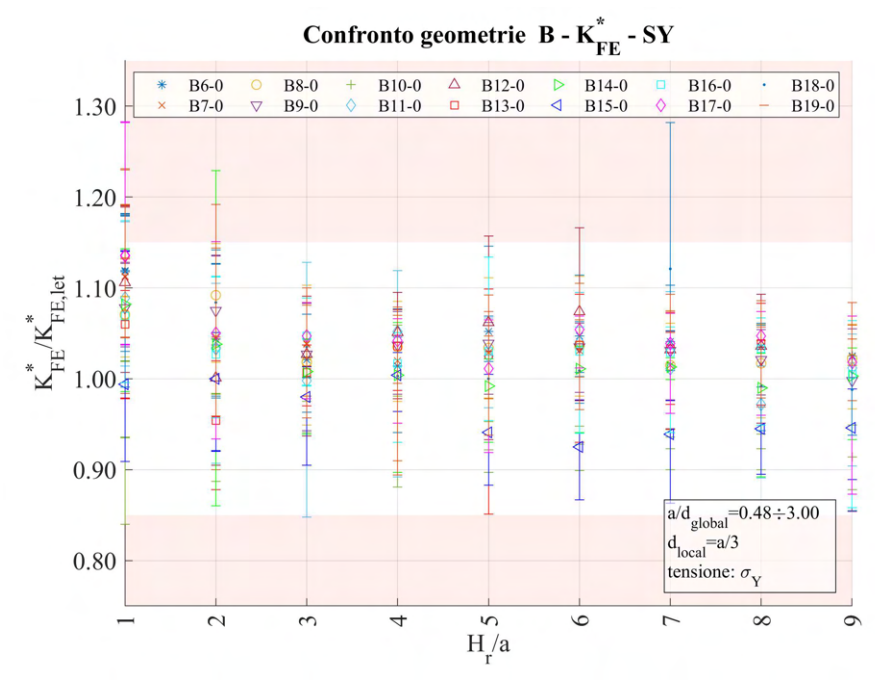

(a)

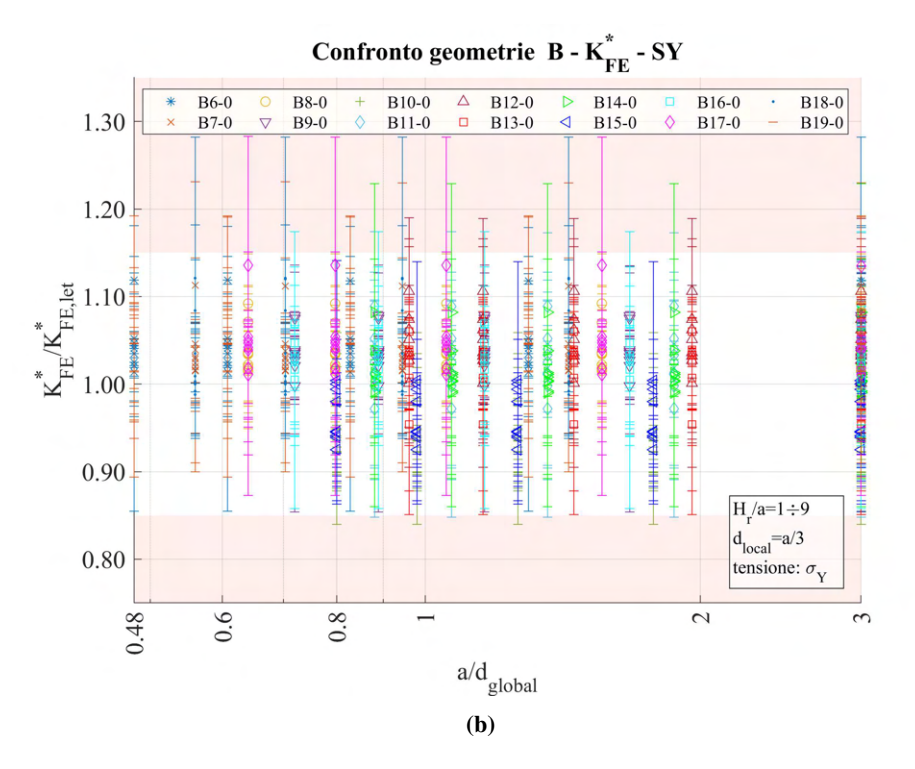

**Figura 8.8:** Grafici (a)  $H_r/a$  vs  $K_{FE}/K_{FE,let}^*$  e (b)  $a/d_{global}$  vs  $K_{FE}/K_{FE,let}^*$  per le geometrie del modello B.

Come si può notare alcuni valori presentano estensione della banda d'errore al di fuori della banda di letteratura relativa al coefficiente  $K_{FE}^*$ . In particolare un dato presenta errore sensibilmente maggiore ai limiti richiesti, è il caso della geometria B18-0. Si decide di analizzarla più nel dettaglio.

#### 8.1.4.1 Geometria B18-0 (Modello B, a = 18 mm)

Per osservare l'andamento dei dati di tale geometria, si decide di tracciare il grafico  $H_r/a$  vs  $K_{FE}^*/K_{FE,let}^*$ per capire chiaramente l'andamento dei valori isolandola da tutti gli altri dati.

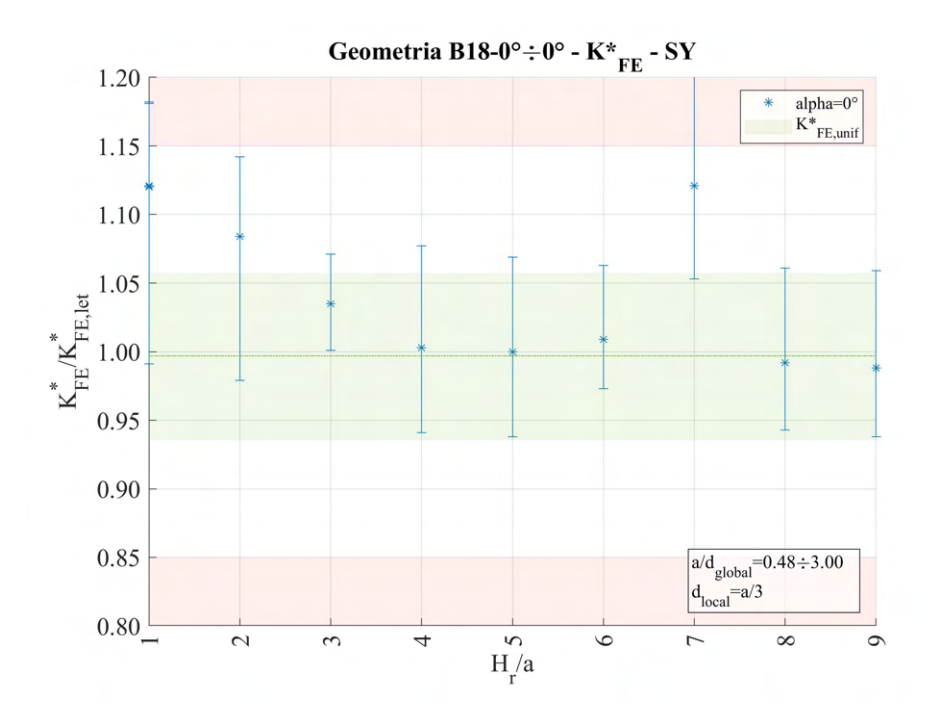

**Figura 8.9:** Grafico  $H_r/a$  vs  $K_{FE}^*/K_{FE,let}^*$  modello B,  $a = 18$ mm.

Si osserva che il valore  $K_{FE}^{*}$  calcolato su mesh uniforme si posiziona esattamente come previsto da letteratura (valore medio indicato dalla linea verde tratto punto e dispersione indicata dall'estensione della fascia verde in Figura 8.9) e anche i valori ottenuti da *refinement* seguono tale andamento, infatti già per profondità di infittimento  $H_r/a \geq 2$ , generalmente i dati compresi di banda di dispersione sono all'interno dell'errore proposto in letteratura.

L'unica eccezione si ha nel caso di profondità di infittimento  $H_r$  pari a 7 · a. Per questo caso il valore medio risulta maggiore del trend generale e porta la relativa banda di dispersione a cadere al di fuori della banda proposta in letteratura.

Si è provato a ricercare le ragioni di tale difformità magari in una evidente distorsione degli elementi tetraedrici lungo la linea di apice cricca, ma ciò non ha avuto l'esito sperato e la causa di tale *outlier* rimane ancora non chiara.

#### 8.1.5 Conclusioni

Escludendo l'unico caso della geometria B18-0 con  $H_r/a = 7$ , è possibile trarre delle regole generali sull'esecuzione del *refinement*. Osservando i dati l'unica opzione suggerita è quella di aumentare la banda di letteratura dall'attuale  $\pm 15\%$  al valore di  $\pm 17\%$  e prelevare dati solo per  $H_r/a \geq 3$ .

#### 8.2 Analisi modo I modello C 3D

#### 8.2.1 Geometria modello C

La seconda geometria analizzata nelle analisi di modo I su componenti tridimensionali è il modello C.

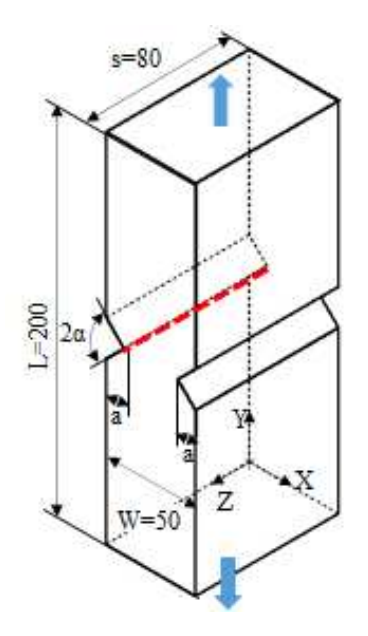

Figura 8.10: Geometria C.

L'angolo di apertura dell'intaglio e la sua profondità sono stati fatti variare secondo quanto riportato in Tabella 8.4:

| Modello                     | a    | $2\alpha$ |
|-----------------------------|------|-----------|
|                             | [mm] | Γ°۱       |
| $\mathcal{C}_{\mathcal{C}}$ |      |           |

Tabella 8.4: Variabilità dei parametri.

Tutte queste geometrie andranno inoltre verificate per le diverse combinazione dei parametri di profondità di infittimento  $H_r$  e dimensione della mesh rada esterna  $d_{global}$ .

Le diverse geometrie di ciascun modello vengono realizzate all'interno di un opportuno codice di calcolo realizzato in Ansys® Mechanical APDL e per ognuna di esse vengono calcolati i valori delle tensioni di picco

necessarie per l'elaborazione dei dati richiesti, nonché memorizzati i parametri adottati nell'operazione di affinamento della mesh.

Per la realizzazione all'interno dell'ambiente di lavoro Ansys® Mechanical APDL, si sfrutta la triplice simmetria presente, la tipologia di elemento da adottare è quindi il SOLID187, elementi tetraedrici a 10 nodi.

Come materiale si considera un acciaio strutturale, si seleziona quindi un modulo elastico pari a 206000MPa e coefficiente di Poisson  $\nu = 0.3$ .

Per realizzare un carico di modo I, si applica una pressione di 1MPa in trazione sulla superficie superiore del modello. Sulle superfici libere ad inizio e fine intaglio (superfici a quota  $Z_{min}$  e  $Z_{max}$ ) si impone il vincolo di spostamento nullo lungo l'asse Z, in questo modo si crea una condizione simulata di stato piano di deformazione.

Il modello si presenta quindi secondo quanto segue:

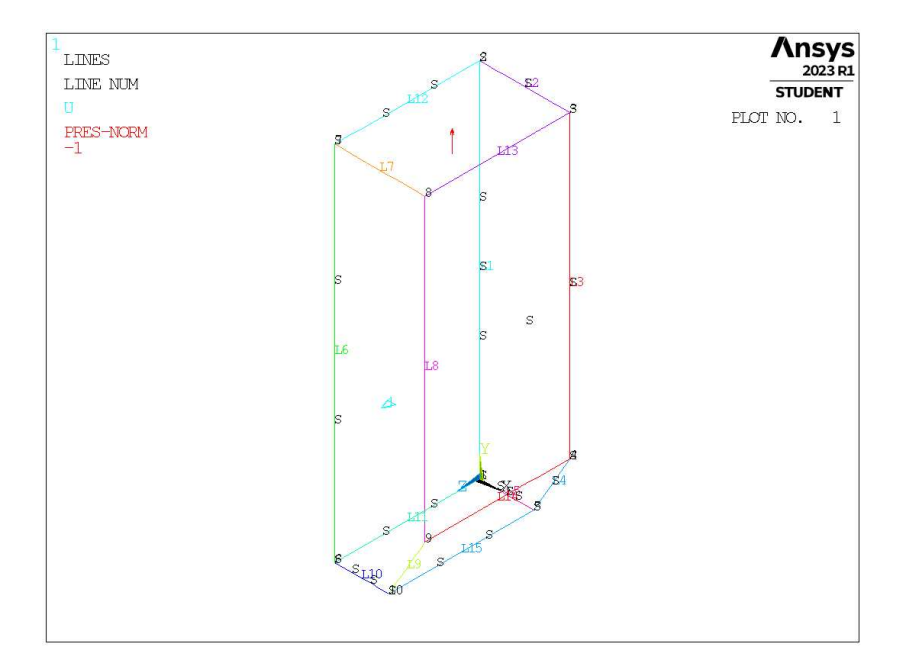

Figura 8.11: Geometria C in Ansys® Mechanical APDL.

#### 8.2.2 Mesh uniforme

In questo caso la realizzazione della mesh per il caso uniforme è differenziata a seconda dell'angolo di apertura dell'intaglio coinvolto.

Considerando ad esempio per il modello C una profondità di intaglio pari ad  $a = 5$ mm e angolo di apertura  $2\alpha = 135^{\circ}$  (indicata in breve come geometria C5-135), la dimensione di elemento da imporre per la realizzazione della mesh uniforme è  $d = a = 5$ mm. Questa viene realizzata imponendo prima la dimensione di elemento tramite il comando **ESIZE** (Figura 3.1) e poi realizzando la mesh uniforme tramite il comando **VMESH**, NV1, NV2, NINC (Figura 7.2).

Il risultato è riportato in Figura 8.12.

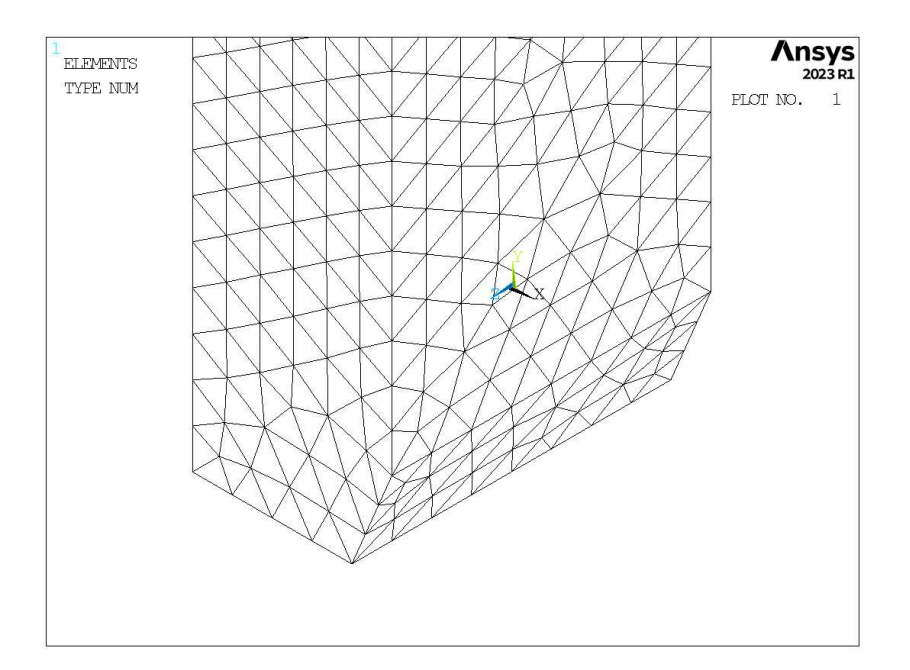

Figura 8.12: Mesh uniforme geometria C5-135 (modello C,  $a = 5$ mm,  $2\alpha = 135^{\circ}$ ).

## 8.2.3 Refinement modello C

In questo caso la zona raffinata viene creata realizzando un volume secondario costituita da un cilindro centrate lungo l'apice d'intaglio, di raggio pari a Hr. Il volume originario viene suddiviso dalle superfici create.

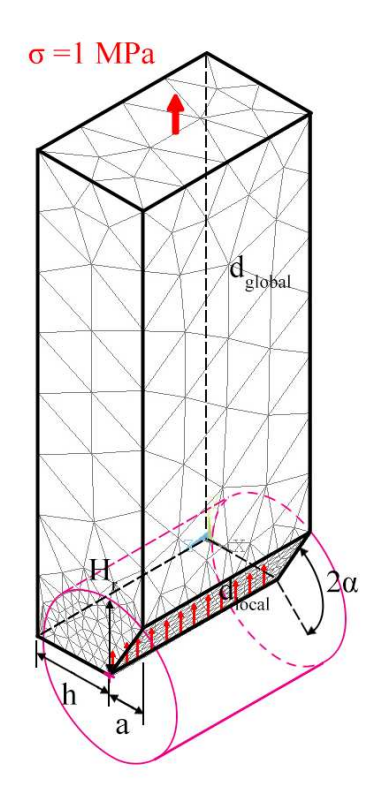

Figura 8.13: Geometria di *refinement* nel modello C in Ansys® Mechanical APDL.

Il volume contenente la linea di apice intaglio viene meshata con elementi di dimensione pari a quella locale richiesta ( $d_{local}$ ), il volume esterno invece presenta mesh con dimensione maggiore ( $d_{global}$ ).

In Figura 8.13 viene indicata la lunghezza del raggio del cilindro, identificata dal parametro  $H_r$ . La profondità di intaglio è indicata dalla lettera a e la lunghezza della porzione di *ligament* è indicata dalla lettera h.

Il parametro di dimensione globale  $d_{global}$  da imporre al di fuori della zona infittita è stato fatto variare secondo quanto descritto: valore minimo pari al valore di dimensione locale ( $d_{global} = d_{local}$ ); valore massimo pari alla metà della lunghezza massima in direzione  $X(d_{global} = (W/2)/2 = 12.5 \text{mm})$ . Si assegnano 5 valori uniformemente distribuiti tra il valore massimo e quello minimo.

Per il parametro  $H_r$  assumono i seguenti valori: valore minimo  $H_r = min\{a, h\}$ ; valore massimo  $H_r =$  $9 \cdot min\{a, h\}$ ; incremento pari a  $min\{a, h\}$  per un totale di 9 valori.

La realizzazione della mesh avviene creando prima la zona di infittimento locale. Si assegna la dimensione di elemento corretta tramite il comando **ESIZE** seguito da **VMESH** e selezionando il volume cilindrico di *refinement*. Successivamente si imposta la dimensione di elemento pari al valore corrispondente di dimensione globale e viene eseguita l'operazione di meshatura anche per il volume più esterno.

Così facendo, si realizza ciascuna mesh con le diverse combinazioni di parametri, per tutti i valori di profondità d'intaglio da 6 a 19mm e angoli di apertura da 30° a 150° (Tabella 8.4). A titolo di esempio, si considera la geometria C5-100 (modello C,  $a = 5$ mm,  $2\alpha = 100^{\circ}$ ), con parametro H<sub>r</sub> pari a 15mm e si presentano i diversi risultati di meshatura per tutti i valori di dimensione globale assegnati, in Figura 8.14.

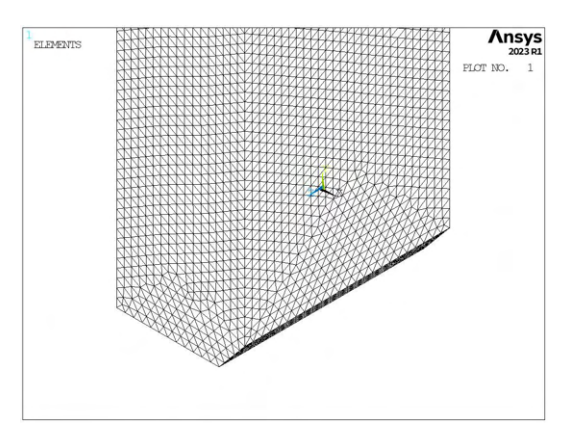

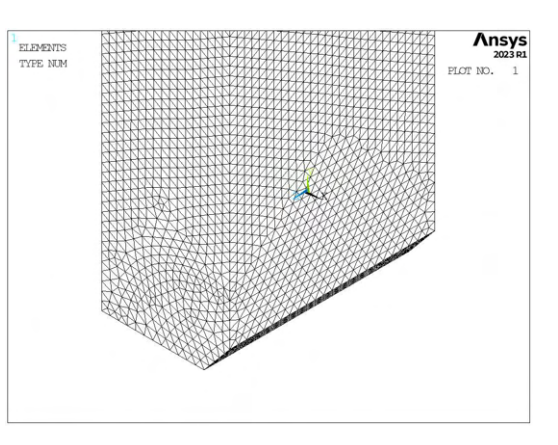

(a) Mesh uniforme,  $d_{unif} = 1.666$ mm. (b) Mesh raffinata,  $H_r = 15$ mm,  $d_{global} = 1.666$ mm.

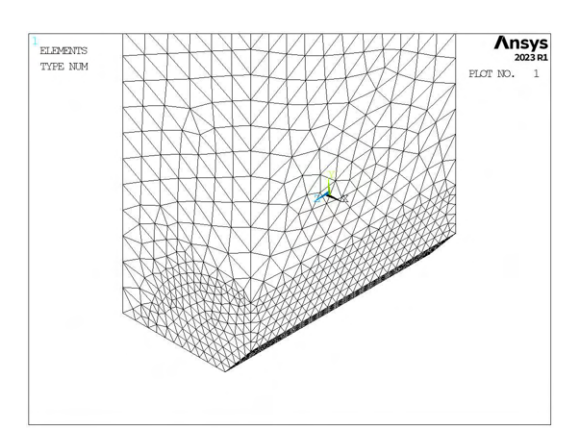

(c) Mesh raffinata,  $H_r = 15$ mm,  $d_{global} = 4.375$ mm. (d) Mesh raffinata,  $H_r = 15$ mm,  $d_{global} = 7.084$ mm.

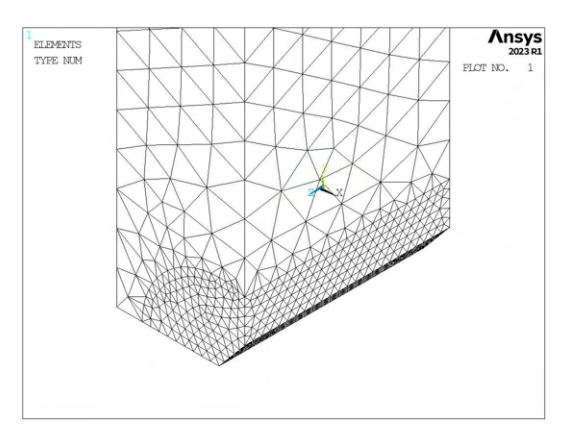

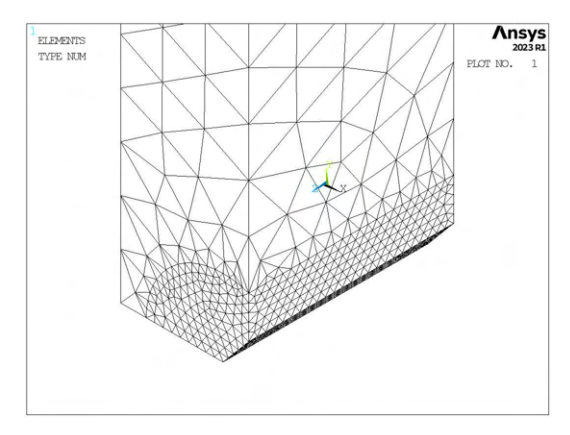

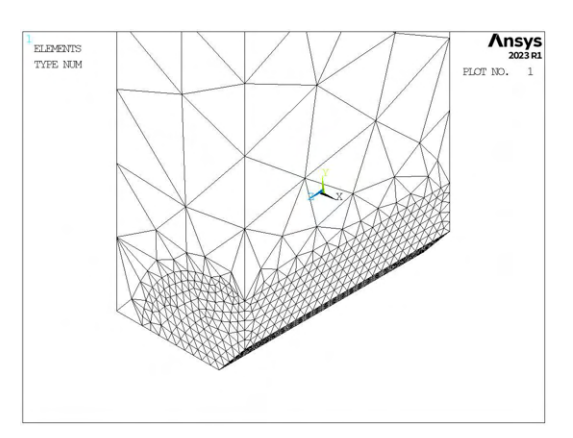

(e) Mesh raffinata,  $H_r = 15$ mm,  $d_{global} = 9.792$ mm. (f) Mesh raffinata,  $H_r = 15$ mm,  $d_{global} = 12.5$ mm.

Figura 8.14: Mesh delle varie geometria di C5-100,  $H_r = 15$ mm,  $d_{uniforme} = 1.666$ mm e  $d_{global} =$  $1.666$ mm  $\div 12.5$ mm.

Anche per questo secondo modello geometrico tridimensionale, si assiste allo stesso fenomeno, le bande d'errore dei singoli  $K_{FE}^*$  di alcune mesh escono dai limiti richiesti da letteratura. In questo caso per lo meno non sono presenti valori particolarmente anomali, come regola si suggerisce quindi di assumere  $H_r/a \geq 4$  ma è comunque necessario adottare una banda con errore sul  $K_{FE}^{*}$  maggiore, pari a  $\pm 21\%$ .

#### 8.2.4 Analisi modello C - apertura dell'intaglio inferiore a 135°

Per analizzare i dati, si calcolano le tensioni locali, per il modo I sarà rilevante la distribuzione delle tensioni locali  $\sigma_{Y,peak}$  lungo la linea di apice intaglio, da cui si calcoleranno i relativi valori delle tensioni mediate  $\overline{\sigma}_{Y,peak}$  quindi la distribuzione di coefficienti  $K_{FE}^*$  per ciascuna mesh realizzata. Da questi si ottiene un unico valore medio con banda d'errore specifica e possono essere confrontati con i valori da letteratura mediante rapporto.

I risultati, ottenuti per angolo di intaglio  $2\alpha < 135^\circ$ , sono riportati nei seguenti grafici in termini di distanza di infittimento normalizzata  $H_r/a$  e rapporto di dimensione globale  $a/d_{global}$ .

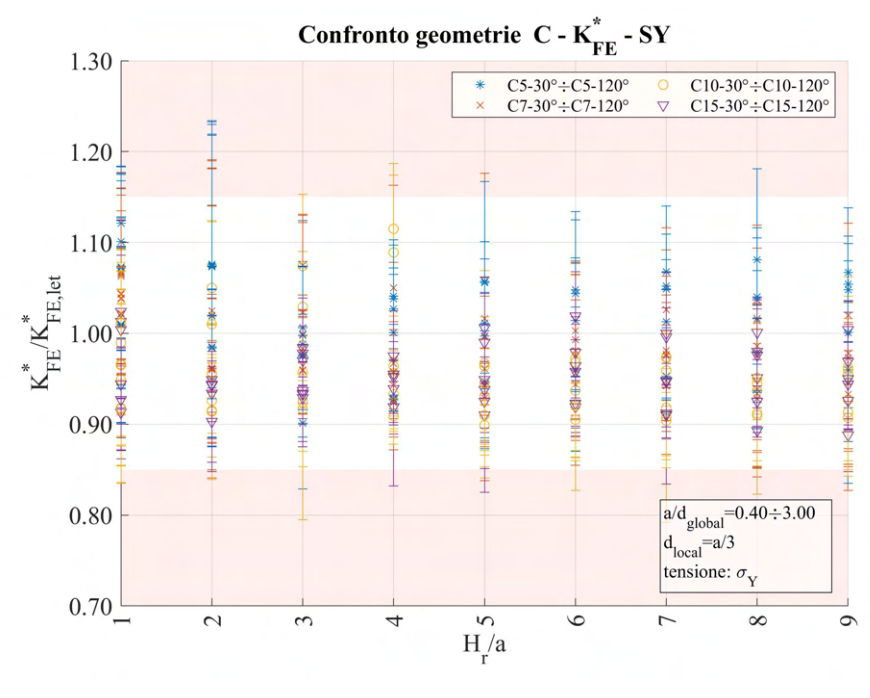

(a)

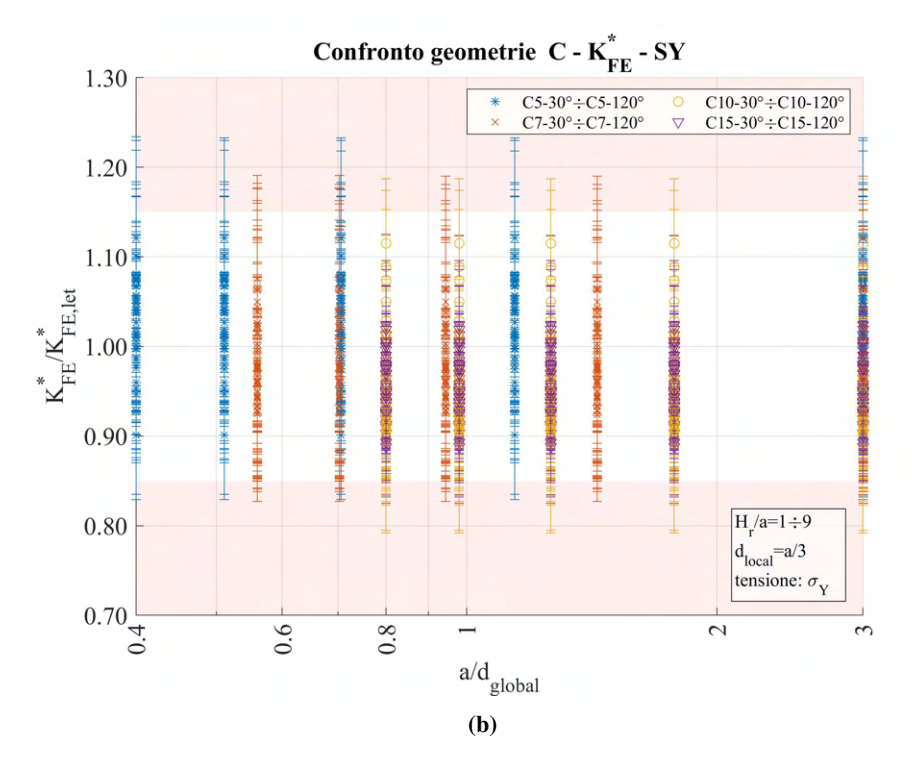

**Figura 8.15:** Grafici (a)  $H_r/a$  vs  $K_{FE}^*/K_{FE,let}^*$  e (b)  $a/d_{global}$  vs  $K_{FE}^*/K_{FE,let}^*$  per le geometrie del modello C con angolo di intaglio inferiore a 135°.

## 8.2.5 Analisi modello C - apertura dell'intaglio superiore o uguale a 135°

Anche per questo caso si calcolano le tensioni locali, per il modo I sarà rilevante la distribuzione delle tensioni locali  $\sigma_{Y,peak}$  lungo la linea di apice intaglio, da cui si calcoleranno i relativi valori delle tensioni mediate  $\overline{\sigma}_{Y,peak}$  quindi la distribuzione di coefficienti  $K_{FE}^*$  per ciascuna mesh realizzata. Da questi si ottiene un unico valore medio con banda d'errore specifica e possono essere confrontati con i valori da letteratura mediante rapporto.

I risultati elaborati per angolo di intaglio  $2\alpha \ge 135^{\circ}$ , sono riportati di seguito.

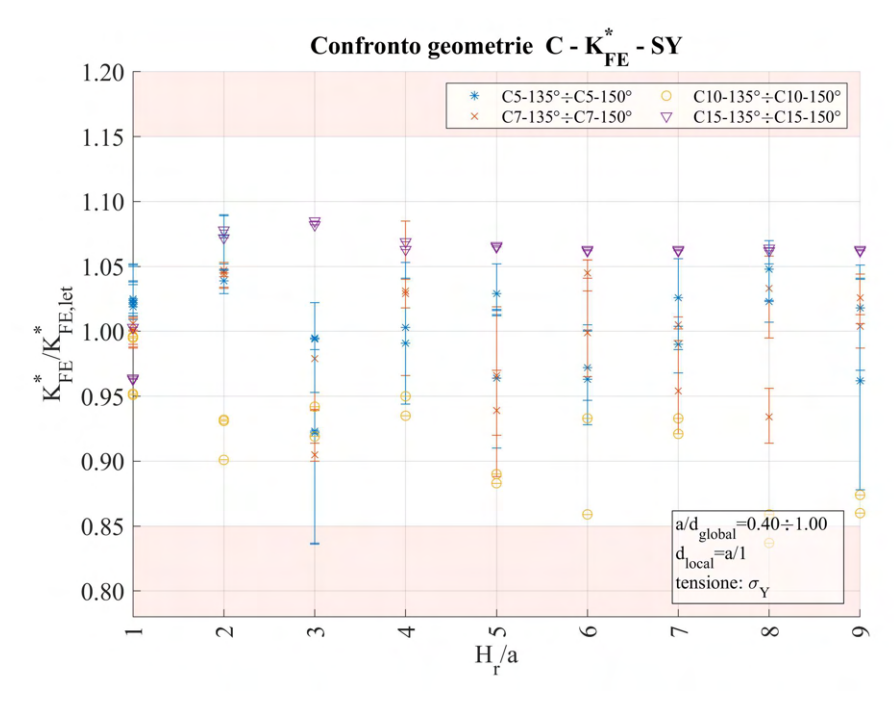

(a)

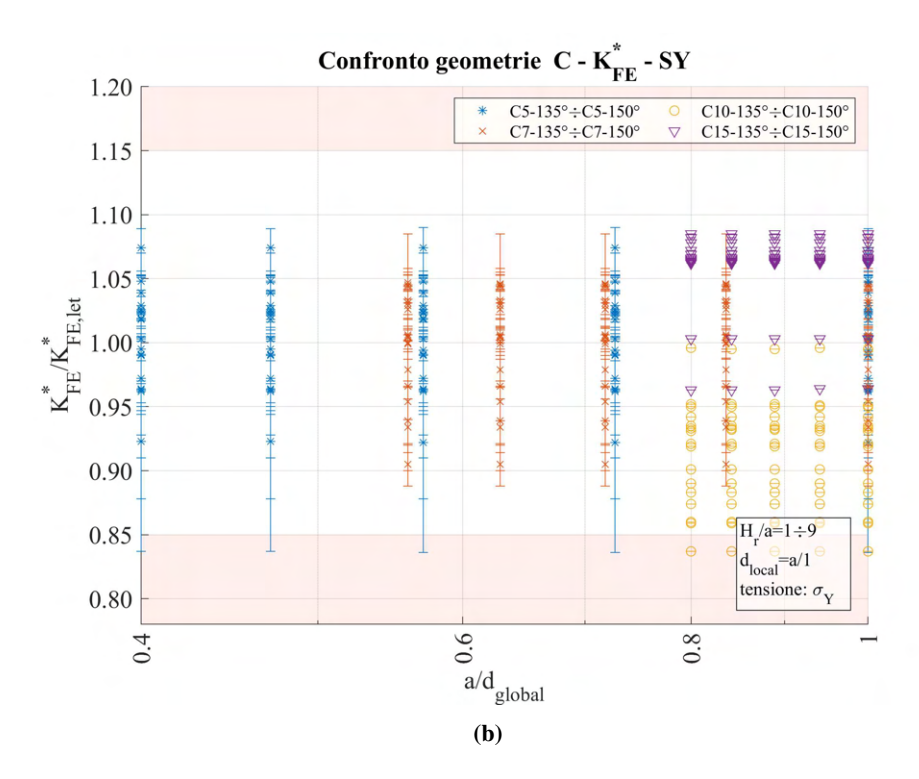

**Figura 8.16:** Grafici (a)  $H_r/a$  vs  $K_{FE}^*/K_{FE,let}^*$  e (b)  $a/d_{global}$  vs  $K_{FE}^*/K_{FE,let}^*$  per le geometrie del modello C con angolo di intaglio superiore o uguale a 135°.

In questo secondo caso, si suggerisce invece di adottare profondità di *refinement* per cui <sup>H</sup>r/a <sup>≥</sup> <sup>4</sup> e la banda richiesta è pari a $\pm 16\%.$ 

## 8.3 Analisi modo I modello D 3D

## 8.3.1 Geometria modello D

L'ultima geometria analizzata per le analisi di modo I su componenti tridimensionali è il modello D.

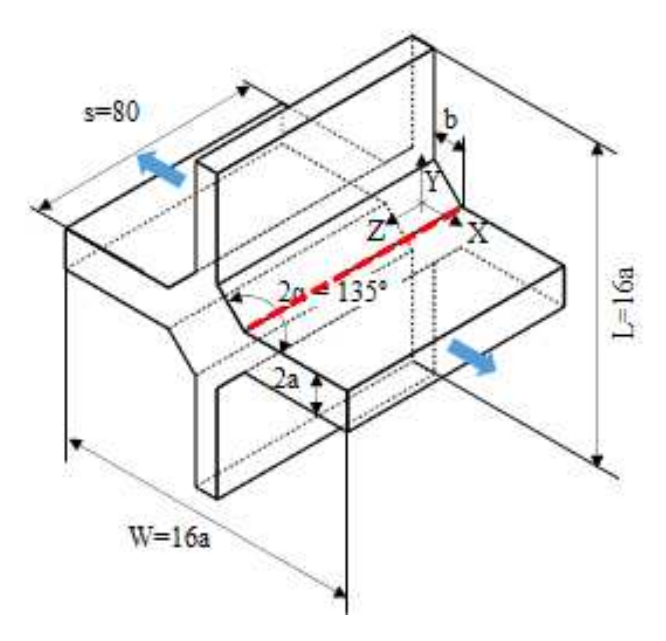

Figura 8.17: Geometria D.

Per questo modello viene fatto variare lo spessore delle piastre coinvolte nonché del cordone di saldatura, secondo quanto riportato in Tabella 8.5.

| Modello | a.                        |                           |             | $2\alpha$ |
|---------|---------------------------|---------------------------|-------------|-----------|
|         | $\lceil \text{mm} \rceil$ | $\lceil \text{mm} \rceil$ | $\lceil$ mm | r۱        |
| D       | 6.5                       | 10                        | 8           | 135       |
| ו ו     | 50                        | 50                        | 16          | 135       |

Tabella 8.5: Variabilità dei parametri.

Queste geometrie andranno inoltre verificate per le diverse combinazione dei parametri di profondità di infittimento  $H_r$  e dimensione della mesh rada esterna  $d_{global}$ .

Le diverse geometrie di ciascun modello vengono realizzate all'interno di un opportuno codice di calcolo realizzato in Ansys® Mechanical APDL e per ognuna di esse vengono calcolati i valori delle tensioni di picco necessarie per l'elaborazione dei dati richiesti, nonché memorizzati i parametri adottati nell'operazione di affinamento della mesh.

Per la realizzazione all'interno dell'ambiente di lavoro Ansys® Mechanical APDL, si sfrutta la triplice simmetria presente, la tipologia di elemento da adottare è quindi il SOLID187, elementi tetraedrici a 10 nodi.

Come materiale si considera un acciaio strutturale, si seleziona quindi un modulo elastico pari a 206000MPa e coefficiente di Poisson  $\nu = 0.3$ .

Per realizzare un carico di modo I, si applica una pressione di 1MPa in trazione sulla superficie più esterna lungo la direzione dell'asse X. Sulle superfici libere ad inizio e fine intaglio (superfici a quota  $Z_{min}$  e  $Z_{max}$ ) si impone il vincolo di spostamento nullo lungo l'asse Z, in questo modo si crea una condizione simulata di stato piano di deformazione.

Il modello si presenta quindi secondo quanto segue:

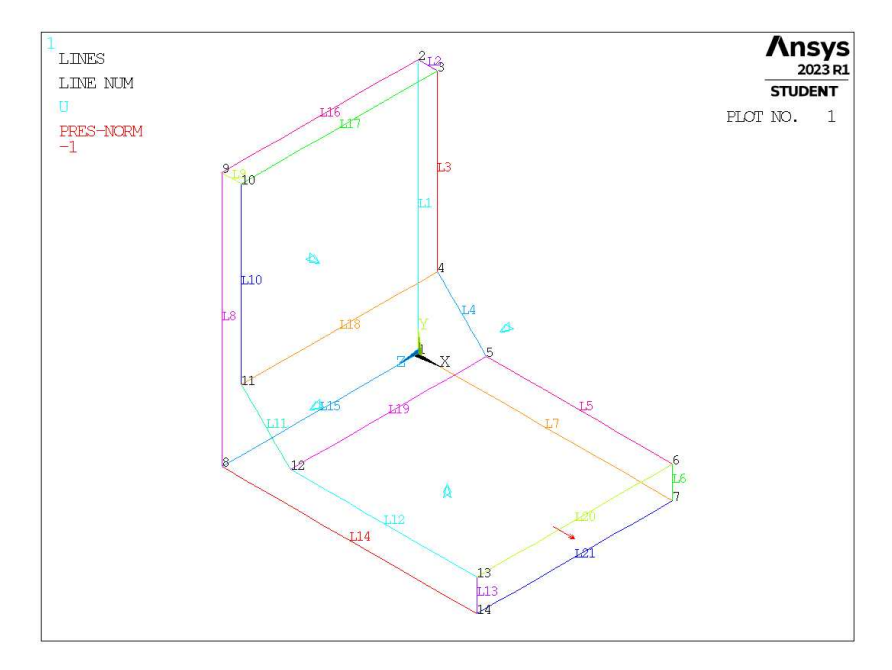

Figura 8.18: Geometria D in Ansys® Mechanical APDL.

#### 8.3.2 Mesh uniforme

Data la costanza dell'angolo dell'intaglio ( $2\alpha = 135^{\circ}$ ), in questo caso non è necessario suddividere la trattazione.

Considerando ad esempio il modello con spessore della piastra principale pari ad  $a = 6.5$ mm, larghezza di cordone  $b = 10$ mm e spessore della seconda piastra  $t = 8$ mm (indicata in breve come geometria D6.5-10-8), la dimensione di elemento da imporre per la realizzazione della mesh uniforme è  $d = a/1 = 6.5$ mm. Questa viene realizzata imponendo prima la dimensione di elemento tramite il comando **ESIZE** (Figura 3.1) e poi realizzando la mesh uniforme tramite il comando **VMESH**, NV1, NV2, NINC (Figura 7.2).

Il risultato è riportato in Figura 8.19.

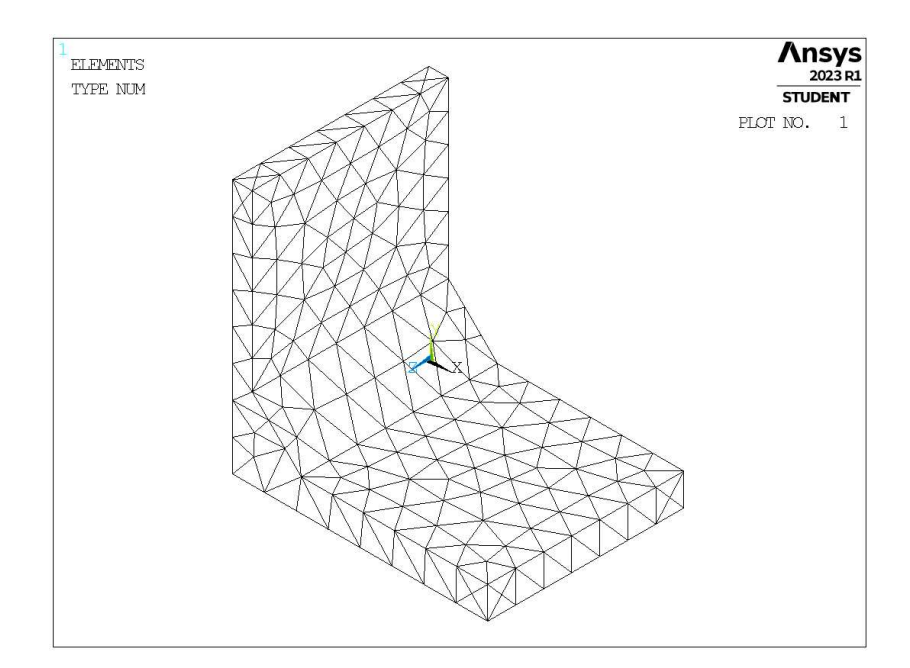

Figura 8.19: Mesh uniforme geometria D6.5-10-8 (modello D,  $a = 6.5$ mm,  $b = 10$ mm,  $t = 8$ mm,  $2\alpha = 135^{\circ}$ ).

Nel caso in cui  $a = 50$ mm, la larghezza della piastra risulterebbe inferiore allo spessore e nell'operazione di meshatura si otterrebbe in corrispondenza del piede cordone un singolo elemento che si estende da una superficie libera all'altra, non permettendo di avere alcun valore utile di tensione per le analisi successive. Solamente in questo caso quindi si decide di adottare come parametro di influenza per il calcolo della dimensione locale lo spessore della seconda piastra, ovvero t.

#### 8.3.3 Refinement modello D

La zona raffinata viene creata realizzando un volume secondario costituita da un cilindro centrate lungo l'apice intaglio, di raggio pari a  $H_r$ . Il volume originario viene suddiviso dalle superfici create.

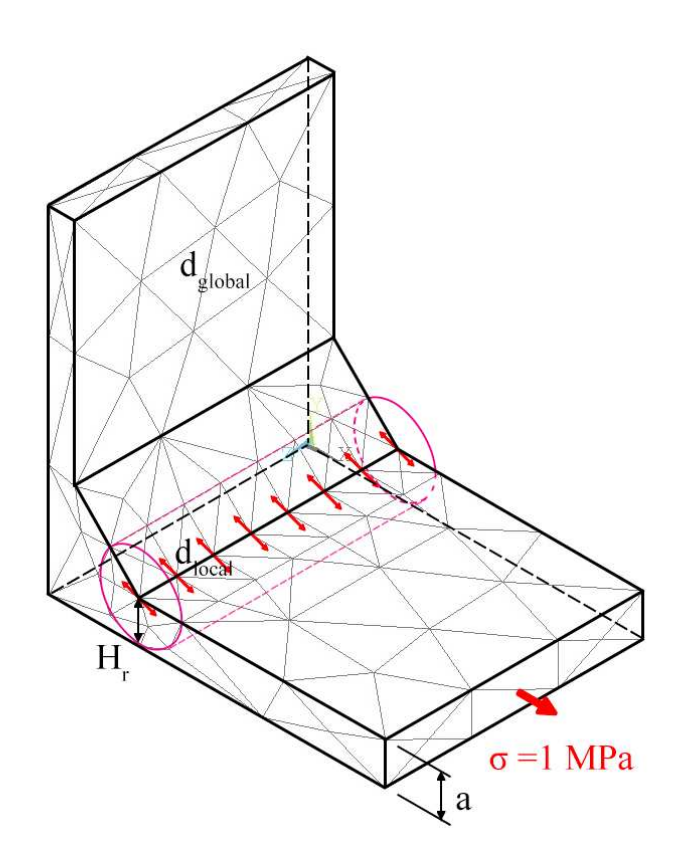

Figura 8.20: Geometria di *refinement* nel modello D in Ansys® Mechanical APDL.

Il volume contenente la linea di apice intaglio viene meshata con elementi di dimensione pari a quella locale richiesta ( $d_{local}$ ), il volume esterno invece presenta mesh con dimensione maggiore ( $d_{global}$ ).

In Figura 8.20 viene indicata la lunghezza del raggio del cilindro, identificata dal parametro  $H_r$ . Lo spessore della piastra principale è indicato dalla lettera a.

Il parametro di dimensione globale  $d_{global}$  da imporre al di fuori della zona infittita è stato fatto variare secondo quanto descritto: valore minimo pari al valore di dimensione locale ( $d_{global} = d_{local}$ ); valore massimo pari a  $d_{global} = 19.5$ mm nel caso in cui  $a = 6.5$ mm, assegnando 3 valori uniformemente distribuiti; valore massimo pari a  $d_{global} = 32$ mm nel caso in cui  $a = 50$ mm, assegnando 4 valori uniformemente distribuiti.

Per il parametro  $H_r$  assumono i seguenti valori: nel caso in cui  $a = 6.5$ mm,  $H_r = 6.5$ mm, 13mm; nel caso in cui  $a = 50$ mm,  $H_r = 8$ mm, 16mm, 24mm, 32mm.

La realizzazione della mesh avviene creando prima la zona di infittimento locale. Si assegna la dimensione di elemento corretta tramite il comando **ESIZE** seguito da **VMESH** e selezionando il volume cilindrico di *refinement*. Successivamente si imposta la dimensione di elemento pari al valore corrispondente di dimensione globale e viene eseguita l'operazione di meshatura anche per il volume più esterno.

Così facendo, si realizza ciascuna mesh con le diverse combinazioni di parametri, per tutti i valori di spessore della piastra  $a = 6.5$ mm,  $50$ mm (Tabella 8.5). A titolo di esempio, si considera la geometria D6.5-10-8 (modello D,  $a = 6.5$ mm,  $b = 10$ mm,  $t = 8$ mm,  $2\alpha = 135^{\circ}$ ), con parametro  $H_r$  pari a 6.5mm e si presentano i diversi risultati di meshatura per tutti i valori di dimensione globale assegnati, in Figura 8.21.

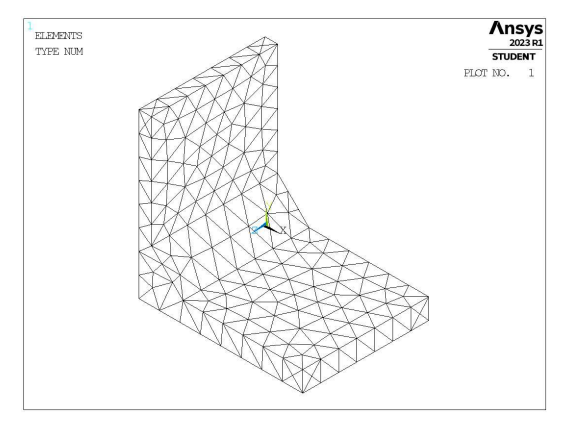

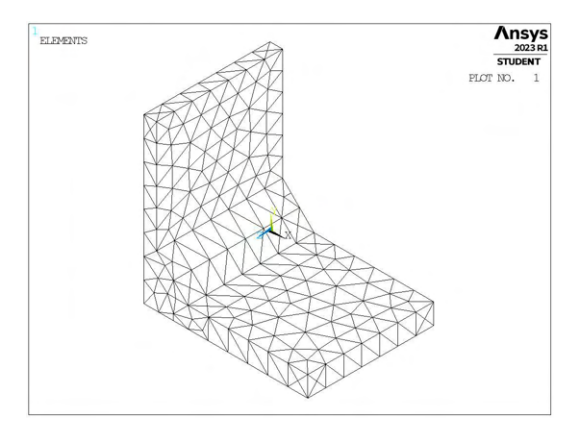

(a) Mesh uniforme,  $d_{unif} = 6.5$ mm. (b) Mesh raffinata,  $H_r = 6.5$ mm,  $d_{global} = 6.5$ mm.

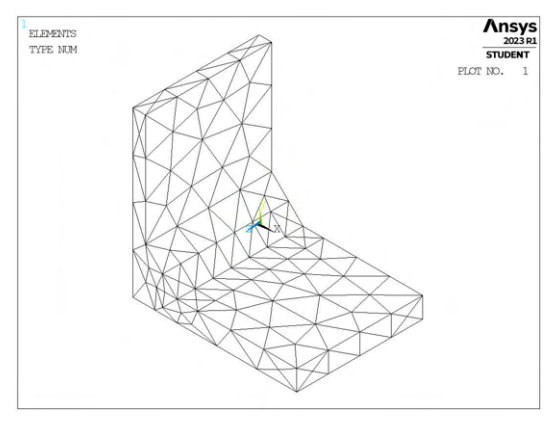

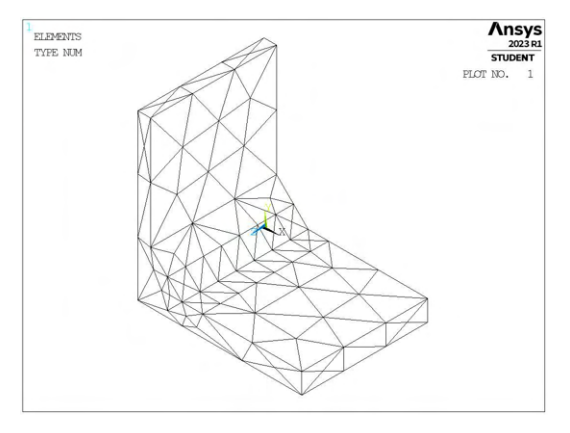

(c) Mesh raffinata,  $H_r = 6.5$ mm,  $d_{global} = 13$ mm. (d) Mesh raffinata,  $H_r = 6.5$ mm,  $d_{global} = 19.5$ mm.

Figura 8.21: Mesh delle varie geometria di B6-0,  $H_r = 6.5$ mm,  $d_{uniforme} = 6.5$ mm e  $d_{global} = 6.5$ mm ÷ 19.5mm.

## 8.3.4 Analisi modello D

Per analizzare i dati, si calcolano le tensioni locali, per il modo I sarà rilevante la distribuzione delle tensioni locali  $\sigma_{Y,peak}$  lungo la linea di apice intaglio, da cui si calcoleranno i relativi valori delle tensioni mediate  $\overline{\sigma}_{Y,peak}$  quindi la distribuzione di coefficienti  $K_{FE}^*$  per ciascuna mesh realizzata. Da questi si ottiene un unico valore medio con banda d'errore specifica e possono essere confrontati con i valori da letteratura mediante rapporto.

I risultati sono riportati in opportuni grafici in termini di distanza di infittimento normalizzata  $H_r/a$  e rapporto di dimensione globale  $a/d_{global}$ .

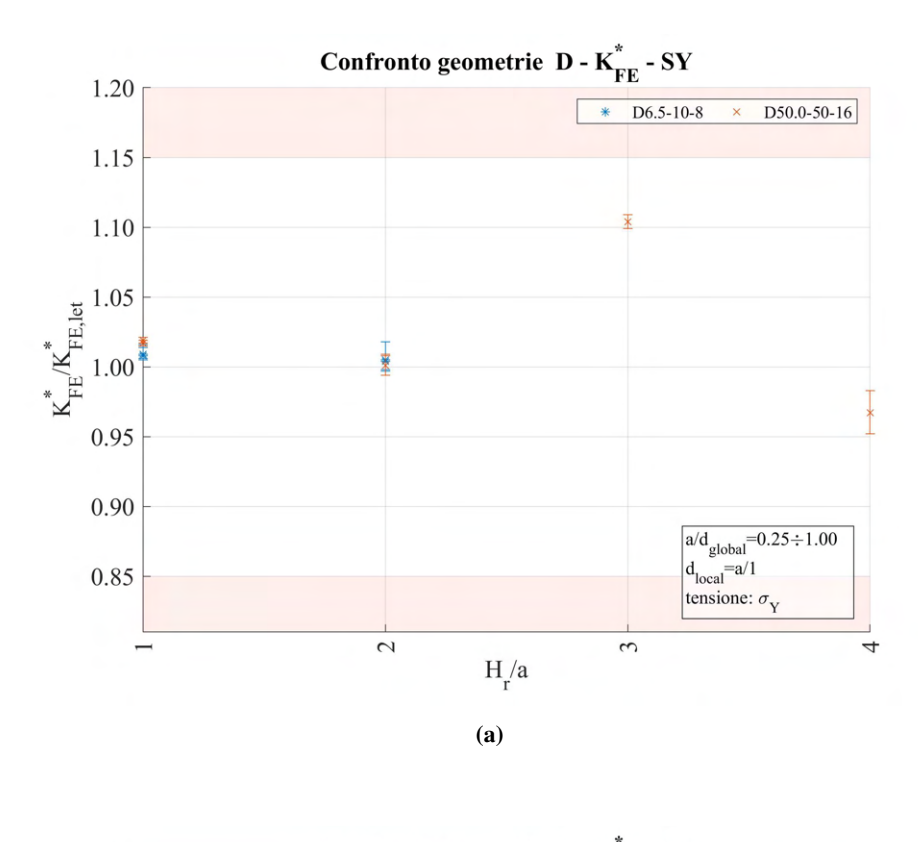

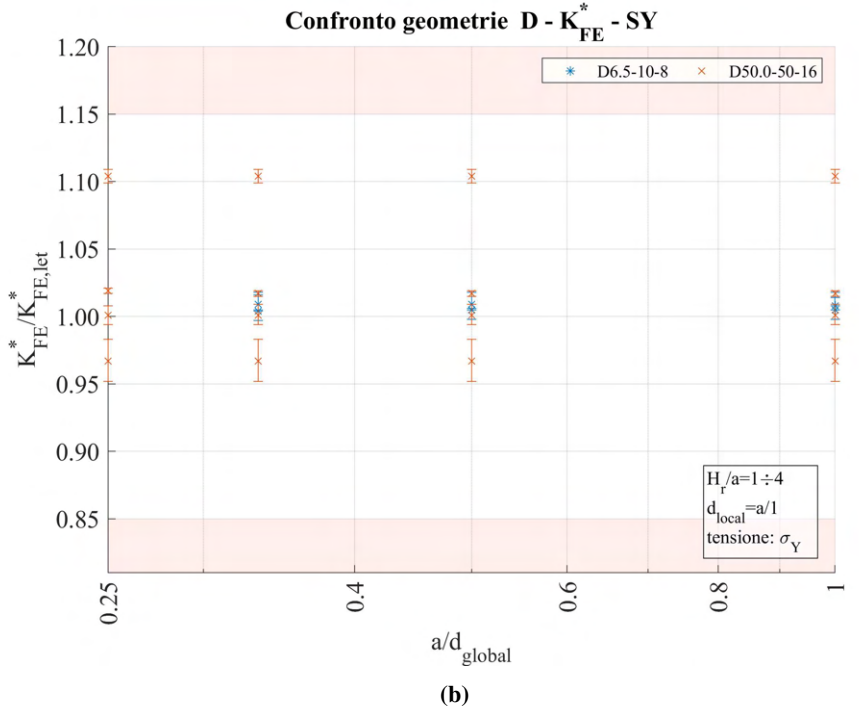

**Figura 8.22:** Grafici (a)  $H_r/a$  vs  $K_{FE}^*/K_{FE,let}^*$  e (b)  $a/d_{global}$  vs  $K_{FE}^*/K_{FE,let}^*$  per le geometrie del modello D.

In questo caso non si nota alcun problema relativo ai dati, tutti i valori di *refinement* testati ricadono infatti all'interno della banda di letteratura proposta senza alcun limite né sul valore di  $H_r/a$  né di  $a/d_{global}$ .

#### 8.4 Confronto analisi modo I 3D modelli B, C, D

Come eseguito in precedenza, è ora possibile raggruppare tutti i valori calcolati all'interno di un unico grafico relativo alle sollecitazioni di modo I anche per le geometrie tridimensionali.

Ancora una volta l'unica distinzione che è possibile fare riguarda l'angolo di apertura dell'intaglio. Valori infatti inferiori oppure superiori o uguali a 135° presentano diversa dimensione di elemento minima richiesta. Si ricorda la formulazione dell'espressione per il calcolo del coefficiente  $K_{FE}^*$  (sollecitazione di modo I) per gli elementi tetra a 10 nodi vista precedentemente in Figura 1.10 al Capitolo 1.5 e qui di seguito riportata.

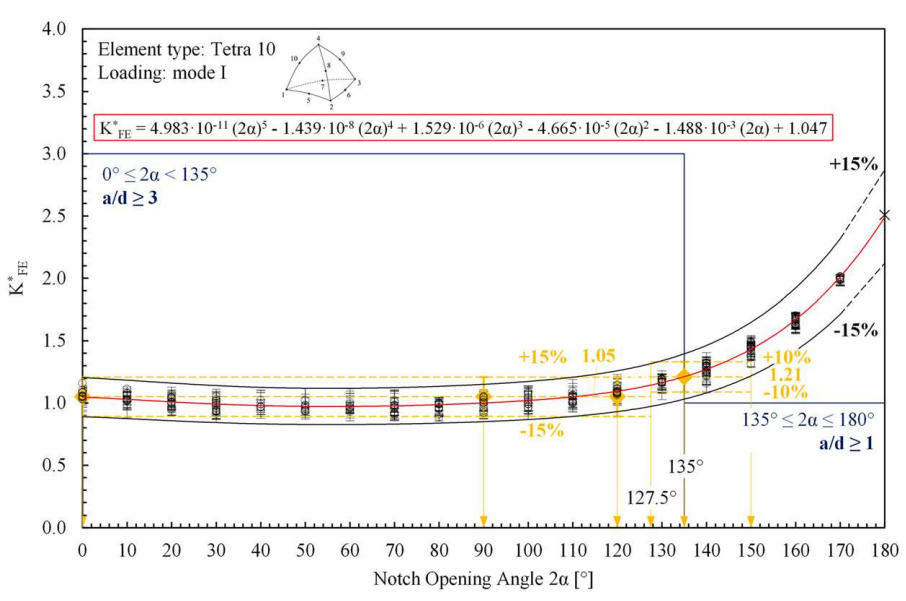

Modo I - tetraedri 10 nodi

Si riportano ora i dati ottenuti dalle diverse geometrie sollecitate a modo I suddivise in queste due casistiche. Tale divisione comporterà la presenza dei soli modelli B e C nei grafici relativi a  $2\alpha < 135^{\circ}$ , mentre i modello C e D saranno presenti nei grafici relativi a  $2\alpha \geq 120^{\circ}$ , data la presenza di cricca nel modello B  $(2\alpha = 0^{\circ})$  e di cordone di saldatura nel modello D  $(2\alpha = 135^{\circ})$ .

### 8.4.1 Apertura dell'intaglio inferiore a 135°

I dati ottenuti sono i seguenti:

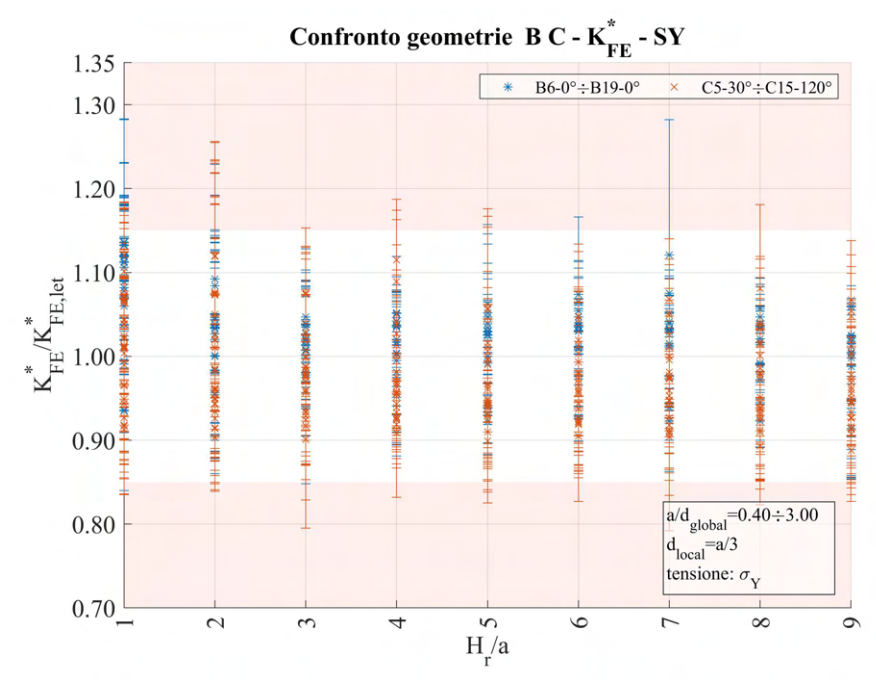

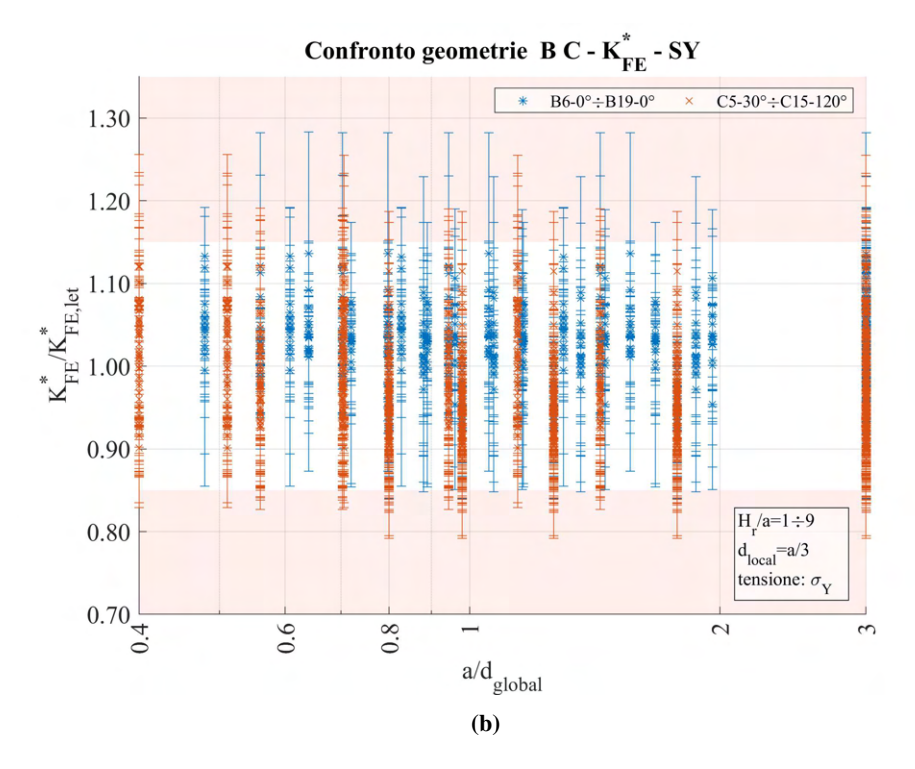

**Figura 8.24:** Grafici (a)  $H_r/a$  vs  $K_{FE}^*/K_{FE,let}^*$  e (b)  $a/d_{global}$  vs  $K_{FE}^*/K_{FE,let}^*$  modelli B, C per angolo di apertura dell'intaglio  $2\alpha < 135^\circ$ .

Nei dati è presente il caso visto in precedenza al Capitolo 8.1.4.1 della geometria B18-0 che fuoriesce in modo piuttosto anomalo dalla banda. Ad esclusione di questo si può suggerire come regola da seguire quella di assumere valori da geometria di *refinement* ottenuta per  $H_r/a \geq 4$  e allargare la banda relativa al  $K_{FE}^*$  fino  $a \pm 21\%$ .

## 8.4.2 Apertura dell'intaglio superiore o uguale a 135°

Assumendo invece  $2\alpha \geq 135^\circ$  i dati relativi alle geometrie C e D sono i seguenti:

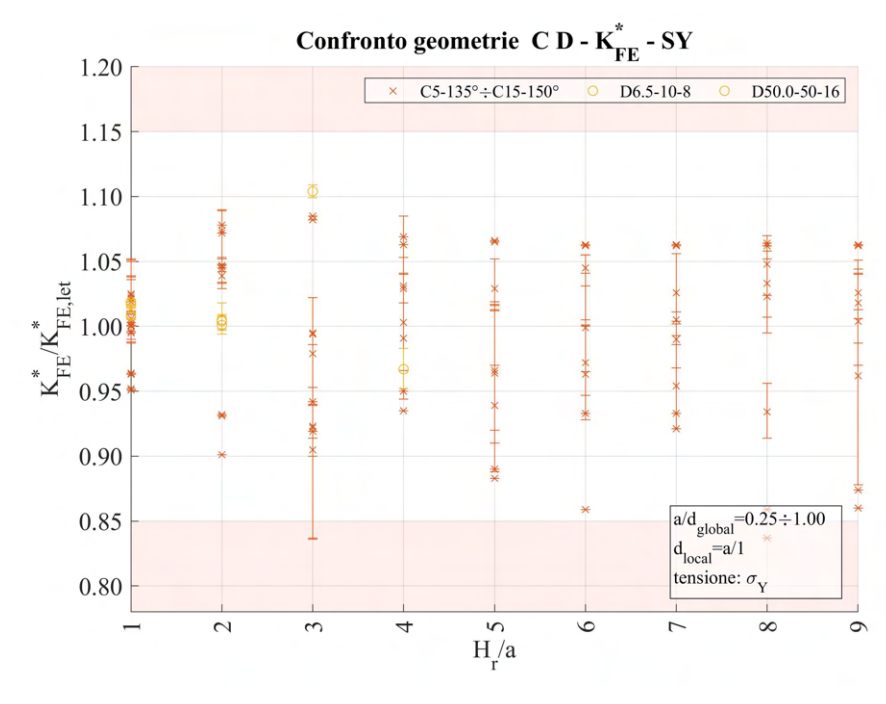

(a)

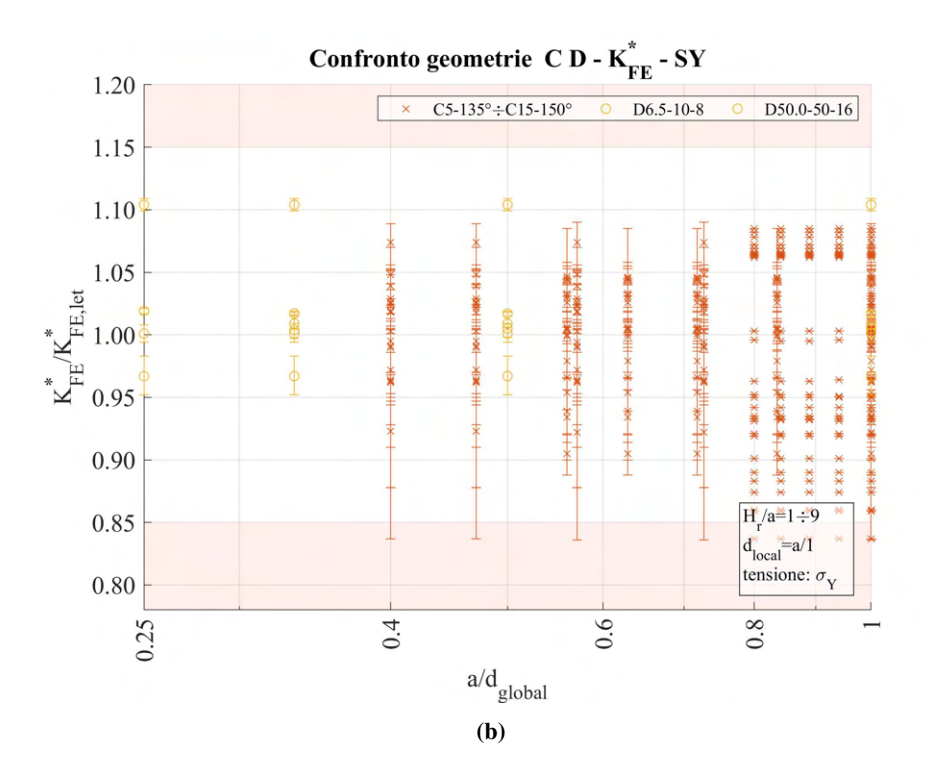

**Figura 8.25:** Grafici (a)  $H_r/a$  vs  $K_{FE}^*/K_{FE,let}^*$  e (b)  $a/d_{global}$  vs  $K_{FE}^*/K_{FE,let}^*$  modelli C, D per angolo di apertura dell'intaglio  $2\alpha \ge 135^\circ$ .

In questo caso la regola proposta è quella di assumere dati provenienti da geometrie di *refinement* ottenute con  $H_r/a \geq 4$  ed è comunque necessario adottare una banda d'errore maggiore rispetto a quella proposta in letteratura e pari a <sup>±</sup>16%.

## CAPITOLO 9: CONCLUSIONI

L'obiettivo prefissato in questo lavoro di tesi era quello di approfondire l'applicabilità del Peak Stress Method (PSM) sfruttando la possibilità di generare opportune mesh raffinate localmente soltanto in corrispondenza degli apici di intaglio oppure piedi e radici dei cordoni di saldatura fornendo criteri utili per la sua applicazione.

A seguito delle analisi effettuate e seguendo quanto riportato nei relativi confronti, si è realizzato una tabella per ciascuna delle due macro casistiche di modelli analizzati: bidimensionali (Tabella 9.1) e tridimensionali (Tabella 9.2). In queste sono riportati le modalità di carico applicate, le tipologie di elementi adottati nelle analisi agli elementi finiti, i requisiti di ciascuno dei diversi parametri coinvolti in funzione dell'angolo di intaglio nonché la banda di dispersione richiesta nella calibrazione dei coefficienti  $K_{FE}$ .

Per i casi 2D analizzati, le regole proposte sono le seguenti.

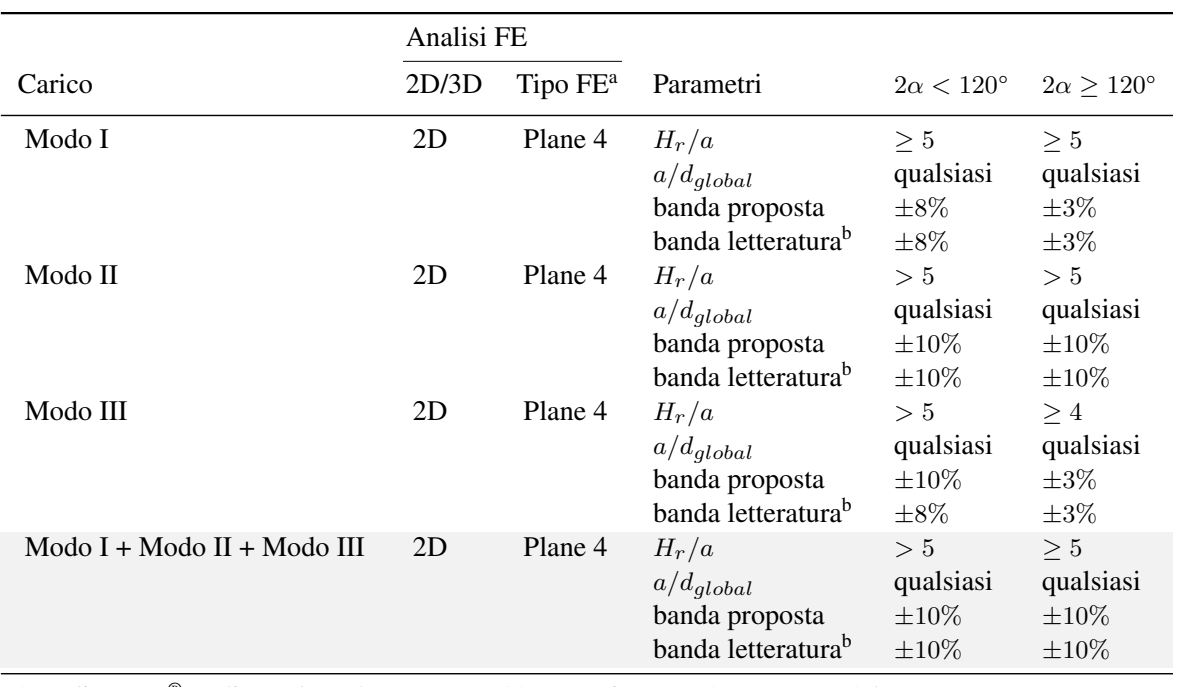

<sup>a</sup>FE di Ansys<sup>®</sup> codice: Plane  $4 = PLANE182$  (K-option 1 su 3) o PLANE25.  $b$ Bande di calibrazione proposte in [13].

Tabella 9.1: Regole di *refinement* proposte per geometrie 2D in casi di sollecitazione di modo I, modo II e modo III e combinazione di questi e confronto con quanto presente in letteratura [13] per mesh uniforme estesa all'intero modello.

Nel caso invece di modelli 3D, le analisi sono state effettuate riguardo il modo I e le regole proposte sono riportate di seguito:

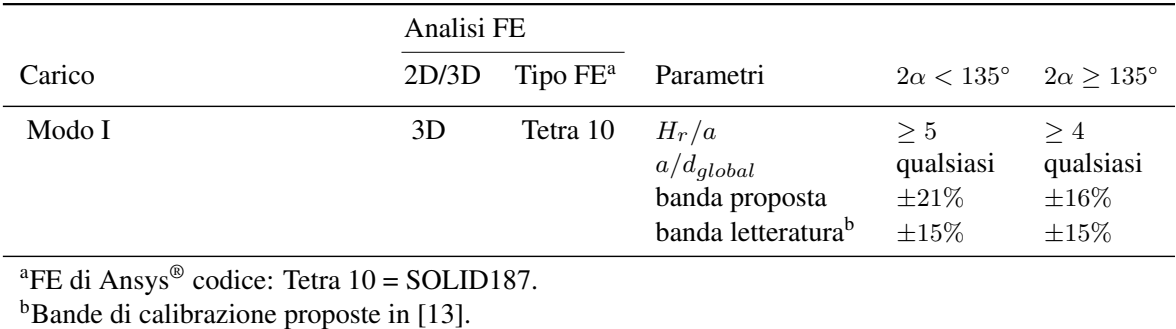

Tabella 9.2: Regole di *refinement* proposte per geometrie 3D in caso di sollecitazione di modo I e confronto con quanto presente in letteratura [13] per mesh uniforme estesa all'intero modello.

Si può apprezzare che nel caso di modelli 2D, sono state identificate regole che non richiedono una variazione dell'ampiezza della banda proposta in letteratura, quando si va a considerare una sollecitazione composta di modo I, modo II, modo III. Inoltre le uniche limitazioni imposte riguardano la profondità di infittimento minima necessaria, ma non la dimensione da adottare nella mesh rada, questo a risulta a vantaggio del numero complessivo di elementi soprattutto nel caso di grandi estensioni rispetto alla profondità di intaglio, casistica che concorda pienamente con i soggetti di studio finali, ovvero strutture complesse di grandi dimensioni.

Nel caso di modelli 3D si richiede invece anche un allargamento della banda di dispersione nel calcolo dei coefficienti di calibrazione  $K_{FE}$ . Bisogna però notare che i casi analizzati sono solamente di sollecitazione di modo I, si propone quindi di fare riferimento a futuri dati aggiornati comprensivi anche delle casistiche di modo II e modo III per avere una piena visione delle regole richieste per l'applicazione appropriata del PSM anche mediante *refinement* su modelli tridimensionali.

# Riferimenti bibliografici

- [1] A. F. Hobbacher. *Recommendations for Fatigue Design of Welded Joints and Components*. Springer International Publishing, 2016. ISBN: 978-3-319-23756-5. DOI: 10.1007/978-3-319-23757-2. URL: http://link.springer.com/10.1007/978-3-319-23757-2.
- [2] European Committee for Standardization. *EN 1993-1-9: Eurocode 3: Design of steel structures Part 1-9: Fatigue*. CEN Brussels, 2005.
- [3] P. Lazzarin e R. Tovo. «A NOTCH INTENSITY FACTOR APPROACH TO THE STRESS ANALYSIS OF WELDS». In: *Fatigue & Fracture of Engineering Materials and Structures* 21 (9 set. 1998), pp. 1089– 1103. ISSN: 8756-758X. DOI: 10.1046/j.1460-2695.1998.00097.x. URL: http://doi. wiley.com/10.1046/j.1460-2695.1998.00097.x.
- [4] P. Lazzarin et al. «Local strain energy density and fatigue strength of welded joints under uniaxial and multiaxial loading». In: *Engineering Fracture Mechanics* 75 (7 mag. 2008), pp. 1875–1889. ISSN: 00137944. DOI: 10.1016/j.engfracmech.2006.10.019. URL: https://linkinghub. elsevier.com/retrieve/pii/S0013794406004139.
- [5] G. Meneghetti e A. Campagnolo. «State-of-the-art review of peak stress method for fatigue strength assessment of welded joints». In: *International Journal of Fatigue* 139 (ott. 2020), p. 105705. ISSN: 01421123. DOI: 10.1016/j.ijfatigue.2020.105705. URL: https://linkinghub. elsevier.com/retrieve/pii/S014211232030236X.
- [6] C. E. Inglis. «Stresses in a plate due to the presence of cracks and sharp corners». In: *SPIE Milestone Series* 137 (1913), pp. 3–17.
- [7] A. A. Griffith. «VI. The phenomena of rupture and flow in solids». In: *Philosophical Transactions of the Royal Society of London. Series A, Containing Papers of a Mathematical or Physical Character* 221 (582-593 gen. 1921), pp. 163–198. ISSN: 0264-3952. DOI: 10.1098/rsta.1921.0006.
- [8] G. R. Irwin. «Analysis of Stresses and Strains Near the End of a Crack Traversing a Plate». In: *Journal of Applied Mechanics* 24 (3 set. 1957), pp. 361–364. ISSN: 0021-8936. DOI: 10.1115/1.4011547. URL: https://asmedigitalcollection.asme.org/appliedmechanics/article/ 24/3/361/1111028/Analysis-of-Stresses-and-Strains-Near-the-End-of-a.
- [9] B. Gross e A. Mendelson. «Plane elastostatic analysis of V-notched plates». In: *International Journal of Fracture Mechanics* 8 (3 set. 1972), pp. 267–276. ISSN: 0020-7268. DOI: 10.1007/BF00186126. URL: https://link.springer.com/10.1007/BF00186126.
- [10] R.A. Smith e K.J. Miller. «Prediction of fatigue regimes in notched components». In: *International Journal of Mechanical Sciences* 20.4 (1978), pp. 201–206. DOI: https://doi.org/10.1016/ 0020-7403(78)90082-6.
- [11] M. L. Williams. «Stress Singularities Resulting From Various Boundary Conditions in Angular Corners of Plates in Extension». In: vol. 19. 1952, pp. 526–528. URL: https://resolver.caltech. edu/CaltechAUTHORS:20140730-111744170.
- [12] G. Meneghetti et al. «Rapid evaluation of notch stress intensity factors using the peak stress method: Comparison of commercial finite element codes for a range of mesh patterns». In: *Fatigue & Fracture of Engineering Materials & Structures* 41 (5 mag. 2018), pp. 1044–1063. ISSN: 8756758X. DOI: 10. 1111/ffe.12751. URL: https://onlinelibrary.wiley.com/doi/10.1111/ffe. 12751.
- [13] A. Visentin, A. Campagnolo e G. Meneghetti. «Analytical expressions to estimate rapidly the notch stress intensity factors at V-notch tips using the Peak Stress Method». In: *Fatigue & Fracture of Engineering Materials & Structures* 46 (4 apr. 2023), pp. 1572-1595. ISSN: 8756-758X. DOI: 10.1111/ffe. 13912. URL: https://onlinelibrary.wiley.com/doi/10.1111/ffe.13912.
- [14] H. Neuber. *Kerbspannungslehre*. Springer Berlin Heidelberg, 1958. ISBN: 978-3-642-53070-8. DOI: 10.1007/978-3-642-53069-2. URL: https://link.springer.com/10.1007/978- 3-642-53069-2.
- [15] P. Lazzarin, T. Lassen e P. Livieri. «A notch stress intensity approach applied to fatigue life predictions of welded joints with different local toe geometry». In: *Fatigue & Fracture of Engineering Materials & Structures* 26 (1 gen. 2003), pp. 49–58. ISSN: 8756-758X. DOI: 10.1046/j.1460-2695.2003. 00586.x.
- [16] P. Livieri e P. Lazzarin. «Fatigue strength of steel and aluminium welded joints based on generalised stress intensity factors and local strain energy values». In: *International Journal of Fracture* 133 (3 giu. 2005), pp. 247–276. ISSN: 0376-9429. DOI: 10.1007/s10704-005-4043-3. URL: http: //link.springer.com/10.1007/s10704-005-4043-3.
- [17] P. Lazzarin, C. M. Sonsino e R. Zambardi. «A notch stress intensity approach to assess the multiaxial fatigue strength of welded tube-to-flange joints subjected to combined loadings». In: *Fatigue & Fracture of Engineering Materials & Structures* 27 (2 feb. 2004), pp. 127–140. ISSN: 8756-758X. DOI: 10 . 1111/j.1460-2695.2004.00733.x.
- [18] P. Lazzarin, F. Berto e M. Zappalorto. «Rapid calculations of notch stress intensity factors based on averaged strain energy density from coarse meshes: Theoretical bases and applications». In: *International Journal of Fatigue* 32 (10 ott. 2010), pp. 1559–1567. ISSN: 01421123. DOI: 10.1016/j.ijfatique. 2010.02.017.
- [19] H. Nisitani e T. Teranishi. «KI of a circumferential crack emanating from an ellipsoidal cavity obtained by the crack tip stress method in FEM». In: *Engineering Fracture Mechanics* 71 (4-6 mar. 2004), pp. 579–585. ISSN: 00137944. DOI: 10.1016/S0013-7944(03)00035-3.
- [20] G. Meneghetti e C. Guzzella. «The peak stress method to estimate the mode I notch stress intensity factor in welded joints using three-dimensional finite element models». In: *Engineering Fracture Mechanics* 115 (gen. 2014), pp. 154–171. ISSN: 00137944. DOI: 10.1016/j.engfracmech.2013.11.002. URL: https://linkinghub.elsevier.com/retrieve/pii/S0013794413003561.
- [21] G. Meneghetti e P. Lazzarin. «Significance of the elastic peak stress evaluated by FE analyses at the point of singularity of sharp V-notched components». In: *Fatigue & Fracture of Engineering Materials and Structures* 30 (2 feb. 2007), pp. 95–106. ISSN: 8756-758X. DOI: 10.1111/j.1460-2695. 2006.01084.x. URL: https://onlinelibrary.wiley.com/doi/10.1111/j.1460- 2695.2006.01084.x.
- [22] G. Meneghetti. «The use of peak stresses for fatigue strength assessments of welded lap joints and cover plates with toe and root failures». In: *Engineering Fracture Mechanics* 89 (lug. 2012), pp. 40–51. ISSN: 00137944. DOI: 10.1016/j.engfracmech.2012.04.007. URL: https://linkinghub. elsevier.com/retrieve/pii/S0013794412001403.
- [23] G. Meneghetti. «The peak stress method for fatigue strength assessment of tube-to-flange welded joints under torsion loading». In: *Welding in the World* 57 (2 mar. 2013), pp. 265–275. ISSN: 0043-2288. DOI: 10.1007/s40194-013-0022-x. URL: http://link.springer.com/10.1007/ s40194-013-0022-x.
- [24] G. Meneghetti e P. Lazzarin. «The Peak Stress Method for Fatigue Strength Assessment of welded joints with weld toe or weld root failures». In: *Welding in the World* 55 (7-8 lug. 2011), pp. 22–29. ISSN: 0043-2288. DOI: 10.1007/BF03321304.
- [25] G. Meneghetti, A. Campagnolo e D. Rigon. «Multiaxial fatigue strength assessment of welded joints using the Peak Stress Method – Part I: Approach and application to aluminium joints». In: *International Journal of Fatigue* 101 (ago. 2017), pp. 328–342. ISSN: 01421123. DOI: 10.1016/j.ijfatigue. 2017.03.038.
- [26] G. Meneghetti, A. Campagnolo e D. Rigon. «Multiaxial fatigue strength assessment of welded joints using the Peak Stress Method – Part II: Application to structural steel joints». In: *International Journal of Fatigue* 101 (ago. 2017), pp. 343–362. ISSN: 01421123. DOI: 10.1016/j.ijfatigue.2017. 03.039.
- [27] A. Campagnolo e G. Meneghetti. «Rapid estimation of notch stress intensity factors in 3D large-scale welded structures using the peak stress method». In: *MATEC Web of Conferences* 165 (mag. 2018). A cura di G. Hénaff, p. 17004. ISSN: 2261-236X. DOI: 10.1051/matecconf/201816517004. URL: https://www.matec-conferences.org/10.1051/matecconf/201816517004.
- [28] G. Meneghetti et al. «Rapid evaluation of notch stress intensity factors using the peak stress method with 3D tetrahedral finite element models: Comparison of commercial codes». In: *Fatigue & Fracture of Engineering Materials & Structures* 45 (4 apr. 2022), pp. 1005–1034. ISSN: 8756-758X. DOI: 10. 1111/ffe.13645. URL: https://onlinelibrary.wiley.com/doi/10.1111/ffe. 13645.
- [29] A. Campagnolo, I. Roveda e G. Meneghetti. «The Peak Stress Method combined with 3D finite element models to assess the fatigue strength of complex welded structures». In: *Procedia Structural Integrity* 19 (2019), pp. 617–626. ISSN: 24523216. DOI: 10.1016/j.prostr.2019.12.067. URL: https: //linkinghub.elsevier.com/retrieve/pii/S2452321619305359.
- [30] Alberto Campagnolo, Luca Vecchiato e Giovanni Meneghetti. «Multiaxial variable amplitude fatigue strength assessment of steel welded joints using the peak stress method». In: *International Journal of Fatigue* 163 (ott. 2022). ISSN: 01421123. DOI: 10.1016/j.ijfatigue.2022.107089.
- [31] P. Gandhi e Stig Berge. «Fatigue Behavior of T-Joints: Square Chords and Circular Braces». In: *Journal of Structural Engineering* 124 (4 apr. 1998), pp. 399–404. ISSN: 0733-9445. DOI: 10.1061/(ASCE) 0733- 9445(1998)124:4(399). URL: https://ascelibrary.org/doi/10.1061/ %28ASCE%290733-9445%281998%29124%3A4%28399%29.
## Ringraziamenti

Desidero ringraziare il Prof. Giovanni Meneghetti che mi ha dato la possibilità di svolgere questa tesi su argomenti attuali e di promettente futuro, il Prof. Alberto Campagnolo che è sempre stato disponibile e pronto a fornire suggerimenti ed indicazioni utili ad affrontare inconvenienti e difficoltà, l'Ing. Alberto Visentin che si è dimostrato oltremodo presente, paziente e propositivo.

La maggiore riconoscenza la rivolgo alla mia famiglia, sempre presente e che mi ha permesso di fare ciò che ho desiderato e diventare quello che sono, senza limiti, fornendomi ogni mezzo e nutrendo sempre fiducia in me.

Vorrei ringraziare inoltre tutti gli amici incontrati durante questo percorso, che fosse per trascorrere del tempo insieme, per una bevuta, per un aiuto, per un ritrovo o per mille risate.

Vorrei ringraziare Gianluca, Alessia e Laura che sono stati sempre presenti e vicini in questo percorso, un solido insostituibile sostegno, e che mi hanno sorprendentemente sopportato *fin'ora*.

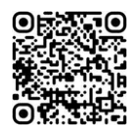